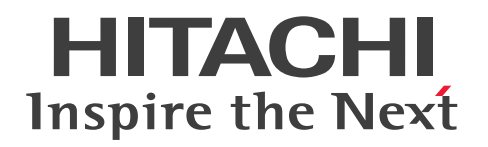

JP1 Version 12

JP1/Automatic Operation コマンド・API リファレ ンス

3021-3-D06-40

## <span id="page-1-0"></span>前書き

### ■ 対象製品

- P-2A2C-E1CL JP1/Automatic Operation 12-60 (適用 OS: Windows Server 2012, Windows Server 2012 R2, Windows Server 2016, Windows Server 2019, Windows Server 2022) 製品構成一覧および内訳形名
	- P-CC2A2C-EACL JP1/Automatic Operation Server 12-60(適用 OS:Windows Server 2012, Windows Server 2012 R2, Windows Server 2016, Windows Server 2019, Windows Server 2022)
	- P-CC2A2C-EBCL JP1/Automatic Operation Contents 12-60(適用 OS:Windows Server 2012, Windows Server 2012 R2, Windows Server 2016, Windows Server 2019, Windows Server 2022)
- P-2A2C-E3CL JP1/Automatic Operation Content Pack 12-60(適用 OS:Windows Server 2012, Windows Server 2012 R2, Windows Server 2016, Windows Server 2019, Windows Server 2022)
- P-822C-E1CL JP1/Automatic Operation 12-60(適用 OS:Red Hat Enterprise Linux 6 (x64), Red Hat Enterprise Linux 7, Oracle Linux 6 (x64), Oracle Linux 7, CentOS 6 (x64), CentOS 7. SUSE Linux 12)

製品構成一覧および内訳形名

- P-CC822C-EACL JP1/Automatic Operation Server 12-60 (適用 OS: Red Hat Enterprise Linux 6 (x64), Red Hat Enterprise Linux 7, Oracle Linux 6 (x64), Oracle Linux 7, CentOS 6 (x64), CentOS 7, SUSE Linux 12)
- P-CC822C-EBCL JP1/Automatic Operation Contents 12-60 (適用 OS: Red Hat Enterprise Linux 6 (x64), Red Hat Enterprise Linux 7, Oracle Linux 6 (x64), Oracle Linux 7, CentOS 6  $(x64)$ , CentOS 7, SUSE Linux 12)
- P-862C-E1CL JP1/Automatic Operation 12-60 (適用 OS: Red Hat Enterprise Linux 8, Oracle Linux 8, CentOS  $8$ )

製品構成一覧および内訳形名

- P-CC862C-EACL JP1/Automatic Operation Server 12-60 (適用 OS: Red Hat Enterprise Linux 8, Oracle Linux 8, CentOS 8)
- P-CC822C-EBCL JP1/Automatic Operation Contents 12-60 (適用 OS: Red Hat Enterprise Linux 8, Oracle Linux 8, CentOS 8)
- P-822C-E3CL JP1/Automatic Operation Content Pack 12-60(適用 OS:Red Hat Enterprise Linux 6 (x64), Red Hat Enterprise Linux 7, Red Hat Enterprise Linux 8, Oracle Linux 6 ( $x64$ ), Oracle Linux 7, Oracle Linux 8, CentOS 6 ( $x64$ ), CentOS 7, CentOS 8, SUSE Linux 12)

#### ■ 輸出時の注意

本製品を輸出される場合には、外国為替及び外国貿易法の規制並びに米国輸出管理規則など外国の輸出関 連法規をご確認の上、必要な手続きをお取りください。

なお、不明な場合は、弊社担当営業にお問い合わせください。

#### ■ 商標類

HITACHI, HiRDB, JP1 は, 株式会社 日立製作所の商標または登録商標です。

Active Directory は、マイクロソフト企業グループの商標です。

AIX は,世界の多くの国で登録された International Business Machines Corporation の商標です。 Hyper-V は,マイクロソフト 企業グループの商標です。

Intel は、Intel Corporation またはその子会社の商標です。

Linux は、Linus Torvalds 氏の日本およびその他の国における登録商標または商標です。

Microsoft は,マイクロソフト企業グループの商標です。

Red Hat is a registered trademark of Red Hat, Inc. in the United States and other countries.

Red Hat は,米国およびその他の国における Red Hat, Inc.の登録商標です。

Red Hat Enterprise Linux is a registered trademark of Red Hat, Inc. in the United States and other countries.

Red Hat Enterprise Linux は、米国およびその他の国における Red Hat, Inc.の登録商標です。

すべての SPARC 商標は、米国 SPARC International, Inc. のライセンスを受けて使用している同社の米 国およびその他の国における商標または登録商標です。SPARC 商標がついた製品は,米国 Sun Microsystems, Inc. が開発したアーキテクチャに基づくものです。

SQL Server は,マイクロソフト 企業グループの商標です。

UNIX は,The Open Group の商標です。

Windows は,マイクロソフト 企業グループの商標です。

Windows Server は,マイクロソフト 企業グループの商標です。

XenDesktop は, Citrix Systems, Inc.および/またはその一つもしくは複数の子会社の商標であり,米 国の特許商標庁および他の国において登録されている場合があります。

RSA および BSAFE は、米国 EMC コーポレーションの米国およびその他の国における商標または登録商 標です。

JP1/Automatic Operation は,米国 EMC コーポレーションの RSA BSAFE(R)ソフトウェアを搭載して います。

This product includes software developed by Ben Laurie for use in the Apache-SSL HTTP server project.

Portions of this software were developed at the National Center for Supercomputing Applications (NCSA) at the University of Illinois at Urbana-Champaign.

This product includes software developed by the University of California, Berkeley and its contributors.

This software contains code derived from the RSA Data Security Inc. MD5 Message-Digest Algorithm, including various modifications by Spyglass Inc., Carnegie Mellon University, and Bell Communications Research, Inc (Bellcore).

Regular expression support is provided by the PCRE library package, which is open source software, written by Philip Hazel, and copyright by the University of Cambridge, England. The original software is available from ftp://ftp.csx.cam.ac.uk/pub/software/programming/pcre/ This product includes software developed by Ralf S. Engelschall <rse@engelschall.com> for use in the mod\_ssl project (http://www.modssl.org/).

1. This product includes software developed by the OpenSSL Project for use in the OpenSSL Toolkit. (http://www.openssl.org/)

2. This product includes cryptographic software written by Eric Young (eay@cryptsoft.com)

3. This product includes software written by Tim Hudson (tjh@cryptsoft.com)

4. 本製品には OpenSSL Toolkit ソフトウェアを OpenSSL License および Original SSLeay License に従い使用しています。OpenSSL License および Original SSLeay License は以下のとおりです。 LICENSE ISSUES

==============

The OpenSSL toolkit stays under a dual license, i.e. both the conditions of the OpenSSL License and the original SSLeay license apply to the toolkit. See below for the actual license texts. Actually both licenses are BSD-style Open Source licenses. In case of any license issues related to OpenSSL please contact openssl-core@openssl.org.

OpenSSL License

---------------

/\*

=========================================================== =========

\* Copyright (c) 1998-2016 The OpenSSL Project. All rights reserved.

\* Redistribution and use in source and binary forms, with or without

\* modification, are permitted provided that the following conditions

\* are met:

\*

\*

\* 1. Redistributions of source code must retain the above copyright

\* notice, this list of conditions and the following disclaimer.

\*

\* 2. Redistributions in binary form must reproduce the above copyright

- \* notice, this list of conditions and the following disclaimer in
- \* the documentation and/or other materials provided with the
- \* distribution.
- \*

\* 3. All advertising materials mentioning features or use of this

\* software must display the following acknowledgment:

\* "This product includes software developed by the OpenSSL Project

\* for use in the OpenSSL Toolkit. (http://www.openssl.org/)"

\*

\*

\*

\* 4. The names "OpenSSL Toolkit" and "OpenSSL Project" must not be used to

\* endorse or promote products derived from this software without

\* prior written permission. For written permission, please contact

\* openssl-core@openssl.org.

\* 5. Products derived from this software may not be called "OpenSSL"

\* nor may "OpenSSL" appear in their names without prior written

\* permission of the OpenSSL Project.

\* 6. Redistributions of any form whatsoever must retain the following

\* acknowledgment:

\* "This product includes software developed by the OpenSSL Project

\* for use in the OpenSSL Toolkit (http://www.openssl.org/)"

\*

\* THIS SOFTWARE IS PROVIDED BY THE OpenSSL PROJECT ``AS IS'' AND ANY \* EXPRESSED OR IMPLIED WARRANTIES, INCLUDING, BUT NOT LIMITED TO, THE \* IMPLIED WARRANTIES OF MERCHANTABILITY AND FITNESS FOR A PARTICULAR \* PURPOSE ARE DISCLAIMED. IN NO EVENT SHALL THE OpenSSL PROJECT OR \* ITS CONTRIBUTORS BE LIABLE FOR ANY DIRECT, INDIRECT, INCIDENTAL, \* SPECIAL, EXEMPLARY, OR CONSEQUENTIAL DAMAGES (INCLUDING, BUT \* NOT LIMITED TO, PROCUREMENT OF SUBSTITUTE GOODS OR SERVICES; \* LOSS OF USE, DATA, OR PROFITS; OR BUSINESS INTERRUPTION) \* HOWEVER CAUSED AND ON ANY THEORY OF LIABILITY, WHETHER IN CONTRACT,

\* STRICT LIABILITY, OR TORT (INCLUDING NEGLIGENCE OR OTHERWISE)

\* ARISING IN ANY WAY OUT OF THE USE OF THIS SOFTWARE, EVEN IF ADVISED \* OF THE POSSIBILITY OF SUCH DAMAGE.

- \* =========================================================== =========
- \*
- \* This product includes cryptographic software written by Eric Young
- \* (eay@cryptsoft.com). This product includes software written by Tim
- \* Hudson (tjh@cryptsoft.com).
- \* \*/

\*

\*

## Original SSLeay License

-----------------------

/\* Copyright (C) 1995-1998 Eric Young (eay@cryptsoft.com)

\* All rights reserved.

\* This package is an SSL implementation written

\* by Eric Young (eay@cryptsoft.com).

\* The implementation was written so as to conform with Netscapes SSL.

\* This library is free for commercial and non-commercial use as long as

\* the following conditions are aheared to. The following conditions

\* apply to all code found in this distribution, be it the RC4, RSA,

\* lhash, DES, etc., code; not just the SSL code. The SSL documentation

\* included with this distribution is covered by the same copyright terms

\* except that the holder is Tim Hudson (tjh@cryptsoft.com).

\*

\* Copyright remains Eric Young's, and as such any Copyright notices in

\* the code are not to be removed.

\* If this package is used in a product, Eric Young should be given attribution

\* as the author of the parts of the library used.

\* This can be in the form of a textual message at program startup or

\* in documentation (online or textual) provided with the package.

\*

\* Redistribution and use in source and binary forms, with or without

\* modification, are permitted provided that the following conditions

\* are met:

\* 1. Redistributions of source code must retain the copyright

- \* notice, this list of conditions and the following disclaimer.
- \* 2. Redistributions in binary form must reproduce the above copyright
- \* notice, this list of conditions and the following disclaimer in the
- \* documentation and/or other materials provided with the distribution.
- \* 3. All advertising materials mentioning features or use of this software
- \* must display the following acknowledgement:
- \* "This product includes cryptographic software written by
- \* Eric Young (eay@cryptsoft.com)"
- \* The word 'cryptographic' can be left out if the rouines from the library
- \* being used are not cryptographic related :-).
- \* 4. If you include any Windows specific code (or a derivative thereof) from
- \* the apps directory (application code) you must include an acknowledgement:
- \* "This product includes software written by Tim Hudson (tjh@cryptsoft.com)"
- \*

\* THIS SOFTWARE IS PROVIDED BY ERIC YOUNG ``AS IS'' AND

\* ANY EXPRESS OR IMPLIED WARRANTIES, INCLUDING, BUT NOT LIMITED TO, THE \* IMPLIED WARRANTIES OF MERCHANTABILITY AND FITNESS FOR A PARTICULAR PURPOSE

\* ARE DISCLAIMED. IN NO EVENT SHALL THE AUTHOR OR CONTRIBUTORS BE LIABLE \* FOR ANY DIRECT, INDIRECT, INCIDENTAL, SPECIAL, EXEMPLARY, OR CONSEQUENTIAL

\* DAMAGES (INCLUDING, BUT NOT LIMITED TO, PROCUREMENT OF SUBSTITUTE GOODS

\* OR SERVICES; LOSS OF USE, DATA, OR PROFITS; OR BUSINESS INTERRUPTION)

\* HOWEVER CAUSED AND ON ANY THEORY OF LIABILITY, WHETHER IN CONTRACT, **STRICT** 

\* LIABILITY, OR TORT (INCLUDING NEGLIGENCE OR OTHERWISE) ARISING IN ANY WAY

\* OUT OF THE USE OF THIS SOFTWARE, EVEN IF ADVISED OF THE POSSIBILITY OF

\* SUCH DAMAGE.

\*

- \* The licence and distribution terms for any publically available version or
- \* derivative of this code cannot be changed. i.e. this code cannot simply be
- \* copied and put under another distribution licence
- \* [including the GNU Public Licence.]

\*/

Oracle と Java は, Oracle Corporation 及びその子会社,関連会社の米国及びその他の国における登録 商標です。

This product includes software developed by the Apache Software Foundation (http:// www.apache.org/).

This product includes software developed by IAIK of Graz University of Technology.

This product includes software developed by Daisuke Okajima and Kohsuke Kawaguchi (http:// relaxngcc.sf.net/).

This product includes software developed by the Java Apache Project for use in the Apache JServ servlet engine project (http://java.apache.org/).

This product includes software developed by Andy Clark.

Java is a registered trademark of Oracle and/or its affiliates.

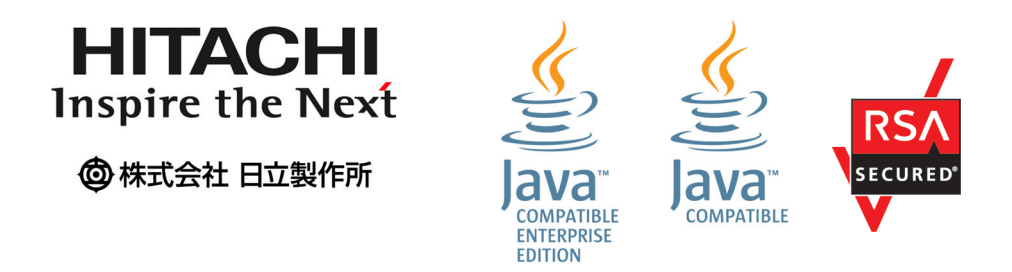

その他記載の会社名,製品名などは,それぞれの会社の商標もしくは登録商標です。

## ■ 発行

2022 年 3 月 3021-3-D06-40

### ■ 著作権

All Rights Reserved. Copyright (C) 2019, 2022, Hitachi, Ltd.

## <span id="page-8-0"></span>変更内容

## 変更内容 (3021-3-D06-40) JP1/Automatic Operation 12-60

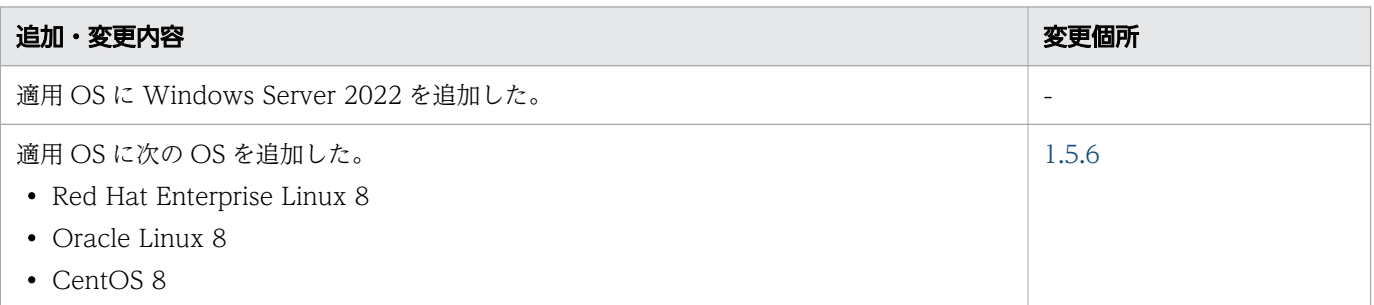

単なる誤字・脱字などはお断りなく訂正しました。

## <span id="page-9-0"></span>はじめに

このマニュアルは,JP1/Automatic Operation のコマンドおよび API について説明したものです。な お,このマニュアルでは,JP1/Automatic Operation を JP1/AO と表記します。

JP1/AO マニュアルの参考情報および用語解説については,マニュアル『JP1/AO 導入・設計ガイド』 を参照してください。

### ■ 対象読者

このマニュアルは、次の方にお読みいただくことを前提に説明しています。

- JP1/AO のコマンドを利用する方
- JP1/AO の API を利用する方

### ■ マイクロソフト製品の表記

このマニュアルでは,マイクロソフト製品の名称を次のように表記しています。

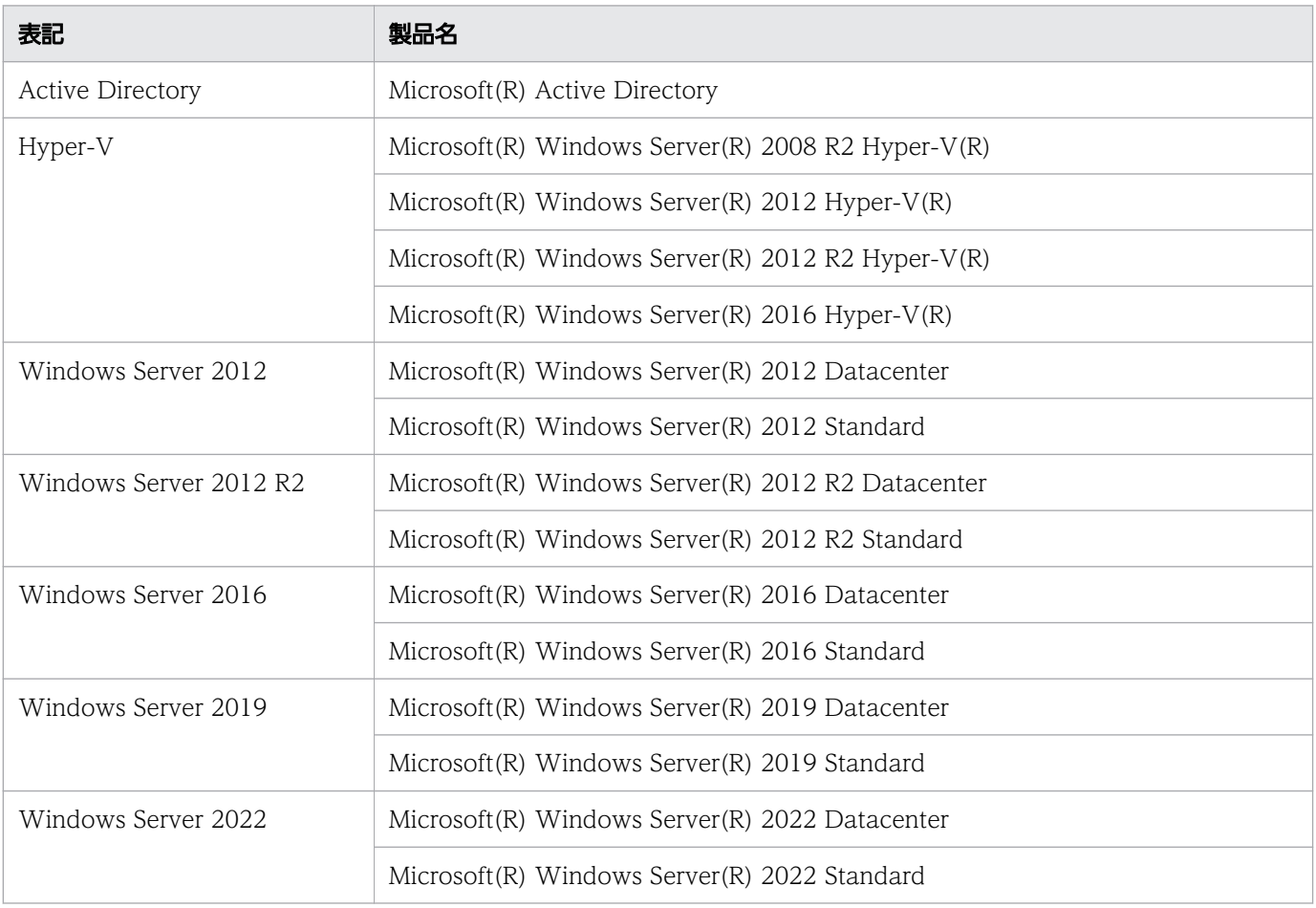

Windows Server 2022, Windows Server 2019, Windows Server 2016, Windows Server 2012 R2,および Windows Server 2012 を総称して Windows と表記することがあります。

### ■ マニュアルで使用している書式

このマニュアルで使用する書式について説明します。

### 説明文で使用する書式

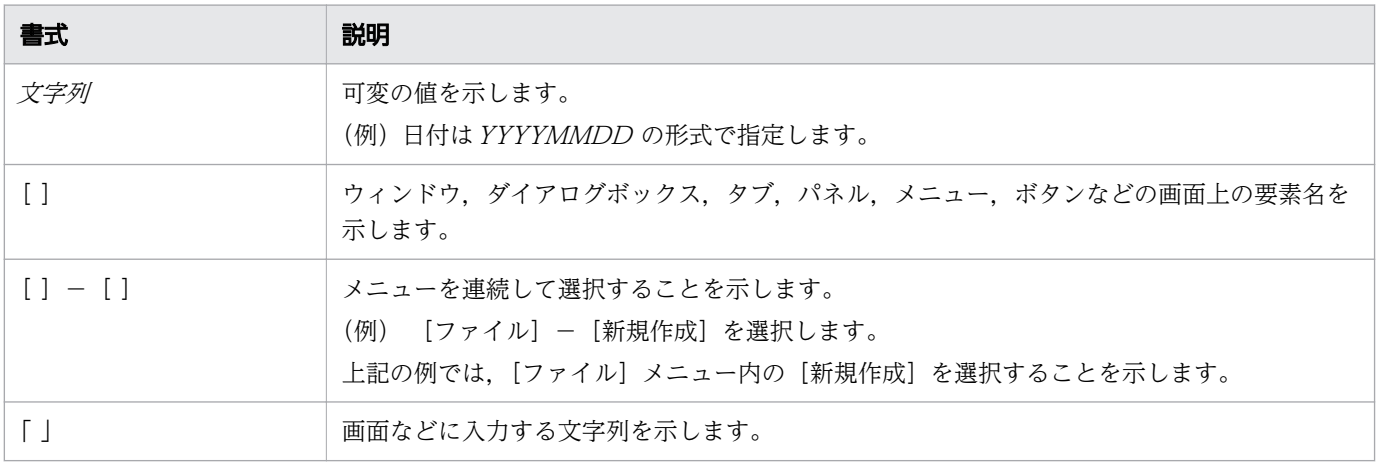

### 文法で使用する書式

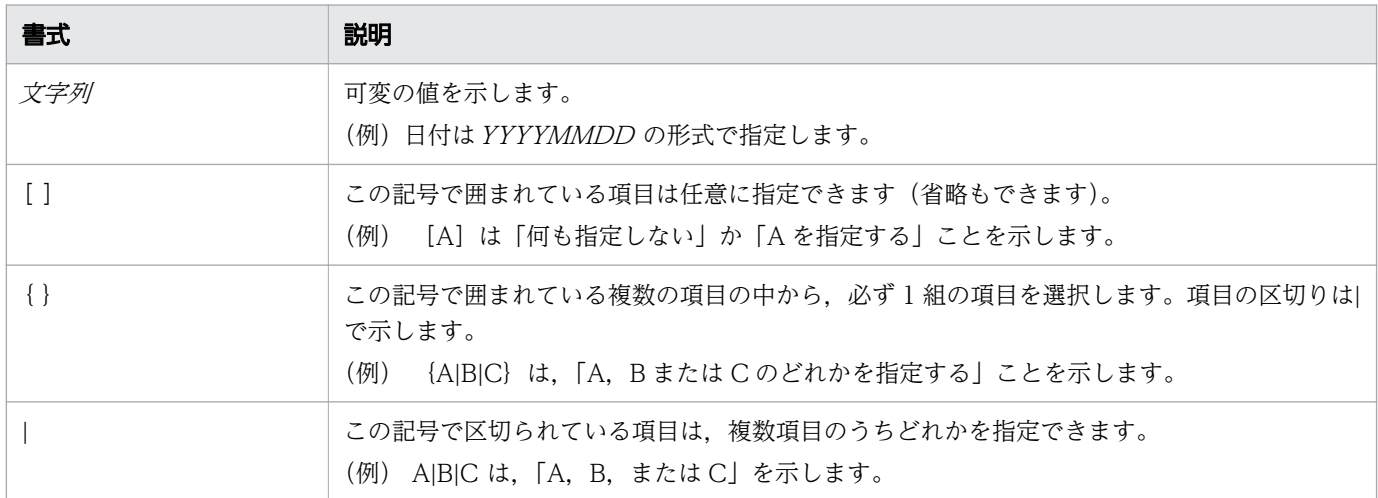

## ■ インストール先フォルダの表記

このマニュアルでは、Windows 版 JP1/AO のデフォルトのインストール先フォルダを次のように表記 しています。

JP1/AO のインストール先フォルダ

システムドライブ¥Program Files¥Hitachi¥JP1AO

共通コンポーネントのインストール先フォルダ

システムドライブ ¥Program Files¥Hitachi¥HiCommand¥Base64

なお,Linux 版 JP1/AO のインストール先フォルダは次のとおりです。

JP1/AO のインストール先フォルダ

- /opt/jp1ao/
- /var/opt/jp1ao/

共通コンポーネントのインストール先フォルダ

/opt/HiCommand/Base64

### ■ マニュアルで掲載している画面図

製品の改良などによって,このマニュアルに掲載されている画面はご使用の製品画面と一部異なることが あります。あらかじめご了承ください。

# 目次

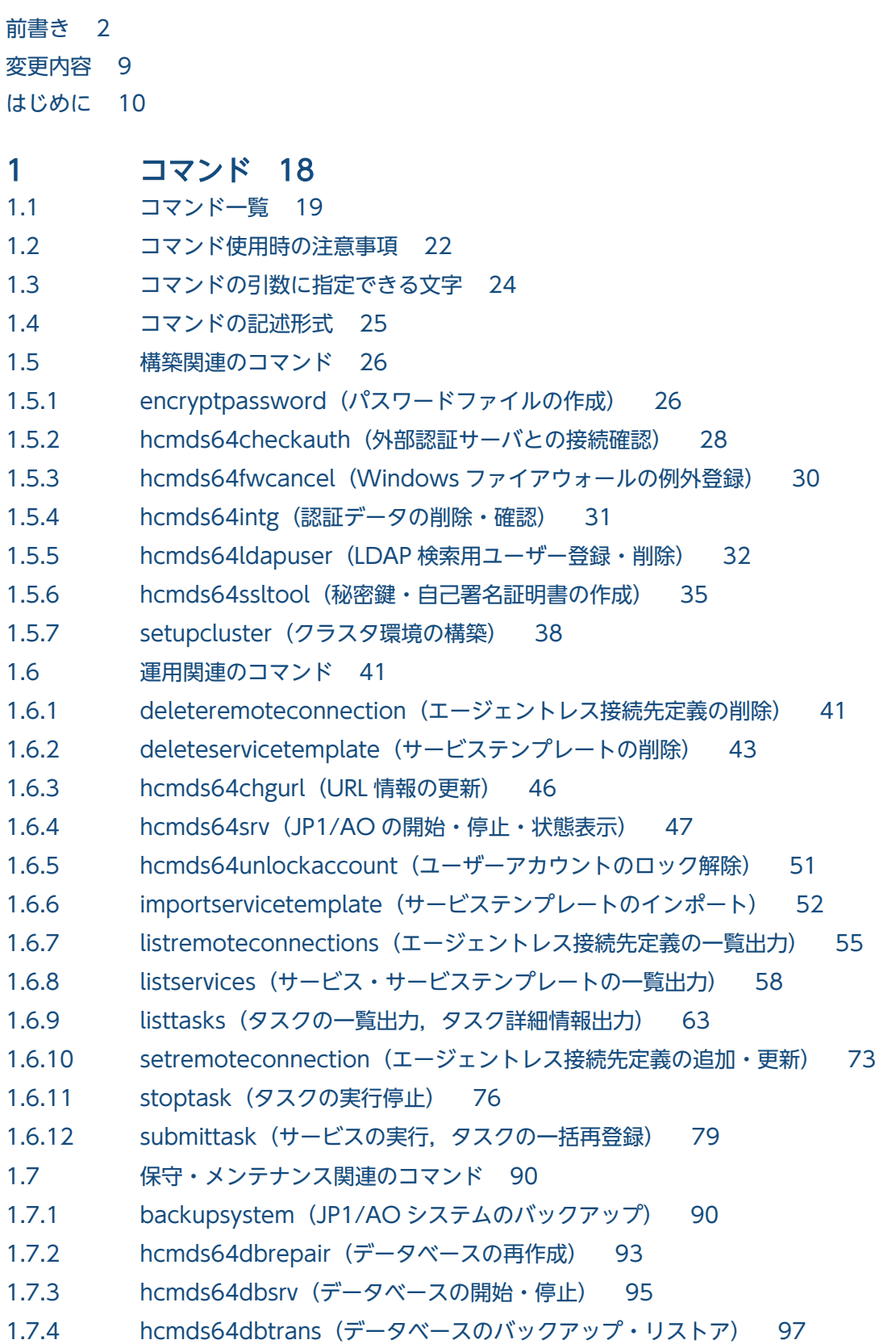

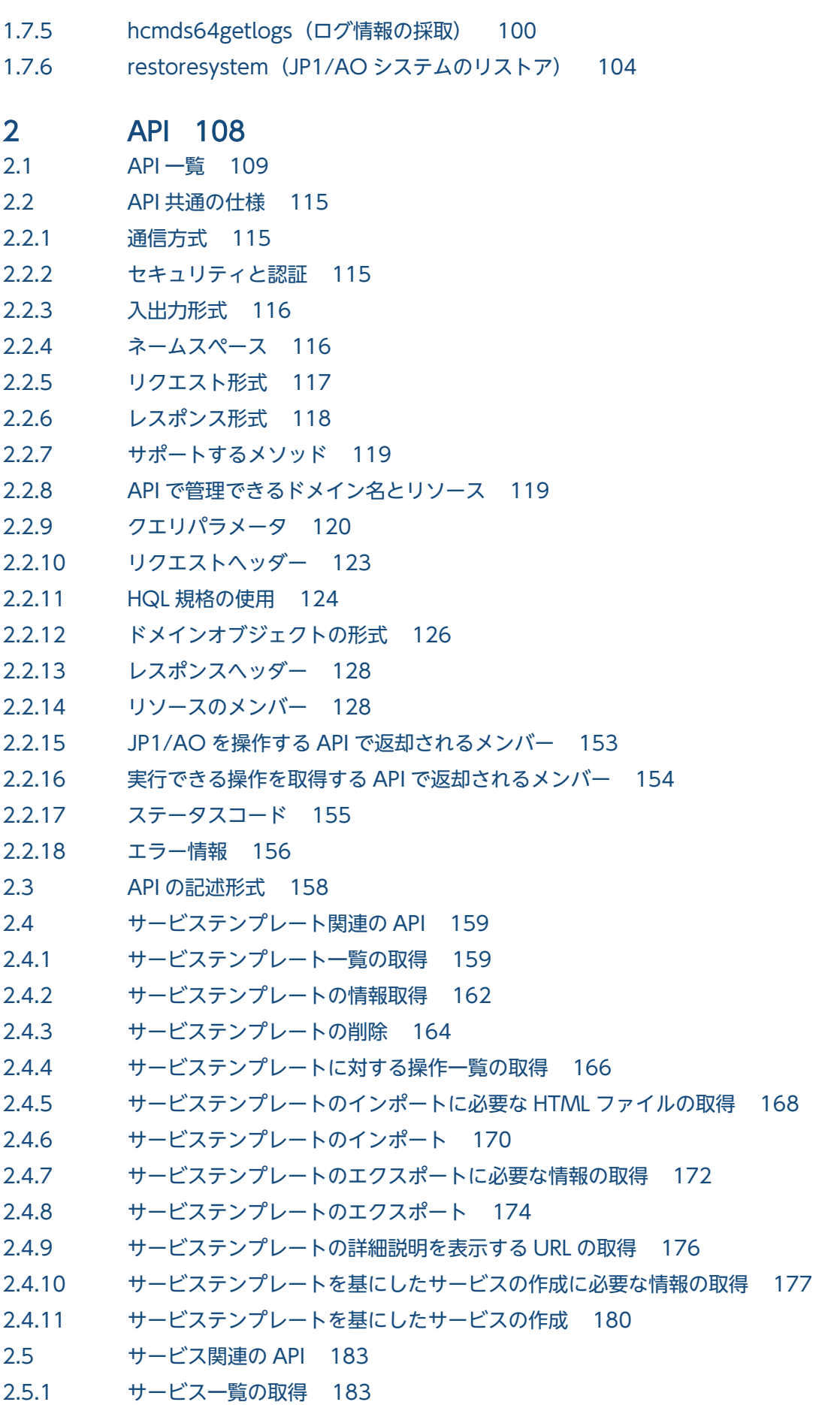

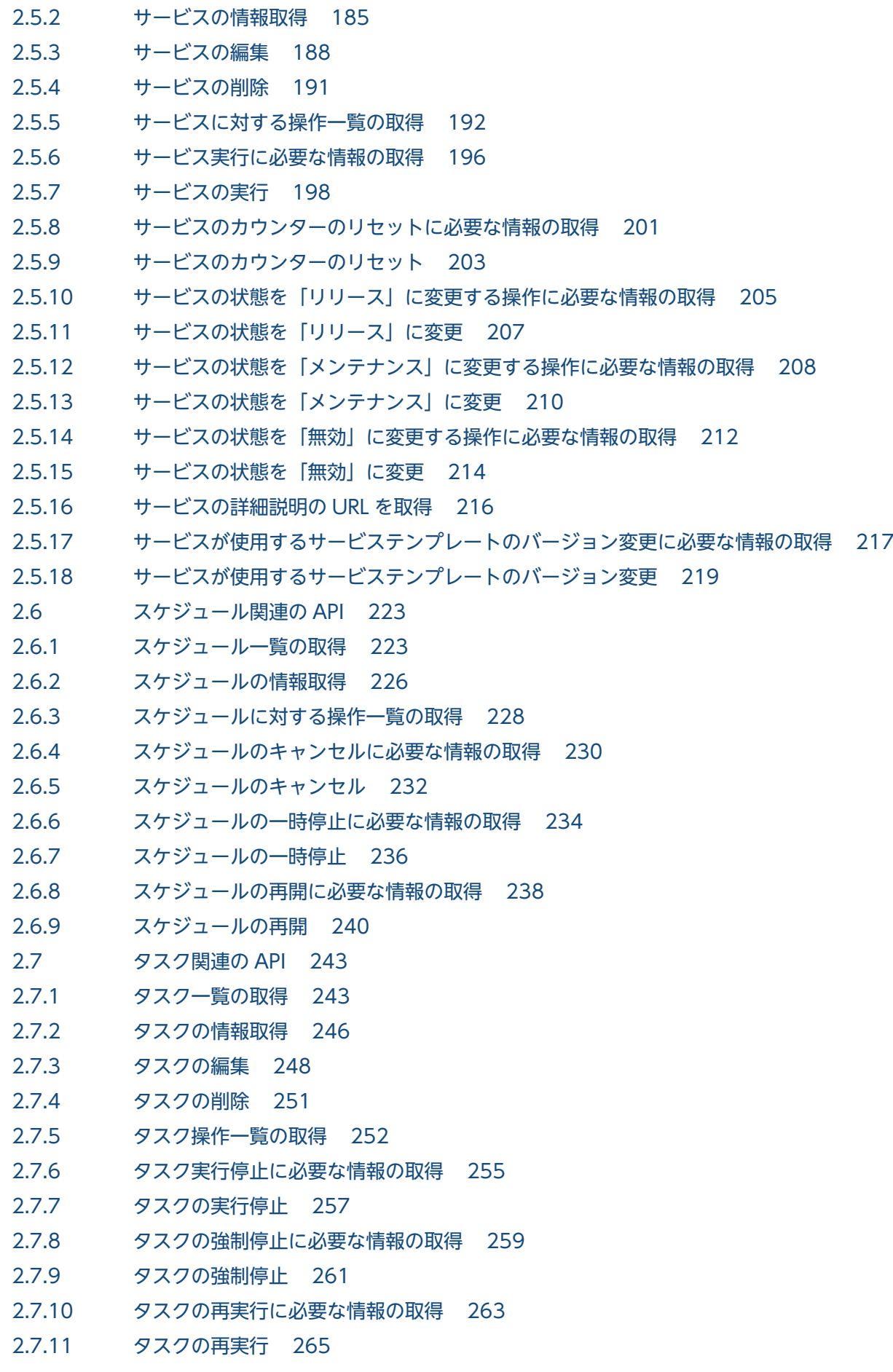

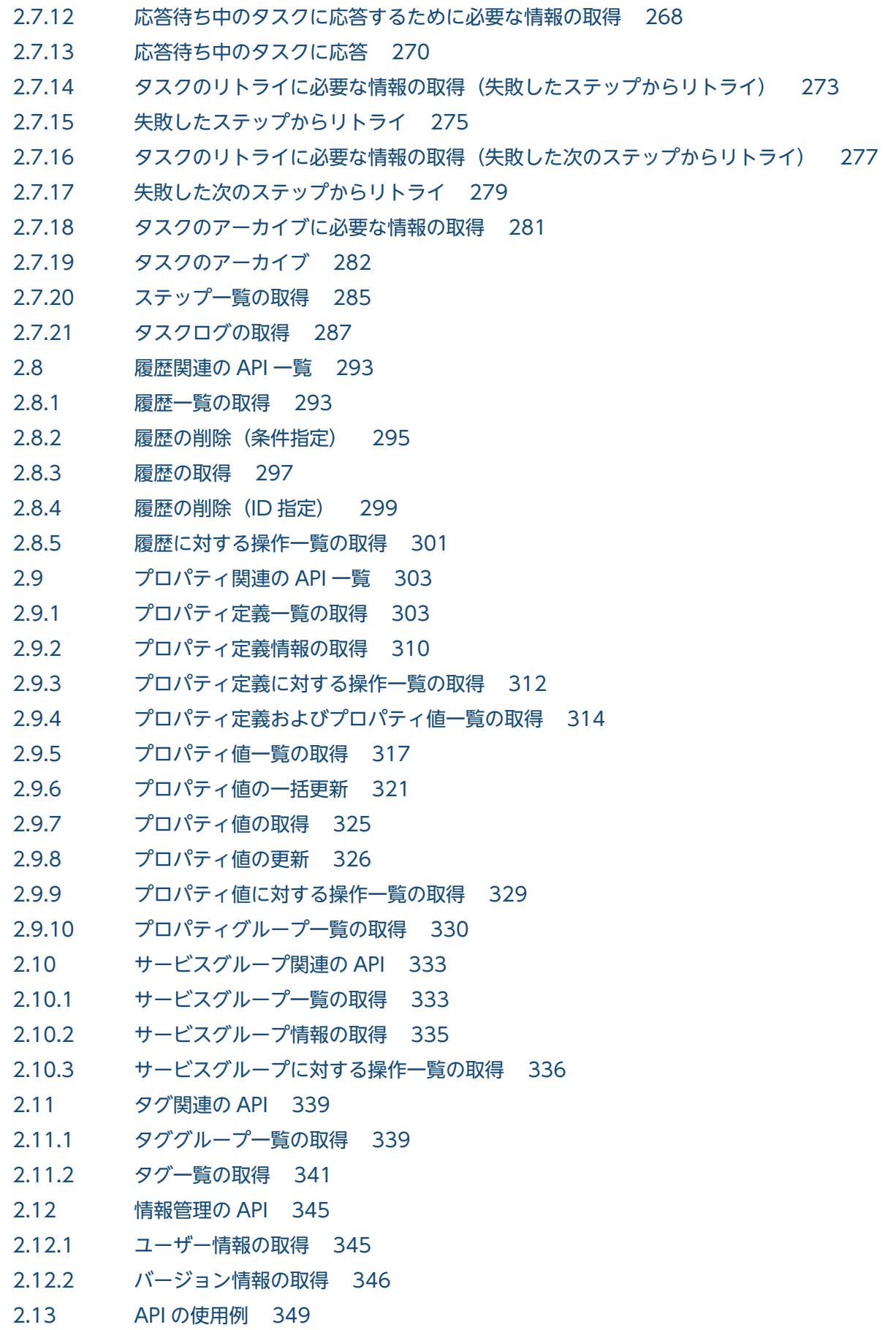

## [付録 355](#page-354-0)

付録 A [参考情報 356](#page-355-0) 付録 A.1 [各バージョンの変更内容 356](#page-355-0)

## [索引 374](#page-373-0)

<span id="page-17-0"></span>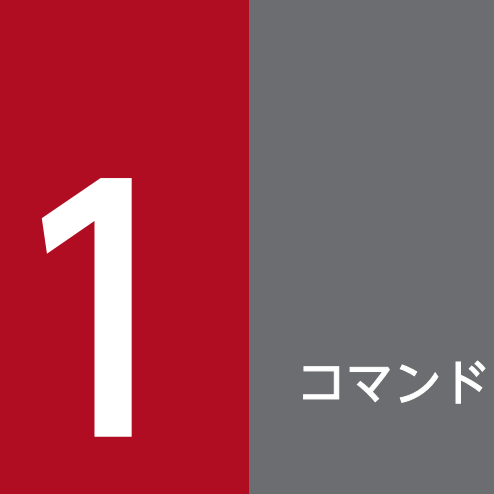

JP1/AO で使用できるコマンドについて説明します。

<span id="page-18-0"></span>JP1/AO で使用できるコマンドの一覧を次に示します。

### 表 1-1 構築関連のコマンド

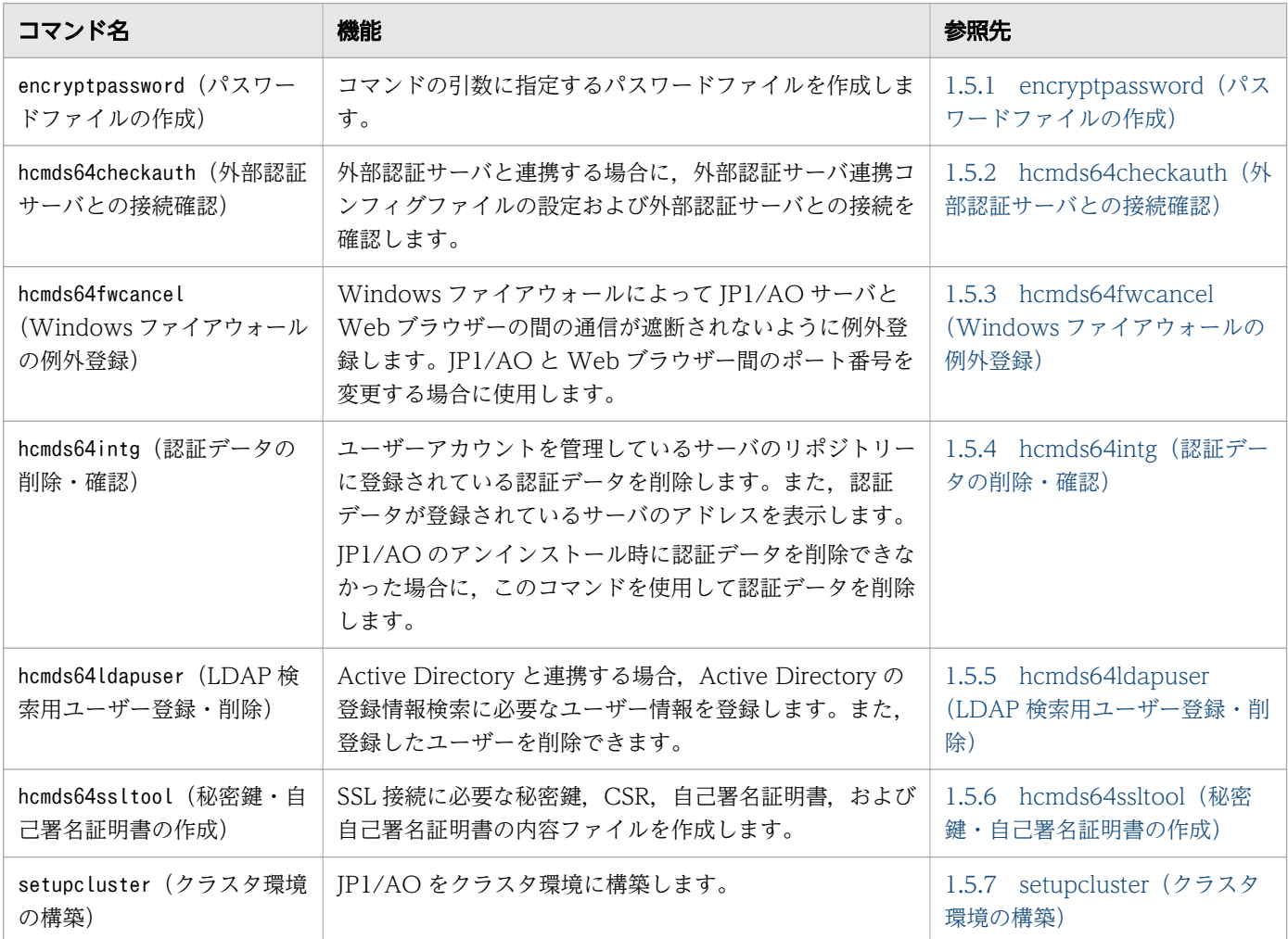

### 表 1-2 運用関連のコマンド

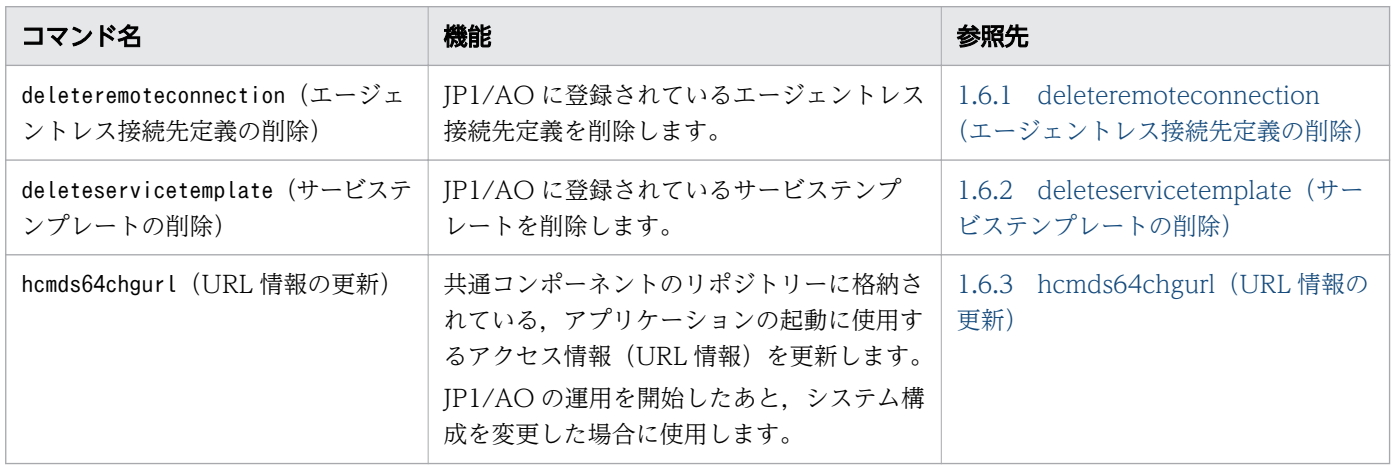

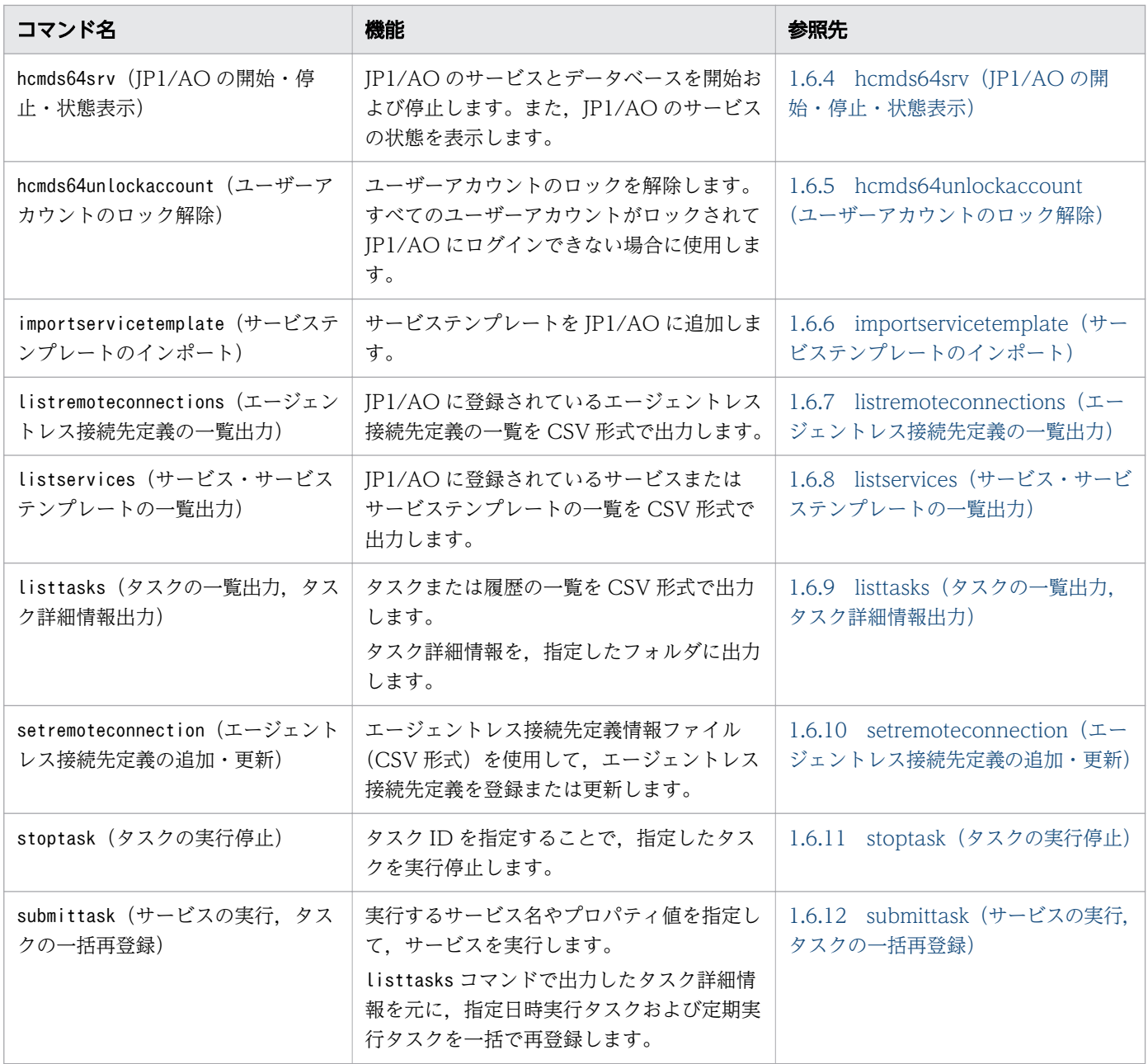

## 表 1-3 保守・メンテナンス関連のコマンド

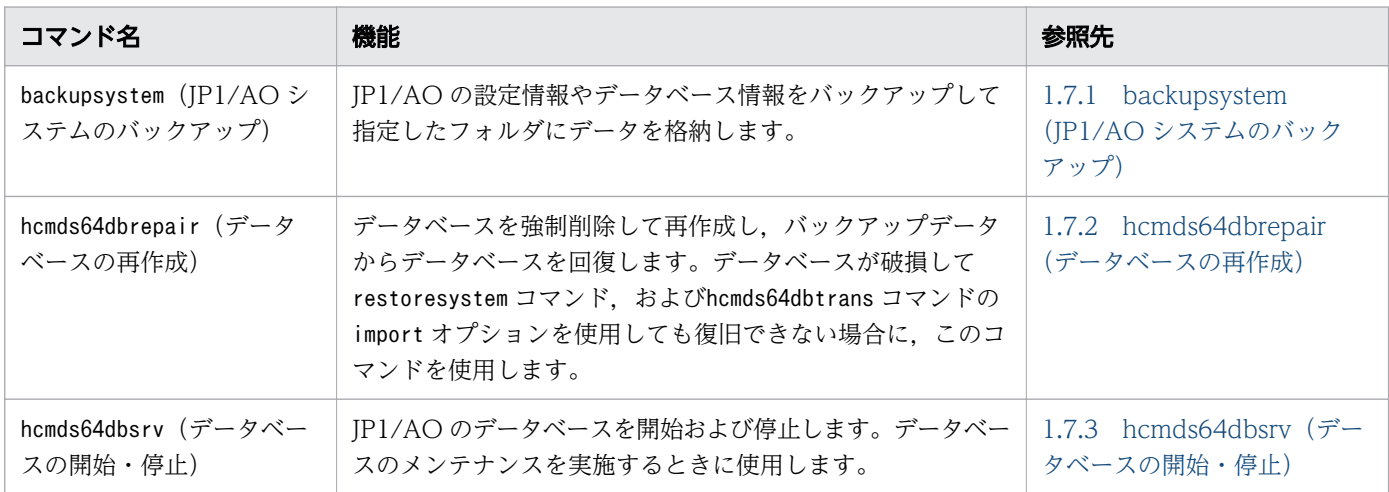

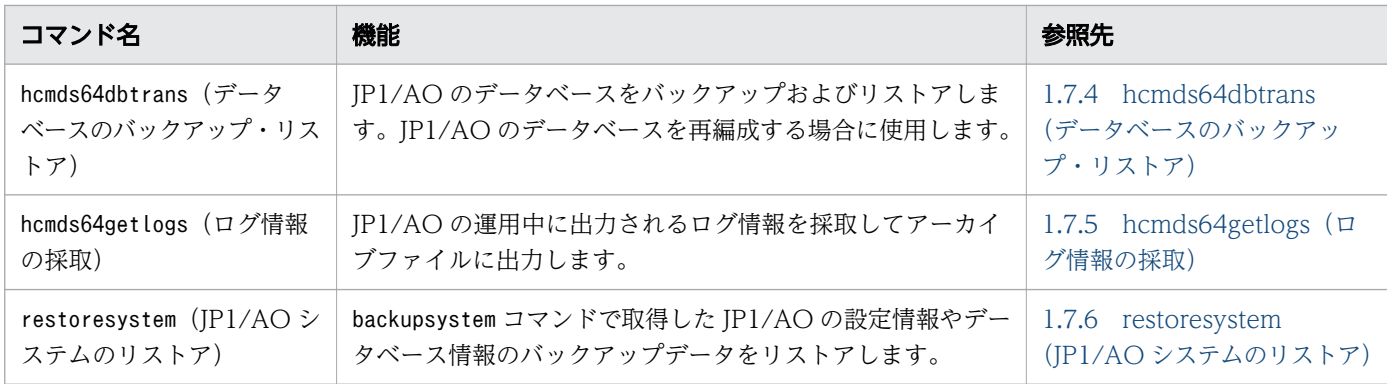

## <span id="page-21-0"></span>1.2 コマンド使用時の注意事項

コマンド使用時の注意事項を次に示します。

- Windows Server のホストで、Administrators 権限が必要なコマンドを実行する場合は、コマンドプ ロンプトを管理者として起動する必要があります。Windows の[スタート]メニューの[コマンドプ ロンプト]を右クリックし,[管理者として実行]を選択すると,管理者として起動できます。なお, UAC 機能が無効の場合,コマンドプロンプトを管理者として起動する必要はありません。
- JP1/AO サーバの OS が Windows の場合,コマンドプロンプトで「簡易編集モード」を有効にして 画面上でマウスをクリックすると,簡易編集モードを解除するまで画面出力が停止します。このため, 「簡易編集モード」を使用しないことを推奨します。
- クラスタ環境でコマンドを使用する場合は,実行系のホストで実行してください。ただし, hcmds64getlogs コマンドは,待機系のホストでも実行できます。
- コマンドの実行を中断したい場合は. [Ctrl] + [C] キーを押してください。コマンドの実行を中断し た場合は,中断時のメッセージを確認して問題が発生していないか確認してください。再実行したい場 合は,再度コマンドを実行してください。
- コマンドの実行中に「Ctrl] + [S] キーを押さないでください。[Ctrl] + [S] キーを押すと, コマ ンドの出力が停止します。
- stoptask コマンドおよびsubmittask コマンド以外のコマンドは,JP1/AO のほかのコマンドと同時に 実行できません。
- コマンドの種類によっては,コマンドを実行した直後に割り込み操作をした場合,「2(コマンドの実行 を中断しました)」以外の戻り値が返るときがあります。
- stoptask コマンド,submittask コマンドはそれぞれ同時に 10 個まで実行できます。それを超えて実 行した場合,次のメッセージが表示されタスクは実行されません。 KNAE03236-E コマンドの同時実行数を超えました。実行中のコマンドの終了を待って,再実行して ください。
- 次のコマンドを実行する場合、ユーザー設定プロパティファイルの設定を変更することで、監査ログに 出力されるサブジェクト識別情報を変更できます。
	- deleteremoteconnection コマンド
	- deleteservicetemplate コマンド
	- importservicetemplate コマンド
	- listremoteconnections コマンド
	- listservices コマンド
	- listtasks コマンド
	- setremoteconnection コマンド
	- stoptask コマンド
	- submittask コマンド

1. コマンド

- JP1/AO サーバの OS が Linux の場合,標準設定でコアファイル出力時の最大サイズが「0」になって いると、コアダンプは出力されません。障害時にコアダンプを出力するには、ulimit コマンドを実行し て,各コマンドを実行する前に最大サイズを無制限(unlimited)に設定してください。
- JP1/AO サーバの OS が Windows の場合,指定したファイルパスの大文字・小文字は区別されませ ん。JP1/AO サーバの OS が Linux の場合,指定したファイルパスの大文字・小文字は区別されます。

#### 関連項目

• マニュアル『JP1/AO 構築ガイド』-「ユーザー設定プロパティファイル (config\_user.properties)」のトピック

## <span id="page-23-0"></span>1.3 コマンドの引数に指定できる文字

コマンドの引数に指定できる文字を次に示します。

- コマンドの引数の指定方法は,OS のコマンドプロンプトやシェルの仕様に従います。そのため,引数 の値に空白や特殊記号を含む場合,「"」で囲むなどしてエスケープする必要があります。
- 各コマンドの引数でパスを指定するときに使用できる文字の種類は次のとおりです。 半角英数字, 「 」, 「.」, 「-」, 「 」, 「(」, 「)」, 「#」, 「@」, 「:」, 「\」 ただし、submittask コマンドの propertyfile オプションで指定するパスについては、制限はありません。 なお, JP1/AO サーバの OS が Linux の場合は、フォルダ区切りとしてだけ「/」も使用できます。
- JP1/AO サーバの OS が Windows の場合,「:」はドライブ区切りとしてだけ使用できます。
- JP1/AO サーバの OS が Windows の場合,「¥」はフォルダ区切りとしてだけ使用できます。
- 引数でパスを指定する場合,UNC 形式のパスは指定できません。
- 引数でパスを指定する場合,フォルダ名の先頭または末尾が空白のパスは指定できません。空白だけの フォルダ名の場合も同様です。
- 引数でパスを指定する場合,フォルダ名の先頭または末尾が「.」のパスは指定できません。ピリオド だけのフォルダ名の場合も同様です。
- 特に断りがない場合,パスの長さは絶対パスで 1~230 文字で指定できます。
- 特に断りがない場合、各コマンドの引数は大文字・小文字が区別されます。
- 次に示す名称は OS の予約語のため,ファイル名およびフォルダ名に指定しないでください。 CON, PRN, AUX, CLOCK\$, NUL, COM0, COM1, COM2, COM3, COM4, COM5, COM6, COM7, COM8, COM9, LPT0, LPT1, LPT2, LPT3, LPT4, LPT5, LPT6, LPT7, LPT8, LPT9

## <span id="page-24-0"></span>1.4 コマンドの記述形式

コマンドの記述形式について説明します。

各コマンドで説明する項目は次のとおりです。ただし,コマンドによっては説明しない項目もあります。

#### 機能

コマンドの機能について説明しています。

#### 形式

コマンドの指定形式を次の形式で説明しています。

コマンド名 [/オプション [値]]…]

/オプション と値 の組み合わせを「オプション」と呼びます。各コマンドのオプションをまとめて「引 数」と呼びます。

#### 引数

コマンドの引数について説明しています。

なお, IP1/AO サーバの OS が Linux の場合, 「/」は「-」に読み替えてください。

#### 格納先

コマンドの格納場所について説明しています。

なお. IP1/AO サーバの OS が Linux の場合. 「¥」は「/」に読み替えてください。

#### 実行権限

コマンドの実行に必要なユーザーの権限について説明しています。

#### 注意事項

コマンド使用時の注意事項を説明しています。

#### 戻り値

コマンドの戻り値について説明しています。

なお、コマンド実行時に表示されるメッセージについては、マニュアル『JP1/AO メッセージ』を参照 してください。

コマンドによっては監査ログを出力をとってと出力するコマンド、監査の対象となる操作、お よび出力されるメッセージ ID については、マニュアル『IP1/AO 運用ガイド』の「監査ログに出力さ れる事象の種別」のトピックを参照してください。

#### 使用例

コマンドの使用例について説明しています。

## <span id="page-25-0"></span>1.5 構築関連のコマンド

## 1.5.1 encryptpassword (パスワードファイルの作成)

#### 機能

JP1/AO のコマンドの引数に指定するパスワードファイルを作成します。

JP1/AO に登録済みのユーザーのユーザー ID. パスワード,および作成するパスワードファイルのパスを 引数に指定してコマンドを実行すると,暗号化されたパスワードファイルを作成できます。

各コマンドの実行時に,パスワードを指定する代わりに,作成したパスワードファイルを指定することで, パスワードの指定が不要になります。

#### 形式

encryptpassword /user  $\mathcal{I}-\mathcal{F}-ID$  /password パスワード /passwordfile パスワードファイルパス

### 引数

/user  $\mathcal{I}-\mathcal{F}-ID$ 

パスワードファイルを作成したい JP1/AO のユーザー ID を指定します。

指定できる文字数は,1~256 文字です。

使用できる文字の種類は,半角英数字,「!」,「#」,「\$」,「%」,「&」,「'」,「(」,「)」,「\*」,「+」,「-」, 「.」,「=」,「@」,「¥」,「^」,「\_」,「|」です。

大文字と小文字は区別しません。

/password パスワード

user オプションで指定した,ユーザーのパスワードを指定します。

指定できる文字数は,1~256 文字です。

使用できる文字の種類は,user オプションと同じです。

/passwordfile パスワードファイルパス

作成するパスワードファイルのパスを絶対パスまたは相対パスで指定します。指定したパスが存在する 場合はエラーとなります。

### 格納先

Windows の場合

JP1/AO のインストール先フォルダ ¥bin

Linux の場合

/opt/jp1ao/bin

## 実行権限

Administrators 権限または root 権限を持つユーザーで実行してください。Administrators 権限または root 権限がない場合は、権限昇格を求めるメッセージが表示されます。

## 戻り値

コマンドの戻り値を次の表に示します。

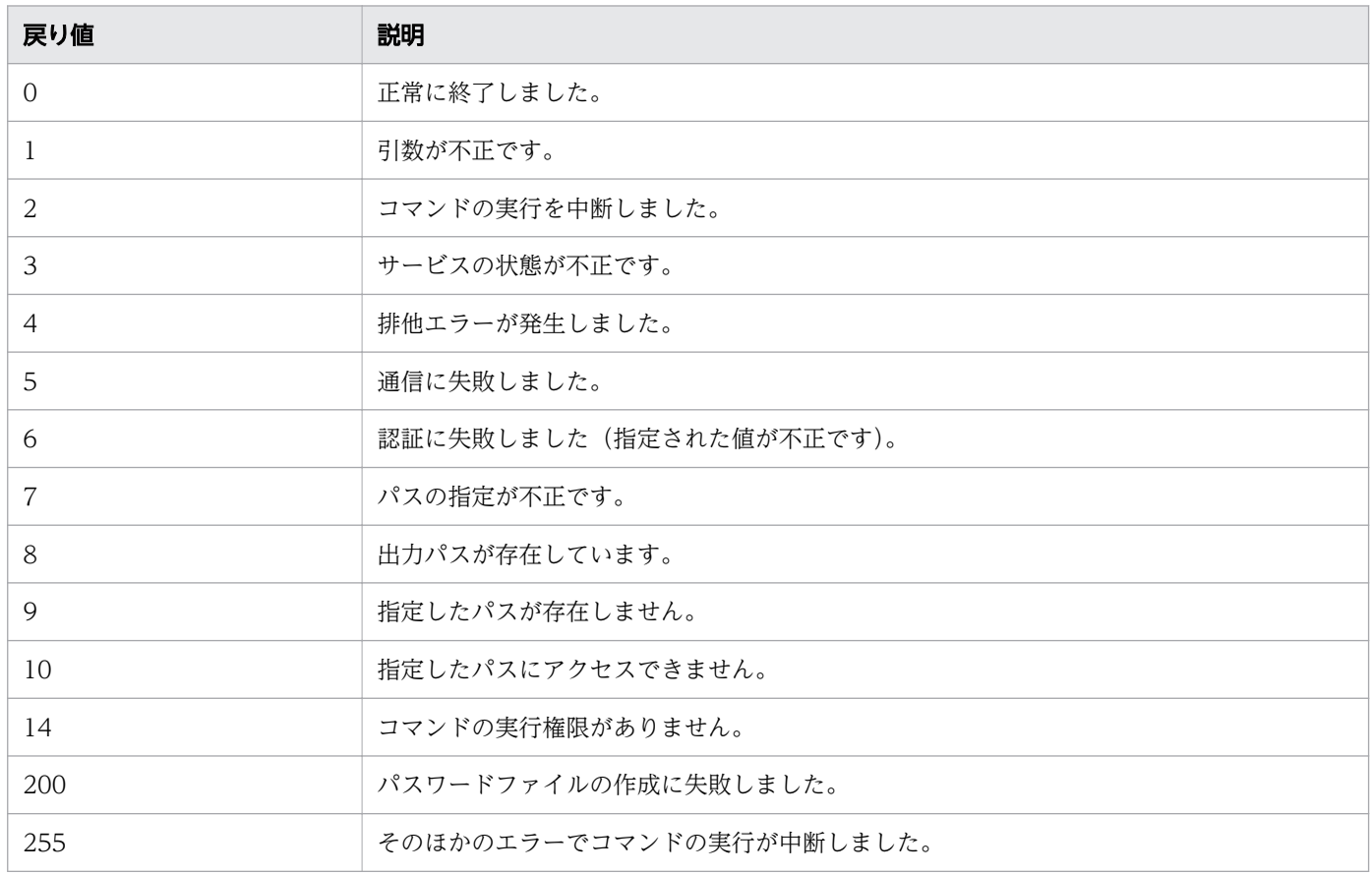

### 使用例

Windows で,指定したユーザーのパスワードファイルを作成する場合のコマンドの使用例を示します。

encryptpassword /user user01 /password pass01 /passwordfile passfile

#### 関連項目

• [1.3 コマンドの引数に指定できる文字](#page-23-0)

## <span id="page-27-0"></span>1.5.2 hcmds64checkauth (外部認証サーバとの接続確認)

#### 機能

外部認証サーバと連携する場合に,外部認証サーバ連携コンフィグファイルの設定および外部認証サーバ との接続を確認します。

JP1/AO では外部認証サーバとして JP1/Base または Active Directory と連携できます。

このコマンドを実行すると次の項目がチェックされます。

- 外部認証サーバ連携コンフィグファイル(exauth.properties)の,外部認証サーバ連携時に共通で使 用するキーの値
- 外部認証サーバ連携コンフィグファイル(exauth.properties)の auth.server.type キーに値が正しく 設定されているかどうか

JP1/Base の認証機能と連携する場合は auth.server.type キーに「jp1base」を, Active Directory と 連携する場合は「ldap」を指定してください。大文字と小文字は区別されます。auth.server.type キー のデフォルトを示す「internal」が指定された場合には,外部認証サーバの設定が有効になっていない ことを示すエラーメッセージが表示されます。

- JP1/Base の認証機能と連携する場合,次の項目がチェックされる
	- JP1/Base と共通コンポーネントが同一ホストに存在するかどうか
	- JP1/Base がサポートしているバージョンかどうか
	- JP1/Base のユーザーが正しく認証できるかどうか
- Active Directory と連携する場合,次の項目がチェックされる
	- 外部認証サーバ連携コンフィグファイル(exauth.properties)の,Active Directory 連携時に使 用するキーの値
	- Active Directory と接続できるかどうか
	- Active Directory と接続できる場合,グループ検索は可能か

#### 形式

hcmds64checkauth /user ユーザー名 /pass パスワード [/summary]

#### 引数

/user ユーザー名

外部認証サーバに登録済みのユーザー名を指定します。ただし、JP1/Base の認証機能と連携する場合 には、JP1/AO に登録済みのユーザー名と重複しないユーザー名を指定してください。

1. コマンド

/pass パスワード

外部認証サーバに登録済みのユーザー名に対応するパスワードを指定します。

/summary

コマンド実行時に表示される確認メッセージを簡略化します。このオプションを指定した場合、表示さ れるメッセージは,処理フェーズごとの成否を示すメッセージ,エラーメッセージ,および結果を示す メッセージだけとなります。ただし,結果を示すメッセージと同様のエラーメッセージがある場合,途 中のエラーメッセージが省略されて,結果を示すメッセージだけが表示されます。

### 格納先

Windows の場合

共通コンポーネントのインストール先フォルダ¥bin

Linux の場合

/opt/HiCommand/Base64/bin

### 実行権限

Administrators 権限または root 権限を持つユーザーで実行してください。

### 戻り値

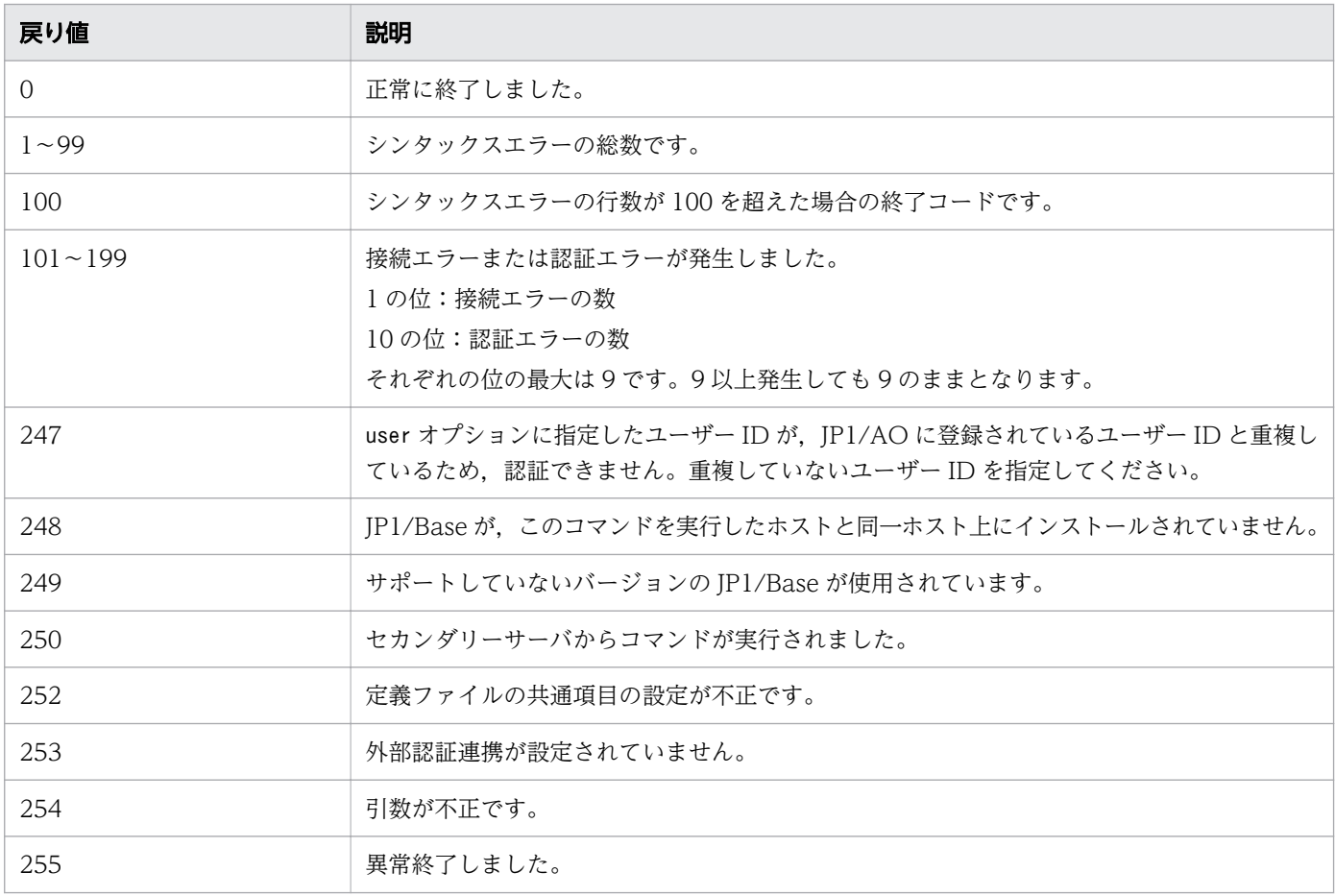

## <span id="page-29-0"></span>使用例

Windows で,外部認証サーバとの接続を確認する場合のコマンドの使用例を示します。

hcmds64checkauth /user test01 /pass TTdate00 /summary

#### 関連項目

• [1.3 コマンドの引数に指定できる文字](#page-23-0)

## 1.5.3 hcmds64fwcancel (Windows ファイアウォールの例外登録)

#### 機能

Windows ファイアウォールによって JP1/AO サーバと Web ブラウザーの間の通信が遮断されないよう に例外登録します。JP1/AO と Web ブラウザー間のポート番号をデフォルト値から変更する場合に使用 します。

### 形式

hcmds64fwcancel

### 格納先

共通コンポーネントのインストール先フォルダ¥bin

#### 実行権限

Administrators 権限を持つユーザーで実行してください。

### 戻り値

このコマンドには戻り値がありません。このため、処理が正常に終了したかどうかは、Windows ファイ アウォールに正しく例外登録されているかどうかで確認してください。

Windows ファイアウォールは、Windows の [コントロールパネル] の [Windows ファイアウォール] で確認できます。

## <span id="page-30-0"></span>1.5.4 hcmds64intg (認証データの削除・確認)

#### 機能

ユーザーアカウントを管理しているサーバのリポジトリーに登録されている認証データを削除します。ま た,認証データが登録されているサーバのアドレスを表示します。

JP1/AO のアンインストール時に認証データを削除できなかった場合に,このコマンドを使用して認証デー タを削除します。

#### 形式

```
hcmds64intg
  {/delete /type Automation | /print | /primary }
 /user ユーザーID /pass パスワード
```
### 引数

#### /delete

認証データを削除します。

/type Automation

認証データが登録されているサーバの製品名として「Automation」を指定します。

/print

認証データが登録されているプログラム名称を表示します。

/primary

認証データが登録されているサーバのホスト名,または IP アドレスを表示します。

/user  $\mathcal{I}-\mathcal{F}-ID$ 

認証データが登録されているサーバに接続するためのユーザー ID を指定します。User Management 権限を持つアカウントのユーザー ID を指定します。

/pass パスワード

User Management 権限を持つアカウントのパスワードを指定します。

#### 格納先

Windows の場合

共通コンポーネントのインストール先フォルダ¥bin

Linux の場合

/opt/HiCommand/Base64/bin

## <span id="page-31-0"></span>実行権限

Administrators 権限または root 権限を持つユーザーで実行してください。

### 戻り値

コマンドの戻り値を次の表に示します。

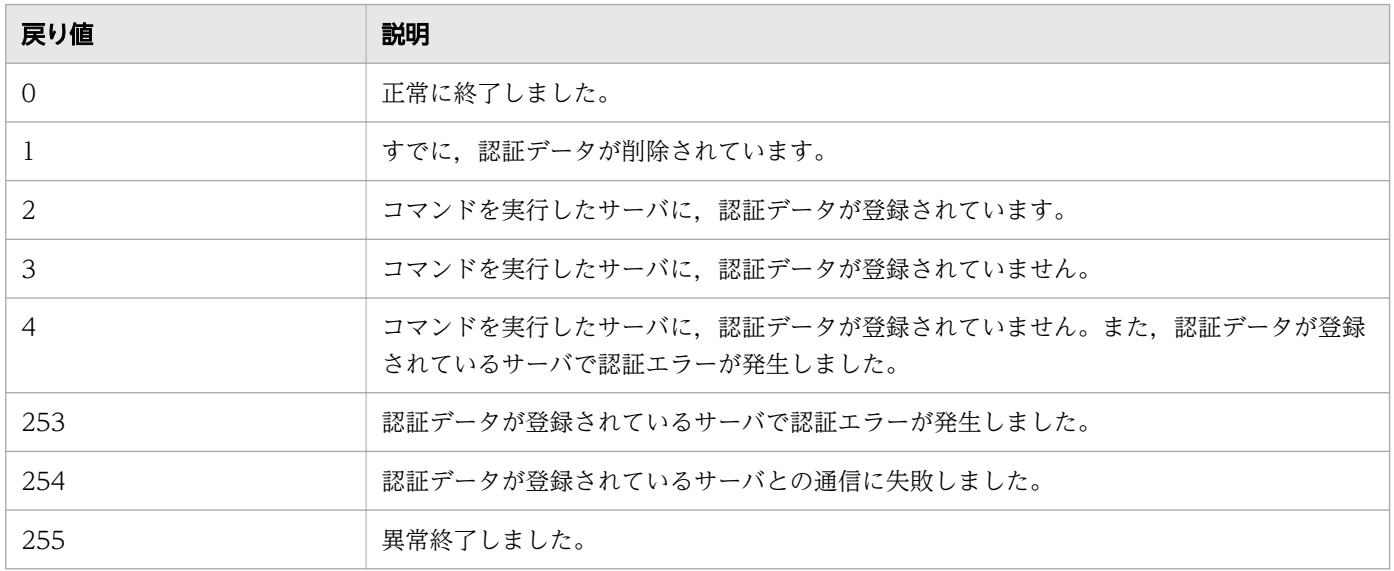

### 使用例

Windows で,ユーザーアカウントを管理しているサーバから認証データを削除する場合のコマンドの使 用例を示します。

hcmds64intg /delete /type Automation /user user1 /pass pass1

#### 関連項目

• [1.3 コマンドの引数に指定できる文字](#page-23-0)

## 1.5.5 hcmds64ldapuser (LDAP 検索用ユーザー登録・削除)

#### 機能

Active Directory と連携する場合, Active Directory の登録情報検索に必要なユーザー情報を登録しま す。また,登録したユーザー情報を削除できます。

このコマンドでユーザー情報を登録した場合は,引き続きhcmds64checkauth コマンドを実行して正しく認 証できるかを確認してください。

```
hcmds64ldapuser
 {/set /dn ユーザー識別子 /pass パスワード | /delete}
/name {サーバ識別名 | ドメイン名}
 | /list
```
### 引数

/set

ユーザー情報を登録します。

/dn ユーザー識別子

登録するユーザーのユーザー識別子を指定します。使用可能な文字は RFC 4514 に従ってください。 「&」「|」「^」「(」「)」「<」「>」は「"」で囲むか,「^」でエスケープしてください。

末尾に「¥」があり,値として指定したい場合は,「¥」でエスケープしてください。

/pass パスワード

dn オプションで指定した. ユーザーのパスワードを指定します。

/delete

登録されているユーザー情報を削除します。name オプションで指定したサーバ識別名またはドメイン 名を含むユーザーの情報を削除します。

#### /name {サーバ識別名 | ドメイン名}

- ユーザー情報の登録をする場合、登録先になるサーバ識別名またはドメイン名を指定します。
- ユーザー情報の削除をする場合,削除するユーザーの登録されているサーバ識別名またはドメイン名を 指定します。

ただし、Active Directory とのグループ連携が無効で、LDAP 検索用ユーザーが登録されている場合, ドメイン名は指定できません。サーバ識別名を指定してください。

/list

登録したユーザー情報に含まれている,サーバ識別名とドメイン名の一覧を表示します。

#### 格納先

Windows の場合

共通コンポーネントのインストール先フォルダ¥bin

Linux の場合

/opt/HiCommand/Base64/bin

### 実行権限

Administrators 権限または root 権限を持つユーザーで実行してください。Administrators 権限または root 権限がない場合は、権限昇格を求めるメッセージが表示されます。

1. コマンド

## 戻り値

コマンドの戻り値を次の表に示します。

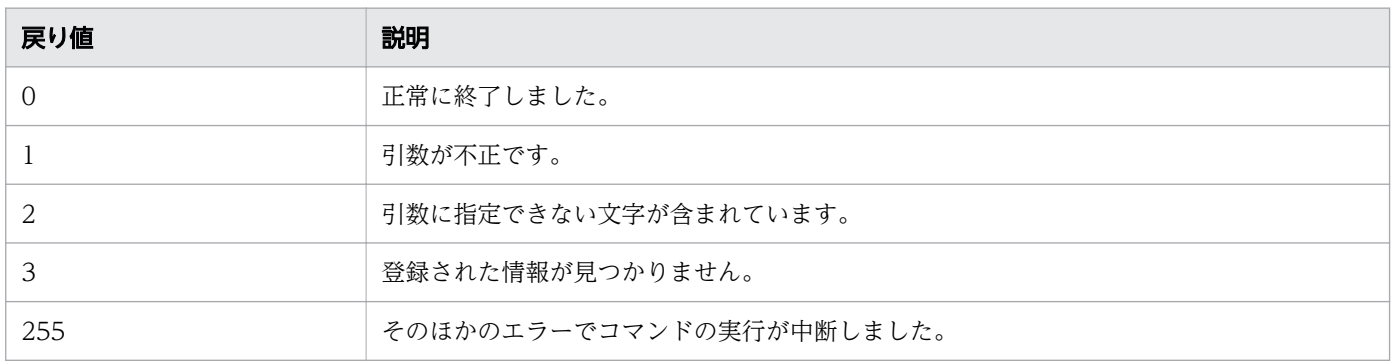

### 使用例

• Windows で,ユーザー情報を登録する場合

ユーザー名 [suzuki], 所属グループ [Users], サーバドメイン名 [example.com], パスワード 「qweasd00」のユーザー情報を登録する。 hcmds64ldapuser /set /dn "CN=suzuki,CN=Users,DC=Example,DC=com" /pass qweasd00 /name example.com

- Windows で,ユーザー情報を削除する場合 サーバ名「tokyo」のユーザーの情報を削除する。 hcmds64ldapuser /delete /name tokyo
- Windows で,登録されているサーバ識別名とドメイン名の一覧を表示する場合 hcdms64ldapuser /list

## 出力例

登録されているサーバ識別名とドメイン名の一覧を出力した場合の例

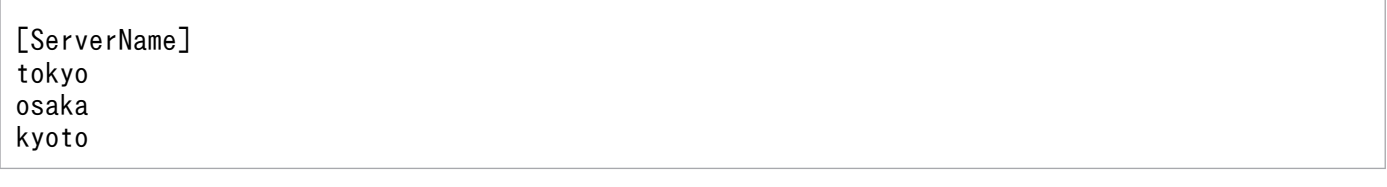

#### 関連項目

• [1.3 コマンドの引数に指定できる文字](#page-23-0)

## <span id="page-34-0"></span>1.5.6 hcmds64ssltool (秘密鍵・自己署名証明書の作成)

#### 機能

SSL 接続に必要な秘密鍵, CSR, 自己署名証明書および自己署名証明書の内容ファイルを作成します。作 成したファイルは,次の用途で使用します。

- CSR を CA に提出して SSL サーバ証明書を取得します。取得した SSL サーバ証明書と秘密鍵を組み合 わせて,SSL 接続環境を構築できます。
- 自己署名証明書と秘密鍵を組み合わせて,SSL 接続環境を構築できます。ただし,セキュリティ強度が 低いためテスト目的での利用をお勧めします。
- 自己署名証明書の内容ファイルで,自己署名証明書の登録内容が確認できます。

### 形式

hcmds64ssltool [/key 秘密鍵ファイル名]  $[\sqrt{c}$ sr  $\textit{CSRZ}$ ァイル名] [/cert 自己署名証明書ファイル名] [/certtext 自己署名証明書の内容ファイル名] [/validity 自己署名証明書有効期限 /dname 識別名 (DN) /sigalg 署名アルゴリズム]

### 引数

#### /key 秘密鍵ファイル名

秘密鍵を格納するパスを絶対パスで指定します。絶対パスには,秘密鍵のファイル名を含めてください。 このオプションを省略した場合,デフォルトの出力先パスに「httpsdkey.pem」ファイルおよび「ecchttpsdkey.pem」ファイルが出力されます。

#### /csr CSRファイル名

CSR を格納するパスを絶対パスで指定します。絶対パスには,CSR のファイル名を含めてください。 このオプションを省略した場合,デフォルトの出力先パスに「httpsd.csr」ファイルおよび「ecchttpsd.csr」ファイルが出力されます。

#### /cert 自己署名証明書ファイル名

自己署名証明書を格納するパスを絶対パスで指定します。絶対パスには,自己署名証明書のファイル名 を含めてください。

このオプションを省略した場合,デフォルトの出力先パスに「httpsd.pem」ファイルおよび「ecchttpsd.pem」ファイルが出力されます。

#### /certtext 自己署名証明書の内容ファイル名

自己署名証明書の内容をテキスト形式で出力します。そのファイルを格納するパスを絶対パスで指定し ます。絶対パスには,テキストファイル名を含めてください。

このオプションを省略した場合,デフォルトの出力先パスに「httpsd.txt」ファイルおよび「ecchttpsd.txt」ファイルが出力されます。

#### /validity 自己署名証明書有効期限

自己署名証明書の有効期限を日数で指定します。このオプションを省略した場合,有効期限は 3,650 日となります。指定できる値は,9999 年 12 月 31 日までの日数です。

#### /dname 識別名 (DN)

SSL サーバ証明書に記述する識別名 (DN) を「*属性型=属性値*」の形式で指定します。「,」で区切る ことで、複数の属性型の値を指定できます。属性型は、大文字、小文字を区別しません。属性値に「"」 「¥」は使用できません。

文字のエスケープは RFC 2253 に従ってください。 次の文字は「¥」でエスケープしてください。

- •「+」「,」「;」「<」「=」「>」
- 文字列の先頭の空白
- 文字列の末尾の空白
- 文字列の先頭の「#」

このオプションを省略した場合,コマンド実行時に画面に従って属性値を応答入力します。 このオプションに指定できる属性型について、次の表に示します。

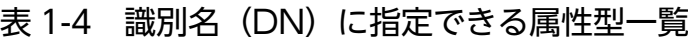

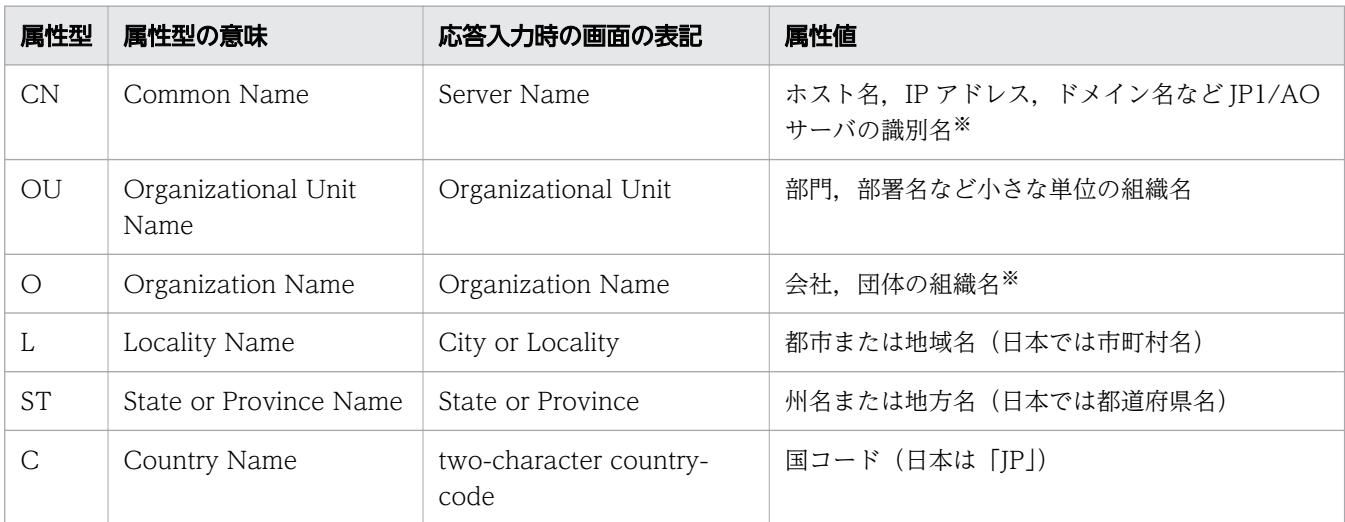

#### 注※

応答入力では必ず入力してください。

応答入力例を次に示します。

Enter Server Name [default=MyHostname]:example.com Enter Organizational Unit:Device Manager Administration Enter Organization Name [default=MyHostname]:HITACHI Enter your City or Locality:Yokohama Enter your State or Province:Kanagawa
Enter your two-character country-code:JP Is CN=example.com,OU=Device Manager Administration,O=HITACHI,L=Yokohama, ST=Kanagawa,C=J P correct?  $(y/n)$  [default=n]:y

入力に誤りがあった場合は,確認で「n」を入力すると再度応答入力が可能です。

/sigalg 署名アルゴリズム

署名アルゴリズムとして,次のどれかを指定してください。このオプションを省略した場合は, 「SHA256withRSA」となります。

- SHA1withRSA
- SHA256withRSA

## 格納先

Windows の場合

共通コンポーネントのインストール先フォルダ¥bin

Linux の場合

/opt/HiCommand/Base64/bin

### 実行権限

Administrators 権限または root 権限を持つユーザーで実行してください。

### 注意事項

- SSL サーバ証明書の属性型「CN」と,Web ブラウザーから JP1/AO サーバの接続先として指定した ホスト名,IP アドレスまたはドメイン名が一致しない場合,サーバ名の不一致の警告またはエラーが 発生します。
- key. csr. cert または certtext オプションを省略してコマンドを実行した場合. 各ファイルは次の場 所に出力されます。

Windows の場合

共通コンポーネントのインストール先フォルダ¥uCPSB¥httpsd¥conf¥ssl¥server

Linux 6, Linux 7, SUSE Linux 12 の場合

共通コンポーネントのインストール先ディレクトリ /uCPSB/httpsd/conf/ssl/server

Linux 8 の場合

共通コンポーネントのインストール先ディレクトリ /uCPSB11/httpsd/conf/ssl/server

### 戻り値

コマンドの戻り値を次の表に示します。

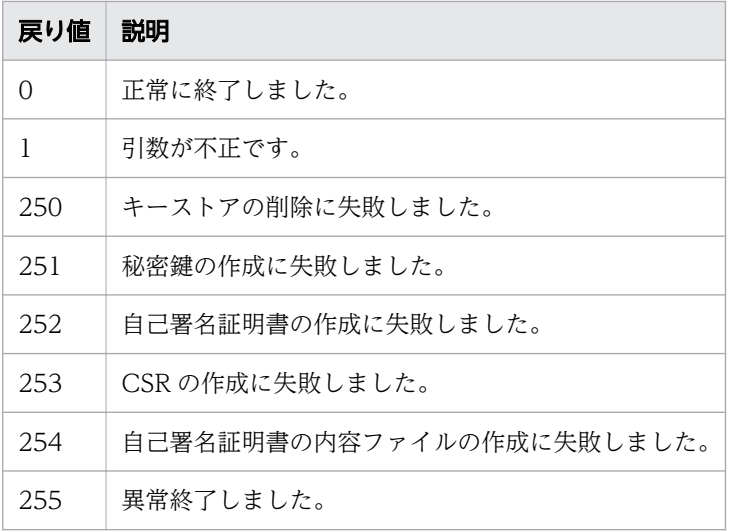

#### 関連項目

• [1.3 コマンドの引数に指定できる文字](#page-23-0)

# 1.5.7 setupcluster (クラスタ環境の構築)

### 機能

JP1/AO をクラスタ環境に構築します。実行系ホストと待機系ホストでそれぞれコマンドを実行する必要 があります。

データベースおよびデータの退避先となる共有ディスク上のパスを指定してコマンドを実行すると,クラ スタ環境を構築できます。

コマンドの実行後は,途中経過を示すメッセージが表示されます。

### 形式

setupcluster /exportpath データベースおよびデータの退避先パス

## 引数

/exportpath データベースおよびデータの退避先パス

このコマンドを実行するホストのデータベースおよびデータを退避させるフォルダを絶対パスまたは相 対パスで指定します。十分に空き容量のある,共有ディスク上のフォルダを指定します。指定できるパ スの長さは 49 文字までです。

# 格納先

Windows の場合

JP1/AO のインストール先フォルダ ¥bin

Linux の場合

/opt/jp1ao/bin

## 実行権限

Administrators 権限または root 権限を持つユーザーで実行してください。Administrators 権限または root 権限がない場合は、権限昇格を求めるメッセージが表示されます。

## 戻り値

コマンドの戻り値を次の表に示します。

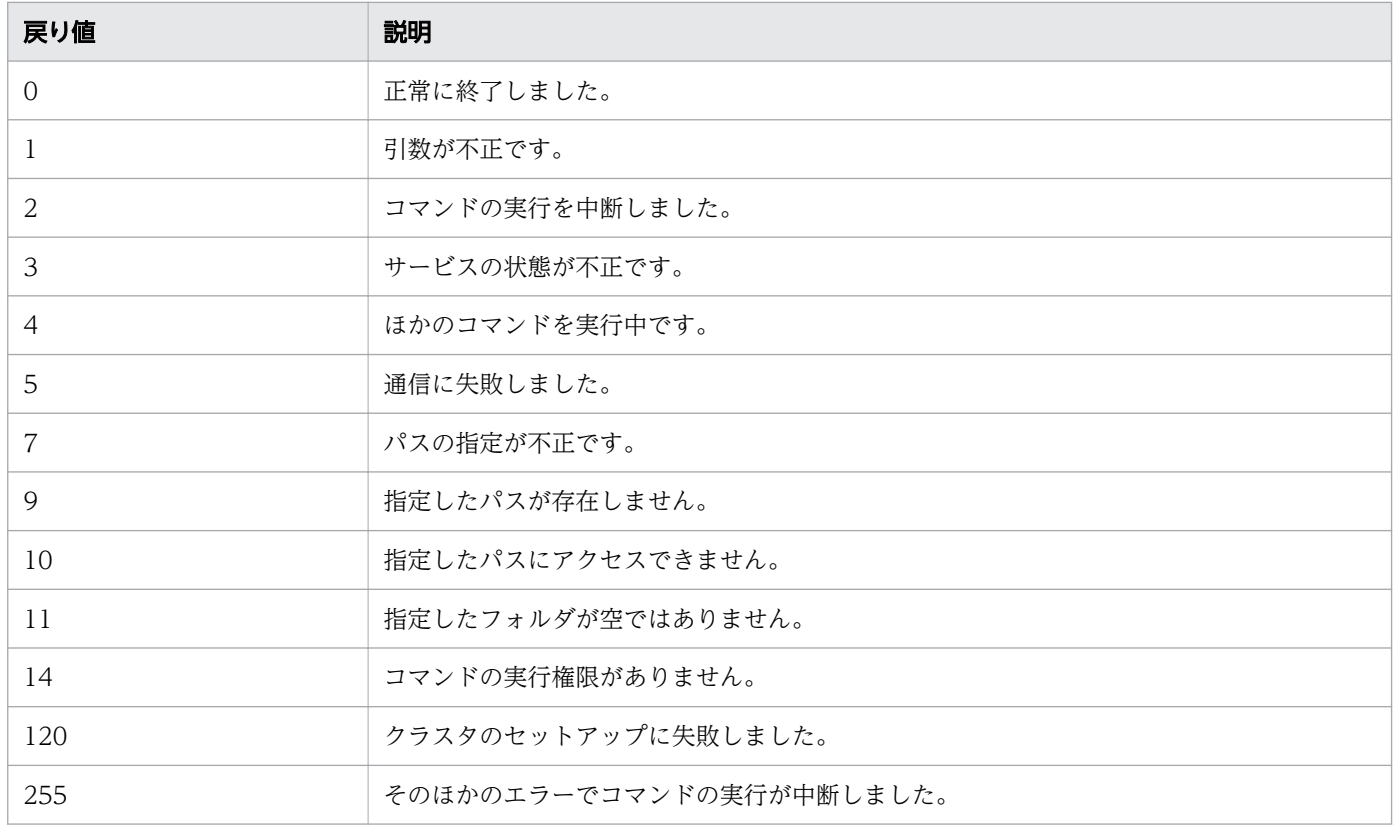

## 使用例

Windows で、実行系ホストで指定した共有フォルダのパスに、データベースの再作成およびデータの退 避を行い,クラスタ環境を構築する場合のコマンドの使用例を示します(待機系ホストの場合も同じコマ ンドを実行します)。

#### setupcluster /exportpath Z:\share

## 関連項目

• [1.3 コマンドの引数に指定できる文字](#page-23-0)

# 1.6 運用関連のコマンド

# 1.6.1 deleteremoteconnection (エージェントレス接続先定義の削除)

### 機能

JP1/AO に登録されているエージェントレス接続先定義を削除します。

削除したいエージェントレス接続先定義の ID を指定してコマンドを実行すると,指定したエージェント レス接続先定義を削除できます。

### 形式

deleteremoteconnection /id エージェントレス接続先定義ID /user  $\mathcal{I}-\mathcal{F}-ID$ {/password パスワード | /passwordfile パスワードファイルパス }

### 引数

/id

削除するエージェントレス接続先定義の ID を指定します。なお,事前にlistremoteconnections コマ ンドを実行して,エージェントレス接続先定義の ID を確認しておく必要があります。

指定できる文字数は,1~64 文字です。

使用できる文字の種類は,半角数字です。

 $/$ user

JP1/AO のユーザー ID を指定します。

指定できる文字数は,1~256 文字です。

使用できる文字の種類は,半角英数字,「!」,「#」,「\$」,「%」,「&」,「'」,「(」,「)」,「\*」,「+」,「-」, 「.」,「=」,「@」,「¥」,「^」,「\_」,「|」です。

大文字と小文字は区別しません。

/password

user オプションで指定した,ユーザーのパスワードを指定します。

このオプションまたはpasswordfile オプションのどちらかを指定する必要があります。両方のオプショ ンが指定されている場合,およびどちらのオプションも指定されていない場合はエラーとなります。 指定できる文字数は,1~256 文字です。

使用できる文字の種類は,user オプションと同じです。

/passwordfile

user オプションで指定したユーザーのパスワードファイルのパスを絶対パスまたは相対パスで指定し ます。パスワードファイルはencryptpassword コマンドで作成します。

このオプションまたはpassword オプションのどちらかを指定する必要があります。両方のオプション が指定されている場合,およびどちらのオプションも指定されていない場合はエラーとなります。

## 格納先

Windows の場合

IP1/AO のインストール先フォルダ¥bin

Linux の場合

/opt/jp1ao/bin

## 実行権限

OS の Administrators 権限または root 権限と、JP1/AO の Admin ロールを持つユーザーで実行してくだ さい。Administrators 権限または root 権限がない場合は,権限昇格を求めるメッセージが表示されます。

## 注意事項

このコマンドで削除できるエージェントレス接続先定義は、1回の実行につき1件です。

## 戻り値

コマンドの戻り値を次の表に示します。

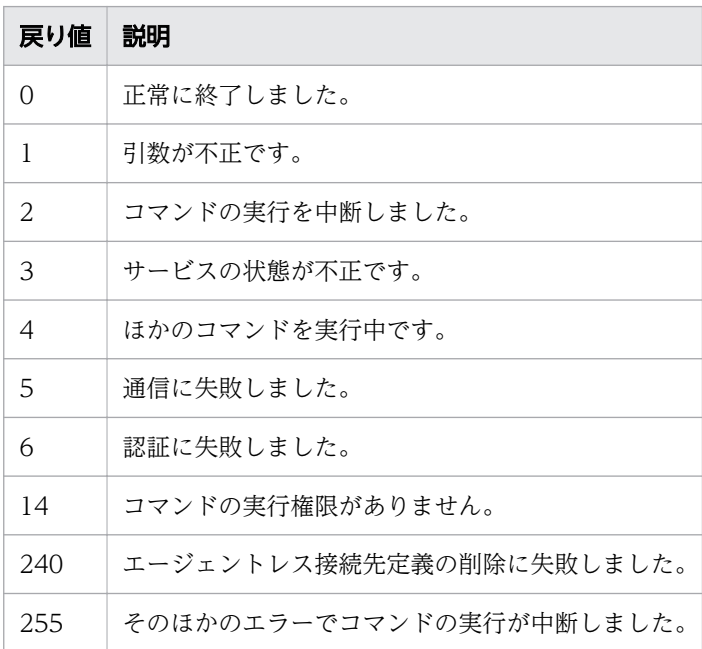

# 使用例

Windows で、指定したエージェントレス接続先定義(エージェントレス接続先定義 ID が 12345)を削 除する場合のコマンドの使用例を示します。

deleteremoteconnection /id 12345 /user user01 /password pass01

#### 関連項目

• [1.3 コマンドの引数に指定できる文字](#page-23-0)

# 1.6.2 deleteservicetemplate (サービステンプレートの削除)

### 機能

JP1/AO に登録されているサービステンプレートを削除します。

削除したいサービステンプレートのサービステンプレート ID, ベンダー ID, バージョン番号を指定して コマンドを実行すると,指定したサービステンプレートを削除できます。

## 形式

deleteservicetemplate /name サービステンプレートID /vendor サービステンプレートのベンダーID /version サービステンプレートのバージョン番号 /user  $\mathcal{I}-\mathcal{F}-ID$ {/password パスワード | /passwordfile パスワードファイルパス}

## 引数

/name サービステンプレートID

削除するサービステンプレートの ID を指定します。

大文字と小文字は区別しません。

指定できる文字数は,1~64 文字です。

使用できる文字の種類は、半角英数字, 「-」, 「」, 「.」です。

#### /vendor サービステンプレートのベンダーID

削除するサービステンプレートのベンダー ID を指定します。

大文字と小文字は区別しません。

指定できる文字数は,1~64 文字です。

使用できる文字の種類は、半角英数字, 「-」, 「」, 「.」です。

/version サービステンプレートのバージョン番号

削除するサービステンプレートのバージョン番号を「XX.YY.ZZ」の形式で指定します。 XX,YY,ZZ に指定できる文字は,00 から 99 の 2 桁の半角数字です。

- XX:メジャーバージョン番号
- YY:マイナーバージョン番号
- ZZ:リビジョン番号

### /user  $\mathcal{I}-\mathcal{F}-ID$

JP1/AO のユーザー ID を指定します。

指定できる文字数は,1~256 文字です。

使用できる文字の種類は,半角英数字,「!」,「#」,「\$」,「%」,「&」,「'」,「(」,「)」,「\*」,「+」,「-」, [.], [=], [@], [\], [^], [ ], [|] です。

大文字と小文字は区別しません。

### /password パスワード

user オプションで指定した,ユーザーのパスワードを指定します。

このオプションまたはpasswordfile オプションのどちらかを指定する必要があります。両方のオプショ ンが指定されている場合,およびどちらのオプションも指定されていない場合はエラーとなります。 指定できる文字数は,1~256 文字です。

使用できる文字の種類は,user オプションと同じです。

### /passwordfile パスワードファイルパス

user オプションで指定したユーザーのパスワードファイルのパスを絶対パスまたは相対パスで指定し ます。パスワードファイルはencryptpassword コマンドで作成します。

このオプションまたはpassword オプションのどちらかを指定する必要があります。両方のオプション が指定されている場合,およびどちらのオプションも指定されていない場合はエラーとなります。

# 格納先

Windows の場合

JP1/AO のインストール先フォルダ ¥bin

Linux の場合

/opt/jp1ao/bin

## 実行権限

OS の Administrators 権限または root 権限と, JP1/AO の Admin ロールまたは Develop ロールの両方 を持つユーザーで実行してください。Administrators 権限または root 権限がない場合は,権限昇格を求 めるメッセージが表示されます。

## 注意事項

リリースサービステンプレートは,このコマンドを使用して削除してください。なお,開発サービステン プレートは[エディタ]画面から削除してください。

## 戻り値

コマンドの戻り値を次の表に示します。

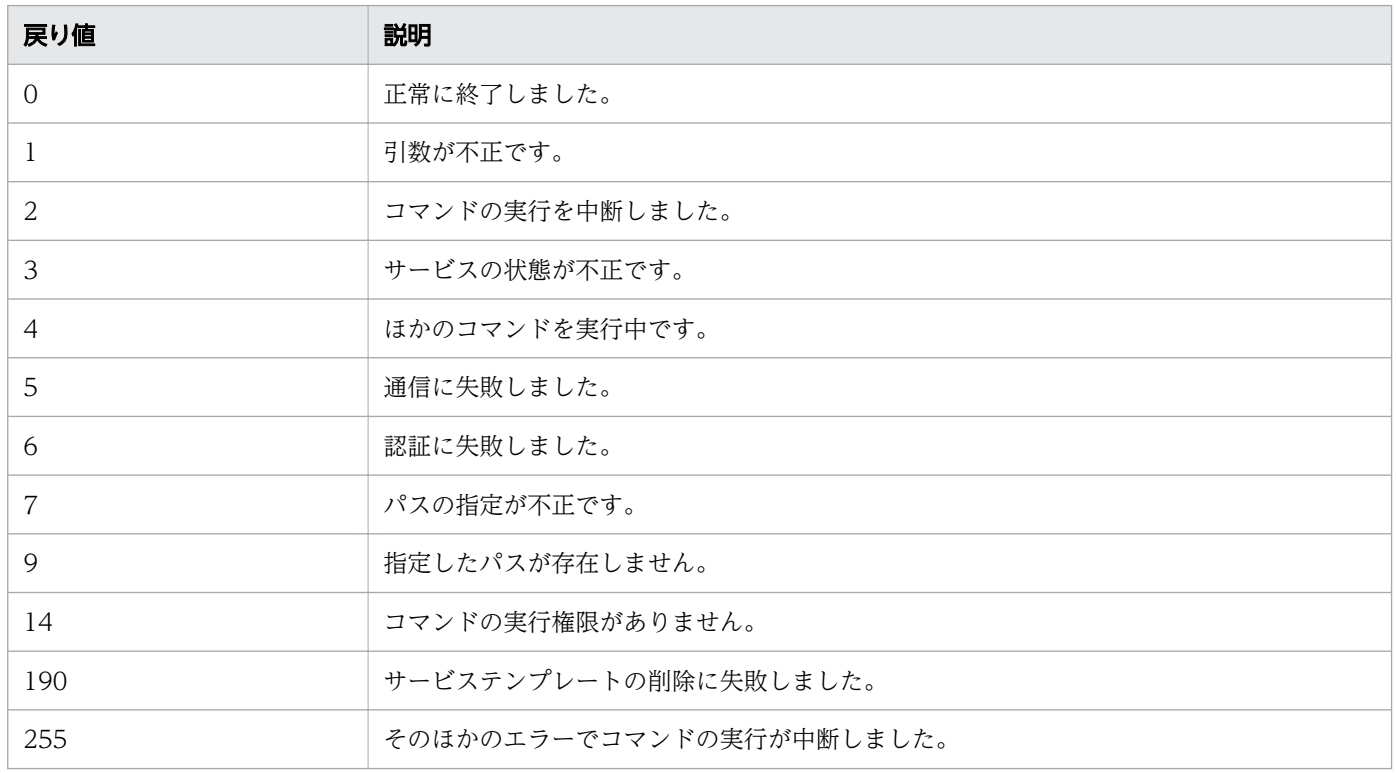

## 使用例

Windows で、指定したサービステンプレート (サービステンプレート ID が nameA, ベンダー ID が vendorB,バージョン番号が 01.00.00)を削除する場合のコマンドの使用例を示します。

deleteservicetemplate /name nameA /vendor vendorB /version 01.00.00 /user user01 /password pass01

#### 関連項目

- [1.3 コマンドの引数に指定できる文字](#page-23-0)
- マニュアル『JP1/AO サービステンプレート開発ガイド』 「開発サービステンプレートを削 除する手順」のトピック

# 1.6.3 hcmds64chgurl (URL 情報の更新)

## 機能

共通コンポーネントのリポジトリーに格納されている,アプリケーションの起動に使用するアクセス情報 (URL 情報)を更新します。

JP1/AOの運用を開始したあと、次のどれかの構成変更を行った場合に使用します。

- 共通コンポーネントがインストールされているホストが使用するポートを変更した場合
- 共通コンポーネントがインストールされているホストのホスト名または IP アドレスを変更した場合

## 形式

hcmds64chgurl {/list | /change 変更前のURL 変更後のURL | /change 変更後のURL /type Automation}

# 引数

### /list

現在設定されている URL と製品名のリストを表示します。

/change 変更前のURL 変更後のURL

現在登録されている URL に関する情報を,変更後の URL に関する情報で上書きします。

現在登録されている URL と変更後の URL を指定します。type オプションと組み合わせて使用する場 合は,変更後の URL だけを指定します。

IPv6 アドレスを含む URL を指定する場合は、IP アドレスを []で囲んでください。

/type Automation

URL を変更する製品名として「Automation」を指定します。

## 格納先

Windows の場合

共通コンポーネントのインストール先フォルダ¥bin

Linux の場合

/opt/HiCommand/Base64/bin

## 実行権限

Administrators 権限または root 権限を持つユーザーで実行してください。

# 戻り値

コマンドの戻り値を次の表に示します。

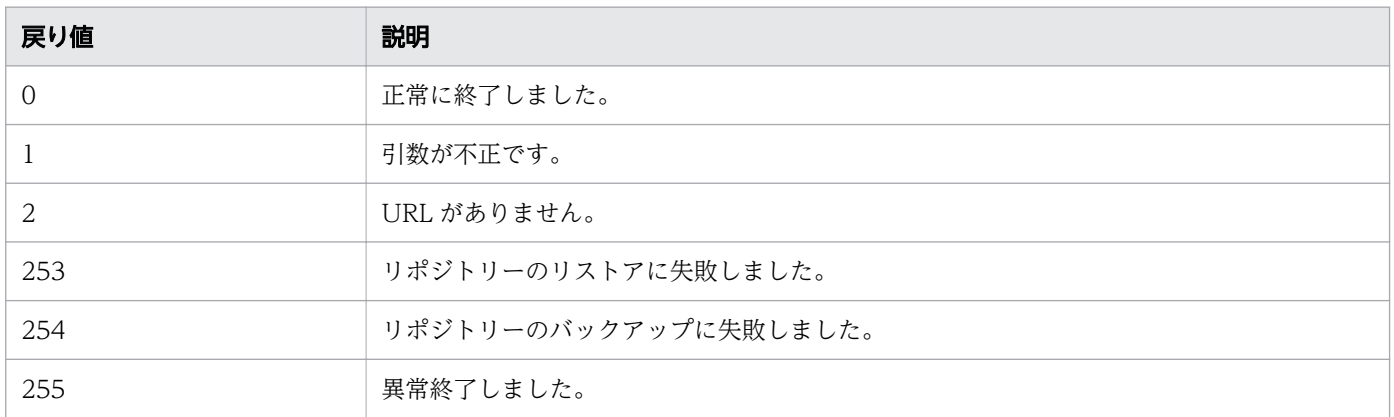

## 使用例

次の場合のコマンドの使用例を示します。

- Windows で,現在設定されている URL と製品名のリストを表示する場合 hcmds64chgurl /list
- Windows で,現在登録されている URL に関する情報を,変更後の URL で上書きする場合 hcmds64chgurl /change "http://192.168.11.33:22015" "http://192.168.11.55:22015"

関連項目

• [1.3 コマンドの引数に指定できる文字](#page-23-0)

# 1.6.4 hcmds64srv (JP1/AO の開始・停止・状態表示)

### 機能

JP1/AO のサービスとデータベースを開始または停止します。また、JP1/AO のサービスの状態を表示し たり,サービスの開始方法を変更したりできます。

このコマンドのserver オプションに「AutomationWebService」を指定して実行すると、次のサービス を開始・停止・状態表示します。

### 表 1-5 開始・停止・状態表示の対象サービス一覧

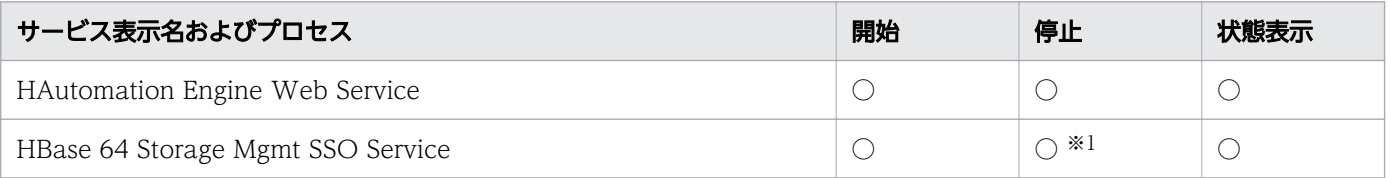

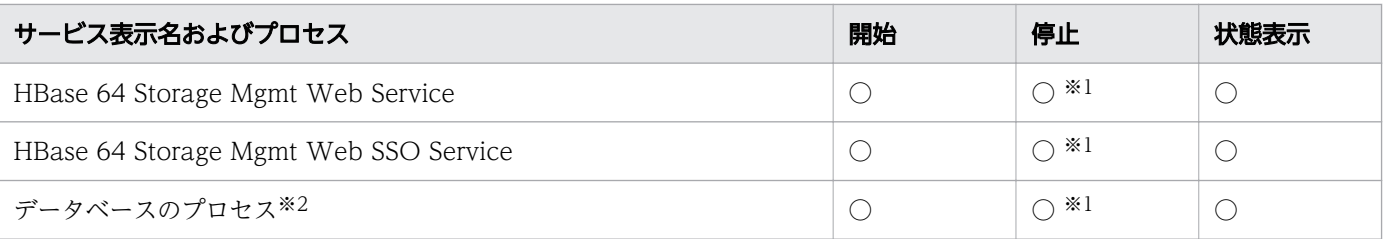

(凡例)

○:処理されます。×:処理されません。

注※1

Hitachi Command Suite 製品のサービスが開始している場合は停止されません。

注※2

JP1/AO の内部プロセスです。hcmds64srv コマンドでは,データベースのサービスを示す「HiRDB/ EmbeddedEdition HD1」は開始および停止しません。

## 形式

hcmds64srv {/start | /stop | /check| /status}  $[$ /server  $t$ – $EZZ$ ]

JP1/AO および全 Hitachi Command Suite 製品のサービスの状態を確認する場合:

```
hcmds64srv
  /statusall
```
サービスの開始方法を変更する場合:

hcmds64srv /starttype {auto | manual} {/server サービス名 | /all}

# 引数

#### /start

server オプションで指定したサービスとデータベースを開始します。

/stop

server オプションで指定したサービスとデータベースを停止します。

#### /check

server オプションで指定したサービスとデータベースの状態を表示します。

#### /status

server オプションで指定したサービスとデータベースの状態を表示します。

### /server サービス名

JP1/AO 製品のサービスだけを開始・停止・状態表示する場合,サービス名には 「AutomationWebService」を指定します。このオプションを省略した場合,インストールされてい る JP1/AO およびすべての Hitachi Command Suite 製品のサービスが対象となります。

### /statusall

サービスとデータベースの状態,および共通コンポーネントに登録された Hitachi Command Suite 製品のサービスの状態を表示します。

/starttype {auto | manual}

server オプションで指定したサービスの開始種別を指定します。

自動開始の場合はauto を指定します。手動開始の場合はmanual を指定します。

/all

このオプションを指定した場合は,インストールされている JP1/AO およびすべての Hitachi Command Suite 製品のサービスが対象となります。

## 格納先

Windows の場合

共通コンポーネントのインストール先フォルダ¥bin

Linux の場合

/opt/HiCommand/Base64/bin

### 実行権限

Administrators 権限または root 権限を持つユーザーで実行してください。

## 注意事項

- 日常運用で JP1/AO のサービスを開始・停止する場合は,server オプションを省略してすべてのサー ビスを開始・停止してください。server オプションを指定して JP1/AO 製品のサービスだけを開始す る場合は、事前に共通コンポーネントのサービスを開始しておく必要があるため、server オプション に「HBase」を指定して共通コンポーネントのサービスを開始してください。
- タスクの処理中にstop オプションを指定した場合,エージェントレス接続先で実行中の処理は強制終 了します。そのため,実行状態(実行中,応答待ち中,異常検出,停止中,または長期実行中)のタス クがある場合は,停止状態(正常終了,失敗,またはキャンセル)に遷移するまで待つか,すべてのタ スクを実行停止してから使用してください。
- stop オプションを指定して実行したあと,3 分以内に停止処理が終わらない場合は,タイムアウトを示 すメッセージを出力してエラー終了します。この場合は,しばらく待ってから,再度stop オプション を指定して実行してください。

# 戻り値

start オプション, stop オプション指定時のコマンドの戻り値を次の表に示します。

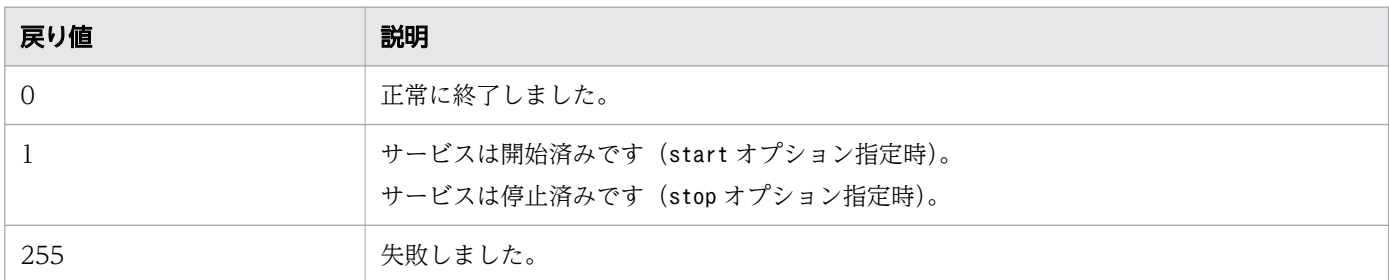

check オプション, status オプション, statusall オプション指定時のコマンドの戻り値を次の表に示し ます。

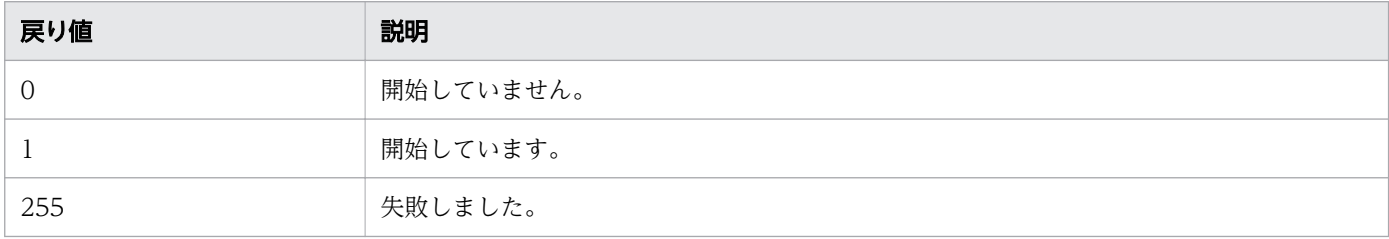

starttype オプション指定時のコマンドの戻り値を次の表に示します。

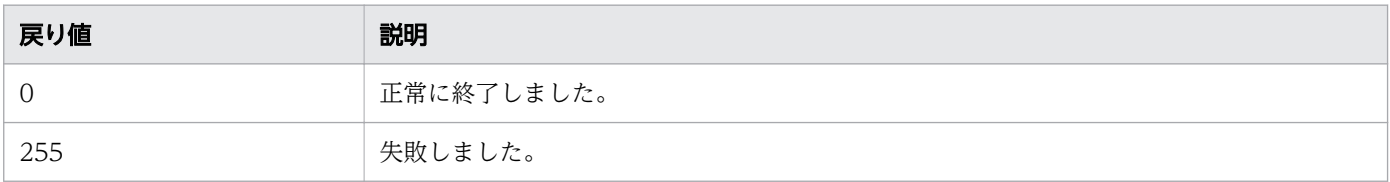

## 使用例

次の場合のコマンドの使用例を示します。

- Windows で, JP1/AO 製品のサービスを開始する場合 hcmds64srv /start /server AutomationWebService
- Windows で、JP1/AO 製品のサービスを停止する場合 hcmds64srv /stop /server AutomationWebService
- Windows で, JP1/AO 製品のサービスの状態を確認する場合 hcmds64srv /status /server AutomationWebService

#### 関連項目

• [1.3 コマンドの引数に指定できる文字](#page-23-0)

# 1.6.5 hcmds64unlockaccount (ユーザーアカウントのロック解除)

## 機能

ユーザーアカウントのロックを解除します。すべてのユーザーアカウントがロックされて JP1/AO にログ インできない場合に使用します。

# 形式

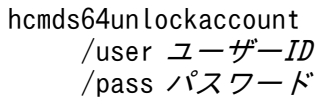

## 引数

/user  $\mathcal{I}-\mathcal{F}-ID$ 

ロックを解除するユーザーアカウントのユーザー ID を指定します。User Management 権限を持つ ユーザー ID を指定します。

/pass パスワード

ロックを解除するユーザーアカウントのパスワードを指定します。

# 格納先

Windows の場合

共通コンポーネントのインストール先フォルダ¥bin

Linux の場合

/opt/HiCommand/Base64/bin

## 実行権限

Administrators 権限または root 権限を持つユーザーで実行してください。

## 注意事項

- hcmds64unlockaccount コマンドでロックを解除できるのは,User Management 権限があるユーザー アカウントだけです。
- オプションに指定するユーザー名またはパスワードに「&」,「|」,または「^」を含む場合,「"」で囲む か,「^」でエスケープします。例えば, Windows で, パスワードが「^a^b^c^」の場合, 「hcmds64unlockaccount /user system /pass "^"a"^"b"^"c"^"」,または「hcmds64unlockaccount / user system /pass ^^a^^b^^c^^」と記述します。

# 戻り値

コマンドの戻り値を次の表に示します。

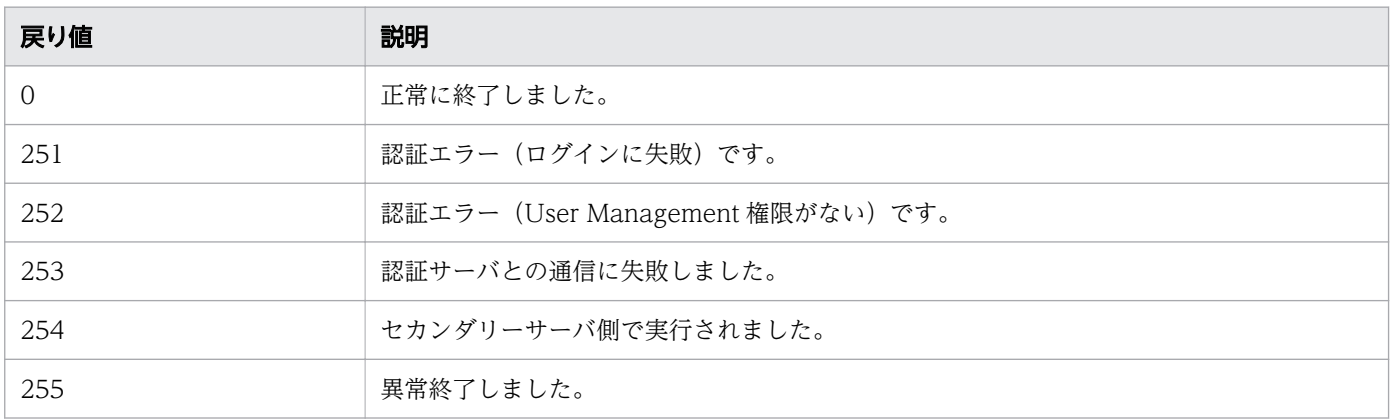

## 使用例

Windows で,指定したユーザー(ユーザー ID が test01)のロックを解除する場合のコマンドの使用例 を示します。

hcmds64unlockaccount /user test01 /pass TTdate00

#### 関連項目

• [1.3 コマンドの引数に指定できる文字](#page-23-0)

# 1.6.6 importservicetemplate (サービステンプレートのインポート)

### 機能

サービステンプレートを JP1/AO に追加します。JP1/AO にサービステンプレートを追加することを, サービステンプレートのインポートといいます。

1つのサービステンプレートパッケージ、または複数のサービステンプレートパッケージをまとめた zip ファイルを指定してコマンドを実行すると,指定したサービステンプレートパッケージを JP1/AO にイン ポートできます。

## 形式

importservicetemplate /file サービステンプレートパッケージまたは複数のサービステンプレートパッケージをまとめ たzipファイル /user ユーザー $ID$ {/password パスワード | /passwordfile パスワードファイルパス }

# 引数

/file サービステンプレートパッケージまたは複数のサービステンプレートパッケージをまとめたzip ファイル

インポートするサービステンプレートパッケージまたは複数のサービステンプレートパッケージをまと めた zip ファイルを絶対パスまたは相対パスで指定します。

### /user ユーザー $ID$

JP1/AO のユーザー ID を指定します。

指定できる文字数は,1~256 文字です。

使用できる文字の種類は、半角英数字および「!」,「#」,「\$」,「%」,「&」,「'」,「(」,「)」,「\*」,「+」, 「-」,「.」,「=」,「@」,「¥」,「^」,「\_」,「|」です。

大文字と小文字は区別しません。

### /password パスワード

user オプションで指定した,ユーザーのパスワードを指定します。

このオプションまたはpasswordfile オプションのどちらかを指定する必要があります。両オプション が指定されている場合,およびどちらのオプションも指定されていない場合はエラーとなります。 指定できる文字数は,1~256 文字です。

使用できる文字の種類は,user オプションと同じです。

#### /passwordfile パスワードファイルパス

user オプションで指定した、ユーザーのパスワードが格納されているファイルのパスを絶対パスまた は相対パスで指定します。

このオプションまたはpassword オプションのどちらかを指定する必要があります。両オプションが指 定されている場合,およびどちらのオプションも指定されていない場合はエラーとなります。

## 格納先

Windows の場合

JP1/AO のインストール先フォルダ ¥bin

Linux の場合

/opt/jp1ao/bin

### 実行権限

Admin ロールまたは Develop ロールかつ OS の Administrators 権限または root 権限を持つユーザーで 実行してください。Administrators 権限または root 権限がない場合は、権限昇格を求めるメッセージが 表示されます。

## 注意事項

- 複数のサービステンプレートパッケージをまとめた zip ファイルをインポートする場合,一部のサービ ステンプレートパッケージのインポートに失敗してもインポートを続行します。特定のサービステンプ レートパッケージのインポートに失敗したことを示すメッセージが表示されたときは,メッセージの内 容を確認し,失敗の原因を取り除いた上で,インポートに失敗したサービステンプレートパッケージを 再度インポートしてください。
- インポートするサービステンプレートに定義された外部リソースプロバイダと同じ UUID の外部リソー スプロバイダがすでに存在していた場合,サービステンプレートのインポート時に,サービステンプ レートに定義された外部リソースプロバイダの内容で既存の外部リソースプロバイダを上書きします。

## 戻り値

コマンドの戻り値を次の表に示します。

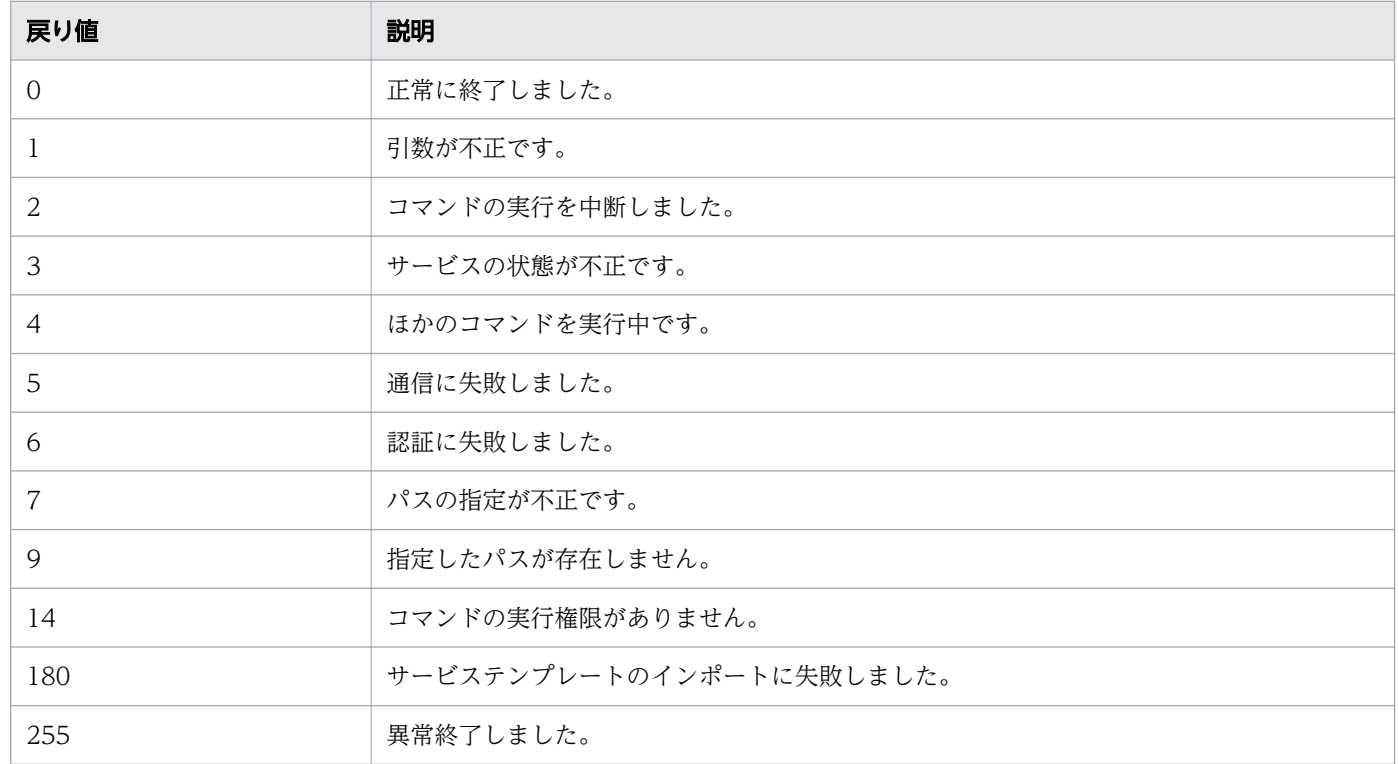

## 使用例

次の場合のコマンドの使用例を示します。

• Windows で,指定したサービステンプレートパッケージ(C:¥temp¥aaa.st)を JP1/AO にインポー トする場合

importservicetemplate /file C:\temp\aaa.st /user user1 /password pass1

• Windows で,指定した複数のサービステンプレートパッケージをまとめた zip ファイル( C:¥temp ¥bbb.zip)を JP1/AO にインポートする場合

importservicetemplate /file C:\temp\bbb.zip /user user1 /password pass1

#### 関連項目

- [1.3 コマンドの引数に指定できる文字](#page-23-0)
- マニュアル『JP1/AO サービステンプレート開発ガイド』-「サービス共有プロパティを定義 する場合の注意事項」のトピック

# 1.6.7 listremoteconnections (エージェントレス接続先定義の一覧出力)

### 機能

JP1/AO に登録されているエージェントレス接続先定義の一覧を CSV 形式で出力します。

## 形式

listremoteconnections /file 出力ファイルパス /user  $2 - f - I$ {/password パスワード | /passwordfile パスワードファイルパス }

## 引数

/file

エージェントレス接続先定義情報を出力するファイルのパスを絶対パスまたは相対パスで指定します。 指定したファイルが存在する場合はエラーとなります。

/user

JP1/AO のユーザー ID を指定します。

指定できる文字数は,1~256 文字です。

使用できる文字の種類は,半角英数字,「!」,「#」,「\$」,「%」,「&」,「'」,「(」,「)」,「\*」,「+」,「-」,  $\lceil . \rceil$ ,  $\lceil \tfrac{\omega}{2} \rceil$ ,  $\lceil \tfrac{\omega}{2} \rceil$ ,  $\lceil \tfrac{\omega}{2} \rceil$ ,  $\lceil \tfrac{\omega}{2} \rceil$ ,  $\lceil \tfrac{\omega}{2} \rceil$ ,  $\lceil \tfrac{\omega}{2} \rceil$ ,  $\lceil \tfrac{\omega}{2} \rceil$ ,  $\lceil \tfrac{\omega}{2} \rceil$ ,  $\lceil \tfrac{\omega}{2} \rceil$ ,  $\lceil \tfrac{\omega}{2} \rceil$ ,  $\lceil \tfrac{\omega}{2} \rceil$ ,  $\lceil \tfrac{\omega}{2}$ 

大文字と小文字は区別しません。

/password

user オプションで指定した,ユーザーのパスワードを指定します。

このオプションまたはpasswordfile オプションのどちらかを指定する必要があります。両方のオプショ ンが指定されている場合,およびどちらのオプションも指定されていない場合はエラーとなります。 指定できる文字数は,1~256 文字です。

使用できる文字の種類は,user オプションと同じです。

#### /passwordfile

user オプションで指定したユーザーのパスワードファイルのパスを絶対パスまたは相対パスで指定し ます。パスワードファイルはencryptpassword コマンドで作成します。

このオプションまたはpassword オプションのどちらかを指定する必要があります。両方のオプション が指定されている場合,およびどちらのオプションも指定されていない場合はエラーとなります。

## 出力形式

エージェントレス接続先定義ごとに 1 行ずつ,出力項目が CSV 形式で出力されます。

なお,出力項目の値は「"」で囲まれて出力されます。値に「"」が含まれる場合,直前に「"」を付加して エスケープされます。

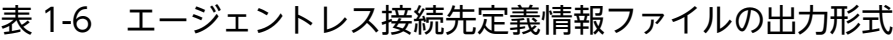

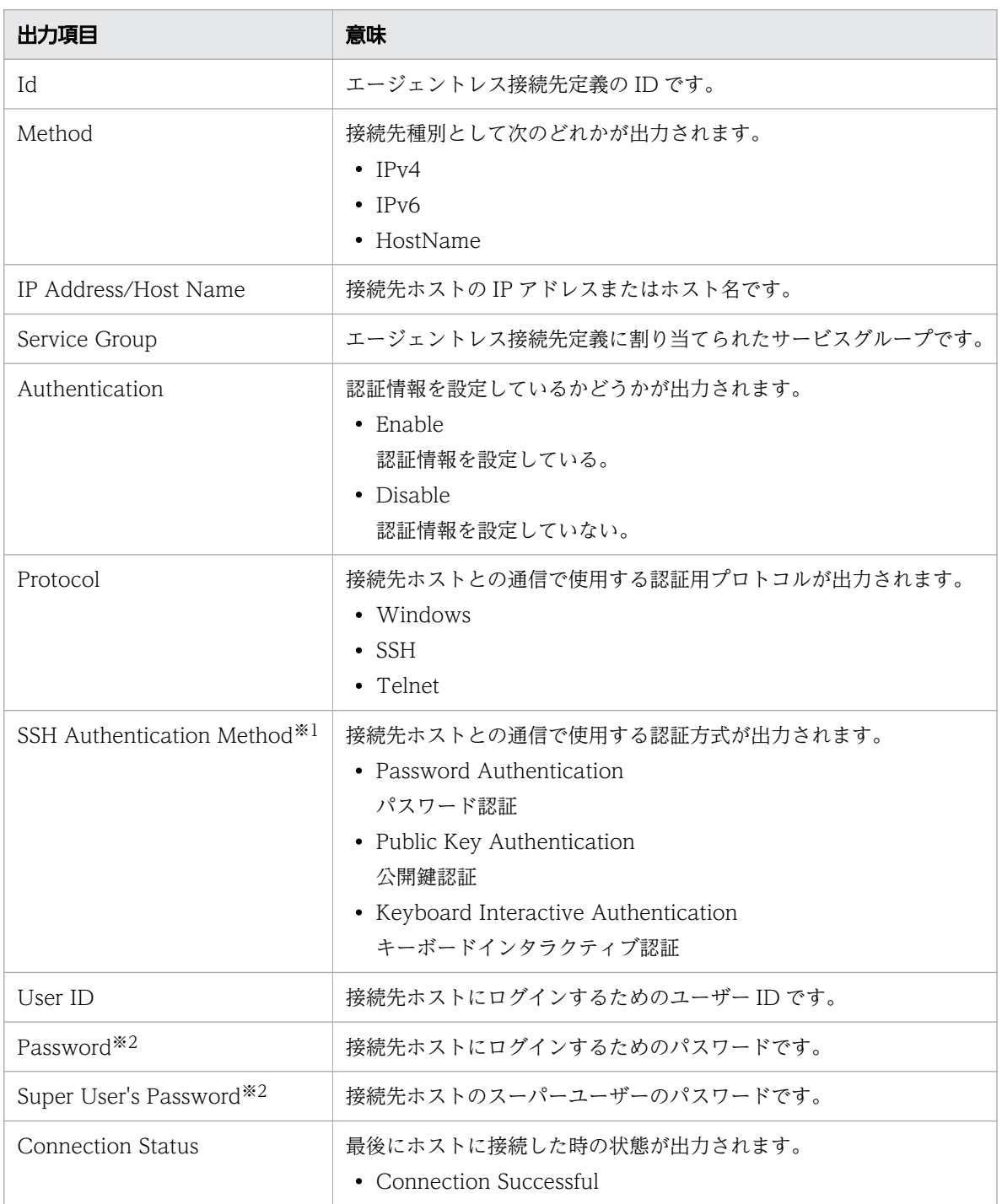

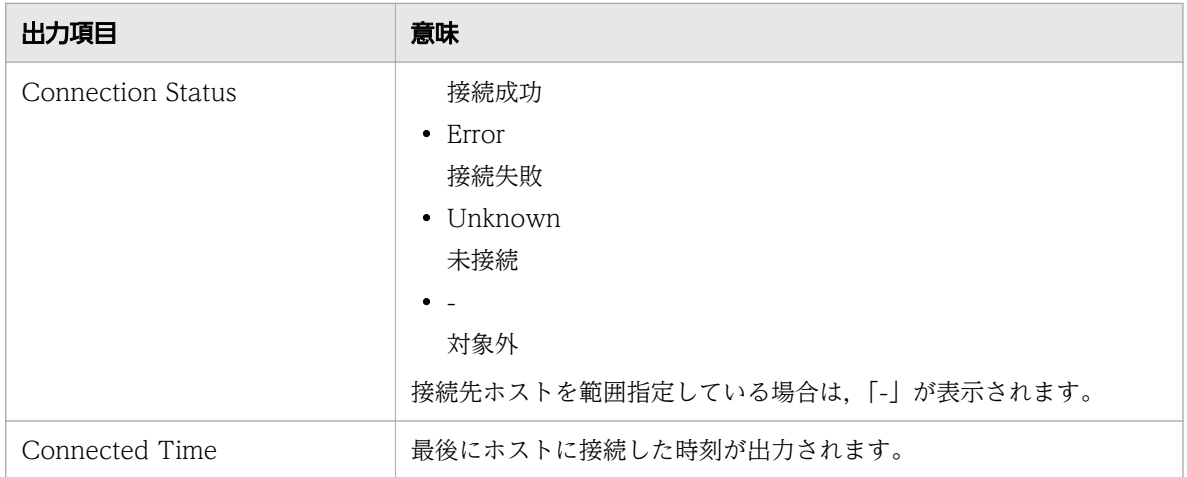

### 注※1

「Protocol」が「Windows」または「Telnet」の場合は,空文字が出力されます。

注※2

パスワードが設定されているかどうかに関係なく,「\*\*\*\*\*\*\*\*」が出力されます。

## 格納先

Windows の場合

JP1/AO のインストール先フォルダ¥bin

Linux の場合

/opt/jp1ao/bin

### 実行権限

OS の Administrators 権限または root 権限と、JP1/AO の Admin ロールを持つユーザーで実行してくだ さい。Administrators 権限または root 権限がない場合は,権限昇格を求めるメッセージが表示されます。

## 戻り値

コマンドの戻り値を次の表に示します。

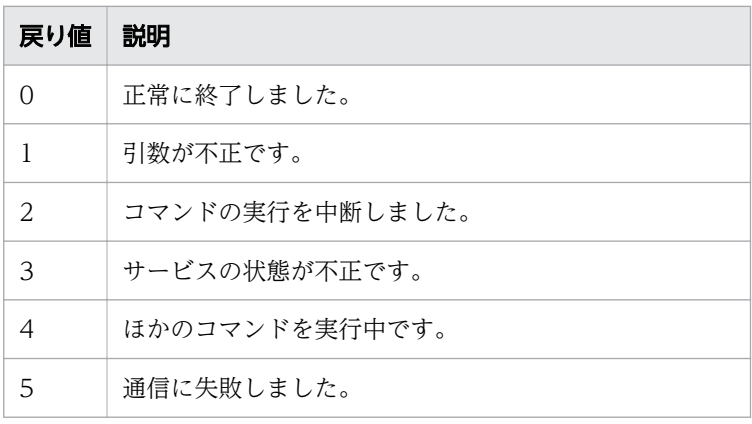

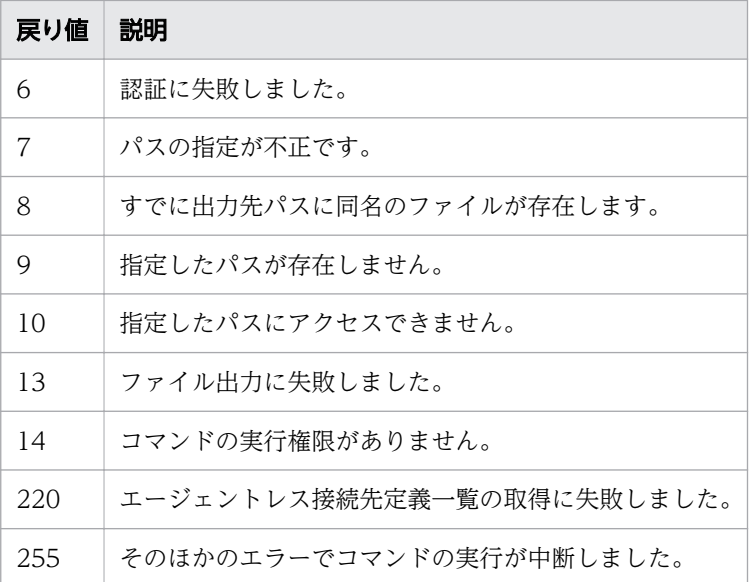

## 使用例

Windows で,エージェントレス接続先定義情報を「C:¥temp¥list01.csv」として出力する場合のコマン ドの使用例を示します。

listremoteconnections /file C:\temp\list01.csv /user user01 /password pass01

#### 関連項目

• [1.3 コマンドの引数に指定できる文字](#page-23-0)

# 1.6.8 listservices (サービス・サービステンプレートの一覧出力)

### 機能

JP1/AO に登録されているサービスまたはサービステンプレートの一覧を CSV 形式で出力します。

ベンダー名やバージョン情報を含んだサービスの一覧またはサービステンプレートの一覧を出力できます。 なお,デバッグサービスについては出力されません。

## 形式

```
listservices
 /output {services | servicetemplates}
 /file 出力ファイルパス
  [/encoding {UTF-8 | Shift_JIS}]
/user \mathcal{I}-\mathcal{F}-ID {/password パスワード | /passwordfile パスワードファイルパス }
```
# 引数

/output {services | servicetemplates}

出力する一覧情報の種類として,次のどちらかを値に指定します。

• services

サービス一覧を出力します。

• servicetemplates

サービステンプレート一覧を出力します。

/file 出力ファイルパス

出力ファイルのパスを絶対パスまたは相対パスで指定します。指定したファイルが存在する場合はエ ラーとなります。

#### /encoding {UTF-8 | Shift\_JIS}

出力ファイルのエンコーディングを指定します。このオプションを省略した場合は、OS のデフォルト エンコーディングとなります。

/user ユーザー $ID$ 

JP1/AO のユーザー ID を指定します。

指定できる文字数は,1~256 文字です。

使用できる文字の種類は,半角英数字,「!」,「#」,「\$」,「%」,「&」,「'」,「(」,「)」,「\*」,「+」,「-」, 「.」,「=」,「@」,「¥」,「^」,「\_」,「|」です。

大文字と小文字は区別しません。

#### /password  $\sqrt{Z}$ ワード

user オプションで指定した,ユーザーのパスワードを指定します。

このオプションまたはpasswordfile オプションのどちらかを指定する必要があります。両方のオプショ ンが指定されている場合,およびどちらのオプションも指定されていない場合はエラーとなります。 指定できる文字数は,1~256 文字です。

使用できる文字の種類は,user オプションと同じです。

### /passwordfile パスワードファイルパス

user オプションで指定したユーザーのパスワードファイルのパスを絶対パスまたは相対パスで指定し ます。パスワードファイルはencryptpassword コマンドで作成します。

このオプションまたはpassword オプションのどちらかを指定する必要があります。両方のオプション が指定されている場合,およびどちらのオプションも指定されていない場合はエラーとなります。

### 出力形式

サービスまたはサービステンプレートごとに 1 行ずつ,出力項目が CSV 形式で出力されます。

なお,出力項目の値は「"」で囲まれて出力されます。値に「"」が含まれる場合,直前に「"」を付加して エスケープされます。

## 表 1-7 サービス一覧およびサービステンプレート一覧の出力形式

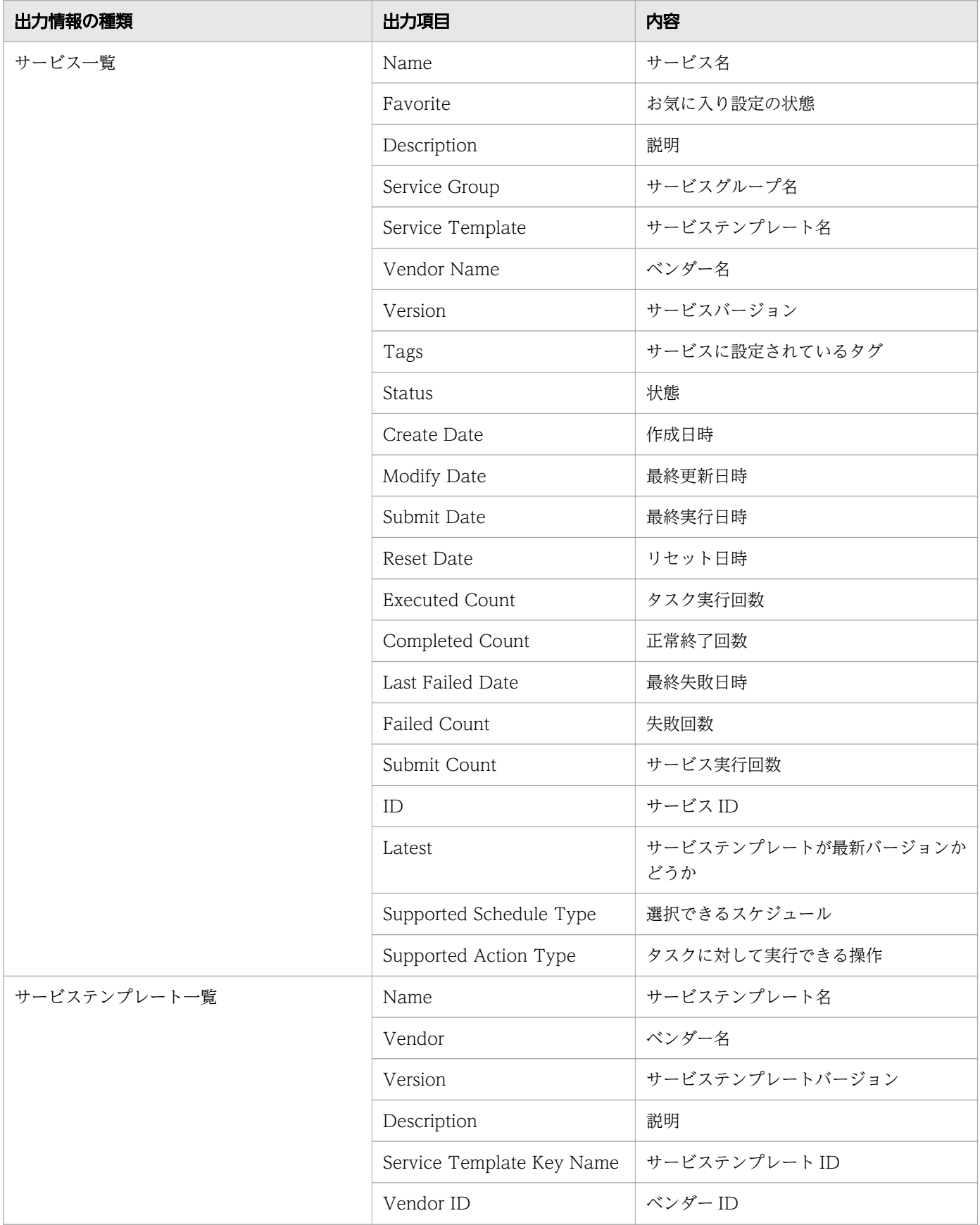

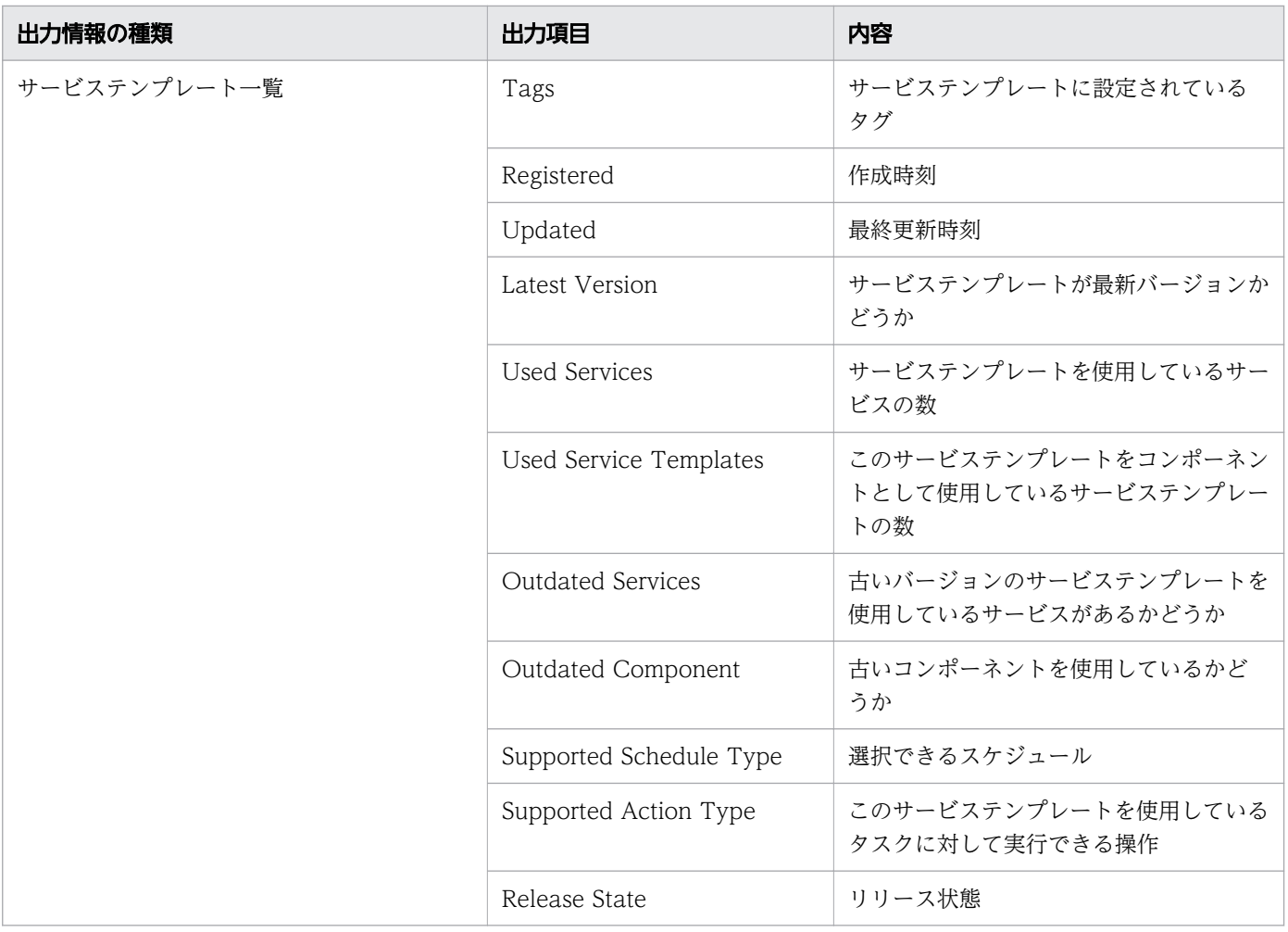

ファイルの出力例を次に示します。

• サービス一覧の場合

"Name","Favorite","Description","Service Group","Service Template","Vendor Name","Version ","Tags","Status","Create Date","Modify Date","Submit Date","Reset Date" ,"Executed Count","Completed Count","Last Failed Date","Failed Count","Submit Count","ID" ,"Latest","Supported Schedule Type","Supported Action Type" "リモートコマンド実行","false","リモートの実行対象サーバ上のコマンドを実行します。","Defa ultServiceGroup","リモートコマンド実行","(株)日立製作所","01.12.00","Basic,OS\_Operations" ,"リリース","2015-08-28 13:07:25","2015-08-28 13:07:25","2015-08-28 13:20:26","","3","1", "2015-08-28 13:17:58","2","3","4005","はい","immediate,schedule,recurrence","forciblyStop ,retry"

• サービステンプレート一覧の場合

"Name","Vendor","Version","Description","Service Template Key Name","Vendor ID","Tags","R egistered","Updated","Latest Version","Used Services","Used Service Templates","Outdated Services","Outdated Component","Supported Schedule Type","Release State","Supported Actio n Type" "OSユーザーの一覧取得","(株)日立製作所","02.00.00","Windows/UNIXのOSユーザーの一覧を取得 します。","osShowUsers","com.hitachi.software.dna.cts.jp1","AIX,Gather OS information,Lin

ux,Windows","2016-11-17 15:04:12","2016-11-17 15:04:12","はい","0","0","いいえ","いいえ", "immediate,schedule,recurrence","リリース",""

# 格納先

Windows の場合

JP1/AO のインストール先フォルダ ¥bin

Linux の場合

/opt/jp1ao/bin

### 実行権限

OS の Administrators 権限または root 権限を持つユーザーで実行してください。

サービス一覧を出力する場合,コマンド実行ユーザーが所属するユーザーグループから,操作対象のサー ビスグループに対して Admin ロール, Develop ロール, Modify ロールまたは Submit ロールが設定され ている必要があります。ロールが設定されていないサービスグループのサービスについては出力されません。

サービステンプレート一覧を出力する場合,コマンド実行ユーザーが所属するユーザーグループから,操 作対象のサービスグループに対して Admin ロール,Develop ロールまたは Modify ロールが設定されて いる必要があります。

## 戻り値

コマンドの戻り値を次の表に示します。

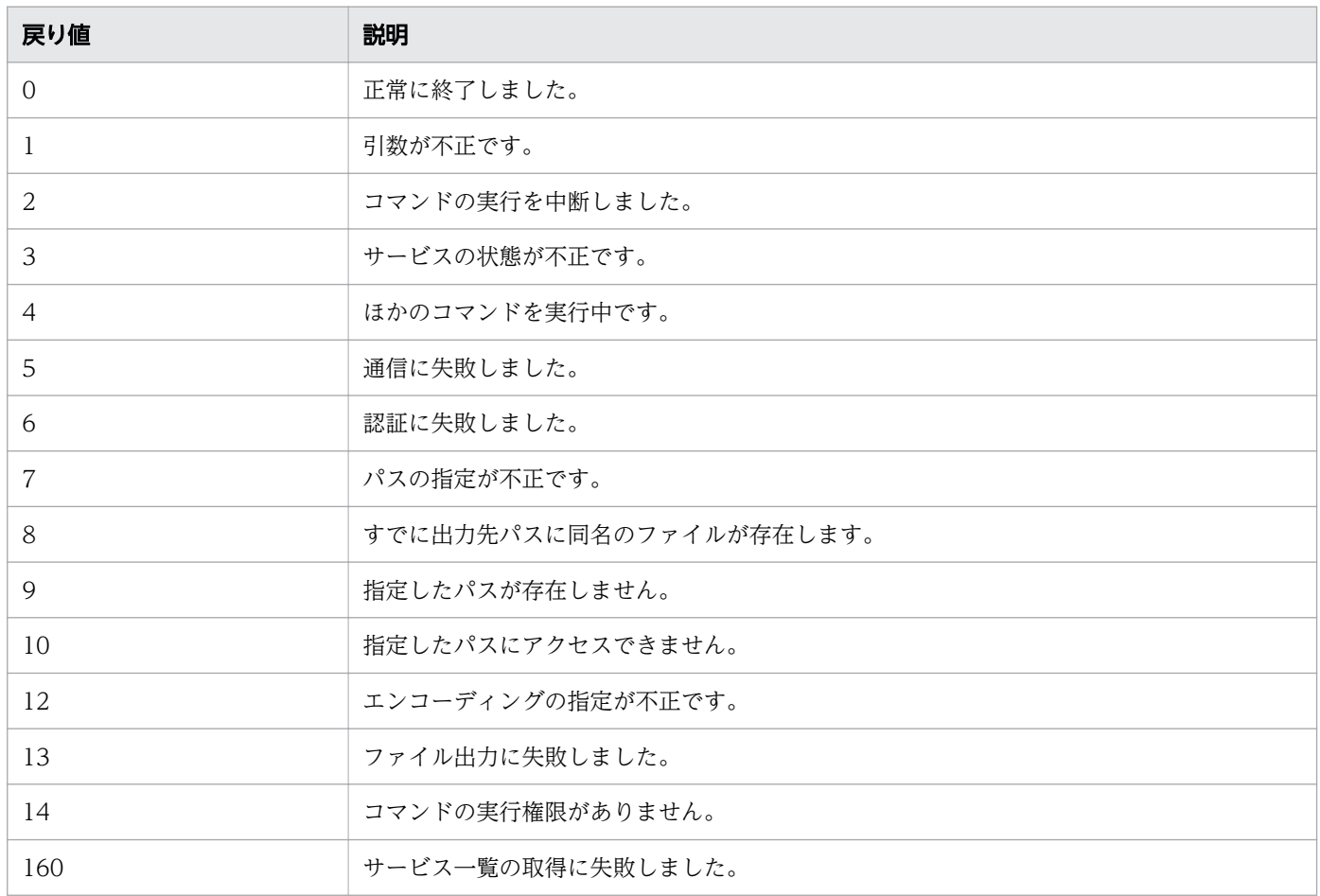

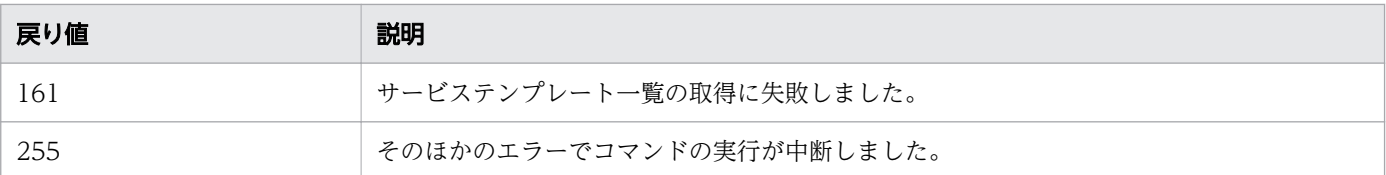

### 使用例

次の場合のコマンドの使用例を示します。

• Windows で,登録されているサービスの一覧を OS のデフォルトエンコーディングでファイルに出力 する場合

listservices /output services /file list01 /user user01 /password pass01

• Windows で,登録されているサービステンプレートの一覧を UTF-8 エンコーディングでファイルに 出力する場合

listservices /output servicetemplates /file list02 /encoding UTF-8 /user user02 /password pass02

#### 関連項目

• [1.3 コマンドの引数に指定できる文字](#page-23-0)

# 1.6.9 listtasks(タスクの一覧出力,タスク詳細情報出力)

### 機能

listtasks コマンドの機能は次のとおりです。

## タスクまたは履歴の一覧出力

listtasks コマンドのoutput オプションにtasks を指定して実行すると,[タスク]画面のタスク一覧に表 示されるタスク情報を CSV 形式で出力できます。またはoutput オプションにhistories を指定して実行 すると,[タスク]画面の履歴一覧に表示されるタスク情報を CSV 形式で出力できます。なお,デバッグ タスクについてはどちらの CSV ファイルにも出力されません。

期間を指定すると,出力するタスク情報を絞り込むこともできます。

## タスク詳細情報の出力

listtasks コマンドのoutput オプションにtaskdetails を指定して実行すると,タスク詳細情報格納フォ ルダに,入力プロパティおよび出力プロパティの値を含むタスク詳細情報が出力されます。なお,デバッ グタスクの詳細情報については出力されません。

出力されたタスク詳細情報※を元に、submittask コマンドを実行すると、指定日時実行タスクと定期実行 タスクを,同一の設定で一括再登録できます。

注※

このタスク詳細情報には、定義情報(サービス, サービステンプレート, ユーザー, ユーザーグループ, サービスグループ,エージェントレス接続先定義,サービス共有プロパティ)および定義ファイルは含 まれません。これらの情報をバックアップしたい場合は,backupsystem コマンドを使用してください。

## 図 1-1 タスク詳細情報の出力と入力

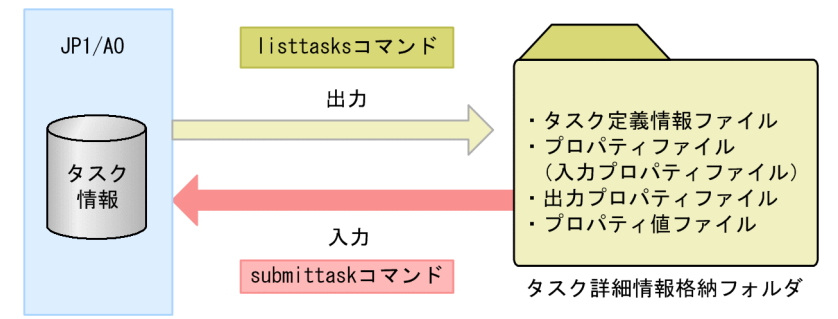

形式

```
listtasks
   \lfloor/startrange \{yyyy-mm-dd\}, yyyy-mm-dd \{yyyy-mm-dd, yyyy-mm-dd\} /output {tasks | histories | taskdetails}
    {/file 出力ファイルパス |/taskdetaildir タスク詳細情報格納フォルダのパス}
    [/encoding {UTF-8 | Shift_JIS}]
  /user \mathcal{I}-\mathcal{F}-ID\{/password \, \angle \, \angle Z \, \Box - K \, \bot \, / passwordfile \, \angle \, \angle Z \, \Box - K \, \Box \, \angle \, \angle \, \angle Z \}
```
# 引数

 $\sqrt{\text{startrange} \{ \text{yyy-mm-dd} \mid \text{yyy-mm-dd} \}$ 

タスクの開始日または開始予定日を指定することで,出力するタスクを絞り込みます。 「vvvv」には西暦を4桁の半角数字で指定します。「mm」には月を1 (または 01)から 12 の半角数 字で指定します。「dd」には日を 1 (または 01) から 31 の半角数字で指定します。

• yyyy-mm-dd

指定した日付以後に開始したタスクまたは開始予定のタスクを出力します。

- ,yyyy-mm-dd 指定した日付以前に開始したタスクまたは開始予定のタスクを出力します。
- yyyy-mm-dd ,yyyy-mm-dd

指定した期間内に開始したタスクまたは開始予定のタスクを出力します。「,」の右側には,左側に 指定した日付以降の日付だけを指定できます。

定期実行タスクの場合,次に開始予定のタスクまで出力されます。その次以降に開始予定のタスクは出 力されません。

待機中のタスクを出力したい場合,定期実行タスクおよび指定日時実行タスクのときは開始日時ではな く開始予定日時を指定してください。即時実行タスクのときは実行操作日時を指定してください。実行 操作日時は[タスク詳細]画面で確認できます。

このオプションを省略した場合は,ユーザーが参照できるすべてのタスクが出力されます。

なお, output オプションにtaskdetails を指定した場合に, startrange オプションを指定するとエラー になります。

/output {tasks | histories | taskdetails}

出力する一覧情報の種類として,次のどれかを値に指定します。

• tasks

[タスク]画面のタスク一覧を出力します。

• histories

[タスク]画面の履歴一覧を出力します。

• taskdetails

入力プロパティおよび出力プロパティの値を含むタスク詳細情報を出力します。

{/file 出力ファイルパス |/taskdetaildir タスク詳細情報格納フォルダのパス}

• /file 出力ファイルパス

一覧として出力するファイルのパスを絶対パスまたは相対パスで指定します。指定したファイルが すでにある場合はエラーとなります。

output オプションにtasks またはhistories を指定した場合は,必須で指定します。output オプショ ンにtaskdetails を指定した場合に,このオプションを指定するとエラーになります。

• /taskdetaildir タスク詳細情報格納フォルダのパス

タスク詳細情報を出力するための,空のフォルダを絶対パスまたは相対パスで指定します。指定で きるのはローカルディスクのフォルダだけです。指定できる文字数は,絶対パスの長さで 180 文字 までです。相対パスの場合,絶対パスの長さに換算したときに 180 文字までとなるように指定しま す。

指定したフォルダがない場合や,指定したフォルダ内にファイルまたはフォルダがすでにある場合 はエラーになります。

output オプションにtaskdetails を指定した場合は,必須で指定します。output オプションにtasks またはhistories を指定した場合に,このオプションを指定するとエラーになります。

/encoding {UTF-8 | Shift\_JIS}

出力ファイルのエンコーディングを指定します。このオプションを省略した場合は、OS のデフォルト エンコーディングとなります。

output オプションにtaskdetails を指定した場合,ここで指定したエンコーディングは,タスク詳細情 報格納フォルダの直下にあるタスク一覧ファイル(listtasks.csv)だけに適用されます。タスク詳細情 報,プロパティファイル(入力プロパティファイル),および出力プロパティファイルは,常に UTF-8 で出力されます。

/user  $\mathcal{I}-\mathcal{F}-ID$ 

JP1/AO のユーザー ID を指定します。

指定できる文字数は,1~256 文字です。

使用できる文字の種類は、半角英数字, [!], [#], [\$], [%], [&], ['], [(|, [)], [\*], [+], [-], 「.」,「=」,「@」,「¥」,「^」,「\_」,「|」です。

大文字と小文字は区別しません。

### /password  $\sqrt{Z}$ ワード

user オプションで指定した,ユーザーのパスワードを指定します。

このオプションまたはpasswordfile オプションのどちらかを指定する必要があります。両方のオプショ ンが指定されている場合,およびどちらのオプションも指定されていない場合はエラーとなります。 指定できる文字数は,1~256 文字です。

使用できる文字の種類は,user オプションと同じです。

### /passwordfile パスワードファイルパス

user オプションで指定したユーザーのパスワードファイルのパスを絶対パスまたは相対パスで指定し ます。パスワードファイルはencryptpassword コマンドで作成します。

このオプションまたはpassword オプションのどちらかを指定する必要があります。両方のオプション が指定されている場合,およびどちらのオプションも指定されていない場合はエラーとなります。

# 出力形式

listtasks コマンドの出力形式は次のとおりです。

# タスクおよび履歴の一覧を出力する場合(output オプションにtasks またはhistories を 指定した場合)

タスクごとに 1 行ずつ,出力項目が CSV 形式で出力されます。

なお,出力項目の値は「"」で囲まれて出力されます。値に「"」が含まれる場合,直前に「"」を付加して エスケープされます。

### 表 1-8 タスク一覧の出力項目

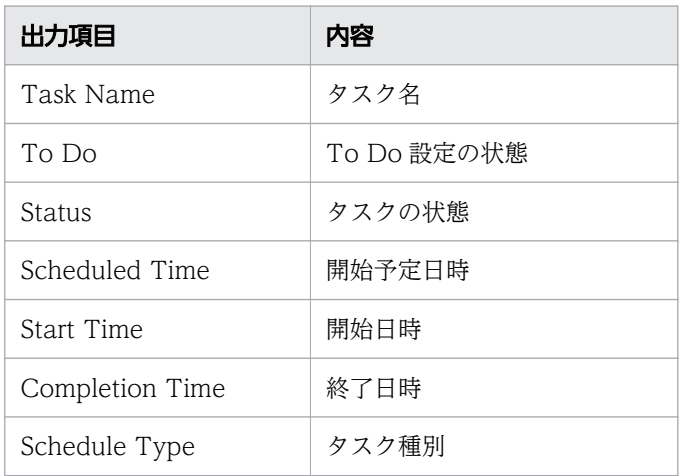

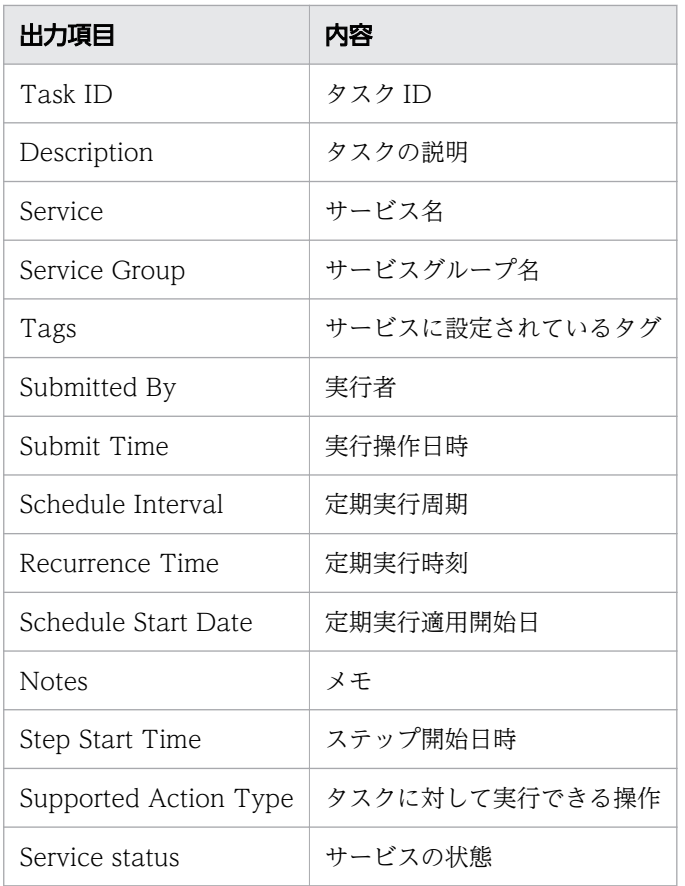

ファイルの出力例を次に示します。

"Task Name","To Do","Status","Scheduled Time","Start Time","Completion Time","Schedule Type" , "Task ID","Description","Service","Service Group","Tags","Submitted By","Submit Time","Sched ule Interval", "Recurrence Time","Schedule Start Date","Notes","Step Start Time","Supported Action Type","S ervice Status" "リモートコマンド実行\_20150828130932","FALSE","失敗","","2015/8/28 13:09","2015/8/28 13:09", "即時実行","4015", "","リモートコマンド実行","DefaultServiceGroup","Basic,OS\_Operations","System","2015/8/28 13 :09","","","","","","forciblyStop,retry","リリース"

## タスク詳細情報を出力する場合(output オプションにtaskdetails を指定した場合)

タスク詳細情報格納フォルダに出力されるデータを次に示します。

## 図 1-2 タスク詳細情報格納フォルダの構成

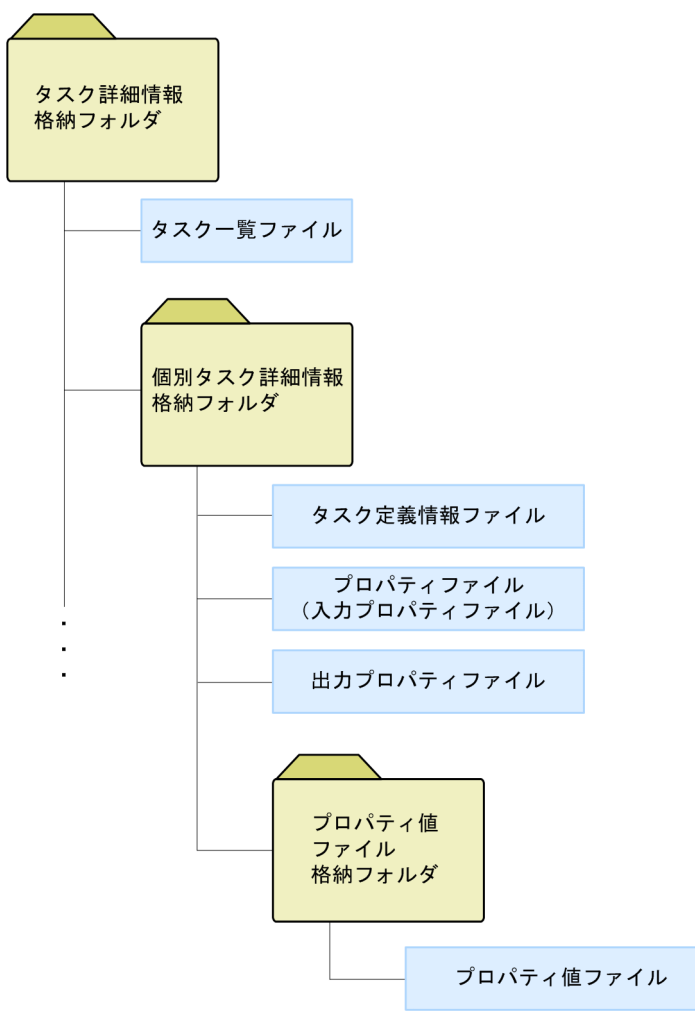

タスク詳細情報格納フォルダの内容を次に示します。

• タスク詳細情報格納フォルダ

フォルダ名:任意

taskdetaildir オプションに指定するフォルダです。

• タスク一覧ファイル

ファイル名:listtasks.csv

タスク詳細情報に含まれるタスクの一覧と,その一覧のうちsubmittask コマンドで一括再登録する対 象となるタスクを確認するためのファイルです。

output オプションに、tasks を指定して出力されるタスク一覧の各行の末尾に、submittask コマンド で一括再登録するタスクかどうかのフラグが付加されています。

タスク一覧の出力例を次に示します。

## 図 1-3 タスク一覧の出力例

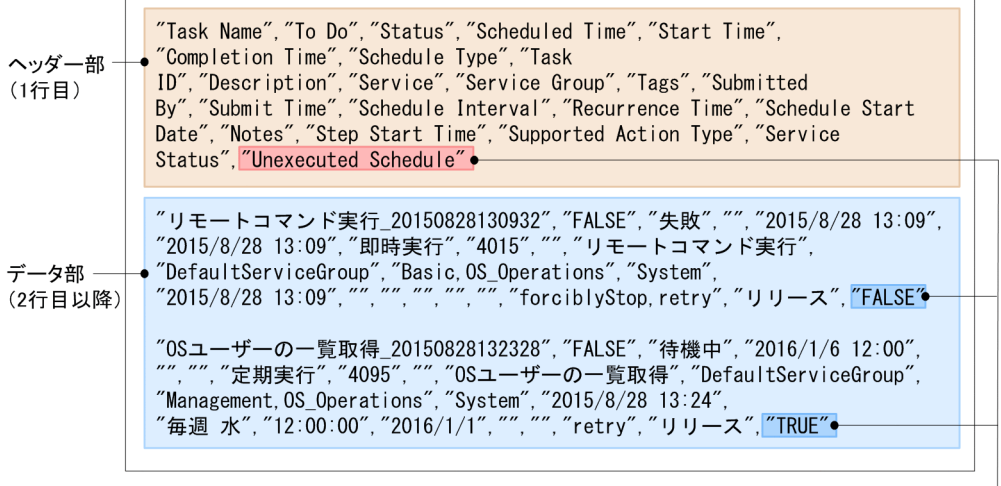

一括再登録の可否を示すフラグ ――

ヘッダー部とデータ部の内容は次のとおりです。

ヘッダー部 (1 行目)

Unexecuted Schedule

データ部(2行目以降)

true:一括再登録されるタスクです。

false:一括再登録されないタスクです。

データ部(2行目以降)のフラグがtrue になるのは、予定されたタスク(指定日時実行タスクまたは定 期実行タスク)のうち未実行のタスクです。

- listtasks コマンドを実行する時点で,実行が開始されていない指定日時実行タスク
- listtasks コマンドを実行する時点で,キャンセルされていない定期実行タスク
- listtasks コマンドを実行する時点で,保留中の指定日時実行タスクと定期実行タスク

なお、このファイルは、submittask コマンドで一括再登録するタスクを確認するためのものです。こ のファイルは編集しないでください。

• 個別タスク詳細情報格納フォルダ

フォルダ名:タスク ID

個々のタスクの定義情報,プロパティファイル(入力プロパティファイル),および出力プロパティファ イルを格納するフォルダです。タスク ID がフォルダ名となり、出力するタスクの数だけフォルダが生 成されます。

• タスク定義情報ファイル

ファイル名:taskdef.xml

タスクの定義情報を XML で出力したファイルです。このファイルは編集しないでください。

• プロパティファイル) ファイル名:input.properties

1. コマンド

タスクに設定された入力プロパティの情報が「key=value」の形式で出力されます。プロパティファイ ル(入力プロパティファイル)の形式については、マニュアル『JP1/AO 運用ガイド』を参照してくだ さい。なお,出力されるのは,可視性が「設定画面と実行画面」の入力プロパティだけです。該当する 入力プロパティが 1 つもない場合は、空のファイルが作成されます。

submittask コマンドでタスクの一括再登録を行う場合,このファイルを編集して実行しないでくださ い。編集した場合のコマンドの実行結果は製品サポートの対象外です。ただし、元の設定と異なる設定 で登録する場合は,このファイルをコピーして使用してください。ファイルのコピー後に,指定日時や タスク名など,サービスの実行時に指定できる項目を指定してから,個別にサービスを実行してくださ い。入力プロパティの値を変更したい場合は,コピーしたファイルを必要に応じて編集し,submittask コマンドにpropertyfile オプションを指定して実行してください。

なお、ホスト名、IP アドレス、ユーザー名などの情報が入力プロパティの値に含まれている場合,そ のまま出力されます。ただし,プロパティのデータ型が「password」の場合,難読化された値が出力 されます。

- 出力プロパティファイル
	- ファイル名:output.properties

タスクに設定された出力プロパティの内容が「key=value」の形式で出力されます。該当する出力プロ パティが1つもない場合は、空のファイルが作成されます。

なお. ホスト名. IP アドレス. ユーザー名などの情報が出力プロパティの値に含まれている場合, そ のまま出力されます。ただし,プロパティのデータ型が「password」の場合,難読化された値が出力 されます。

- プロパティ値ファイル格納フォルダ フォルダ名:value\_files プロパティ値ファイルを格納するフォルダです。
- プロパティ値ファイル
	- 入力プロパティのプロパティ値ファイル名 input\_番号※.txt
	- 出力プロパティのプロパティ値ファイル名 output 番号<sup>※</sup>.txt

注※

番号は 0001 から始まる連番で、プロパティ種別(入力プロパティまたは出力プロパティ)ごとに 採番されます。

サービスの入力/出力プロパティに composite 型のプロパティが含まれる場合,そのプロパティ値がテ キストファイルで出力されます。プロパティ値ファイルの形式については、マニュアル『JP1/AO 運用 ガイド』を参照してください。

# 格納先

Windows の場合

JP1/AO のインストール先フォルダ ¥bin

Linux の場合

/opt/jp1ao/bin

## 実行権限

OS の Administrators 権限または root 権限を持つユーザーで実行してください。Administrators 権限ま たは root 権限がない場合は,権限昇格を求めるメッセージが表示されます。

user オプションに指定するユーザーに必要な権限は、output オプションに指定する引数によって異なりま す。

output オプションにtasks またはhistories を指定する場合(タスクまたは履歴の一覧出力) user オプションに指定するユーザーが所属するユーザーグループから、操作対象のサービスグループ に対して Admin ロール, Develop ロール, Modify ロールまたは Submit ロールが設定されている必 要があります。ロールが設定されていないサービスグループのタスクについては出力されません。

output オプションにtaskdetails を指定する場合(タスク詳細情報の出力)

user オプションには. Admin ロールを持つユーザーを指定してください。JP1/AO に登録されている すべてのタスクの情報が一括で出力されるほか,入力プロパティや出力プロパティの値に,ホスト名, IP アドレス、ユーザー名, パスワードなどの情報が含まれている場合も、そのまま出力されるため, すべてのリソースにアクセスできる Admin ロールを指定する必要があります。出力されたタスク詳細 情報は,適切にアクセス制御された場所に保管してください。

## 戻り値

コマンドの戻り値を次の表に示します。

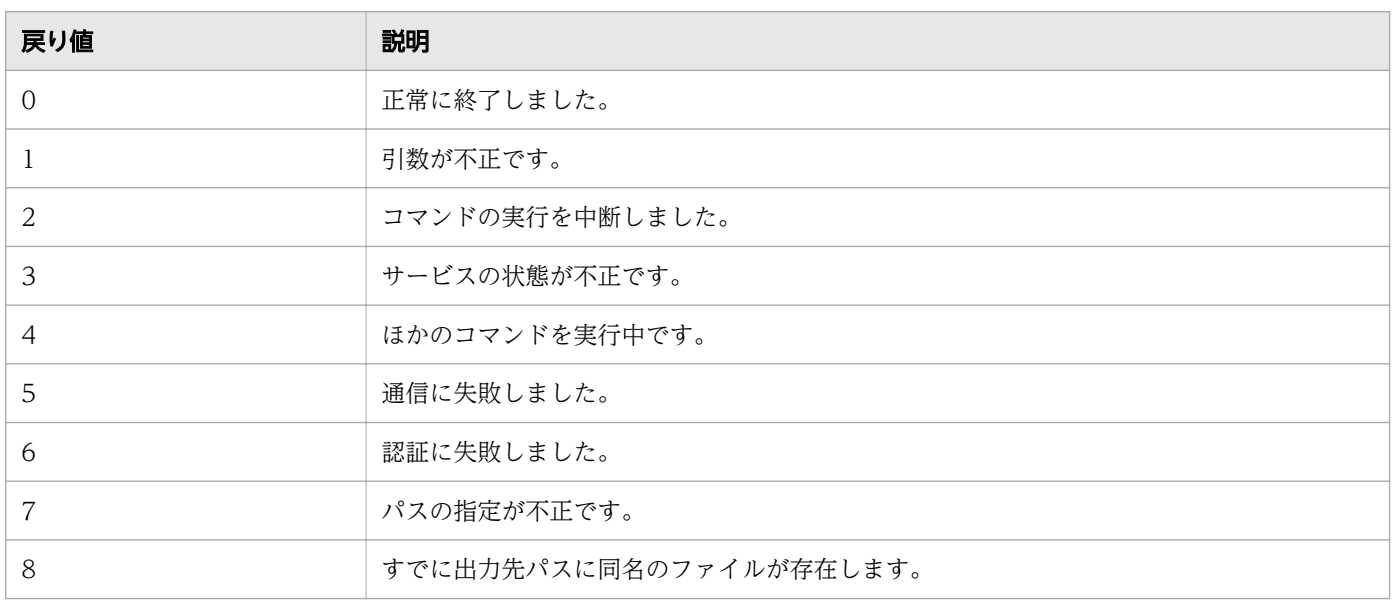

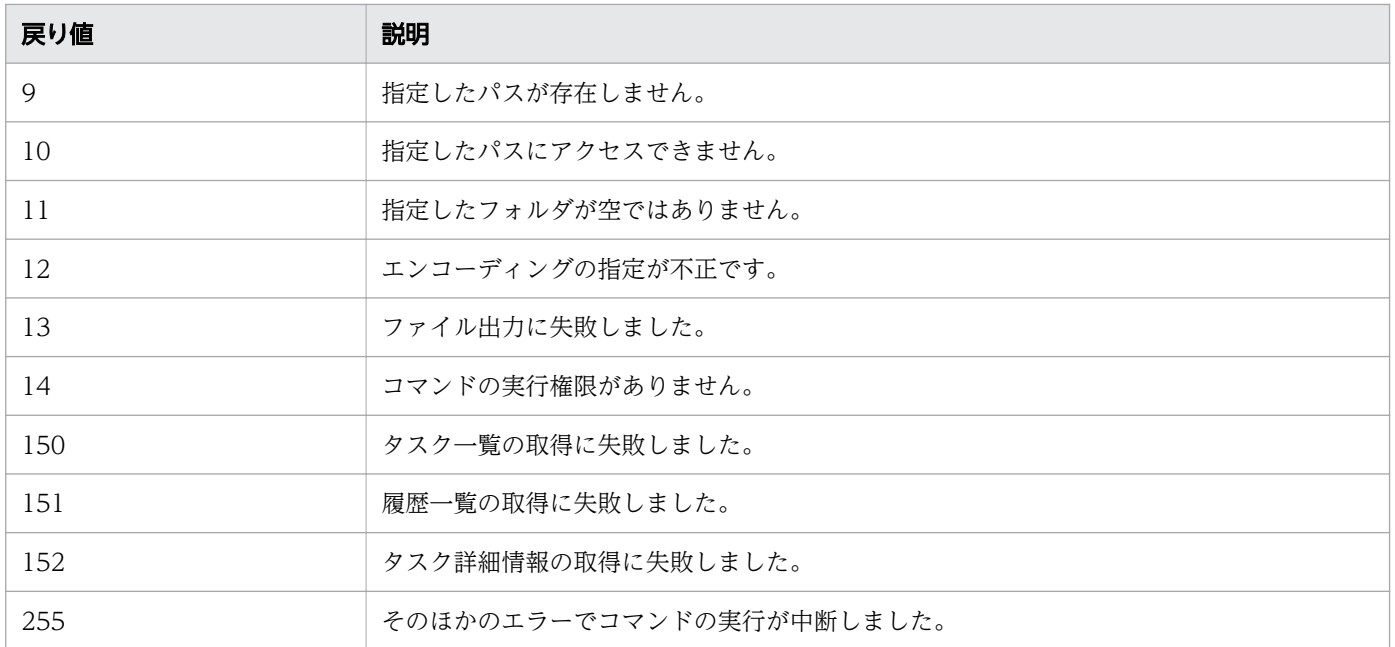

## 使用例

次の場合のコマンドの使用例を示します。

• Windows で,登録されているタスクの一覧を OS のデフォルトエンコーディングでファイルに出力す る場合

listtasks /output tasks /file list01.csv /user user01 /password pass01

• Windows で,2012 年 1 月 1 日から 2012 年 3 月 31 日までの間に開始または開始予定の履歴一覧の タスクを UTF-8 エンコーディングでファイルに出力する場合 listtasks /startrange 2012-01-01,2012-03-31 /output histories /file list02.csv /encoding

UTF-8 /user user02 /password pass02

• Windows で,タスク詳細情報を出力する場合

listtasks /output taskdetails /taskdetaildir "C:\data\taskdetail" /user user03 /password pass03

#### 関連項目

- [1.3 コマンドの引数に指定できる文字](#page-23-0)
- [1.6.12 submittask\(サービスの実行,タスクの一括再登録\)](#page-78-0)
- [1.7.1 backupsystem\(JP1/AO システムのバックアップ\)](#page-89-0)
- 1.7.6 restoresystem (JP1/AO システムのリストア)
- マニュアル『JP1/AO 運用ガイド』-「プロパティファイルについて」のトピック
# 1.6.10 setremoteconnection (エージェントレス接続先定義の追加・更新)

#### 機能

エージェントレス接続先定義情報ファイル(CSV 形式)を使用して,エージェントレス接続先定義を登録 または更新します。

このコマンドを実行する前に、Listremoteconnections コマンドを実行して、出力されたエージェントレ ス接続先定義情報ファイルを編集してください。

### 形式

setremoteconnection /file エージェントレス接続先定義情報ファイルのパス /user  $\mathcal{I}-\mathcal{F}-ID$ {/password パスワード | /passwordfile パスワードファイルパス }

### 引数

/file

エージェントレス接続先定義情報ファイルのパスを絶対パスまたは相対パスで指定します。指定した ファイルが存在しない場合はエラーとなります。

/user

JP1/AO のユーザー ID を指定します。

指定できる文字数は,1~256 文字です。

使用できる文字の種類は、半角英数字, [!], [#], [\$], [%], [&], ['], [(], [)], [\*], [+], [-], 「.」,「=」,「@」,「¥」,「^」,「\_」,「|」です。

大文字と小文字は区別しません。

/password

user オプションで指定した,ユーザーのパスワードを指定します。

このオプションまたはpasswordfile オプションのどちらかを指定する必要があります。両方のオプショ ンが指定されている場合,およびどちらのオプションも指定されていない場合はエラーとなります。 指定できる文字数は,1~256 文字です。

使用できる文字の種類は,user オプションと同じです。

/passwordfile

user オプションで指定したユーザーのパスワードファイルのパスを絶対パスまたは相対パスで指定し ます。パスワードファイルはencryptpassword コマンドで作成します。

このオプションまたはpassword オプションのどちらかを指定する必要があります。両方のオプション が指定されている場合,およびどちらのオプションも指定されていない場合はエラーとなります。

# エージェントレス接続先定義情報ファイルの形式

エージェントレス接続先定義情報ファイルの形式を次の表に示します。

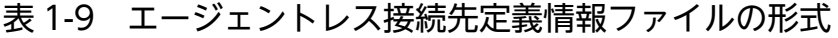

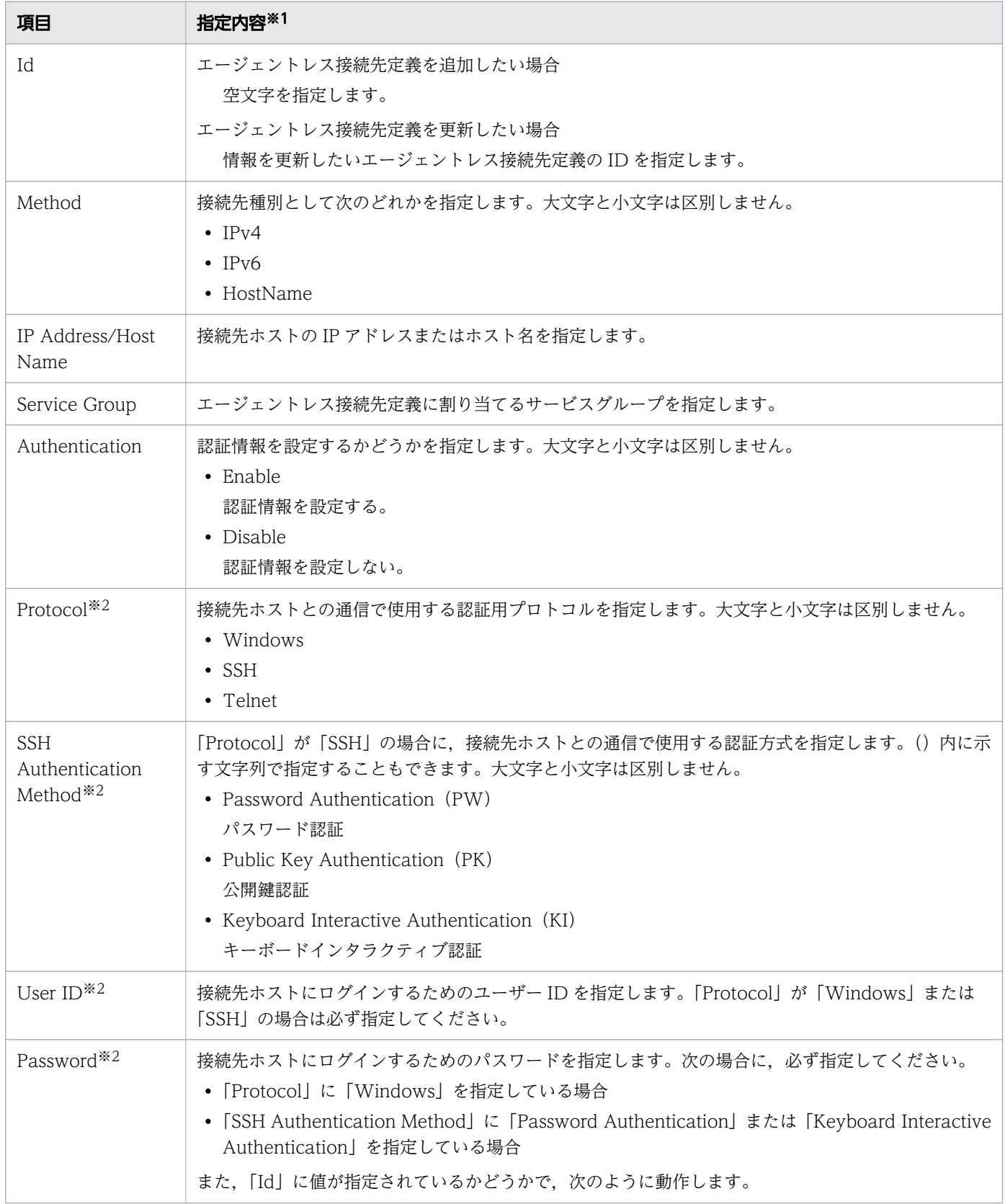

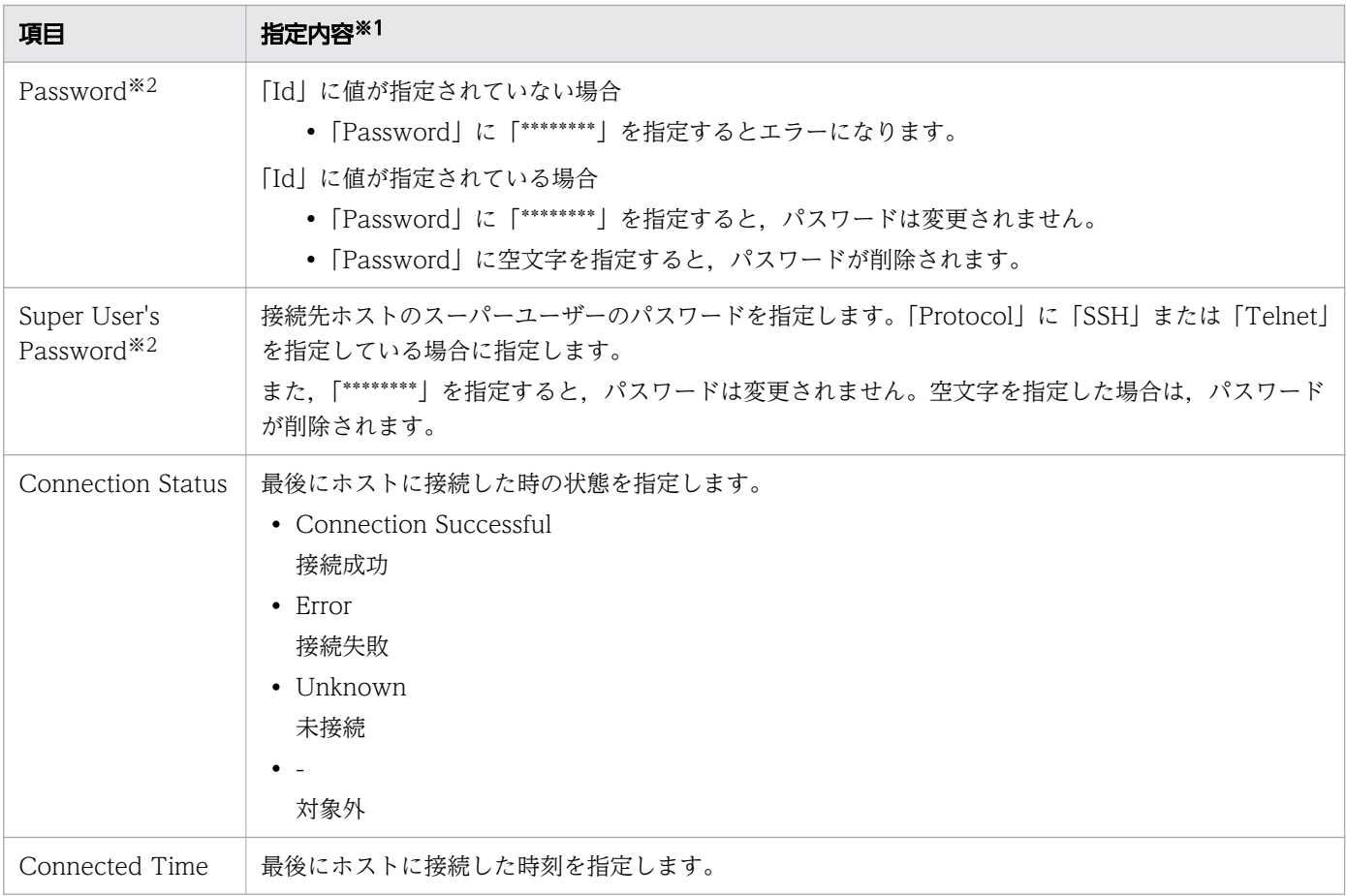

#### 注※1

値は「"」で囲まれていなくてもエラーになりません。ただし、値に「"」が含まれる場合は、直前に 「"」を付加してエスケープしてください。

#### 注※2

「Authentication」で「Disable」を指定している場合は,空文字を指定してください。

## 格納先

Windows の場合

JP1/AO のインストール先フォルダ ¥bin

Linux の場合

/opt/jp1ao/bin

### 実行権限

OS の Administrators 権限または root 権限と、JP1/AO の Admin ロールを持つユーザーで実行してくだ さい。Administrators 権限または root 権限がない場合は,権限昇格を求めるメッセージが表示されます。

# 戻り値

コマンドの戻り値を次の表に示します。

#### 1. コマンド

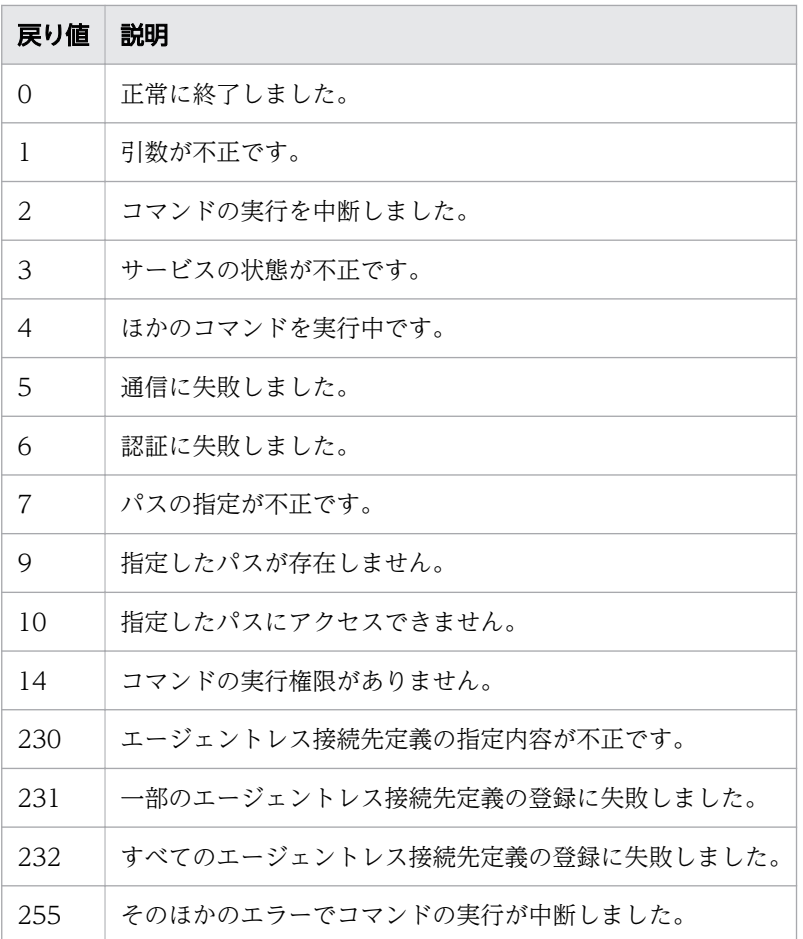

# 使用例

Windows で, list01.csv の内容に従ってエージェントレス接続先定義を追加・更新する場合のコマンドの 使用例を示します。

setremoteconnection /file list01.csv /user user01 /password pass01

#### 関連項目

• [1.3 コマンドの引数に指定できる文字](#page-23-0)

# 1.6.11 stoptask (タスクの実行停止)

### 機能

タスク ID を指定することで,指定したタスクを実行停止します。ただし,デバッグタスクについては実 行停止できません。

なお,このコマンドでは,タスクの強制停止はできません。

stoptask /taskid タスクID /user  $\mathcal{I}-\mathcal{F}-ID$ {/password パスワード | /passwordfile パスワードファイルパス }

# 引数

/taskid タスクID

実行停止するタスクのタスク ID を指定します。

指定できる値は,16 桁までの半角数字(10 進数)です。

/user  $\mathcal{I}-\mathcal{F}-ID$ 

JP1/AO のユーザー ID を指定します。

指定できる文字数は,1~256 文字です。

使用できる文字の種類は,半角英数字,「!」,「#」,「\$」,「%」,「&」,「'」,「(」,「)」,「\*」,「+」,「-」, 「.」,「=」,「@」,「¥」,「^」,「\_」,「|」です。

大文字と小文字は区別しません。

#### /password パスワード

user オプションで指定した,ユーザーのパスワードを指定します。

このオプションまたはpasswordfile オプションのどちらかを指定する必要があります。両方のオプショ ンが指定されている場合,およびどちらのオプションも指定されていない場合はエラーとなります。 指定できる文字数は,1~256 文字です。

使用できる文字の種類は,user オプションと同じです。

/passwordfile パスワードファイルパス

user オプションで指定したユーザーのパスワードファイルのパスを絶対パスまたは相対パスで指定し ます。パスワードファイルはencryptpassword コマンドで作成します。

このオプションまたはpassword オプションのどちらかを指定する必要があります。両方のオプション が指定されている場合,およびどちらのオプションも指定されていない場合はエラーとなります。

## 格納先

Windows の場合

JP1/AO のインストール先フォルダ ¥bin

#### Linux の場合

/opt/jp1ao/bin

# 実行権限

OS の Administrators 権限または root 権限を持つユーザーで実行してください。Administrators 権限ま たは root 権限がない場合は,権限昇格を求めるメッセージが表示されます。

コマンド実行ユーザーが所属するユーザーグループから,実行停止したいタスクのサービスグループに対 して、Admin ロール、Develop ロール, Modify ロールまたは Submit ロールが設定されている必要があ ります。ロールが設定されていないサービスグループのタスクについては実行停止できません。

#### 注意事項

実行停止したいタスクの状態が実行中,応答待ち中,または異常検出の場合に,このコマンドを実行して ください。これ以外の状態の場合にコマンドを実行すると,コマンドの戻り値が 140 で失敗します。

### 戻り値

コマンドの戻り値を次の表に示します。

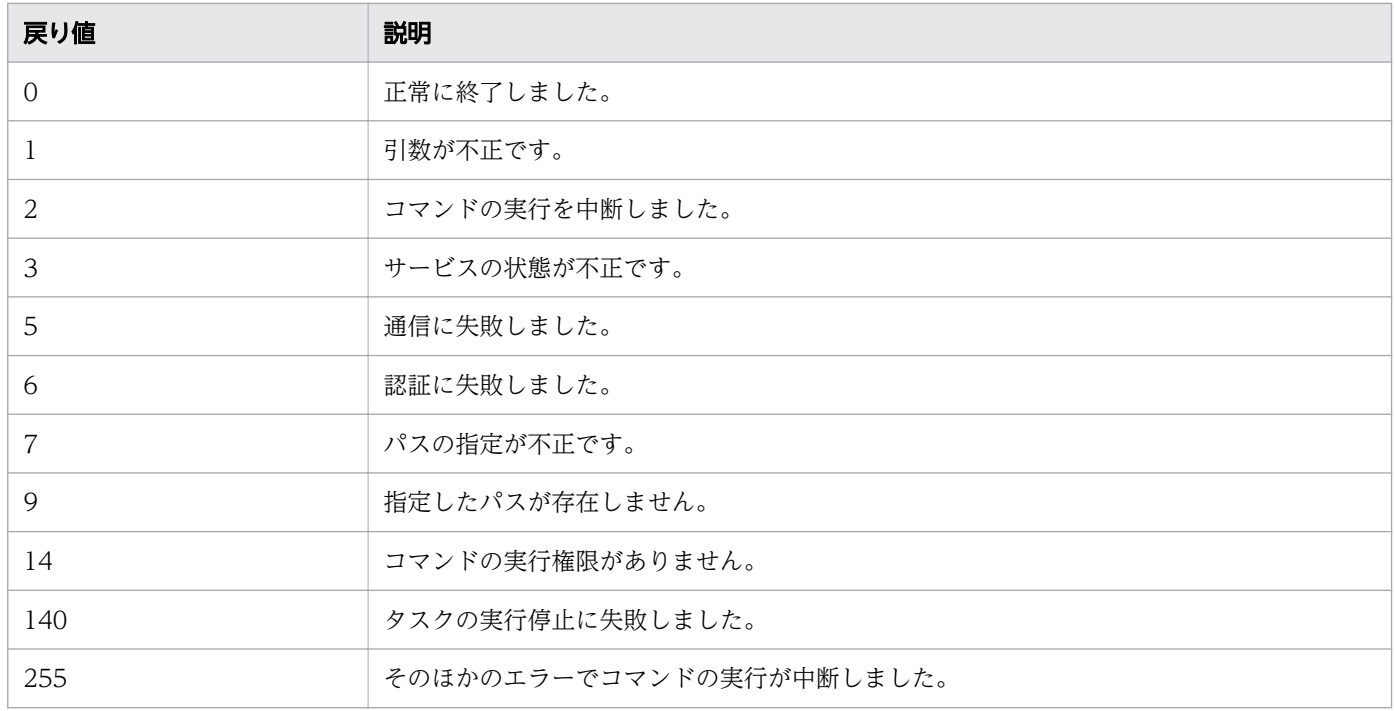

#### 使用例

Windows で、指定したタスク(タスク ID が 1) を実行停止する場合のコマンドの使用例を示します。

stoptask /taskid 1 /user user01 /password pass01

#### 関連項目

- [1.3 コマンドの引数に指定できる文字](#page-23-0)
- マニュアル『JP1/AO 運用ガイド』-「タスクを停止する手順(実行停止)」のトピック

# 1.6.12 submittask (サービスの実行. タスクの一括再登録)

#### 機能

submittask コマンドの機能は次のとおりです。

### サービスの実行

サービス名,サービスグループ名,およびプロパティ値を指定してコマンドを実行することで,指定した サービスを実行します。タスクが正常に実行された場合,タスク ID がメッセージに出力されます。デバッ グサービスについては実行できません。オプションを指定することで、サービスを定期実行したり、実行 日時を指定して実行したりできます。何も指定しない場合,サービスは即時実行されます。

### タスクの一括再登録

listtasks コマンドで出力したタスク詳細情報の内容を元に,指定日時実行タスクおよび定期実行タスク を一括で再登録します。再登録したタスクには,元のタスクの設定およびタスクの状態が引き継がれます。 これは、タスク詳細情報格納フォルダの情報を参照して、同一の設定で指定日時実行または定期実行でサー ビスを実行する機能であり,同一のタスクを復元する機能ではありません。そのため,再登録されたタス クは,再登録前のタスクとは別のタスクであり,タスク ID も異なります。デバッグタスクについては再 登録できません。

タスクを一括再登録する前の作業について

タスクの一括再登録をする前に,次の作業を実施してください。

- タスク詳細情報格納フォルダには,タスクの一括再登録を行う JP1/AO と,バージョンおよびリビ ジョンが同一の JP1/AO で出力したフォルダを指定してください。バージョンまたはリビジョンが 異なる IP1/AO で出力したタスク詳細情報格納フォルダを指定した場合、タスクの一括再登録に失 敗します。
- listtasks コマンドで出力されたタスク詳細情報格納フォルダがあることを確認してください。
- 定義情報(サービス, サービステンプレート, ユーザー, ユーザーグループ, サービスグループ, エージェントレス接続先定義,サービス共有プロパティ)および定義ファイルを別途設定してくだ さい。必要に応じて,backupsystem コマンドおよびrestoresystem コマンドを使用して,これらの 設定を復元してください。listtasks コマンドでタスク詳細情報格納フォルダを出力したときから, これらの設定を変更したり,サービスを削除したりしないでください。サービスの設定が変更され ていた場合,変更後の設定に従って,一括再登録が実行されます。また,サービス設定が削除され ていた場合は,該当のタスクの再登録に失敗します。
- 指定日時実行タスクの場合,タスク再登録時点で指定日時が過ぎていないことを確認してください。 指定日時が過ぎていると,エラーとなるため,そのままでは再登録できません。

一括再登録されるタスクの条件について

一括再登録されるタスクは,タスク詳細情報格納フォルダ内にあるタスク一覧(listtasks.csv)のうち, 未実行の指定日時実行タスクおよび定期実行タスクです。未実行の指定日時実行タスクおよび定期実行 タスクは,タスク一覧で「Unexecuted Schedule」の列が「true」となっています。

指定日時が過ぎている指定日時実行タスクの再登録について

指定日時が過ぎている指定日時実行タスクはそのままでは再登録できません。一括再登録しても、指定 日時が過ぎている旨のメッセージが出力されて,再登録が失敗します。再登録に失敗したタスクの設定 内容を確認したい場合は,タスク詳細情報格納フォルダ内のタスク一覧ファイル(listtasks.csv)と, 個別タスク詳細情報格納フォルダのプロパティファイル(入力プロパティファイル)および出力プロパ ティファイルを参照してください。指定日時が過ぎているタスクを登録したい場合は,タスク詳細情報 格納フォルダ内にあるタスク一覧 (listtasks.csv) の元の指定日時を確認してから、IP1/AO の「サー ビス]画面または submittask コマンドで,新しく日時を指定して個別にサービスを実行してくださ い。なお,開始予定日時は現在の日時以降を指定してください。

再登録に失敗したタスクがある場合の対処について

タスクの一括再登録に失敗した場合は,タスク登録が失敗した旨のメッセージと,再登録に失敗したタ スクのタスク ID が表示されます。このときのタスク ID とは、listtasks コマンドで出力した時点の タスク ID です。一部, 再登録に成功したタスクがある場合, 該当するタスクの個別タスク詳細情報格 納フォルダをほかの場所に退避させてください。その後,失敗原因を取り除いてからコマンドを再実行 してください。フォルダを退避させるのは,再登録に成功したタスクの 2 重登録を避けるためです。こ の対処をしたあとも同様のエラーが発生する場合は,システム管理者に連絡してください。

### 形式

submittask コマンドの形式は次のとおりです。

# サービスを即時実行する場合

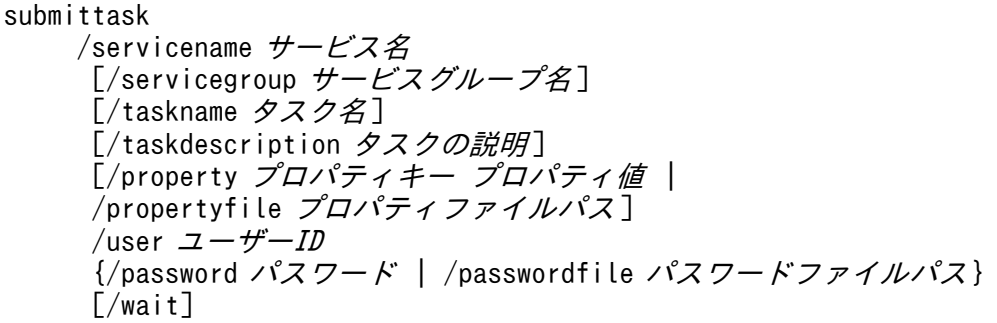

# サービスを指定した日時に実行する場合

submittask

/servicename サービス名 [/servicegroup サービスグループ名] [/taskname タスク名] [/taskdescription タスクの説明]

[/property プロパティキー プロパティ値 | /propertyfile プロパティファイルパス ] /user  $\mathcal{I}-\mathcal{F}-ID$ {/password パスワード | /passwordfile パスワードファイルパス} /scheduledate yyyy-mm-dd /scheduletime hh:mm

## サービスを定期的に実行する場合

submittask /servicename サービス名 [/servicegroup サービスグループ名] [/taskname タスク名] 「/taskdescription タスクの説明] [/property プロパティキー プロパティ値 | /propertyfile プロパティファイルパス] /user  $\mathcal{I}-\mathcal{F}-ID$  {/password パスワード | /passwordfile パスワードファイルパス } /recurrencepattern {daily[:{1h|2h|3h|4h|6h|8h|12h|24h}] | weekly:sun,mon,...,sat | mon thly: {*dd, dd,..., dd* [, endofmonth] | endofmonth}} /recurrencetime hh:mm /recurrencestart yyyy-mm-dd

# タスクを一括再登録する場合

```
submittask
 /reregister
/taskdetaildir タスク詳細情報格納フォルダ
 [/setoriginalsubmitter]
 /user ユーザーID
 {/password パスワード | /passwordfile パスワードファイルパス }
```
# 引数

/servicename サービス名

実行するサービスの名称を指定します。

指定できる文字数は,1~128 文字です。

/servicegroup サービスグループ名

実行するサービスが所属するサービスグループの名称を指定します。

このオプションを省略した場合は、引数に指定したユーザーに関連づいたサービスグループが設定され ますが,ユーザーに関連づいたサービスグループが複数存在する場合,エラーとなります。

指定できる文字数は,1~80 文字です。使用できる文字の種類は,Unicode の U+10000~U+10FFFF 以外です。

なお, servicegroup オプションの代わりに, JP1/AO 10-52 以前で使用していたresourcegroup オプ ションを指定して,サービスグループ名を指定することもできます。servicegroup オプションに「All Resources」を指定した場合でも,「DefaultServiceGroup」と指定したとみなされて実行されます。

/taskname タスク名

タスクの名称を指定します。

このオプションを省略した場合は、デフォルトの名称として「サービス名 YYYYMMDDhhmmss」 (YYYYMMDDhhmmss:サービス実行時の時刻)が設定されます。

指定できる文字数は 1~128 文字です。使用できる文字の種類は,制御文字(¥u0000~¥u001F およ び¥u007F~¥u009F)以外です。

#### /taskdescription タスクの説明

タスクの説明を指定します。

このオプションを省略した場合は値が設定されません。

指定できる文字数は,1~256 文字です。使用できる文字の種類は,制御文字(¥u0000~¥u001F お よび¥u007F~¥u009F)以外です。

#### /property プロパティキー プロパティ値

実行するサービスで使用するプロパティキーおよびプロパティ値を指定します。指定したプロパティ値 はサービステンプレートの仕様に従って妥当かどうか検証されます。

このオプションで設定しなかったプロパティキーについては、[サービス設定]画面で指定した値が設 定されます。指定が必須のプロパティについて、[サービス設定]画面で値を指定していない場合、か つこのオプションでも値を指定しなかった場合,エラーとなります。

このオプションは、「/property プロパティキー1 プロパティ値1 /property プロパティキー2 プロパ ティ値2」のように複数指定できます。指定できるプロパティキーとプロパティ値の組み合わせは、デ フォルトでは最大 1,000 個です。指定できるプロパティの個数の上限は,ユーザー設定プロパティファ イル (config\_user.properties) で定義できます。

• プロパティキー

サービスのプロパティキーを指定します。

指定できる文字数は,1~1,024 文字です。使用できる文字の種類は,半角英数字,「-」,「\_」,「.」, 「/」です。

同一のプロパティキーが指定された場合は,エラーとなります。

• プロパティ値

プロパティキーに対応するプロパティ値を指定します。

空白と特殊記号を含む場合,「"」で囲んで指定します。

#### /propertyfile プロパティファイルパス

実行対象のサービスで使用する入力プロパティの設定を定義したプロパティファイルのパスを、絶対パ スまたは相対パスで指定します。

このオプションで設定しなかったプロパティキーおよびプロパティ値については、[サービス設定]画 面(作成,編集,または複製),または[サービス実行]画面で指定した値が設定されます。指定が必 須のプロパティについて,[サービス設定]画面(作成,編集,または複製),または[サービス実行] 画面で値を指定していない場合,かつこのオプションで指定したプロパティファイルでも値が定義され ていない場合,エラーとなります。

プロパティファイルの形式については,マニュアル『JP1/AO 運用ガイド』を参照してください。

/reregister

タスクを一括再登録する場合に指定します。reregister オプションを指定する場合は,taskdetaildir オプションも必ず指定してください。

#### /taskdetaildir タスク詳細情報格納フォルダ

reregister オプションを指定したときに,必ず指定します。再登録したい指定日時実行タスクまたは 定期実行タスクの情報が格納された,タスク詳細情報格納フォルダのパスを,絶対パスまたは相対パス で指定します。ただし,指定できるのはローカルディスクのフォルダだけです。指定できる文字数は, 絶対パスの長さで 190 文字までです。

#### /setoriginalsubmitter

タスクを一括再登録する場合にこのオプションを指定すると、一括再登録をした実行者ではなく、元の タスクの実行者を,再登録後のタスク実行者として表示できます。元のタスクの実行者とは,listtasks コマンドでタスク詳細情報を出力した時点でのタスクの実行者を指します。再登録後のタスクの実行者 は,[タスク]画面の[実行者]列に表示されるユーザー ID で確認できます。listtasks コマンドでタ スク詳細情報を出力した時点でのタスクの実行者は,タスク詳細情報格納フォルダに出力された listtasks.csv ファイルのSubmitted By の列で確認できます。

このオプションを省略した場合は、submittask コマンドのuser オプションに指定したユーザー ID が, 再登録後のタスクの実行者となります。

なお,タスクを再登録する時点で,「listtasks コマンドでタスク詳細情報を出力した時点でのタスク の実行者|が存在しない場合であってもエラーにはなりません。この場合,タスクの実行者は, 「listtasks コマンドでタスク詳細情報を出力した時点でのタスクの実行者」になります。

#### /user  $\mathcal{I}-\mathcal{F}-ID$

JP1/AO のユーザー ID を指定します。servicename オプションで指定したサービスが所属するサービ スグループに関連づいたユーザーを指定してください。

指定できる文字数は,1~256 文字です。

使用できる文字の種類は、半角英数字, [!], [#], [\$], [%], [&], ['], [(], [)], [\*], [+], [-], 「.」,「=」,「@」,「¥」,「^」,「\_」,「|」です。

大文字と小文字は区別しません。

#### /password パスワード

user オプションで指定した,ユーザーのパスワードを指定します。

指定できる文字数は,1~256 文字です。

使用できる文字の種類は,user オプションと同じです。

#### /passwordfile パスワードファイルパス

user オプションで指定したユーザーのパスワードファイルのパスを絶対パスまたは相対パスで指定し ます。パスワードファイルはencryptpassword コマンドで作成します。

/wait

指定した場合,タスクの実行結果(正常終了または失敗)を出力してからコマンドを終了します。wait オプションを指定しない場合、タスク実行の終了を待たないで、コマンドが終了します。このとき、タ スクの実行が正常に開始された場合にだけ,タスク ID がメッセージで出力されます。

#### /scheduledate

サービスを実行する年月日を,「YYYY -MM -DD」の形式で指定します。「YYYY」には西暦を 4 桁の 半角数字で指定します。「MM」には月を 1 (または 01) から 12 の半角数字で指定します。「DD」に は日を 1 (または 01) から 31 の半角数字で指定します。scheduledate オプションは, scheduletime オプションとあわせて指定します。なお,次のどれかに該当する場合は,コマンドの実行に失敗します。

- 引数の組み合わせが不正な場合 引数の組み合わせについては「表 1-10 submittask [コマンドの引数の組み合わせ」](#page-85-0)を参照してく ださい。
- 指定した日付の形式が不正な場合
- scheduletime オプションとの組み合わせで決まる日時が過去を指定している場合
- 指定した日付が 1994 年 1 月 1 日から 2036 年 12 月 31 日の範囲外の場合

#### /scheduletime

サービスを実行する時分を,「hh :mm」の形式で指定します。「hh」には時を 00 から 23 の半角数字で 指定します。「mm」には分を 00 から 59 の半角数字で指定します。scheduletime オプションは, scheduledate オプションとあわせて指定します。なお,次のどれかに該当する場合は,コマンドの実 行に失敗します。

- 引数の組み合わせが不正な場合 引数の組み合わせについては「表 1-10 submittask [コマンドの引数の組み合わせ」](#page-85-0)を参照してく ださい。
- 指定した時刻の形式が不正な場合
- scheduledate オプションとの組み合わせで決まる日時が過去を指定している場合

/recurrencepattern {daily[:{1h|2h|3h|4h|6h|8h|12h|24h}] | weekly:sun,mon,...,sat | monthly:  $\{dd, dd, \ldots, dd \, [\, , \, \text{endofmonth} \}$  | endofmonth}}

サービスを定期実行する周期を指定します。recurrencepattern オプションは,recurrencetime オプ ションおよびrecurrencestart オプションとあわせて指定します。なお,次のどちらかに該当する場合 は,コマンドの実行に失敗します。

- 引数の組み合わせが不正な場合 引数の組み合わせについては「表 1-10 submittask [コマンドの引数の組み合わせ」](#page-85-0)を参照してく ださい。
- 指定した定期実行周期の形式が誤っている場合

定期実行周期の種別は,毎日,毎週,毎月の 3 つがあります。定期実行周期の書式は,定期実行周期の 種別ごとに異なります。

毎日

1日に1回実行する場合は、daily を指定します。

定期実行の間隔を時間単位で指定して実行する場合は、daily:{1h|2h|3h|4h|6h|8h|12h|24h}の形式 で指定します。先頭にdaily:を指定し,時間間隔を1h,2h,3h,4h,6h,8h,12h,24hの中から指 定します。

毎週

weekly:sun,mon,...,sat の形式で指定します。

先頭にweekly:を指定し,サービスを実行する曜日を「,」区切りで指定します。曜日の略称には, sun. mon. tue. wed. thu. fri. sat を使用します。曜日を指定する際. 順序は問いません。同じ 曜日が複数回指定されている場合は,引数不正のエラーとなります。

毎月

monthly: {dd,dd,...,dd [,endofmonth] | endofmonth}を指定します。

先頭にmonthly:を指定し,サービスを実行する日を「,」区切りで指定します。月末にサービスを実 行する場合は,endofmonth を指定します。日を指定する際,順序は問いません。ただし,日と月末 を同時に指定する場合は、endofmonth を最後に指定します。日を指定する場合、1 (または 01)か ら 31 の半角数字で指定します。なお、次の場合は、引数不正のエラーとなります。

- ・同じ日が複数回指定されている場合
- ・0 以下や 32 以上などの存在しない日を指定した場合
- ・endofmonth が最後に指定されていない場合

日の指定で存在しない月の定期実行はスキップされます。例えば毎月 30 や 31 日を指定したとき, 2 月の定期実行はスキップされます。

#### /recurrencetime hh:mm

サービスを定期実行する時分を,「hh:mm」の形式で指定します。「hh」には時を 00 から 23 の半角数 字で指定します。「mm」には分を 00 から 59 の半角数字で指定します。recurrencetime オプション は、recurrencepattern オプションおよびrecurrencestart オプションとあわせて指定します。なお, 次のどちらかに該当する場合は,コマンドの実行に失敗します。

- 引数の組み合わせが不正な場合 引数の組み合わせについては「表 1-10 submittask [コマンドの引数の組み合わせ」](#page-85-0)を参照してく ださい。
- 指定した時刻の形式が不正な場合

#### /recurrencestart yyyy-mm-dd

サービスを定期実行する際の適用開始日を「yyyy-mm-dd」の形式で指定します。「yyyy」には西暦を 4桁の半角数字で指定します。「mm」には月を 1 (または 01) から 12 の半角数字で指定します。「dd」 には日を 1 (または 01) から 31 の半角数字で指定します。recurrencestart オプションは, recurrencepattern オプションおよびrecurrencetime オプションとあわせて指定します。なお,次のど れかに該当する場合は,コマンドの実行に失敗します。

- 引数の組み合わせが不正な場合 引数の組み合わせについては「表 1-10 submittask [コマンドの引数の組み合わせ」](#page-85-0)を参照してく ださい。
- 指定した年月日の形式が不正な場合
- 指定した年月日が 1994 年 1 月 1 日から 2036 年 12 月 31 日の範囲外である場合

# <span id="page-85-0"></span>submittask コマンドの引数の組み合わせ

## 表 1-10 submittask コマンドの引数の組み合わせ

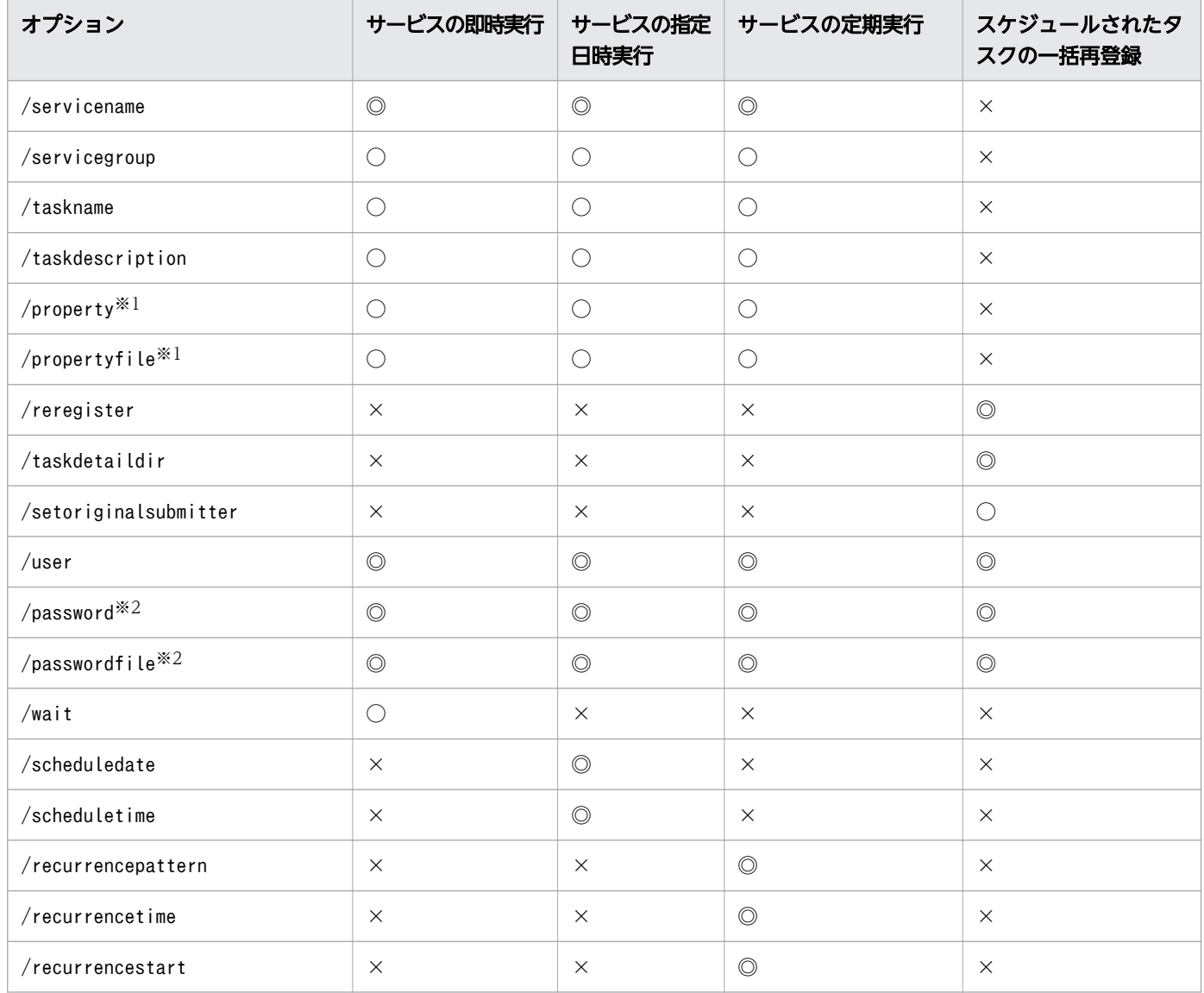

(凡例)

◎:必ず指定します。省略した場合は引数エラーになります。

○:省略できます。

×:指定できません。指定した場合は引数エラーになります。

注※1

property オプションまたはpropertyfile オプションのどちらか一方を指定してください。両方を同時 に指定するとエラーになります。

#### 注※2

password オプションまたはpasswordfile オプションのどちらか一方を指定してください。両方を同時 に指定するとエラーになります。

# 格納先

Windows の場合

JP1/AO のインストール先フォルダ ¥bin

Linux の場合

/opt/jp1ao/bin

### 実行権限

OS の Administrators 権限または root 権限を持つユーザーで実行してください。Administrators 権限ま たは root 権限がない場合は,権限昇格を求めるメッセージが表示されます。

コマンド実行ユーザーが所属するユーザーグループから,実行したいサービスのサービスグループに対し て Admin ロール,Develop ロール, Modify ロールまたは Submit ロールが設定されている必要がありま す。ロールが設定されていないサービスグループのサービスについては実行できません。

user オプションに指定するユーザーに必要な権限を次に示します。

# サービスを実行する場合

user オプションに指定するユーザーが所属するユーザーグループから、操作対象のサービスグループに対 して、Admin ロール、Develop ロール, Modify ロールまたは Submit ロールが設定されている必要があ ります。それぞれ、実行権限のあるサービスだけを実行できます。

## タスクを一括再登録する場合

user オプションに指定するユーザーには、Admin ロールが設定されている必要があります。

## 戻り値

コマンドの戻り値を次の表に示します。

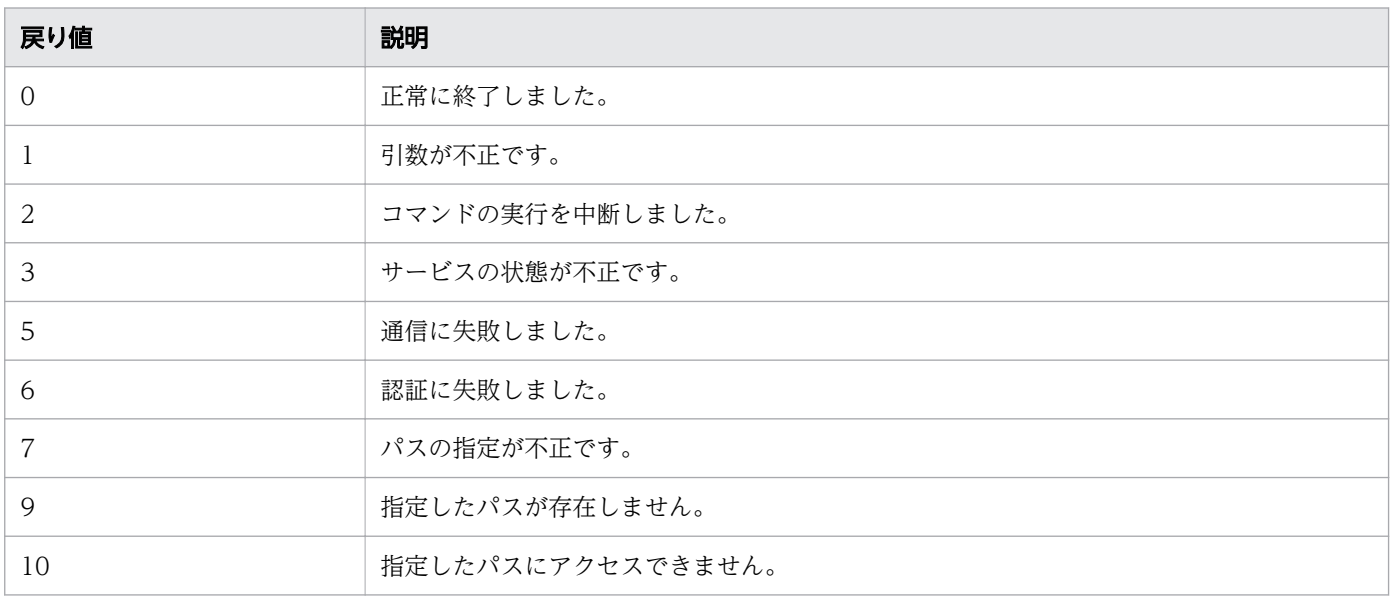

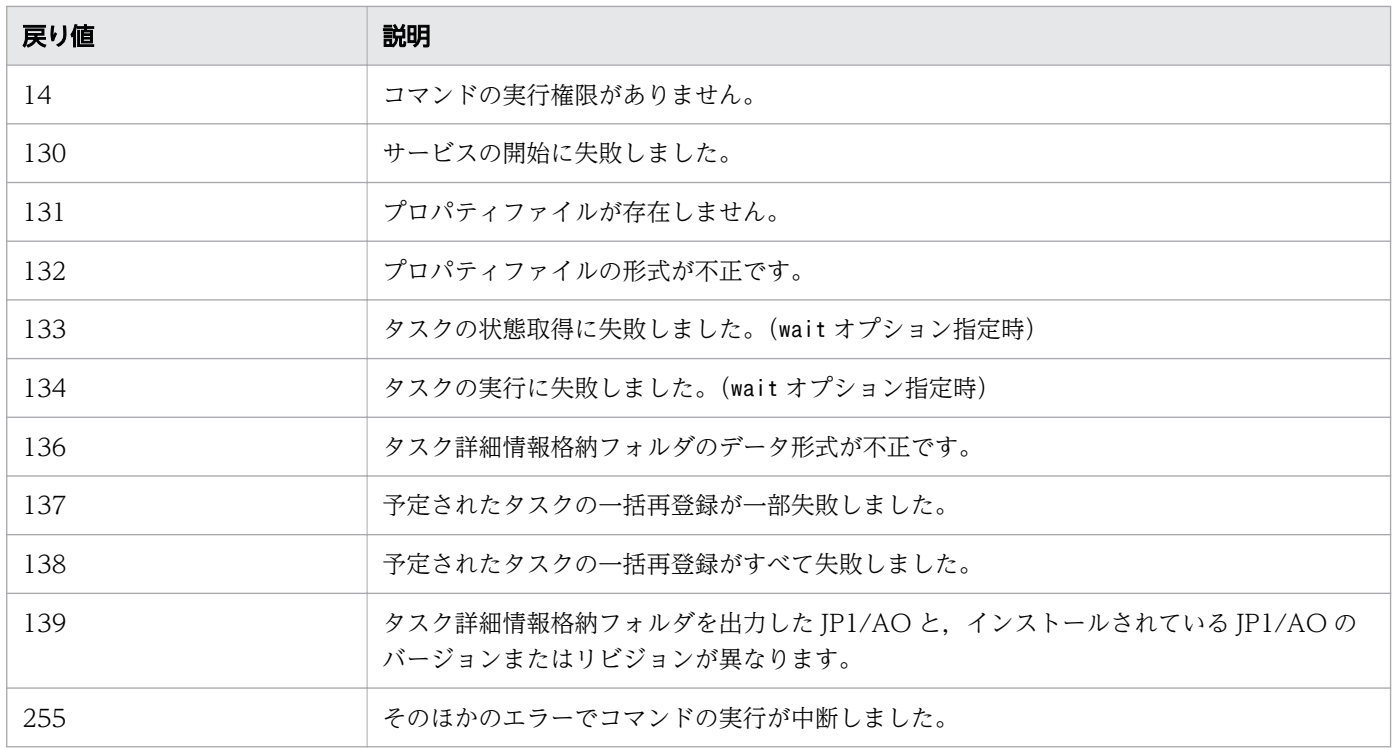

# 使用例

次の場合のコマンドの使用例を示します。

• Windows で,サービス名で指定したサービスにプロパティおよびプロパティ値を指定して実行する 場合

submittask /servicename service01 /user user01 /password pass01 /property keyA valueA / property keyB "value B" /property keyC valueC, valueD

• Windows で、サービスグループとサービス名で指定したサービスに対して、タスク名、タスクの説 明,およびプロパティファイルを指定して実行する場合

submittask /servicename service02 /servicegroup servicegroupA /taskname task02 / taskdescription testtask /propertyfile C:\properties.txt /user user02 /password pass02

- Windows で,タスクの実行結果を出力してからコマンドが終了するようにする場合 submittask /servicename service03 /user user03 /password pass03 /wait
- Windows で,日時を指定してサービスを実行する場合 submittask /servicename service04 /user user04 /password pass04 /scheduledate 2014-01-01 / scheduletime 15:30
- Windows で,定期実行する場合

submittask /servicename service05 /user user05 /password pass05 /recurrencepattern weekly:sun,mon,fri /recurrencetime 15:30 /recurrencestart 2013-06-17

• Windows で,予定されたタスクを一括再登録する場合 submittask /reregister /taskdetaildir "C:\data\taskdetail" /user user06 /password pass06

#### 関連項目

- [1.6.9 listtasks\(タスクの一覧出力,タスク詳細情報出力\)](#page-62-0)
- [1.3 コマンドの引数に指定できる文字](#page-23-0)
- マニュアル『JP1/AO 構築ガイド』-「ユーザー設定プロパティファイル (config\_user.properties)」のトピック
- マニュアル『JP1/AO 運用ガイド』-「プロパティファイルについて」のトピック

# <span id="page-89-0"></span>1.7 保守・メンテナンス関連のコマンド

# 1.7.1 backupsystem (JP1/AO システムのバックアップ)

#### 機能

JP1/AO の設定情報やデータベース情報をバックアップして指定したフォルダにデータを格納します。

### 形式

backupsystem /dir バックアップデータのパス  $\lceil$ /auto $\rceil$ 

### 引数

/dir バックアップデータのパス

バックアップデータを収集する空のフォルダを絶対パスまたは相対パスで指定します。指定できるのは ローカルディスクのフォルダだけです。指定するパスは、50 文字以内をお勧めします。

/auto

JP1/AO, JP1/OA および Hitachi Command Suite 製品のサービスとデータベースの停止・開始を自 動で実行します。このオプションを省略した場合は,JP1/AO,JP1/OA および Hitachi Command Suite 製品のサービスとデータベースの停止・開始を自動で実行しません。

なお,クラスタ環境でこのオプションを指定する場合は,クラスタソフトに登録したサービスがオフラ インである必要があります。

### 格納先

Windows の場合

JP1/AO のインストール先フォルダ ¥bin

Linux の場合

/opt/jp1ao/bin

#### 実行権限

Administrators 権限または root 権限を持つユーザーで実行してください。Administrators 権限または root 権限がない場合は、権限昇格を求めるメッセージが表示されます。

### 注意事項

• バックアップファイルを格納するフォルダに十分な空き容量があることを確認してください。必要な空 き容量は次のとおりです。

1. コマンド

バックアップ対象ファイルの容量+20MB

バックアップ対象ファイルの容量の目安としては,以下の各ファルダの容量を合計して下さい※1。

# 表 1-11 Windows の非クラスタ構成の場合

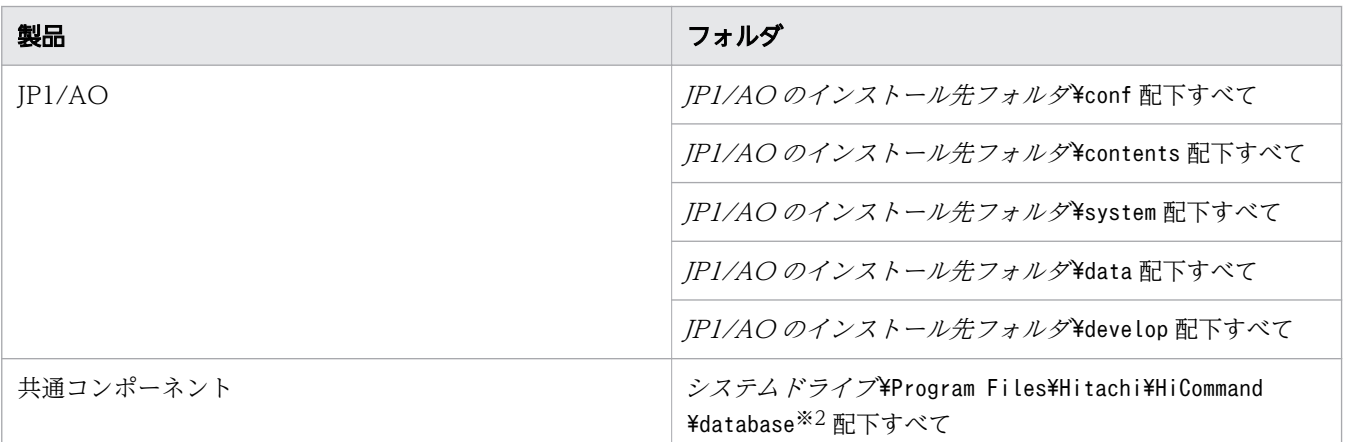

### 表 1-12 Windows のクラスタ構成の場合

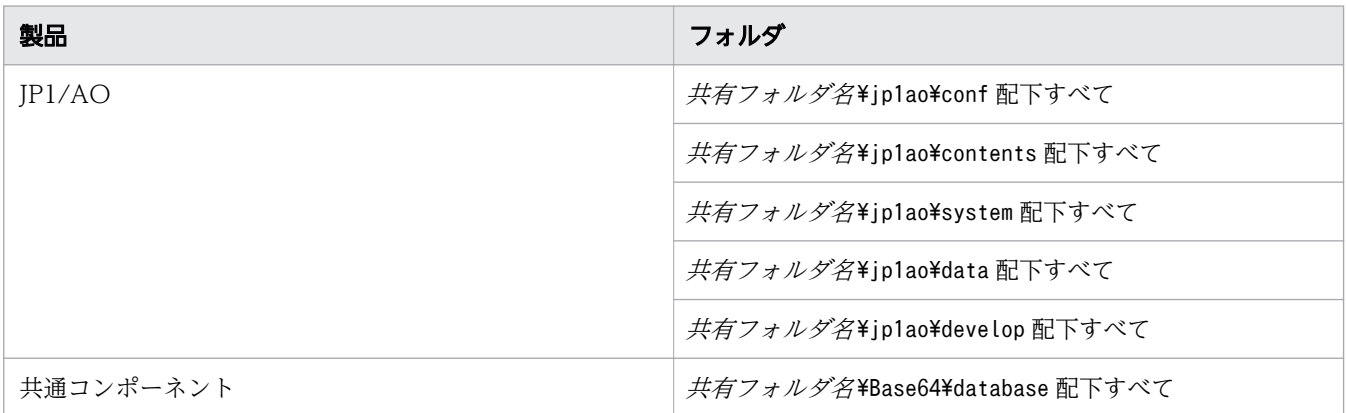

## 表 1-13 Linux の非クラスタ構成の場合

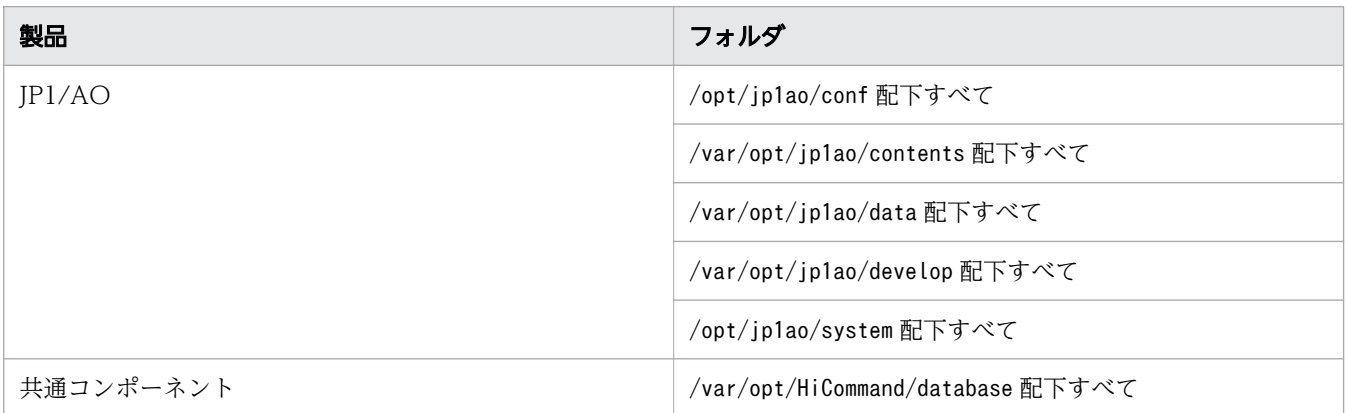

## 表 1-14 Linux のクラスタ構成の場合

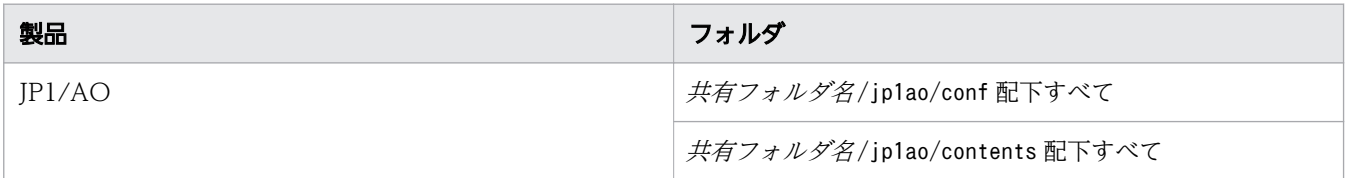

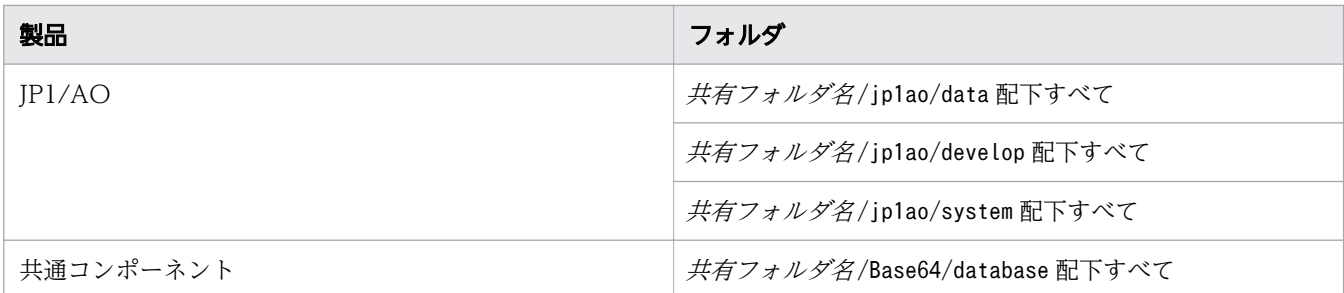

注※1

Hitachi Command Suite 製品がインストールされている場合は,これらのほかに該当する Hitachi Command Suite 製品分のファイルやフォルダもバックアップされます。

注※2

JP1/AO のデータベースの格納先フォルダを変更すると,「システムドライブ¥Program Files¥Hitachi \HiCommand\database」の部分も変更されます。

- このコマンドでは、次のファイルはバックアップされません。必要に応じて手動でバックアップしてく ださい。
	- https 接続用の SSL サーバ証明書ファイル
	- https 接続用の秘密鍵ファイル
	- 公開鍵認証用の秘密鍵ファイル
	- 作成したクラスタサービス制御コマンド(Linux でクラスタ構成の場合)
- auto オプションを指定しない場合,JP1/AO のサービスが停止していることを確認してからこのコマ ンドを実行してください。

停止していない場合は、hcmds64srv コマンドにstop オプションを指定して実行し、サービスを停止し てください。

### 戻り値

コマンドの戻り値を次の表に示します。

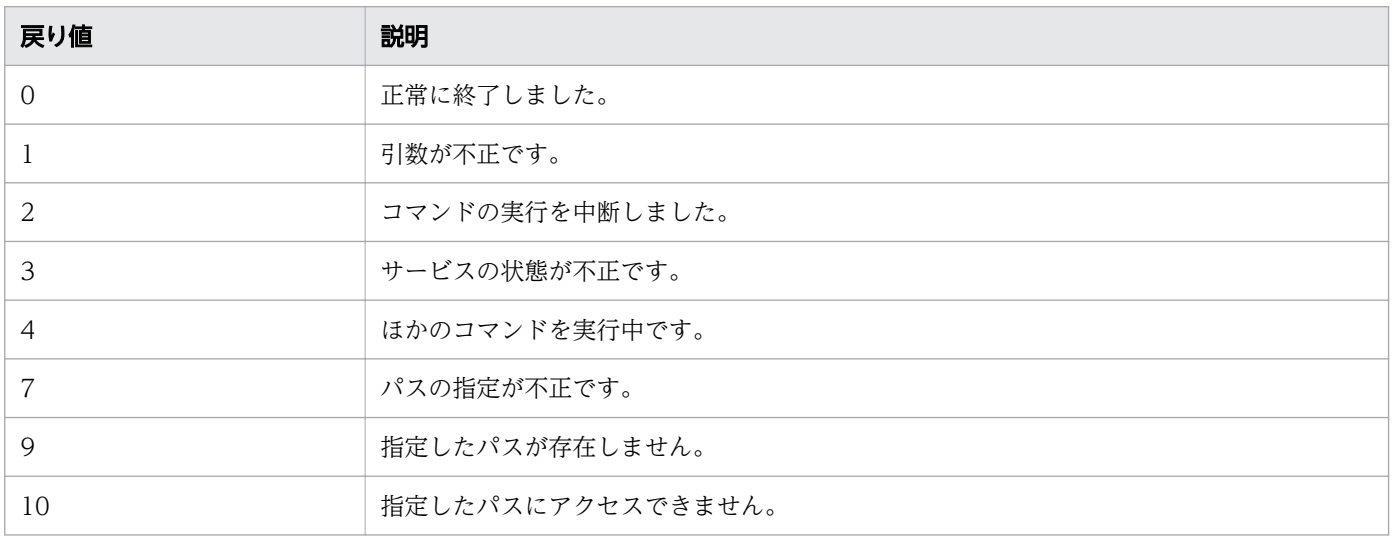

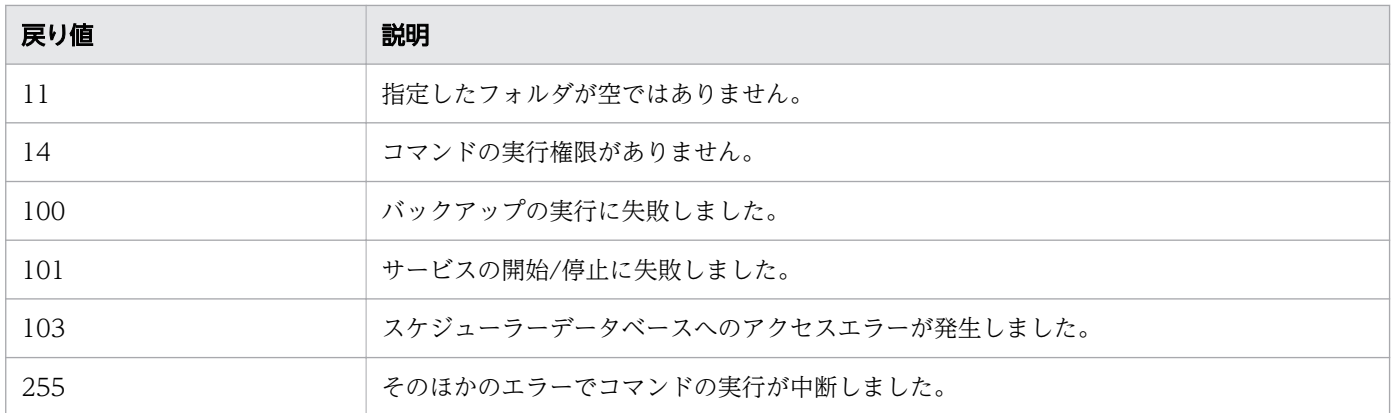

### 使用例

Windows で,指定したバックアップフォルダ(C:¥Users¥Backup)にデータをバックアップする場合 のコマンドの使用例を示します。

backupsystem /dir "C:\Users\Backup" /auto

#### 関連項目

• [1.3 コマンドの引数に指定できる文字](#page-23-0)

# 1.7.2 hcmds64dbrepair (データベースの再作成)

#### 機能

すべてのデータベースを強制削除して再作成し,hcmds64dbtrans コマンドで取得したバックアップデータ からデータベースを回復します。このコマンドは,データベースが破損してrestoresystem コマンド,お よびhcmds64dbtrans コマンドのimport オプションを使用しても復旧できない場合に使用します。

### 形式

hcmds64dbrepair /trans バックアップデータ

#### 引数

/trans バックアップデータ

hcmds64dbtrans コマンドで取得したデータベースのバックアップデータを指定します。バックアップ データには、hcmds64dbtrans コマンドのworkpath オプションまたはfile オプションに指定したパスを 指定してください。

# 格納先

Windows の場合

共通コンポーネントのインストール先フォルダ¥bin

Linux の場合

/opt/HiCommand/Base64/bin

### 実行権限

Administrators 権限または root 権限を持つユーザーで実行してください。

#### 注意事項

- hcmds64dbrepair コマンドを実行する前に、JP1/AO システムを停止してください。
- hcmds64dbrepair コマンドの実行後は、JP1/AO システムを開始してください。
- バックアップデータを展開するために必要な領域として「共通コンポーネントのインストール先フォル ダ¥tmp」または「var/opt/HiCommand/Base64/tmp」のフォルダを使用します。バックアップデー タの容量に応じて,展開するために必要な領域を確保してください。
- コマンドの実行後,ビルトインアカウント(System アカウント)のパスワードが初期値に戻ります。 必要に応じて,パスワードを変更してください。
- クラスタシステムの場合,実行系ホストでコマンドを実行してください。待機系ホストでは実行できま せん。

# 戻り値

コマンドの戻り値を次の表に示します。

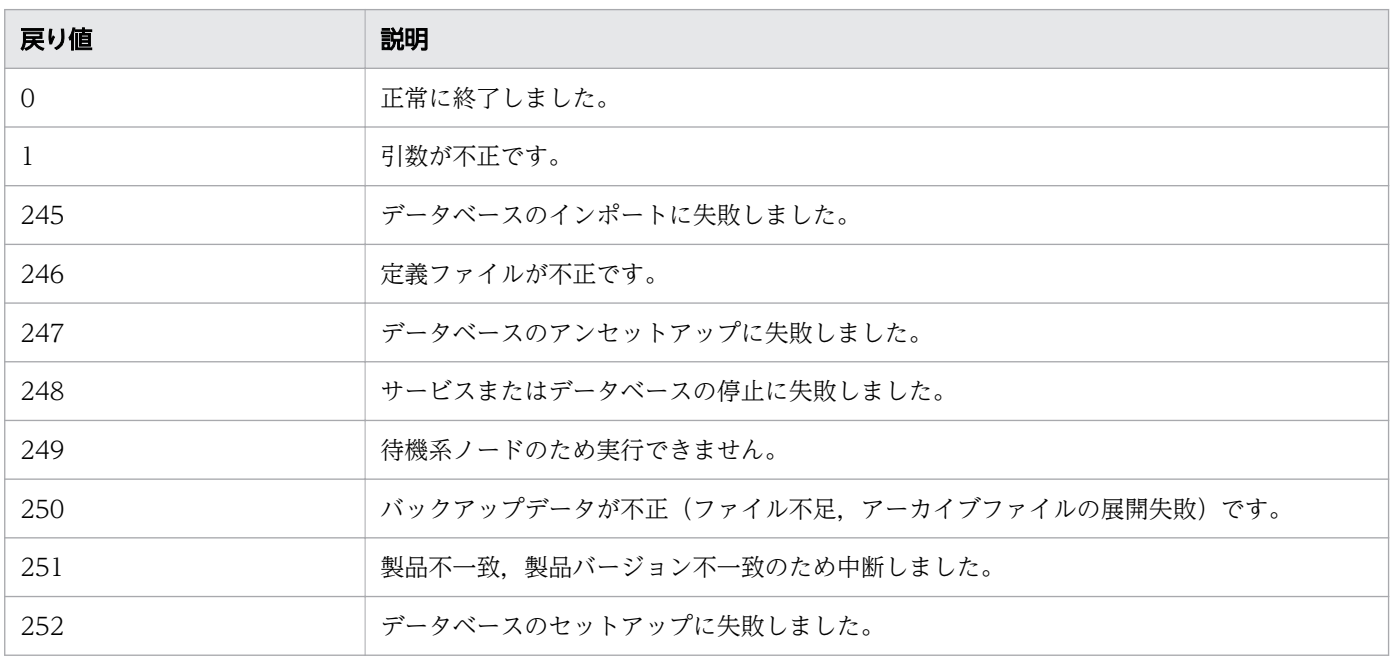

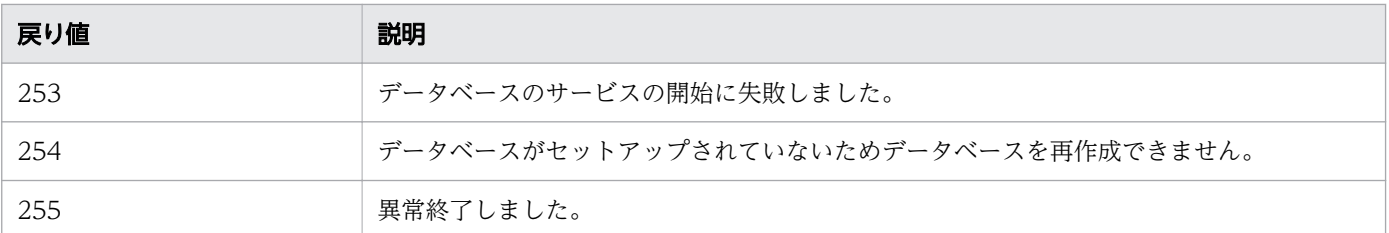

## 使用例

Windows で,すべてのデータベースを強制削除して再作成し,バックアップデータからデータベースを 回復する場合のコマンドの使用例を示します。

hcmds64dbrepair /trans C:\bkfile1

#### 関連項目

- [1.3 コマンドの引数に指定できる文字](#page-23-0)
- マニュアル『IP1/AO 運用ガイド』−「IP1/AO システムを開始する手順(非クラスタ構成の 場合)」のトピック
- マニュアル『JP1/AO 運用ガイド』−「JP1/AO システムを開始する手順(クラスタ構成の場 合)」のトピック
- マニュアル『IP1/AO 運用ガイド』−「JP1/AO システムを停止する手順(非クラスタ構成の 場合)」のトピック
- マニュアル『JP1/AO 運用ガイド』−「JP1/AO システムを停止する手順(クラスタ構成の場 合)」のトピック
- 1.6.4 hcmds64srv (JP1/AO の開始・停止・状態表示)

# 1.7.3 hcmds64dbsrv (データベースの開始・停止)

# 機能

JP1/AO のデータベースを開始および停止します。データベースのメンテナンスを実施するときに使用し ます。

### 形式

hcmds64dbsrv {/start | /stop}

# 引数

/start

データベースを開始します。

1. コマンド

/stop

データベースを停止します。

# 格納先

Windows の場合

共通コンポーネントのインストール先フォルダ¥bin

Linux の場合

/opt/HiCommand/Base64/bin

# 実行権限

Administrators 権限または root 権限を持つユーザーで実行してください。

## 注意事項

データベースのメンテナンス手順以外では使用しないでください。

# 戻り値

コマンドの戻り値を次の表に示します。

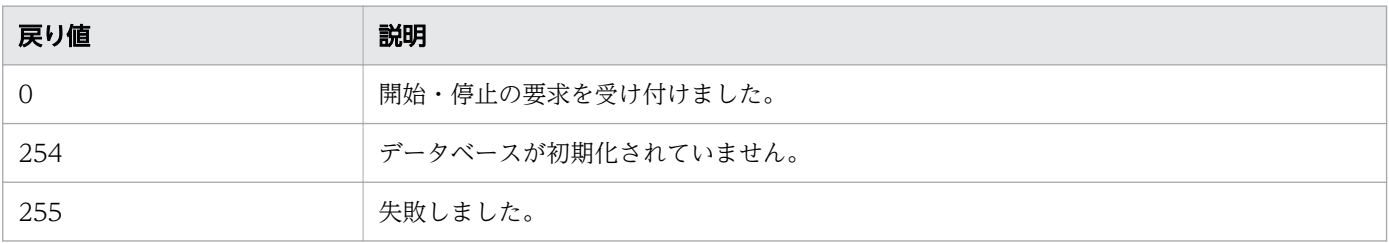

# 使用例

次の場合のコマンドの使用例を示します。

- Windows で, JP1/AO のデータベースを開始する場合 hcmds64dbsrv /start
- Windows で, JP1/AO のデータベースを停止する場合 hcmds64dbsrv /stop

#### 関連項目

• [1.3 コマンドの引数に指定できる文字](#page-23-0)

# 1.7.4 hcmds64dbtrans(データベースのバックアップ・リストア)

### 機能

JP1/AO のデータベースをバックアップ(エクスポート)またはリストア(インポート)します。JP1/AO のデータベースを再編成する場合に使用します。

## 形式

JP1/AO のデータベースをバックアップ(エクスポート)する場合:

hcmds64dbtrans /export /workpath 作業用フォルダパス /file アーカイブファイルパス [/auto]

JP1/AO のデータベースをリストア(インポート)する場合:

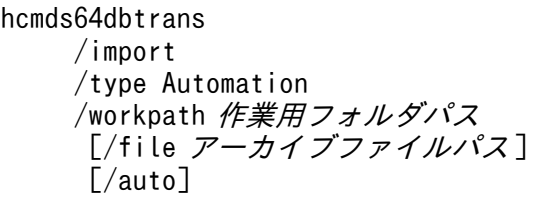

### 引数

/export

データベースをエクスポートします。

/workpath 作業用フォルダパス

エクスポートまたはインポートするときに一時的に使用する作業用フォルダを絶対パスで指定します。 指定できるのはローカルディスクのフォルダだけです。

エクスポート時や,インポート時にfile オプションを指定する場合,作業用フォルダには空のフォル ダを指定してください。

/file アーカイブファイルパス

エクスポートまたはインポートするアーカイブファイルのパスを絶対パスで指定します。export オプ ションを指定する場合は必ず指定します。

出力ファイルサイズが 2GB を超える場合や,アーカイブファイルを作成する先のディスク容量が不足 している場合,アーカイブファイルは作成されません。

/auto

JP1/AO, JP1/OA および Hitachi Command Suite 製品のサービスとデータベースの停止・開始を自 動で実行します。このオプションを省略した場合は,JP1/AO,JP1/OA および Hitachi Command Suite 製品のサービスとデータベースの停止・開始を自動で実行しません。

/import

データベースをインポートします。インポート時に既存の認証データはすべて削除されてからインポー トされます。

/type Automation

データベースをインポートする対象の製品名として「Automation」を指定します。

# 格納先

Windows の場合

共通コンポーネントのインストール先フォルダ¥bin

Linux の場合

/opt/HiCommand/Base64/bin

## 実行権限

Administrators 権限または root 権限を持つユーザーで実行してください。

### 注意事項

• エクスポート時に,戻り値「3」が出力された場合,データベースの情報はworkpath オプションに指定 したディレクトリに残っています。

これらの情報をインポートしたい場合は、workpath オプションに、エクスポート時にworkpath オプショ ンに指定したディレクトリを指定してください。このとき,エクスポート時にworkpath オプションに 指定したディレクトリのフォルダ構成を変更しないでください。また. インポートするとき. file オ プションには何も指定しないでください。

- 次の場合,workpath オプションに指定したディレクトリは空になり,コマンドが終了します。
	- エクスポート時に,戻り値「1」,「2」,「233」,「234」,「235」,「237」,「238」,「239」,「240」 または「255」が出力された場合
	- インポート時に、戻り値「3」が出力された場合

# 戻り値

export オプション指定時のコマンドの戻り値を次の表に示します。

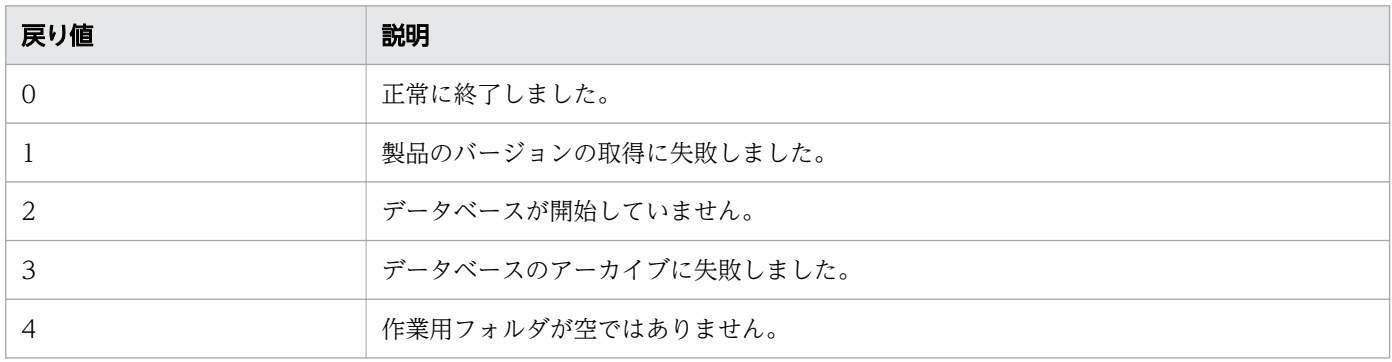

1. コマンド

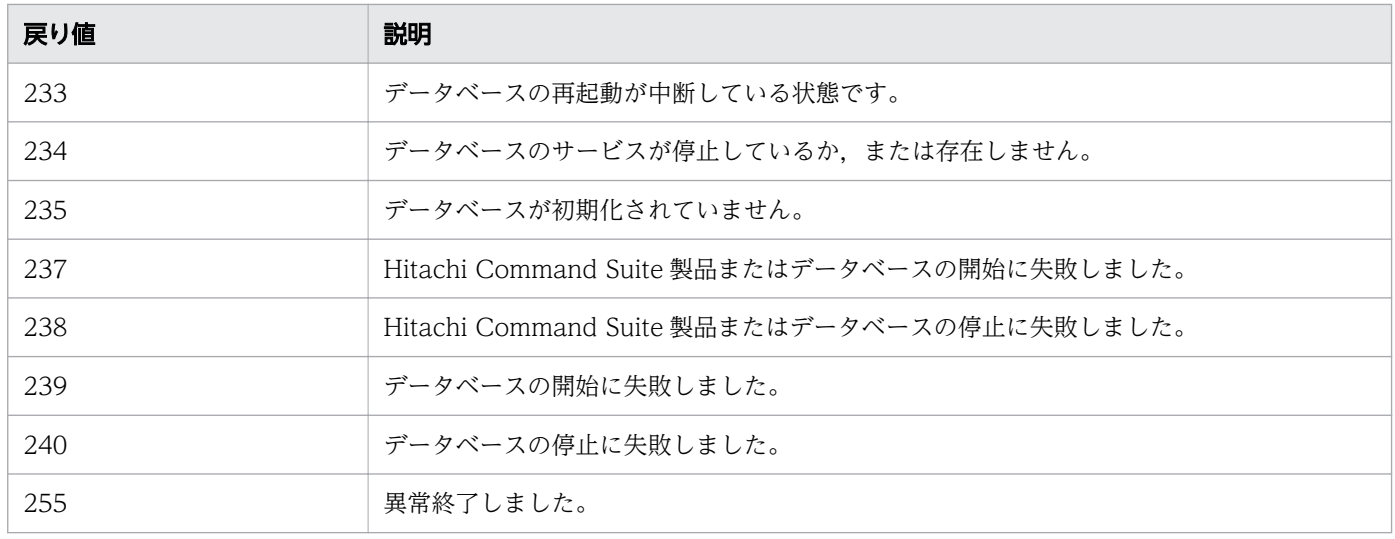

# import オプション指定時のコマンドの戻り値を次の表に示します。

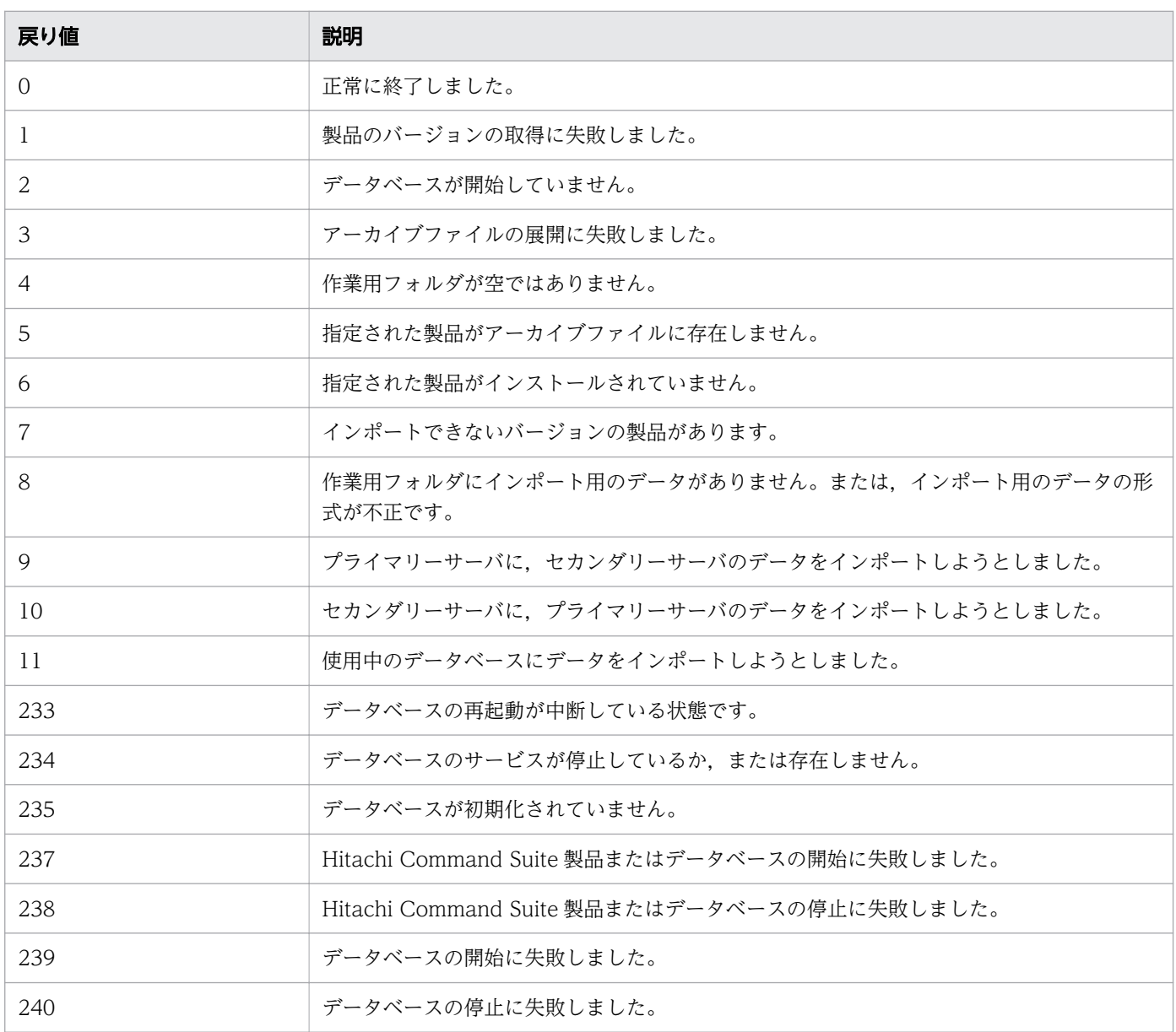

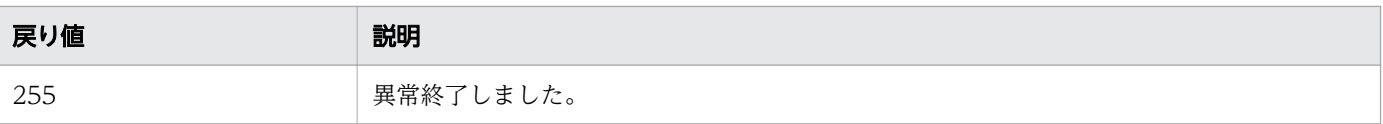

# 使用例

次の場合のコマンドの使用例を示します。

- Windows で. IP1/AO のデータベースをバックアップする場合 hcmds64dbtrans /export /workpath "C:\Users\workfolder" /file "C:\backup\arcfile01" /auto
- Windows で. IP1/AO のデータベースをリストアする場合 hcmds64dbtrans /import /type Automation /workpath "C:\Users\workfolder" /file "C:\backup \arcfile01" /auto

関連項目

• [1.3 コマンドの引数に指定できる文字](#page-23-0)

# 1.7.5 hcmds64getlogs (ログ情報の採取)

### 機能

JP1/AO の運用中に出力されるログ情報を採取してアーカイブファイルに出力します。

## 形式

```
hcmds64getlogs
 /dir 出力フォルダパス
  [/types Automation]
 [/arc アーカイブファイル名]
 [/logtypes {log | db | csv}]
```
## 引数

/dir 出力フォルダパス

アーカイブファイルを出力するフォルダパスを指定します。指定できるのはローカルディスクのフォル ダだけです。

出力フォルダパスには空のフォルダを絶対パスまたは相対パスで指定してください。指定したフォルダ パスが存在しない場合はフォルダが作成されます。

指定できるパスの最大長は 100 文字です。なお,このオプションで指定したフォルダには書き込み許 可が設定されます。

#### /types Automation

ログ情報を収集する対象の製品名として「Automation」を指定します。JP1/AO サーバの OS が Windows の場合,大文字と小文字は区別しません。JP1/AO サーバの OS が Linux の場合,大文字 と小文字を区別します。このオプションを省略した場合,JP1/AO およびインストールされているすべ ての Hitachi Command Suite 製品が対象となります。なお,この場合,ログの収集に時間がかかる ことがあります。

#### /arc アーカイブファイル名

共通コンポーネントの資料採取ツールの実行結果として作成するアーカイブファイルの名称を指定しま す。このオプションを指定しない場合、アーカイブファイル名は「HiCommand log」になります。 アーカイブファイルは,dir オプションで指定したフォルダの下に出力されます。

アーカイブファイル名として指定できる文字は、ASCII 印字可能文字コード (0x20~0x7E) の中で, 一部の特殊文字(「¥」,「/」,「:」,「,」,「;」,「\*」,「?」,「"」,「<」,「>」,「|」,「\$」,「%」,「&」,「'」, 「`」)を除いたものです。なお,拡張子の指定は不要です。

#### /logtypes {log | db | csv}

取得したい共通コンポーネントのログファイルの種別を指定します。ログファイル種別と取得できるロ グファイルの対応を次の表に示します。

| ログファイル種別 | 取得できるログファイル (Windows の場合)                                                                                          | 取得できるログファイル (Linux の場合)                                                                                  |
|----------|----------------------------------------------------------------------------------------------------|----------------------------------------------------------------------------------------------------|
| log      | • arc オプションで指定したアーカイブファイル<br>$\hat{\mathcal{Z}}$ .jar<br>• arc オプションで指定したアーカイブファイル<br>$\hat{\mathcal{A}}$ .hdb.jar | • /arc オプションで指定したアーカイブ<br><i>ファイル名</i> _64.jar<br>• arc オプションで指定したアーカイブファ<br>$7\mu\text{\AA}$ 64.hdb.jar |
| db       | arc オプションで指定したアーカイブファイル<br>$\hat{\mathcal{A}}$ .db.jar                                                             | arc オプションで指定したアーカイブファイ<br>$\mathcal{U}\mathcal{Z}_0$ 64.db.jar                                           |
| CSV      | arc オプションで指定したアーカイブファイル<br>$A$ .csv.jar                                                                            | arc オプションで指定したアーカイブファイ<br>$\mathcal{U}\mathcal{Z}_0$ 64.csv.jar                                          |

表 1-15 ログファイル種別と取得できるログファイル

このオプションを省略した場合は,共通コンポーネントのすべてのログファイルが取得されます。その ため,オプションを省略して,実行することをお勧めします。

複数のログファイル種別を指定する場合は,「logtypes log db csv」のように半角空白で区切ってくだ さい。なお,types オプションとlogtypes オプションを同時に使用する場合は,logtypes オプション の値に必ず「log」を指定してください。

# 出力形式

コマンドを実行した結果,採取する資料の一覧を次に示します。

なお,ファイルの内容および出力形式については公開していません。

## 表 1-16 採取する資料一覧 (JP1/AO サーバの OS が Windows の場合)

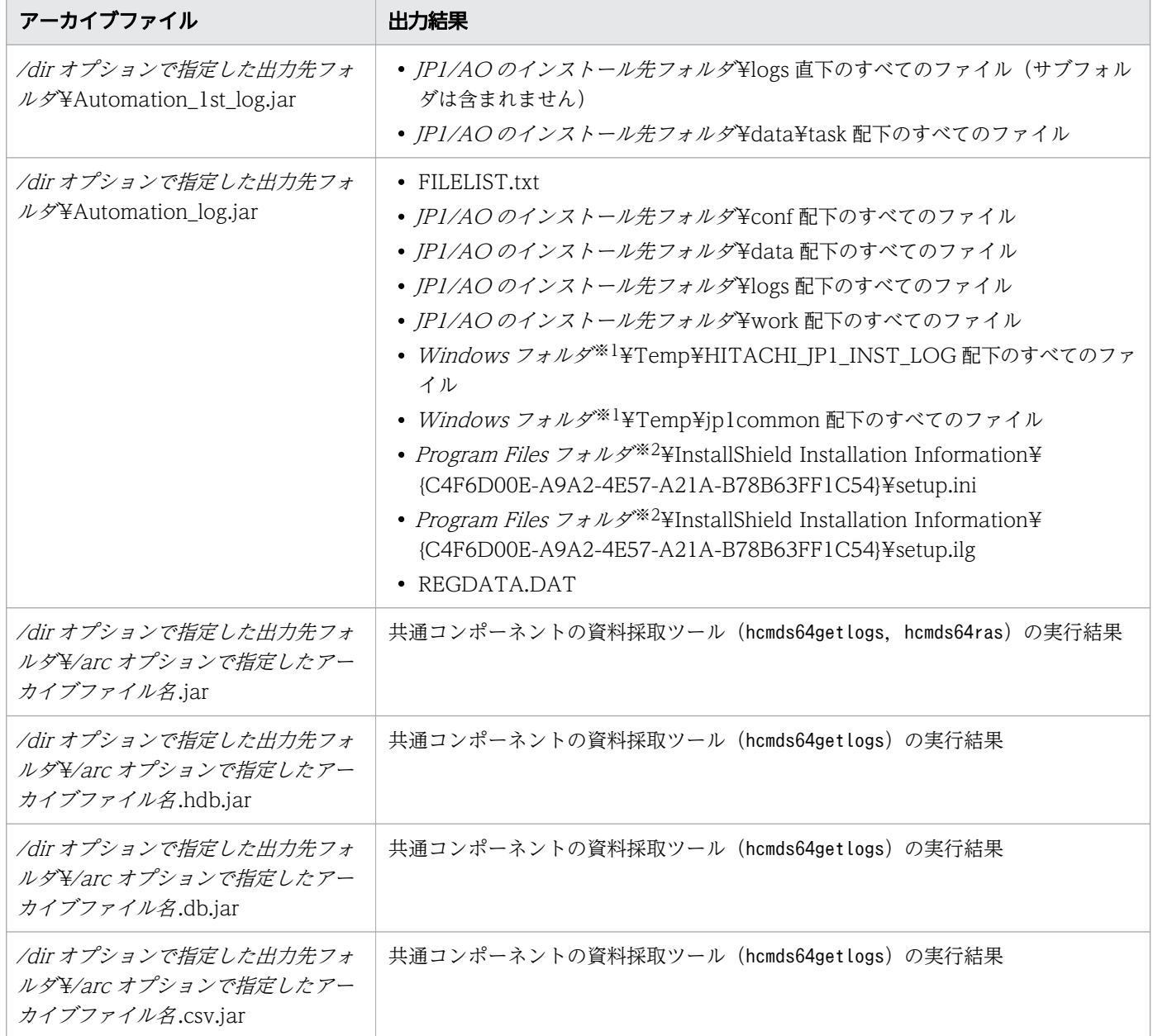

#### 注※1

Windows フォルダは、デフォルトの場合は C:¥WINDOWS となります。

注※2

Program Files フォルダは、デフォルトの場合は C:¥Program Files となります。

## 表 1-17 採取する資料一覧 (JP1/AO サーバの OS が Linux の場合)

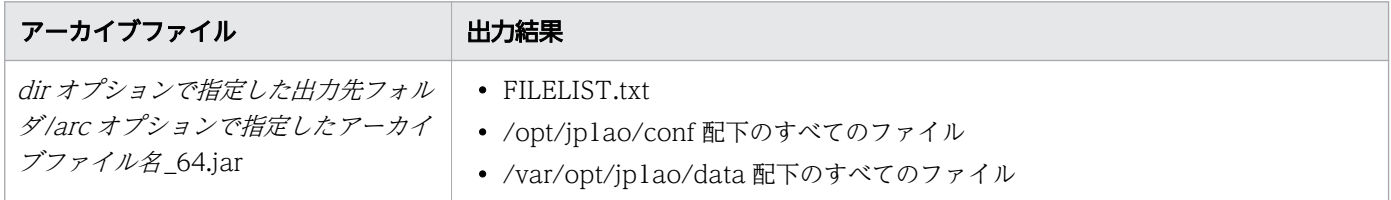

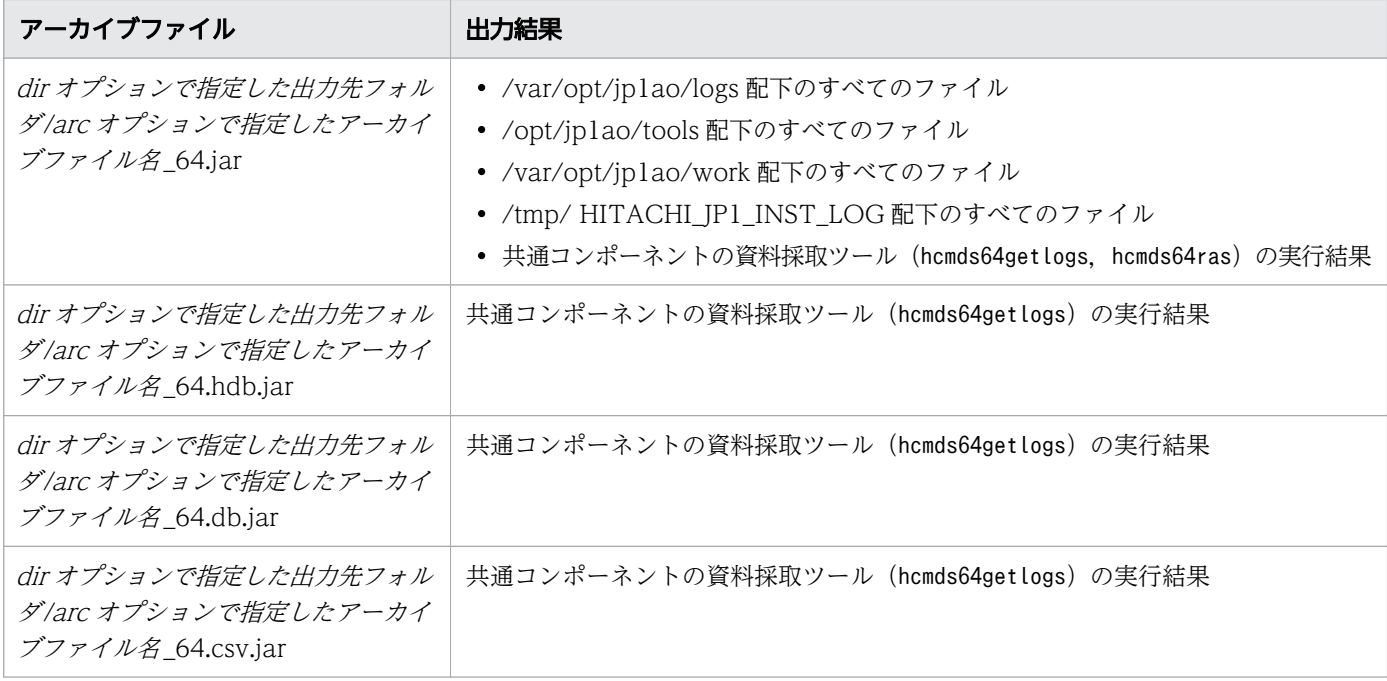

# 格納先

Windows の場合

共通コンポーネントのインストール先フォルダ¥bin

Linux の場合

/opt/HiCommand/Base64/bin

# 実行権限

Administrators 権限または root 権限を持つユーザーで実行してください。

## 注意事項

- このコマンドは実行中に中断しないでください。
- このコマンドの実行が中断した場合,dir オプションで指定するフォルダに十分な空き容量がないため hcmds64getlogs コマンドが途中で終了しています。dir オプションで指定するフォルダに十分な空き容 量を確保したあとで,再度このコマンドを実行してください。
- このコマンドは同時に複数実行しないでください。
- IP1/AO をクラスタ構成で運用している場合は、実行系ホストと待機系ホストそれぞれでこのコマンド を実行してください。

JP1/AO サーバが停止していてもこのコマンドは実行できます。そのため,クラスタ構成で障害が起き た場合も,系切り替えを行わないでログ情報を採取できます。ただし,データベースが停止している場 合,データベースの情報は取得できません。

• 同じオプションを 2 回以上指定した場合,最初に指定したオプションが有効となります。

# 戻り値

コマンドの戻り値を次の表に示します。

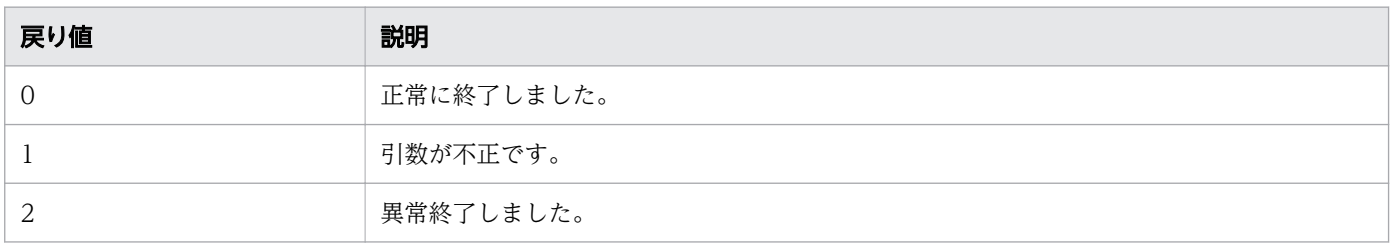

## 使用例

Windows で、指定したフォルダ (C:¥Users¥folder01) にログ情報を収集する場合のコマンドの使用例 を示します。

hcmds64getlogs /dir "C:\Users\folder01" /types Automation /arc AO log

#### 関連項目

• [1.3 コマンドの引数に指定できる文字](#page-23-0)

# 1.7.6 restoresystem (JP1/AO システムのリストア)

# 機能

backupsystem コマンドで取得した JP1/AO の設定情報やデータベース情報のバックアップデータをリスト アします。

コマンド実行時にリストアするデータを次に示します。

- タスク※
- デバッグタスク※
- タスクの履歴
- サービス
- デバッグサービス
- サービステンプレート
- ユーザー
- ユーザーグループ
- サービスグループ
- エージェントレス接続先定義
- サービス共有プロパティ
- 各種定義ファイル

注※

リストア後のタスクおよびデバッグタスクの状態は次のように変更されます。

### 表 1-18 バックアップ時とリストア後のタスクおよびデバッグタスクの状態

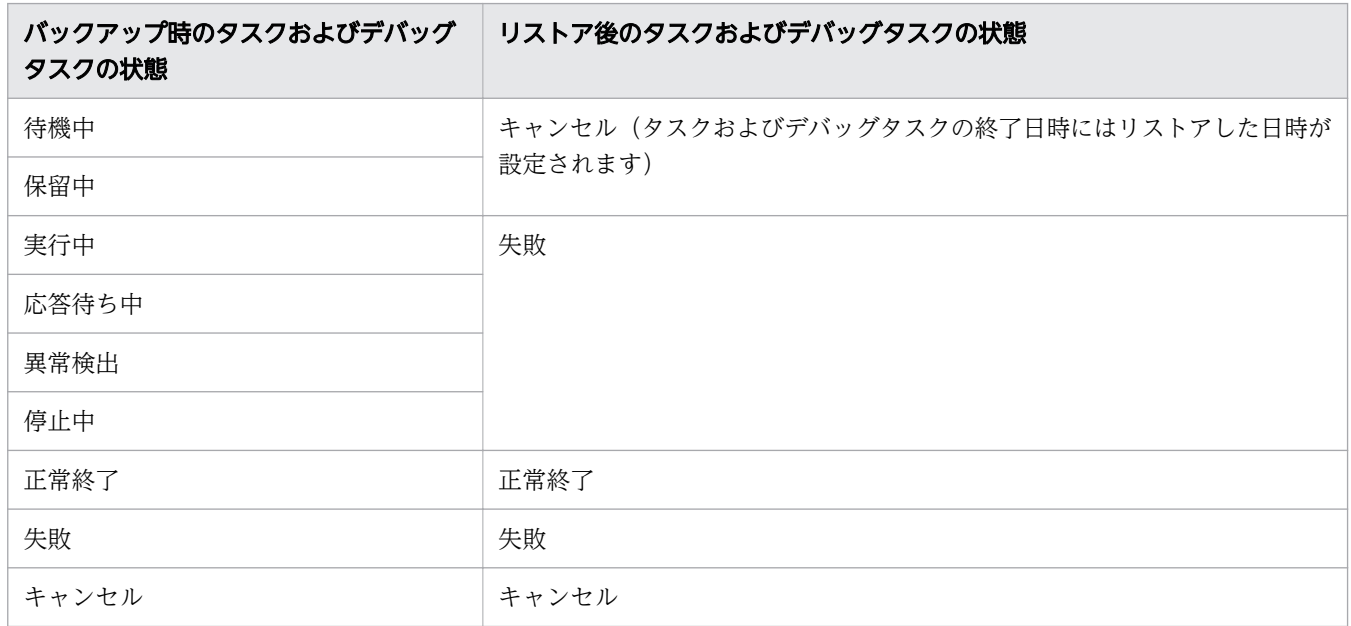

### 形式

restoresystem /dir バックアップデータのパス [/auto]

# 引数

/dir バックアップデータのパス

backupsystem コマンドで指定したバックアップデータが格納されているバックアップフォルダのパス を絶対パスまたは相対パスで指定します。

/auto

JP1/AO, JP1/OA および Hitachi Command Suite 製品のサービスとデータベースの停止・開始を自 動で実行します。このオプションを省略した場合は、JP1/AO, JP1/OA および Hitachi Command Suite 製品のサービスとデータベースの停止・開始を自動で実行しません。

なお,クラスタ環境でこのオプションを指定する場合は,クラスタソフトに登録したサービスがオフラ インである必要があります。

# 格納先

Windows の場合

JP1/AO のインストール先フォルダ ¥bin

Linux の場合

/opt/jp1ao/bin

## 実行権限

Administrators 権限または root 権限を持つユーザーで実行してください。Administrators 権限または root 権限がない場合は、権限昇格を求めるメッセージが表示されます。

### 注意事項

- このコマンドは実行時に一時ファイルが作成されます。このため,バックアップファイルを格納する フォルダに十分な空き容量があることを確認してください。必要な空き容量は次のとおりです。 バックアップ対象ファイルの容量+20MB
- このコマンドでは,次のファイルはリストアされません。必要に応じて手動で再設定してください。
	- https 接続用の SSL サーバ証明書ファイル
	- https 接続用の秘密鍵ファイル
	- 公開鍵認証用の秘密鍵ファイル
	- 作成したクラスタサービス制御コマンド(Linux でクラスタ構成の場合)

https 接続用のファイルは user\_httpsd.conf ファイル, 公開鍵認証用のファイルはユーザー設定プロパ ティファイル(config\_user.properties)で定義されている,それぞれの格納先に配置してください。

• auto オプションを指定しない場合,JP1/AO のサービスが停止していることを確認してからこのコマ ンドを実行してください。

停止していない場合は、hcmds64srv コマンドにstop オプションを指定して実行し、サービスを停止し てください。

• JP1/AO のインストールパスに半角スペースが含まれる場合,半角の直前までのパスと同名のパスの ファイルやフォルダが存在すると、restoresystem コマンドの実行が戻り値 114 で失敗します。この現 象が発生した場合は、該当ファイルまたはフォルダを別のパスに移動してください。その後、IP1/AO を再インストールし,restoresystem コマンドを再度実行してください。

(例)JP1/AO を"C:¥Program Files¥HITACHI¥JP1AO"にインストールしていて,"C:¥Program"の ファイルまたはフォルダが存在した場合restoresystem コマンドの実行に失敗します。

- リストアしたタスクおよびデバッグタスクは,次の操作を選択できません。
	- 失敗したステップからリトライ
	- 失敗した次のステップからリトライ
- リストアしたタスクおよびデバッグタスクは,ステップの進捗や状態が表示されません。

# 戻り値

コマンドの戻り値を次の表に示します。

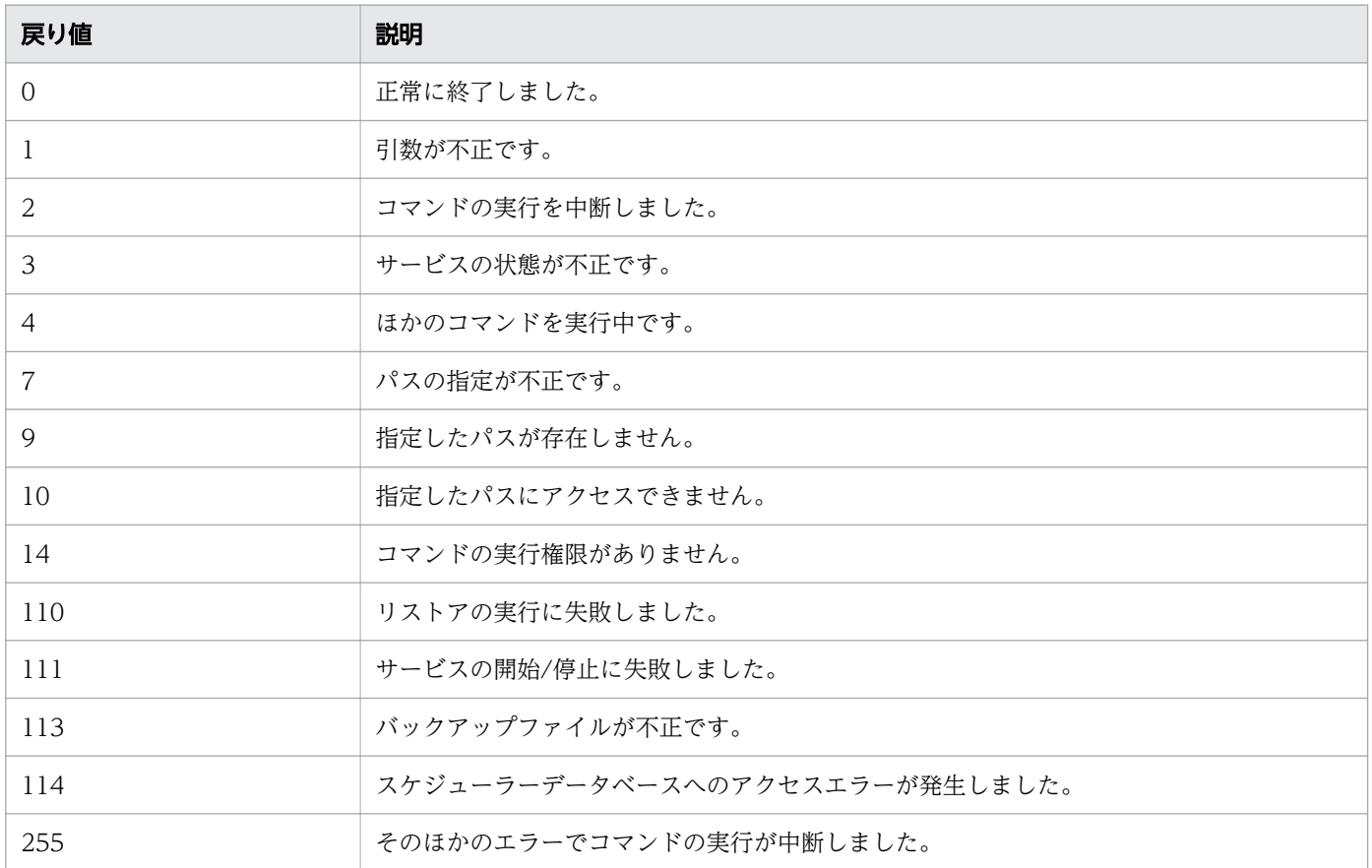

# 使用例

Windows で,指定したバックアップフォルダ(C:¥Users¥Backup)のデータをリストアする場合のコ マンドの使用例を示します。

restoresystem /dir C:\Users\Backup /auto

#### 関連項目

- [1.7.1 backupsystem\(JP1/AO システムのバックアップ\)](#page-89-0)
- [1.3 コマンドの引数に指定できる文字](#page-23-0)
- マニュアル『JP1/AO 構築ガイド』-「ユーザー設定プロパティファイル (config\_user.properties)」のトピック

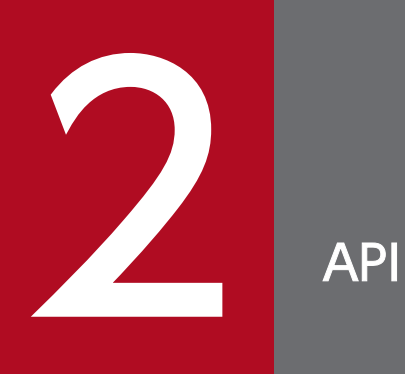

JP1/AO が提供する API について説明します。API との通信には,http プロトコルまたは https プロトコルを使用できます。
JP1/AO で使用できる API の一覧を次の表に示します。

## 表 2-1 サービステンプレート機能の API 一覧

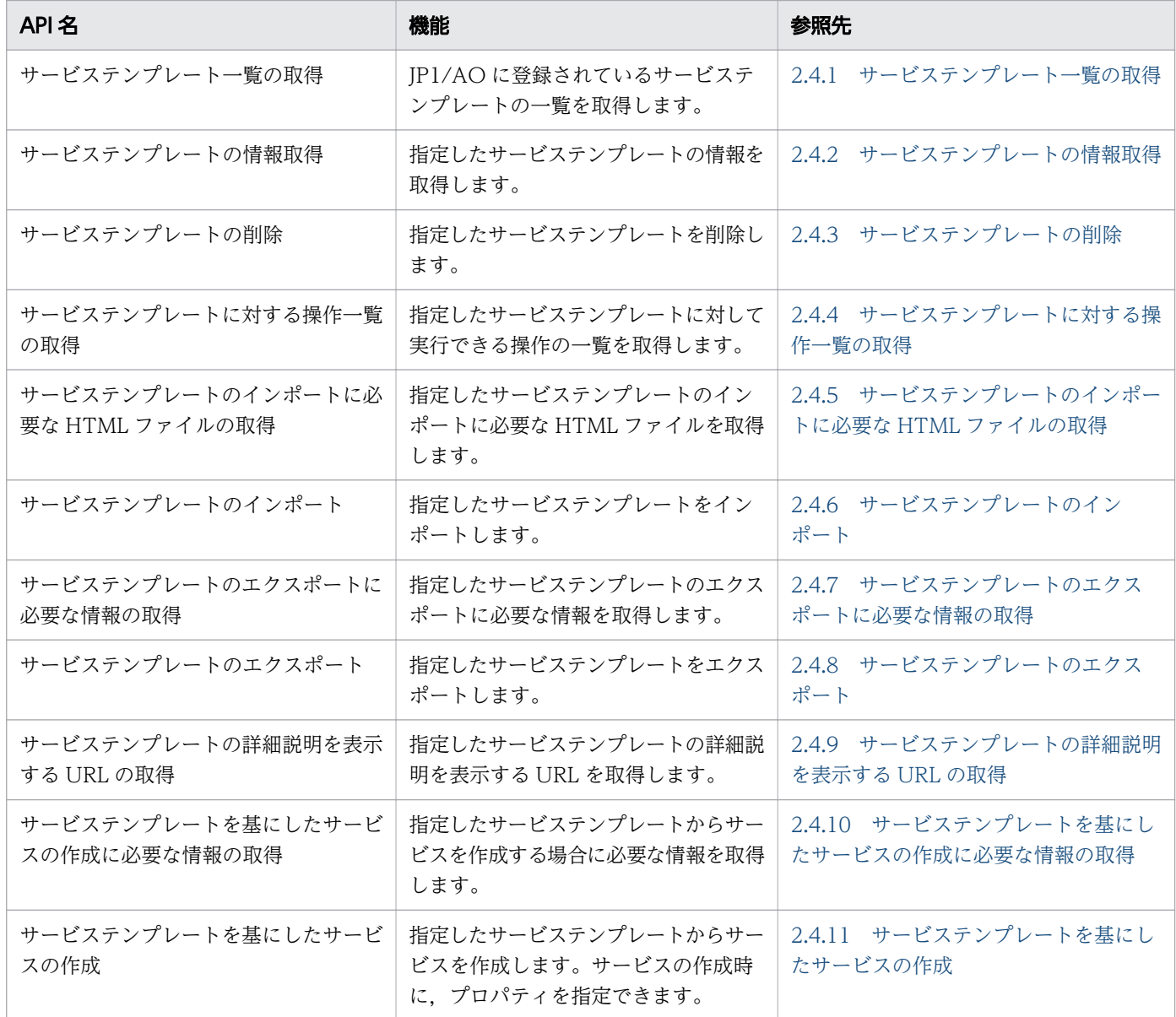

### 表 2-2 サービス機能の API 一覧

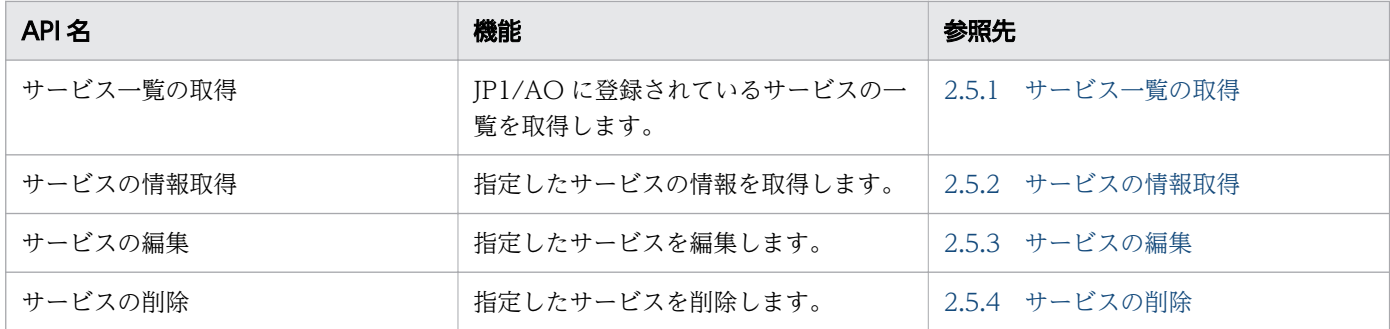

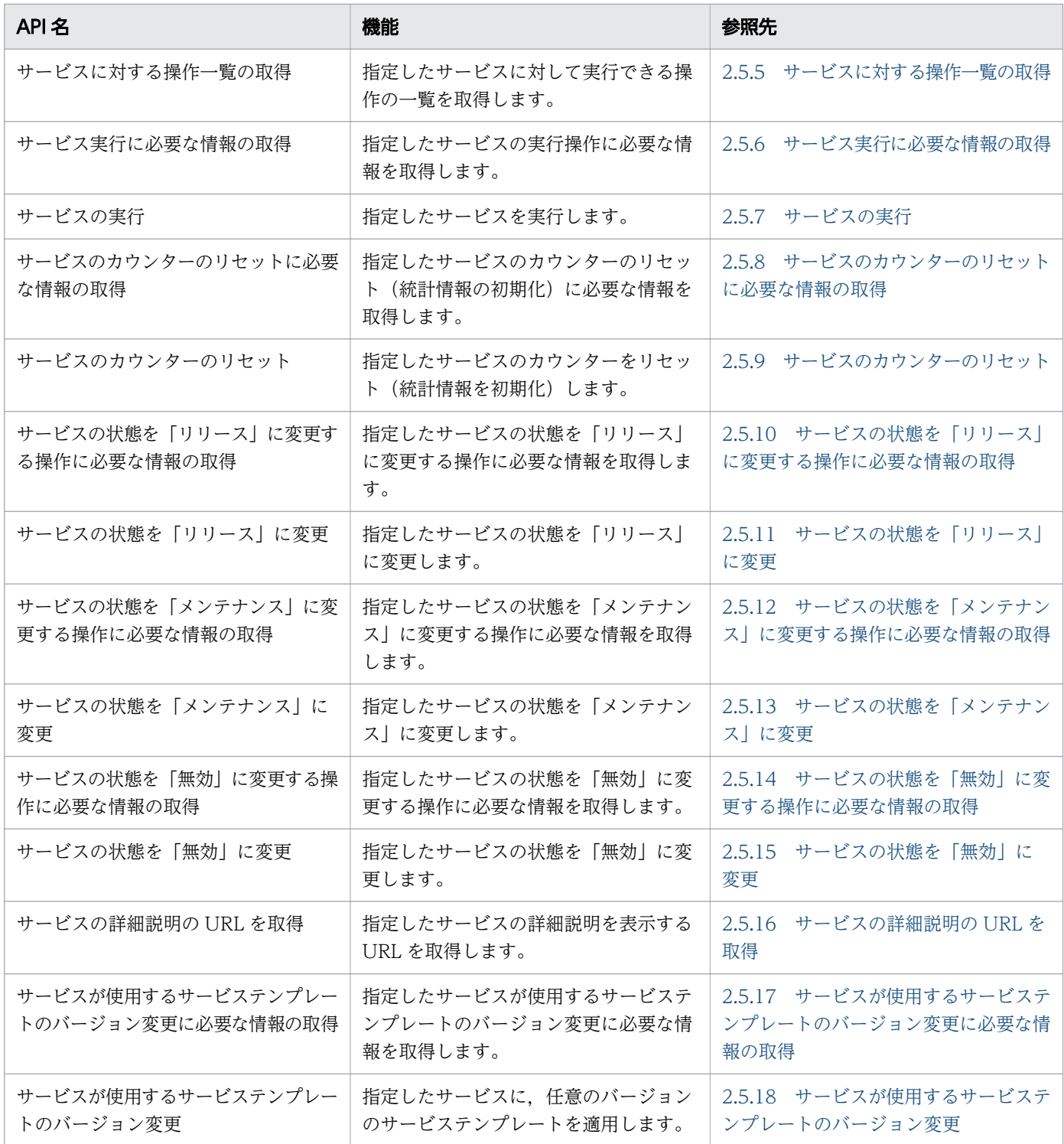

## 表 2-3 スケジュール機能の API 一覧

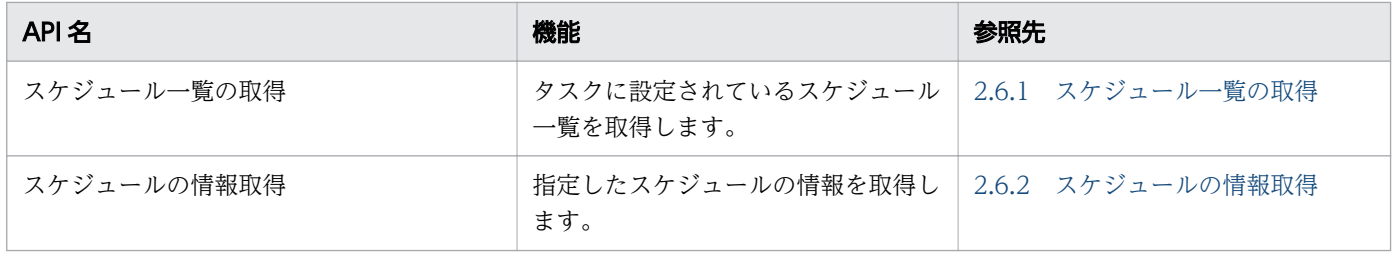

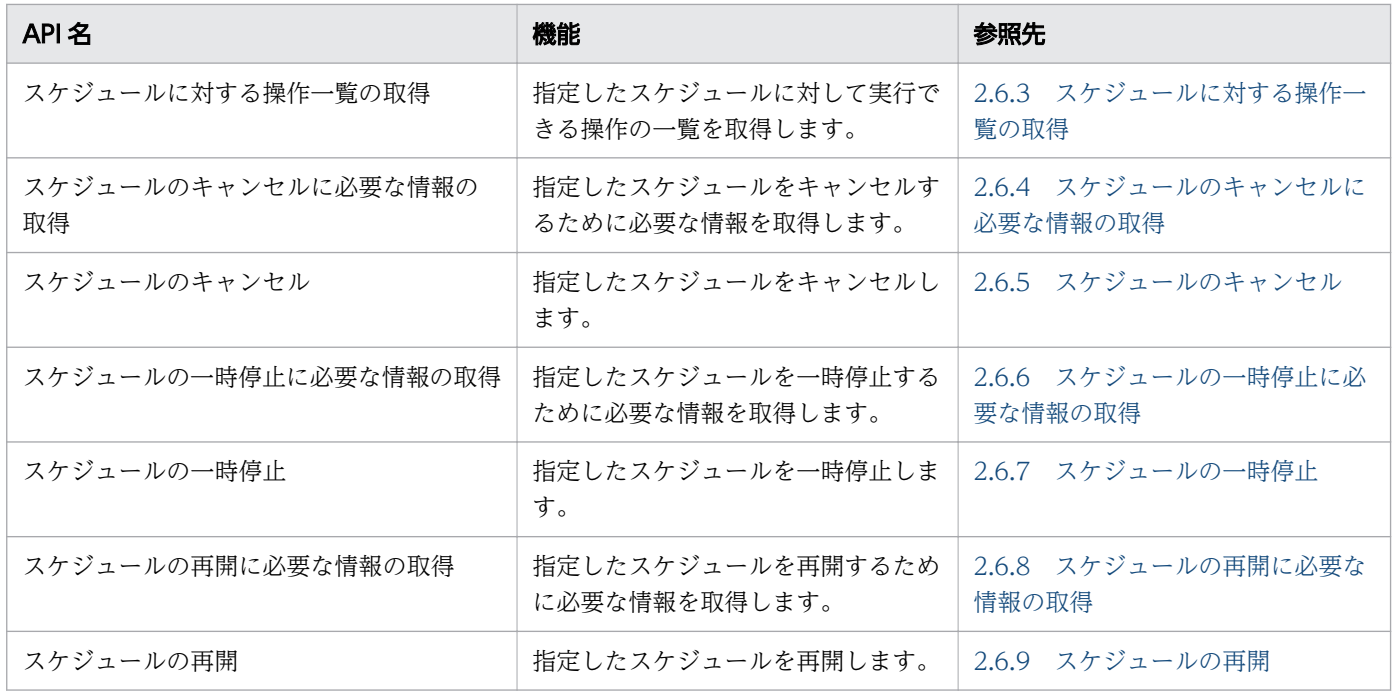

## 表 2-4 タスク機能の API 一覧

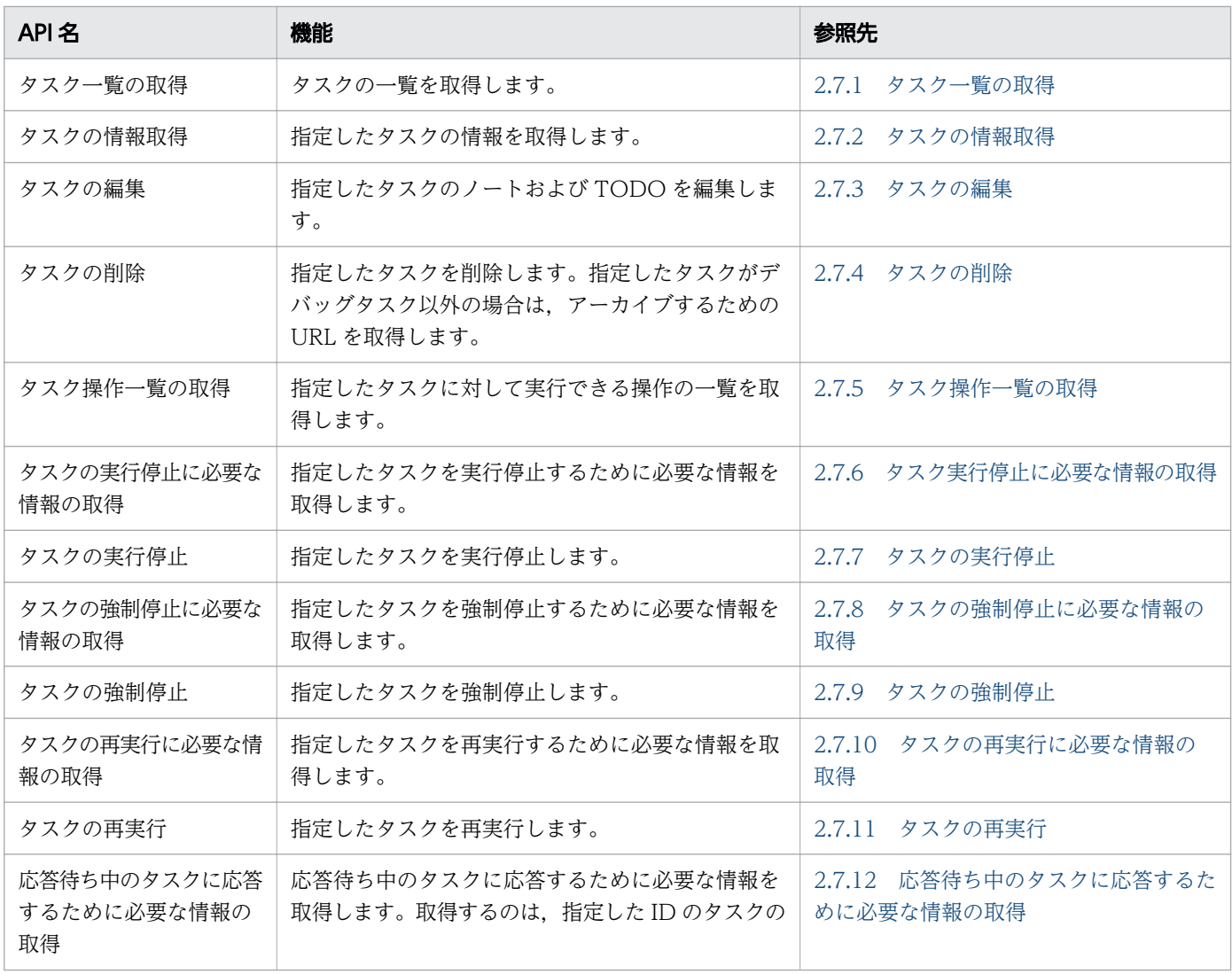

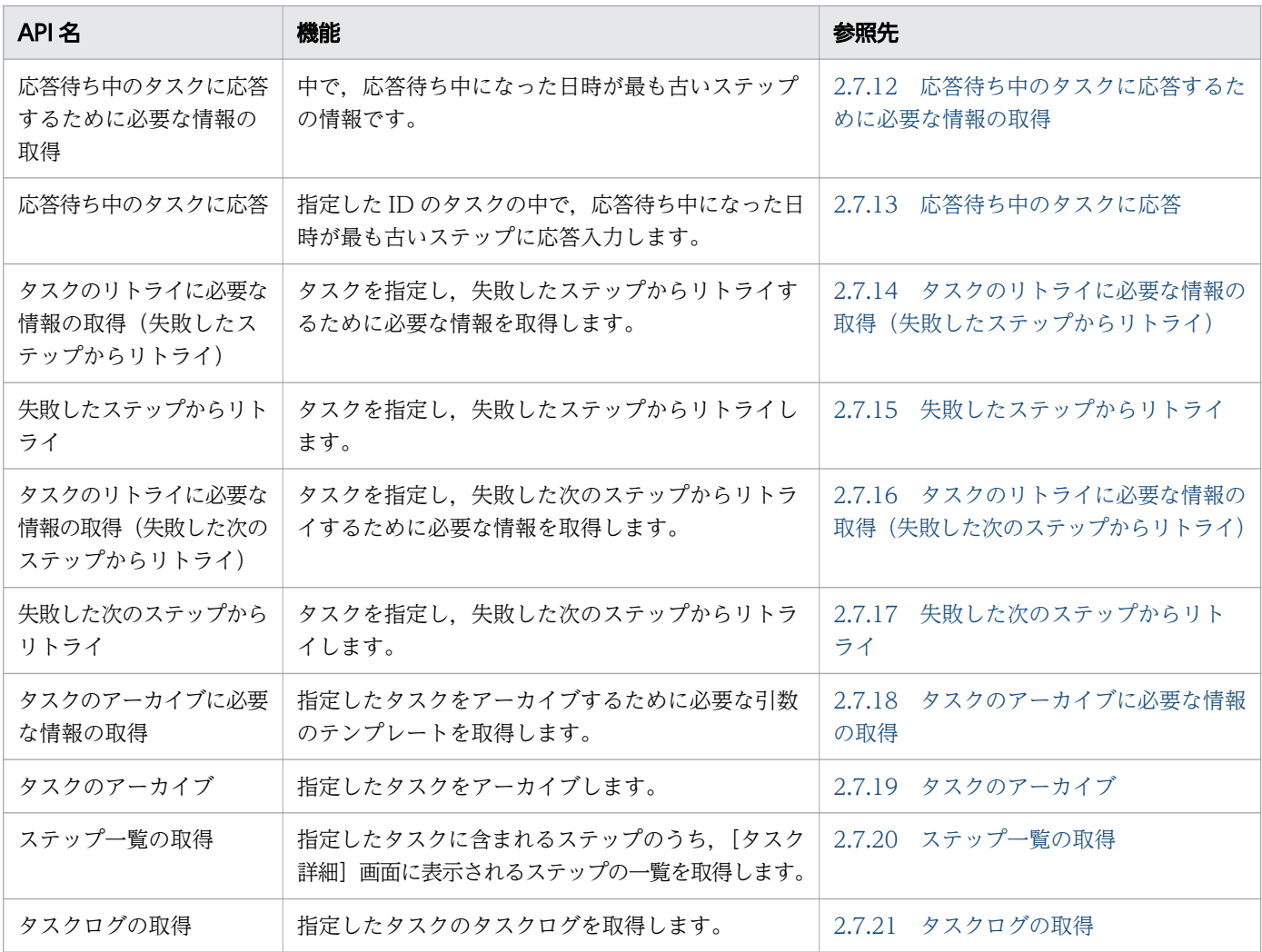

## 表 2-5 履歴関連の API 一覧

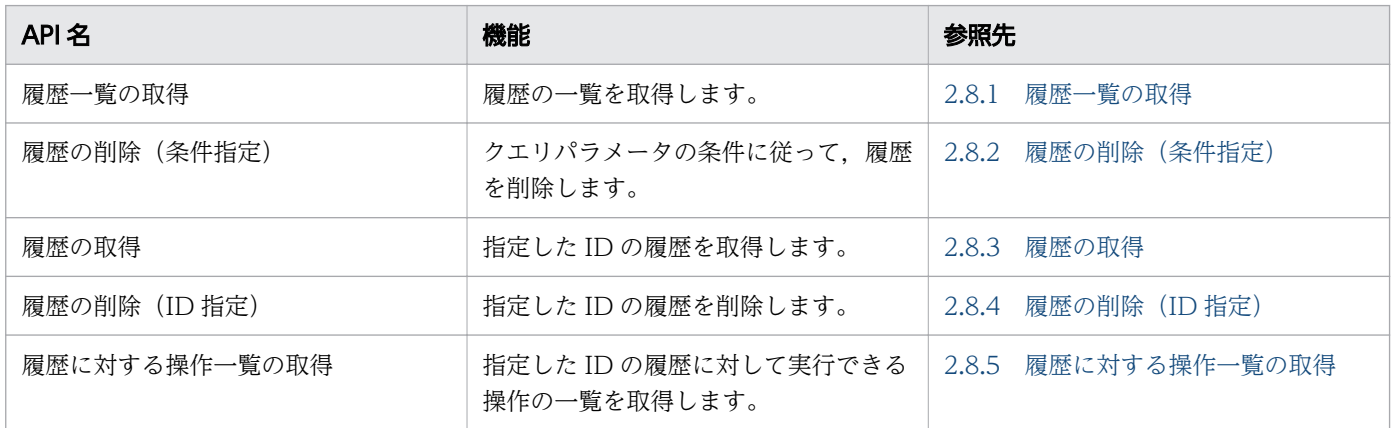

## 表 2-6 プロパティ関連の API 一覧

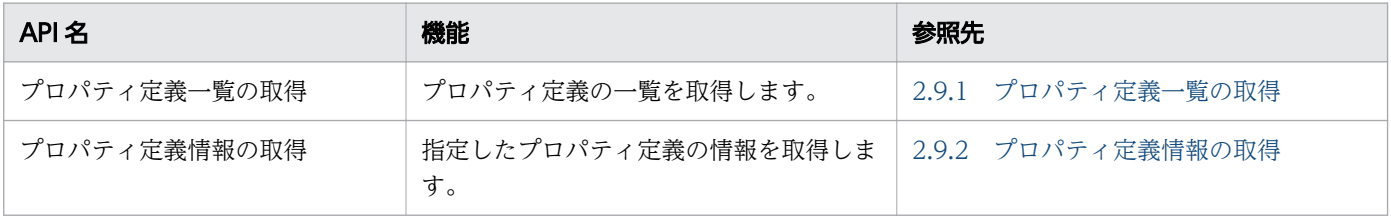

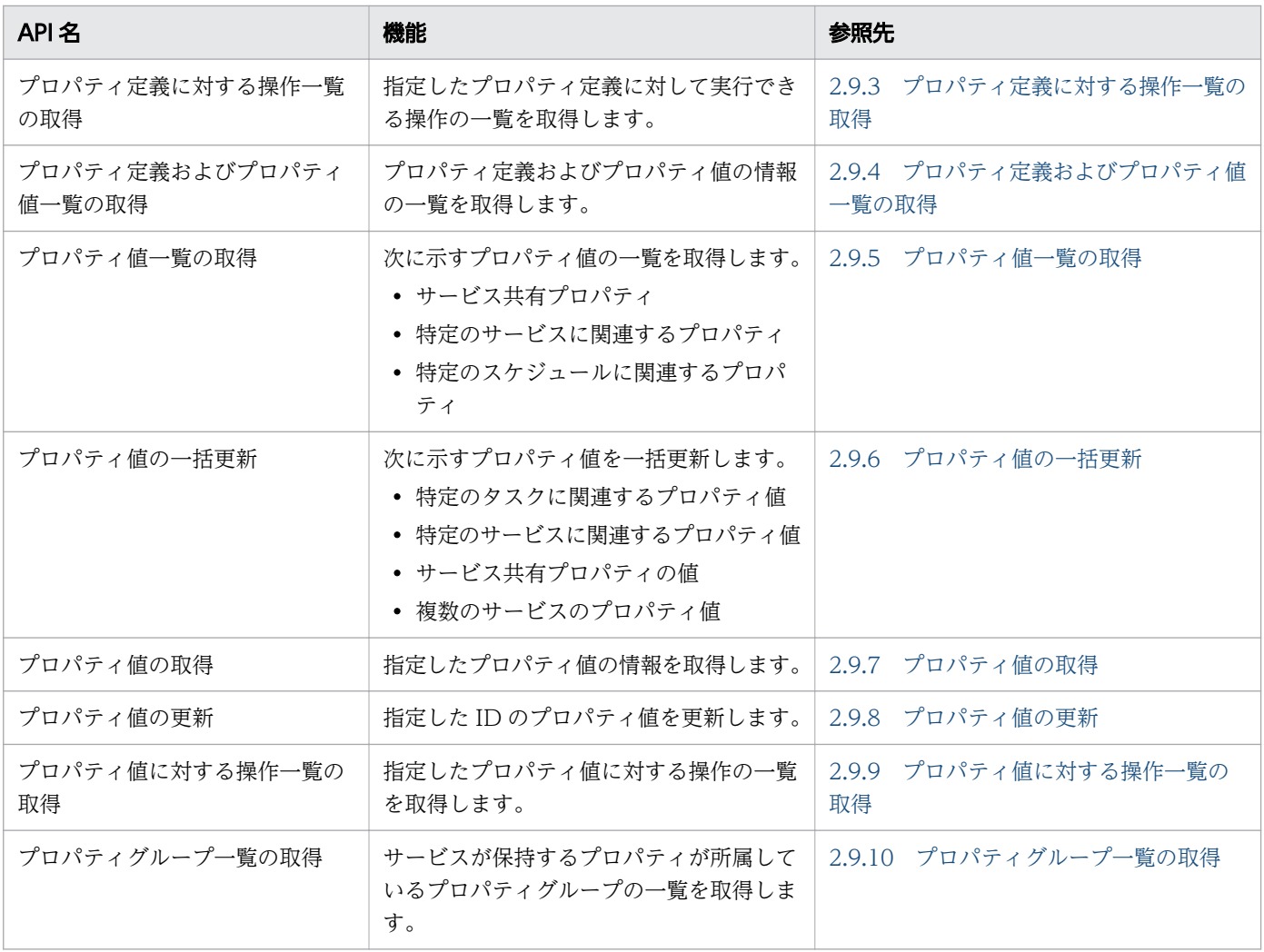

## 表 2-7 サービスグループ関連の API 一覧

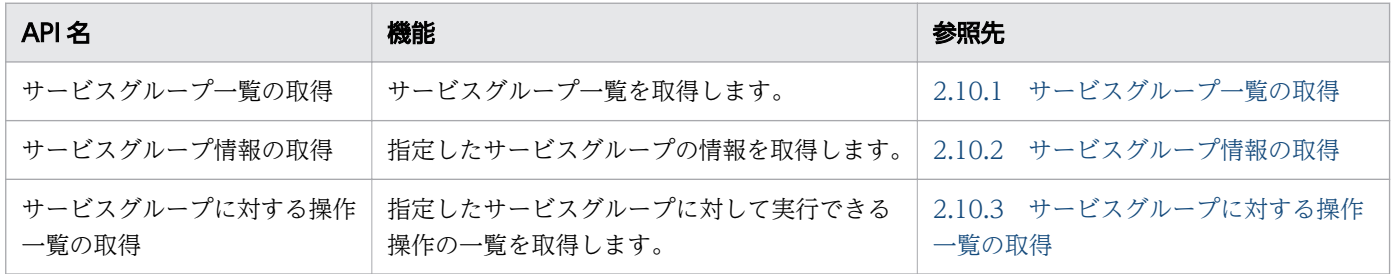

## 表 2-8 タグ関連の API 一覧

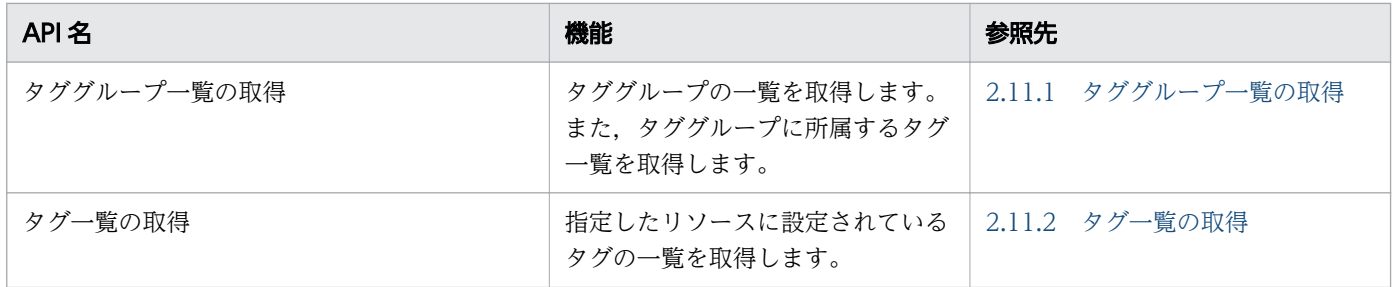

### 表 2-9 情報管理の API 一覧

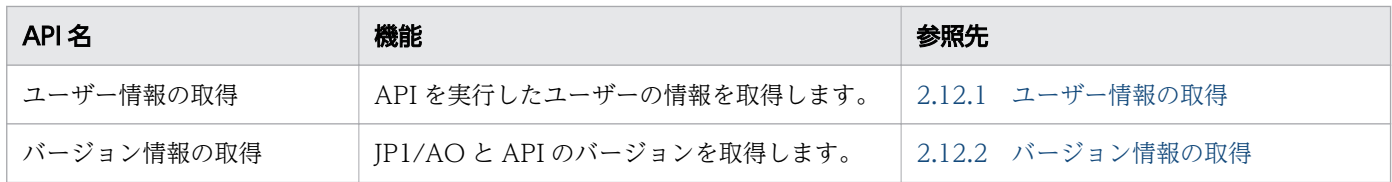

## <span id="page-114-0"></span>2.2 API 共通の仕様

各 API に共通する仕様を次に示します。なお, JP1/AO が提供している API は, REST (Representational State Transfer) アーキテクチャスタイルに従います。

ここでは JP1/AO に特有の仕様を記載しています。特に断り書きのない場合は HTTP1.1 に準拠します。

なお,この節での「API」は,「JP1/AO が提供する API」を指します。また,API を使用するポータルな どのユーザープログラムを総称して「API クライアント」と表記します。

## 2.2.1 通信方式

API が使用する通信プロトコルおよびポート番号について、次に示します。

• 通信プロトコル

API では、http プロトコルおよび https プロトコルをサポートしています。API は、JP1/AO が Web ブラウザーとの通信で使用するプロトコルを使用します。バージョンは,1.1 をサポートしています。 通信プロトコルの詳細な仕様については,次の規定を参照してください。

- http プロトコルの場合 RFC2616
- https プロトコルの場合 RFC2818
- ポート番号

ポート番号のデフォルトの設定は,通信プロトコルおよび JP1/AO サーバの OS によって異なります。

- 通信プロトコルが http の場合 22015
- 通信プロトコルが https の場合

22016

なお、ポート番号を変更したい場合は、マニュアル『JP1/AO 構築ガイド』-「ポート番号を変更する 手順」のトピックを参照してください。

## 2.2.2 セキュリティと認証

API のリクエストを発行してレスポンスを取得するには,ユーザー認証を受ける必要があります。JP1/AO の API は、Basic 認証(Basic Access Authentication)または HSSO トークンによる認証を利用しま す。HSSO トークンは,シングルサインオンに必要なトークンです。HSSO トークンは,発行されて 1,000 秒でタイムアウトします。

ユーザー認証を受けるためには,使用する認証情報をリクエストヘッダーで指定してください。認証情報 を指定する場合のリクエストヘッダーの指定例を次に示します。

## 指定例

Basic 認証の場合

Authorization: Basic c3lzdGVtOm1hbmFnZXI=

HSSO トークンによる認証の場合

Authorization: HSSO 32bd25936120d68dceabcb49493079f8ef82a4\_V0300

JP1/AO サーバは,権限のないリクエストが発行された場合,レスポンスとして,ステータスコード「401」 を返却するとともに,ユーザー認証をリクエストします。

# $Q$  ヒント

Basic 認証または HSSO トークンによる認証で IP1/AO サーバに接続した場合. レスポンス ヘッダーとして「WWW-Authenticate: HSSO hsso token」が返却されます。再度,同じ セッションで JP1/AO に接続して API を発行したい場合は,リクエストヘッダーを次のとおり に指定してください。

Authorization:HSSO hsso token

# 2.2.3 入出力形式

API のリクエストおよびレスポンスのデータ形式として、ISON 形式または XML 形式を利用できます。 データ形式は、リクエストヘッダーで指定してください。指定を省略すると、ISON 形式が設定されます。 入出力形式の文字コードは、UTF-8 を使用します。

入出力形式を XML 形式に指定する場合のリクエストヘッダーの指定例を次に示します。

## 指定例

Accept:application/xml Content-Type:application/xml

# 2.2.4 ネームスペース

API のリクエストおよびレスポンスのデータ形式が XML 形式の場合は,次のネームスペースを使用します。

• http://www.hitachi.com/products/it/software/xml/restfw/common/APIのバージョン

• http://www.hitachi.com/products/it/software/xml/automation/APIのバージョン

# 2.2.5 リクエスト形式

API で JP1/AO が提供する機能を利用するためのリクエスト形式を次に示します。

## 図 2-1 リクエスト形式 (ドメインが objects の場合の例)

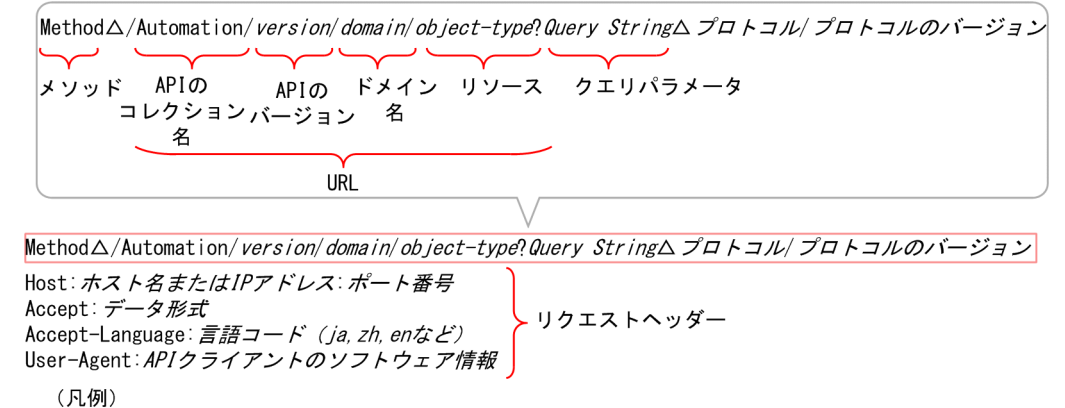

△:半角スペース

リクエスト形式の構成内容について,次の表で説明します。

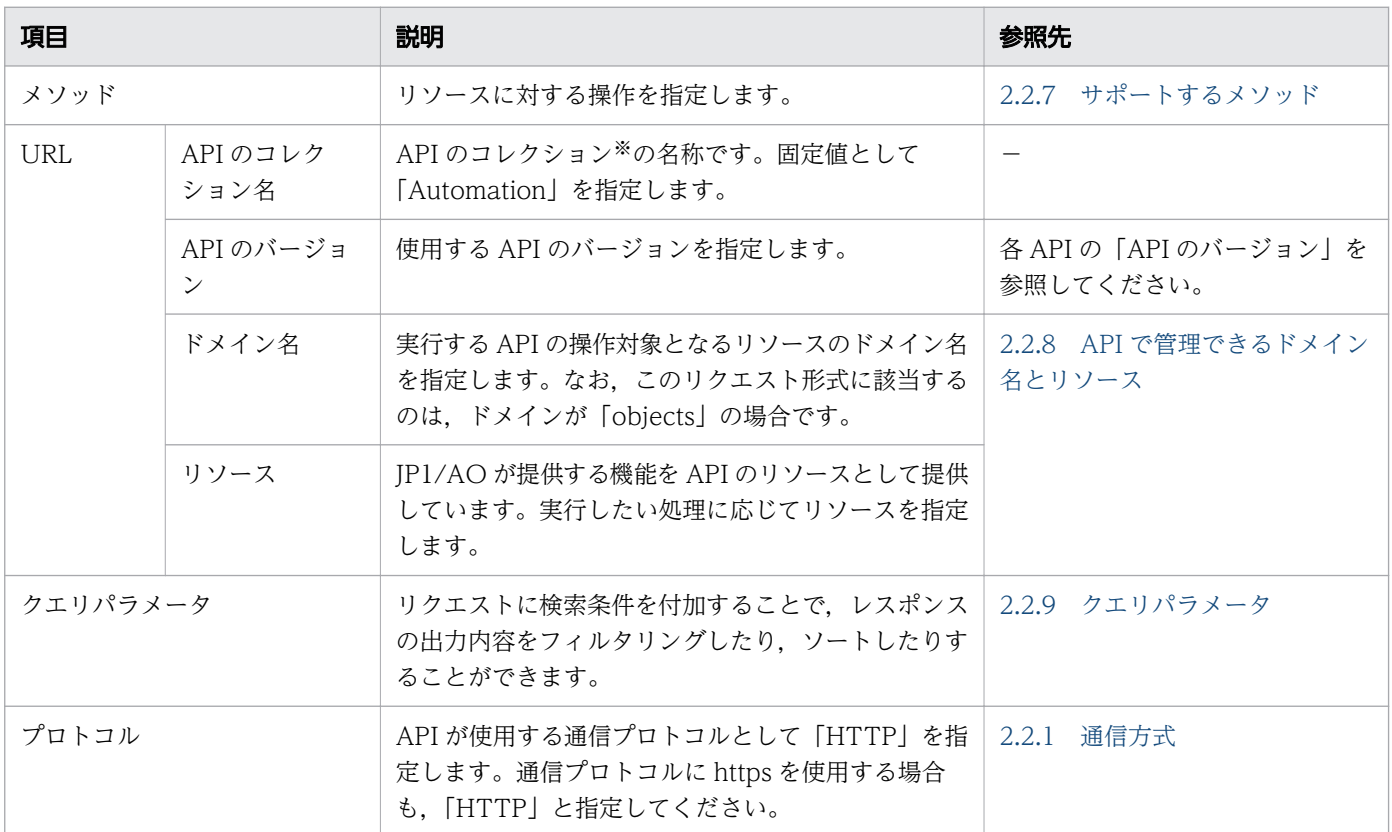

#### 表 2-10 リクエスト形式の構成内容

2. API

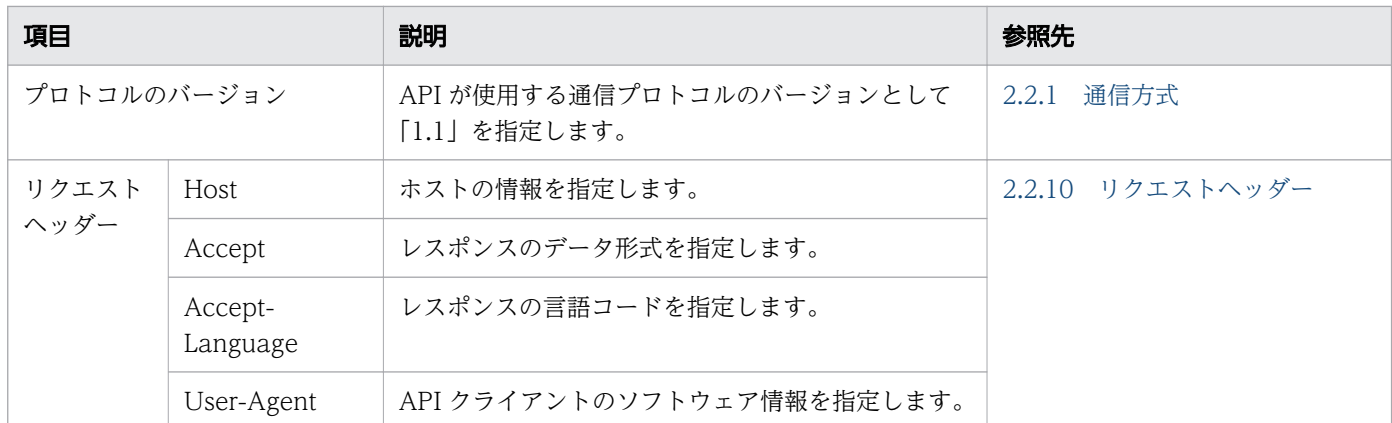

-:該当しません。

注※

コレクションとは,処理の対象となるデータを指します。

リクエスト形式の構成内容や詳細は、API ごとに異なるため、各 API の「リクエスト形式」を参照してく ださい。

# 2.2.6 レスポンス形式

レスポンス形式を次に示します。

#### 図 2-2 レスポンス形式

プロトコル/プロトコルのバージョン ステータスコード メッセージ → ステータスライン Content-Type: データ形式 → レスポンスヘッダー レスポンスボディー

リクエストに対するレスポンス形式の構成内容について,次の表で説明します。

#### 表 2-11 レスポンス形式の構成内容

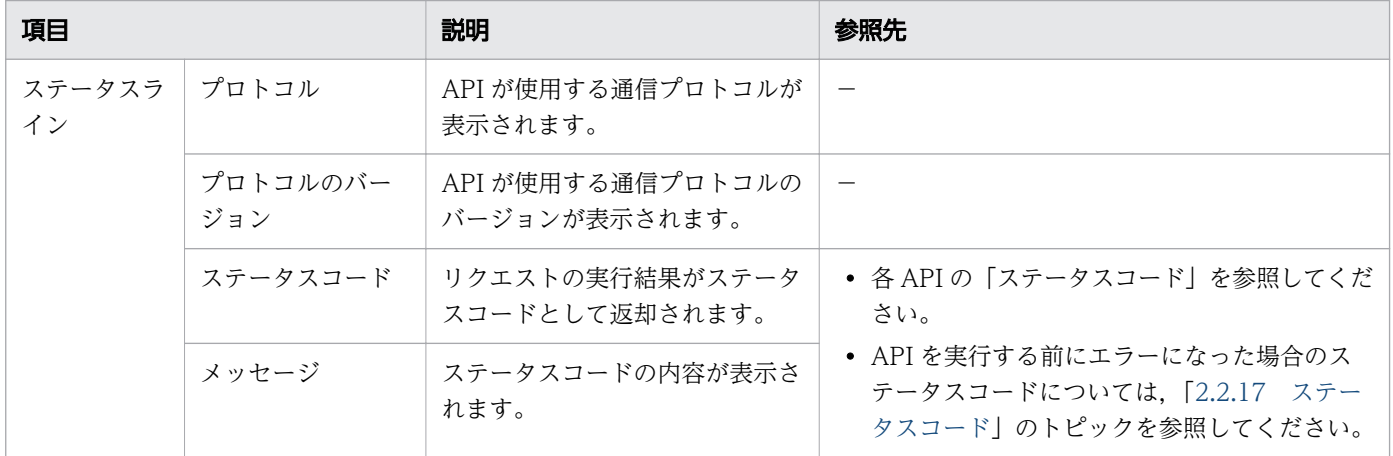

<span id="page-118-0"></span>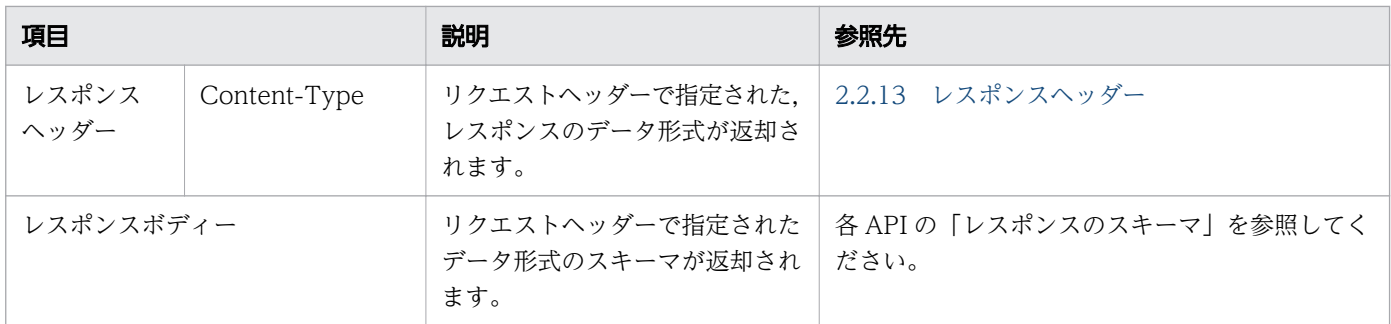

-:該当しません。

## 2.2.7 サポートするメソッド

API では,リソースに対する操作をメソッドとして定義します。

APIの処理に応じて、メソッドを指定してください。指定するメソッドについては、各 API の「リクエス ト形式」を参照してください。

API がサポートするメソッドを次の表に示します。

表 2-12 サポートするメソッド

| メソッド        | 説明                         |
|-------------|----------------------------|
| <b>GET</b>  | リソースの一覧や情報を取得します。          |
| <b>POST</b> | リソースに応じて JP1/AO の処理を実行します。 |
| DELETE      | リソースの情報を削除します。             |
| PUT         | リソースの情報を更新します。             |

## 2.2.8 API で管理できるドメイン名とリソース

実行する API の操作対象となるリソースのドメイン名,および JP1/AO がサポートするリソースを指定し ます。

なお. XML 形式のリクエストおよびレスポンスのデータでは. ドメイン名が objects のリソースの名称は 単数形になります。

API で管理できるドメイン名とリソースの一覧を次の表に示します。

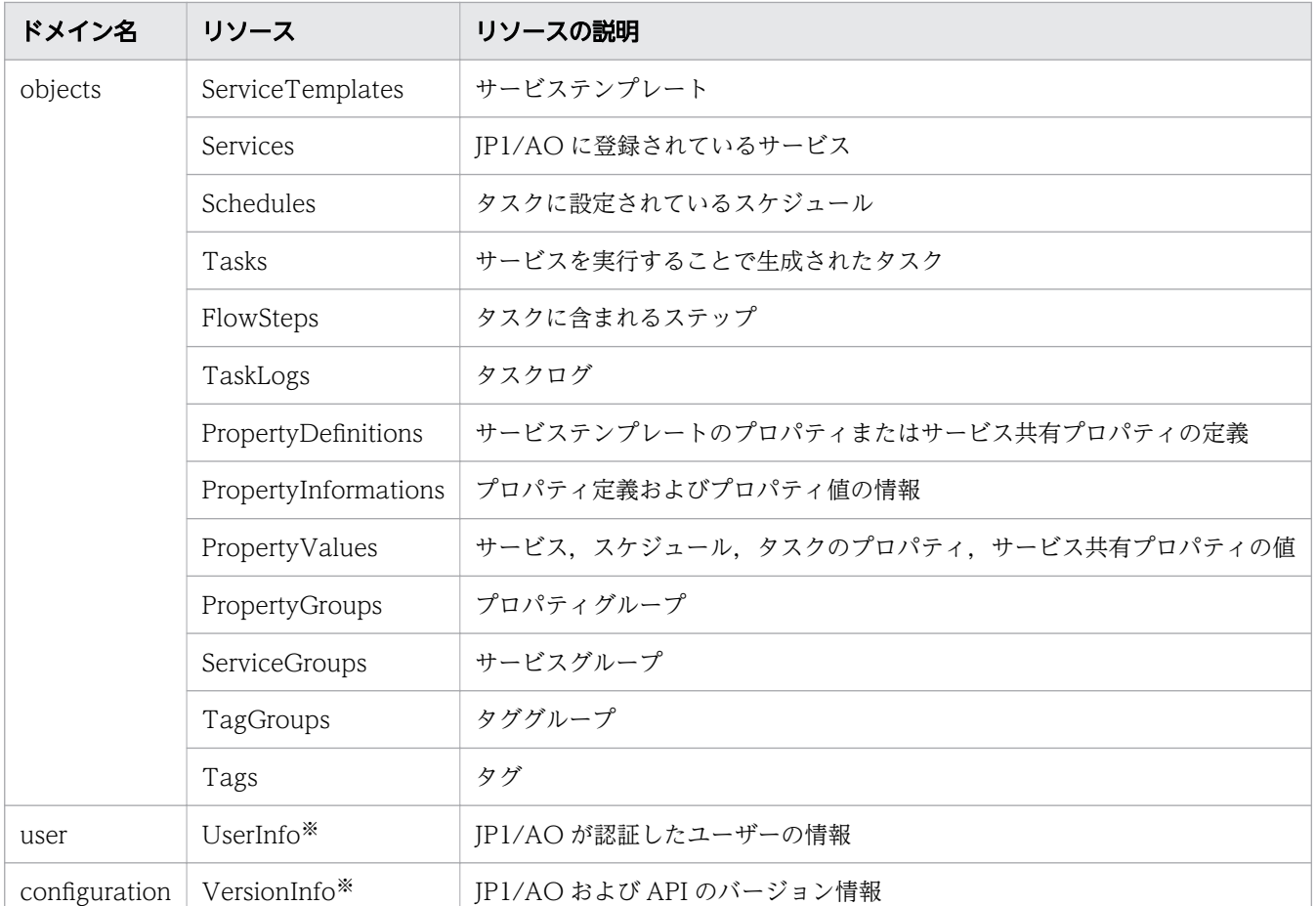

#### <span id="page-119-0"></span>表 2-13 API で管理できるドメイン名とリソース

注※

このリソースは,リクエストには指定しません。レスポンスに含まれるリソースの名称です。リクエス トの指定方法は,各 API のリクエスト形式を参照してください。

## 2.2.9 クエリパラメータ

クエリパラメータでは,リクエストに検索条件を付加することで,レスポンスの出力内容をフィルタリン グしたり,ソートしたりすることができます。

JP1/AO がサポートするクエリパラメータを示します。

## すべての API で指定できるクエリパラメータ

次の表に示すクエリパラメータは,すべての API に指定できます。

#### 表 2-14 すべての API で指定できるクエリパラメータ

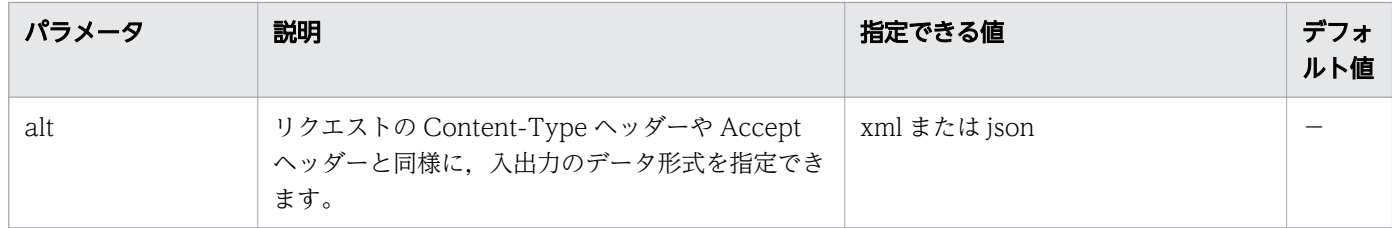

(凡例)

-:該当しません。

## 一部の API で使用できるクエリパラメータ

次の表に示すクエリパラメータは,一部の API※で指定できます。

注※

- サービステンプレート一覧の取得
- サービス一覧の取得
- スケジュール一覧の取得
- タスク一覧の取得
- ステップ一覧の取得
- タスクログの取得
- 履歴一覧の取得
- プロパティ定義一覧の取得
- プロパティ値一覧の取得
- プロパティ定義およびプロパティ値一覧の取得
- プロパティグループ一覧の取得
- サービスグループ一覧の取得
- タググループ一覧の取得
- タグ一覧の取得

#### 表 2-15 一部の API で指定できるクエリパラメータ

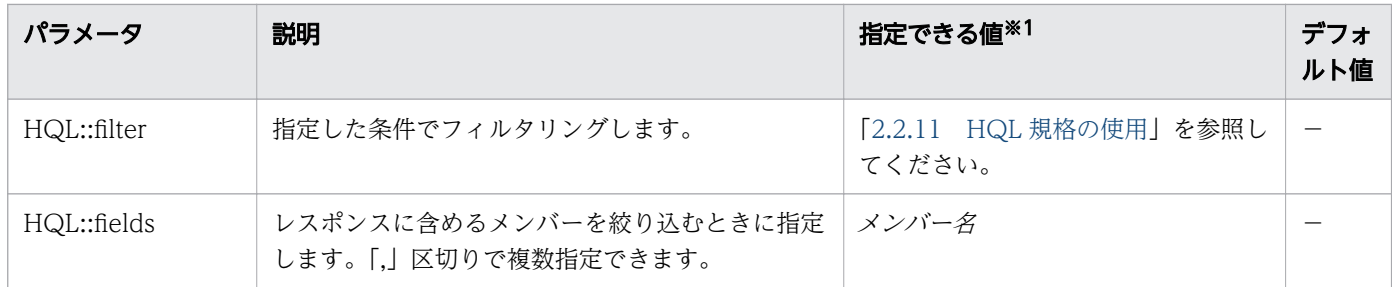

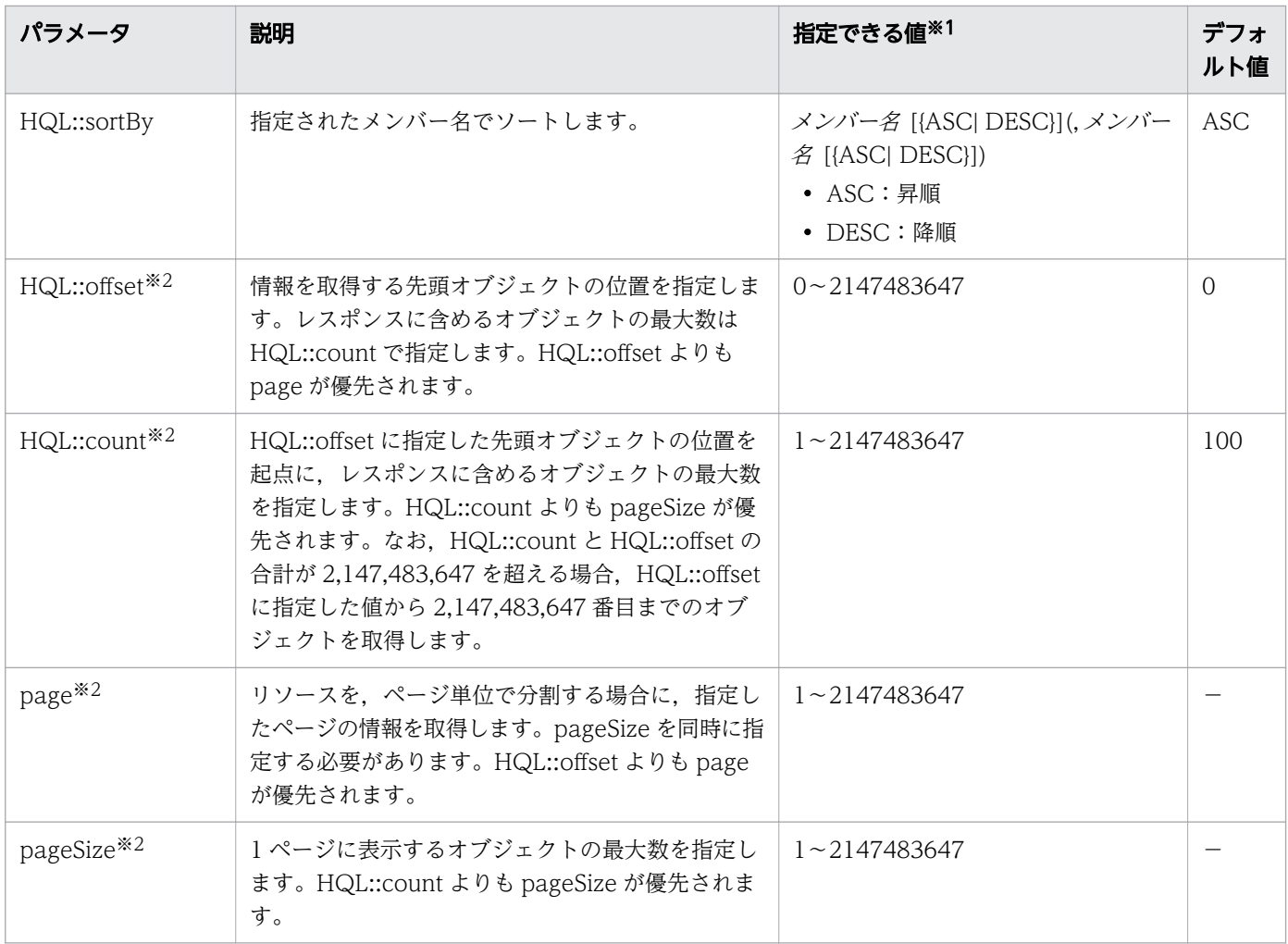

-:該当しません。

注※1

URL として表現できない文字列を値に指定したい場合は,UTF-8 形式で URL エンコードしてください。 注※2

「タスクログの取得」,「ステップ一覧の取得」および「プロパティグループ一覧の取得」の API では指 定できません。

pageSize には 1 ページに表示するオブジェクトの最大数を指定し,page には分割されたページのうちの 何ページ目を表示するかを指定します。これは,例えば JP1/AO の画面にある「サービス一覧」の「ペー ジ」や「1 ページの行数」と概念は同じです。 page および pageSize を指定すると,Pagination オブジェ クトに全リソース数とページ数が返却されます。この値によって次のページがあるかどうかを判断できます。

なお、page および pageSize は次の式のとおり、HQL::offset の値に変換されて利用されます。

HQL::offset=pageSize\*(page-1)

そのため, page および pageSize が HQL::offset の範囲を超えた場合, ステータスコードは 400の Bad Request が返却されます。

<span id="page-122-0"></span>• [2.2.11 HQL 規格の使用](#page-123-0)

# 2.2.10 リクエストヘッダー

リクエストヘッダーには,レスポンスのデータ形式およびレスポンスの言語コードなどを指定します。

#### 表 2-16 リクエストヘッダー

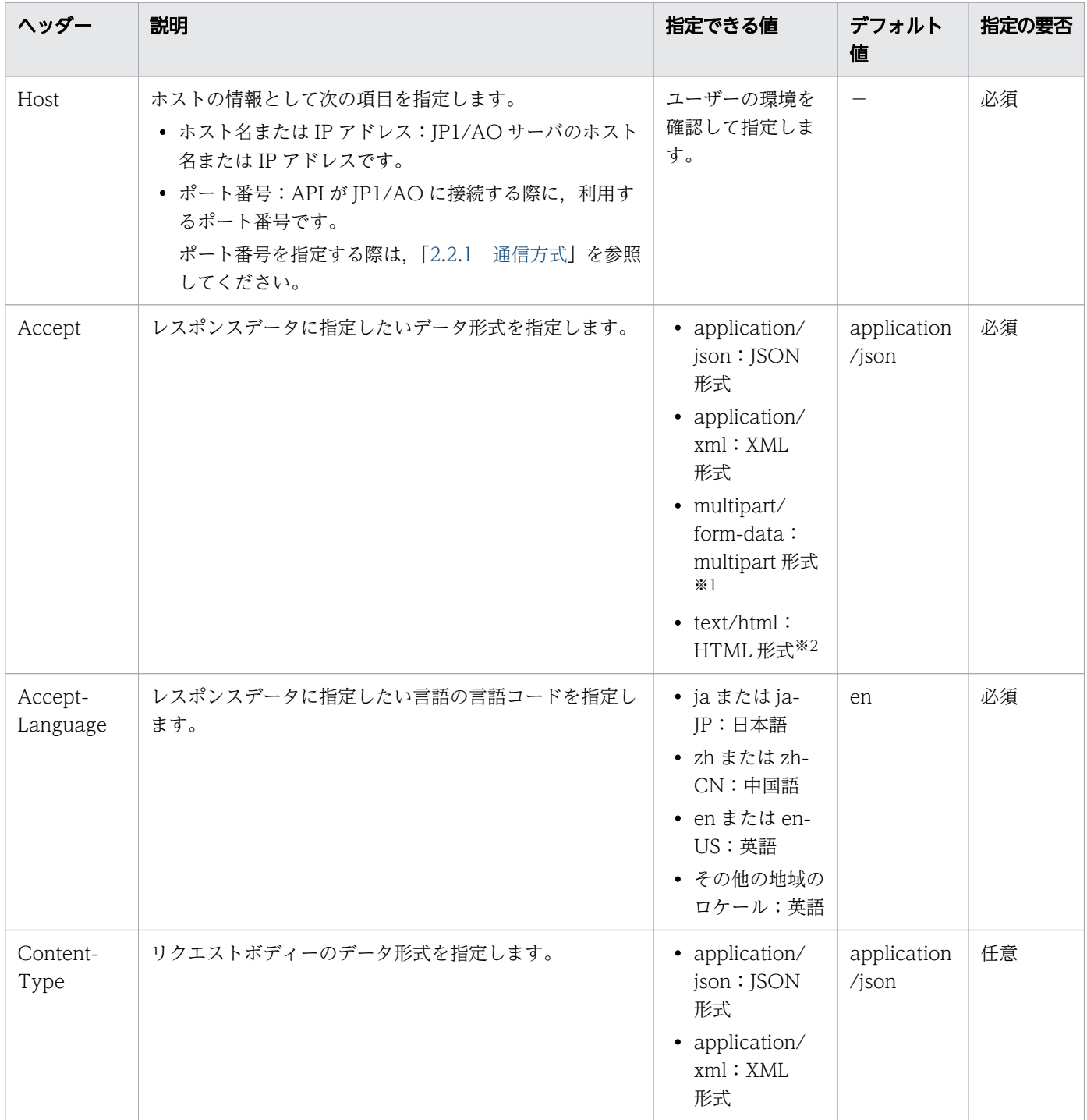

<span id="page-123-0"></span>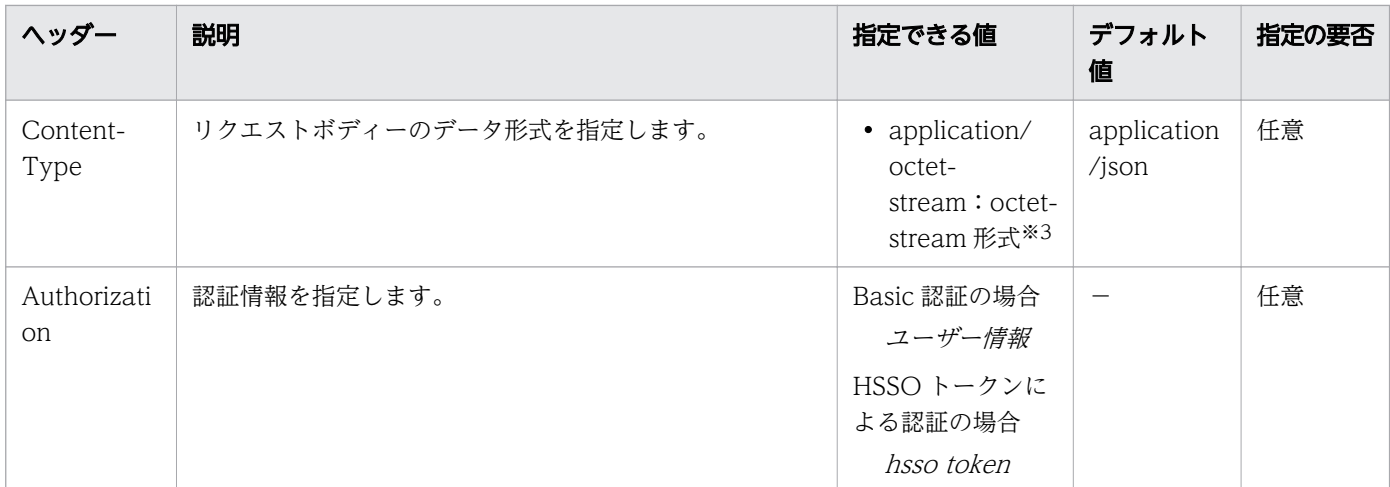

-:該当しません。

注※1

「サービステンプレートのインポート」の API だけで有効です。

注※2

「サービステンプレートのインポートに必要な HTML ファイルの取得」の API だけで有効です。 注※3

「サービステンプレートのエクスポート」の API だけで有効です。

## 2.2.11 HQL 規格の使用

HQL::filter に HQL(Hitachi Query Language)を指定して,対象となるデータをフィルタリングでき ます。コレクションとは,フィルタリングの対象となるデータを指します。

URL として表現できない記号や文字は、UTF-8 形式で URL エンコードしてください。

### 形式

リソースリクエストのコレクションを定義するには,次に示す式を使用してください。

```
expression ::= "(" expression ")" | binary-expression | expression junction expression
\textit{junction} ::= ( "and" | "or" )
binary-expression:= (compare-expression | tuple-expression)
compare-expression ::= name-expression compare-operation value-expression
name-expression ::= property-name | "[" property-name "]"
compare-operation ::= ( "eq" | "=" | "ne" | "<>" | "!=" | "gt" | ">" | "lt" | "<" | "ge" |">
=" | "le" |"<=" | "starts" | "ends" )
value-expression ::= ( string-expression | number-expression | boolean-expression )
```
string-expression ::= "'"  $(\lceil \cdot \rceil \rceil \mid \lceil \cdot \rceil \{2\})$ \* "'" number-expression ::= ( "0" | "1" | "2" | "3" | "4" | "5" | "6" | "7" | "8" | "9" )+ *boolean-expression*::= "true" | "false" |"TRUE" | "FALSE" tuple-expression ::= name-expression tuple-operation tuple-value-expression tuple-value-expression ::= "[" value-expression ("," value-expression )\* "]"  $tuple$ -operation ::= ("in" | "not in")

「property-name」は,リソースに定義されているメンバー名です。

「value-expression」は、その式が文字列表現、数値表現、真理値表現のどれであるかを表示します。ま た,これはリソースに定義されているメンバーの実際のデータ型とは異なります。

データ型と表現形式との関係を次の表に示します。

表 2-17 データ型と表現形式との関係

| データ型             | 表現形式               |
|------------------|--------------------|
| integer/long     | number-expression  |
| enum             | string-expression  |
| string           | string-expression  |
| ISO8601String    | string-expression  |
| <b>URLString</b> | string-expression  |
| boolean          | boolean-expression |

HQL でサポートする演算子を、優先される順に次の表に示します。

## 表 2-18 HQL でサポートする演算子

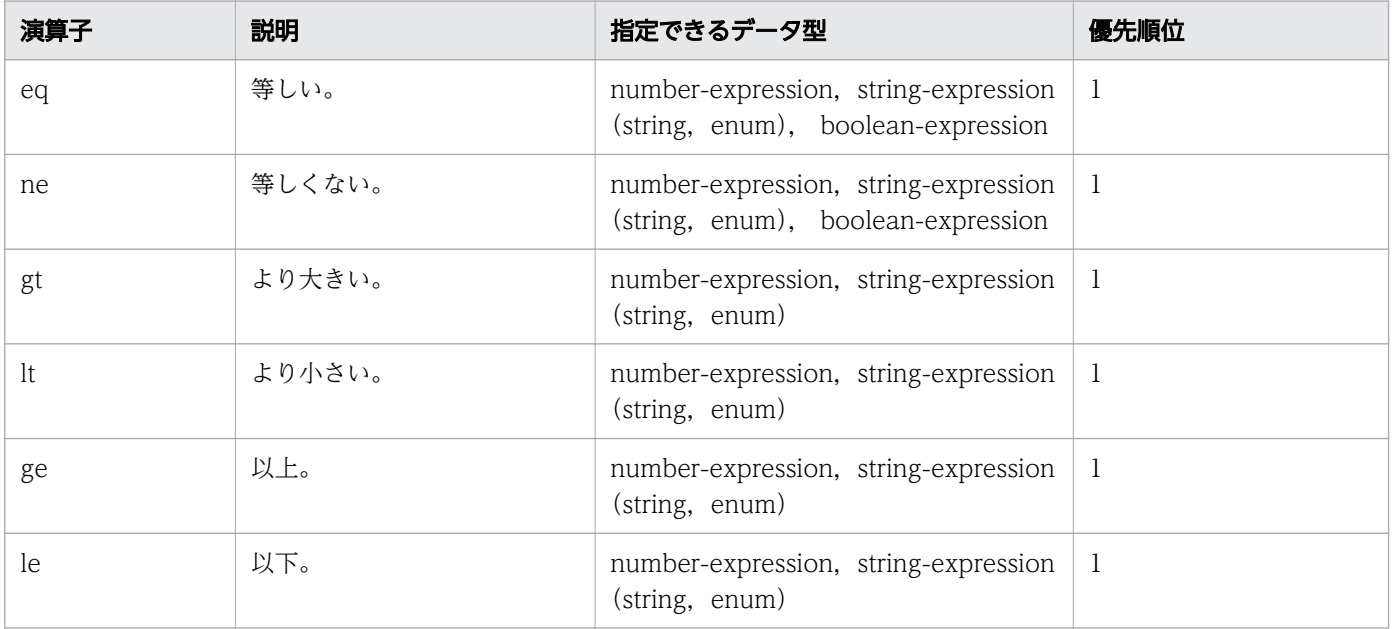

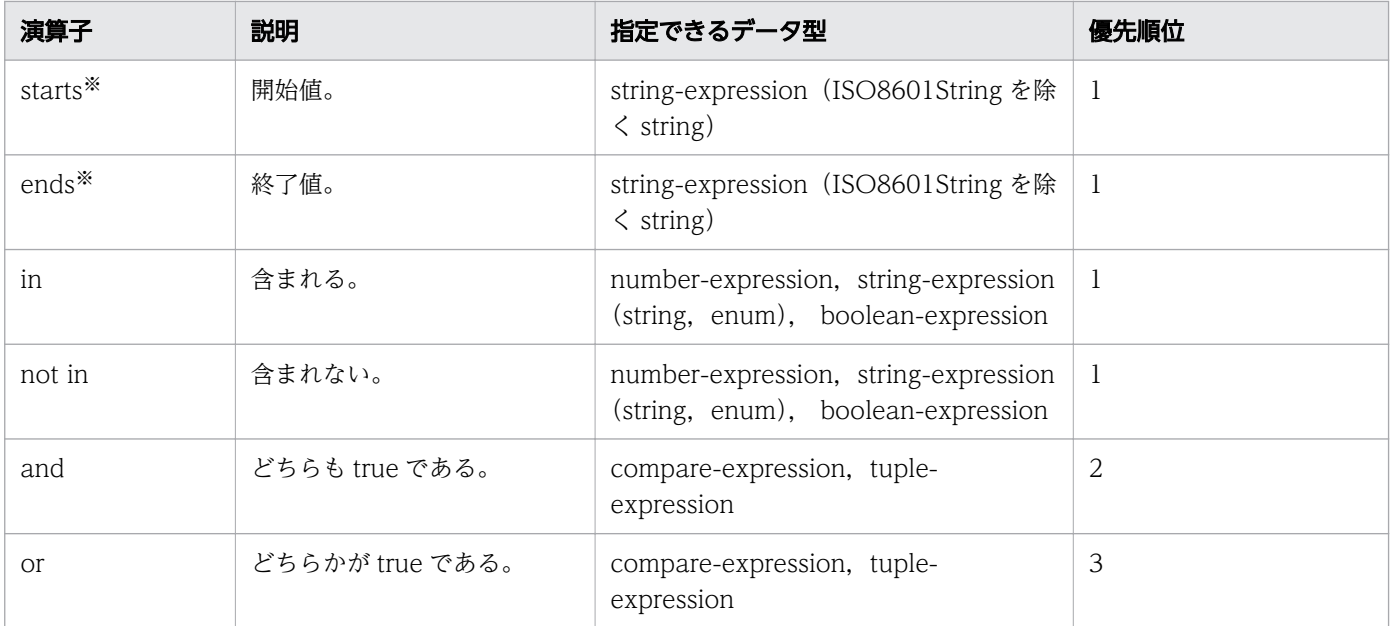

注※

大文字と小文字は区別されません。

#### 使用例

指定した列のフィルタリングをする例を次に示します。URL として表現できない文字列を値に指定したい 場合は,UTF-8 形式で URL エンコードしてください。

URL エンコード前

...?HQL::filter=instanceID in [1000,1001,1002] and status = 'running'

URL エンコード後

...?HQL::filter=instanceID%20in%20%5b1000%2c1001%2c1002%5d%20and%20status%20%3d %20%27running%27

## 2.2.12 ドメインオブジェクトの形式

ドメインとは、IP1/AO がサポートするリソースが格納されている場所を指します。ドメインオブジェク トとは,リソースを指します。ここでは,リソースが持つメンバーのデータ形式について説明します。

#### サポートするデータ型

JSON 形式および XML 形式でサポートするデータ型を次の表に示します。

#### 表 2-19 サポートするデータ型

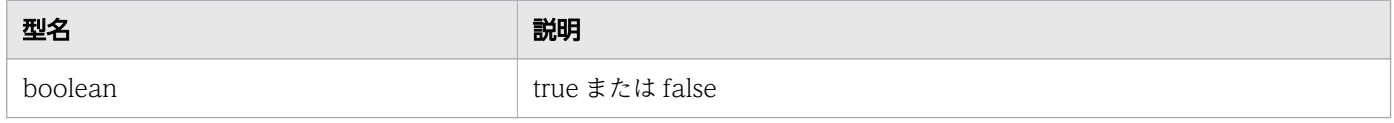

<span id="page-126-0"></span>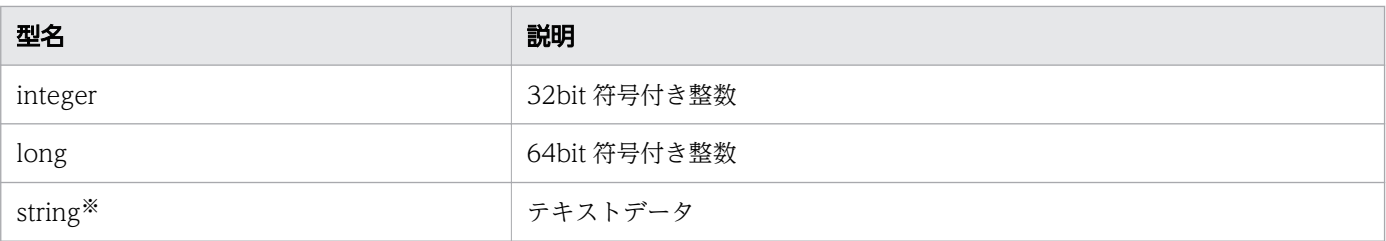

注※

ISO8601String, URLString および enum は, string 型の拡張表現です。

### 日付と時間

ドメインオブジェクトでの日付と時間の指定方法を説明します。

日付と時間は, ISO8601 フォーマットを使用して指定してください。フォーマットでは、「年 (yyyy)」 以外のすべての情報を省略できます。日付または時間が省略された場合,指定可能な最小値が自動的に追 加されます。タイムゾーンが省略された場合,デフォルトでは,JP1/AO サーバに設定されたタイムゾー ンが設定されます。

ただし、HQL::filter を使用して日付と時間を指定する場合、日付と時間は省略できません。また、JSON 形式で時間情報を取得する場合、タイムゾーン情報の「:」が表記されていない時間(例: 2014-12-09T18:50:30.500+0900)が出力されます。JSON 形式で取得した時間情報を、そのまま API の入力に指定する場合には、タイムゾーンに「:」を追加してください(例: 2014-12-09T18:50:30.500+09:00)。「:」を追加しない場合,エラーになります。

なお, リソースのメンバーのデータ型が「ISO8601String」である場合, 年月日, 時刻, タイムゾーンは, 「yyyy-mm-ddThh:mm:ss.mmmTZD」の形式でレスポンスボディーに表示されます。

#### 表 2-20 年月日, 時刻, タイムゾーンの形式

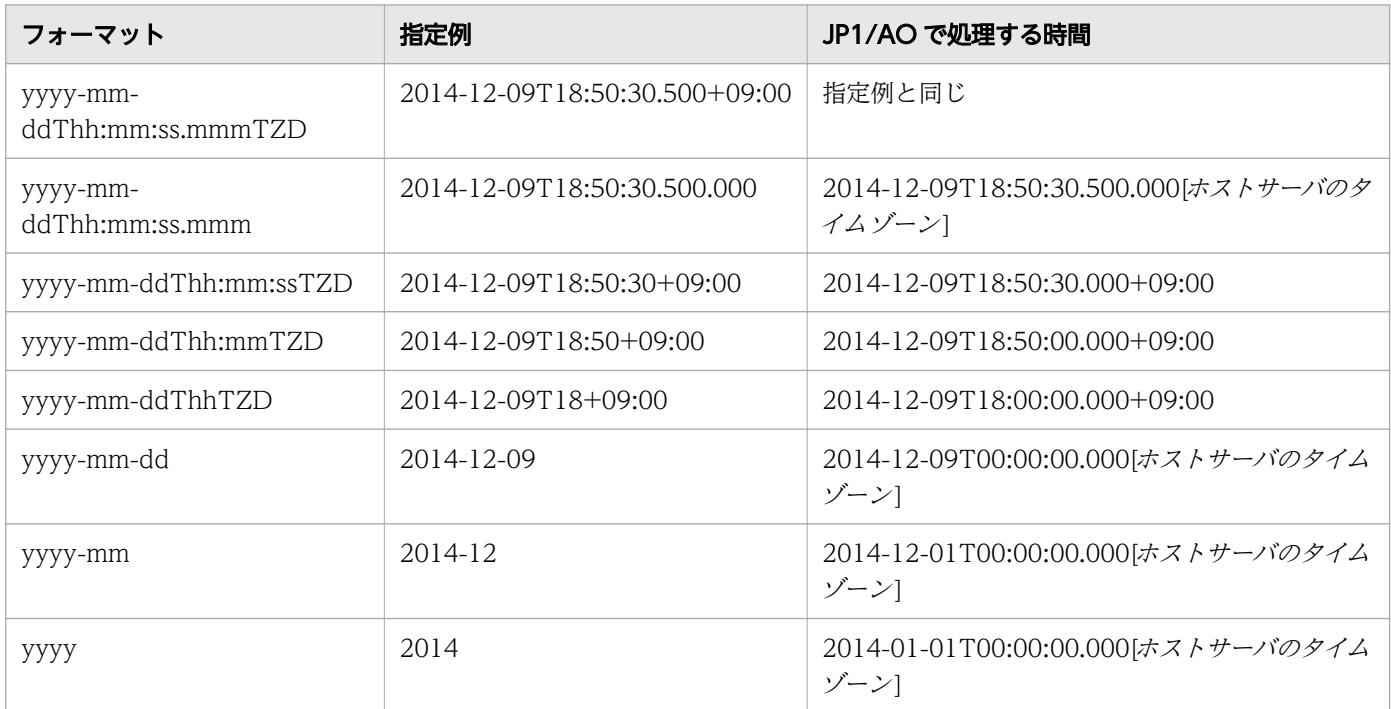

## <span id="page-127-0"></span>2.2.13 レスポンスヘッダー

JP1/AO で制御しているレスポンスヘッダーを次の表に示します。

#### 表 2-21 レスポンスヘッダー

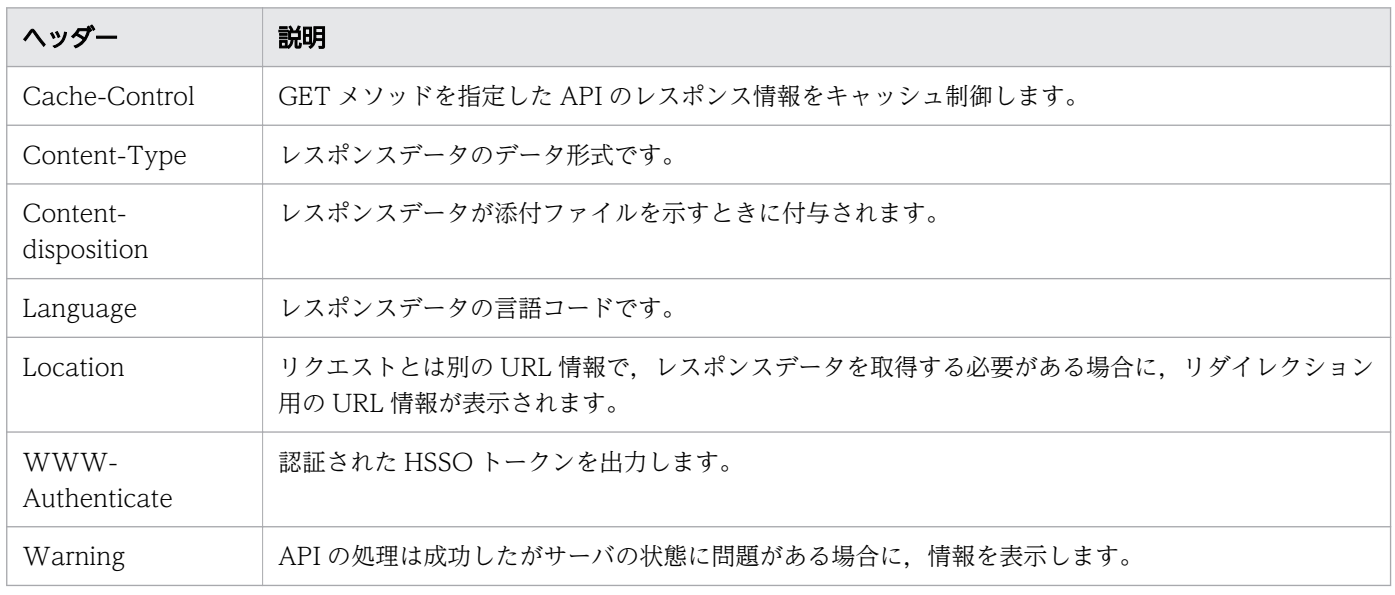

#### 関連項目

• [2.2.10 リクエストヘッダー](#page-122-0)

## 2.2.14 リソースのメンバー

JP1/AO が提供する機能をリソースとして分類します。レスポンスボディーで,リソースの情報をメンバー として取得できます。返却されるリソースのメンバー名,データ型,説明および HQL::filter と HQL::sortBy に適応するかどうかを,機能ごとの表に示します。

年月日の指定方法について特に断り書きがない場合は、「表 2-20 年月日、時刻、タイムゾーンの形式」 を参照して指定してください。

#### 表 2-22 「サービステンプレート一覧の取得」で取得できるメンバー(リソース

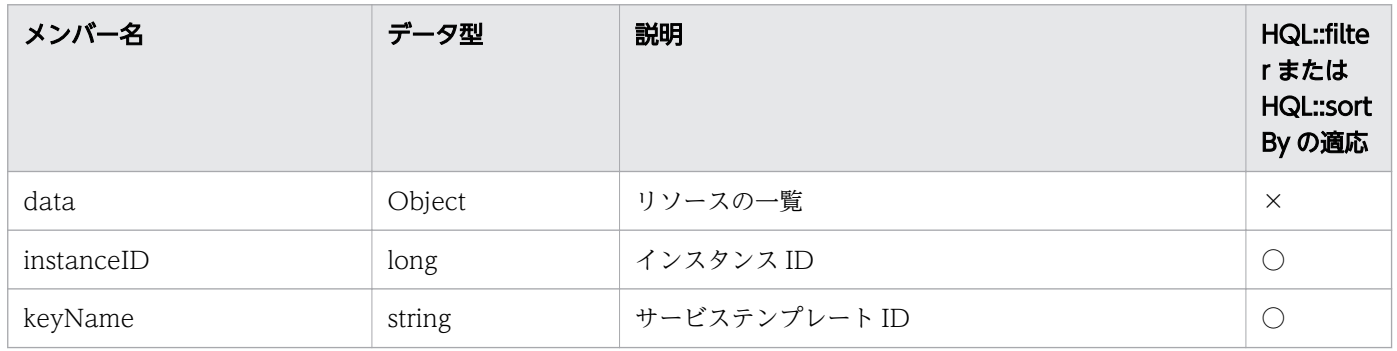

(ServiceTemplate))

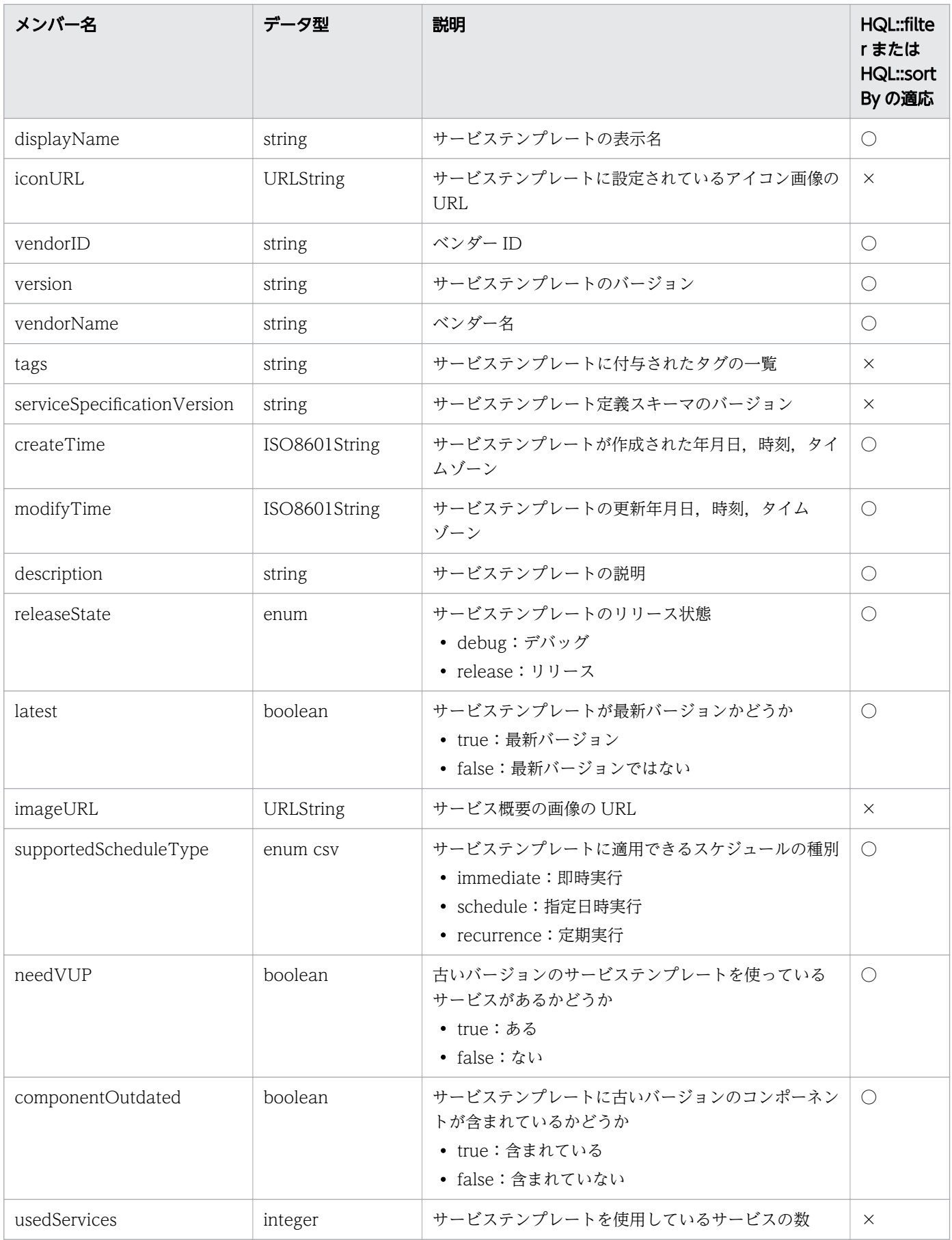

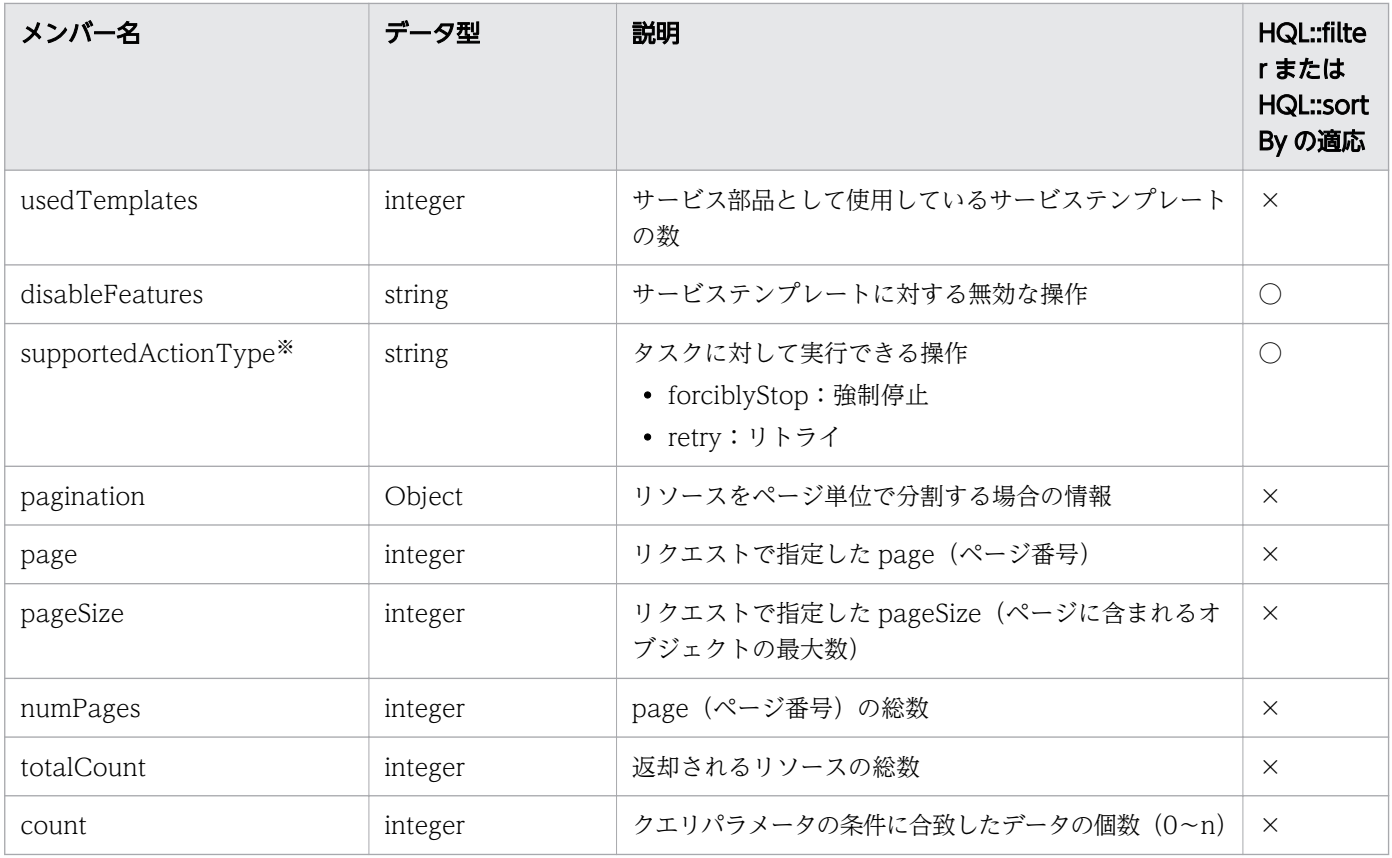

○:適応します。 ×:適応しません。

注※

supportedActionType が存在しない場合は,すべての操作が許可されます。

### 表 2-23 「サービス一覧の取得」で取得できるメンバー (リソース (Services))

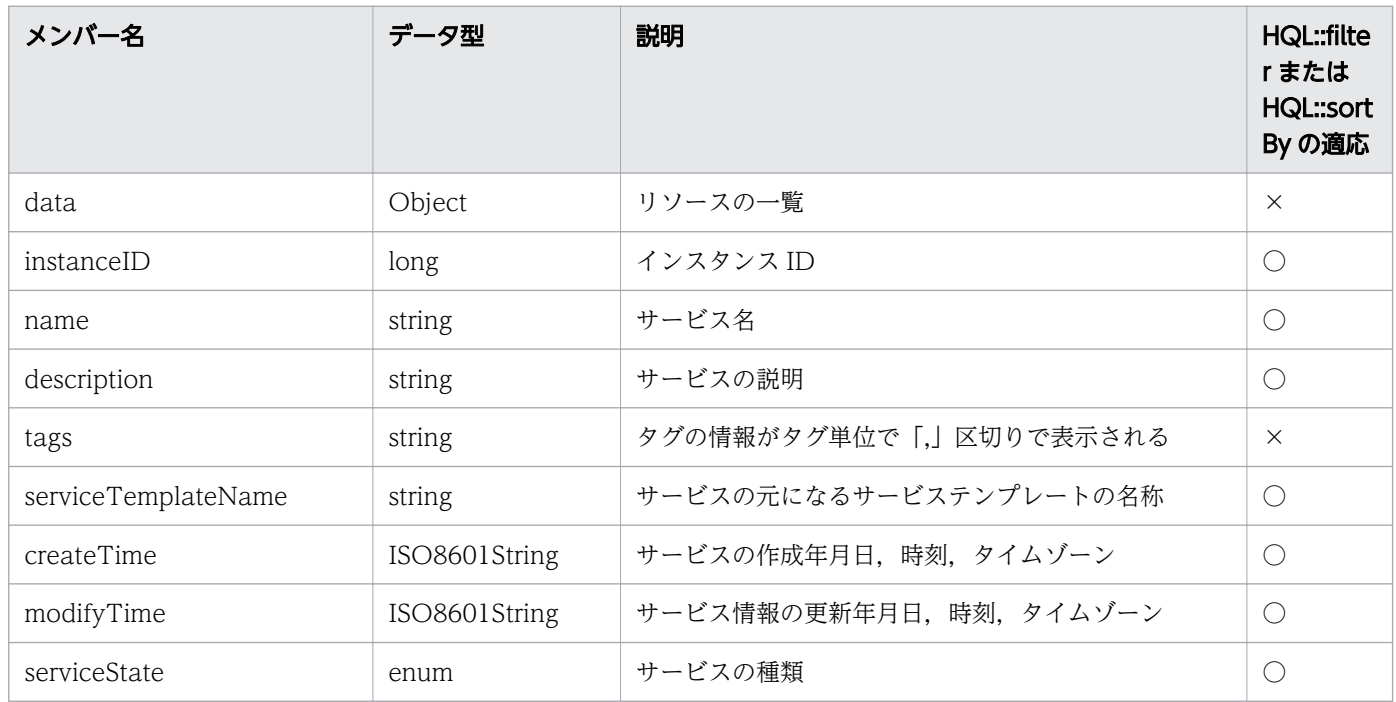

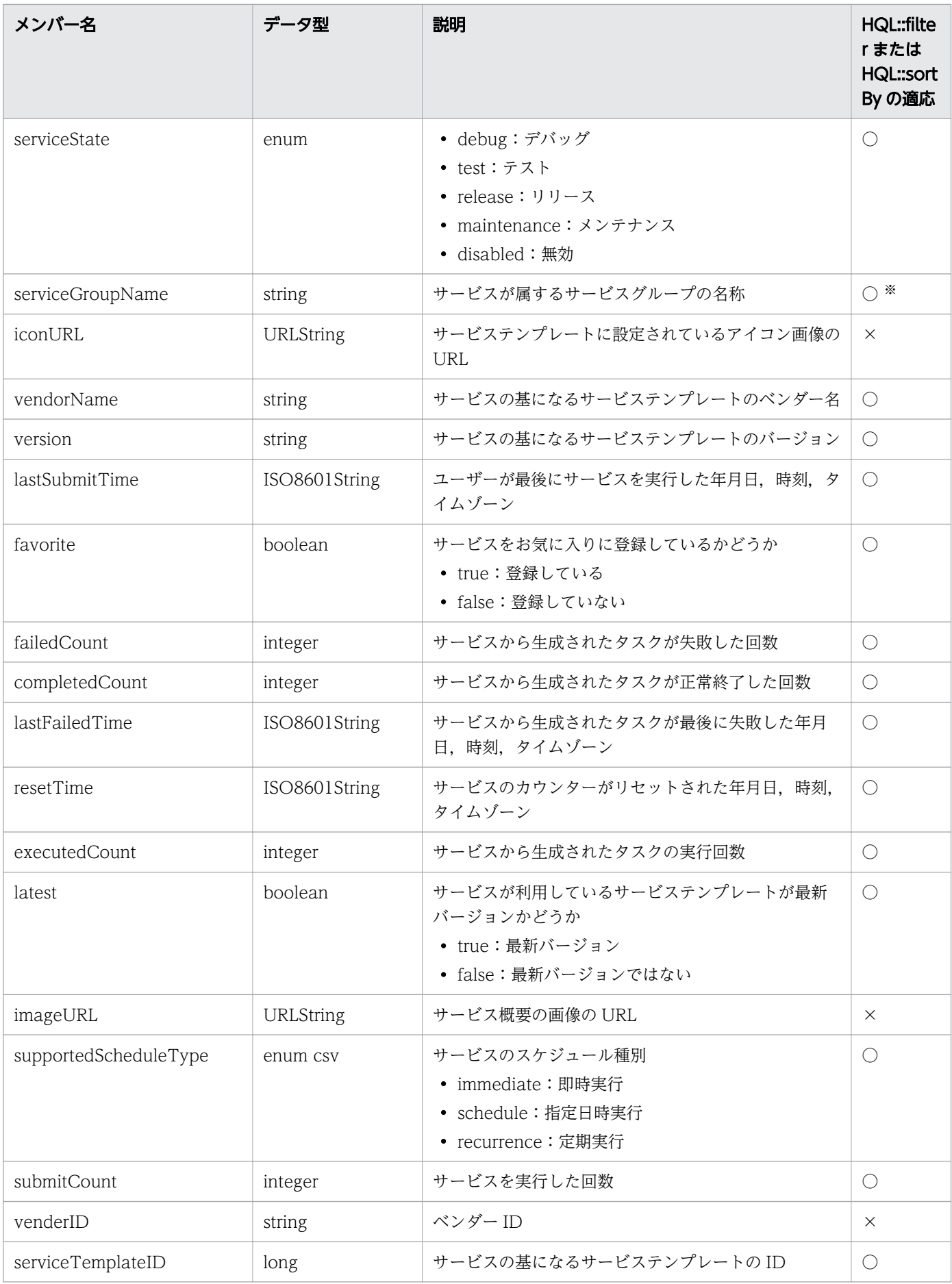

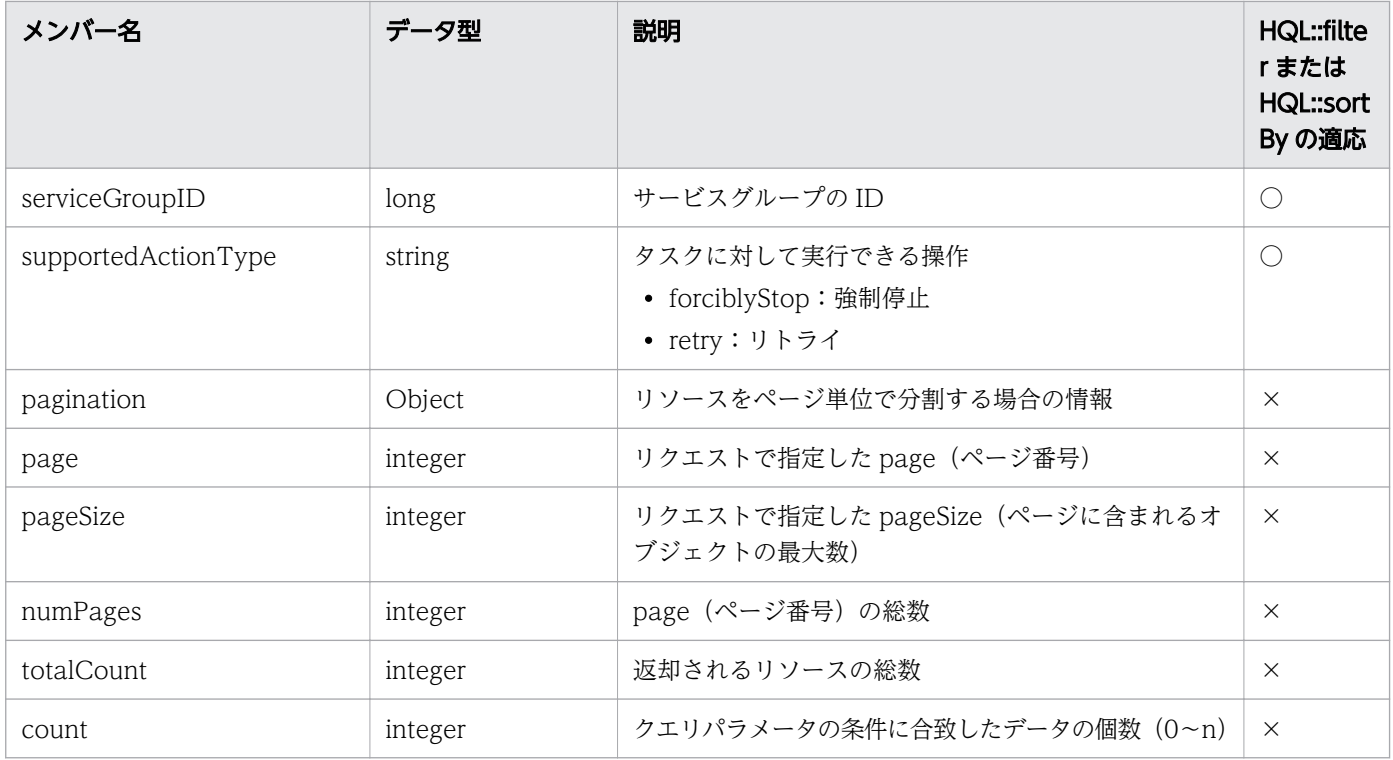

○:適応します。 ×:適応しません。

注※

「All Resources」を指定した場合は,「DefaultServiceGroup」を指定したとみなされます。

## 表 2-24 「スケジュール一覧の取得」で取得できるメンバー(リソース(Schedules))

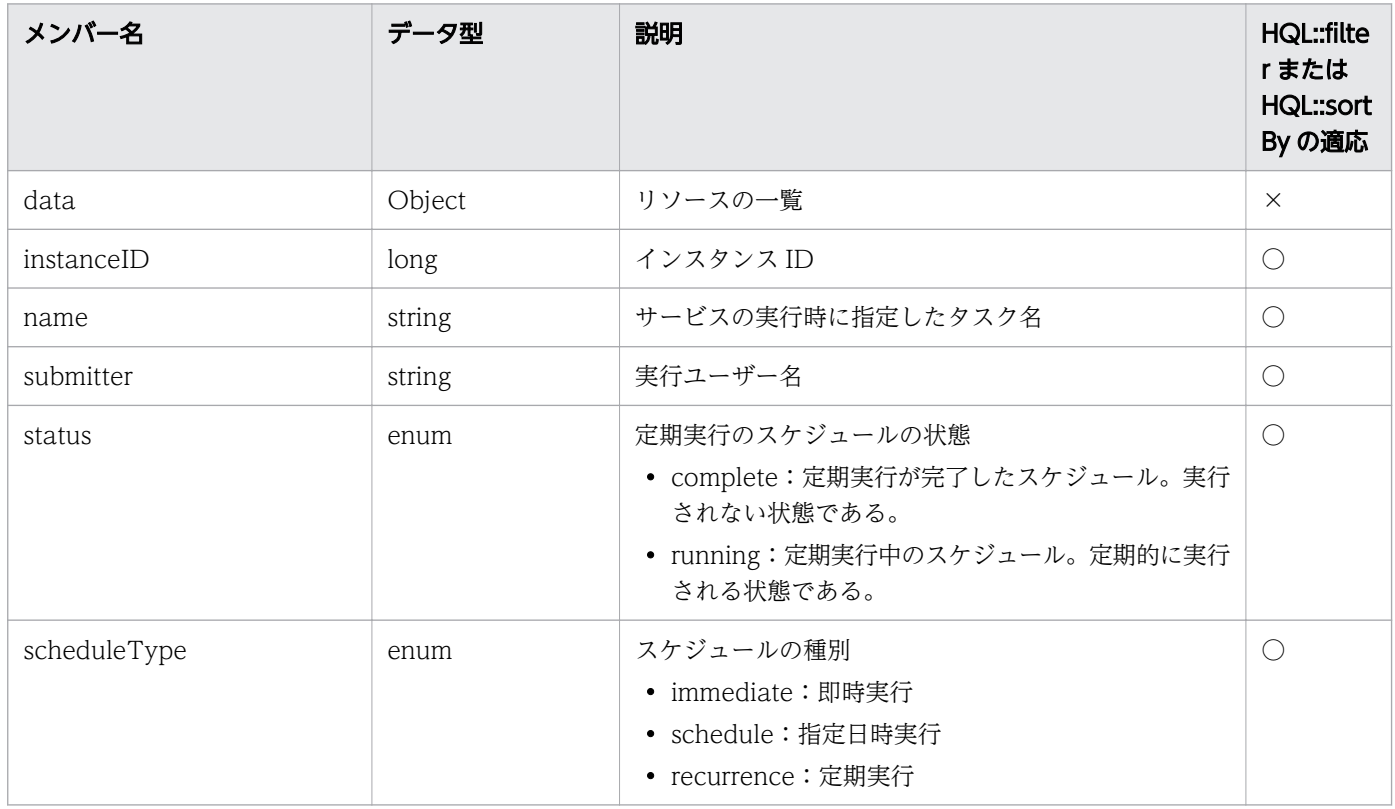

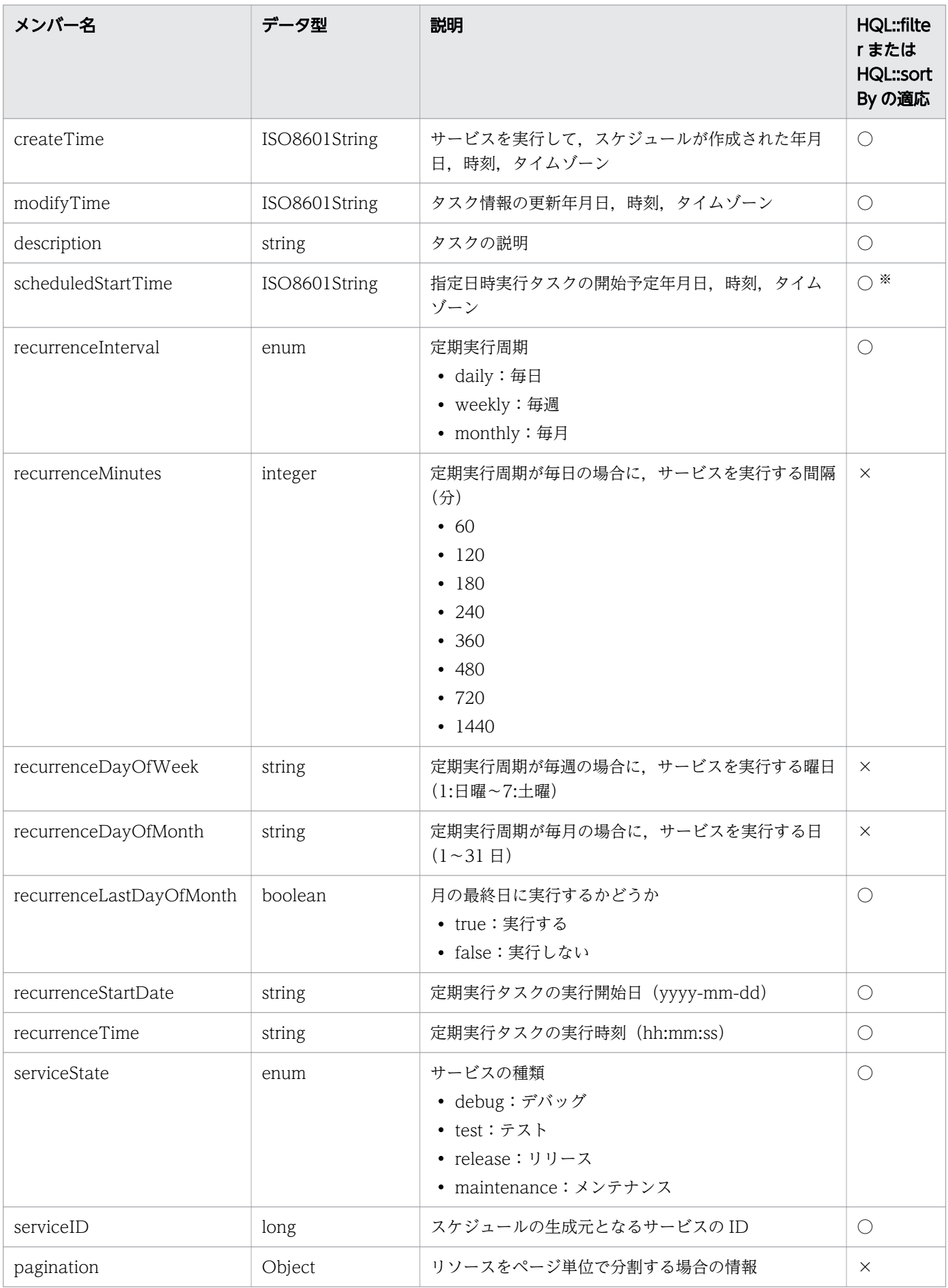

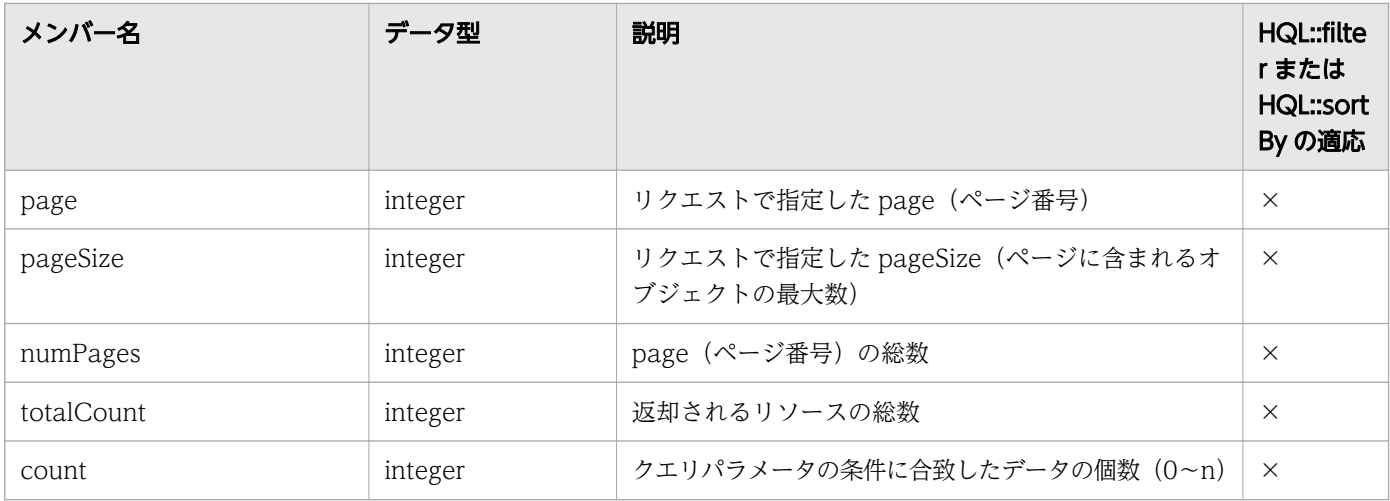

○:適応します。 ×:適応しません。

注※

HQL::sortBy は適応しません。

## 表 2-25 「タスク一覧の取得」で取得できるメンバー(リソース(Tasks))

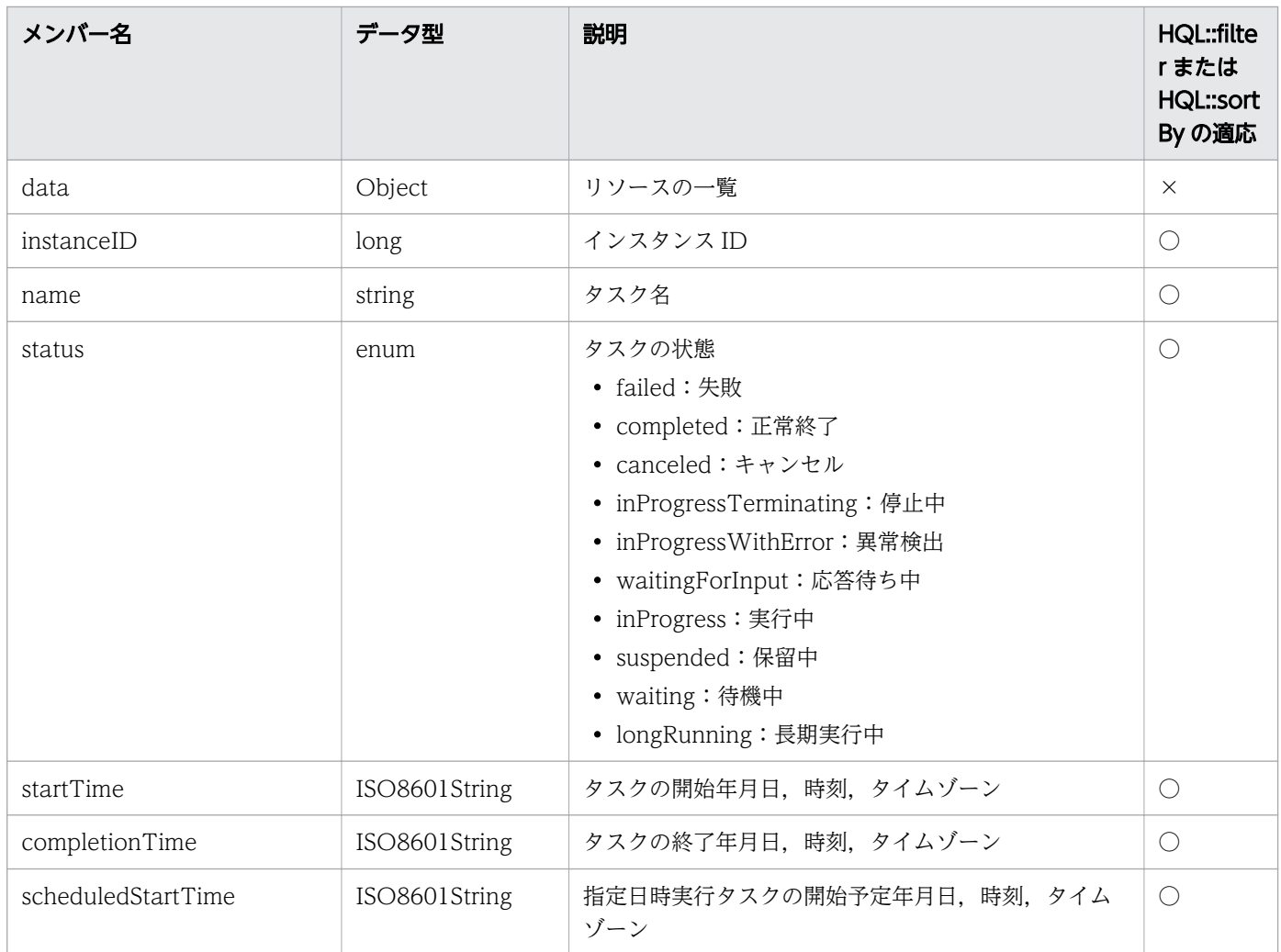

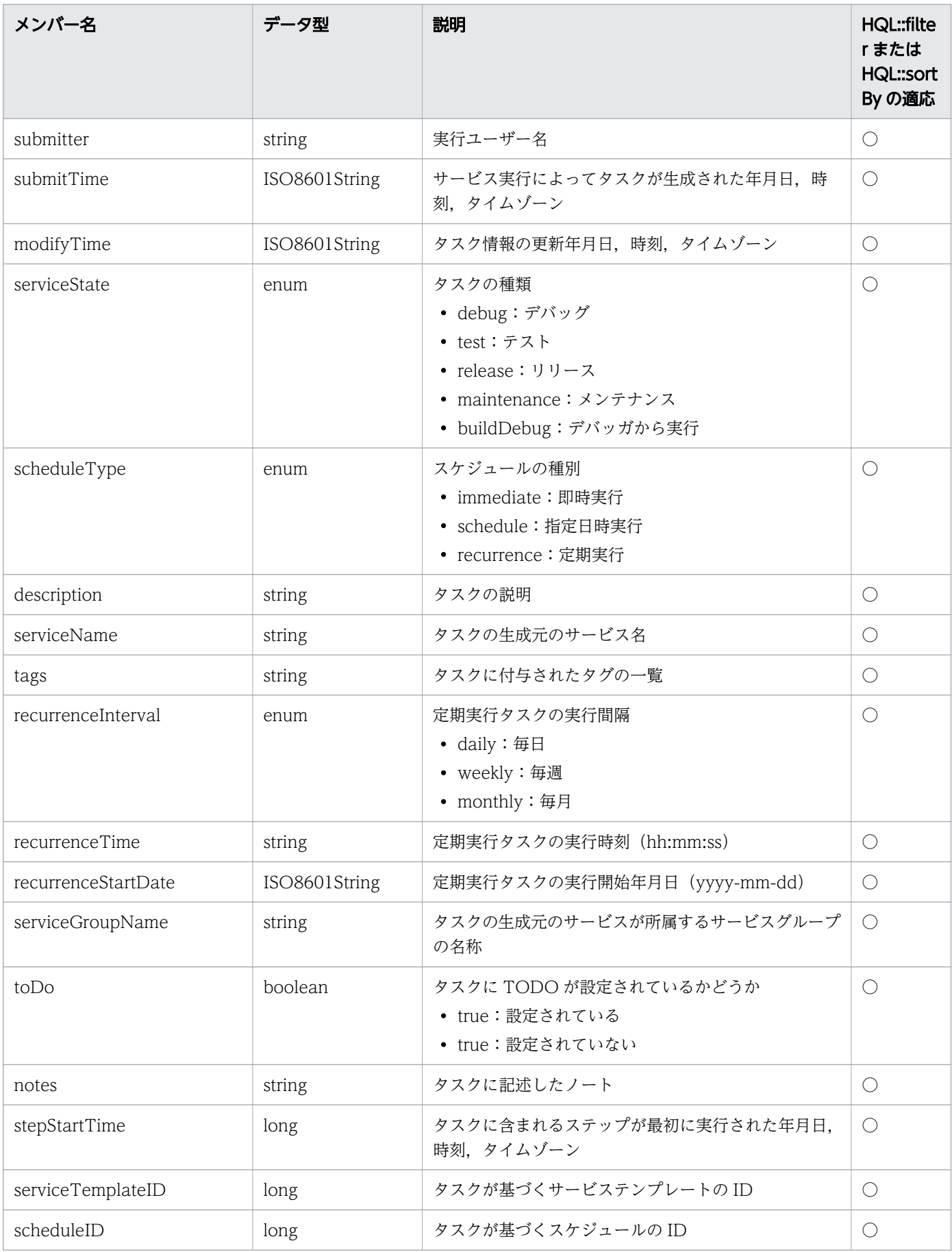

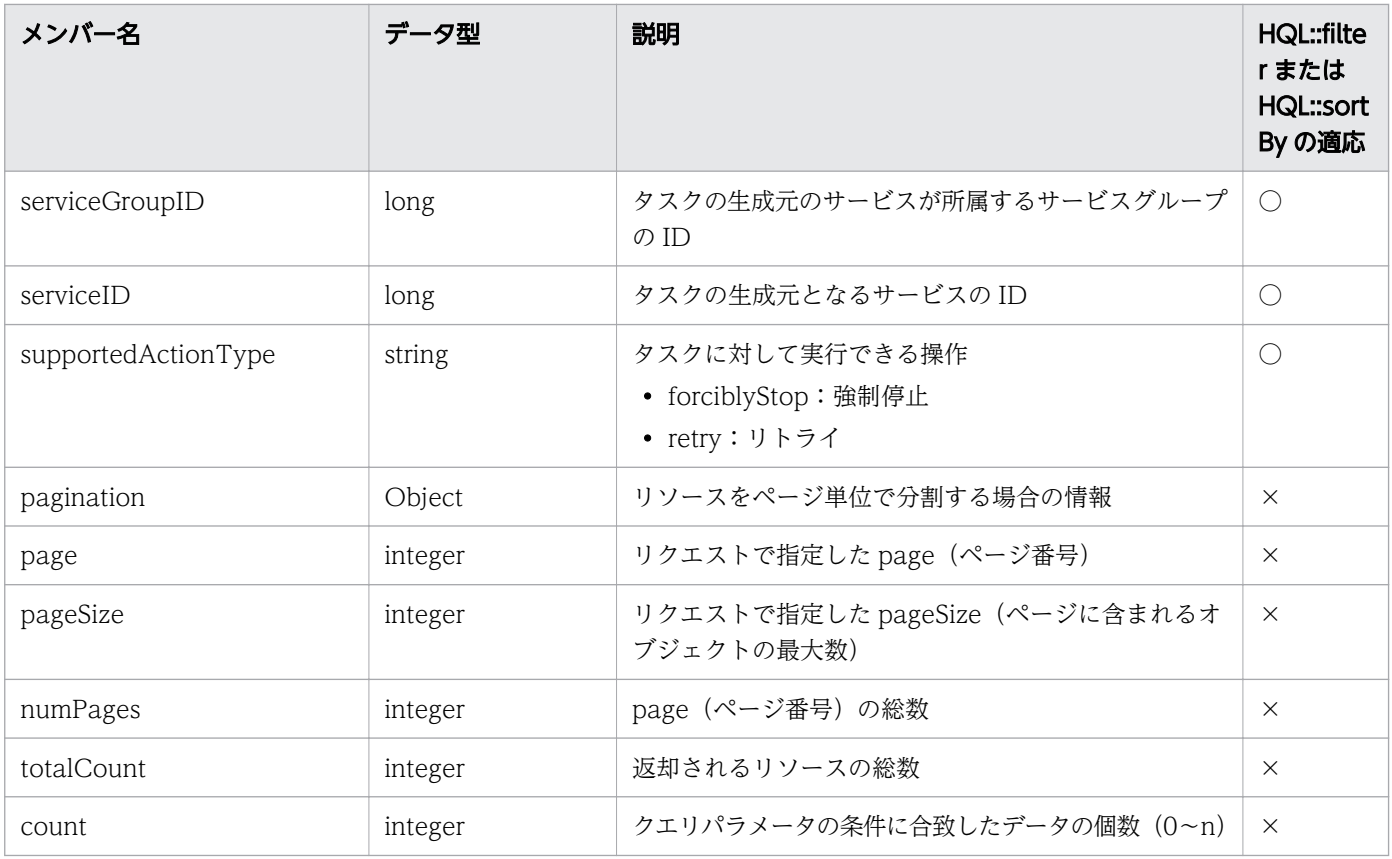

○:適応します。 ×:適応しません。

## 表 2-26 「応答待ち中のタスクに応答」で取得できるメンバー (リソース (ResponseInput))

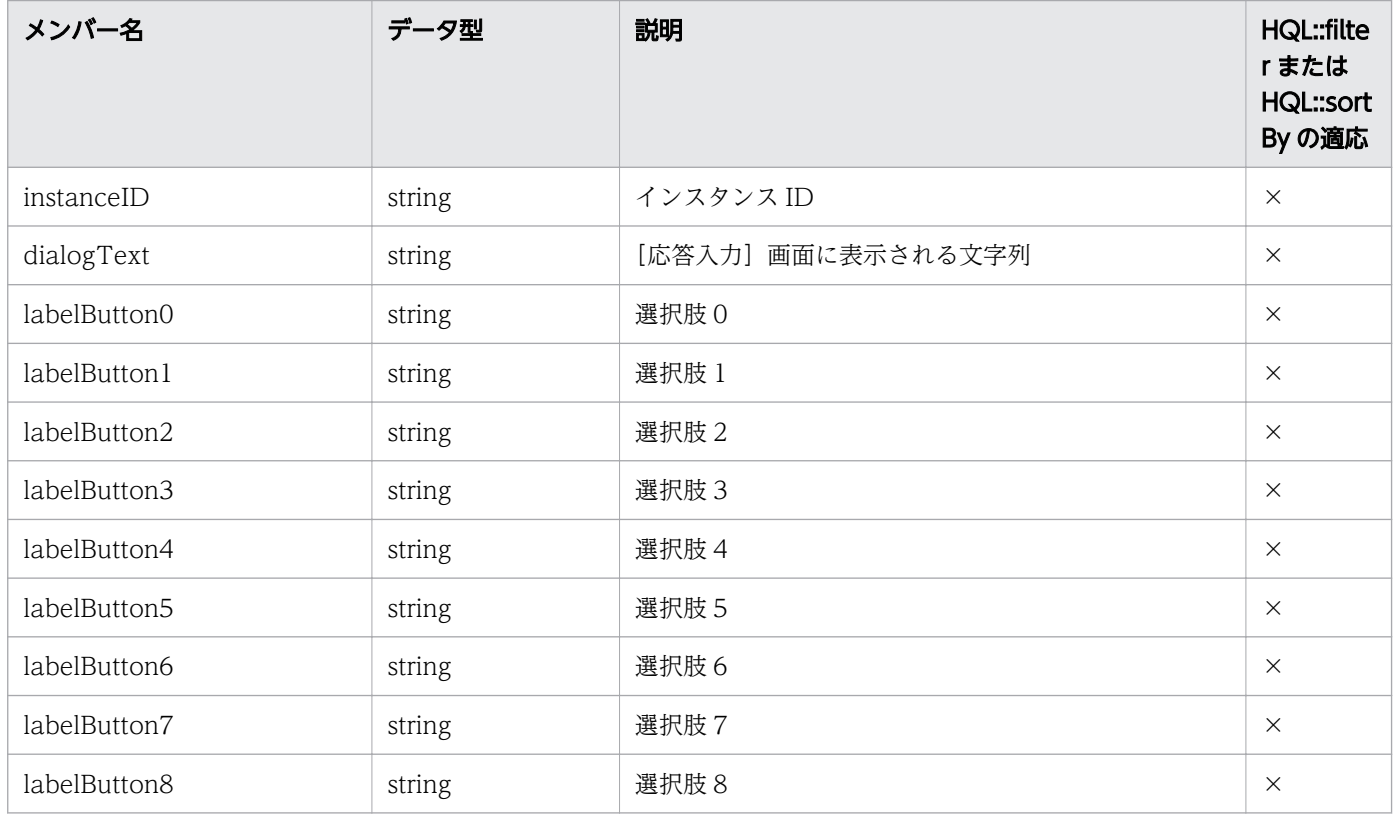

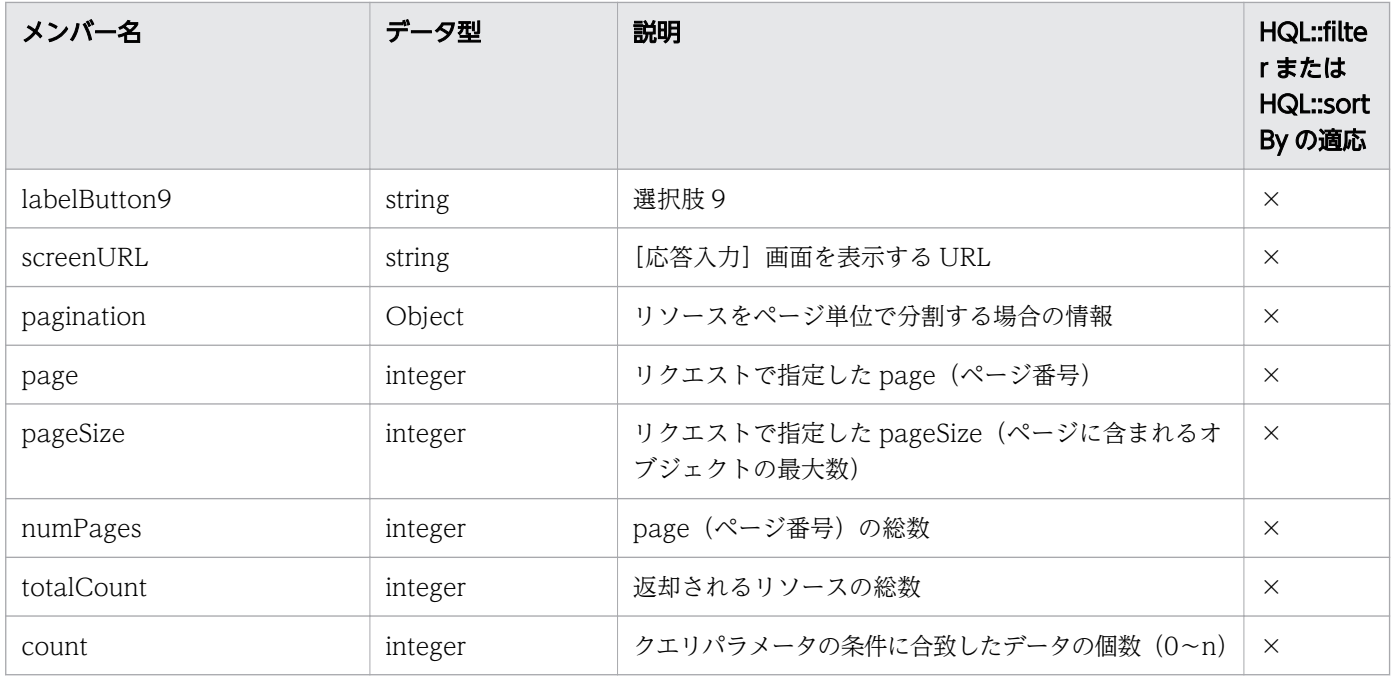

×:適応しません。

## 表 2-27 「ステップ一覧の取得」で取得できるメンバー(リソース(FlowSteps))

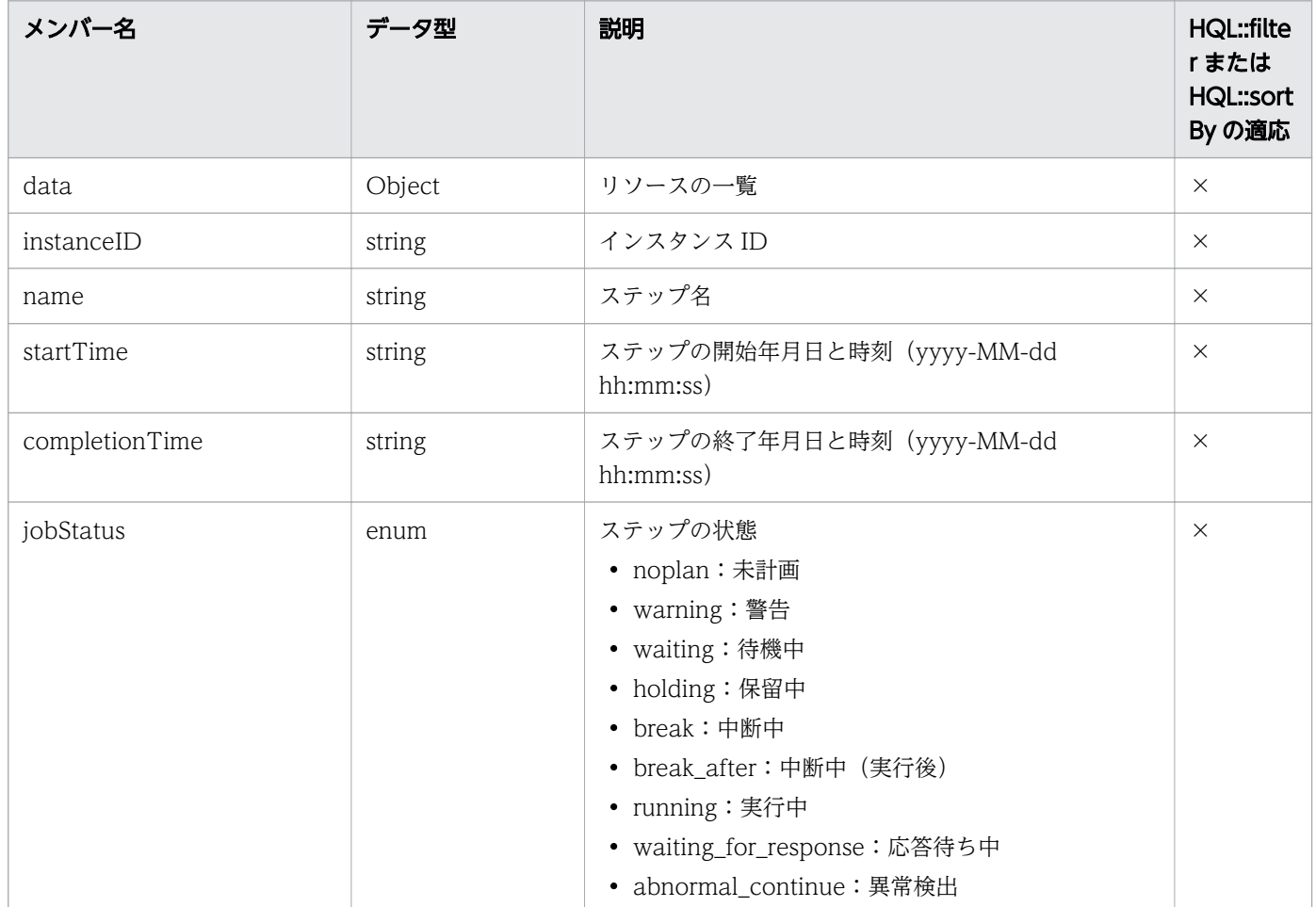

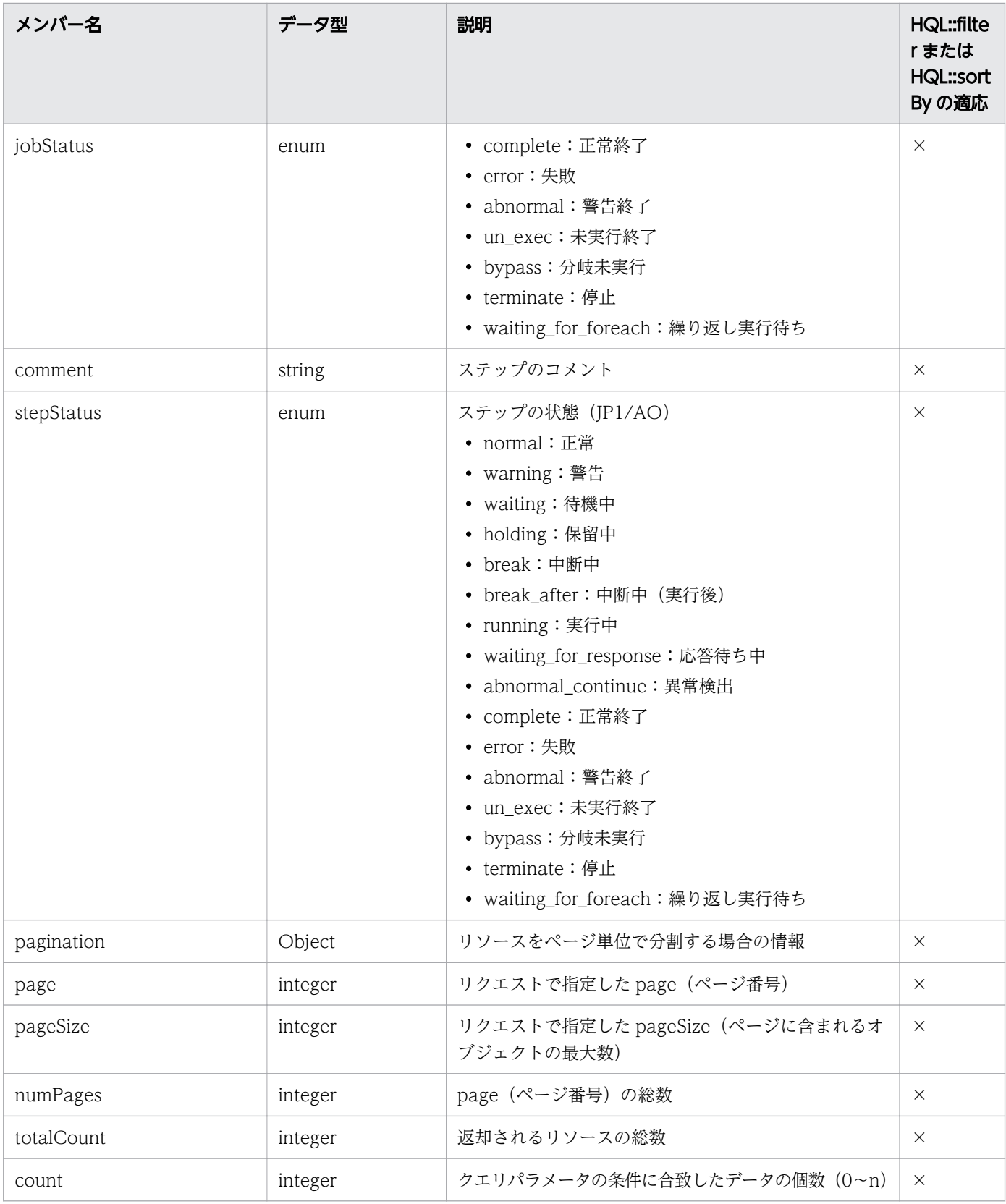

×:適応しません。

## 表 2-28 「タスクログの取得」で取得できるメンバー(リソース(Tasklogs))

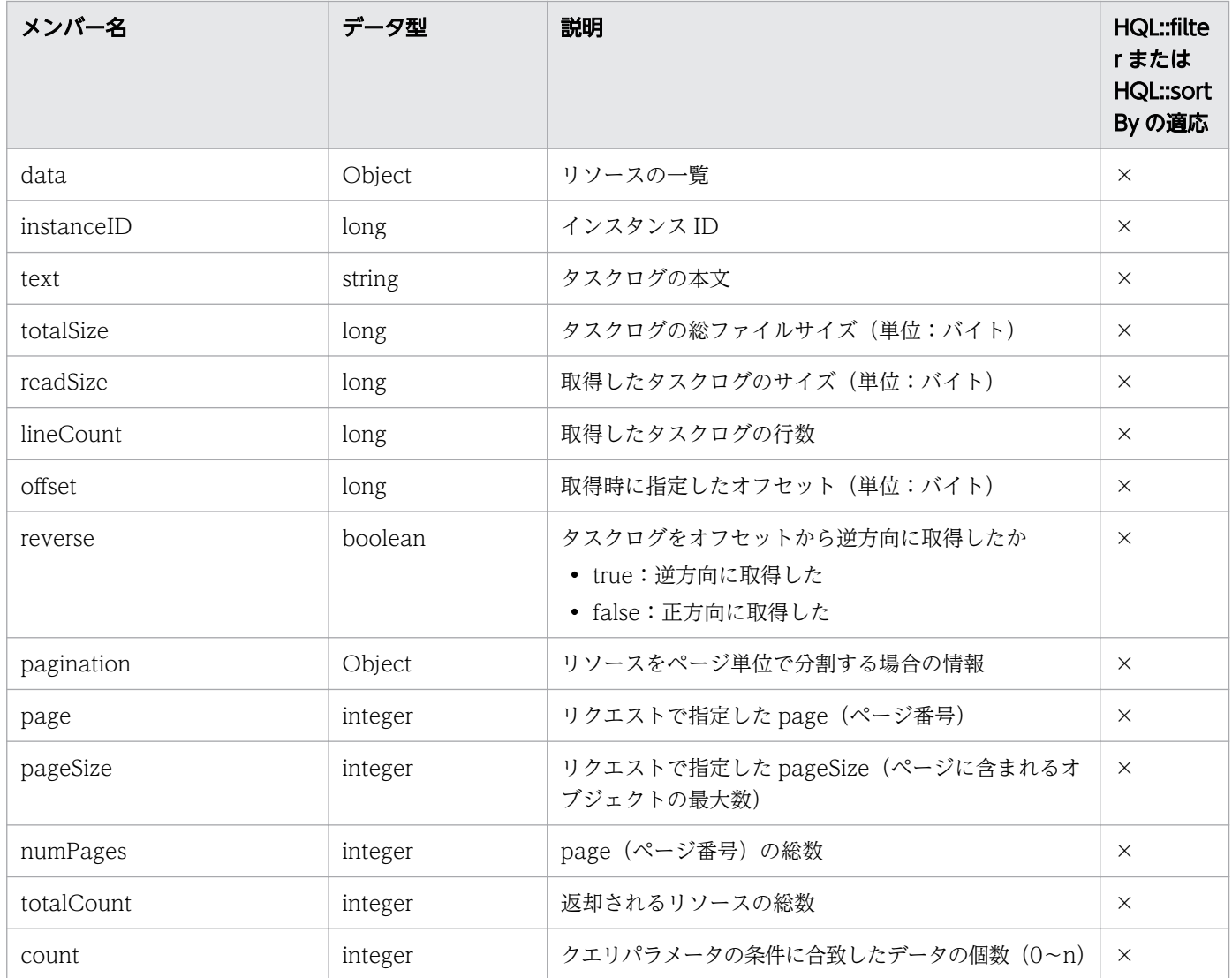

(凡例)

×:適応しません。

## 表 2-29 「履歴一覧の取得」で取得できるメンバー(リソース(TaskHistory))

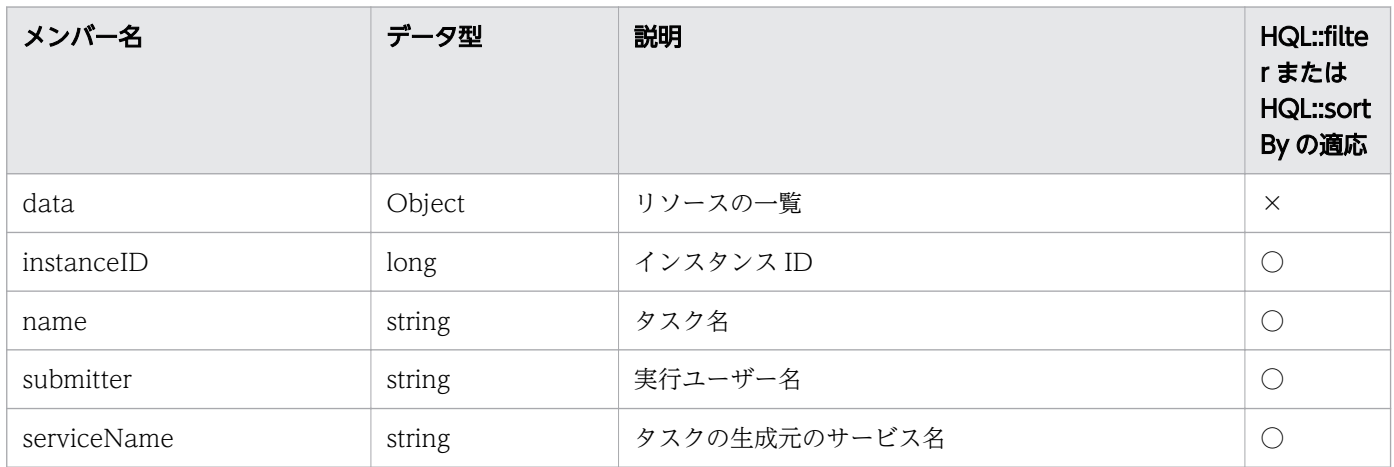

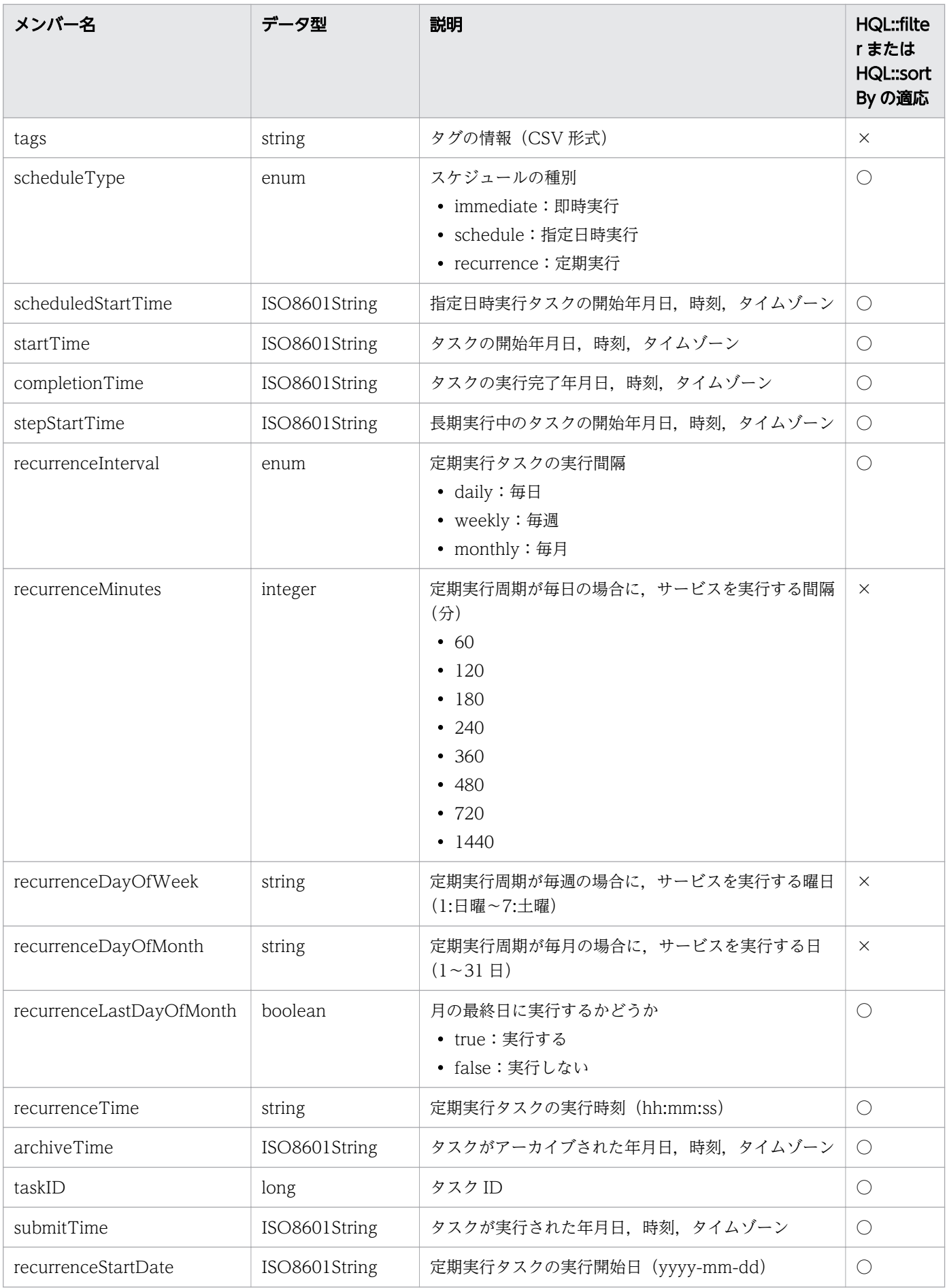

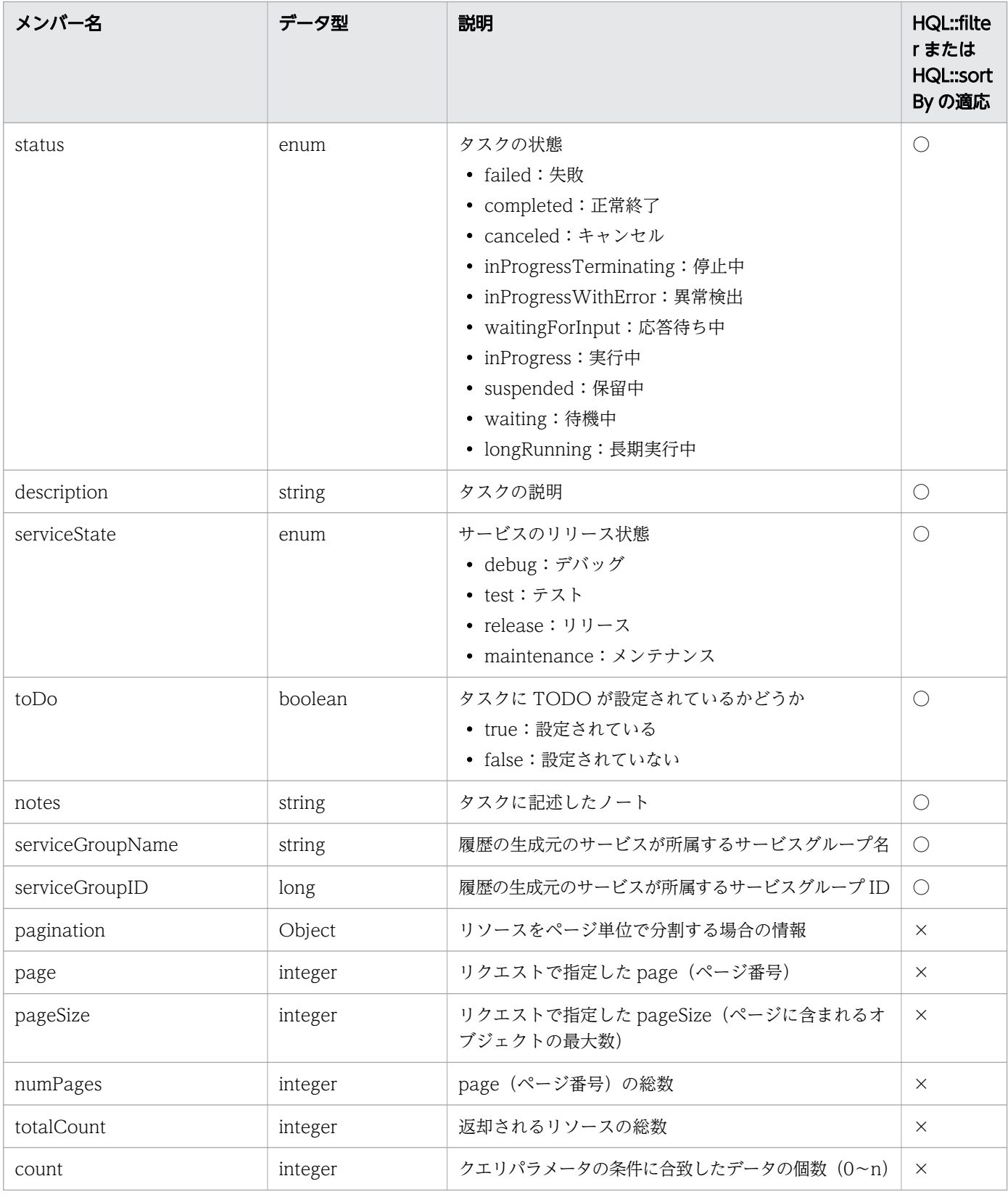

○:適応します。 ×:適応しません。

表 2-30 「プロパティ定義一覧の取得」で取得できるメンバー (リソース (PropertyDefinitions))

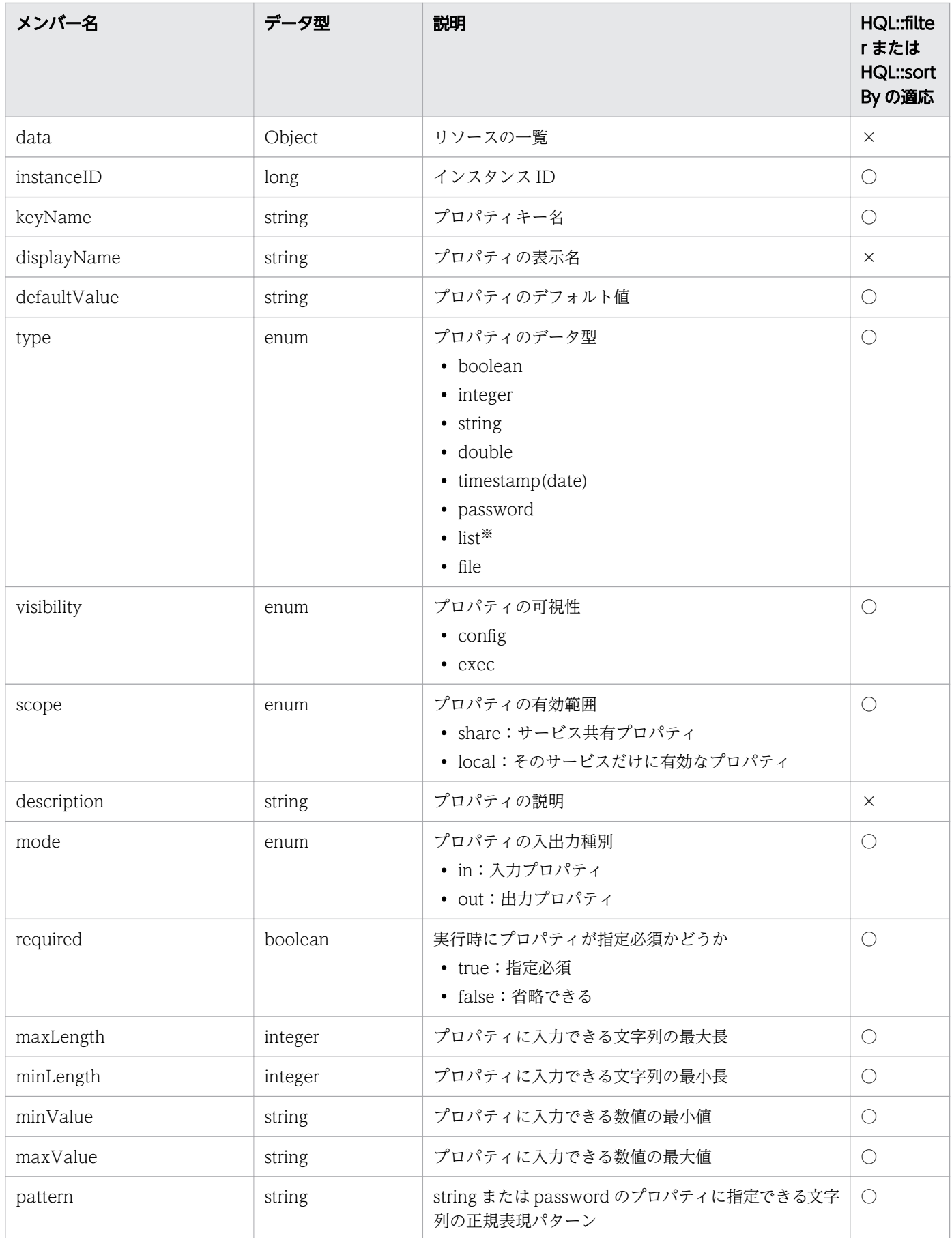

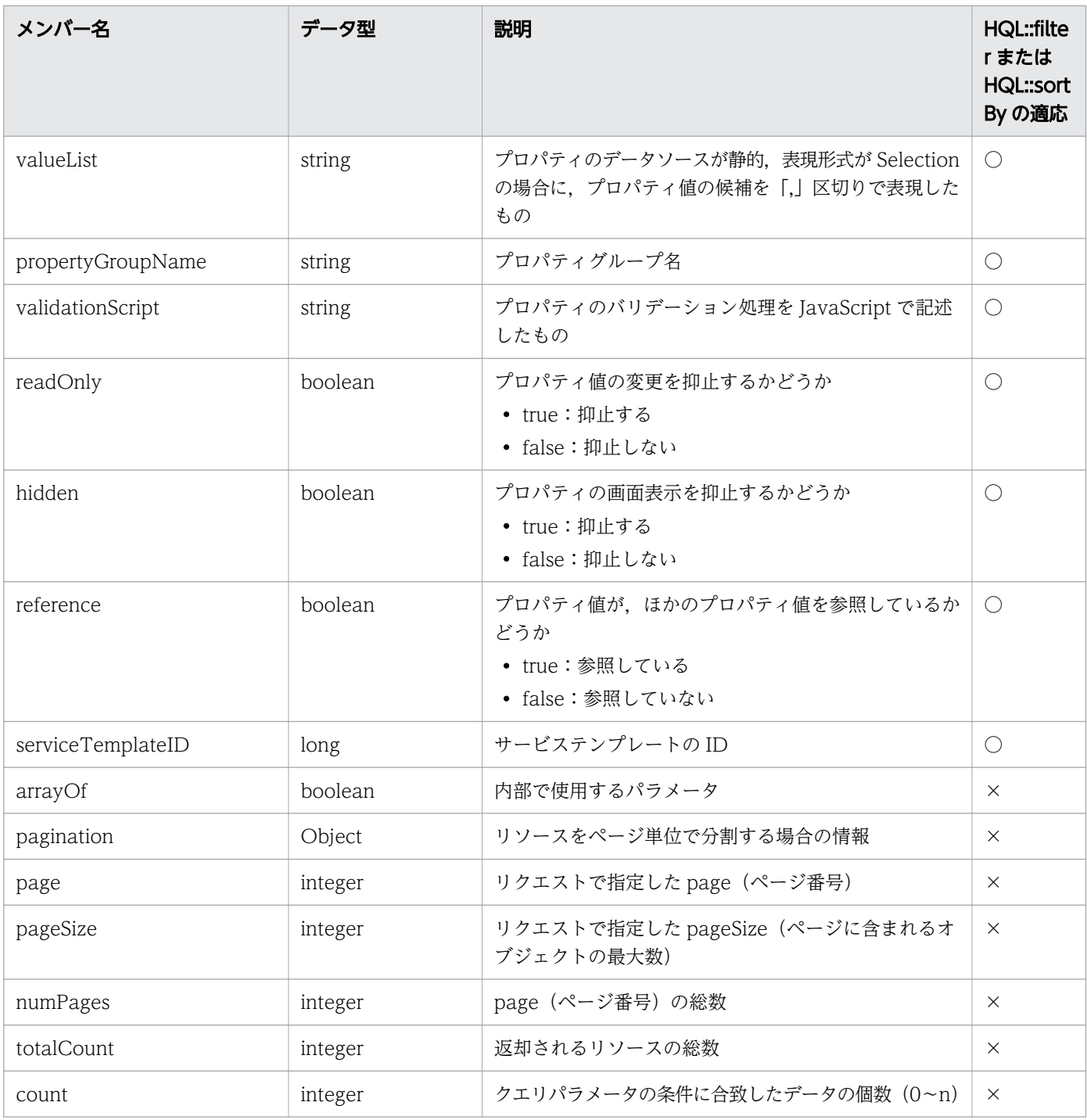

○:適応します。 ×:適応しません。

#### 注※

次の場合に取得します。

- 1. JP1/AO12-01 未満で作成したサービステンプレートおよびそのテンプレートから作成したサービ スの list 型プロパティ
- 2. JP1/AO12-01 未満で作成したサービステンプレートを複製後,サービス入力プロパティ編集画面 を開き,一度も OK ボタンをクリックしていない list 型プロパティ

## 表 2-31 「プロパティ定義およびプロパティ値一覧の取得」で取得できるメンバー(リソース (PropertyInformation))

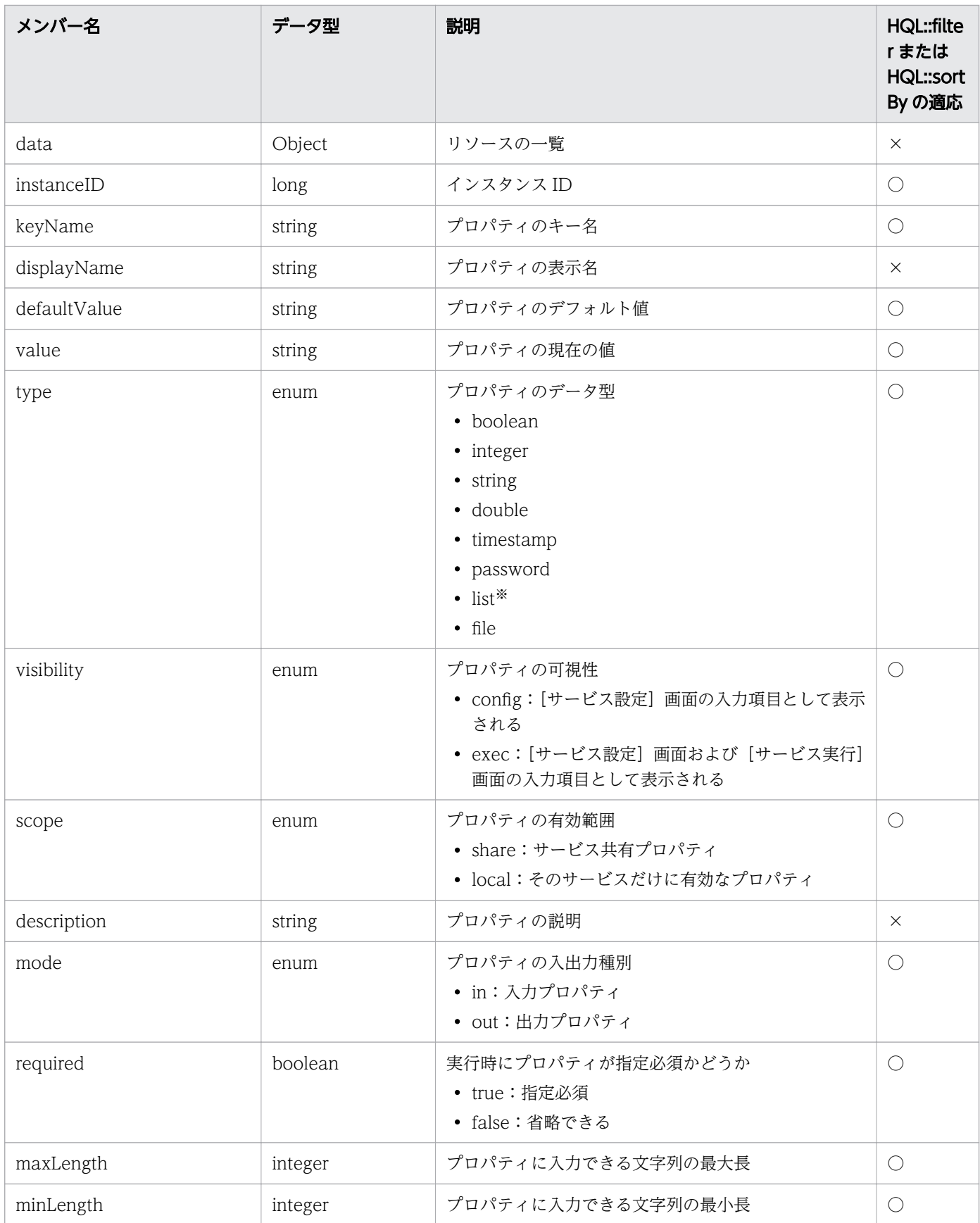
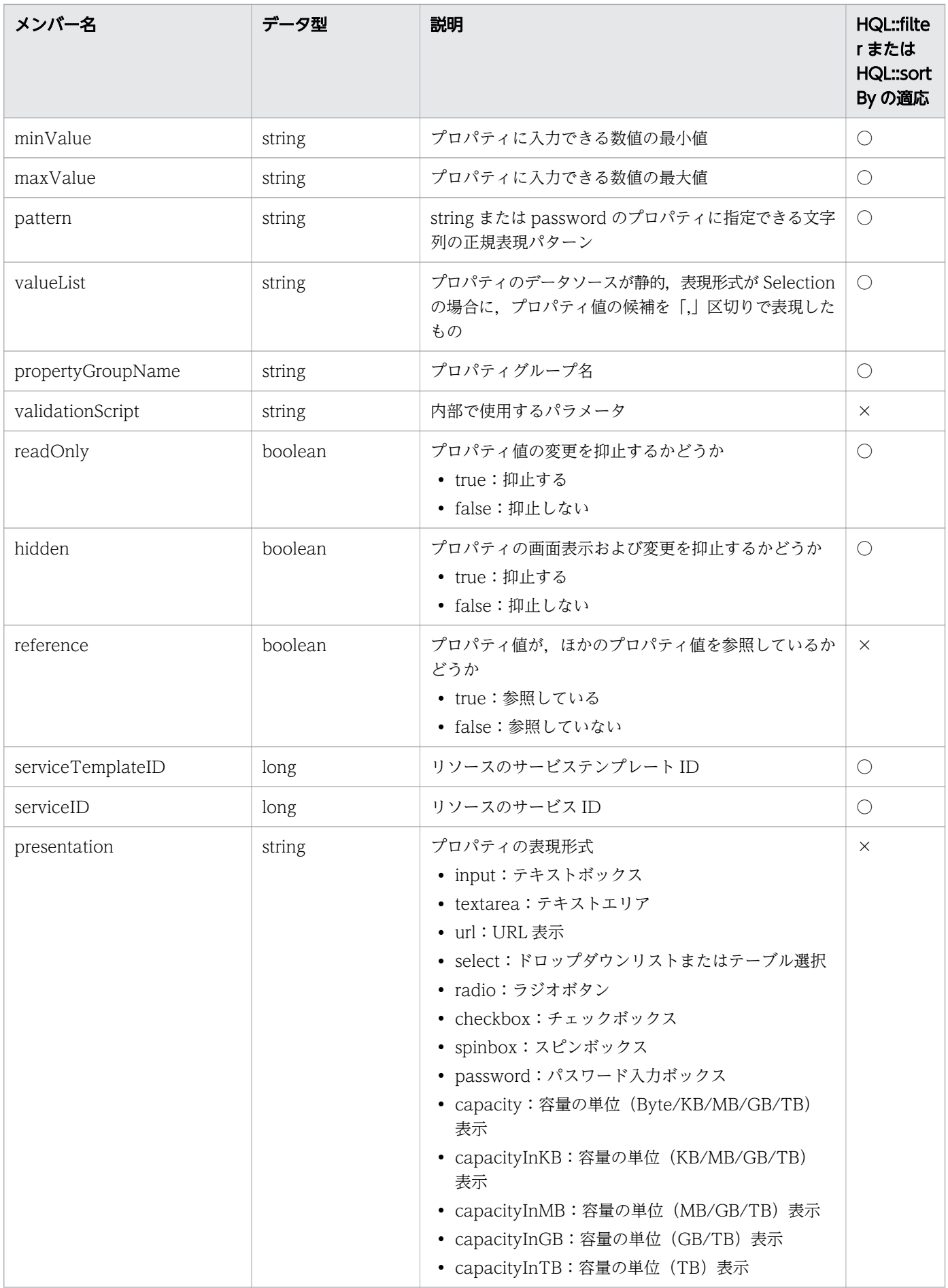

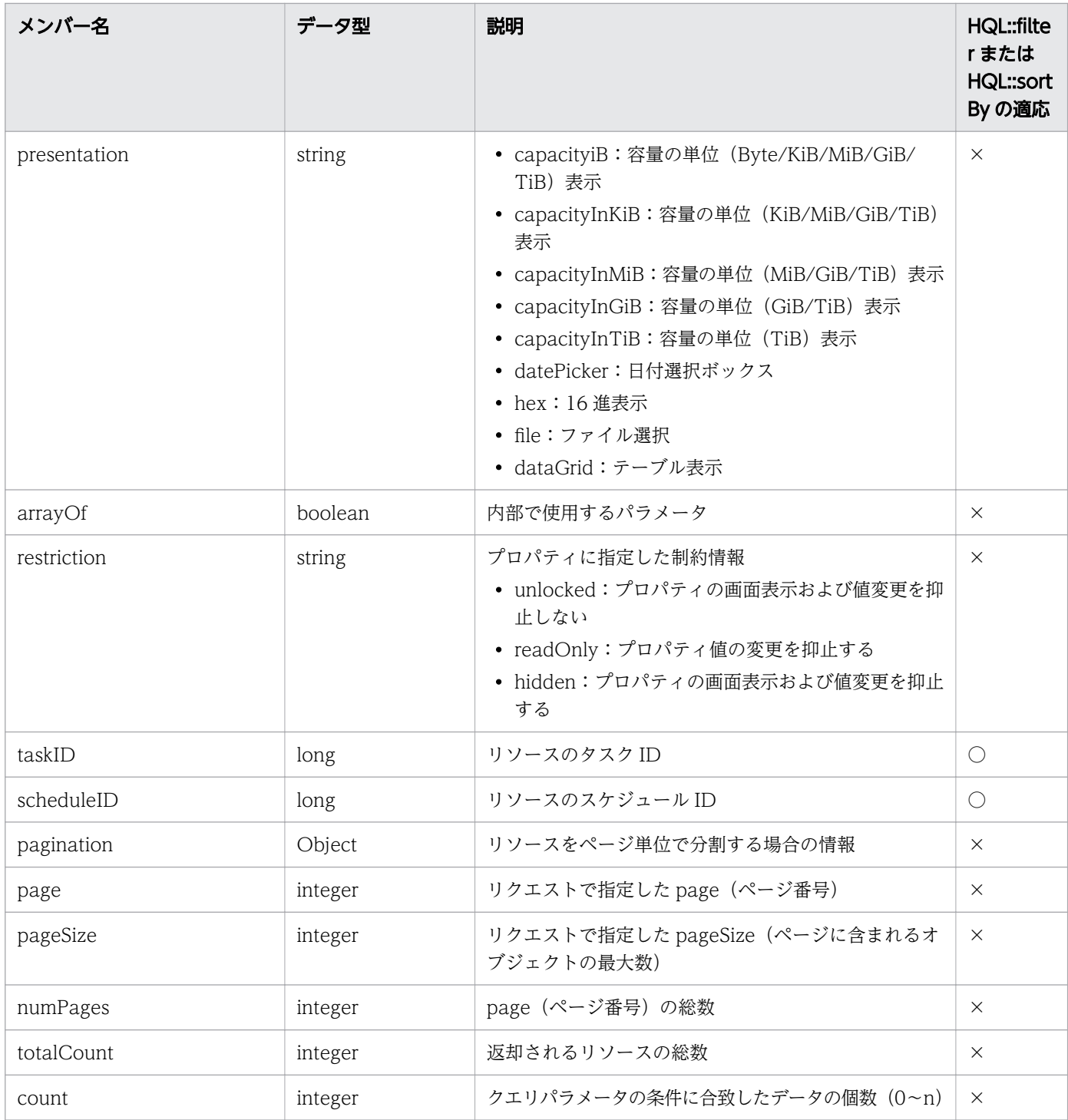

(凡例)

○:適応します。 ×:適応しません。

#### 注※

次の場合に取得します。

1. JP1/AO12-01 未満で作成したサービステンプレートおよびそのテンプレートから作成したサービ スの list 型プロパティ

2. JP1/AO12-01 未満で作成したサービステンプレートを複製後,サービス入力プロパティ編集画面 を開き,一度も OK ボタンをクリックしていない list 型プロパティ

# 表 2-32 「プロパティ値一覧の取得」で取得できるメンバー(リソース(PropertyValues))

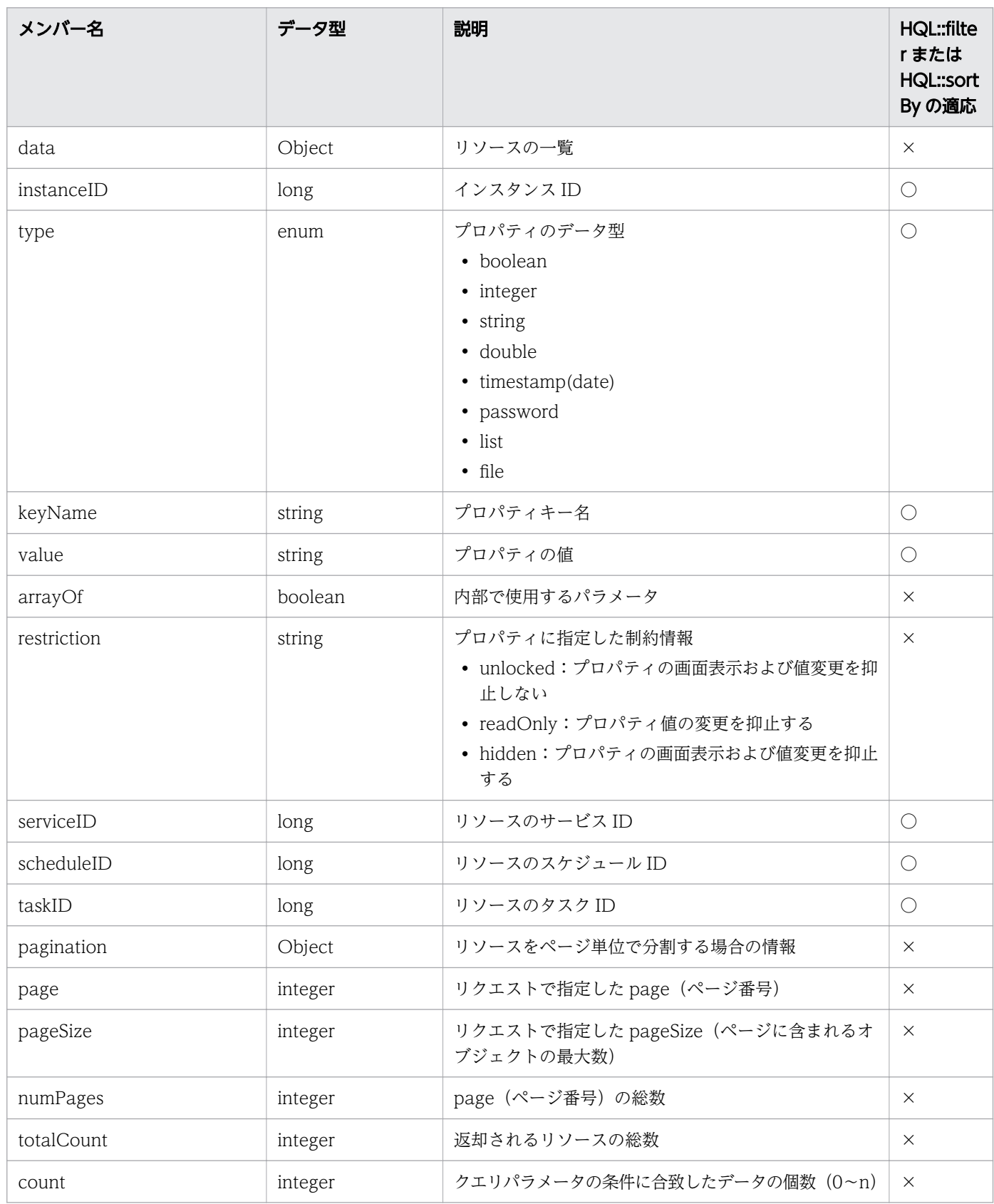

(凡例)

○:適応します。 ×:適応しません。

# 表 2-33 「プロパティグループ一覧の取得」で取得できるメンバー(リソース(PropertyGroup))

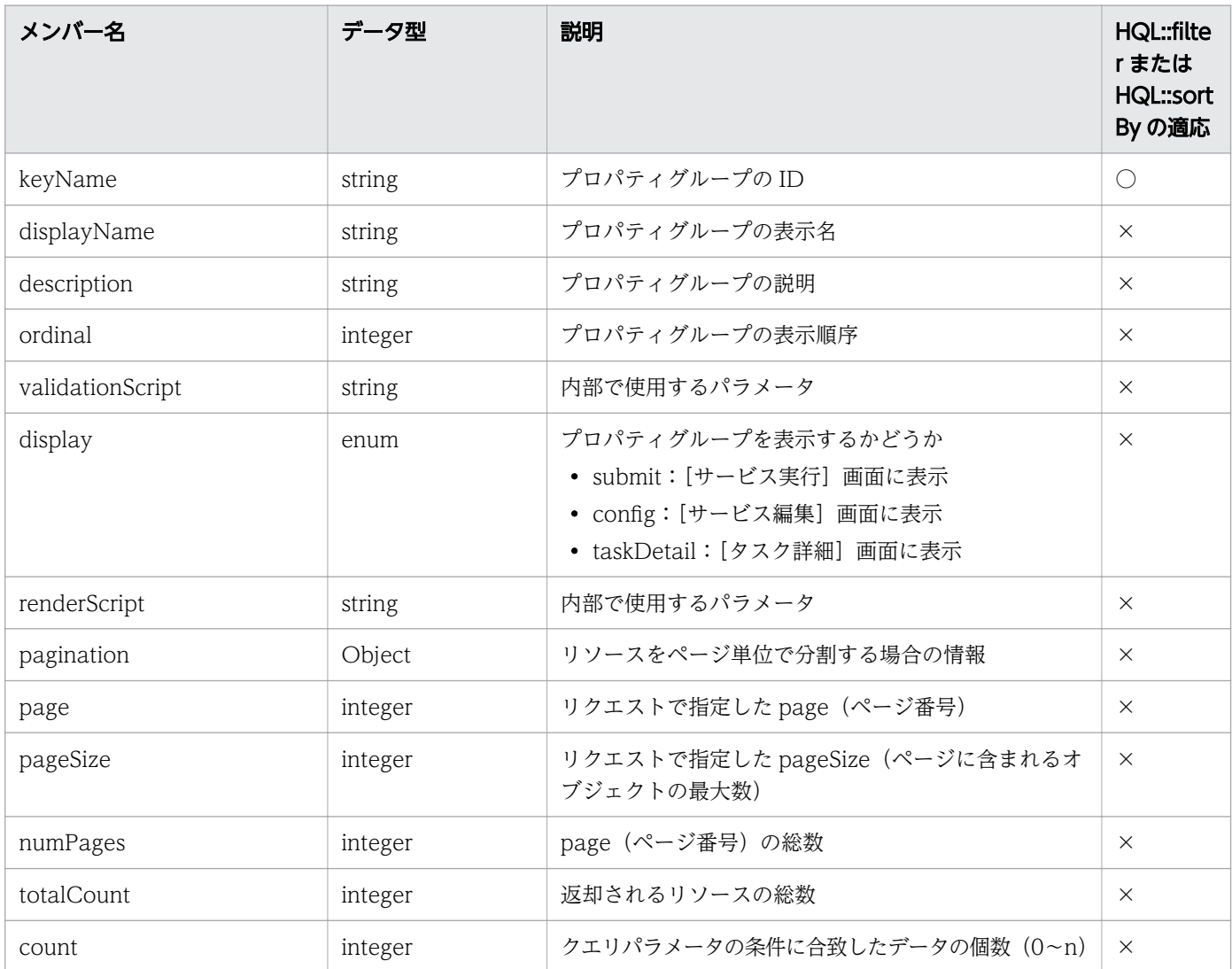

#### (凡例)

○:適応します。 ×:適応しません。

### 表 2-34 「サービスグループ一覧の取得」で取得できるメンバー (リソース (ServiceGroup))

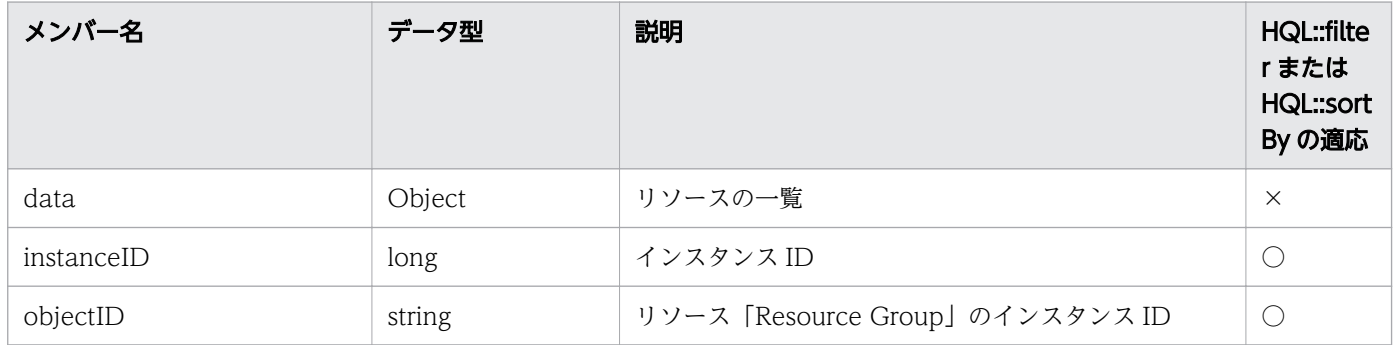

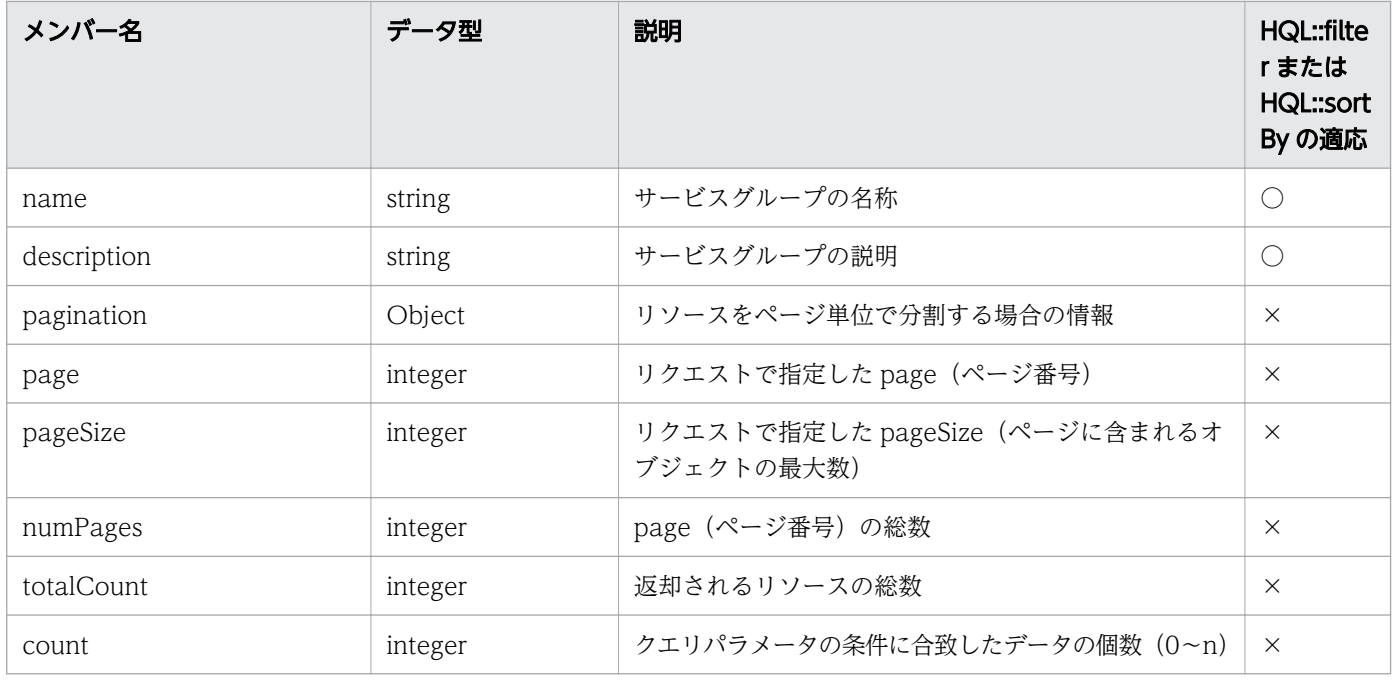

(凡例)

○:適応します。 ×:適応しません。

# 表 2-35 「タググループ一覧の取得」で取得できるメンバー(リソース(TagGroup))

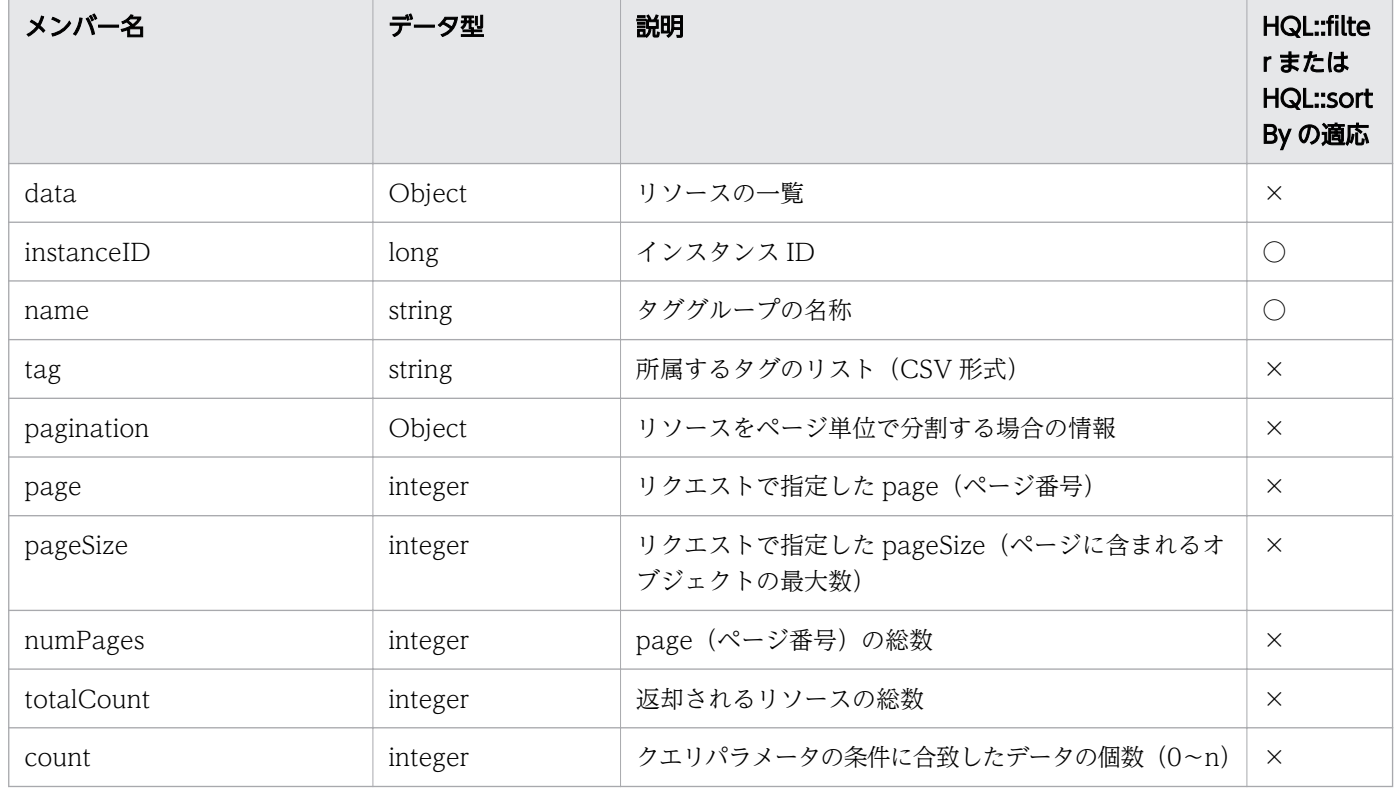

(凡例)

○:適応します。 ×:適応しません。

## 表 2-36 「タグ一覧の取得」で取得できるメンバー (リソース (Tag)) (detail クエリパラメー タを指定しない場合)

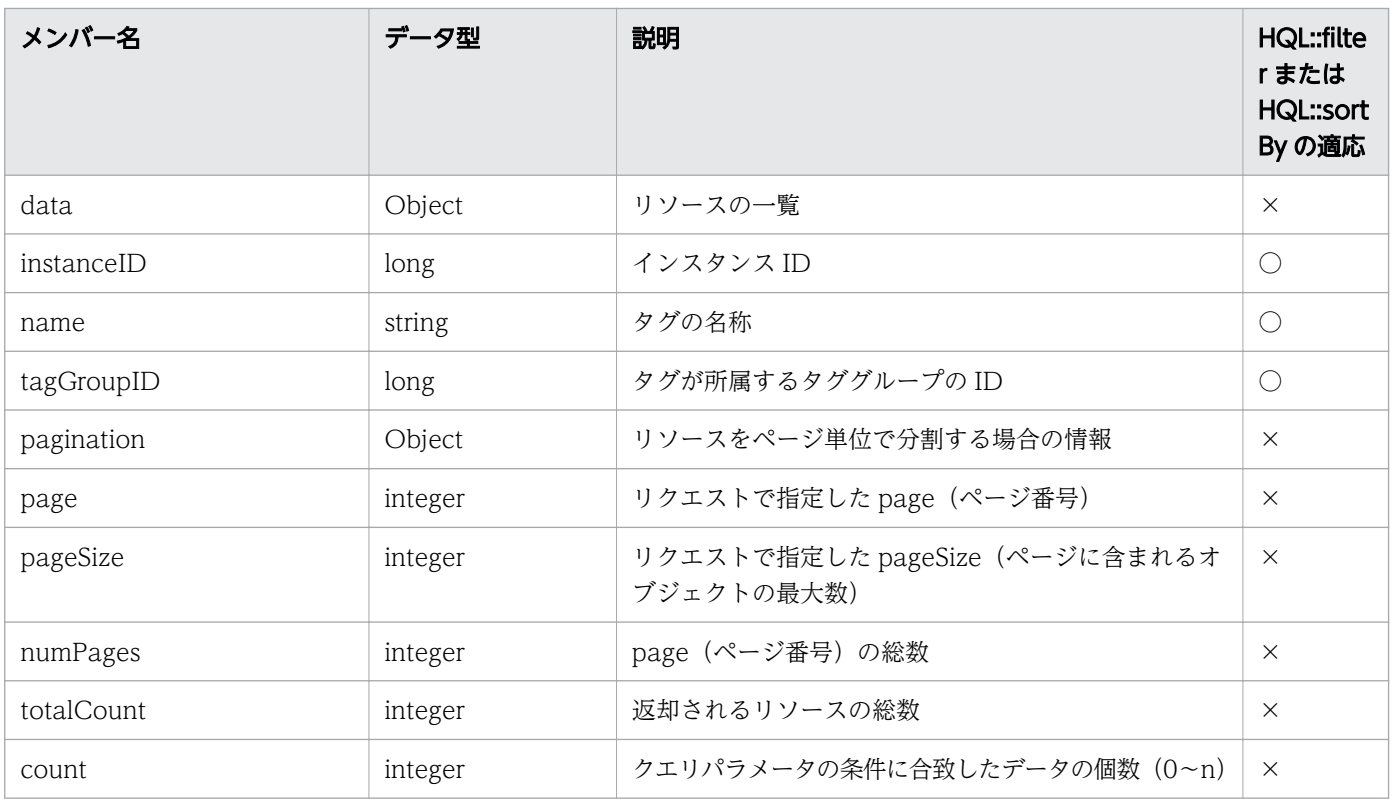

(凡例)

○:適応します。 ×:適応しません。

### 表 2-37 「タグ一覧の取得」で取得できるメンバー (リソース (Tag)) (detail クエリパラメー タを指定する場合)

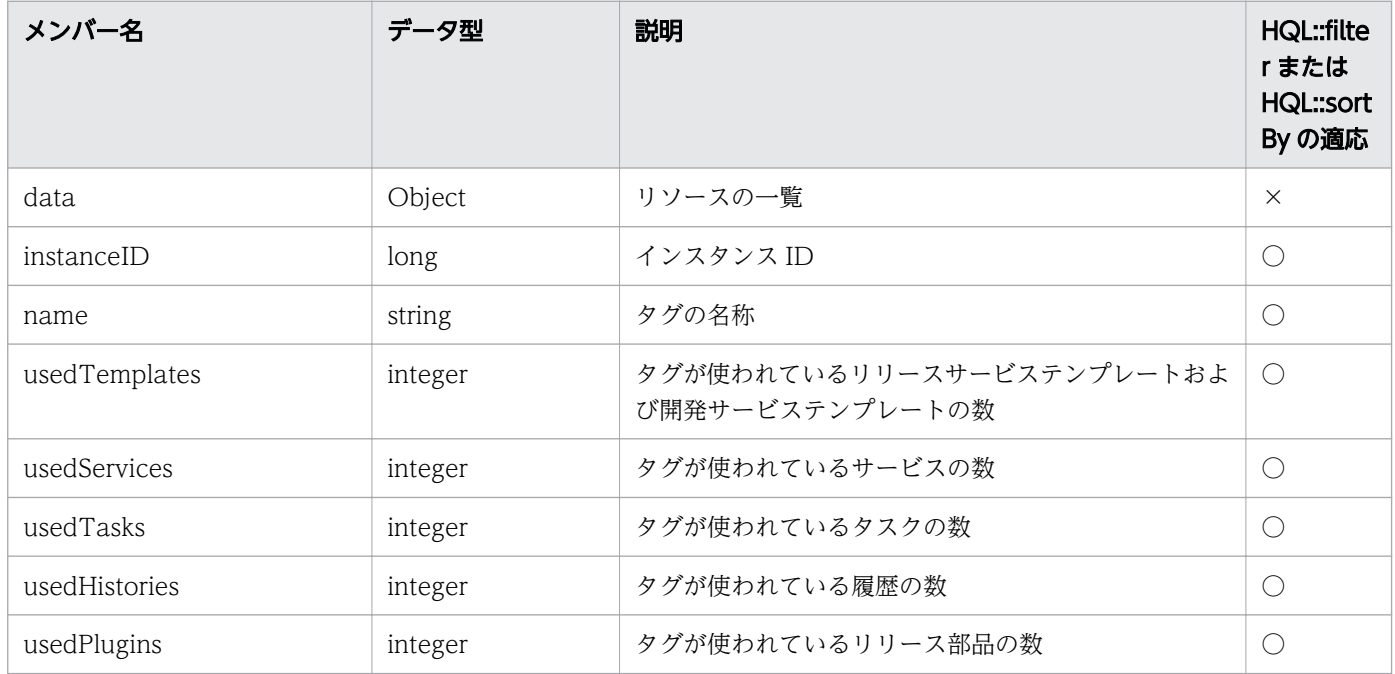

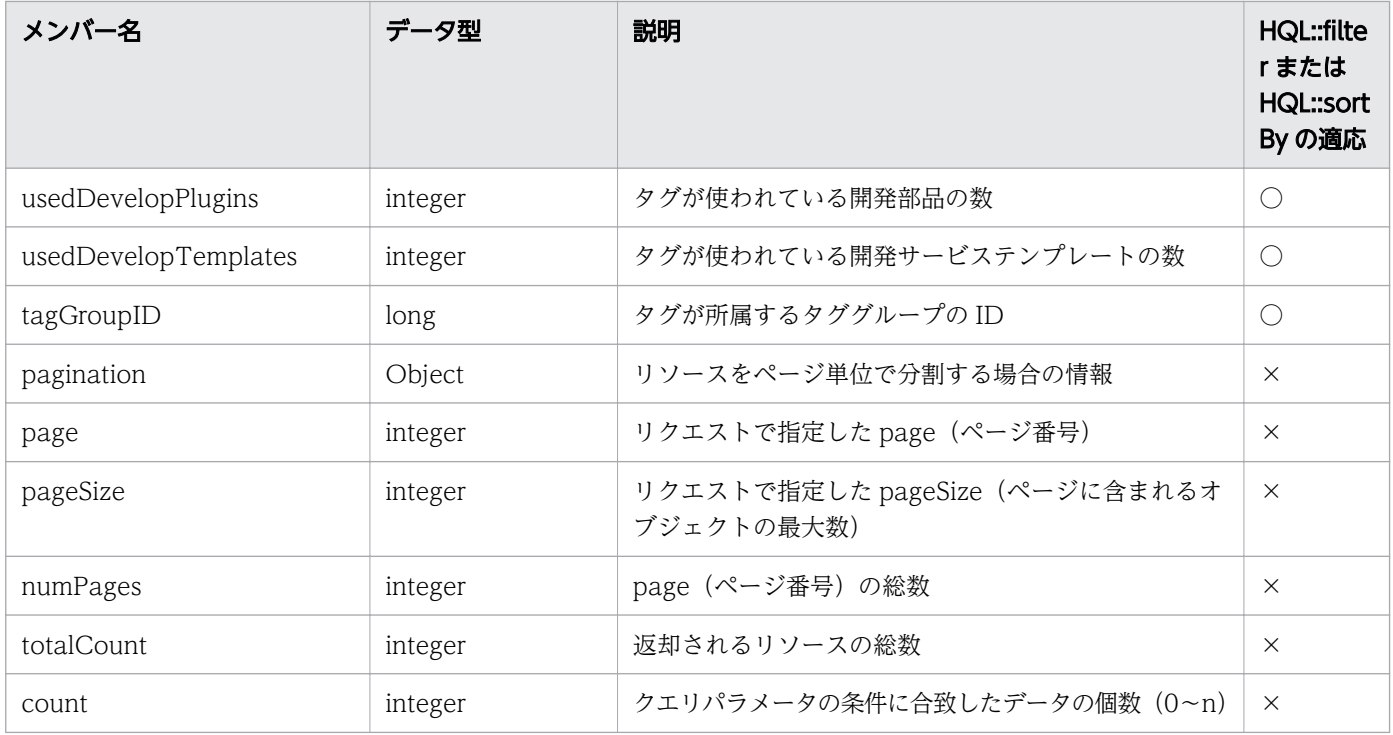

(凡例)

○:適応します。 ×:適応しません。

# 表 2-38 情報管理機能のリソース (UserInfo) のメンバー

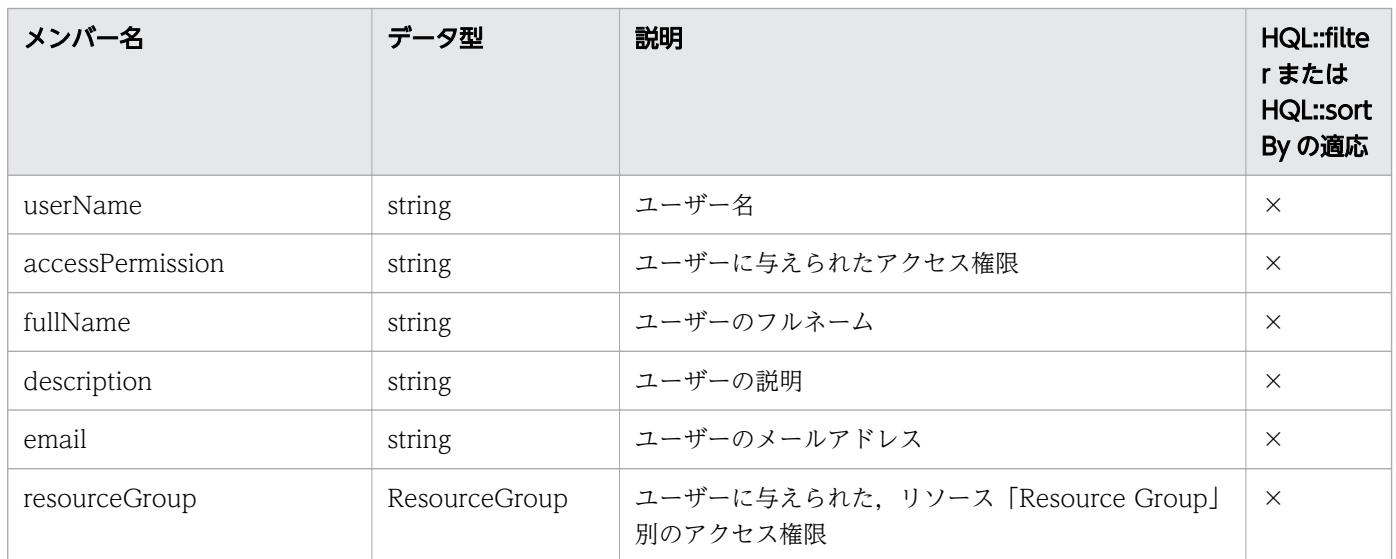

(凡例)

×:適応しません。

# 表 2-39 情報管理機能のリソース (ResourceGroup) のメンバー

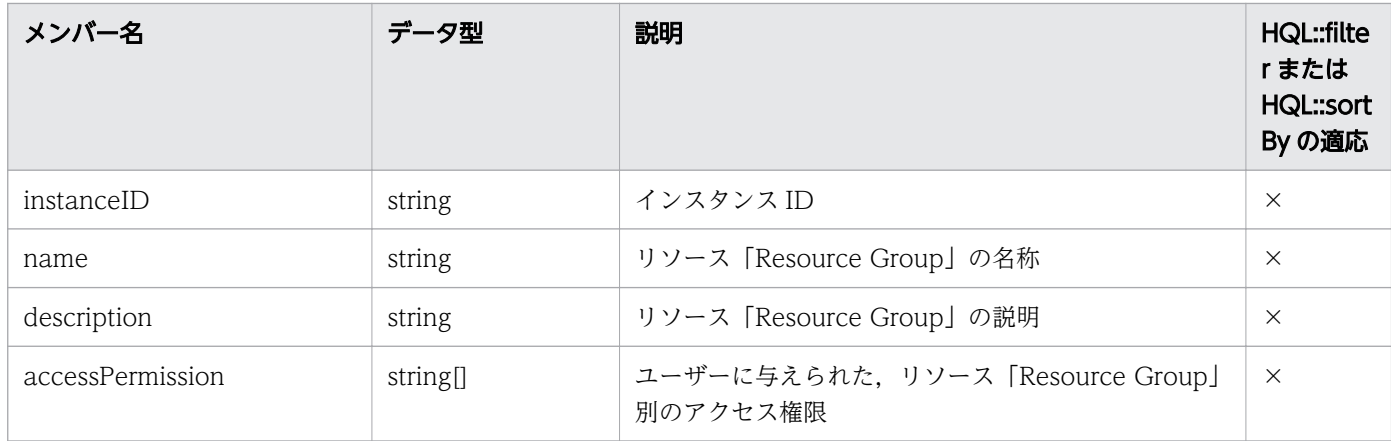

(凡例)

×:適応しません。

### 表 2-40 情報管理機能のリソース (VersionInfo) のメンバー

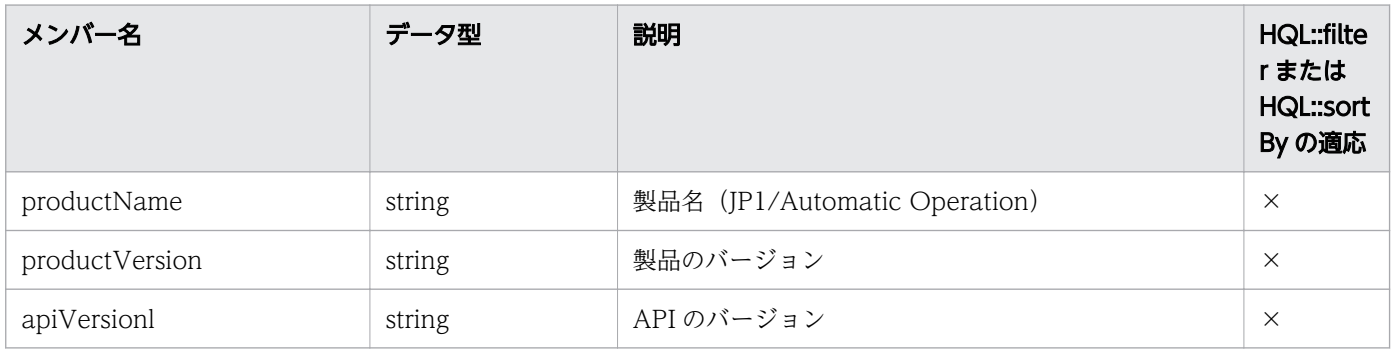

(凡例)

×:適応しません。

### 表 2-41 情報管理機能のリソース (Information) のメンバー

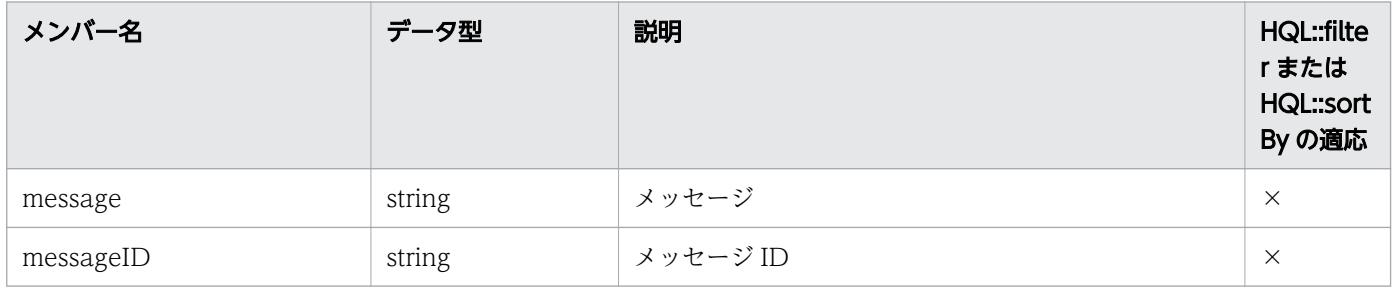

(凡例)

×:適応しません。

# 2.2.15 JP1/AO を操作する API で返却されるメンバー

IP1/AO が提供する API のうち, IP1/AO の操作を実行するものがあります。該当する API と, 返却さ れるメンバーを次に示します。なお,リクエストについては,各 API のリクエスト形式を参照してくださ  $V_{\alpha}$ 

# JP1/AO を操作する API

- サービステンプレートのインポート
- サービステンプレートのエクスポート
- サービステンプレートを基にしたサービスの作成
- サービスの実行
- サービスのカウンターのリセット
- サービスの状態を「リリース」に変更
- サービスの状態を「メンテナンス」に 変更
- サービスの状態を「無効」に変更
- サービスが使用するサービステンプレートのバージョン変更
- スケジュールのキャンセル
- スケジュールの一時停止
- スケジュールの再開
- タスクの実行停止
- タスクの強制停止
- タスクの再実行
- 応答待ち中のタスクに応答
- 失敗したステップからリトライ
- 失敗した次のステップからリトライ
- タスクのアーカイブ

#### 表 2-42 JP1/AO を操作する API で返却されるメンバー

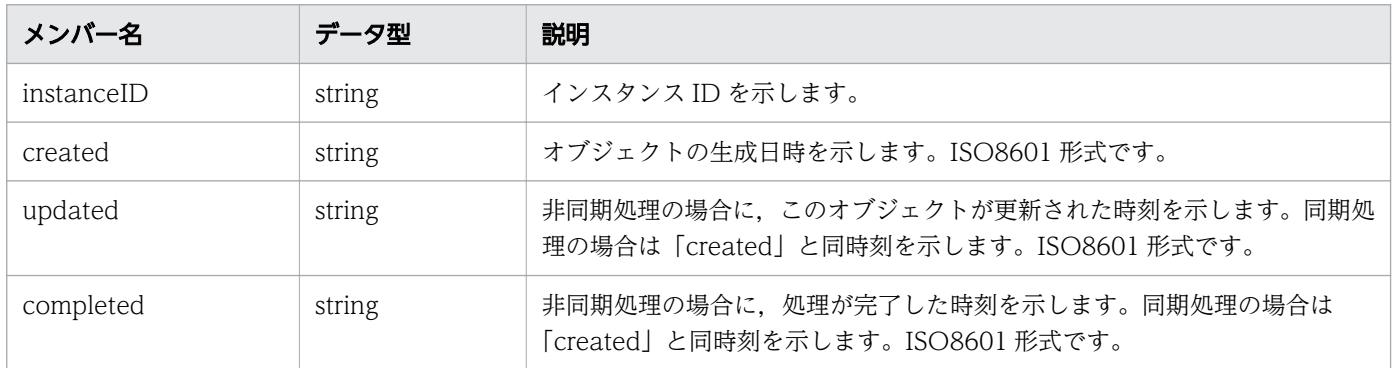

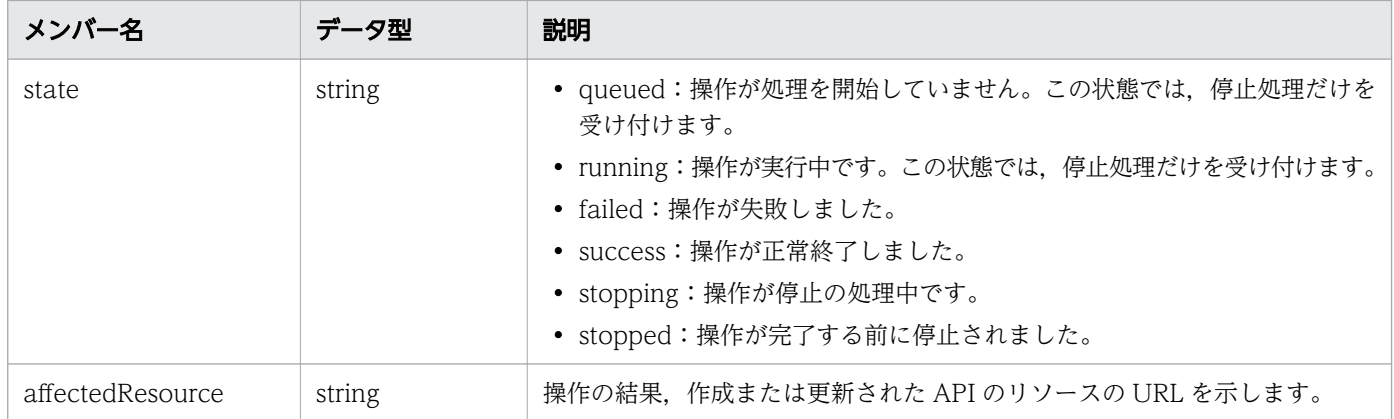

# 2.2.16 実行できる操作を取得する API で返却されるメンバー

JP1/AO が提供する API のうち,リソースに対して実行できる操作,およびその実行先 URL を取得する ものがあります。該当する API と、返却されるメンバーを次に示します。なお、リクエストについては, 各 API のリクエスト形式を参照してください。

### 実行できる操作を取得する API

- サービステンプレートに対する操作一覧の取得
- サービステンプレートのインポートに必要な HTML ファイルの取得
- サービステンプレートのエクスポートに必要な情報の取得
- サービステンプレートの詳細説明の URL を取得
- サービステンプレートを基にしたサービスの作成に必要な情報の取得
- サービスに対する操作一覧の取得
- サービス実行に必要な情報の取得
- サービスのカウンターのリセットに必要な情報の取得
- サービスの状態を「リリース」に変更する操作に必要な情報の取得
- サービスの状態を「メンテナンス」に変更する操作に必要な情報の取得
- サービスの状態を「無効」に変更する操作に必要な情報の取得
- サービスの詳細説明の URL を取得
- サービスが使用するサービステンプレートのバージョン変更に必要な情報の取得
- スケジュールに対する操作一覧の取得
- スケジュールのキャンセルに必要な情報の取得
- スケジュールの一時停止に必要な情報の取得
- スケジュールの再開に必要な情報の取得
- タスクの削除
- <span id="page-154-0"></span>• タスク操作一覧の取得
- タスク実行停止に必要な情報の取得
- タスクの強制停止に必要な情報の取得
- タスクの再実行に必要な情報の取得
- 応答待ち中のタスクに応答するために必要な情報の取得
- タスクのリトライに必要な情報の取得(失敗したステップからリトライ)
- タスクのリトライに必要な情報の取得(失敗した次のステップからリトライ)
- タスクのアーカイブに必要な情報の取得
- 履歴に対する操作一覧の取得
- プロパティ定義に対する操作一覧の取得
- プロパティ値に対する操作一覧の取得
- サービスグループに対する操作一覧の取得

#### 表 2-43 実行できる操作を取得する API で返却されるメンバー

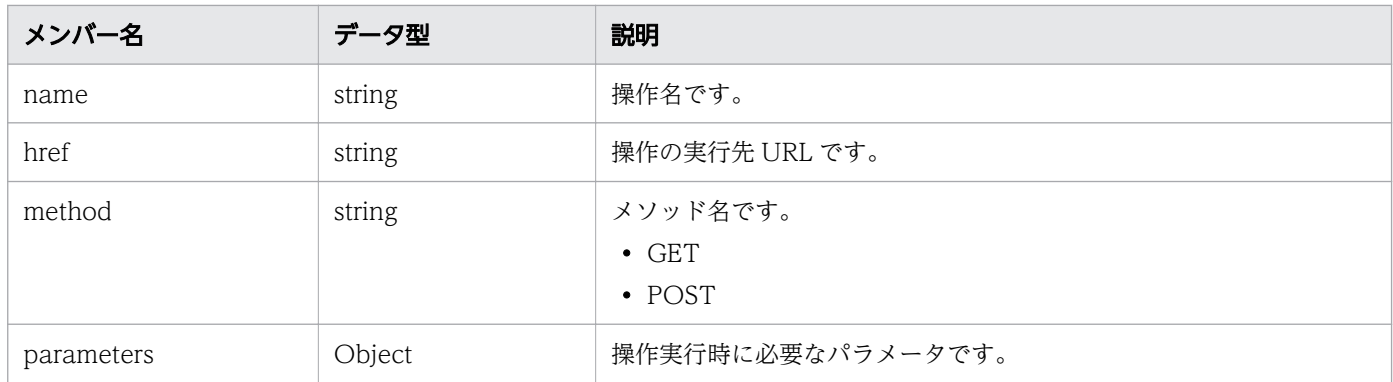

# 2.2.17 ステータスコード

APIの実行時に返却されるステータスコードの一覧を示します。なお、返却されるステータスコードは, API ごとに異なるため,詳細は各 API を参照してください。

#### 表 2-44 ステータスコード

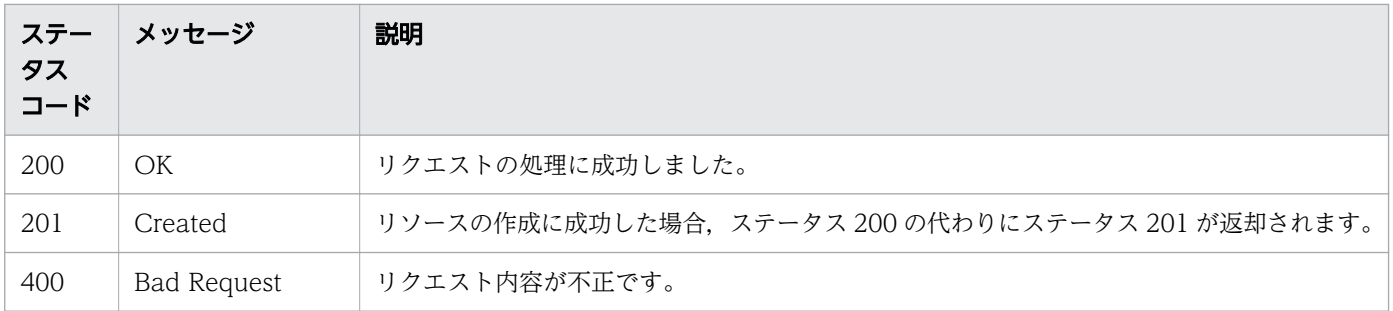

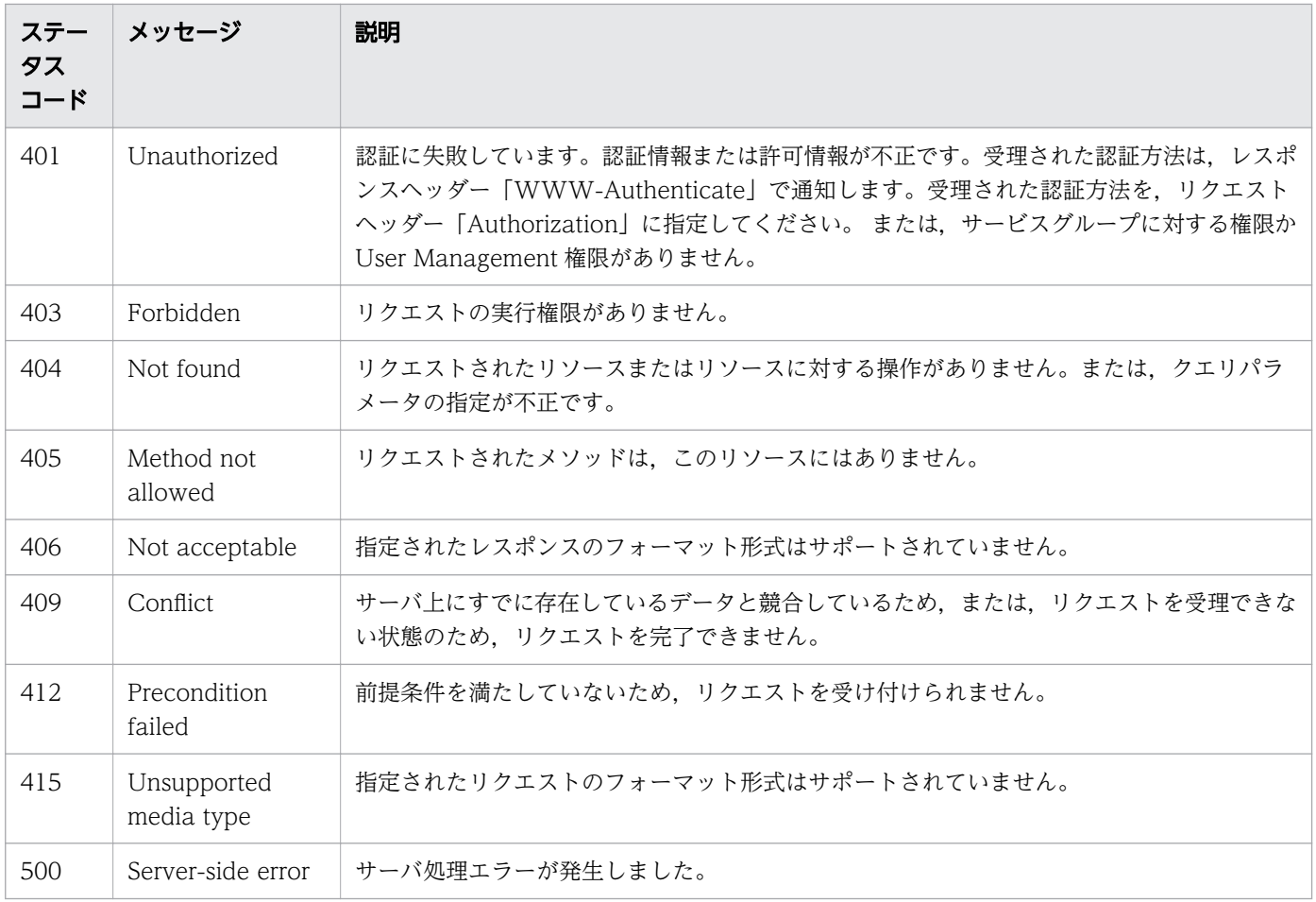

• 2.2.18 エラー情報

# 2.2.18 エラー情報

API のリクエストがエラーになった場合について説明します。API のリクエストがエラーになった場合, レスポンス情報として,次の表に示すスキーマが返却されます。なお,次の表に示すスキーマ以外のエラー 情報については,マニュアル『JP1/AO メッセージ』を参照してください。

エラー情報のスキーマを,次の表に示します。

#### 表 2-45 エラー情報のスキーマ

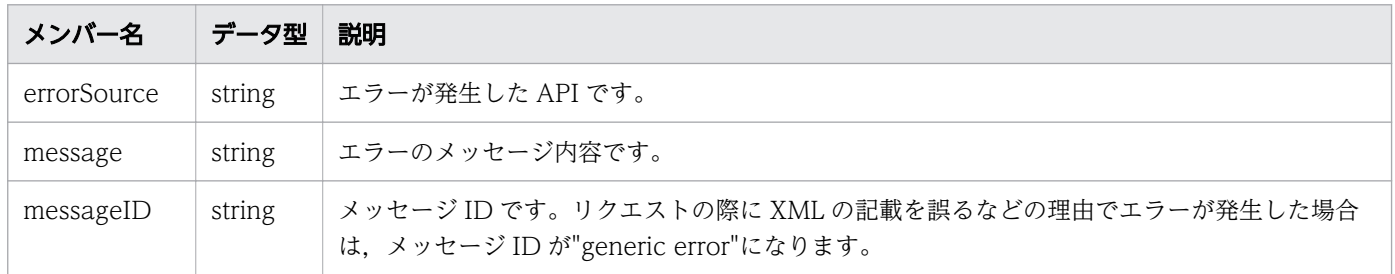

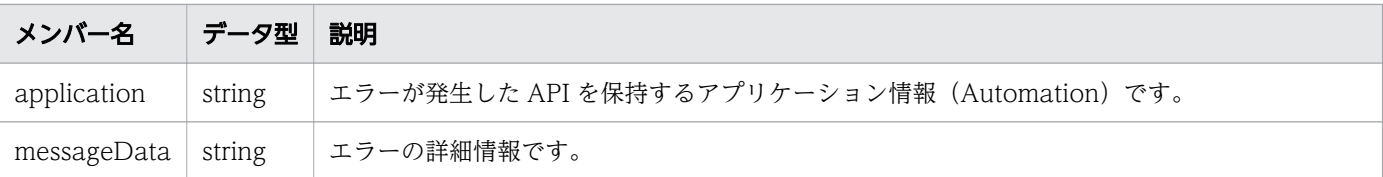

## 出力例

エラー情報の messageID として、KNAE02102-E が出力される場合の例を次に示します。

```
{
 "errorSource" : "http://10.196.184.238:22015/Automation/v1/objects/Tasks/555",
 "message" : "The specified resource does not exist or you do not have access. After review
ing the content of the following, please re-run.\n- The presence or absence of resources\n-
Access rights to the resource",
 "messageID" : "KNAE02102-E",
 "application" : "Automation"
}
```
# 2.3 API の記述形式

各 API で説明する項目を次に示します。ただし、API によっては説明のない項目もあります。

#### 機能

API の機能について説明します。

実行権限

API を実行できる権限およびロールを示します。

API のバージョン

API のバージョンを示します。

リクエスト形式

API を使用する際のリクエスト形式について説明しています。

ステータスコード

http プロトコルまたは https プロトコルを使用して API を実行したあとのステータスコードについて 説明します。API を実行する前にエラーになった場合のステータスコードについては,「[2.2.17 ステー](#page-154-0) [タスコード」](#page-154-0)のトピックを参照してください。

レスポンスのスキーマ

API が正常終了したときに返却するレスポンスのスキーマ情報について説明します。

使用例

API を使用するためのリクエスト例およびレスポンス例について説明します。

ただし、ここでは、http プロトコルを使用している場合の例を記載します。https プロトコルを使用す る場合は,「HTTP」を「HTTPS」に読み替えてください。

また、JP1/AO のバージョンに応じて、使用例の一部パラメタが異なる場合がありますので、リクエス ト形式やレスポンスのスキーマの記載に従い、読み替えて下さい。

# 2.4.1 サービステンプレート一覧の取得

#### 機能

JP1/AO に登録されているサービステンプレートの一覧を取得します。

#### 実行権限

Admin ロール, Develop ロール, Modify ロール

### API のバージョン

v1

### リクエスト形式

GET http://host :port /Automation/version /objects/ServiceTemplates

API の実行ユーザーが権限を持つ,すべてのサービステンプレートを対象として一覧を取得します。クエ リパラメータを指定すると,一覧を取得する対象を絞り込めます。クエリパラメータは,次の形式で指定 してください。

?クエリパラメータ=値「&クエリパラメータ=値...]

#### 表 2-46 API「サービステンプレート一覧の取得」で指定できるクエリパラメータの一覧

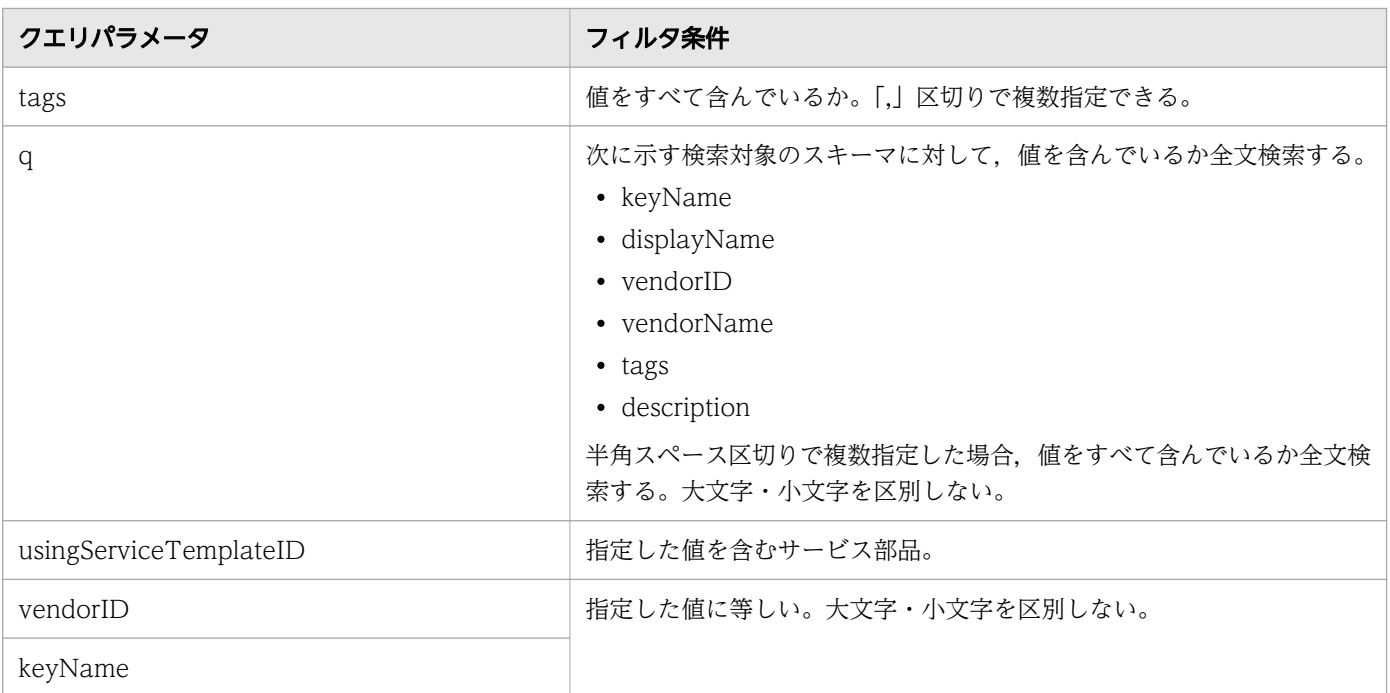

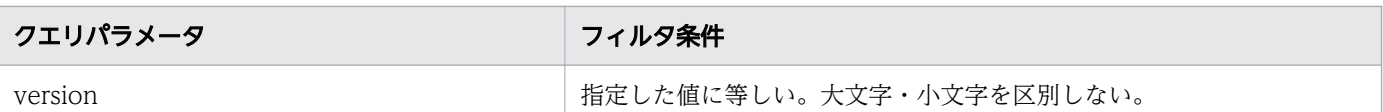

そのほかに指定できるクエリパラメータについては,「[2.2.9 クエリパラメータ」](#page-119-0)を参照してください。

# ステータスコード

リクエストに対するレスポンスとして返却されるステータスコードを,次の表に示します。

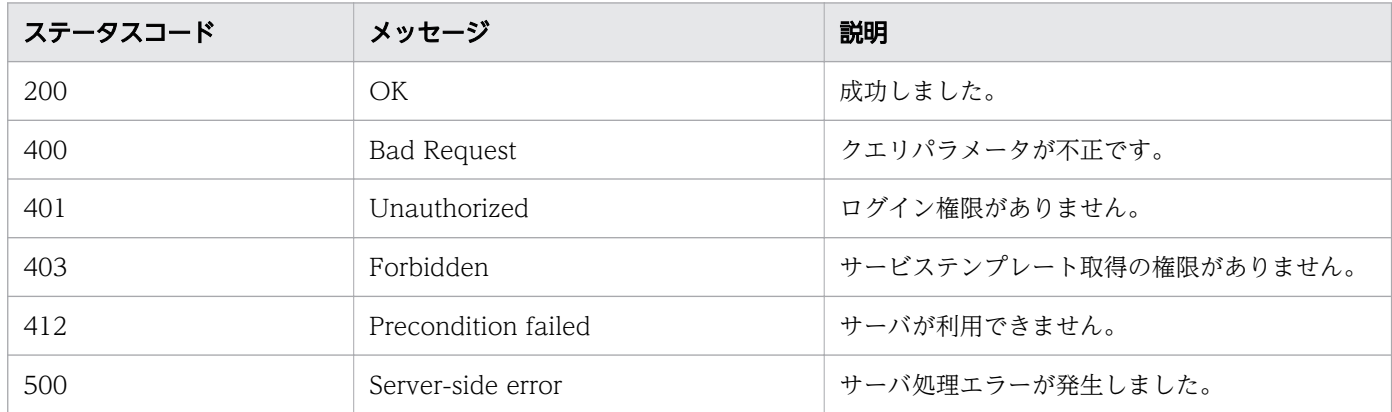

### レスポンスのスキーマ

レスポンスボディーには,リクエストで指定したクエリパラメータの条件に合致したデータが返却されま す。レスポンスボディーのスキーマを次に示します。

{ "data" : [ {"サービステンプレート機能のリソース (ServiceTemplates) のメンバー" : 値 ... }, ... ], ... 」,<br>"count" : クエリパラメータの条件に合致したデータの個数 (0~n) }

### 使用例

すべてのサービステンプレートを対象として,サービステンプレート一覧を取得する場合の使用例を示し ます。

リクエストヘッダー:

GET /Automation/v1/objects/ServiceTemplates HTTP/1.1 Authorization: Basic c3lzdGVtOm1hbmFnZXI= User-Agent: curl/7.36.0 Host: 10.196.184.182:22015 Accept: application/json Accept-Language: ja

レスポンスヘッダー:

HTTP/1.1 200 OK

```
Date: Thu, 30 Jul 2015 00:34:32 GMT
Server: Cosminexus HTTP Server
Access-Control-Expose-Headers: WWW-Authenticate
WWW-Authenticate: HSSO 998ebb201be1cf76e7491a1380c4c54d5a59b7_Vlo8Y30JdDBUB3ljJSVPaRtjBSA=_V
0810
Access-Control-Allow-Origin: *
Access-Control-Allow-Methods: GET, POST, DELETE, PUT, HEAD, OPTIONS
Access-Control-Allow-Credentials: true
Cache-Control: no-cache
Transfer-Encoding: chunked
Content-Type: application/json
レスポンスボディー:
{
  "data" : [ {
     "instanceID" : 560,
     "keyName" : "remoteCommandExe",
     "displayName" : "Execute Remote Command",
     "iconURL" : "http://10.196.184.182:22015/Automation/icon/services/com.hitachi.software.d
na.cts/remoteCommandExe/01.20.00",
 "vendorID" : "Hitachi,Ltd.",
 "version" : "01.20.00",
     "vendorName" : "Hitachi,Ltd.",
     "tags" : "Execute Script,Linux,Windows",
     "createTime" : "2015-07-29T15:27:02.000+09:00",
     "modifyTime" : "2015-07-29T15:27:02.000+09:00",
 "description" : "Executes a command on the remote execution target server.",
 "releaseState" : "release",
     "latest" : true,
    "supportedScheduleType" : "immediate, schedule, recurrence",
     "needVUP" : false,
     "componentOutdated" : false,
 "usedServices" : 0,
 "usedTemplates" : 0,
     "supportedActionType" : "forciblyStop,retry"
   }, {
     "instanceID" : 1116,
     "keyName" : "SP_GenericApplication",
     "displayName" : "Allocate Volumes for Generic Application",
     "iconURL" : "http://10.196.184.182:22015/Automation/icon/services/com.hitachi.software.d
na.cts/SP_GenericApplication/01.20.00",
 "vendorID" : "Hitachi,Ltd.",
 "version" : "01.20.00",
     "vendorName" : "Hitachi, Ltd.",
     "tags" : "Add New Storage",
 "createTime" : "2015-07-29T16:48:25.000+09:00",
 "modifyTime" : "2015-07-29T16:48:25.000+09:00",
 "description" : "Intelligent allocation service that uses sets of volumes from the assoc
iated infrastructure group to be consumed by server(s) running a generic application",
     "releaseState" : "release",
     "latest" : true,
     "imageURL" : "http://10.196.184.182:22015/Automation/services/custom/000000000001116/SP_
GenericApplication_overview.png",
     "supportedScheduleType" : "immediate,schedule",
     "needVUP" : false,
     "componentOutdated" : false,
     "usedServices" : 0,
```

```
 "usedTemplates" : 0,
     "supportedActionType" : "forciblyStop,retry"
 } ],
 "count" : 2
}
```
• [2.2.14 リソースのメンバー](#page-127-0)

# 2.4.2 サービステンプレートの情報取得

#### 機能

指定したサービステンプレートの情報を取得します。

#### 実行権限

Admin ロール, Develop ロール, Modify ロール

### API のバージョン

v1

## リクエスト形式

GET http://host :port /Automation/version /objects/ServiceTemplates/id

# ステータスコード

リクエストに対するレスポンスとして返却されるステータスコードを,次の表に示します。

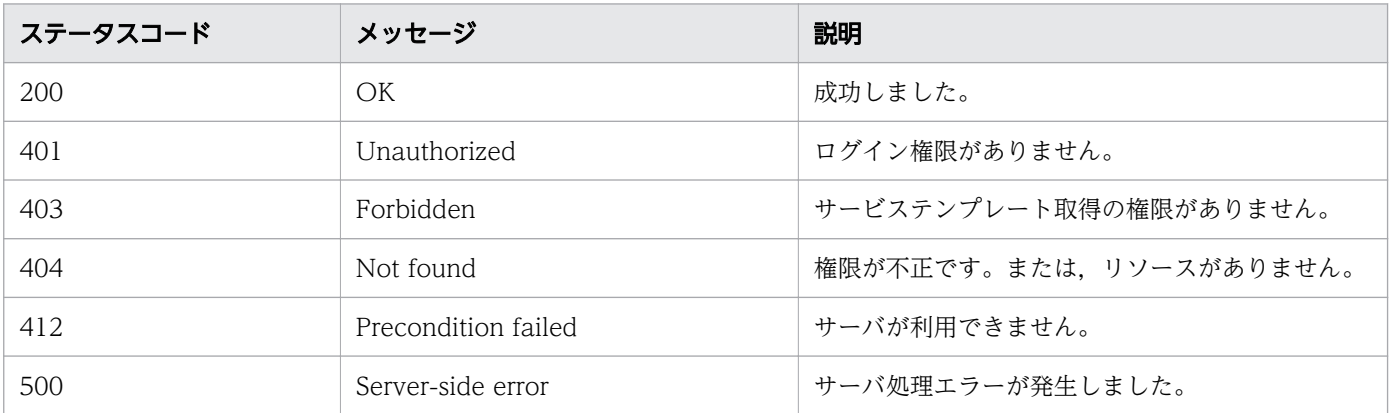

# レスポンスのスキーマ

リクエストに対するレスポンスボディーの構造を次に示します。

```
{
"instanceID" : instance-id,
"keyName" : "key-name",
"displayName" : "display-name",
  "iconURL" : "icon-URL"
  "vendorID" : "vendor-ID",
 "version" : " version",
  "vendorName" : "vendor-name",<br>"tags" : "tag",
"tags" : "tag",
"createTime" : "created-date-and-time",
"modifyTime" : "updated-date-and-time",
"description" : "description",
"releaseState" : "release-state",
"latest": {true\false},
"imageURL" : "imageURL",
  "supportedScheduleType" : "supported-schedule-type ",
  "needVUP" : {true | false},"componentOutdated" : {true | false},
"usedServices" : used-services,
"usedTemplates" : used-Templates,
 disableFeatures" : "disable-features",
  "supportedActionType" : "supported-action-type"
}
```
#### 使用例

instanceID=1116 のサービステンプレートに関する情報を取得する場合の使用例を示します。

```
リクエストヘッダー:
```

```
GET /Automation/v1/objects/ServiceTemplates/1116 HTTP/1.1
Authorization: Basic c3lzdGVtOm1hbmFnZXI=
User-Agent: curl/7.36.0
Host: 10.196.184.182:22015
Accept: application/json
Accept-Language: ja
```
レスポンスヘッダー:

HTTP/1.1 200 OK Date: Thu, 30 Jul 2015 00:36:51 GMT Server: Cosminexus HTTP Server Access-Control-Expose-Headers: WWW-Authenticate WWW-Authenticate: HSSO a9a6768131e2eff3ecbd5e4457f49e82e0506c Vlo8Y30JdDBUB3ljJSVPaRtjBSA= V 0810 Access-Control-Allow-Origin: \* Access-Control-Allow-Methods: GET, POST, DELETE, PUT, HEAD, OPTIONS Access-Control-Allow-Credentials: true Cache-Control: no-cache Transfer-Encoding: chunked Content-Type: application/json

レスポンスボディー:

{

```
 "instanceID" : 1116,
   "keyName" : "SP_GenericApplication",
   "displayName" : "Allocate Volumes for Generic Application",
   "iconURL" : "http://10.196.184.182:22015/Automation/icon/services/com.hitachi.software.dna
.cts/SP_GenericApplication/01.20.00",
 "vendorID" : "com.hitachi.software.dna.cts",
 "version" : "01.20.00",
   "vendorName" : "Hitachi, Ltd.",
   "tags" : "Add New Storage",
 "createTime" : "2015-07-29T16:48:25.000+09:00",
 "modifyTime" : "2015-07-29T16:48:25.000+09:00",
   "description" : "Intelligent allocation service that uses sets of volumes from the associa
ted infrastructure group to be consumed by server(s) running a generic application",
   "releaseState" : "release",
   "latest" : true,
   "imageURL" : "http://10.196.184.182:22015/Automation/services/custom/000000000001116/SP_Ge
nericApplication_overview.png",
  "supportedScheduleType" : "immediate,schedule",
   "needVUP" : false,
   "componentOutdated" : false,
   "usedServices" : 0,
  "usedTemplates" : 0,
   "supportedActionType" : "forciblyStop,retry"
}
```

```
関連項目
```
• [2.2.14 リソースのメンバー](#page-127-0)

# 2.4.3 サービステンプレートの削除

#### 機能

指定したサービステンプレートを削除します。

#### 実行権限

Admin ロール, Develop ロール

## API のバージョン

v1

# リクエスト形式

DELETE http://host :port /Automation/version /objects/ServiceTemplates/id

# ステータスコード

リクエストに対するレスポンスとして返却されるステータスコードを,次の表に示します。

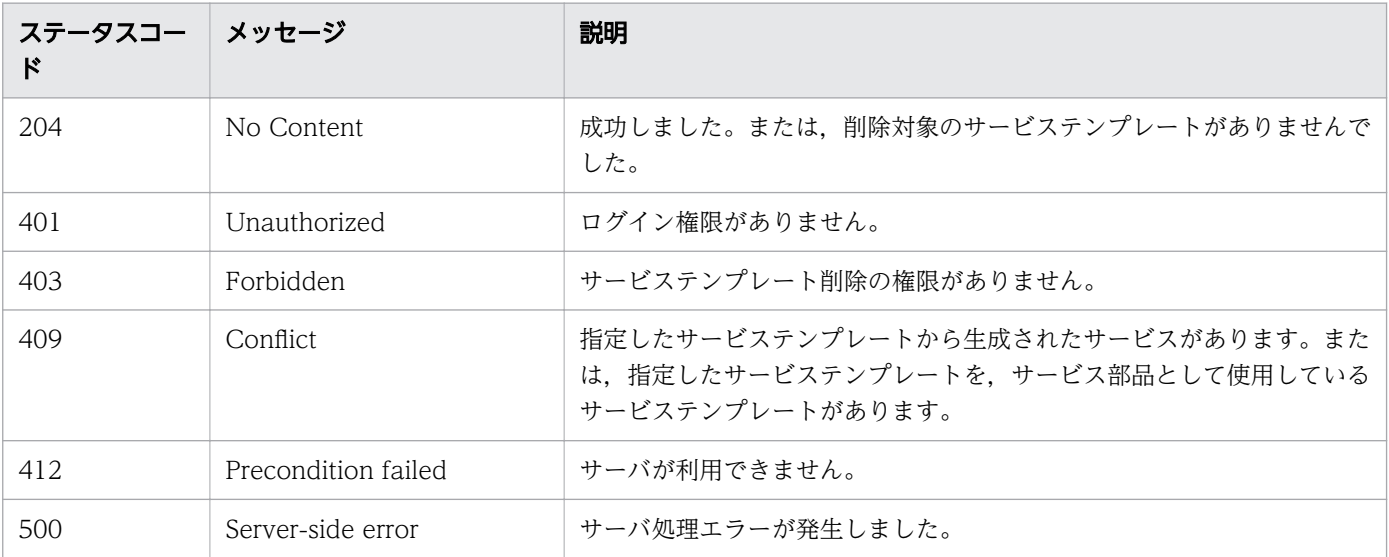

#### 使用例

instanceID=1116 のサービステンプレートを削除する場合の使用例を示します。

リクエストヘッダー:

DELETE /Automation/v1/objects/ServiceTemplates/1116 HTTP/1.1 Authorization: Basic c3lzdGVtOm1hbmFnZXI= User-Agent: curl/7.36.0 Host: 10.196.184.182:22015 Accept: application/json Accept-Language: ja

レスポンスヘッダー:

HTTP/1.1 204 No Content Date: Thu, 30 Jul 2015 00:39:20 GMT Server: Cosminexus HTTP Server Access-Control-Expose-Headers: WWW-Authenticate WWW-Authenticate: HSSO 7cfe7ffcd3e5603af8b08e3d2abdfafc5da41e3\_Vlo8Y30JdDBUB3ljJSVPaRtjBSA=\_ V0810 Access-Control-Allow-Origin: \* Access-Control-Allow-Methods: GET, POST, DELETE, PUT, HEAD, OPTIONS Access-Control-Allow-Credentials: true Cache-Control: no-cache Transfer-Encoding: chunked Content-Type: application/json

関連項目

• [2.2.14 リソースのメンバー](#page-127-0)

# 2.4.4 サービステンプレートに対する操作一覧の取得

## 機能

指定したサービステンプレートに対して実行できる操作の一覧を取得します。

### 実行権限

Admin ロール, Develop ロール, Modify ロール

## API のバージョン

v1

# リクエスト形式

GET http://host:port/Automation/version/objects/ServiceTemplates/id/actions

# ステータスコード

リクエストに対するレスポンスとして返却されるステータスコードを,次の表に示します。

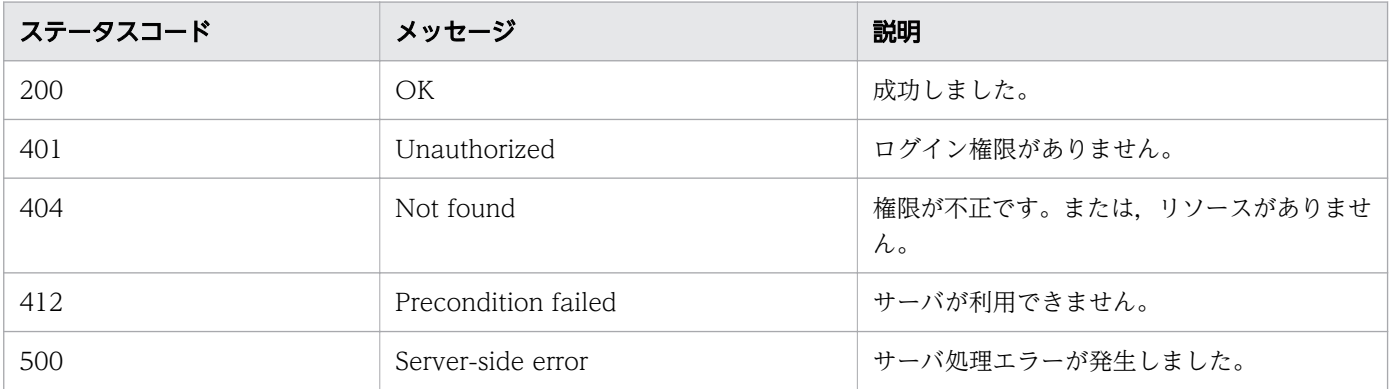

# レスポンスのスキーマ

リクエストに対するレスポンスボディーの構造を次に示します。

```
{
 "data" : [ {
 "name" : "delete",
"href" : "http://host:port/Automation/version/objects/ServiceTemplates/id",
 "method" : "DELETE",
    "parameters" : []
 }, {
 "name" : "export",
    "href" : "http://host :port /Automation/version /objects/ServiceTemplates/id /actions/export
/invoke",
     "method" : "POST",
     "parameters" : []
  }, {
```

```
 "name" : "detailhelp",
    "href" : "http://host:port/Automation/version/objects/ServiceTemplates/id/actions/detail
help",
    <sup>,"</sup>,<br>"method" : "GET"
    "parameters" : \overline{1} }, {
 "name" : "bind",
     "href" : "http://host :port /Automation/version /objects/ServiceTemplates/id /actions/bind/i
nvoke",
     "method" : "POST",
     "parameters" : []
   } ],
  "count" : count
}
```
## 使用例

instanceID=1116 のサービステンプレートに対する操作一覧を取得する場合の使用例を示します。

```
リクエストヘッダー:
GET /Automation/v1/objects/ServiceTemplates/1116/actions HTTP/1.1
Authorization: Basic c3lzdGVtOm1hbmFnZXI=
User-Agent: curl/7.36.0
Host: 10.196.184.182:22015
Accept: application/json
Accept-Language: ja
レスポンスヘッダー:
HTTP/1.1 200 OK
Date: Thu, 30 Jul 2015 00:39:20 GMT
Server: Cosminexus HTTP Server
Access-Control-Expose-Headers: WWW-Authenticate
WWW-Authenticate: HSSO 7cfe7ffcd3e5603af8b08e3d2abdfafc5da41e3_Vlo8Y30JdDBUB3ljJSVPaRtjBSA=_
V0810
Access-Control-Allow-Origin: *
Access-Control-Allow-Methods: GET, POST, DELETE, PUT, HEAD, OPTIONS
Access-Control-Allow-Credentials: true
Cache-Control: no-cache
Transfer-Encoding: chunked
Content-Type: application/json
レスポンスボディー:
{
   "data" : [ {
     "name" : "delete",
 "href" : "http://10.196.184.182:22015/Automation/v1/objects/ServiceTemplates/1116",
 "method" : "DELETE",
     "parameters" : [ ]
 }, {
 "name" : "export",
     "href" : "http://10.196.184.182:22015/Automation/v1/objects/ServiceTemplates/1116/action
s/export/invoke",
```

```
 "method" : "POST",
     "parameters" : [ ]
 }, {
 "name" : "detailhelp",
     "href" : "http://10.196.184.182:22015/Automation/v1/objects/ServiceTemplates/1116/action
s/detailhelp",
 "method" : "GET",
     "parameters" : [ ]
   }, {
    "name" : "bind", "href" : "http://10.196.184.182:22015/Automation/v1/objects/ServiceTemplates/1116/action
s/bind/invoke",
 "method" : "POST",
     "parameters" : [ ]
   } ],
  \frac{1}{r} count" : 4
}
```
• [2.2.14 リソースのメンバー](#page-127-0)

# 2.4.5 サービステンプレートのインポートに必要な HTML ファイルの取得

#### 機能

サービステンプレートのインポートに必要な HTML ファイルを取得します。なお,HTML ファイルには 認証情報が付与されていません。実行時には,あらかじめ JP1/AO にログインしてセッションを確保して ください。

#### 実行権限

Admin ロール, Develop ロール

### API のバージョン

v1

### リクエスト形式

GET http://host :port /Automation/version /services/ServiceTemplates/actions/import

# ステータスコード

リクエストに対するレスポンスとして返却されるステータスコードを,次の表に示します。

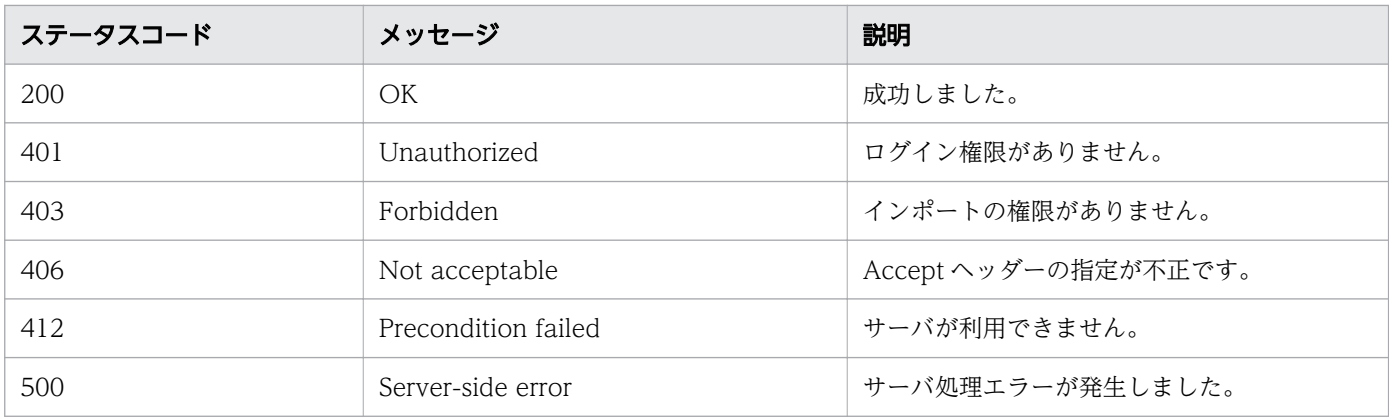

# レスポンスのスキーマ

リクエストに対するレスポンスボディーの構造を次に示します。

```
\langlehtml\rangle<body> 
<form method="POST" action="http://host :port /Automation/version /services/ServiceTemplates/ac
tions/import/invoke"
 enctype="multipart/form-data"> 
<input name="file" type="file"></input> 
<input type="submit" value="Submit"> 
</form> 
<body> 
</html>
```
## 使用例

サービステンプレートのインポートに必要な HTML ファイルを取得する場合の使用例を示します。

```
リクエストヘッダー:
GET /Automation/v1/services/ServiceTemplates/actions/import HTTP/1.1
Authorization: Basic c3lzdGVtOm1hbmFnZXI=
User-Agent: curl/7.36.0
Host: 10.196.184.182:22015
Accept: text/html
Accept-Language: ja
レスポンスヘッダー:
HTTP/1.1 200 OK
Date: Thu, 30 Jul 2015 00:40:59 GMT
Server: Cosminexus HTTP Server
Access-Control-Expose-Headers: WWW-Authenticate
WWW-Authenticate: HSSO ea15867727ce4f2cd07d5a48a3dedf919a34577 Vlo8Y30JdDBUB3ljJSVPaRtjBSA=
V0810
Access-Control-Allow-Origin: *
Access-Control-Allow-Methods: GET, POST, DELETE, PUT, HEAD, OPTIONS
Access-Control-Allow-Credentials: true
Cache-Control: no-cache
```

```
Transfer-Encoding: chunked
Content-Type: text/html
レスポンスボディー:
\langlehtml\rangle<body>
<form method="POST" action="http://10.196.184.182:22015/Automation/v1/services/ServiceTempla
tes/actions/import/invoke" enctype="multipart/form-data">
 <input name="file" type="file"></input>
   <input type="submit" value="Submit">
  </form>
<body>
</html>
```
• [2.2.14 リソースのメンバー](#page-127-0)

# 2.4.6 サービステンプレートのインポート

#### 機能

指定したサービステンプレートをインポートします。

#### 実行権限

Admin ロール, Develop ロール

### API のバージョン

v1

## リクエスト形式

POST http://host :port /Automation/version /services/ServiceTemplates/actions/import/invoke

リクエストボディーには,サービステンプレート(.st または.zip)を指定してください。

# ステータスコード

リクエストに対するレスポンスとして返却されるステータスコードを,次の表に示します。

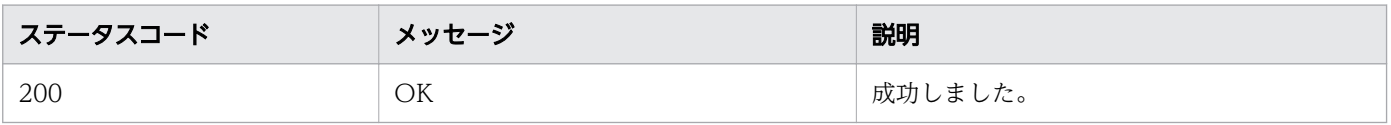

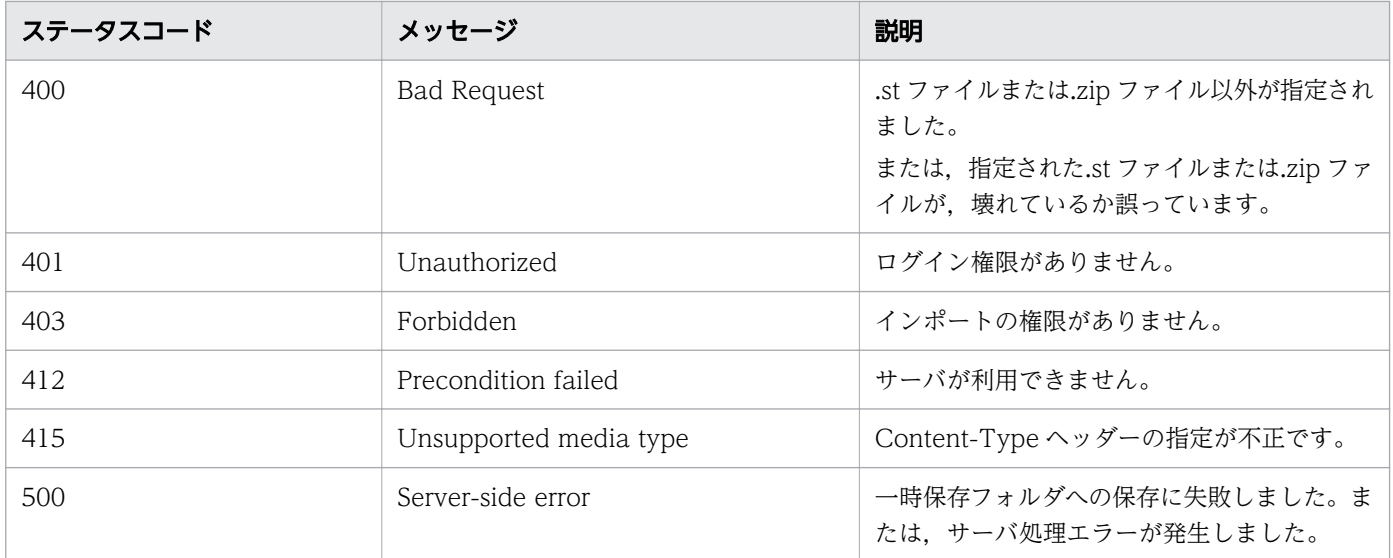

# レスポンスのスキーマ

リクエストに対するレスポンスボディーの構造を次に示します。

```
{
  "instanceID" : "instance-id",
   "created" : "created-date-and-time ",
"updated" : "updated-date-and-time",
"completed" : "completed-date-and-time",
"state" : "state",
"affectedResources" : [\{ \ldots \}],
 "result" : [ (-,...] ],
  "resultType" : "result-type"
}
```
# 使用例

サービステンプレート(SP\_GenericApplication\_01.20.00.st)をインポートする場合の使用例を示します。

```
リクエストヘッダー:
POST /Automation/v1/services/ServiceTemplates/actions/import/invoke HTTP/1.1
Authorization: Basic c3lzdGVtOm1hbmFnZXI=
User-Agent: curl/7.36.0
Host: 10.196.184.182:22015
Accept: application/json
Content-Length: 2106265
Expect: 100-continue
Content-Type: multipart/form-data; boundary=------------------------5564f06622f7727e
Accept-Language: ja
レスポンスヘッダー:
HTTP/1.1 100 Continue
HTTP/1.1 200 OK
Date: Wed, 29 Jul 2015 07:48:21 GMT
```

```
Server: Cosminexus HTTP Server
Access-Control-Expose-Headers: WWW-Authenticate
WWW-Authenticate: HSSO 9c9f012d1d34b9ede86d68728604c884b85e8_Vlo8Y30JdDBUB3ljJSVPaRtjBSA=_V0
810
Access-Control-Allow-Origin: *
Access-Control-Allow-Methods: GET, POST, DELETE, PUT, HEAD, OPTIONS
Access-Control-Allow-Credentials: true
Cache-Control: no-cache
Transfer-Encoding: chunked
Content-Type: application/json
レスポンスボディー:
{
  "instanceID" : "f4c5065a-ff42-45df-bca9-e2d79b4b5bb7",
 "created" : "2015-07-29T16:48:26.528+09:00",
 "updated" : "2015-07-29T16:48:26.528+09:00",
   "completed" : "2015-07-29T16:48:26.528+09:00",
  "state" : "success",
  "affectedResource" : [ "http://10.196.184.182:22015/Automation/v1/objects/ServiceTemplates
/1116" ],
  "result" : \lceil {
     "message" : "サービステンプレートのインポートに成功しました(サービステンプレートファイ
ル名: SP GenericApplication 01.20.00.st).",
    "messageID" : "KNAE03111-I"
  } ]
}
```
• [2.2.14 リソースのメンバー](#page-127-0)

# 2.4.7 サービステンプレートのエクスポートに必要な情報の取得

#### 機能

指定したサービステンプレートのエクスポートに必要な情報を取得します。

#### 実行権限

Admin ロール, Develop ロール

## API のバージョン

v1

# リクエスト形式

GET http://host :port /Automation/version /objects/ServiceTemplates/id /actions/export

# ステータスコード

リクエストに対するレスポンスとして返却されるステータスコードを,次の表に示します。

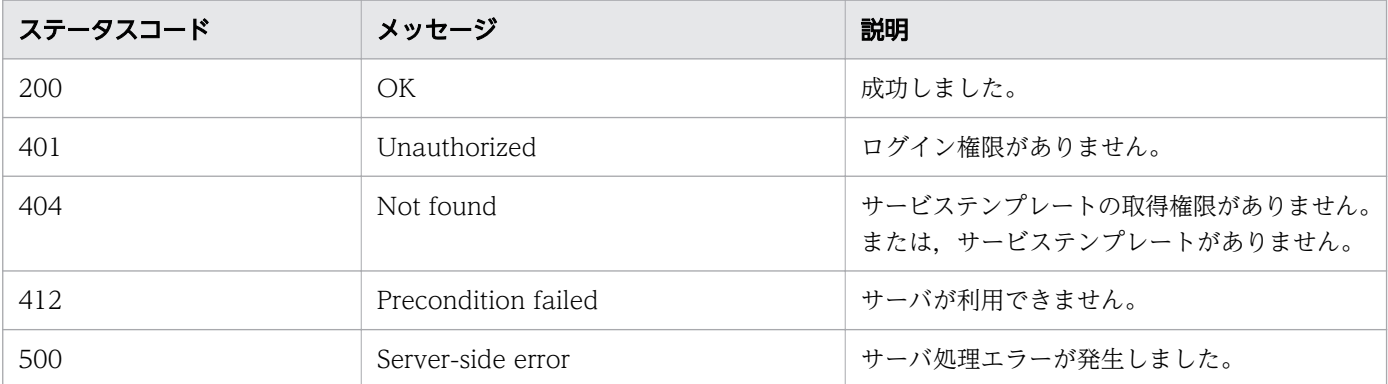

# レスポンスのスキーマ

リクエストに対するレスポンスボディーの構造を次に示します。

```
{
    "name" : "export",
    "href" : "http://host :port /Automation/version /objects/ServiceTemplates/id /actions/export/
invoke",
    "method" : "POST",
    "parameters" : []
 }
```
### 使用例

instanceID=1116 のサービステンプレートのエクスポートに必要な情報を取得する場合の使用例を示し ます。

```
リクエストヘッダー:
GET /Automation/v1/objects/ServiceTemplates/1116/actions/export HTTP/1.1
Authorization: Basic c3lzdGVtOm1hbmFnZXI=
User-Agent: curl/7.36.0
Host: 10.196.184.182:22015
Accept: application/json
Accept-Language: ja
レスポンスヘッダー:
HTTP/1.1 200 OK
Date: Thu, 30 Jul 2015 00:42:05 GMT
Server: Cosminexus HTTP Server
Access-Control-Expose-Headers: WWW-Authenticate
WWW-Authenticate: HSSO c21cd879a4c62f90d8f7c5775ec1194e88a92b Vlo8Y30JdDBUB3ljJSVPaRtjBSA= V
0810
Access-Control-Allow-Origin: *
Access-Control-Allow-Methods: GET, POST, DELETE, PUT, HEAD, OPTIONS
```

```
Access-Control-Allow-Credentials: true
Cache-Control: no-cache
Transfer-Encoding: chunked
Content-Type: application/json
レスポンスボディー:
{
   "name" : "export",
   "href" : "http://10.196.184.182:22015/Automation/v1/objects/ServiceTemplates/1116/actions/
export/invoke",
   "method" : "POST",
   "parameters" : [ ]
}
```
• [2.2.14 リソースのメンバー](#page-127-0)

# 2.4.8 サービステンプレートのエクスポート

#### 機能

指定したサービステンプレートをエクスポートします。

#### 実行権限

Admin ロール, Develop ロール

### API のバージョン

v1

## リクエスト形式

POST http://host:port/Automation/version/objects/ServiceTemplates/id/actions/export/invoke

# ステータスコード

リクエストに対するレスポンスとして返却されるステータスコードを,次の表に示します。

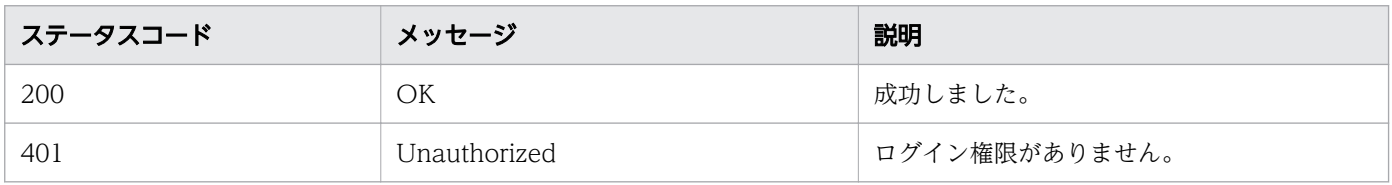

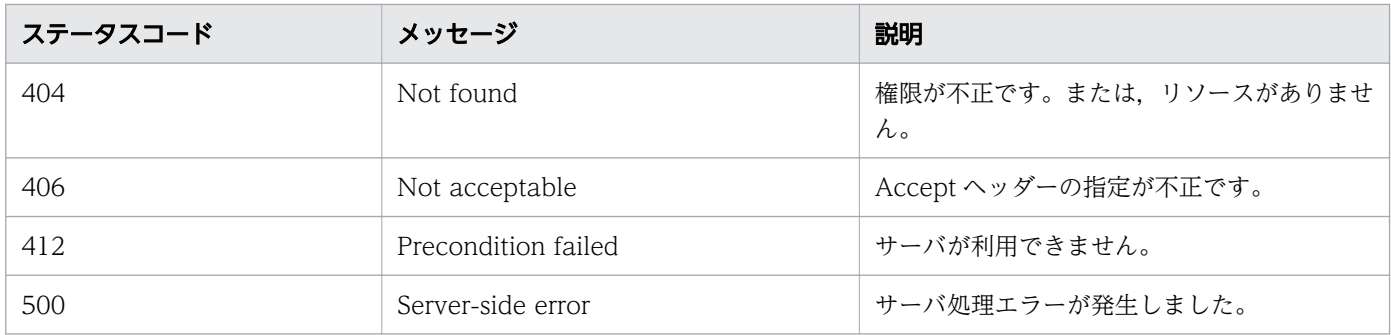

#### 使用例

instanceID=1116 のサービステンプレートをエクスポートする場合の使用例を示します。

リクエストヘッダー: POST /Automation/v1/objects/ServiceTemplates/1116/actions/export/invoke HTTP/1.1 Authorization: Basic c3lzdGVtOm1hbmFnZXI= User-Agent: curl/7.36.0 Host: 10.196.184.182:22015 Accept: application/octet-stream Content-Type: application/json Accept-Language: ja レスポンスヘッダー: HTTP/1.1 200 OK Date: Thu, 30 Jul 2015 01:58:34 GMT Server: Cosminexus HTTP Server Access-Control-Expose-Headers: WWW-Authenticate WWW-Authenticate: HSS0 866ad68aa7c23e457456b5b08479fb62250fdf Vlo8Y30JdDBUB3ljJSVPaRtjBSA= V 0810 Access-Control-Allow-Origin: \* Content-disposition: attachment; filename="com.hitachi.software.dna.cts SP GenericApplicatio n\_01.20.00.st" Access-Control-Allow-Methods: GET, POST, DELETE, PUT, HEAD, OPTIONS Access-Control-Allow-Credentials: true Cache-Control: no-cache Transfer-Encoding: chunked Content-Type: application/octet-stream レスポンスボディー: "com.hitachi.software.dna.cts\_SP\_GenericApplication\_01.20.00.st"のバイナリ形式。

#### 関連項目

• [2.2.14 リソースのメンバー](#page-127-0)

# 2.4.9 サービステンプレートの詳細説明を表示する URL の取得

### 機能

指定したサービステンプレートの詳細説明を表示する URL を取得します。

#### 実行権限

Admin ロール, Develop ロール, Modify ロール

### API のバージョン

v1

# リクエスト形式

GET http://host:port/Automation/version/objects/ServiceTemplates/id/actions/detailhelp

# ステータスコード

リクエストに対するレスポンスとして返却されるステータスコードを,次の表に示します。

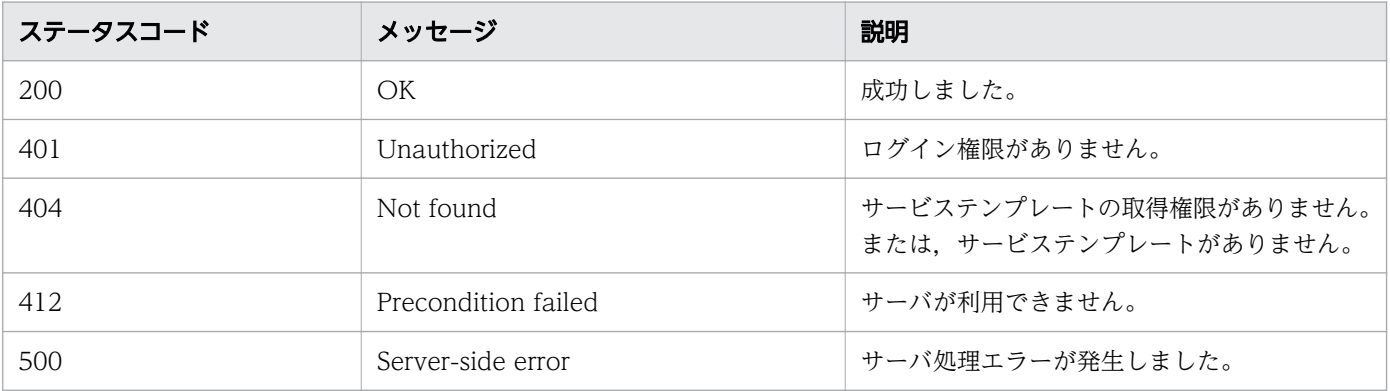

# レスポンスのスキーマ

リクエストに対するレスポンスボディーの構造を次に示します。

```
{
   "name" : "export",
  "href" : "Link-to-the-detail-help",
  "method" : "POST",
    "parameters" : []
 }
```
### 使用例

instanceID=1116 のサービステンプレートの詳細説明を表示する URL を取得する場合の使用例を示しま す。

2. API

```
リクエストヘッダー:
GET /Automation/v1/objects/ServiceTemplates/1116/actions/detailhelp HTTP/1.1
Authorization: Basic c3lzdGVtOm1hbmFnZXI=
User-Agent: curl/7.36.0
Host: 10.196.184.182:22015
Accept: application/json
Accept-Language: ja
レスポンスヘッダー:
HTTP/1.1 200 OK
Date: Thu, 30 Jul 2015 02:04:35 GMT
Server: Cosminexus HTTP Server
Access-Control-Expose-Headers: WWW-Authenticate
WWW-Authenticate: HSSO 11baaddb4ff5c120d1cca95c75fab1417d2c921 Vlo8Y30JdDBUB3ljJSVPaRtjBSA=
V0810
Access-Control-Allow-Origin: *
Access-Control-Allow-Methods: GET, POST, DELETE, PUT, HEAD, OPTIONS
Access-Control-Allow-Credentials: true
Cache-Control: no-cache
Transfer-Encoding: chunked
Content-Type: application/json
レスポンスボディー:
{
   "name" : "detailhelp",
   "href" : "http://10.196.184.182:22015/Automation/services/custom/000000000001116/r_all_vol
_details.html",
   "method" : "GET",
  "parameters" : [ ]
}
```
• [2.2.14 リソースのメンバー](#page-127-0)

# 2.4.10 サービステンプレートを基にしたサービスの作成に必要な情報の取得

#### 機能

指定したサービステンプレートからサービスを作成する場合に必要な情報を取得します。

#### 実行権限

Admin ロール, Develop ロール, Modify ロール

# リクエスト形式

GET http://host:port/Automation/version/objects/ServiceTemplates/id/actions/bind

# ステータスコード

リクエストに対するレスポンスとして返却されるステータスコードを,次の表に示します。

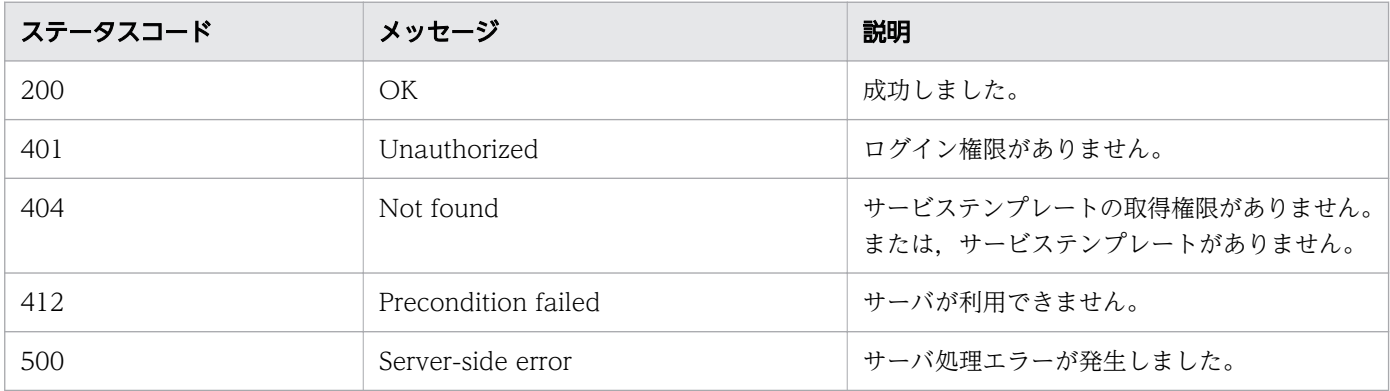

# レスポンスのスキーマ

リクエストに対するレスポンスボディーの構造を次に示します。

```
{
    "name" : "bind",
    "href" : "http://host :port /Automation/version /objects/ServiceTemplates/id /actions/bind/in
voke",
    "method" : "POST",
    "parameters" : [ {...} ]
  }
```
## 使用例

instanceID=560 のサービステンプレートを基にしたサービスの作成に必要な情報を取得する場合の使用 例を示します。

```
リクエストヘッダー:
```

```
GET /Automation/v1/objects/ServiceTemplates/560/actions/bind HTTP/1.1
Authorization: Basic c3lzdGVtOm1hbmFnZXI=
User-Agent: curl/7.36.0
Host: 10.196.184.182:22015
Accept: application/json
Accept-Language: ja
```

```
レスポンスヘッダー:
HTTP/1.1 200 OK
Date: Thu, 30 Jul 2015 02:08:29 GMT
Server: Cosminexus HTTP Server
Access-Control-Expose-Headers: WWW-Authenticate
WWW-Authenticate: HSSO 77efd47709df8b7f65468cb4778e804db1e6c Vlo8Y30JdDBUB3ljJSVPaRtjBSA= V0
810
Access-Control-Allow-Origin: *
Access-Control-Allow-Methods: GET, POST, DELETE, PUT, HEAD, OPTIONS
Access-Control-Allow-Credentials: true
Cache-Control: no-cache
Transfer-Encoding: chunked
Content-Type: application/json
レスポンスボディー:
\mathcal{L}_{\mathcal{L}_{\mathcal{L}}}"name" : "bind",
   "href" : "http://10.196.184.182:22015/Automation/v1/objects/ServiceTemplates/560/actions/b
ind/invoke",
 "method" : "POST",
   "parameters" : [ {
     "name" : "Execute Remote Command",
     "description" : "Executes a command on the remote execution target server.",
     "tags" : "Execute Script,Linux,Windows",
     "serviceTemplateName" : "remoteCommandExe",
     "serviceState" : "test",
     "serviceGroupName" : "DefaultServiceGroup",
     "supportedScheduleType" : "immediate,schedule,recurrence",
     "serviceTemplateID" : 560
 }, {
 "type" : "string",
 "keyName" : "common.targetHost",
 "value" : "",
     "readOnly" : false,
     "hidden" : false
 }, {
 "type" : "string",
     "keyName" : "common.remoteCommand",
    "value" : "".
    "readOnly" : false,
     "hidden" : false
 }, {
 "type" : "string",
 "keyName" : "common.remoteCommandParameter",
 "value" : "",
 "readOnly" : false,
 "hidden" : false
   } ]
}
```
• [2.2.14 リソースのメンバー](#page-127-0)

# 2.4.11 サービステンプレートを基にしたサービスの作成

#### 機能

指定したサービステンプレートからサービスを作成します。サービスの作成時に,プロパティの値を指定 できます。

#### 実行権限

Admin ロール, Develop ロール, Modify ロール

### API のバージョン

v1

### リクエスト形式

POST http://host :port /Automation/version /objects/ServiceTemplates/id /actions/bind/invoke

リクエストボディーの構造は,次のようになっています。

```
\mathcal{L}_{\mathcal{L}_{\mathcal{L}}}"name" : "bind",
"href" : "http://host:port/Automation/version/objects/ServiceTemplates/id/actions/bind/invok
e", 
"method" : "POST", 
"parameters" : [ \{... \} ]
}
```
リクエストのスキーマで「parameters」のメンバーとして指定できるオブジェクトを、次の表で説明しま す。

#### 表 2-47 「parameters」のメンバーとして指定できるオブジェクト

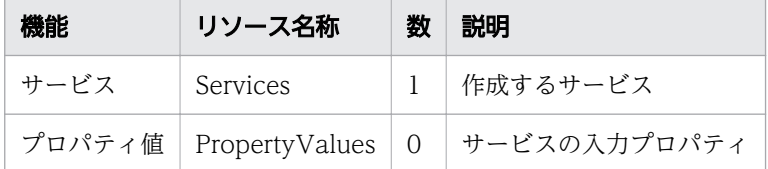

これらのオブジェクトに指定必須のプロパティについて、次に説明します。

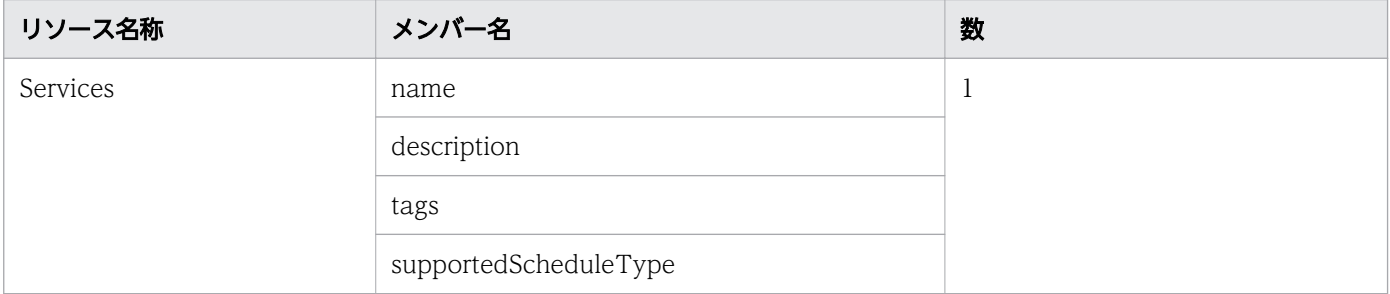
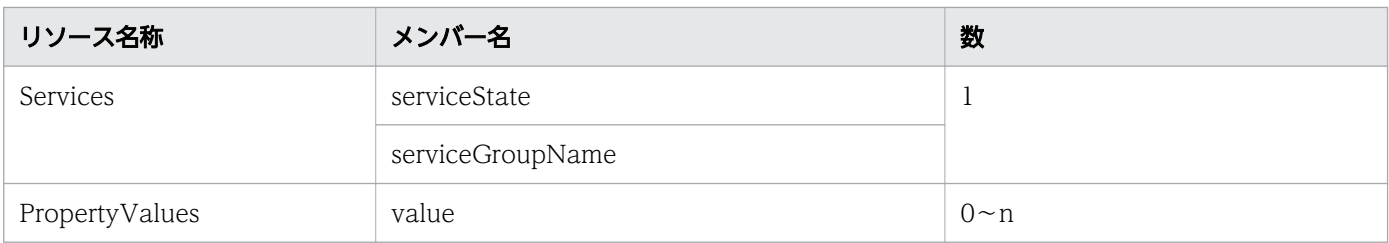

# ステータスコード

リクエストに対するレスポンスとして返却されるステータスコードを,次の表に示します。

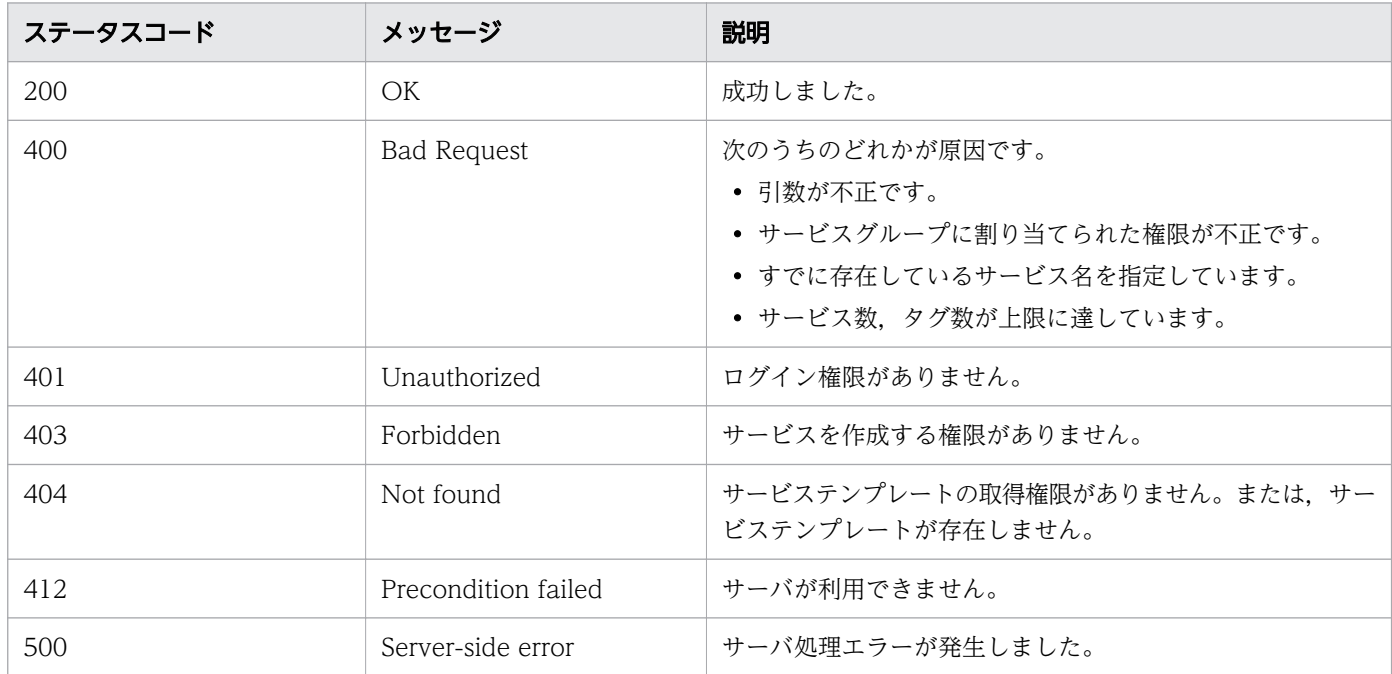

# レスポンスのスキーマ

リクエストに対するレスポンスボディーの構造を次に示します。

```
{
   "name" : "bind",
   "href" : "http://host:port/Automation/version/objects/ServiceTemplates/id/actions/bind/in
voke",
    "method" : "POST",
    "parameters" : [ {...} ]
  }
```
### 使用例

instanceID=560 のサービステンプレートを基にしてサービスを作成する場合の使用例を示します。

```
リクエストヘッダー:
```
POST /Automation/v1/objects/ServiceTemplates/560/actions/bind/invoke HTTP/1.1

```
Authorization: Basic c3lzdGVtOm1hbmFnZXI=
User-Agent: curl/7.36.0
Host: 10.196.184.182:22015
Accept: application/json
Content-Type: application/json
Content-Length: 1001
Accept-Language: ja
レスポンスヘッダー:
HTTP/1.1 200 OK
Date: Thu, 30 Jul 2015 02:30:37 GMT
Server: Cosminexus HTTP Server
Access-Control-Expose-Headers: WWW-Authenticate
WWW-Authenticate: HSSO fdef80b1cbd2d625cdbda39c16fda15f68a3d8c Vlo8Y30JdDBUB3ljJSVPaRtjBSA=
V0810
Access-Control-Allow-Origin: *
Access-Control-Allow-Methods: GET, POST, DELETE, PUT, HEAD, OPTIONS
Access-Control-Allow-Credentials: true
Cache-Control: no-cache
Transfer-Encoding: chunked
Content-Type: application/json
レスポンスボディー:
{
   "instanceID" : "55e8c5b7-b0ab-4016-ba62-f334b67c20c4",
 "created" : "2015-07-30T11:30:39.042+09:00",
 "updated" : "2015-07-30T11:30:39.042+09:00",
   "completed" : "2015-07-30T11:30:39.042+09:00",
  "state" : "success",
   "affectedResource" : [ "http://10.196.184.182:22015/Automation/v1/objects/Services/2004" ]
,
  "result" : [ ]
}
```
#### 関連項目

• [2.2.14 リソースのメンバー](#page-127-0)

# 2.5 サービス関連の API

サービスリソースを管理するための操作を説明します。

# 2.5.1 サービス一覧の取得

#### 機能

JP1/AO に登録されているサービスの一覧を取得します。

#### 実行権限

Admin ロール, Develop ロール, Modify ロール, Submit ロール

### API のバージョン

v1

### リクエスト形式

GET http://host :port /Automation/version /objects/Services

API の実行ユーザーが権限を持つ,すべてのサービスを対象として一覧を取得します。クエリパラメータ を指定すると,一覧を取得する対象を絞り込めます。クエリパラメータは,次の形式で指定してください。

?クエリパラメータ=値[&クエリパラメータ=値...]

#### 表 2-48 API「サービス一覧の取得」で指定できるクエリパラメータの一覧

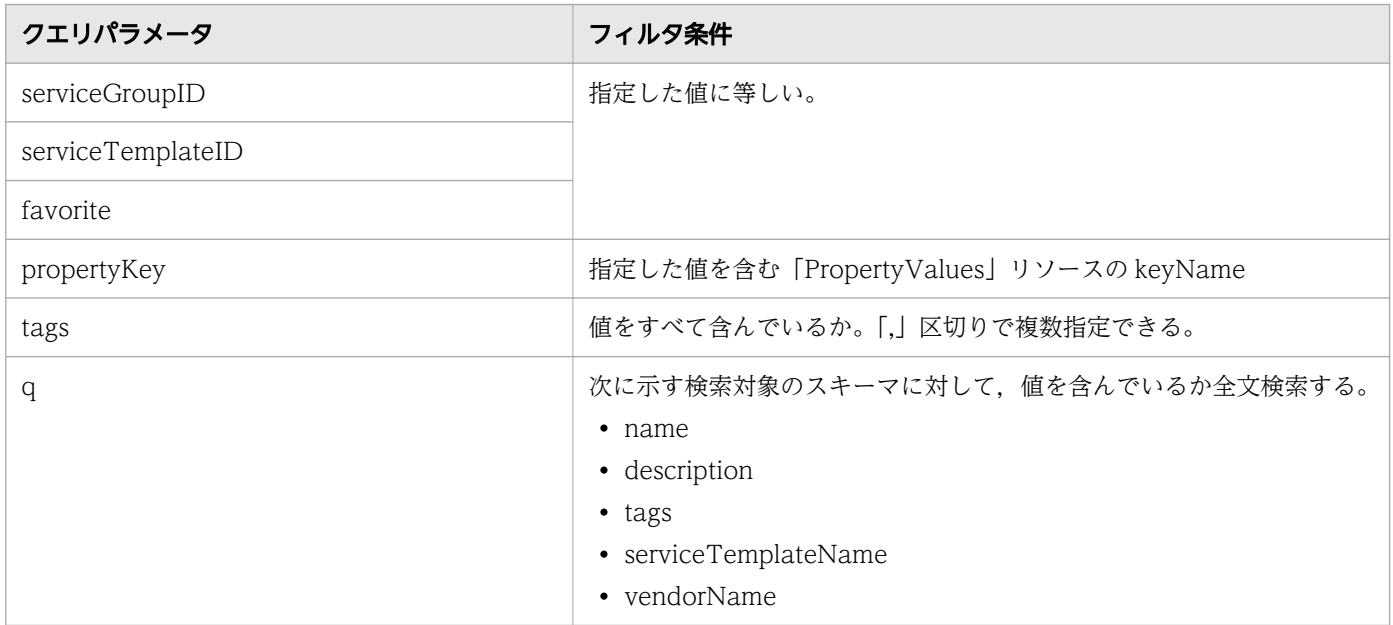

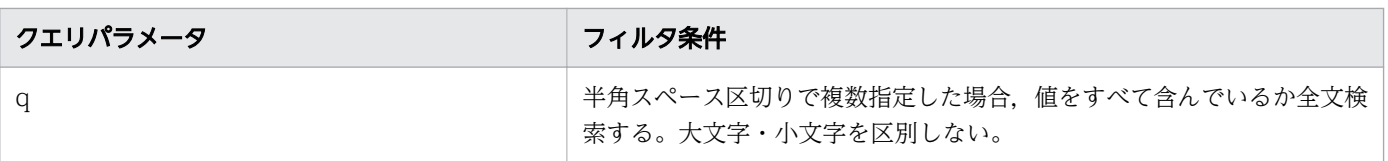

そのほかに指定できるクエリパラメータについては,「[2.2.9 クエリパラメータ」](#page-119-0)を参照してください。

### ステータスコード

リクエストに対するレスポンスとして返却されるステータスコードを,次の表に示します。

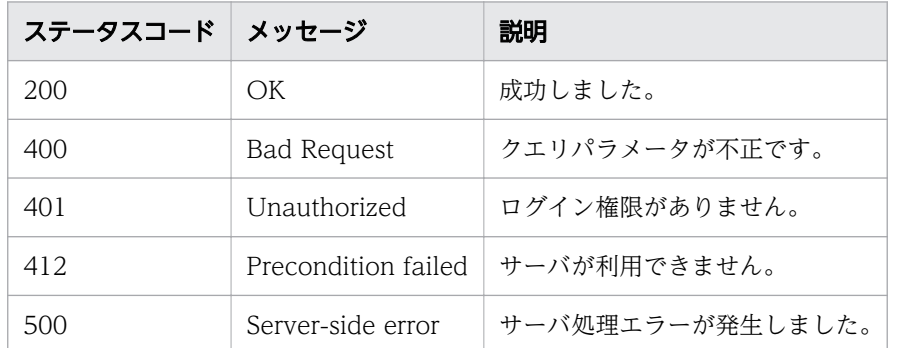

### レスポンスのスキーマ

レスポンスボディーには,リクエストで指定したクエリパラメータの条件に合致したデータが返却されま す。レスポンスボディーのスキーマを次に示します。

{ "data" : [ {"サービス機能のリソース (Services) のメンバー" : 値 ... }, ... ], "count": クエリパラメータの条件に合致したデータの個数 (0~n) }

#### 使用例

すべてのサービスを対象として,サービス一覧を取得する場合の使用例を示します。

リクエストヘッダー:

GET /Automation/v1/objects/Services HTTP/1.1 Authorization: Basic c3lzdGVtOm1hbmFnZXI= Host: 10.196.184.182:22015 User-Agent: curl/7.36.0 Accept: application/json Accept-Language: ja

レスポンスヘッダー:

HTTP/1.1 200 OK Date: Thu, 30 Jul 2015 02:30:37 GMT Server: Cosminexus HTTP Server Access-Control-Expose-Headers: WWW-Authenticate

```
WWW-Authenticate: HSSO fdef80b1cbd2d625cdbda39c16fda15f68a3d8c Vlo8Y30JdDBUB3ljJSVPaRtjBSA=
V0810
Access-Control-Allow-Origin: *
Access-Control-Allow-Methods: GET, POST, DELETE, PUT, HEAD, OPTIONS
Access-Control-Allow-Credentials: true
Cache-Control: no-cache
Transfer-Encoding: chunked
Content-Type: application/json
レスポンスボディー:
{
   "data" : [ {
    "instanceID" : 5137,
     "name" : "Execute Remote Command",
    "description" : "Executes a command on the remote execution target server.",
     "tags" : "Windows,Linux,Execute Script",
     "serviceTemplateName" : "Execute Remote Command",
     "createTime" : "2015-08-07T14:44:07.000+09:00",
 "modifyTime" : "2015-08-07T14:44:07.000+09:00",
 "serviceState" : "test",
 "serviceGroupName" : "DefaultServiceGroup",
     "iconURL" : "http://10.196.184.182:22015/Automation/icon/services/com.hitachi.software.d
na.cts/remoteCommandExe/01.20.00",
     "vendorName" : "Hitachi,Ltd.",
     "version" : "01.20.00",
     "favorite" : false,
     "failedCount" : 0,
     "completedCount" : 0,
     "executedCount" : 0,
     "latest" : true,
     "supportedScheduleType" : "immediate,schedule,recurrence",
     "submitCount" : 0,
     "serviceTemplateID" : 5106,
 "serviceGroupID" : 3,
 "supportedActionType" : "forciblyStop,retry"
   } ],
  "count" : 1}
```
#### 関連項目

• [2.2.14 リソースのメンバー](#page-127-0)

# 2.5.2 サービスの情報取得

### 機能

指定したサービスに関する情報を取得します。

### 実行権限

Admin ロール, Develop ロール, Modify ロール, Submit ロール

### API のバージョン

v1

### リクエスト形式

GET http://host :port /Automation/version /objects/Services/id

### ステータスコード

リクエストに対するレスポンスとして返却されるステータスコードを,次の表に示します。

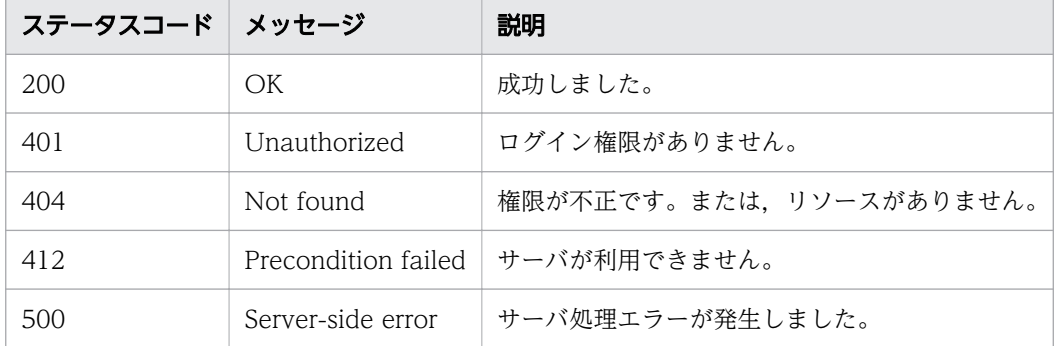

# レスポンスのスキーマ

リクエストに対するレスポンスボディーの構造を次に示します。

```
{
 "instanceID" : instance-id,
 "name" : "service-display-name",
 "description" : "description-text",
 "tags" : "tags"
  "serviceTemplateName" : "service-template-name "
"createTime" : "created-date-and-time",
"modifyTime" : "updated-date-and-time",
 "serviceState" : "service-state"
  "serviceGroupName" : "service-group-name ",
"iconURL" : "icon-URL",
"vendorName" : "vendor-name",
"version" : "version"
  "lastSubmitTime" : "last-submit-time ",
 "favorite" : \{true | false\},
  "failedCount" : failed-count ,
 "completedCount" : completed-count ,
"lastFailedTime" : last-failed-time,
  "resetTime" : reset-time ,
  "executedCount" : executed-count ,
 "latest" : {true|false},
 "imageURL" : "image-URL",
```

```
 "supportedScheduleType" : "supported-schedule-type ",
 "submitCount" : submit-count ,
"serviceTemplateID" : service-template-id,
"serviceGroupID" : service-group-id,
 "supportedActionType" : supported-action-type
```
### 使用例

}

instanceID=2015 のサービスに関する情報を取得する場合の使用例を示します。

```
リクエストヘッダー:
GET /Automation/v1/objects/Services/2015 HTTP/1.1
Host: 10.196.184.238:22015
Accept: application/json
Authorization: Basic c3lzdGVtOm1hbmFnZXI=
User-Agent: useragent1
Accept-Language: ja
レスポンスヘッダー:
HTTP/1.1 200 OK
Date: Mon, 14 Jul 2014 11:40:06 GMT
Server: Cosminexus HTTP Server
Access-Control-Expose-Headers: WWW-Authenticate
WWW-Authenticate: HSSO 1aa95d66e62d885b5583da3620bd166fd3a3_Vlo8Y30JBWoKHUYTEXAMXx5iHgQ=_V08
10
Access-Control-Allow-Origin: *
Access-Control-Allow-Methods: GET, POST, DELETE, PUT, HEAD, OPTIONS
Access-Control-Allow-Credentials: true
Cache-Control: no-cache
Transfer-Encoding: chunked
Content-Type: application/json
レスポンスボディー:
{
   "instanceID" : 2015,
   "name" : "testService1",
   "description" : "description",
  "tags" : "",
   "serviceTemplateName" : "testService",
 "createTime" : "2014-07-14T01:16:11.000-0700",
 "modifyTime" : "2014-07-14T04:36:30.000-0700",
 "serviceState" : "release",
   "serviceGroupName" : "DefaultServiceGroup",
   "iconURL" : "http://10.196.184.238:22015/Automation/icon/services/com.hitachi.software/rem
oteCommandExe/01.20.00",
 "vendorName" : "Hitachi,Ltd.",
 "version" : "01.20.00",
   "lastSubmitTime" : "2014-07-14T01:16:11.000-0700",
   "favorite" : false,
   "failedCount" : 0,
   "completedCount" : 0,
```

```
 "executedCount" : 0,
   "latest" : true,
  "supportedScheduleType" : "immediate, schedule, recurrence",
   "submitCount" : 0,
   "serviceTemplateID" : 5106,
   "serviceGroupID" : 3,
   "supportedActionType" : "forciblyStop,retry"
}
```
# 2.5.3 サービスの編集

#### 機能

指定したサービスを編集します。

この API では,サービスのプロパティ値は変更できません。プロパティ値を更新したい場合は[「2.9.6](#page-320-0)  [プロパティ値の一括更新](#page-320-0)」または[「2.9.8 プロパティ値の更新](#page-325-0)」のトピックを参照してください。

Submit ロールを持つユーザーは、プロパティ「favorite」だけを更新できます。Admin ロール, Develop ロール,または Modify ロールの権限を持つユーザーは,すべてのプロパティを更新できます。

#### 実行権限

Admin ロール, Develop ロール, Modify ロール, Submit ロール

#### API のバージョン

v1

### リクエスト形式

PUT http://host :port /Automation/version /objects/Services/id

リクエストのスキーマは,API「サービスの情報取得」のレスポンスボディーと同じ形式です。「Services」 のメンバーとして指定できるオブジェクトを、次の表で説明します。

#### 表 2-49 「Services」のメンバーとして指定できるオブジェクト

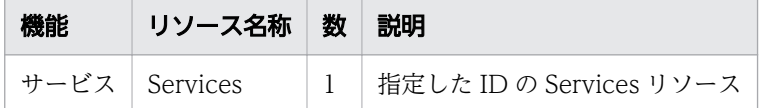

このオブジェクトに指定必須のプロパティについて,次に説明します。

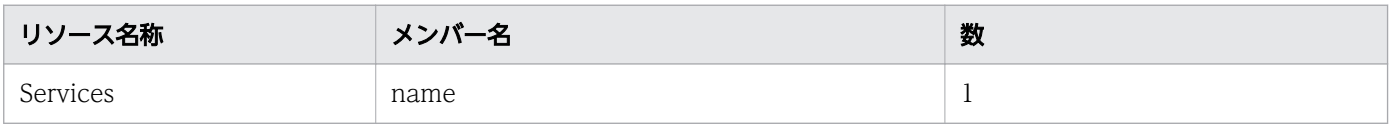

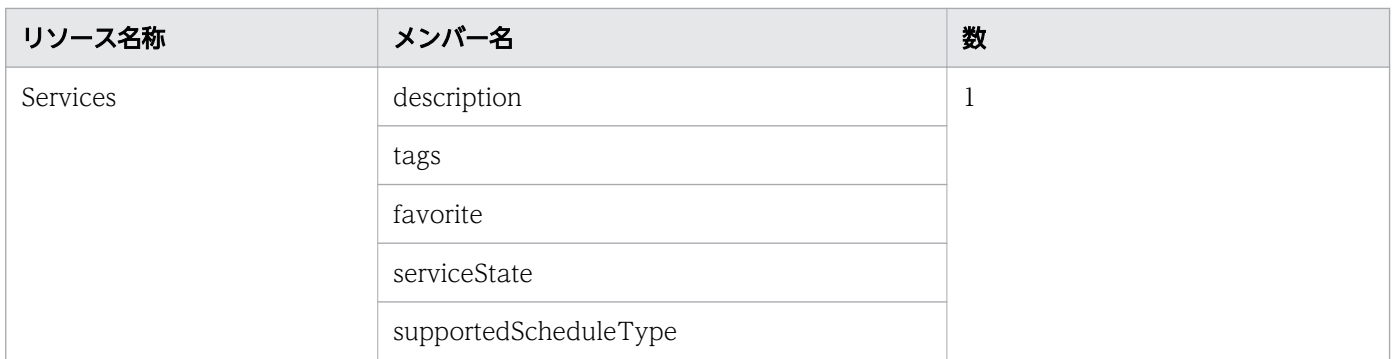

# ステータスコード

リクエストに対するレスポンスとして返却されるステータスコードを,次の表に示します。

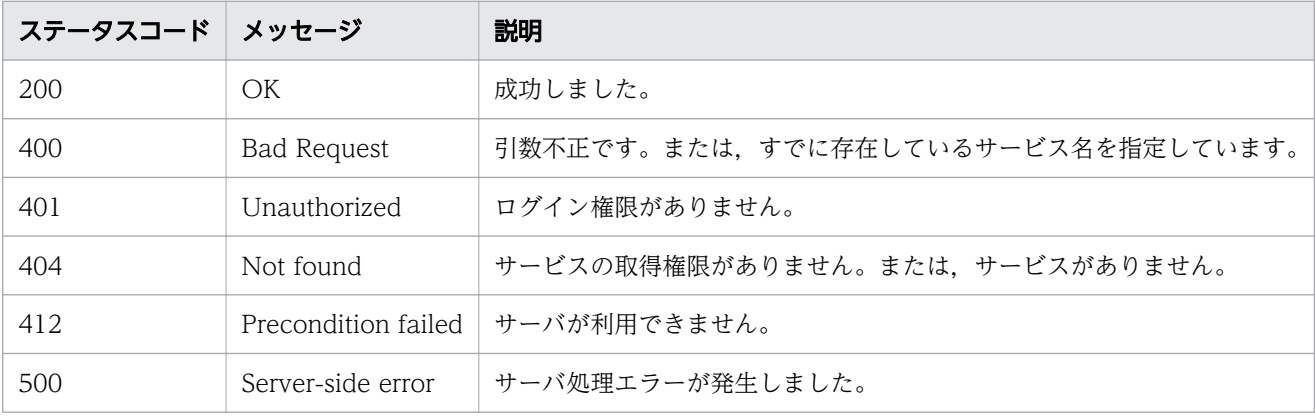

# レスポンスのスキーマ

リクエストに対するレスポンスボディーの構造を次に示します。

```
{
 "instanceID" : instance-id,
   "name" : "service-display-name ",
 "description" : "description-text",
  "tags": "tags"
  "serviceTemplateName" : "service-template-name "
"createTime": "created-date-and-time",
"modifyTime" : "updated-date-and-time",
  "serviceState" : "service-state"
   "serviceGroupName" : "service-group-name ",
"iconURL" : "icon-URL",
"vendorName" : "vendor-name",
  \frac{v_{\text{c}}\cdot\text{v_{\text{c}}}}{v_{\text{c}}\cdot\text{v_{\text{c}}}} version" : "version"
   "lastSubmitTime" : "last-submit-time ",
"favorite" : {true\false},
 "failedCount" : failed-count ,
 "completedCount" : completed-count ,
"executedCount" : executed-count,
"latest": {true\false},
"imageURL" : "image-URL",
 "supportedScheduleType" : "supported-schedule-type ",
  "submitCount" : submit-count,
```

```
"serviceTemplateID" : service-template-id,
"serviceGroupID" : service-group-id,
 "supportedActionType" : supported-action-type
```
# 使用例

}

instanceID=2015 のサービスを編集する場合の使用例を示します。

```
リクエストヘッダー:
PUT /Automation/v1/objects/Services/2015 HTTP/1.1
Host: 10.196.184.238:22015
Accept: application/json
Authorization: Basic c3lzdGVtOm1hbmFnZXI=
User-Agent: useragent1
Accept-Language: ja
レスポンスヘッダー:
HTTP/1.1 200 OK
Date: Mon, 14 Jul 2014 11:40:10 GMT
Server: Cosminexus HTTP Server
Access-Control-Expose-Headers: WWW-Authenticate
WWW-Authenticate: HSSO 5929972368348e976584903133f5f8ce93ce2aec_Vlo8Y30JBWoKHUYTEXAMXx5iHgQ=
_V0810
Access-Control-Allow-Origin: *
Access-Control-Allow-Methods: GET, POST, DELETE, PUT, HEAD, OPTIONS
Access-Control-Allow-Credentials: true
Cache-Control: no-cache
Transfer-Encoding: chunked
Content-Type: application/json
レスポンスボディー:
{
   "instanceID" : 2015,
   "name" : "testService1",
   "description" : "description",
  "tags" : "",
   "serviceTemplateName" : "testService",
 "createTime" : "2014-07-14T01:16:11.000-0700",
 "modifyTime" : "2014-07-14T04:36:30.000-0700",
 "serviceState" : "release",
 "serviceGroupName" : "DefaultServiceGroup",
   "iconURL" : "http://10.196.184.238:22015/Automation/icon/services/com.hitachi.software/rem
oteCommandExe/01.20.00",
 "vendorName" : "Hitachi,Ltd.",
 "version" : "01.20.00",
   "lastSubmitTime" : "2014-07-14T01:16:11.000-0700",
   "favorite" : false,
   "failedCount" : 0,
   "completedCount" : 0,
   "executedCount" : 0,
   "latest" : true,
```

```
"supportedScheduleType" : "immediate, schedule, recurrence",
 "submitCount" : 0,
 "serviceTemplateID" : 5106,
 "serviceGroupID" : 3,
 "supportedActionType" : "forciblyStop,retry"
```
# 2.5.4 サービスの削除

#### 機能

}

指定したサービスを削除します。

### 実行権限

Admin ロール, Develop ロール, Modify ロール

### API のバージョン

v1

### リクエスト形式

DELETE http://host :port /Automation/version /objects/Services/id

# ステータスコード

リクエストに対するレスポンスとして返却されるステータスコードを,次の表に示します。

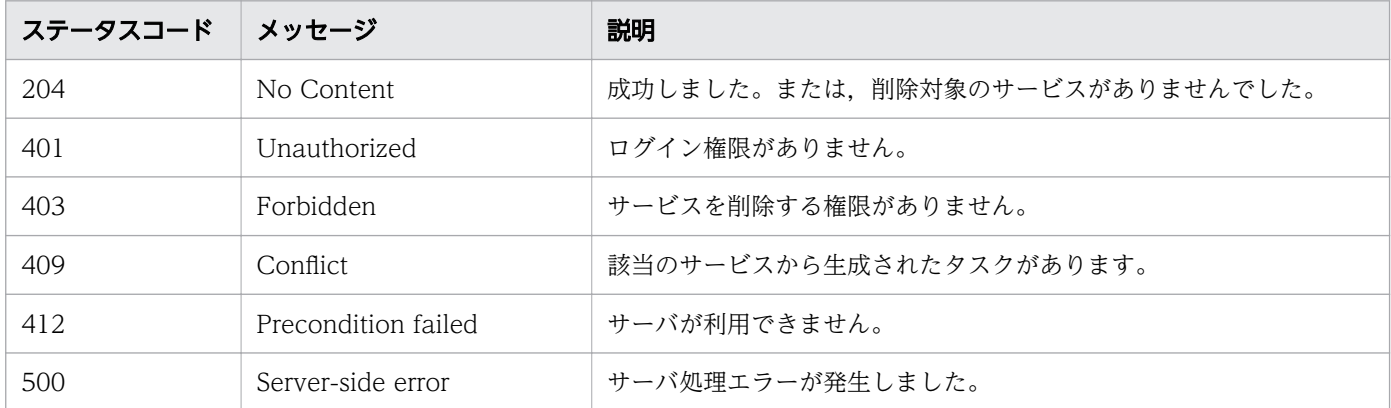

### 使用例

instanceID=2015 のサービスを削除する場合の使用例を示します。

リクエストヘッダー:

DELETE /Automation/v1/objects/Services/2015 HTTP/1.1 Host: 192.168.146.132:22015 User-Agent: curl/7.36.0 Accept: application/json Content-Type: application/json Content-Length: 918 Authorization: Basic c3lzdGVtOm1hbmFnZXI= Accept-Language: ja レスポンスヘッダー: HTTP/1.1 204 No Content Date: Fri, 07 Aug 2015 09:48:51 GMT Server: Cosminexus HTTP Server Access-Control-Expose-Headers: WWW-Authenticate WWW-Authenticate: HSSO 82b94e7adbdb8cebcb060b12f8c32ee2660a34b\_Vlo8Y30JBWoKHUYTEXAMXx5iHgQ=\_ V0810 Access-Control-Allow-Origin: \* Access-Control-Allow-Methods: GET, POST, DELETE, PUT, HEAD, OPTIONS Access-Control-Allow-Credentials: true Cache-Control: no-cache Content-Length: 0 Content-Type: application/json

# 2.5.5 サービスに対する操作一覧の取得

#### 機能

指定したサービスに対して実行できる操作の一覧を取得します。

#### 実行権限

Admin ロール, Develop ロール, Modify ロール, Submit ロール

### API のバージョン

v1

### リクエスト形式

GET http://host:port/Automation/version/objects/Services/id/actions

### ステータスコード

リクエストに対するレスポンスとして返却されるステータスコードを,次の表に示します。

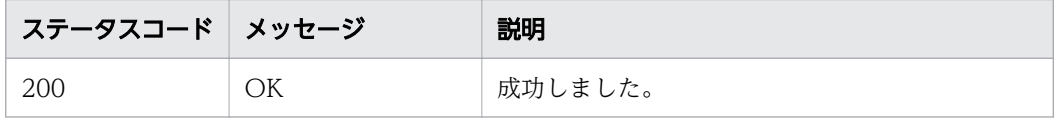

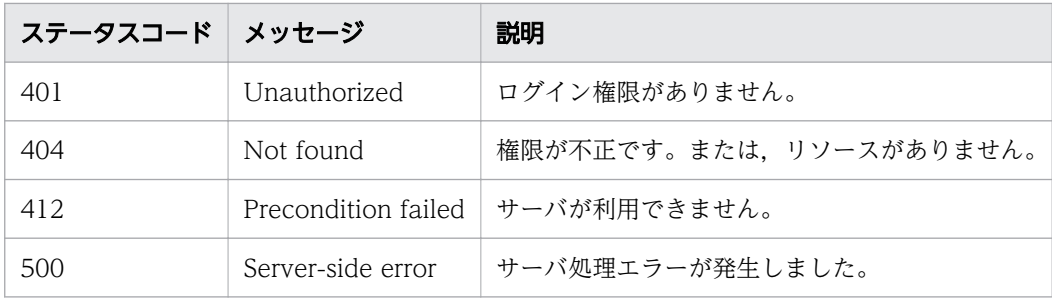

# レスポンスのスキーマ

リクエストに対するレスポンスボディーの構造を次に示します。

```
{
  "data" : \mathsf{C} \{ "name" : "update",
    "hame" : "puate",<br>"href" : "http://host:port/Automation/version/objects/Services/id",
     "method" : "PUT",
     "parameters" : []
 }, {
 "name" : "submit",
 "href" : " http://host :port /Automation/version /objects/Services/id /actions/submit/invoke
",
     "method" : "POST",
     "parameters" : []
 }, {
 "name" : "detailhelp",
    "hame" : "biditingly",<br>"href" : " http://host:port/Automation/version/objects/Services/id/actions/detailhelp",
 "method" : "GET",
 "parameters" : []
 }, {
 "name" : "delete",
    "href" : "http://host:port/Automation/version/objects/Services/id",
     "method" : "DELETE",
     "parameters" : []
 }, {
 "name" : "reset",
     "href" : " http://host :port /Automation/version /objects/Services/id /actions/reset/invoke"
,
     "method" : "POST",
     "parameters" : []
 }, {
 "name" : "release",
     "href" : " http://host :port /Automation/version /objects/Services/id /actions/release/invok
e",
     "method" : "POST",
     "parameters" : []
 }, {
 "name" : "maintenance",
     "href" : " http://host :port /Automation/version /objects/Services/id /actions/maintenance/i
nvoke",
     "method" : "POST",
     "parameters" : []
 }, {
 "name" : "disable",
    "href" : " http://host:port/Automation/version/objects/Services/id/actions/disable/invok
```

```
e",
     "method" : "POST",
    "parameters" : \left[\right]^\cdot }, {
 "name" : "applyTemplate",
     "href" : " http://host :port /Automation/version /objects/Services/id /actions applyTemplate
/invoke",
     "method" : "POST",
     "parameters" : []
   } ],
  "count" : 9}
```
### 使用例

instanceID=2004 のサービスに対して,実行できる操作の一覧を取得する場合の使用例を示します。

```
リクエストヘッダー:
GET /Automation/v1/objects/Services/2004/actions HTTP/1.1
Authorization: Basic c3lzdGVtOm1hbmFnZXI=
User-Agent: curl/7.36.0
Host: 10.196.184.182:22015
Accept: application/json
Accept-Language: ja
レスポンスヘッダー:
HTTP/1.1 200 OK
Date: Thu, 30 Jul 2015 04:40:59 GMT
Server: Cosminexus HTTP Server
Access-Control-Expose-Headers: WWW-Authenticate
WWW-Authenticate: HSSO 72fe74c462e2a50793542df0c0589289ce3f3_Vlo8Y30JdDBUB3ljJSVPaRtjBSA=_V0
810
Access-Control-Allow-Origin: *
Access-Control-Allow-Methods: GET, POST, DELETE, PUT, HEAD, OPTIONS
Access-Control-Allow-Credentials: true
Cache-Control: no-cache
Transfer-Encoding: chunked
Content-Type: application/json
レスポンスボディー:
{
  "data" : ["name" : "update", "href" : "http://10.196.184.182:22015/Automation/v1/objects/Services/2004",
     "method" : "PUT",
     "parameters" : [ ]
 }, {
 "name" : "submit",
     "href" : "http://10.196.184.182:22015/Automation/v1/objects/Services/2004/actions/submit
/invoke",
     "method" : "POST",
     "parameters" : [ ]
```

```
 }, {
 "name" : "detailhelp",
     "href" : "http://10.196.184.182:22015/Automation/v1/objects/Services/2004/actions/detail
help",
    )",<br>"method" : "GET"<sub>,</sub>
    "parameters" : \lceil 1
 }, {
 "name" : "delete",
     "href" : "http://10.196.184.182:22015/Automation/v1/objects/Services/2004",
     "method" : "DELETE",
     "parameters" : [ ]
 }, {
 "name" : "reset",
     "href" : "http://10.196.184.182:22015/Automation/v1/objects/Services/2004/actions/reset/
invoke",
     "method" : "POST",
     "parameters" : [ ]
 }, {
 "name" : "release",
     "href" : "http://10.196.184.182:22015/Automation/v1/objects/Services/2004/actions/releas
e/invoke",
     "method" : "POST",
     "parameters" : [ ]
 }, {
 "name" : "maintenance",
     "href" : "http://10.196.184.182:22015/Automation/v1/objects/Services/2004/actions/mainte
\sf name/invoke''e/invoke",<br>"method" : "POST"
    "parameters" : [ ]
   }, {
     "name" : "disable",
     "href" : "http://10.196.184.182:22015/Automation/v1/objects/Services/2004/actions/disabl
e/invoke",
     "method" : "POST",
     "parameters" : [ ]
 }, {
 "name" : "applyTemplate",
     "href" : "http://10.196.184.182:22015/Automation/v1/objects/Services/2004/actions/applyT
emplate/invoke",
 "method" : "POST",
    "parameters" : []
   } ],
  \sum_{i=1}^{n} count" : 9
}
```
#### 関連項目

• [2.2.14 リソースのメンバー](#page-127-0)

# 2.5.6 サービス実行に必要な情報の取得

### 機能

指定したサービスの実行操作に必要な情報を取得します。

#### 実行権限

Admin ロール, Develop ロール, Modify ロール, Submit ロール

### API のバージョン

v1

### リクエスト形式

GET http://host :port /Automation/version /objects/Services/id /actions/submit

# ステータスコード

リクエストに対するレスポンスとして返却されるステータスコードを,次の表に示します。

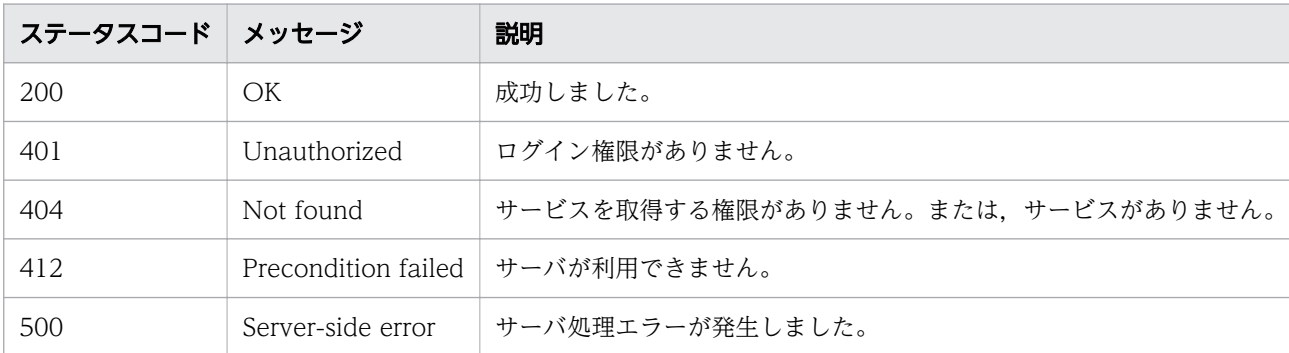

# レスポンスのスキーマ

リクエストに対するレスポンスボディーの構造を次に示します。

```
{
   "name" : "submit",
  "href" : "http://host:port/Automation/version/objects/Services/id/actions/submit/invoke",
   "method" : "POST",
  "parameters" : [ \{ \ldots \} ]
}
```
[parameters] のメンバーとして出力されるオブジェクトを、次の表で説明します。

### 表 2-50 「parameters」のメンバーとして出力されるオブジェクト(サービス実行に必要な情 報の取得)

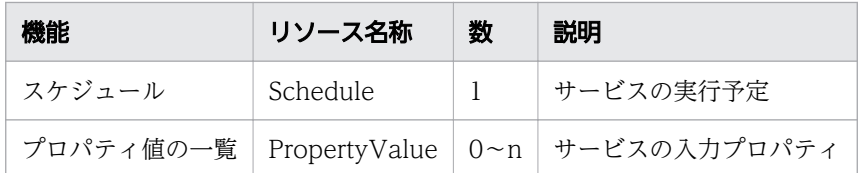

### 使用例

instanceID=2015 のサービスを実行する準備として,必要な情報を取得する場合の使用例を示します。

リクエストヘッダー: GET /Automation/v1/objects/Services/2015/actions/submit HTTP/1.1 Authorization: Basic c3lzdGVtOm1hbmFnZXI= User-Agent: curl/7.36.0 Host: 10.196.184.182:22015 Accept: application/json Accept-Language: ja レスポンスヘッダー: HTTP/1.1 200 OK Date: Thu, 30 Jul 2015 04:40:59 GMT Server: Cosminexus HTTP Server Access-Control-Expose-Headers: WWW-Authenticate WWW-Authenticate: HSSO 75cdef77cf941edbf5b2934f6afe1e8e18fdba8a\_Vlo8Y30JBWoKHUYTEXAMXx5iHgQ= \_V0810 Access-Control-Allow-Origin: \* Access-Control-Allow-Methods: GET, POST, DELETE, PUT, HEAD, OPTIONS Access-Control-Allow-Credentials: true Cache-Control: no-cache Transfer-Encoding: chunked Content-Type: application/json レスポンスボディー: { "name" : "submit", "href" : "http://10.196.184.182:22015/Automation/v1/objects/Services/2015/actions/submit/i nvoke", "method" : "POST", "parameters" : [ { "name" : "Execute Remote Command", "submitter" : "", "scheduleType" : "immediate", "description" : "", "scheduledStartTime" : "2015-07-30T14:51:23.342+09:00", "recurrenceInterval" : "daily", "recurrenceDayOfWeek" : "", "recurrenceDayOfMonth" : "", "recurrenceLastDayOfMonth" : false, "recurrenceStartDate" : "2015-07-30",

```
 "recurrenceTime" : "00:00:00",
    "serviceID" : 5137
 }, {
 "instanceID" : 5112,
 "type" : "string",
 "keyName" : "common.targetHost",
 "value" : "",
 "readOnly" : false,
 "hidden" : false,
    "serviceID" : 5137
 }, {
 "instanceID" : 5135,
    "type" : "string",
 "keyName" : "common.remoteCommand",
 "value" : "",
 "readOnly" : false,
 "hidden" : false,
    "serviceID" : 5137
 }, {
 "instanceID" : 5128,
 "type" : "string",
"keyName" : "common.remoteCommandParameter",
 "value" : "",
 "readOnly" : false,
 "hidden" : false,
    "serviceID" : 5137
  } ]
}
```
関連項目

- [2.2.14 リソースのメンバー](#page-127-0)
- 2.5.7 サービスの実行

# 2.5.7 サービスの実行

#### 機能

指定したサービスを実行します。

### 実行権限

Admin ロール, Develop ロール, Modify ロール, Submit ロール

# API のバージョン

v1

# リクエスト形式

POST http://host :port /Automation/version /objects/Services/id /actions/submit/invoke

リクエストボディーの構造は,次のようになっています。

```
{
  "name" : "submit",
"href" : "http://host:port/Automation/version/objects/Services/id/actions/submit/invoke",
 "method" : "POST",
 "parameters" : [ {...} ]
}
```
リクエストのスキーマで「parameters」のメンバーとして指定できるオブジェクトを、次の表で説明しま す。

#### 表 2-51 「parameters」のメンバーとして指定できるオブジェクト

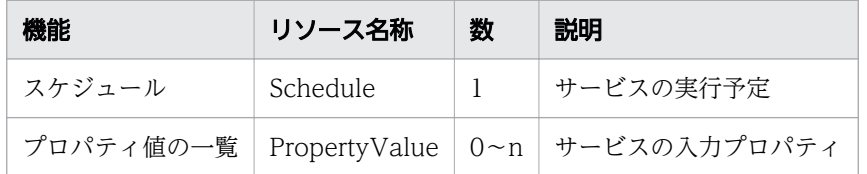

これらのオブジェクトに指定必須のプロパティについて、次に説明します。どのタイミング(即時実行, 指定日時実行または定期実行)でサービスを実行する場合でも,プロパティに次のメンバーを指定できます。

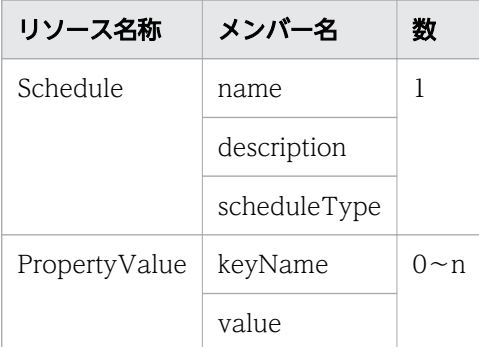

指定日時実行または定期実行の場合は,プロパティに次のメンバーを指定できます。

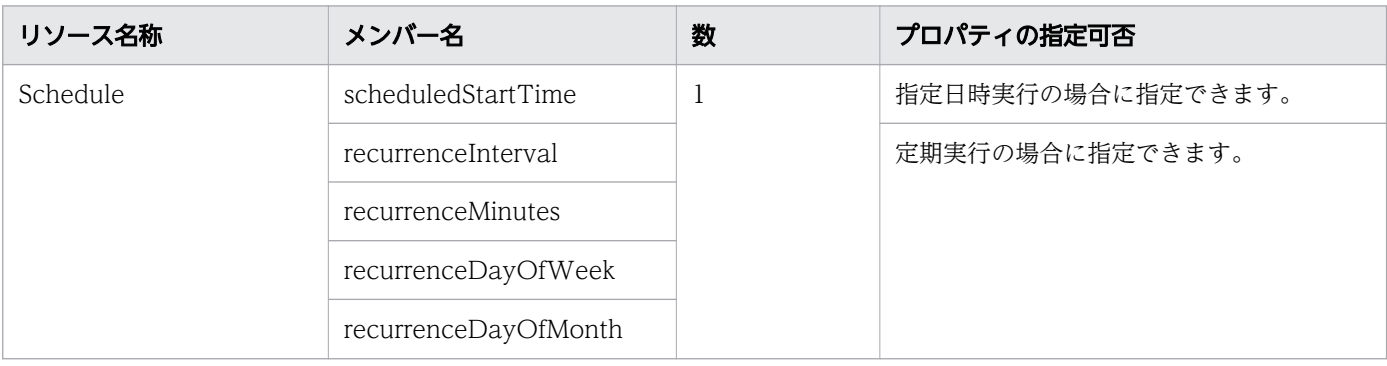

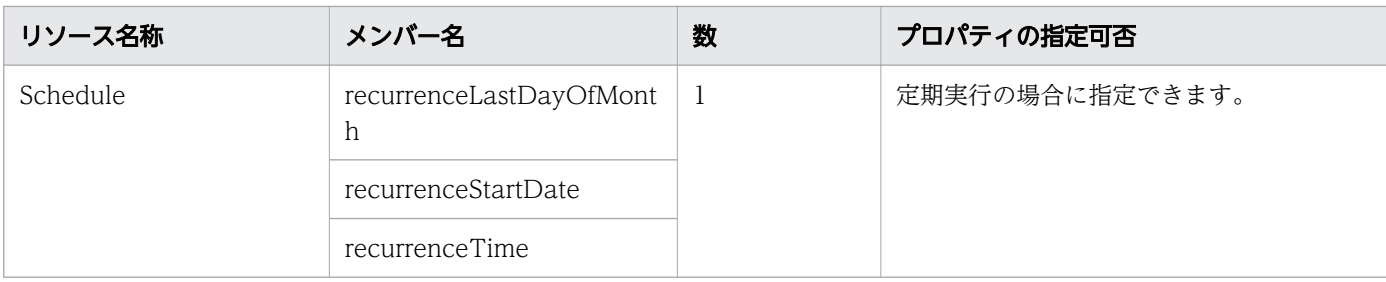

# ステータスコード

リクエストに対するレスポンスとして返却されるステータスコードを,次の表に示します。

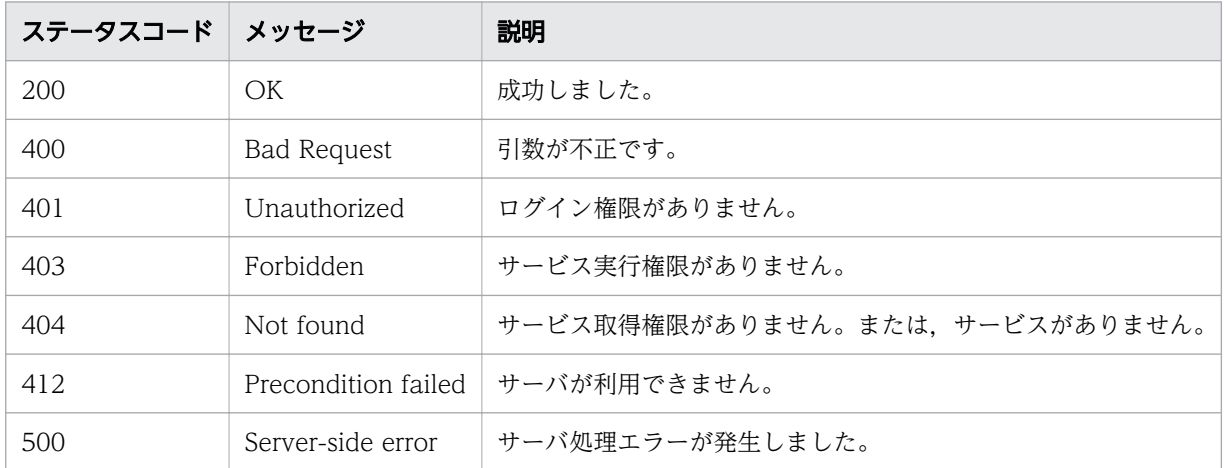

# レスポンスのスキーマ

リクエストに対するレスポンスボディーの構造は,次のようになっています。

```
{
"instanceId": "instance-id",
"created" : "created-date-and-time",
"updated" : "updated-date-and-time",
"completed" : "completed-date-and-time",
"state" : "state",
 "affectedResources" : [ {...} ]
}
```
[affectedResources]のメンバーとして出力されるオブジェクトを、次の表で説明します。

### 表 2-52 「affectedResources」のメンバーとして出力されるオブジェクト(サービスの実行)

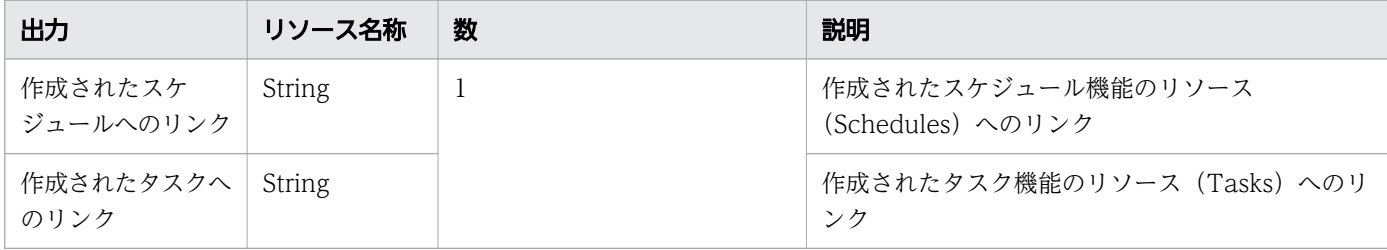

### 使用例

instanceID=2015 のサービスを実行する場合の使用例を示します。

```
リクエストヘッダー:
POST /Automation/v1/objects/Services/2015/actions/submit/invoke HTTP/1.1
Host: 10.196.184.182:22015
Accept: application/json
Content-Type: application/json
Content-Length: 811
Authorization: Basic c3lzdGVtOm1hbmFnZXI=
User-Agent: useragent1
Accept-Language: ja
レスポンスヘッダー:
HTTP/1.1 200 OK
Date: Mon, 14 Jul 2014 11:45:34 GMT
Server: Cosminexus HTTP Server
Access-Control-Expose-Headers: WWW-Authenticate
WWW-Authenticate: HSSO 72fe74c462e2a50793542df0c0589289ce3f3_Vlo8Y30JdDBUB3ljJSVPaRtjBSA=_V0
810
Access-Control-Allow-Origin: *
Access-Control-Allow-Methods: GET, POST, DELETE, PUT, HEAD, OPTIONS
Access-Control-Allow-Credentials: true
Cache-Control: no-cache
Transfer-Encoding: chunked
Content-Type: application/json
レスポンスボディー:
{
 "instanceID" : "3d9069ca-444f-4757-b0c5-a57ddd7d44cf",
 "created" : "2014-07-14T04:45:35.293-0700",
 "updated" : "2014-07-14T04:45:35.293-0700",
   "completed" : "2014-07-14T04:45:35.293-0700",
   "state" : "success",
   "affectedResource" : [ "http://10.196.184.182:22015/Automation/v1/objects/Schedules/2025",
  "http://10.196.184.182:22015/Automation/v1/objects/Tasks/2026" ]
}
```
#### 関連項目

• [2.2.14 リソースのメンバー](#page-127-0)

# 2.5.8 サービスのカウンターのリセットに必要な情報の取得

#### 機能

指定したサービスのカウンターのリセット(統計情報の初期化)に必要な情報を取得します。

### 実行権限

Admin ロール, Develop ロール, Modify ロール

# API のバージョン

v1

# リクエスト形式

GET http://host :port /Automation/version /objects/Services/id /actions/reset/

# ステータスコード

リクエストに対するレスポンスとして返却されるステータスコードを,次の表に示します。

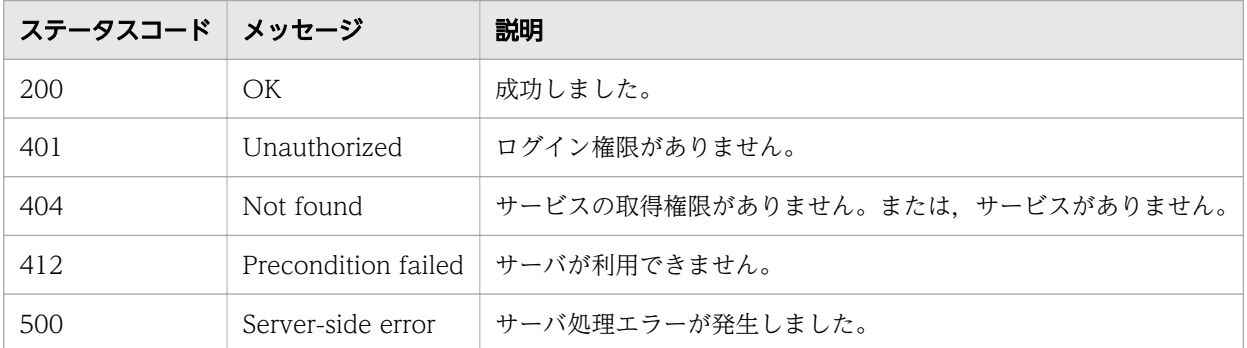

# レスポンスのスキーマ

リクエストに対するレスポンスボディーの構造を次に示します。

```
{
  "name" : "reset",
   "href" : " http://host :port /Automation/version /objects/Services/id /actions/reset/invoke",
   "method" : "POST",
   "parameters" : []
}
```
### 使用例

instanceID=2004 のサービスのカウンターをリセットするために必要な情報を取得する場合の使用例を 示します。

```
リクエストヘッダー:
```

```
GET /Automation/v1/objects/Services/2004/actions/reset HTTP/1.1
Authorization: Basic c3lzdGVtOm1hbmFnZXI=
User-Agent: curl/7.36.0
Host: 10.196.184.182:22015
Accept: application/json
```

```
Accept-Language: ja
レスポンスヘッダー:
HTTP/1.1 200 OK
Date: Thu, 30 Jul 2015 04:44:34 GMT
Server: Cosminexus HTTP Server
Access-Control-Expose-Headers: WWW-Authenticate
WWW-Authenticate: HSSO afc7e78858ad7ff3a8e53c84ac519a7e663b97b4_Vlo8Y30JdDBUB3ljJSVPaRtjBSA=
_V0810
Access-Control-Allow-Origin: *
Access-Control-Allow-Methods: GET, POST, DELETE, PUT, HEAD, OPTIONS
Access-Control-Allow-Credentials: true
Cache-Control: no-cache
Transfer-Encoding: chunked
Content-Type: application/json
レスポンスボディー:
{
  "name" : "reset"
   "href" : "http://10.196.184.182:22015/Automation/v1/objects/Services/2004/actions/reset/in
voke",
   "method" : "POST",
   "parameters" : [ ]
}
```
# 2.5.9 サービスのカウンターのリセット

#### 機能

指定したサービスのカウンターをリセット(統計情報を初期化)します。

#### 実行権限

Admin ロール, Develop ロール, Modify ロール

### API のバージョン

v1

### リクエスト形式

POST http://host :port /Automation/version /objects/Services/id /actions/reset/invoke

# ステータスコード

リクエストに対するレスポンスとして返却されるステータスコードを,次の表に示します。

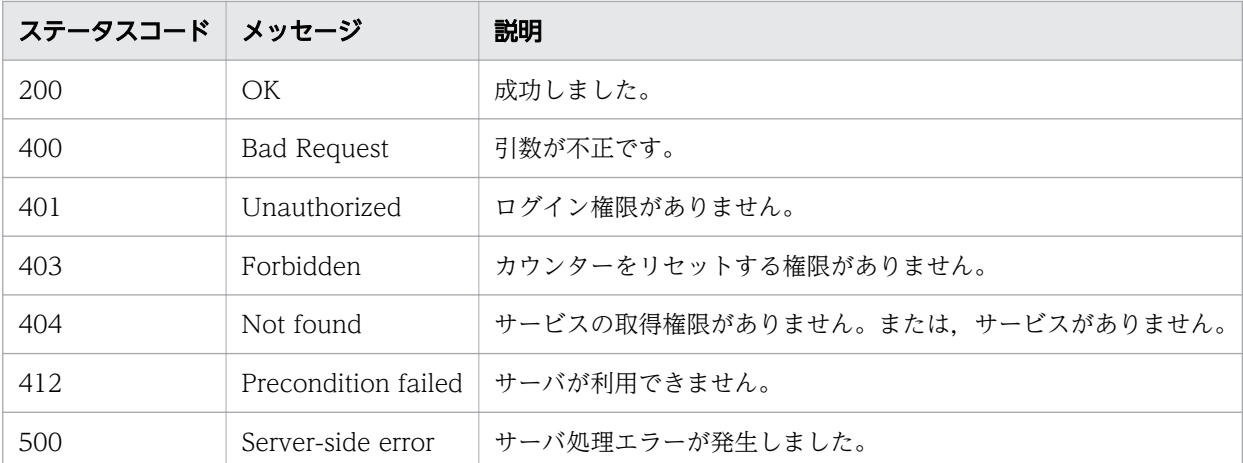

# レスポンスのスキーマ

リクエストに対するレスポンスボディーの構造を次に示します。

```
{
   "name" : "reset",
  "htef" : " http://host:port/Automation/version/objects/Services/id/actions/reset/invoke",
   "method" : "POST",
   "parameters" : []
}
```
### 使用例

instanceID=2004 のサービスのカウンターをリセットする場合の使用例を示します。

```
リクエストヘッダー:
POST /Automation/v1/objects/Services/2004/actions/reset/invoke HTTP/1.1
Authorization: Basic c3lzdGVtOm1hbmFnZXI=
User-Agent: curl/7.36.0
Host: 10.196.184.182:22015
Accept: application/json
Content-Type: application/json
Content-Length: 163
Accept-Language: ja
レスポンスヘッダー:
HTTP/1.1 200 OK
Date: Thu, 30 Jul 2015 14:43:54 GMT
Server: Cosminexus HTTP Server
Access-Control-Expose-Headers: WWW-Authenticate
WWW-Authenticate: HSSO afc7e78858ad7ff3a8e53c84ac519a7e663b97b4_Vlo8Y30JdDBUB3ljJSVPaRtjBSA=
_V0810
Access-Control-Allow-Origin: *
Access-Control-Allow-Methods: GET, POST, DELETE, PUT, HEAD, OPTIONS
Access-Control-Allow-Credentials: true
Cache-Control: no-cache
Transfer-Encoding: chunked
```

```
Content-Type: application/json
レスポンスボディー:
{
   "instanceID" : "c25b11db-cb31-4172-91f8-792f2755d79d",
 "created" : "2015-07-30T14:43:54.043+09:00",
 "updated" : "2015-07-30T14:43:54.043+09:00",
 "completed" : "2015-07-30T14:43:54.043+09:00",
 "state" : "success",
   "affectedResource" : [ "http://10.196.184.182:22015/Automation/v1/objects/Services/2004" ]
,
   "result" : [ ] 
}
```
# 2.5.10 サービスの状態を「リリース」に変更する操作に必要な情報の取得

#### 機能

指定したサービスの状態を「リリース」に変更する操作に必要な情報を取得します。

#### 実行権限

Admin ロール, Develop ロール, Modify ロール

### API のバージョン

v1

# リクエスト形式

GET http://host :port /Automation/version /objects/Services/id /actions/release

# ステータスコード

リクエストに対するレスポンスとして返却されるステータスコードを,次の表に示します。

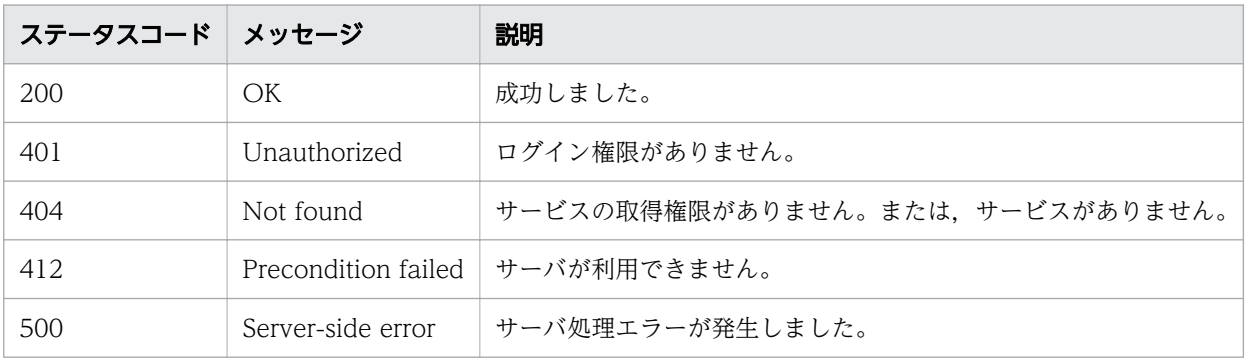

# レスポンスのスキーマ

リクエストに対するレスポンスボディーの構造を次に示します。

```
{
   "name" : "release",
   "href" : " http://host :port /Automation/version /objects/Services/id /actions/release/invoke"
,
   "method" : "POST",
  "parameters" : [1]
}
```
#### 使用例

instanceID=2004 のサービスの状態を「リリース」に変更するために必要な情報を取得する場合の使用 例を示します。

```
リクエストヘッダー:
GET /Automation/v1/objects/Services/2004/actions/release HTTP/1.1
Authorization: Basic c3lzdGVtOm1hbmFnZXI=
User-Agent: curl/7.36.0
Host: 10.196.184.182:22015
Accept: application/json
Accept-Language: ja
レスポンスヘッダー:
HTTP/1.1 200 OK
Date: Thu, 30 Jul 2015 04:53:56 GMT
Server: Cosminexus HTTP Server
Access-Control-Expose-Headers: WWW-Authenticate
WWW-Authenticate: HSSO da3af9677bd825b8186bb9d6f0a67f4dbc78d7 Vlo8Y30JdDBUB3ljJSVPaRtjBSA= V
0810
Access-Control-Allow-Origin: *
Access-Control-Allow-Methods: GET, POST, DELETE, PUT, HEAD, OPTIONS
Access-Control-Allow-Credentials: true
Cache-Control: no-cache
Transfer-Encoding: chunked
Content-Type: application/json
レスポンスボディー:
{
  "name" : "release"<br>"href" : "http://1
         : "http://10.196.184.182:22015/Automation/v1/objects/Services/2004/actions/release/
invoke",
   "method" : "POST",
   "parameters" : [ ]
}
```
2. API

# 2.5.11 サービスの状態を「リリース」に変更

### 機能

指定したサービスの状態を「リリース」に変更します。

#### 実行権限

Admin ロール, Develop ロール, Modify ロール

### API のバージョン

v1

# リクエスト形式

POST http://host :port /Automation/version /objects/Services/id /actions/release/invoke

# ステータスコード

リクエストに対するレスポンスとして返却されるステータスコードを,次の表に示します。

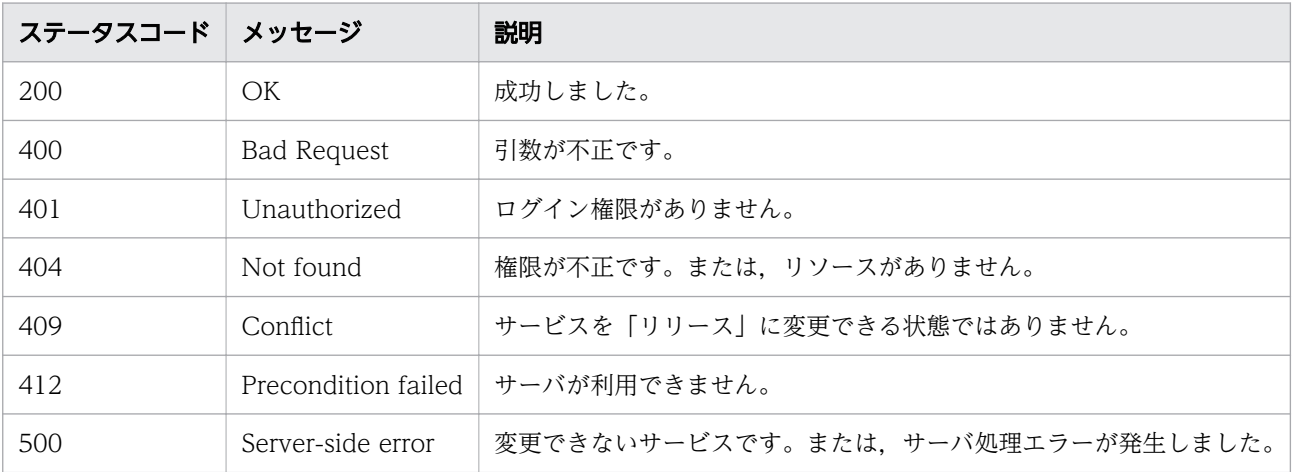

# レスポンスのスキーマ

リクエストに対するレスポンスボディーの構造を次に示します。

```
{
"instanceID": "instance-id",
"created" : "created-date-and-time",
"updated" : "updated-date-and-time",
   "completed" : "completed-date-and-time ",
  "state" : "state",
  "affectedResources" : [ {...} ],
 "result" : [ {...} ],
"resultType": "result-type"
}
```
### 使用例

instanceID=2004 のサービスの状態を「リリース」に変更する場合の使用例を示します。

```
リクエストヘッダー:
POST /Automation/v1/objects/Services/2004/actions/release/invoke HTTP/1.1
Authorization: Basic c3lzdGVtOm1hbmFnZXI=
User-Agent: curl/7.36.0
Host: 10.196.184.182:22015
Accept: application/json
Content-Type: application/json
Content-Length: 175
Accept-Language: ja
リクエストヘッダー:
HTTP/1.1 200 OK
Date: Thu, 30 Jul 2015 04:55:39 GMT
Server: Cosminexus HTTP Server
Access-Control-Expose-Headers: WWW-Authenticate
WWW-Authenticate: HSSO 2a40239379d63c60ba2537f856c1673efd23746b_Vlo8Y30JdDBUB3ljJSVPaRtjBSA=
_V0810
Access-Control-Allow-Origin: *
Access-Control-Allow-Methods: GET, POST, DELETE, PUT, HEAD, OPTIONS
Access-Control-Allow-Credentials: true
Cache-Control: no-cache
Transfer-Encoding: chunked
Content-Type: application/json
Accept-Language: ja
レスポンスボディー:
{
 "instanceID" : "4c63e655-1ec2-4c70-912f-c1d80be59066",
 "created" : "2015-07-30T13:55:39.457+09:00",
   "updated" : "2015-07-30T13:55:39.457+09:00",
   "completed" : "2015-07-30T13:55:39.457+09:00",
 "state" : "success",
 "affectedResource" : [ "http://10.196.184.182:22015/Automation/v1/objects/Services/2004" ]
,
 "result" : []}
```
# 2.5.12 サービスの状態を「メンテナンス」に変更する操作に必要な情報の 取得

#### 機能

指定したサービスの状態を「メンテナンス」に変更する操作に必要な情報を取得します。

### 実行権限

Admin ロール, Develop ロール, Modify ロール

# API のバージョン

v1

# リクエスト形式

GET http://host :port /Automation/version /objects/Services/id /actions/maintenance

# ステータスコード

リクエストに対するレスポンスとして返却されるステータスコードを,次の表に示します。

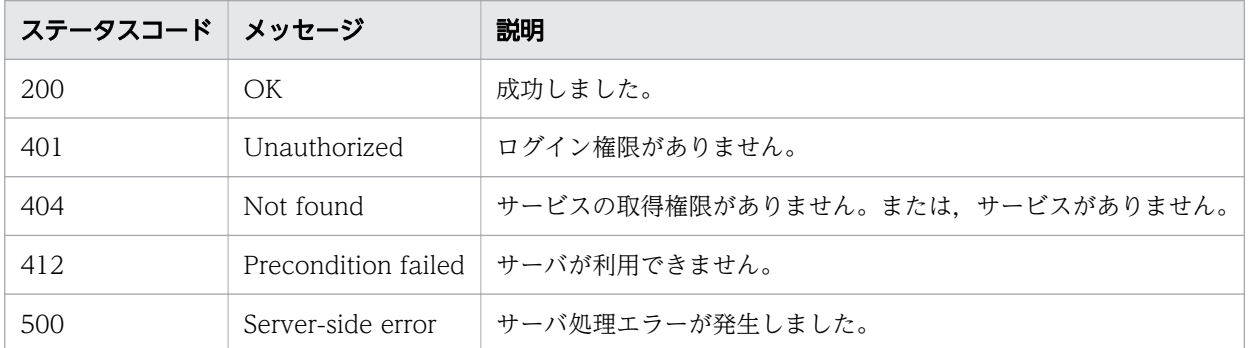

# レスポンスのスキーマ

リクエストに対するレスポンスボディーの構造を次に示します。

```
{
   "name" : "maintenance",
   "href" : " http://host :port /Automation/version /objects/Services/id /actions/maintenance/inv
oke",
   "method" : "POST",
   "parameters" : []
}
```
### 使用例

instanceID=2004 のサービスの状態を「メンテナンス」に変更するために必要な情報を取得する場合の 使用例を示します。

```
リクエストヘッダー:
```

```
GET /Automation/v1/objects/Services/2004/actions/maintenance HTTP/1.1
Authorization: Basic c3lzdGVtOm1hbmFnZXI=
User-Agent: curl/7.36.0
Host: 10.196.184.182:22015
```

```
Accept: application/json
Accept-Language: ja
レスポンスヘッダー:
HTTP/1.1 200 OK
Date: Thu, 30 Jul 2015 05:02:47 GMT
Server: Cosminexus HTTP Server
Access-Control-Expose-Headers: WWW-Authenticate
WWW-Authenticate: HSSO 2370bb888129f799683dc8289b0484da547fceb_Vlo8Y30JdDBUB3ljJSVPaRtjBSA=_
V0810
Access-Control-Allow-Origin: *
Access-Control-Allow-Methods: GET, POST, DELETE, PUT, HEAD, OPTIONS
Access-Control-Allow-Credentials: true
Cache-Control: no-cache
Transfer-Encoding: chunked
Content-Type: application/json
レスポンスボディー:
{
   "name" : "maintenance",
   "href" : "http://10.196.184.182:22015/Automation/v1/objects/Services/2004/actions/maintena
nce/invoke",
 "method" : "POST",
   "parameters" : [ ]
}
```
# 2.5.13 サービスの状態を「メンテナンス」に変更

### 機能

指定したサービスの状態を「メンテナンス」に変更します。

#### 実行権限

Admin ロール, Develop ロール, Modify ロール

### API のバージョン

v1

# リクエスト形式

POST http://host :port /Automation/version /objects/Services/id /actions/maintenance/invoke

# ステータスコード

リクエストに対するレスポンスとして返却されるステータスコードを,次の表に示します。

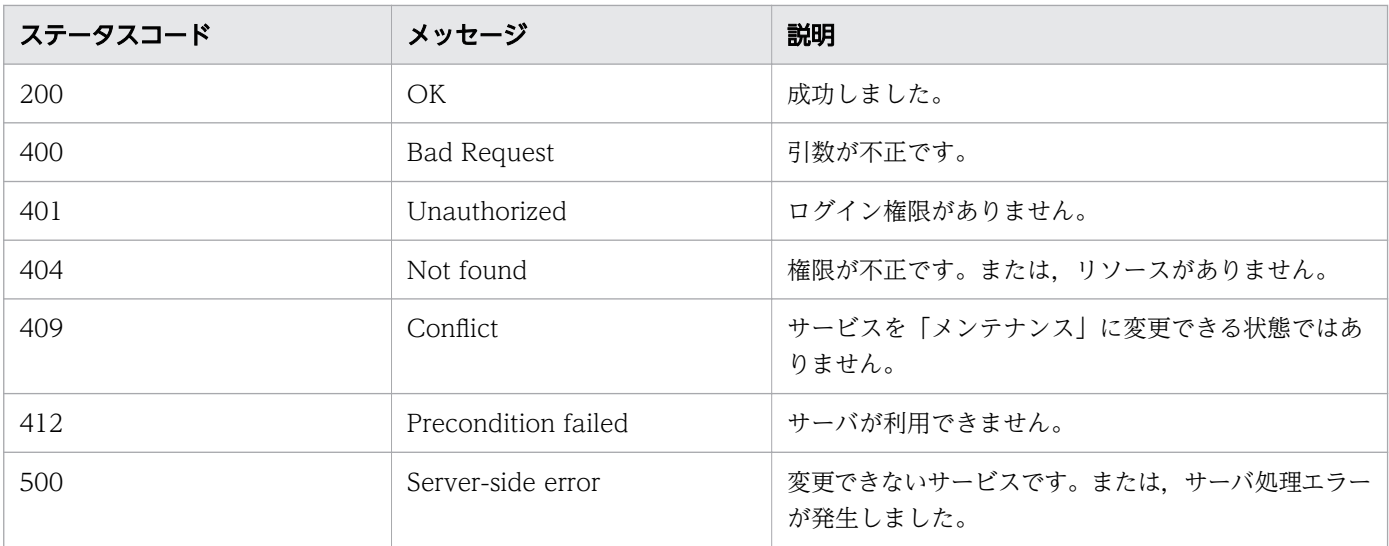

### レスポンスのスキーマ

リクエストに対するレスポンスボディーの構造を次に示します。

```
{
 "instanceID" : "instance-id",
  "created" : "created-date-and-time ",
  "updated" : "updated-date-and-time"
  mpuated : "puated sale and time",
  "state" : "state",
  state : state,<br>"affectedResources" : [ {...} ],
 "result" : [ {...} ],
"resultType": "result-type"
}
```
### 使用例

instanceID=2004 のサービスの状態を「メンテナンス」に変更する場合の使用例を示します。

```
リクエストヘッダー:
POST /Automation/v1/objects/Services/2004/actions/maintenance/invoke HTTP/1.1
Authorization: Basic c3lzdGVtOm1hbmFnZXI=
User-Agent: curl/7.36.0
Host: 10.196.184.182:22015
Accept: application/json
Content-Type: application/json
Content-Length: 183
Accept-Language: ja
レスポンスヘッダー:
HTTP/1.1 200 OK
Date: Thu, 30 Jul 2015 05:04:40 GMT
Server: Cosminexus HTTP Server
Access-Control-Expose-Headers: WWW-Authenticate
```

```
WWW-Authenticate: HSSO 23916dfb9e33860332c7e7995f78c2f2507dbf Vlo8Y30JdDBUB3ljJSVPaRtjBSA= V
0810
Access-Control-Allow-Origin: *
Access-Control-Allow-Methods: GET, POST, DELETE, PUT, HEAD, OPTIONS
Access-Control-Allow-Credentials: true
Cache-Control: no-cache
Transfer-Encoding: chunked
Content-Type: application/json
レスポンスボディー:
{
   "instanceID" : "36a53982-ac92-45aa-acea-21ede67b7df2",
 "created" : "2015-07-30T14:04:41.028+09:00",
 "updated" : "2015-07-30T14:04:41.028+09:00",
   "completed" : "2015-07-30T14:04:41.028+09:00",
 "state" : "success",
 "affectedResource" : [ "http://10.196.184.182:22015/Automation/v1/objects/Services/2004" ]
,
  "result" : []}
```
# 2.5.14 サービスの状態を「無効」に変更する操作に必要な情報の取得

#### 機能

指定したサービスの状態を「無効」に変更する操作に必要な情報を取得します。

#### 実行権限

Admin ロール, Develop ロール, Modify ロール

### API のバージョン

v1

### リクエスト形式

GET http://host :port /Automation/version /objects/Services/id /actions/disable

### ステータスコード

リクエストに対するレスポンスとして返却されるステータスコードを,次の表に示します。

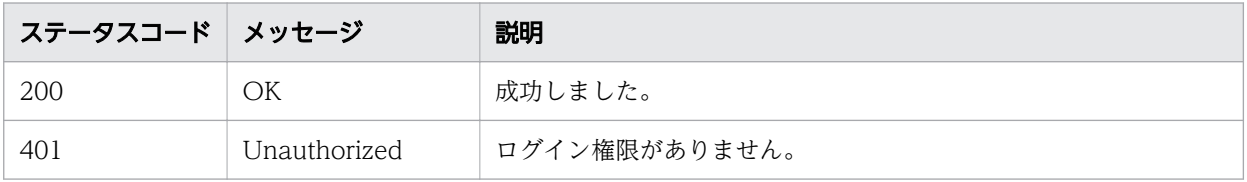

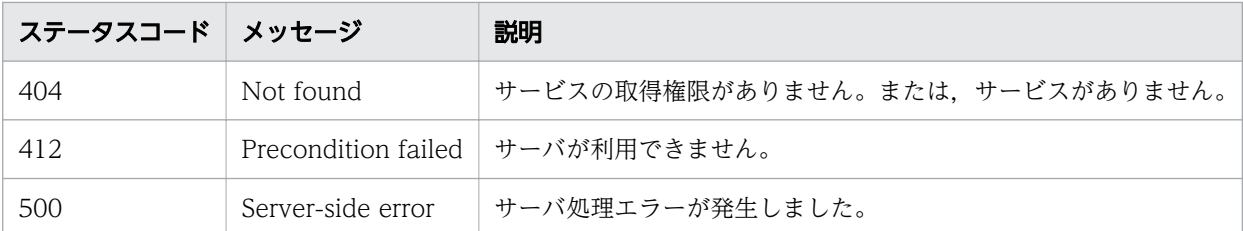

# レスポンスのスキーマ

リクエストに対するレスポンスボディーの構造を次に示します。

```
{
   "name" : "disable",
   "href" : " http://host :port /Automation/version /objects/Services/id /actions/disable/invoke"
,
   "method" : "POST",
   "parameters" : []
}
```
### 使用例

instanceID=2004 のサービスの状態を「無効」に変更するために必要な情報を取得する場合の使用例を 示します。

```
リクエストヘッダー:
GET /Automation/v1/objects/Services/2004/actions/disable HTTP/1.1
Authorization: Basic c3lzdGVtOm1hbmFnZXI=
User-Agent: curl/7.36.0
Host: 10.196.184.182:22015
Accept: application/json
Accept-Language: ja
レスポンスヘッダー:
HTTP/1.1 200 OK
Date: Thu, 30 Jul 2015 05:05:53 GMT
Server: Cosminexus HTTP Server
Access-Control-Expose-Headers: WWW-Authenticate
WWW-Authenticate: HSSO 4ceed74c19dfb6a6c289e561e1c23f5a9088f58_Vlo8Y30JdDBUB3ljJSVPaRtjBSA=_
V0810
Access-Control-Allow-Origin: *
Access-Control-Allow-Methods: GET, POST, DELETE, PUT, HEAD, OPTIONS
Access-Control-Allow-Credentials: true
Cache-Control: no-cache
Transfer-Encoding: chunked
Content-Type: application/json
レスポンスボディー:
{
   "name" : "disable",
   "href" : "http://10.196.184.182:22015/Automation/v1/objects/Services/2004/actions/disable/
```

```
invoke",
 "method" : "POST",
 "parameters" : [ ]
}
```
# 2.5.15 サービスの状態を「無効」に変更

### 機能

指定したサービスの状態を「無効」に変更します。

### 実行権限

Admin ロール, Develop ロール, Modify ロール

### API のバージョン

v1

# リクエスト形式

POST http://host :port /Automation/version /objects/Services/id /actions/disable/invoke

# ステータスコード

リクエストに対するレスポンスとして返却されるステータスコードを,次の表に示します。

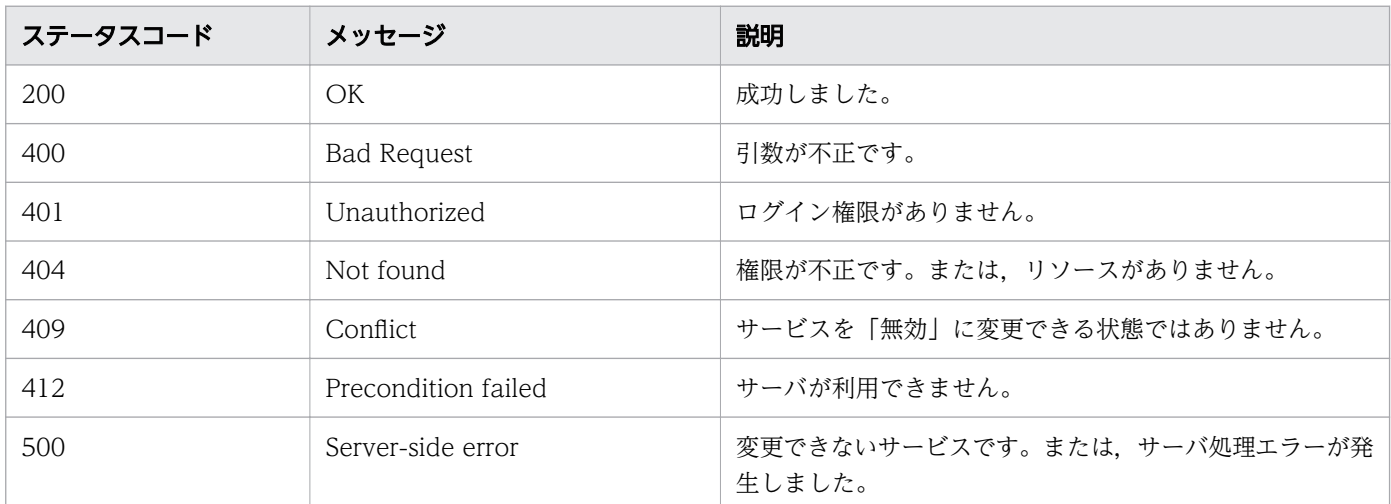

# レスポンスのスキーマ

リクエストに対するレスポンスボディーの構造を次に示します。

```
{
  "instanceID" : "instance-id",
```

```
"created" : "created-date-and-time",
"updated" : "updated-date-and-time",
"completed" : "completed-date-and-time",
"state" : "state",
"affectedResources" : [\{ \ldots \}],
  "result" : [ (-,...] ],
  "resultType" : "result-type "
}
```
### 使用例

instanceID=2004 のサービスの状態を「無効」に変更する場合の使用例を示します。

```
リクエストヘッダー:
POST /Automation/v1/objects/Services/2004/actions/disable/invoke HTTP/1.1
Authorization: Basic c3lzdGVtOm1hbmFnZXI=
User-Agent: curl/7.36.0
Host: 10.196.184.182:22015
Accept: application/json
Content-Type: application/json
Content-Length: 175
Accept-Language: ja
レスポンスヘッダー:
HTTP/1.1 200 OK
Date: Thu, 30 Jul 2015 05:07:57 GMT
Server: Cosminexus HTTP Server
Access-Control-Expose-Headers: WWW-Authenticate
WWW-Authenticate: HSSO 3bae2e194f9f7417a578e3d18492e9ccf94388_Vlo8Y30JdDBUB3ljJSVPaRtjBSA=_V
0810
Access-Control-Allow-Origin: *
Access-Control-Allow-Methods: GET, POST, DELETE, PUT, HEAD, OPTIONS
Access-Control-Allow-Credentials: true
Cache-Control: no-cache
Transfer-Encoding: chunked
Content-Type: application/json
レスポンスボディー:
{
   "instanceID" : "ff785246-c3c9-425c-87a5-109336e8b387",
 "created" : "2015-07-30T14:07:58.053+09:00",
 "updated" : "2015-07-30T14:07:58.053+09:00",
   "completed" : "2015-07-30T14:07:58.053+09:00",
   "state" : "success",
   "affectedResource" : [ "http://10.196.184.182:22015/Automation/v1/objects/Services/2004" ]
,
   "result" : [ ]
}
```
2. API

# 2.5.16 サービスの詳細説明の URL を取得

### 機能

指定したサービスの詳細説明を表示する URL を取得します。

#### 実行権限

Admin ロール, Develop ロール, Modify ロール, Submit ロール

### API のバージョン

v1

### リクエスト形式

GET http://host :port /Automation/version /objects/Services/id /actions/detailhelp

# ステータスコード

リクエストに対するレスポンスとして返却されるステータスコードを,次の表に示します。

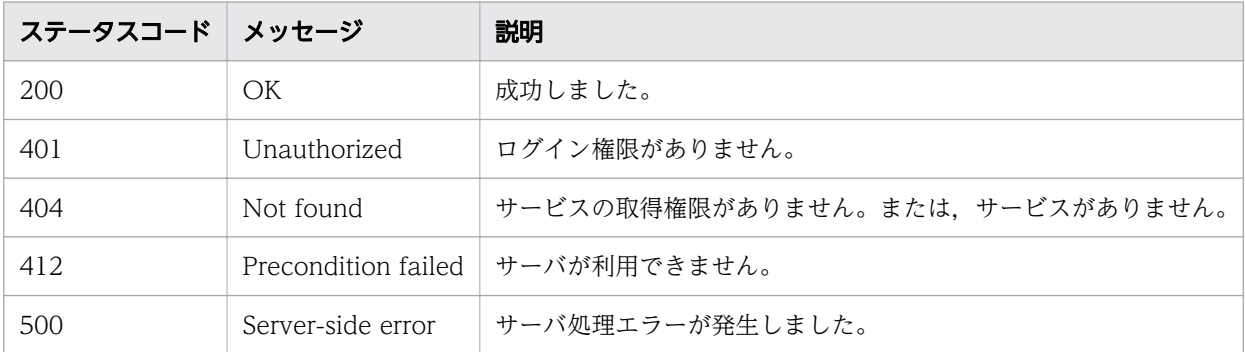

# レスポンスのスキーマ

リクエストに対するレスポンスボディーの構造を次に示します。

```
{
 "name" : "export",
"href" : "Link-to-the-detail-help",
   "method" : "POST",
    "parameters" : []
 }
```
### 使用例

instanceID=2004 のサービスの詳細説明を表示する URL を取得する場合の使用例を示します。
```
リクエストヘッダー:
GET /Automation/v1/objects/Services/2004/actions/detailhelp HTTP/1.1
Authorization: Basic c3lzdGVtOm1hbmFnZXI=
User-Agent: curl/7.36.0
Host: 10.196.184.182:22015
Accept: application/json
Accept-Language: ja
レスポンスヘッダー:
HTTP/1.1 200 OK
Date: Thu, 30 Jul 2015 05:08:56 GMT
Server: Cosminexus HTTP Server
Access-Control-Expose-Headers: WWW-Authenticate
WWW-Authenticate: HSSO 8e609f55fd6858f17ddc4527cd6f890b79153e2 Vlo8Y30JdDBUB3ljJSVPaRtjBSA=
V0810
Access-Control-Allow-Origin: *
Access-Control-Allow-Methods: GET, POST, DELETE, PUT, HEAD, OPTIONS
Access-Control-Allow-Credentials: true
Cache-Control: no-cache
Transfer-Encoding: chunked
Content-Type: application/json
レスポンスボディー:
{
   "name" : "detailhelp",
   "href" : "http://10.196.184.182:22015/Automation/services/custom/000000000000560/remoteCom
mandExe.html",
 "method" : "GET",
  "parameters" : []}
```
# 2.5.17 サービスが使用するサービステンプレートのバージョン変更に必要 な情報の取得

### 機能

指定したサービスが使用するサービステンプレートのバージョンを変更する操作に必要な情報を取得します。

## 実行権限

Admin ロール, Develop ロール, Modify ロール

# API のバージョン

v1

# リクエスト形式

GET http://host:port/Automation/version/objects/Services/id/actions/applyTemplate

#### ステータスコード

リクエストに対するレスポンスとして返却されるステータスコードを,次の表に示します。

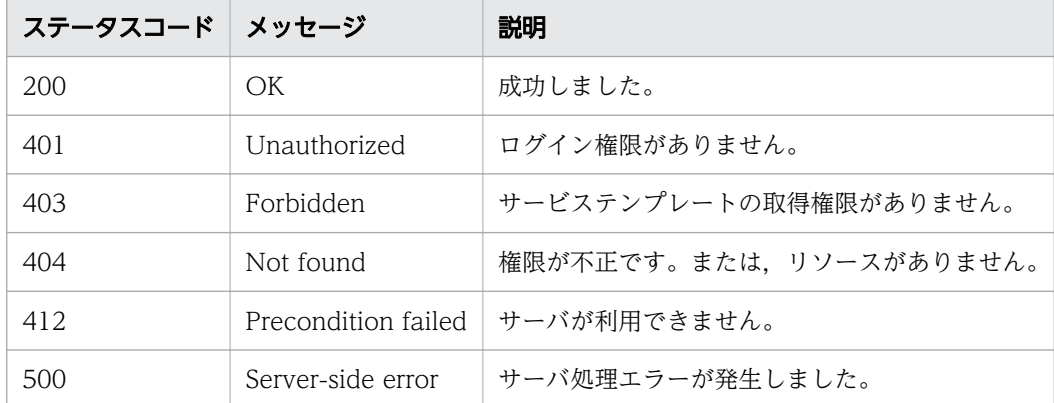

### レスポンスのスキーマ

リクエストに対するレスポンスボディーの構造を次に示します。

```
{
   "name" : "applyTemplate ",
   "href" : " http://host :port /Automation/version /objects/Services/id /actions/applyTemplate/i
nvoke",
   "method" : "POST",
  "parameters" : [...}]
}
```
#### 使用例

instanceID=2188 のサービスが使用するサービステンプレートのバージョン変更をするために、必要な 情報を取得する場合の使用例を示します。

```
リクエストヘッダー:
GET /Automation/v1/objects/Services/2188/actions/applyTemplate HTTP/1.1
Authorization: Basic c3lzdGVtOm1hbmFnZXI=
User-Agent: curl/7.36.0
Host: 10.196.184.182:22015
Accept: application/json
Accept-Language: ja
レスポンスヘッダー:
HTTP/1.1 200 OK
```
Date: Thu, 30 Jul 2015 05:21:04 GMT

```
Server Cosminexus HTTP Server is not blacklisted
Server: Cosminexus HTTP Server
Access-Control-Expose-Headers: WWW-Authenticate
WWW-Authenticate: HSSO 95fa1a17b658d5f34912ec64299aadb522e0d6f5_Vlo8Y30JdDBUB3ljJSVPaRtjBSA=
_V0810
Access-Control-Allow-Origin: *
Access-Control-Allow-Methods: GET, POST, DELETE, PUT, HEAD, OPTIONS
Access-Control-Allow-Credentials: true
Cache-Control: no-cache
Transfer-Encoding: chunked
Content-Type: application/json
レスポンスボディー:
{
   "name" : "applyTemplate",
   "href" : "http://10.196.184.182:22015/Automation/v1/objects/Services/2188/actions/applyTem
plate/invoke",
 "method" : "POST",
   "parameters" : [ {
     "instanceID" : 2111,
 "keyName" : "SP_GenericApplication",
 "displayName" : "Allocate Volumes for Generic Application",
     "iconURL" : "http://10.196.184.182:22015/Automation/icon/services/com.hitachi.software.d
na.cts/SP_GenericApplication/01.14.00",
     "vendorID" : "com.hitachi.software.dna.cts",
    version" : "01.14.00",
     "vendorName" : "Hitachi, Ltd.",
     "tags" : "Add New Storage",
     "createTime" : "2015-07-30T14:14:29.000+09:00",
     "modifyTime" : "2015-07-30T14:14:29.000+09:00",
     "description" : "Intelligent allocation service that uses sets of volumes from the assoc
iated infrastructure group to be consumed by server(s) running a generic application",
     "releaseState" : "release",
 "latest" : false,
 "imageURL" : "http://10.196.184.182:22015/Automation/services/custom/000000000002111/SP_
GenericApplication overview.png",
     "supportedScheduleType" : "immediate,schedule",
     "needVUP" : false,
     "componentOutdated" : true,
     "usedServices" : 1,
     "usedTemplates" : 0
   } ]
}
```
# 2.5.18 サービスが使用するサービステンプレートのバージョン変更

### 機能

指定したサービスに,任意のバージョンのサービステンプレートを適用します。

### 実行権限

Admin ロール, Develop ロール, Modify ロール

## API のバージョン

v1

# リクエスト形式

POST http://host :port /Automation/version /objects/Services/id /actions/applyTemplate/invoke

リクエストボディーの構造は,次のようになっています。

```
 {
"name" : "applyTemplate", 
"href" : "http://host :port /Automation/version /objects/Services/id /actions/applyTemplate/invo
ke", 
"method" : "POST", 
"parameters" : [ {...} ] 
}
```
リクエストのスキーマで「parameters」のメンバーとして指定できるオブジェクトを、次の表で説明しま す。

#### 表 2-53 「parameters」のメンバーとして指定できるオブジェクト

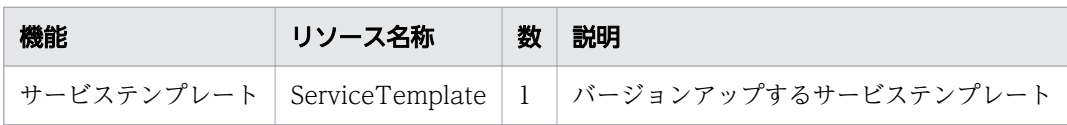

このオブジェクトに指定必須のプロパティについて、次に説明します。

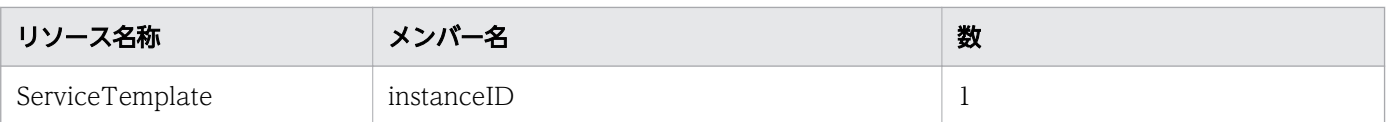

# ステータスコード

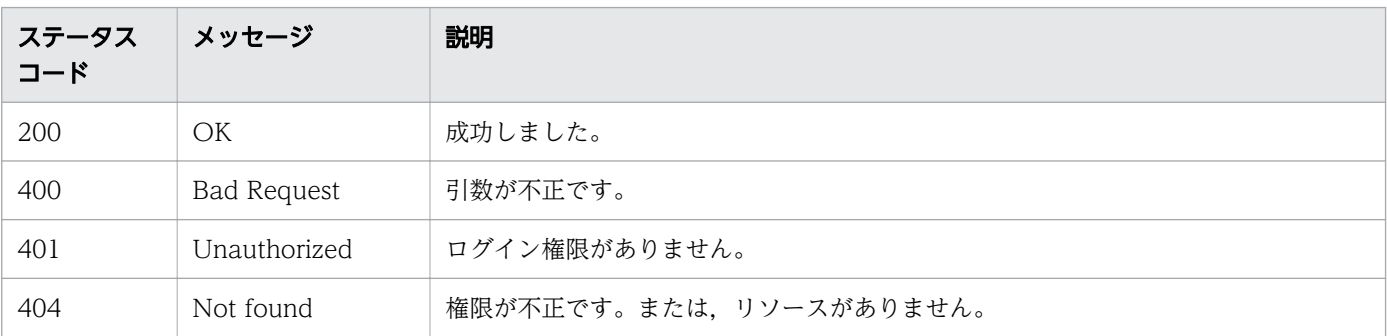

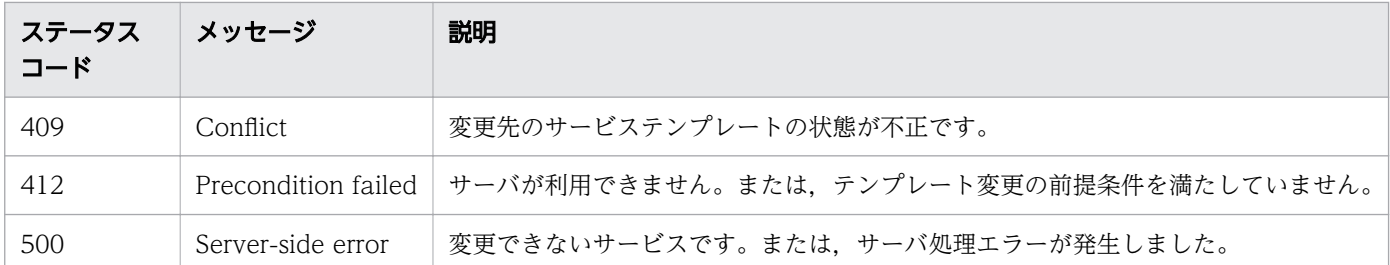

リクエストに対するレスポンスボディーの構造を次に示します。

```
{
"instanceID": "instance-id",
"created" : "created-date-and-time",
  "updated" : "updated-date-and-time"
   "completed" : "completed-date-and-time ",
  "state" : "state",
  "affectedResources" : [ {...} ],
 "result" : [ {...} ],
"resultType": "result-type"
}
```
### 使用例

instanceID=2188 のサービスが使用するサービステンプレートのバージョン変更をする場合の使用例を 示します。

```
リクエストヘッダー:
POST /Automation/v1/objects/Services/2188/actions/applyTemplate/invoke HTTP/1.1
Authorization: Basic c3lzdGVtOm1hbmFnZXI=
User-Agent: curl/7.36.0
Host: 10.196.184.182:22015
Accept: application/json
Content-Type: application/json
Content-Length: 1199
Expect: 100-continue
Accept-Language: ja
レスポンスヘッダー:
HTTP/1.1 100 Continue
HTTP/1.1 200 OK
Date: Thu, 30 Jul 2015 05:23:38 GMT
Server: Cosminexus HTTP Server
Access-Control-Expose-Headers: WWW-Authenticate
WWW-Authenticate: HSSO 456eb72dda7029ba9cbdf3dd57233a25247d2717_Vlo8Y30JdDBUB3ljJSVPaRtjBSA=
_V0810
Access-Control-Allow-Origin: *
Access-Control-Allow-Methods: GET, POST, DELETE, PUT, HEAD, OPTIONS
Access-Control-Allow-Credentials: true
```

```
Cache-Control: no-cache
Transfer-Encoding: chunked
Content-Type: application/json
レスポンスボディー:
{
 "instanceID" : "10920fed-ad4f-4be1-9015-bd2066e5312c",
 "created" : "2015-07-30T14:23:38.683+09:00",
 "updated" : "2015-07-30T14:23:38.683+09:00",
 "completed" : "2015-07-30T14:23:38.683+09:00",
 "state" : "success",
 "affectedResource" : [ "http://10.196.184.182:22015/Automation/v1/objects/Services/2188" ]
,
 "result" : []}
```
# 2.6 スケジュール関連の API

タスクに設定されているスケジュール機能を管理するための操作を説明します。

### 2.6.1 スケジュール一覧の取得

#### 機能

指定したタスクに設定されているスケジュール一覧を取得します。

#### 実行権限

Admin ロール, Develop ロール, Modify ロール, Submit ロール

#### API のバージョン

v1

### リクエスト形式

GET http://host :port /Automation/version /objects/Schedules

API の実行ユーザーが権限を持つ,すべてのスケジュールを対象として一覧を取得します。クエリパラメー タを指定すると,一覧を取得する対象を絞り込めます。クエリパラメータは,次の形式で指定してください。

?クエリパラメータ=値[&クエリパラメータ=値...]

#### 表 2-54 API「スケジュール一覧の取得」で指定できるクエリパラメータの一覧

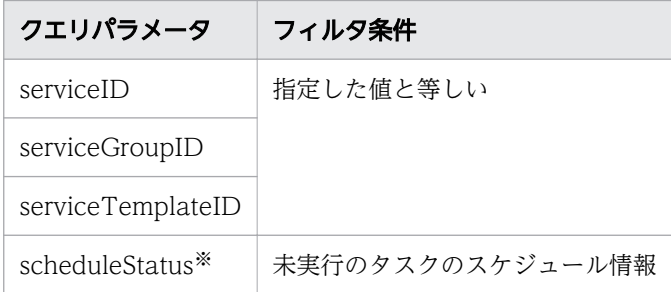

注※

未実行のタスクのスケジュール情報を取得したい場合は、scheduleStatus に「running」を指定して ください。

そのほかに指定できるクエリパラメータについては,「[2.2.9 クエリパラメータ」](#page-119-0)を参照してください。

#### 指定例

クエリパラメータとして,serviceID に 2015 を指定する例を次に示します。

?serviceID=2015

### ステータスコード

リクエストに対するレスポンスとして返却されるステータスコードを,次の表に示します。

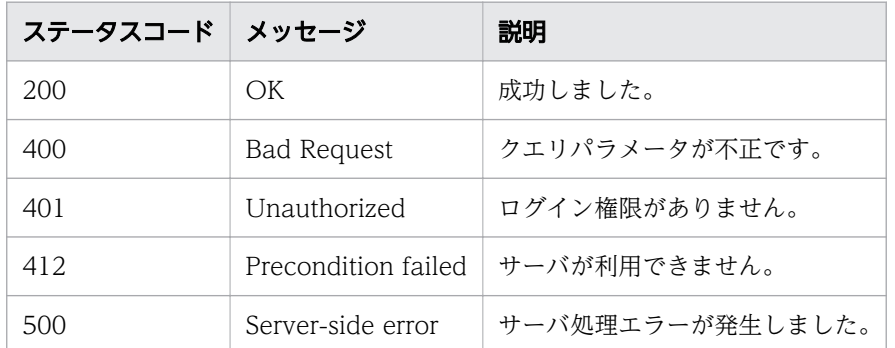

## レスポンスのスキーマ

レスポンスボディーには,リクエストで指定したクエリパラメータの条件に合致したデータが返却されま す。レスポンスボディーのスキーマを次に示します。

{ "data" : [ {"スケジュール機能のリソース (Schedules) のメンバー" : 値 ... }, ... ], "count" : クエリパラメータの条件に合致したデータの個数(0~n) }

### 使用例

すべてのスケジュールを対象として,スケジュール一覧を取得する場合の使用例を示します。

リクエストヘッダー: GET /Automation/v1/objects/Schedules HTTP/1.1 Host: 10.196.184.238:22015 Accept: application/json Authorization: Basic c3lzdGVtOm1hbmFnZXI= User-Agent: useragent1 Accept-Language: ja レスポンスヘッダー: HTTP/1.1 200 OK Date: Mon, 14 Jul 2014 12:25:42 GMT Server: Cosminexus HTTP Server Access-Control-Expose-Headers: WWW-Authenticate WWW-Authenticate: HSSO 1aa95d66e62d885b5583da3620bd166fd3a3\_Vlo8Y30JBWoKHUYTEXAMXx5iHgQ=\_V08 10

```
Access-Control-Allow-Origin: *
Access-Control-Allow-Methods: GET, POST, DELETE, PUT, HEAD, OPTIONS
Access-Control-Allow-Credentials: true
Cache-Control: no-cache
Transfer-Encoding: chunked
Content-Type: application/json
レスポンスボディー: {
  "data" : [ \{"instanceID" : 2060.
     "name" : "testService1_20140714044426_Resubmit",
 "submitter" : "System",
 "scheduleType" : "immediate",
 "createTime" : "2014-07-14T05:19:39.000-0700",
 "modifyTime" : "2014-07-14T05:19:39.000-0700",
 "description" : "",
     "serviceState" : "release",
    "serviceID" : 2015
 }, {
 "instanceID" : 2029,
     "name" : "testService1_20140714045613",
 "submitter" : "System",
 "scheduleType" : "immediate",
 "createTime" : "2014-07-14T04:56:15.000-0700",
 "modifyTime" : "2014-07-14T04:56:15.000-0700",
   "description" : ""
     "serviceState" : "release",
     "serviceID" : 2015
 }, {
 "instanceID" : 2025,
 "name" : "testService1_20140714044426",
 "submitter" : "System",
 "scheduleType" : "immediate",
 "createTime" : "2014-07-14T04:45:34.000-0700",
 "modifyTime" : "2014-07-14T04:45:34.000-0700",
 "description" : "",
     "serviceState" : "release",
     "serviceID" : 2015
 }, {
 "instanceID" : 2056,
     "name" : "Execute remote command_20140714045708",
     "submitter" : "System",
 "scheduleType" : "immediate",
 "createTime" : "2014-07-14T04:57:09.000-0700",
 "modifyTime" : "2014-07-14T04:57:09.000-0700",
 "description" : "",
     "serviceState" : "test",
     "serviceID" : 2040
 }, {
 "instanceID" : 2134,
 "name" : "stop_20140714052330",
 "submitter" : "System",
 "scheduleType" : "immediate",
 "createTime" : "2014-07-14T05:23:32.000-0700",
 "modifyTime" : "2014-07-14T05:23:32.000-0700",
 "description" : "",
```

```
 "serviceState" : "test",
     "serviceID" : 2092
 } ],
 "count" : 5
}
```
#### 関連項目

• [2.2.14 リソースのメンバー](#page-127-0)

# 2.6.2 スケジュールの情報取得

#### 機能

指定したスケジュールに関する情報を取得します。

#### 実行権限

Admin ロール, Develop ロール, Modify ロール, Submit ロール

## API のバージョン

v1

### リクエスト形式

GET http://host :port /Automation/version /objects/Schedules/id

# ステータスコード

リクエストに対するレスポンスとして返却されるステータスコードを,次の表に示します。

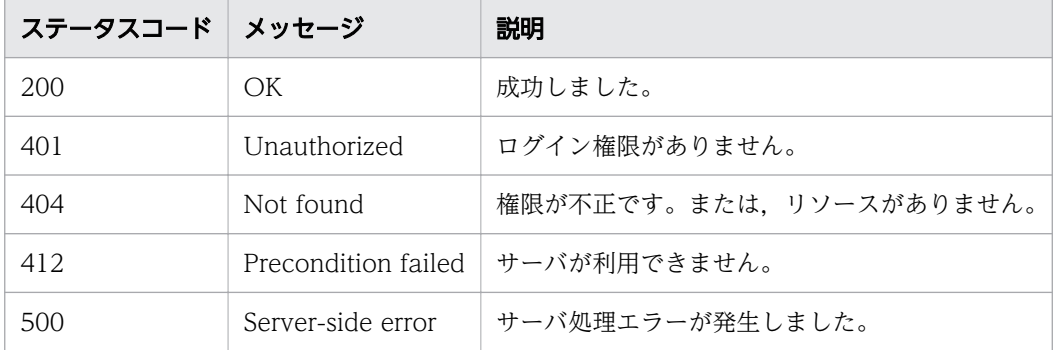

### レスポンスのスキーマ

リクエストに対するレスポンスボディーの構造を次に示します。

```
{ 
  "instanceID" : instance-id,
   "name" : "registered-service-name ",
  "submitter" : "submit-user-name",
  "status" : "status-of-schedule",
   "scheduleType" : "type-of-schedule ",
"createTime" : "created-date-and-time",
"modifyTime" : "updated-date-and-time",
  mourrythme . upuated date and .<br>"description" : "description-text"
"scheduledStartTime" : "scheduled-start-time",
"recurrenceInterval" : "interval-type",
   "recurrenceDayOfWeek" : "interval-of-weekly-job ",
   "recurrenceDayOfMonth" : "interval-of-monthly-job ",
   "recurrenceLastDayOfMonth" : {true |false },
   "recurrenceStartDate" : "recurrence-start-date ",
   "recurrenceTime" : "exec-time-of-day ",
  "serviceState" : "service-state",
   "serviceID" : service-id
}
```
### 使用例

instanceID=2060 のスケジュールに関する情報を取得する場合の使用例を示します。

リクエストヘッダー: GET /Automation/v1/objects/Schedules/2060 HTTP/1.1 Host: 10.196.184.238:22015 Accept: application/json Authorization: Basic c3lzdGVtOm1hbmFnZXI= User-Agent: useragent1 Accept-Language: ja レスポンスヘッダー: HTTP/1.1 200 OK Date: Mon, 14 Jul 2014 12:26:19 GMT Server: Cosminexus HTTP Server Access-Control-Expose-Headers: WWW-Authenticate WWW-Authenticate: HSSO 55fb30b1218f2ceec1b52d59d1b77b267895821\_Vlo8Y30JdDBUB3ljJSVPaRtjBSA=\_ V0810 Access-Control-Allow-Origin: \* Access-Control-Allow-Methods: GET, POST, DELETE, PUT, HEAD, OPTIONS Access-Control-Allow-Credentials: true Cache-Control: no-cache Transfer-Encoding: chunked Content-Type: application/json レスポンスボディー: { "instanceID" : 2060, "name" : "testService1\_20140714044426\_Resubmit", "submitter" : "System", "scheduleType" : "immediate",

```
 "createTime" : "2014-07-14T05:19:39.000-0700",
 "modifyTime" : "2014-07-14T05:19:39.000-0700",
 "description" : "",
 "serviceState" : "release",
  "serviceID" : 2015
```
# 2.6.3 スケジュールに対する操作一覧の取得

### 機能

}

指定したスケジュールに対して実行できる操作の一覧を取得します。

### 実行権限

Admin ロール, Develop ロール, Modify ロール, Submit ロール

### API のバージョン

v1

## リクエスト形式

GET http://host :port /Automation/version /objects/Schedules/id /actions

# ステータスコード

リクエストに対するレスポンスとして返却されるステータスコードを,次の表に示します。

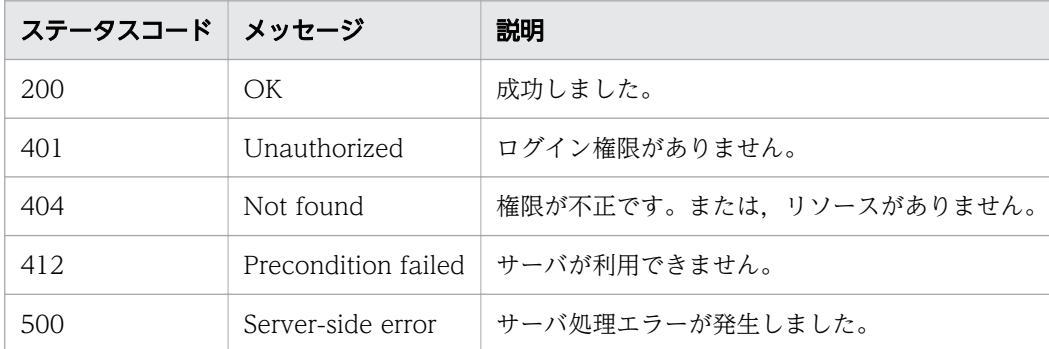

# レスポンスのスキーマ

リクエストに対するレスポンスボディーの構造を次に示します。

```
{
 "data" : [ {
 "name" : "cancel",
"href" : "http://host:/Automation/version/objects/Schedules/id/actions/cancel/invoke",
```

```
 "method" : "POST",
     "parameters" : []
 }, {
 "name" : "suspend",
     "href" : " http://host :port /Automation/version /objects/Schedules/id /actions/suspend/invo
ke",
 "method" : "POST",
     "parameters" : []
 }, {
 "name" : "resume",
    "href" : " http://host:port/Automation/version/objects/Schedules/id/actions/resume/invok
e",
     "method" : "POST",
     "parameters" : []
   } ],
  \sum_{\text{count}}^{\infty} : 3
}
```
### 使用例

instanceID=2193 のスケジュールに対して実行できる操作の一覧を、取得する場合の使用例を示します。

```
リクエストヘッダー:
GET /Automation/v1/objects/Schedules/2193/actions HTTP/1.1
Host: 10.196.184.238:22015
Accept: application/json
Authorization: Basic c3lzdGVtOm1hbmFnZXI=
User-Agent: useragent1
Accept-Language: ja
レスポンスヘッダー:
HTTP/1.1 200 OK
Date: Mon, 14 Jul 2014 12:29:28 GMT
Server: Cosminexus HTTP Server
Access-Control-Expose-Headers: WWW-Authenticate
WWW-Authenticate: HSSO f214b39fba479af17375f1ad0e052124041ea60_Vlo8Y30JdDBUB3ljJSVPaRtjBSA=
V0810
Access-Control-Allow-Origin: *
Access-Control-Allow-Methods: GET, POST, DELETE, PUT, HEAD, OPTIONS
Access-Control-Allow-Credentials: true
Cache-Control: no-cache
Transfer-Encoding: chunked
Content-Type: application/json
レスポンスボディー:
{
 "data" : [ {
 "name" : "cancel",
     "href" : "http://10.196.184.238:22015/Automation/v1/objects/Schedules/2193/actions/cance
l/invoke",
     "method" : "POST",
     "parameters" : [ ]
```

```
 }, {
 "name" : "suspend",
 "href" : "http://10.196.184.238:22015/Automation/v1/objects/Schedules/2193/actions/suspe
nd/invoke",
     "method" : "POST",
    "parameters" : \lceil 1
 }, {
 "name" : "resume",
     "href" : "http://10.196.184.238:22015/Automation/v1/objects/Schedules/2193/actions/resum
e/invoke",
     "method" : "POST",
     "parameters" : [ ]
   } ],
   "count" : 3
}
```
#### 関連項目

• [2.2.14 リソースのメンバー](#page-127-0)

# 2.6.4 スケジュールのキャンセルに必要な情報の取得

#### 機能

指定したスケジュールをキャンセルするために必要な情報を取得します。

### 実行権限

Admin ロール, Develop ロール, Modify ロール, Submit ロール

### API のバージョン

v1

## リクエスト形式

GET http://host :port /Automation/version /objects/Schedules/id /actions/cancel

## ステータスコード

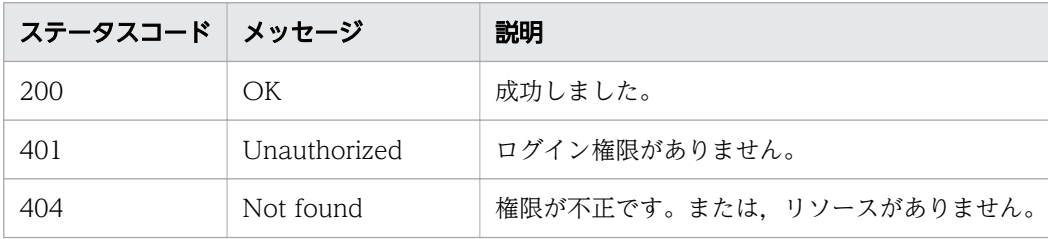

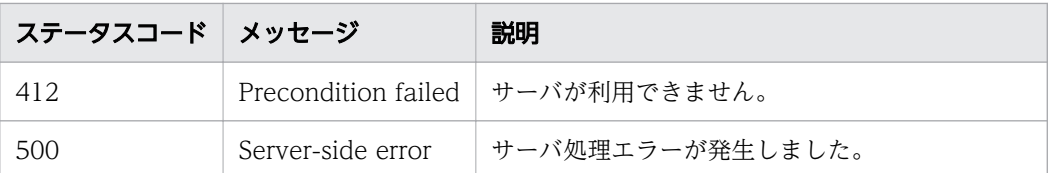

リクエストに対するレスポンスボディーの構造を次に示します。

```
{
 "name" : "cancel",
"href" : "http://host:port/Automation/version/objects/Schedules/id/actions/cancel/invoke",
 "method" : "POST",
  "parameters" : [ \{ \dots \} ]
}
```
### 使用例

instanceID=2193 のスケジュールをキャンセルするために必要になる情報を,取得する場合の使用例を 示します。

```
リクエストヘッダー:
GET /Automation/v1/objects/Schedules/2193/actions/cancel HTTP/1.1
Host: 10.196.184.238:22015
Accept: application/json
Authorization: Basic c3lzdGVtOm1hbmFnZXI=
User-Agent: useragent1
Accept-Language: ja
レスポンスヘッダー:
HTTP/1.1 200 OK
Date: Mon, 14 Jul 2014 12:34:39 GMT
Server: Cosminexus HTTP Server
Access-Control-Expose-Headers: WWW-Authenticate
WWW-Authenticate: HSSO f214b39fba479af17375f1ad0e052124041ea60 Vlo8Y30JdDBUB3ljJSVPaRtjBSA=
V0810
Access-Control-Allow-Origin: *
Access-Control-Allow-Methods: GET, POST, DELETE, PUT, HEAD, OPTIONS
Access-Control-Allow-Credentials: true
Cache-Control: no-cache
Transfer-Encoding: chunked
Content-Type: application/json
レスポンスボディー:
{
   "name" : "cancel",
   "href" : "http://10.196.184.238:22015/Automation/v1/objects/Schedules/2193/actions/cancel/
invoke",
   "method" : "POST",
```
#### 関連項目

}

• 2.6.5 スケジュールのキャンセル

# 2.6.5 スケジュールのキャンセル

#### 機能

指定したスケジュールをキャンセルします。

#### 実行権限

Admin ロール, Develop ロール, Modify ロール, Submit ロール

### API のバージョン

 $v<sub>1</sub>$ 

### リクエスト形式

POST http://host:port/Automation/version/objects/Schedules/id/actions/cancel/invoke

リクエストボディーの構造は,次のようになっています。

```
{
  "name" : "cancel",
  "href" : "http://host:port/Automation/version/objects/Schedules/id/actions/cancel/invoke",<br>"method" : "POST",
 "method" : "POST",
 "parameters" : [ ]
}
```
## ステータスコード

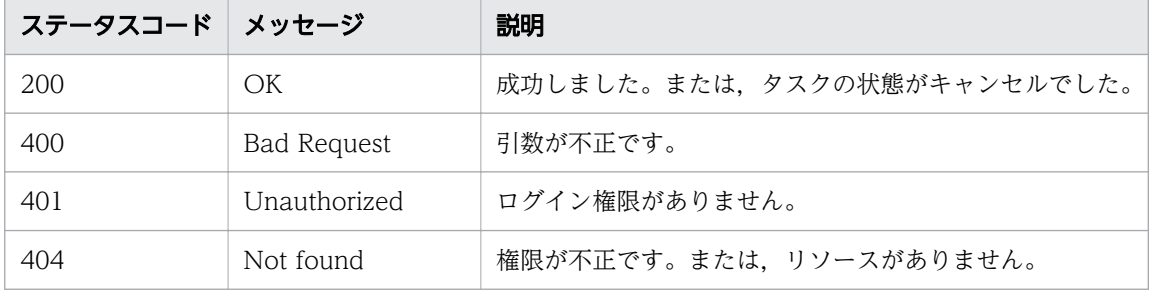

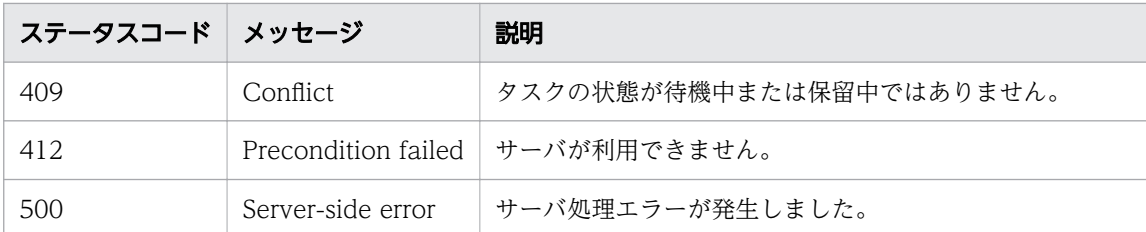

リクエストに対するレスポンスボディーの構造は,次のようになっています。

```
{
"instanceId": "instance-id",
"created" : "created-date-and-time",
  "updated" : "updated-date-and-time",
   "completed" : "completed-date-and-time ",
"state" : "state",
 "affectedResources" : [ {...} ]
}
```
「affectedResources」のメンバーとして出力されるオブジェクトを、次の表で説明します。

#### 表 2-55 「affectedResources」のメンバーとして出力されるオブジェクト(スケジュールのキャ ンセル)

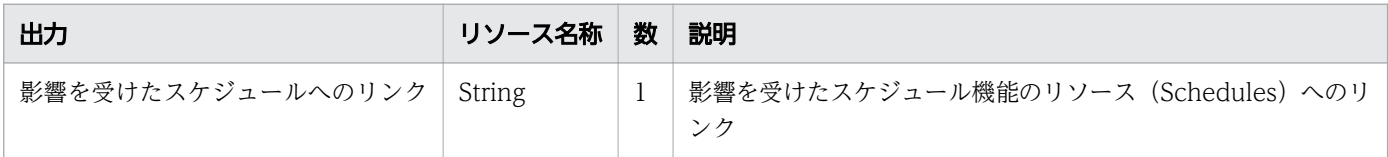

### 使用例

instanceID=2193 のスケジュールをキャンセルする場合の使用例を示します。

```
リクエストヘッダー:
```

```
POST /Automation/v1/objects/Schedules/2193/actions/cancel/invoke HTTP/1.1
Host: 10.196.184.238:22015
Accept: application/json
Content-Type: application/json
Content-Length: 172
Authorization: Basic c3lzdGVtOm1hbmFnZXI=
User-Agent: useragent1
Accept-Language: ja
```
レスポンスヘッダー:

HTTP/1.1 200 OK Date: Mon, 14 Jul 2014 12:35:22 GMT Server: Cosminexus HTTP Server Access-Control-Expose-Headers: WWW-Authenticate

```
WWW-Authenticate: HSSO f214b39fba479af17375f1ad0e052124041ea60 Vlo8Y30JdDBUB3ljJSVPaRtjBSA=
V0810
Access-Control-Allow-Origin: *
Access-Control-Allow-Methods: GET, POST, DELETE, PUT, HEAD, OPTIONS
Access-Control-Allow-Credentials: true
Cache-Control: no-cache
Transfer-Encoding: chunked
Content-Type: application/json
レスポンスボディー:
{
   "instanceID" : "7a2924f8-1d5b-4f94-aef0-babccb2eb525",
 "created" : "2014-07-14T05:35:23.113-0700",
 "updated" : "2014-07-14T05:35:23.113-0700",
   "completed" : "2014-07-14T05:35:23.113-0700",
 "state" : "success",
 "affectedResource" : [ "http://10.196.184.238:22015/Automation/v1/objects/Schedules/2193" 
]
}
```
# 2.6.6 スケジュールの一時停止に必要な情報の取得

#### 機能

指定したスケジュールを一時停止するために必要な情報を取得します。

#### 実行権限

Admin ロール, Develop ロール, Modify ロール, Submit ロール

### API のバージョン

v1

### リクエスト形式

GET http://host :port /Automation/version /objects/Schedules/id /actions/suspend

### ステータスコード

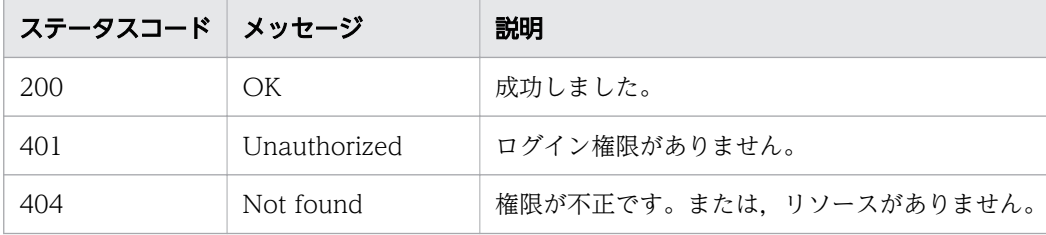

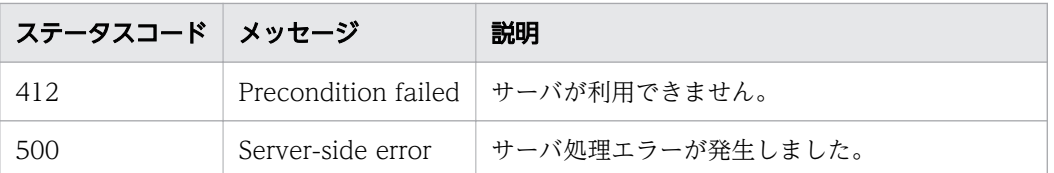

リクエストに対するレスポンスボディーの構造を次に示します。

```
{
  "name" : "suspend",
   "href" : "http://host :port /Automation/version /objects/Schedules/id /actions/suspend/invoke"
,
   "method" : "POST",
  "parameters" : \lceil 1
}
```
## 使用例

instanceID=2193 のスケジュールを一時停止するために必要になる情報を取得する場合の使用例を示し ます。

```
リクエストヘッダー:
GET /Automation/v1/objects/Schedules/2193/actions/suspend HTTP/1.1
Host: 10.196.184.238:22015
Accept: application/json
Authorization: Basic c3lzdGVtOm1hbmFnZXI=
User-Agent: useragent1
Accept-Language: ja
レスポンスヘッダー:
HTTP/1.1 200 OK
Date: Mon, 14 Jul 2014 12:31:38 GMT
Server: Cosminexus HTTP Server
Access-Control-Expose-Headers: WWW-Authenticate
WWW-Authenticate: HSSO f214b39fba479af17375f1ad0e052124041ea60_Vlo8Y30JdDBUB3liJSVPaRtiBSA=
V0810
Access-Control-Allow-Origin: *
Access-Control-Allow-Methods: GET, POST, DELETE, PUT, HEAD, OPTIONS
Access-Control-Allow-Credentials: true
Cache-Control: no-cache
Transfer-Encoding: chunked
Content-Type: application/json
レスポンスボディー:
{
   "name" : "suspend",
   "href" : "http://10.196.184.238:22015/Automation/v1/objects/Schedules/2193/actions/suspend
/invoke",
```
#### 関連項目

}

• 2.6.7 スケジュールの一時停止

# 2.6.7 スケジュールの一時停止

#### 機能

指定したスケジュールを一時停止します。

#### 実行権限

Admin ロール, Develop ロール, Modify ロール, Submit ロール

### API のバージョン

v1

#### リクエスト形式

POST http://host :port /Automation/version /objects/Schedules/id /actions/suspend/invoke

リクエストボディーの構造は,次のようになっています。

```
{
  "name" : "suspend",
   "href" : "http://host :port /Automation/version /objects/Schedules/id /actions/suspend/invoke"
,
 "method" : "POST",
 "parameters" : [ ]
}
```
### ステータスコード

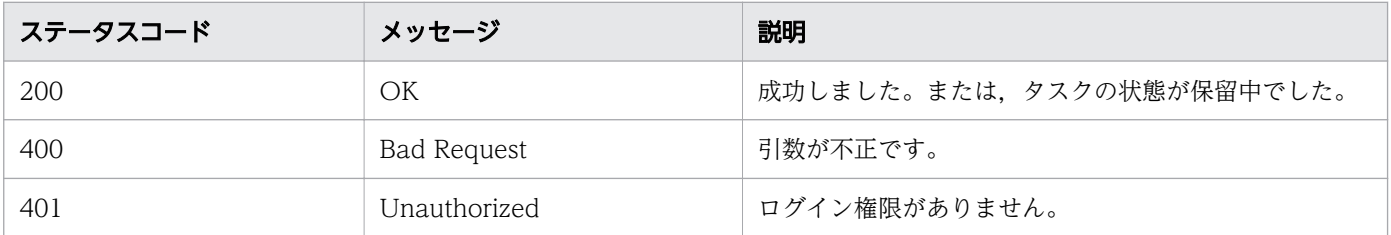

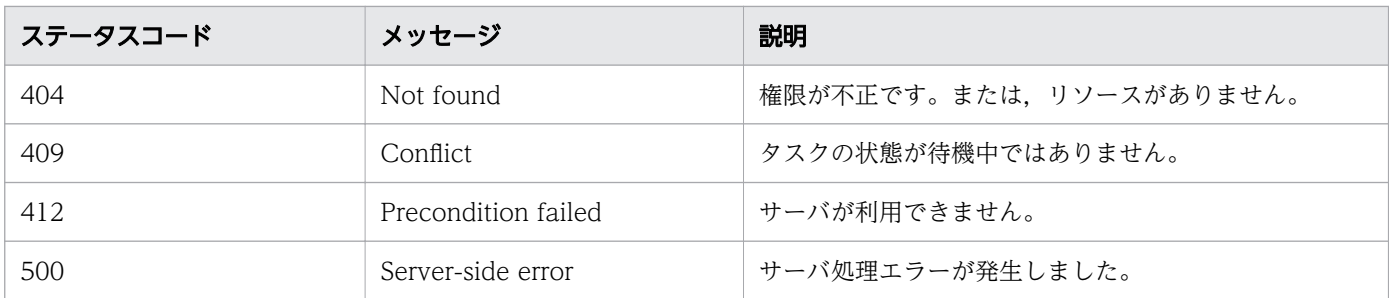

リクエストに対するレスポンスボディーの構造は,次のようになっています。

```
{
  "instanceId" : "instance-id",
"created" : "created-date-and-time",
"updated" : "updated-date-and-time",
"completed" : "completed-date-and-time",
"state" : "state",
 "affectedResources" : [ {...} ]
}
```
[affectedResources] のメンバーとして出力されるオブジェクトを、次の表で説明します。

#### 表 2-56 「affectedResources」のメンバーとして出力されるオブジェクト(スケジュールの一 時停止)

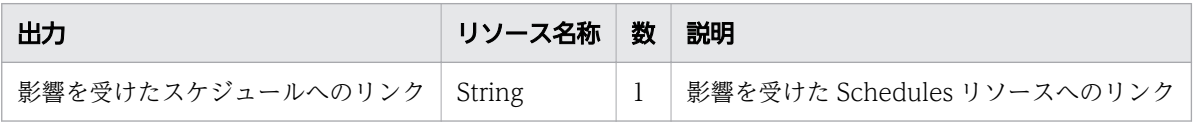

### 使用例

instanceID=2193 のスケジュールを一時停止する場合の使用例を示します。

#### リクエストヘッダー:

POST /Automation/v1/objects/Schedules/2193/actions/suspend/invoke HTTP/1.1 Host: 10.196.184.238:22015 Accept: application/json Content-Type: application/json Content-Length: 174 Authorization: Basic c3lzdGVtOm1hbmFnZXI= User-Agent: useragent1 Accept-Language: ja

レスポンスヘッダー:

HTTP/1.1 200 OK Date: Mon, 14 Jul 2014 12:32:16 GMT Server: Cosminexus HTTP Server Access-Control-Expose-Headers: WWW-Authenticate

```
WWW-Authenticate: HSSO f214b39fba479af17375f1ad0e052124041ea60 Vlo8Y30JdDBUB3ljJSVPaRtjBSA=
V0810
Access-Control-Allow-Origin: *
Access-Control-Allow-Methods: GET, POST, DELETE, PUT, HEAD, OPTIONS
Access-Control-Allow-Credentials: true
Cache-Control: no-cache
Transfer-Encoding: chunked
Content-Type: application/json
レスポンスボディー:
{
   "instanceID" : "3a6ac368-e49c-49ec-ac5b-380370800551",
 "created" : "2014-07-14T05:32:16.519-0700",
 "updated" : "2014-07-14T05:32:16.519-0700",
   "completed" : "2014-07-14T05:32:16.519-0700",
 "state" : "success",
 "affectedResource" : [ "http://10.196.184.238:22015/Automation/v1/objects/Schedules/2193" 
]
}
```
# 2.6.8 スケジュールの再開に必要な情報の取得

#### 機能

指定したスケジュールを再開するために必要な情報を取得します。

#### 実行権限

Admin ロール, Develop ロール, Modify ロール, Submit ロール

### API のバージョン

v1

### リクエスト形式

GET http://host :port /Automation/version /objects/Schedules/id /actions/resume

### ステータスコード

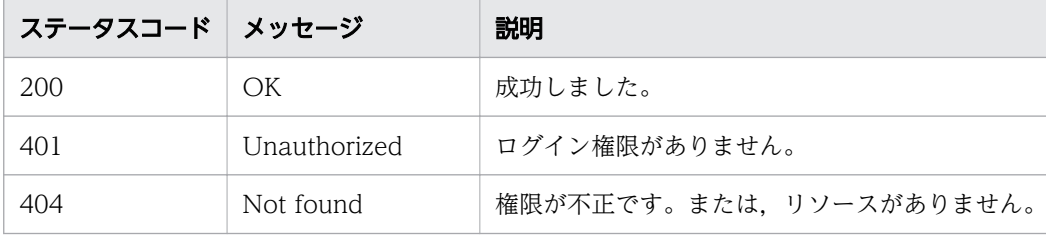

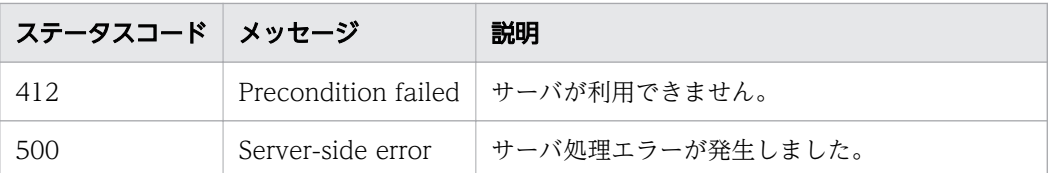

リクエストに対するレスポンスボディーの構造を次に示します。

```
{
  "name" : "resume"
  "href" : "http://host:port/Automation/version/objects/Schedules/id/actions/resume/invoke",
   "method" : "POST",
  "parameters" : [ \{ \dots \} ]
}
```
### 使用例

instanceID=2193 のスケジュールを再開するために必要となる情報を取得する場合の使用例を示します。

```
リクエストヘッダー:
GET /Automation/v1/objects/Schedules/2193/actions/resume HTTP/1.1
Host: 10.196.184.238:22015
Accept: application/json
Authorization: Basic c3lzdGVtOm1hbmFnZXI=
User-Agent: useragent1
Accept-Language: ja
レスポンスヘッダー:
HTTP/1.1 200 OK
Date: Mon, 14 Jul 2014 12:33:15 GMT
Server: Cosminexus HTTP Server
Access-Control-Expose-Headers: WWW-Authenticate
WWW-Authenticate: HSSO f214b39fba479af17375f1ad0e052124041ea60_Vlo8Y30JdDBUB3ljJSVPaRtjBSA=_
V0810
Access-Control-Allow-Origin: *
Access-Control-Allow-Methods: GET, POST, DELETE, PUT, HEAD, OPTIONS
Access-Control-Allow-Credentials: true
Cache-Control: no-cache
Transfer-Encoding: chunked
Content-Type: application/json
レスポンスボディー:
\mathcal{L}_{\mathcal{L}_{\mathcal{L}}} "name" : "resume",
   "href" : "http://10.196.184.238:22015/Automation/v1/objects/Schedules/2193/actions/resume/
invoke",
   "method" : "POST",
```
#### 関連項目

• 2.6.9 スケジュールの再開

# 2.6.9 スケジュールの再開

#### 機能

指定したスケジュールを再開します。

#### 実行権限

Admin ロール, Develop ロール, Modify ロール, Submit ロール

### API のバージョン

v1

### リクエスト形式

GET http://host :port /Automation/version /objects/Schedules/id /actions/resume/invoke

リクエストボディーの構造は,次のようになっています。

```
{
  "name" : "resume",
  "href" : "http://host:port/Automation/version/objects/Schedules/id/actions/resume/invoke",<br>"method" : "POST",
 "method" : "POST",
 "parameters" : [ ]
}
```
### ステータスコード

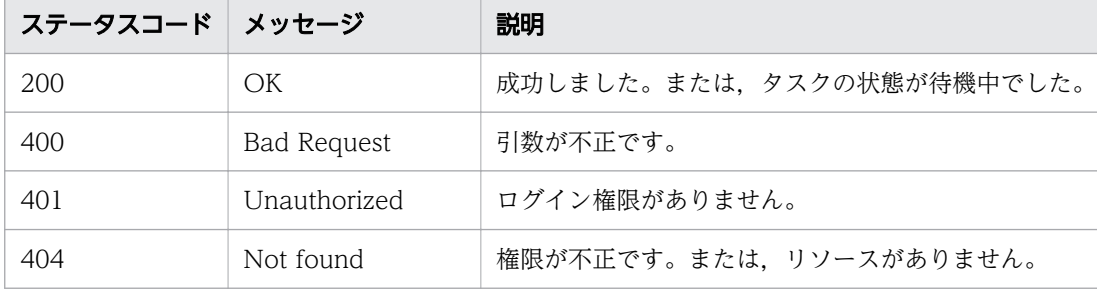

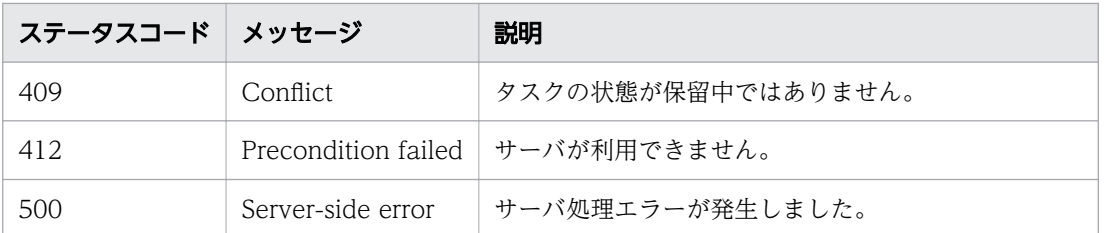

リクエストに対するレスポンスボディーの構造は,次のようになっています。

```
{
 "instanceId" : "instance-id",
"created" : "created-date-and-time",
"updated" : "updated-date-and-time",
"completed" : "completed-date-and-time",
"state" : "state",
 "affectedResources" : [ {...} ]
}
```
[affectedResources]のメンバーとして出力されるオブジェクトを、次の表で説明します。

表 2-57 「affectedResources」のメンバーとして出力されるオブジェクト(スケジュールの再開)

| 出力                       | リソース名称 | 数 | 説明                                  |
|--------------------------|--------|---|-------------------------------------|
| 影響を受けたスケジュールへのリンク String |        |   | 影響を受けたスケジュール機能のリソース (Schedules) へのリ |

### 使用例

instanceID=2193 のスケジュールを再開する場合の使用例を示します。

```
リクエストヘッダー:
POST /Automation/v1/objects/Schedules/2193/actions/resume/invoke HTTP/1.1
Host: 10.196.184.238:22015
Accept: application/json
Content-Type: application/json
Content-Length: 172
Authorization: Basic c3lzdGVtOm1hbmFnZXI=
User-Agent: useragent1
Accept-Language: ja
レスポンスヘッダー:
HTTP/1.1 200 OK
Date: Mon, 14 Jul 2014 12:33:56 GMT
Server: Cosminexus HTTP Server
Access-Control-Expose-Headers: WWW-Authenticate
WWW-Authenticate: HSSO f214b39fba479af17375f1ad0e052124041ea60 Vlo8Y30JdDBUB3ljJSVPaRtjBSA=
V0810
```

```
Access-Control-Allow-Origin: *
Access-Control-Allow-Methods: GET, POST, DELETE, PUT, HEAD, OPTIONS
Access-Control-Allow-Credentials: true
Cache-Control: no-cache
Transfer-Encoding: chunked
Content-Type: application/json
レスポンスボディー:
{
 "instanceID" : "a109b95d-e7ef-4982-ab24-2d062b38e088",
 "created" : "2014-07-14T05:33:56.925-0700",
 "updated" : "2014-07-14T05:33:56.925-0700",
  "completed" : "2014-07-14T05:33:56.925-0700",
 "state" : "success",
 "affectedResource" : [ "http://10.196.184.238:22015/Automation/v1/objects/Schedules/2193" 
]
}
```
# 2.7 タスク関連の API

タスクリソースを管理するための操作を説明します。

## 2.7.1 タスク一覧の取得

#### 機能

タスクの一覧を取得します。

#### 実行権限

Admin ロール, Develop ロール, Modify ロール, Submit ロール

### API のバージョン

v1

### リクエスト形式

GET http://host :port /Automation/version /objects/Tasks

API の実行ユーザーが権限を持つ,すべてのタスクを対象として一覧を取得します。クエリパラメータを 指定すると,一覧を取得する対象を絞り込めます。クエリパラメータは,次の形式で指定してください。

?クエリパラメータ=値[&クエリパラメータ=値...]

#### 表 2-58 API「タスク一覧の取得」で指定できるクエリパラメータの一覧

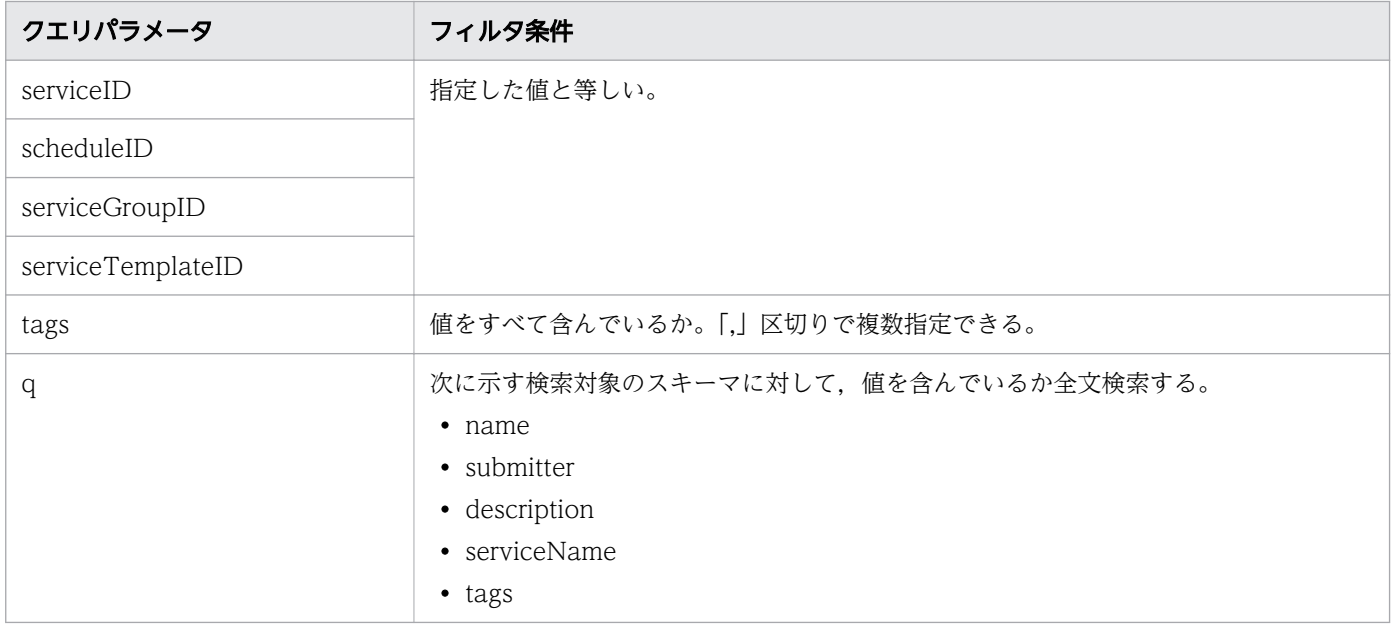

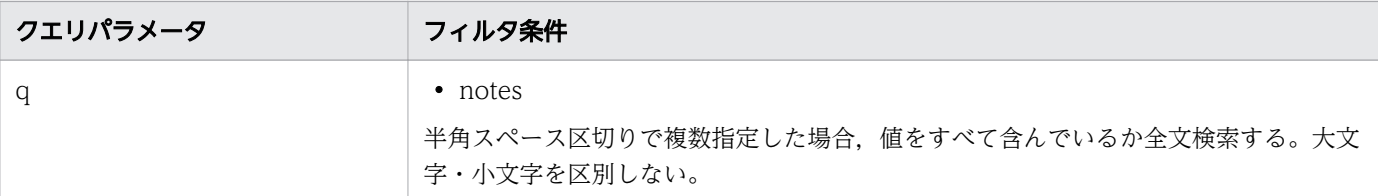

そのほかに指定できるクエリパラメータについては,「[2.2.9 クエリパラメータ」](#page-119-0)を参照してください。

指定例

クエリパラメータとして、serviceID に 2015 を指定する例を次に示します。

?serviceID=2015

### ステータスコード

リクエストに対するレスポンスとして返却されるステータスコードを,次の表に示します。

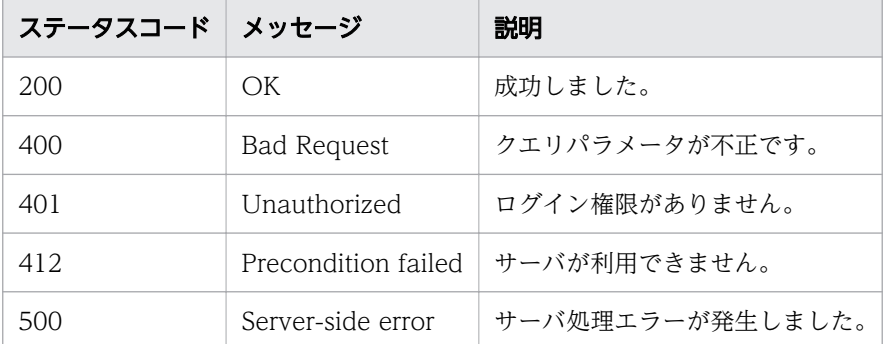

## レスポンスのスキーマ

レスポンスボディーには,リクエストで指定したクエリパラメータの条件に合致したデータが返却されま す。レスポンスボディーのスキーマを次に示します。

{ "data": [ {"タスク機能のリソース (Tasks) のメンバー": 値 ... }, ... ], "count": クエリパラメータの条件に合致したデータの個数 (0~n) }

### 使用例

すべてのタスクを対象として,タスク一覧を取得する場合の使用例を示します。

```
リクエストヘッダー:
```
GET /Automation/v1/objects/Tasks HTTP/1.1 Authorization: Basic c3lzdGVtOm1hbmFnZXI= User-Agent: curl/7.36.0 Host: 10.196.184.182:22015 Accept: application/json Accept-Language: ja

```
レスポンスヘッダー:
HTTP/1.1 200 OK
Date: Fri, 31 Jul 2015 02:00:18 GMT
Server Cosminexus HTTP Server is not blacklisted
Server: Cosminexus HTTP Server
Access-Control-Expose-Headers: WWW-Authenticate
WWW-Authenticate: HSSO baa98567d9a18be55be1594ea9677ab1da826a3_Vlo8Y30JdDBUB3ljJSVPaRtjBSA=_
V0810
Access-Control-Allow-Origin: *
Access-Control-Allow-Methods: GET, POST, DELETE, PUT, HEAD, OPTIONS
Access-Control-Allow-Credentials: true
Cache-Control: no-cache
Transfer-Encoding: chunked
Content-Type: application/json
レスポンスボディー:
{
  "data" : ["instanceID" : 3042.
    "name" : "Execute Remote Command_20150731105831",
 "status" : "waiting",
 "scheduledStartTime" : "2015-07-31T11:30:00.000+09:00",
 "submitter" : "System",
 "submitTime" : "2015-07-31T11:00:06.000+09:00",
     "modifyTime" : "2015-07-31T11:00:06.000+09:00",
 "serviceState" : "release",
 "scheduleType" : "schedule",
     "description" : "",
     "serviceName" : "Execute Remote Command",
     "tags" : "Windows,Linux,Execute Script",
    "serviceGroupName" : "DefaultServiceGroup",
 "toDo" : false,
 "notes" : "",
     "serviceTemplateID" : 560,
     "scheduleID" : 3020,
     "serviceGroupID" : 3,
     "serviceID" : 2004,
     "supportedActionType" : "forciblyStop,retry"
   } ],
   "count" : 1
}
```
#### 関連項目

• [2.2.14 リソースのメンバー](#page-127-0)

# 2.7.2 タスクの情報取得

### 機能

指定したタスクに関する情報を取得します。

#### 実行権限

Admin ロール, Develop ロール, Modify ロール, Submit ロール

#### API のバージョン

v1

### リクエスト形式

GET http://host :port /Automation/version /objects/Tasks/id

### ステータスコード

リクエストに対するレスポンスとして返却されるステータスコードを,次の表に示します。

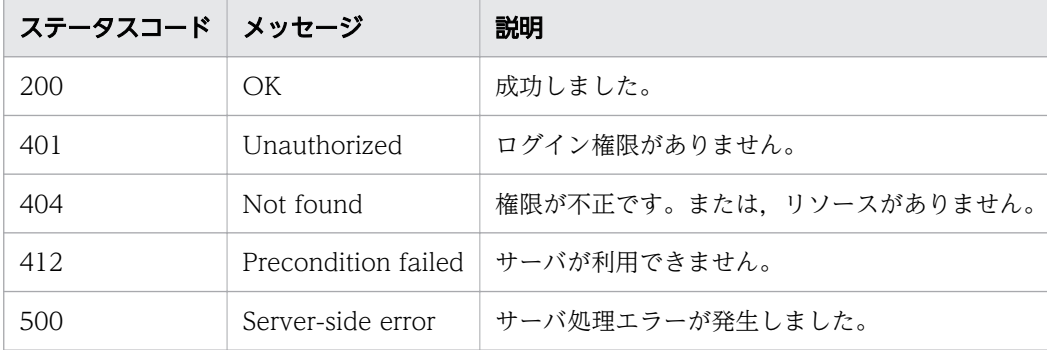

# レスポンスのスキーマ

リクエストに対するレスポンスボディーの構造を次に示します。

```
{
 "instanceID" : instance-id,
  "name" : "task-name",
  "status" : "task-status",
 "startTime" : "start-date-and-time"
  "completionTime" : "completion-time ",
 Edmpletioning : completion in ,<br>"scheduledStartTime" : "schedule-start-date-and-time",
"submitter" : "submit-user-name",
"submitTime" : "created-date-and-time",
"modifyTime" : "updated-date-and-time",
"serviceState" : "service-state",
"scheduleType" : "schedule-type",
"description" : "description",
"serviceName" : "service-name",
```

```
"tags" : "tags",
   "recurrenceInterval" : "recurrenceInterval ",
  "recurrenceTime" : "recurrenceTime",
"recurrenceStartDate" : "recurrenceStartDate",
 "serviceGroupName" : "serviceGroupName ",
"toDo" : \{true\}false\},
"notes" : "notes",
"stepTime" : "step-time",
  "serviceTemplateID" : service-template-id,
  "scheduleID" : schedule-id,
  "serviceGroupID" : service-group-id,
  "serviceID" : service-id.
   "supportedActionType" : supported-action-type
}
```
### 使用例

instanceID=3042 のタスクに関する情報を取得する場合の使用例を示します。

```
リクエストヘッダー:
GET /Automation/v1/objects/Tasks/3042 HTTP/1.1
Authorization: Basic c3lzdGVtOm1hbmFnZXI=
User-Agent: curl/7.36.0
Host: 10.196.184.182:22015
Accept: application/json
Accept-Language: ja
レスポンスヘッダー:
HTTP/1.1 200 OK
Date: Fri, 31 Jul 2015 02:02:09 GMT
Server Cosminexus HTTP Server is not blacklisted
Server: Cosminexus HTTP Server
Access-Control-Expose-Headers: WWW-Authenticate
WWW-Authenticate: HSSO bb3f961e88fd1fe908176cbea77a395fcdfb56 Vlo8Y30JdDBUB3ljJSVPaRtjBSA= V
0810
Access-Control-Allow-Origin: *
Access-Control-Allow-Methods: GET, POST, DELETE, PUT, HEAD, OPTIONS
Access-Control-Allow-Credentials: true
Cache-Control: no-cache
Transfer-Encoding: chunked
Content-Type: application/json
レスポンスボディー:
{
   "instanceID" : 3042,
 "name" : "Execute Remote Command_20150731105831",
 "status" : "waiting",
 "scheduledStartTime" : "2015-07-31T11:30:00.000+09:00",
 "submitter" : "System",
 "submitTime" : "2015-07-31T11:00:06.000+09:00",
   "modifyTime" : "2015-07-31T11:00:06.000+09:00",
   "serviceState" : "release",
```

```
 "scheduleType" : "schedule",
   "description" : "",
   "serviceName" : "Execute Remote Command",
   "tags" : "Windows,Linux,Execute Script",
   "serviceGroupName" : "DefaultServiceGroup",
   "toDo" : false,
  "notes" : "" "serviceTemplateID" : 560,
  "scheduleID" : 3020, "serviceGroupID" : 3,
   "serviceID" : 2004,
   "supportedActionType" : "forciblyStop,retry"
}
```
# 2.7.3 タスクの編集

#### 機能

指定したタスクのノートおよび TODO を編集します。

#### 実行権限

Admin ロール, Develop ロール, Modify ロール, Submit ロール

### API のバージョン

v1

### リクエスト形式

PUT http://host :port /Automation/version /objects/Tasks/id

リクエストのスキーマは、API「タスクの情報取得」のレスポンスボディーと同じ形式です。「Task」のメ ンバーとして指定できるオブジェクトを,次の表で説明します。

#### 表 2-59 「Task」のメンバーとして指定できるオブジェクト

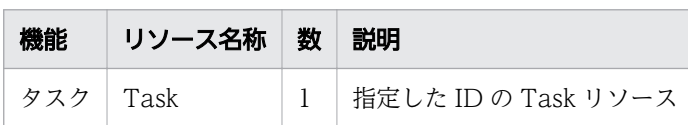

このオブジェクトに指定必須のプロパティについて、次に説明します。

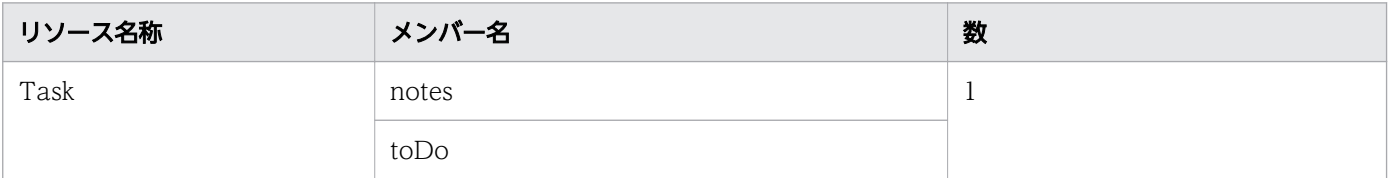

## ステータスコード

リクエストに対するレスポンスとして返却されるステータスコードを,次の表に示します。

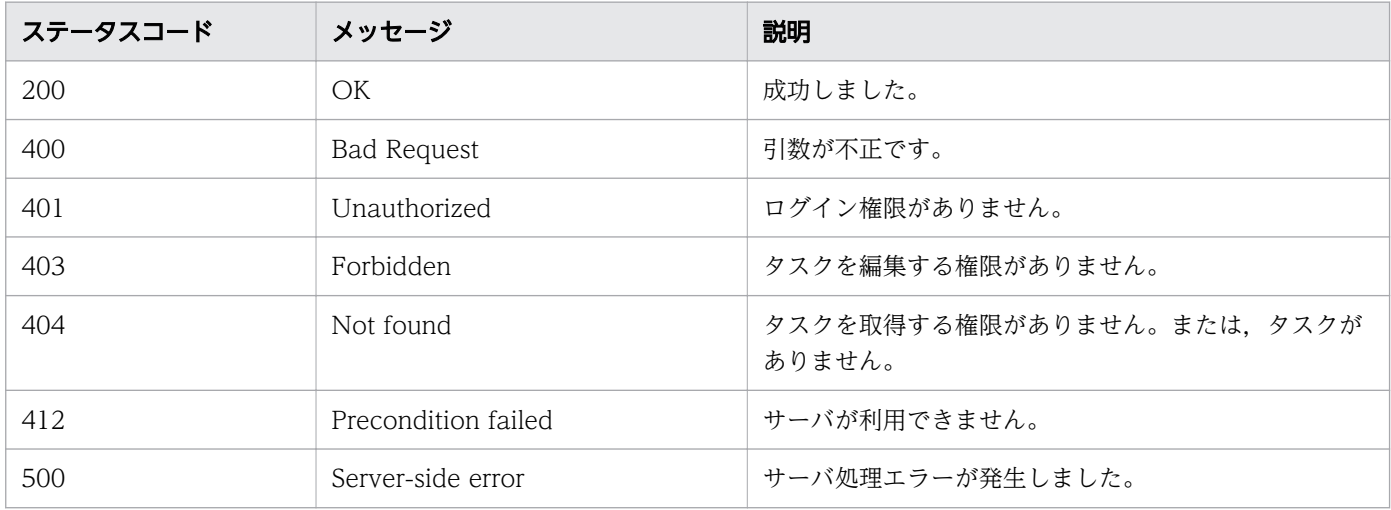

### レスポンスのスキーマ

リクエストに対するレスポンスボディーの構造を次に示します。

```
{
 "instanceID" : instance-id,
"name" : "task-name",
"status" : "task-status",
 status . tash status,<br>"startTime" : "start-date-and-time"<sub>!</sub>
"completionTime" : "completion-time",
"scheduledStartTime" : "schedule-start-date-and-time",
"submitter" : "submit-user-name",
"submitTime" : "created-date-and-time",
"modifyTime" : "updated-date-and-time",
"serviceState" : "service-state",
"scheduleType" : "schedule-type",
"description" : "description",
"serviceName" : "service-name",
  "tags" : "tags",
   "recurrenceInterval" : "recurrenceInterval ",
   "recurrenceTime" : "recurrenceTime ",
"recurrenceStartDate" : "recurrenceStartDate",
"serviceGroupName" : "serviceGroupName",
  "toDo" : {true|false},
  "notes" : "notes",
  "stepTime" : "step-time".
  "serviceTemplateID" : service-template-id,
  "scheduleID" : schedule-id,
  "serviceGroupID" : service-group-id,
 "serviceID" : service-id,
   "supportedActionType" : supported-action-type
}
```
## 使用例

instanceID=3042 のタスクのノートおよび TODO を編集する場合の使用例を示します。

```
リクエストヘッダー:
PUT /Automation/v1/objects/Tasks/3042 HTTP/1.1
Authorization: Basic c3lzdGVtOm1hbmFnZXI=
User-Agent: curl/7.36.0
Host: 10.196.184.182:22015
Accept: application/json
Content-Type: application/json
Content-Length: 666
Accept-Language: ja
レスポンスヘッダー:
HTTP/1.1 200 OK
Date: Fri, 31 Jul 2015 03:37:03 GMT
Server: Cosminexus HTTP Server
Access-Control-Expose-Headers: WWW-Authenticate
WWW-Authenticate: HSSO 91351d8e544375a67473e7c7494d1aa7c67b24_Vlo8Y30JdDBUB3ljJSVPaRtjBSA=_V
0810
Access-Control-Allow-Origin: *
Access-Control-Allow-Methods: GET, POST, DELETE, PUT, HEAD, OPTIONS
Access-Control-Allow-Credentials: true
Cache-Control: no-cache
Transfer-Encoding: chunked
Content-Type: application/json
レスポンスボディー:
{
   "instanceID" : 3042,
 "name" : "Execute Remote Command_20150731105831",
 "status" : "completed",
   "startTime" : "2015-07-31T11:30:00.000+09:00",
   "completionTime" : "2015-07-31T11:30:33.000+09:00",
   "scheduledStartTime" : "2015-07-31T11:30:00.000+09:00",
 "submitter" : "System",
 "submitTime" : "2015-07-31T11:00:06.000+09:00",
 "modifyTime" : "2015-07-31T12:37:03.000+09:00",
 "serviceState" : "release",
 "scheduleType" : "schedule",
 "description" : "",
   "serviceName" : "Execute Remote Command",
   "tags" : "Windows,Linux,Execute Script",
   "serviceGroupName" : "DefaultServiceGroup",
   "toDo" : true,
   "notes" : "Notes Test",
   "serviceTemplateID" : 560,
   "scheduleID" : 3020,
   "serviceGroupID" : 3,
   "serviceID" : 2004,
   "supportedActionType" : "forciblyStop,retry"
}* Connection #0 to host 10.196.184.182 left intact
```
# 2.7.4 タスクの削除

#### 機能

指定したタスクを削除します。指定したタスクがデバッグタスク以外の場合は,アーカイブするための URL を取得します。

#### 実行権限

Admin ロール, Develop ロール, Modify ロール

#### API のバージョン

v1

## リクエスト形式

DELETE http://host :port /Automation/version /objects/Tasks/id

### ステータスコード

リクエストに対するレスポンスとして返却されるステータスコードを,次の表に示します。

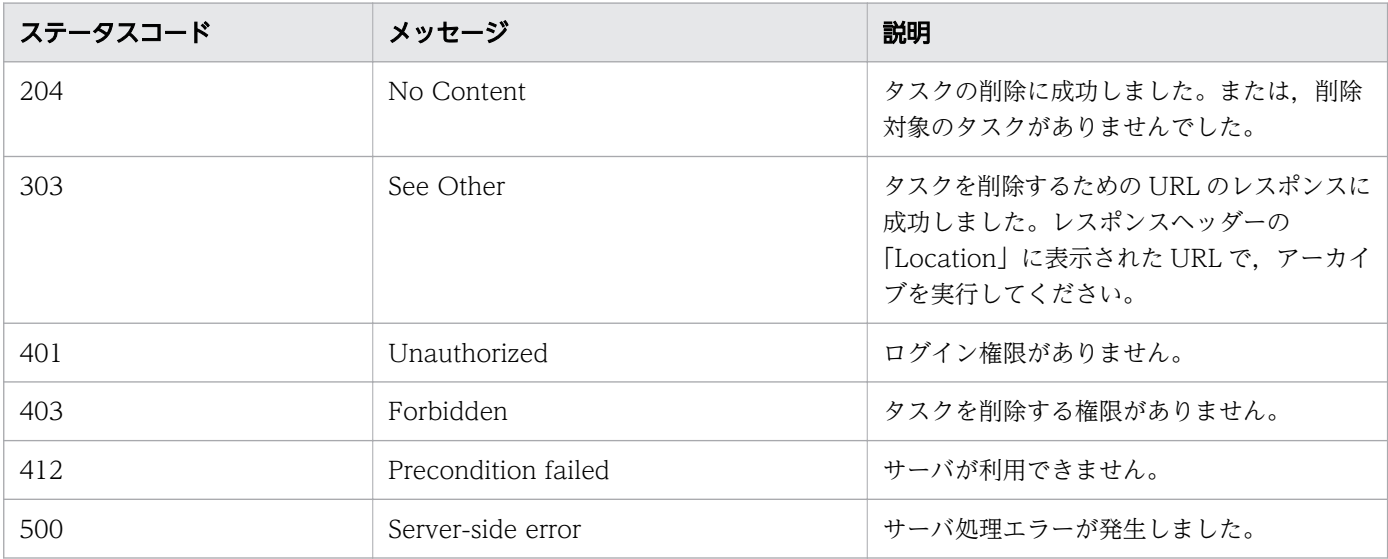

#### 使用例

instanceID=5169 のタスクを削除する場合の使用例を示します。

```
リクエストヘッダー:
```

```
DELETE /Automation/v1/objects/Tasks/5169 HTTP/1.1
Authorization: Basic c3lzdGVtOm1hbmFnZXI=
Host: 192.168.146.132:22015
```
Accept: application/json User-Agent:useragent1 Accept-Language: ja レスポンスヘッダー: HTTP/1.1 303 See Other Date: Fri, 07 Aug 2015 07:38:26 GMT Server: Cosminexus HTTP Server Access-Control-Expose-Headers: WWW-Authenticate WWW-Authenticate: HSSO 10a7b94b76e0747b63ee8e0828c186a5d95f699 Vlo8Y30JBWoKHUYTEXAMXx5iHgQ= V0810 Access-Control-Allow-Origin: \* Location: http://192.168.146.132:22015/Automation/v1/objects/Tasks/5169/actions/archive Access-Control-Allow-Methods: GET, POST, DELETE, PUT, HEAD, OPTIONS Access-Control-Allow-Credentials: true Cache-Control: no-cache Transfer-Encoding: chunked Content-Type: text/html;charset=utf-8 レスポンスボディー:

<html><head><title>303 See Other</title></head><body><h1>303 See Other</h1></body></html>

# 2.7.5 タスク操作一覧の取得

#### 機能

指定したタスクに対して実行できる操作の一覧を取得します。

#### 実行権限

Admin ロール, Develop ロール, Modify ロール, Submit ロール

### API のバージョン

v1

### リクエスト形式

GET http://host:port/Automation/version/objects/Tasks/id/actions

### ステータスコード

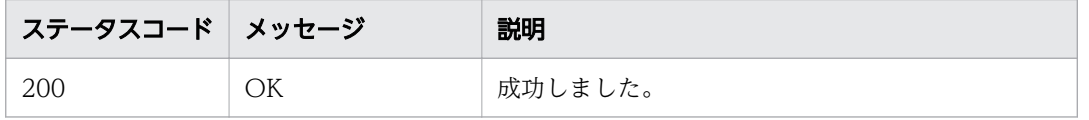
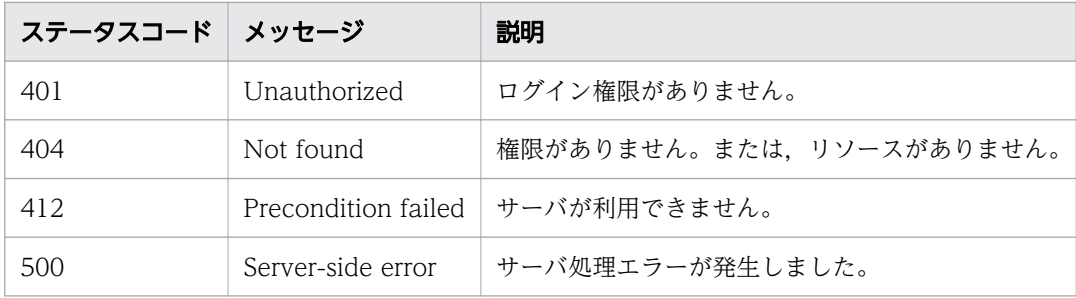

## レスポンスのスキーマ

リクエストに対するレスポンスボディーの構造を次に示します。

```
{
  "data" : \mathsf{C} \{ "name" : "update",
    "href" : "http://host:port/Automation/version/objects/Tasks/id",
     "method" : "PUT",
    "parameters" : \lceil 1
 }, {
 "name" : "delete",
    "href" : "http://host:port/Automation/version/objects/Tasks/id",
     "method" : "DELETE",
     "parameters" : [ ]
 }, {
 "name" : "stop",
     "href" : "http://host :port /Automation/version /objects/Tasks/id /actions/stop/invoke",
     "method" : "POST",
     "parameters" : [ ]
 }, {
 "name" : "forceStop",
     "href" : "http://host :port /Automation/version /objects/Tasks/id /actions/forceStop/invoke"
,
     "method" : "POST",
     "parameters" : [ ]
 }, {
 "name" : "resubmit",
    where consummed:<br>"href" : "http://host:port/Automation/version/objects/Tasks/id/actions/resubmit/invoke",
     "method" : "POST",
     "parameters" : [ ]
 }, {
 "name" : "archive",
    "http://host:port/Automation/version/objects/Tasks/id/actions/archive/invoke",
     "method" : "POST",
     "parameters" : [ ]
 }, {
 "name" : "response",
    "hame" : "coponse",<br>"href" : "http://host:port/Automation/version/objects/Tasks/id/actions/response/invoke",
     "method" : "POST",
     "parameters" : [ ]
 }, {
 "name" : "rerunStart",
     "href" : "http://host :port /Automation/version /objects/Tasks/id /actions/rerunStart/invoke
",
     "method" : "POST",
     "parameters" : [ ]
```

```
 }, {
 "name" : "rerunStepStart",
     "href" : "http://host :port /Automation/version /objects/Tasks/id /actions/rerunStepStart/in
voke",
     "method" : "POST",
     "parameters" : [ ]
   } ],
   "count" : 9
}
```
### 使用例

instanceID=5169のタスクに対して実行できる操作の一覧を、取得する場合の使用例を示します。

```
リクエストヘッダー:
GET /Automation/v1/objects/Tasks/5169/actions HTTP/1.1
Host: 192.168.146.132:22015
User-Agent: curl/7.36.0
Accept: application/json
Authorization: Basic c3lzdGVtOm1hbmFnZXI=
Accept-Language: ja
レスポンスヘッダー:
HTTP/1.1 200 OK
Date: Fri, 07 Aug 2015 07:32:08 GMT
Server: Cosminexus HTTP Server
Access-Control-Expose-Headers: WWW-Authenticate
WWW-Authenticate: HSSO 10fad7e4bd5eb0e56b4740f5efc08e6dc750d972_Vlo8Y30JBWoKHUYTEXAMXx5iHgQ=
_V0810
Access-Control-Allow-Origin: *
Access-Control-Allow-Methods: GET, POST, DELETE, PUT, HEAD, OPTIONS
Access-Control-Allow-Credentials: true
Cache-Control: no-cache
Transfer-Encoding: chunked
Content-Type: application/json
レスポンスボディー:
{
 "data" : [ {
 "name" : "update",
 "href" : "http://192.168.146.132:22015/Automation/v1/objects/Tasks/5169",
 "method" : "PUT",
 "parameters" : [ ]
 }, {
 "name" : "delete",
 "href" : "http://192.168.146.132:22015/Automation/v1/objects/Tasks/5169",
 "method" : "DELETE",
 "parameters" : [ ]
 }, {
 "name" : "stop",
     "href" : "http://192.168.146.132:22015/Automation/v1/objects/Tasks/5169/actions/stop/inv
oke",
```

```
 "method" : "POST",
     "parameters" : [ ]
 }, {
 "name" : "forceStop",
     "href" : "http://192.168.146.132:22015/Automation/v1/objects/Tasks/5169/actions/forceSto
p/invoke",
     "method" : "POST",
     "parameters" : [ ]
   }, {
    "name" : "resubmit"
     "href" : "http://192.168.146.132:22015/Automation/v1/objects/Tasks/5169/actions/resubmit
/invoke",
     "method" : "POST",
     "parameters" : [ ]
 }, {
 "name" : "archive",
     "href" : "http://192.168.146.132:22015/Automation/v1/objects/Tasks/5169/actions/archive/
invoke",
     "method" : "POST",
     "parameters" : [ ]
 }, {
 "name" : "response",
     "href" : "http://192.168.146.132:22015/Automation/v1/objects/Tasks/5169/actions/response
/invoke",
     "method" : "POST",
     "parameters" : [ ]
 }, {
 "name" : "rerunStart",
 "href" : "http://192.168.146.132:22015/Automation/v1/objects/Tasks/5169/actions/rerunSta
rt/invoke",
     "method" : "POST",
     "parameters" : [ ]
 }, {
 "name" : "rerunStepStart",
     "href" : "http://192.168.146.132:22015/Automation/v1/objects/Tasks/5169/actions/rerunSte
pStart/invoke",
 "method" : "POST",
     "parameters" : [ ]
   } ],
   "count" : 9
}
```
# 2.7.6 タスク実行停止に必要な情報の取得

#### 機能

指定したタスクを実行停止するために必要な情報を取得します。

#### 実行権限

Admin ロール, Develop ロール, Modify ロール, Submit ロール

#### v1

# リクエスト形式

GET http://host :port /Automation/version /objects/Tasks/id /actions/stop

# ステータスコード

リクエストに対するレスポンスとして返却されるステータスコードを,次の表に示します。

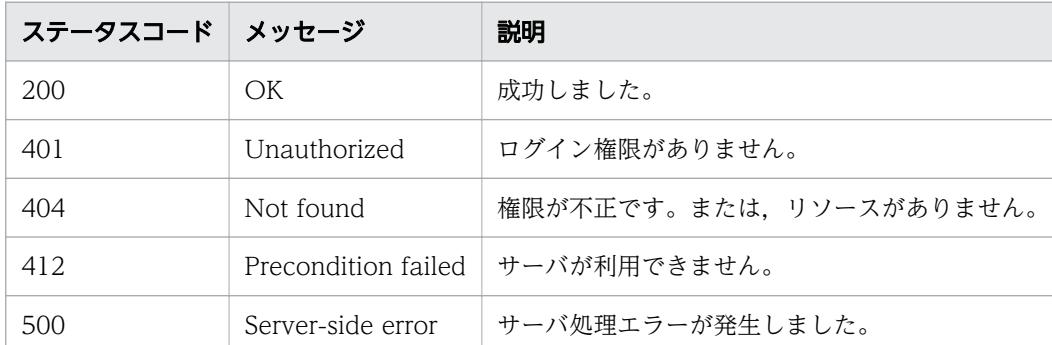

# レスポンスのスキーマ

リクエストに対するレスポンスボディーの構造を次に示します。

```
{
 "name" : "stop",
"href" : "http://host:port/Automation/version/objects/Tasks/id/actions/stop/invoke",
   "method" : "POST",
   "parameters" : []
}
```
# 使用例

instanceID=2026 のタスクを実行停止するために必要となる情報を取得する場合の使用例を示します。

```
リクエストヘッダー:
GET /Automation/v1/objects/Tasks/2026/actions/stop HTTP/1.1
Host: 10.196.184.238:22015
Accept: application/json
Authorization: Basic c3lzdGVtOm1hbmFnZXI=
User-Agent: useragent1
Accept-Language: ja
```
レスポンスヘッダー:

HTTP/1.1 200 OK Date: Mon, 14 Jul 2014 12:21:37 GMT

```
Server: Cosminexus HTTP Server
Access-Control-Expose-Headers: WWW-Authenticate
WWW-Authenticate: HSSO f214b39fba479af17375f1ad0e052124041ea60_Vlo8Y30JdDBUB3ljJSVPaRtjBSA=
V0810
Access-Control-Allow-Origin: *
Access-Control-Allow-Methods: GET, POST, DELETE, PUT, HEAD, OPTIONS
Access-Control-Allow-Credentials: true
Cache-Control: no-cache
Transfer-Encoding: chunked
Content-Type: application/json
レスポンスボディー:
{
  "name" : "stop",
   "href" : "http://10.196.184.238:22015/Automation/v1/objects/Tasks/2026/actions/stop/invoke
",
 "method" : "POST",
   "parameters" : [ ]
}
```
#### 関連項目

• 2.7.7 タスクの実行停止

# 2.7.7 タスクの実行停止

#### 機能

指定したタスクを実行停止します。

#### 実行権限

Admin ロール, Develop ロール, Modify ロール, Submit ロール

## API のバージョン

v1

## リクエスト形式

POST http://host:port/Automation/version/objects/Tasks/id/actions/stop/invoke

リクエストボディーの構造は,次のようになっています。

```
{
   "name" : "stop",
```
"href" : "http://host :port /Automation/version /objects/Tasks/id /actions/stop/invoke",

## ステータスコード

}

リクエストに対するレスポンスとして返却されるステータスコードを,次の表に示します。

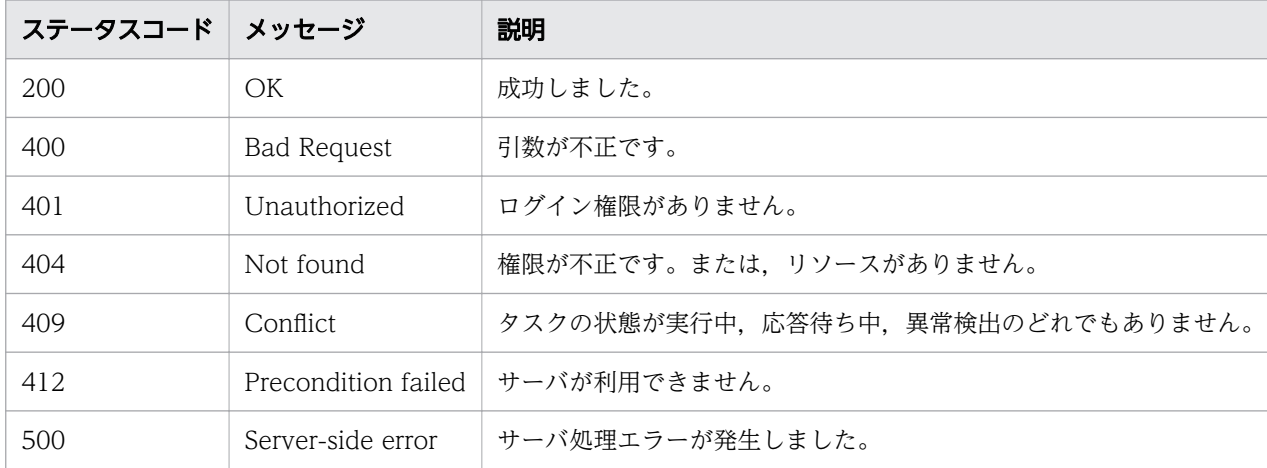

## レスポンスのスキーマ

リクエストに対するレスポンスボディーの構造は,次のようになっています。

```
{
 "instanceId" : "instance-id",
"created" : "created-date-and-time",
"updated" : "updated-date-and-time",
"completed" : "completed-date-and-time",
 "state" : "state",
   "affectedResources" : [ {...} ]
}
```
[affectedResources]のメンバーとして出力されるオブジェクトを、次の表で説明します。

#### 表 2-60 「affectedResources」のメンバーとして出力されるオブジェクト(タスクの実行停止)

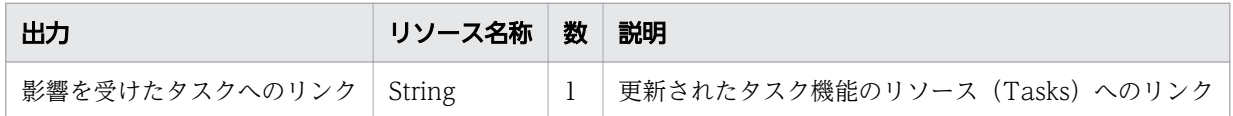

#### 使用例

instanceID=2026 のタスクを実行停止する場合の使用例を示します。

```
リクエストヘッダー:
```

```
POST /Automation/v1/objects/Tasks/2026/actions/stop/invoke HTTP/1.1
Host: 10.196.184.238:22015
```

```
Accept: application/json
Content-Type: application/json
Content-Length: 164
Authorization: Basic c3lzdGVtOm1hbmFnZXI=
User-Agent: useragent1
Accept-Language: ja
レスポンスヘッダー:
HTTP/1.1 200 OK
Date: Mon, 14 Jul 2014 12:23:58 GMT
Server: Cosminexus HTTP Server
Access-Control-Expose-Headers: WWW-Authenticate
WWW-Authenticate: HSSO d3b775e19041295c9834a332f7936467d94358e_V0300
Access-Control-Allow-Origin: *
Access-Control-Allow-Methods: GET, POST, DELETE, PUT, HEAD, OPTIONS
Access-Control-Allow-Credentials: true
Cache-Control: no-cache
Transfer-Encoding: chunked
Content-Type: application/json
レスポンスボディー:
{
   "instanceID" : "f550ef02-b4f8-4332-95da-3b685f2cedf8",
   "created" : "2014-07-14T05:23:59.222-0700",
   "updated" : "2014-07-14T05:23:59.222-0700",
  "completed" : "2014-07-14T05:23:59.222-0700",
 "state" : "success",
 "affectedResource" : [ "http://10.196.184.238:22015/Automation/v1/objects/Tasks/2026" ]
}
```
# 2.7.8 タスクの強制停止に必要な情報の取得

#### 機能

指定したタスクを強制停止するために必要な情報を取得します。

### 実行権限

Admin ロール, Develop ロール, Modify ロール, Submit ロール

## API のバージョン

v1

## リクエスト形式

GET http://host :port /Automation/version /objects/Tasks/id /actions/forceStop

## ステータスコード

リクエストに対するレスポンスとして返却されるステータスコードを,次の表に示します。

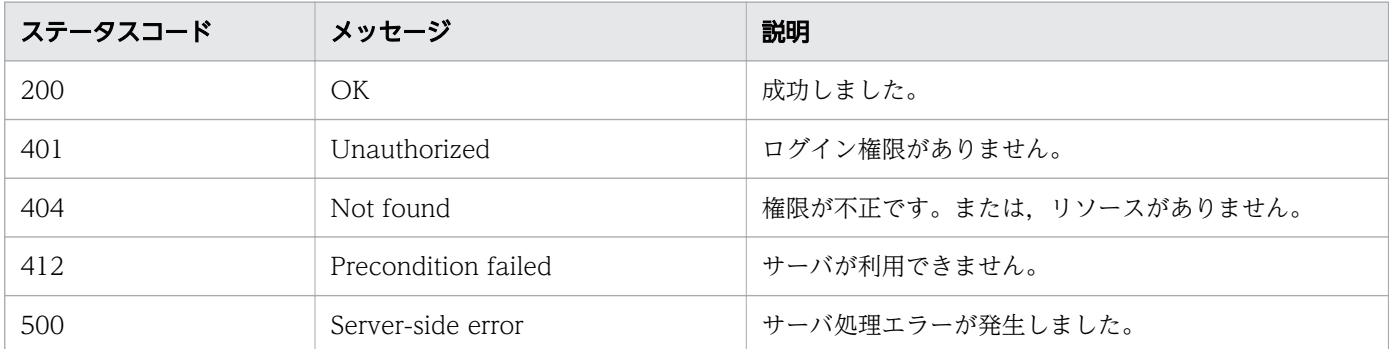

## レスポンスのスキーマ

リクエストに対するレスポンスボディーの構造を次に示します。

```
{
   "name" : "forceStop",
   "href" : "http://host :port /Automation/version /objects/Tasks/id /actions/forceStop/invoke",
   "method" : "POST",
   "parameters" : []
}
```
## 使用例

instanceID=5283 のタスクを強制停止するために必要な情報を取得する場合の使用例を示します。

```
リクエストヘッダー:
GET /Automation/v1/objects/Tasks/5283/actions/forceStop HTTP/1.1
Host: 192.168.146.132:22015
User-Agent: curl/7.36.0
Accept: application/json
Authorization: Basic c3lzdGVtOm1hbmFnZXI=
Accept-Language: ja
レスポンスヘッダー:
HTTP/1.1 200 OK
Date: Fri, 07 Aug 2015 09:57:14 GMT
Server: Cosminexus HTTP Server
Access-Control-Expose-Headers: WWW-Authenticate
WWW-Authenticate: HSSO 9bf53394a45188743ac8b2522efcc67284cd_Vlo8Y30JBWoKHUYTEXAMXx5iHgQ=_V08
10
Access-Control-Allow-Origin: *
Access-Control-Allow-Methods: GET, POST, DELETE, PUT, HEAD, OPTIONS
Access-Control-Allow-Credentials: true
Cache-Control: no-cache
Transfer-Encoding: chunked
Content-Type: application/json
```

```
レスポンスボディー:
{
   "name" : "forceStop",
   "href" : "http://192.168.146.132:22015/Automation/v1/objects/Tasks/5283/actions/forceStop/
invoke",
   "method" : "POST",
  "<sub>parameters"</sub> : [ ]
}
```
# 2.7.9 タスクの強制停止

### 機能

指定したタスクを強制停止します。

### 実行権限

Admin ロール, Develop ロール, Modify ロール, Submit ロール

## API のバージョン

v1

## リクエスト形式

POST http://host :port /Automation/version /objects/Tasks/id /actions/forceStop/invoke

# ステータスコード

リクエストに対するレスポンスとして返却されるステータスコードを,次の表に示します。

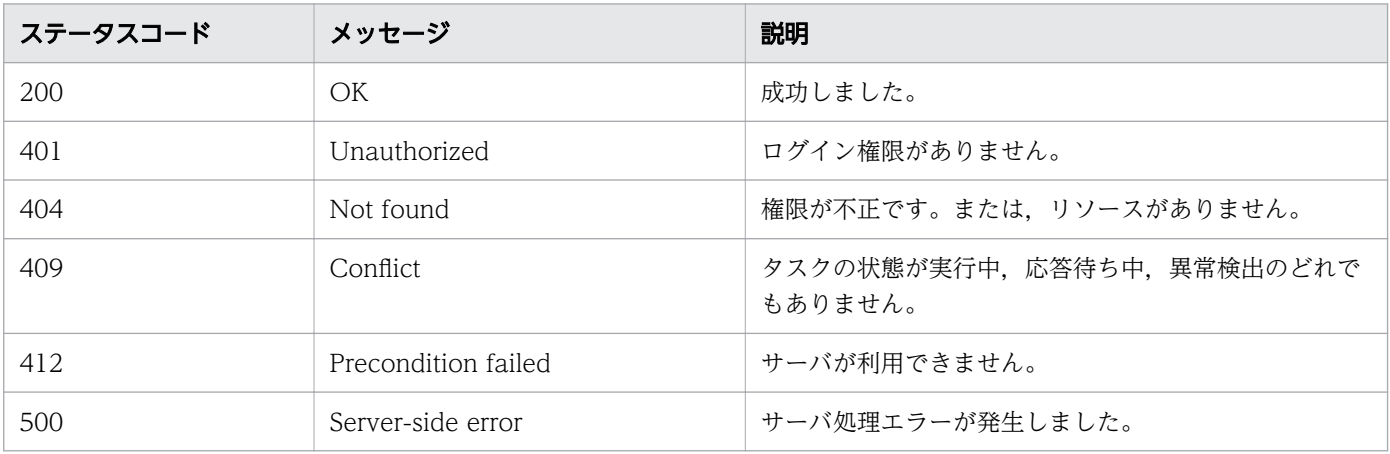

## レスポンスのスキーマ

リクエストに対するレスポンスボディーの構造を次に示します。

```
{
  "instanceId" : "instance-id",
 "created" : "created-date-and-time"
"updated" : "updated-date-and-time",
"completed" : "completed-date-and-time",
"state" : "state",
  "affectedResources" : [ {...} ],
  "result" : []}
```
### 使用例

instanceID=5381 のタスクを強制停止する場合の使用例を示します。

```
リクエストヘッダー:
POST /Automation/v1/objects/Tasks/5381/actions/forceStop/invoke HTTP/1.1
Host: 192.168.146.132:22015
User-Agent: curl/7.36.0
Accept: application/json
Content-Type: application/json
Content-Length: 175
Authorization: Basic c3lzdGVtOm1hbmFnZXI=
{
   "name" : "forceStop",
 "href" : "http://192.168.146.132:22015/Automation/v1/objects/Tasks/5338/actions/forceStop/
invoke",
   "method" : "POST",
  "parameters" : [ ]
}
Accept-Language: ja
レスポンスヘッダー:
HTTP/1.1 200 OK
Date: Fri, 07 Aug 2015 10:00:39 GMT
Server: Cosminexus HTTP Server
Access-Control-Expose-Headers: WWW-Authenticate
WWW-Authenticate: HSSO a2e8ab6f7a9c35323fb7d9331735a9419235ebad_Vlo8Y30JBWoKHUYTEXAMXx5iHgQ=
_V0810
Access-Control-Allow-Origin: *
Access-Control-Allow-Methods: GET, POST, DELETE, PUT, HEAD, OPTIONS
Access-Control-Allow-Credentials: true
Cache-Control: no-cache
Transfer-Encoding: chunked
Content-Type: application/json
レスポンスボディー:
```

```
{
   "instanceID" : "68451399-53c2-4f6b-bbdd-be025a61ed02",
 "created" : "2015-08-07T19:00:40.025+09:00",
 "updated" : "2015-08-07T19:00:40.025+09:00",
   "completed" : "2015-08-07T19:00:40.025+09:00",
 "state" : "success",
 "affectedResource" : [ "http://192.168.146.132:22015/Automation/v1/objects/Tasks/5381" ],
   "result" : [ ]
}
```
# 2.7.10 タスクの再実行に必要な情報の取得

#### 機能

指定したタスクを再実行するために必要な情報を取得します。

#### 実行権限

Admin ロール, Develop ロール, Modify ロール, Submit ロール

## API のバージョン

v1

### リクエスト形式

GET http://host :port /Automation/version /objects/Tasks/id /actions/resubmit

## ステータスコード

リクエストに対するレスポンスとして返却されるステータスコードを,次の表に示します。

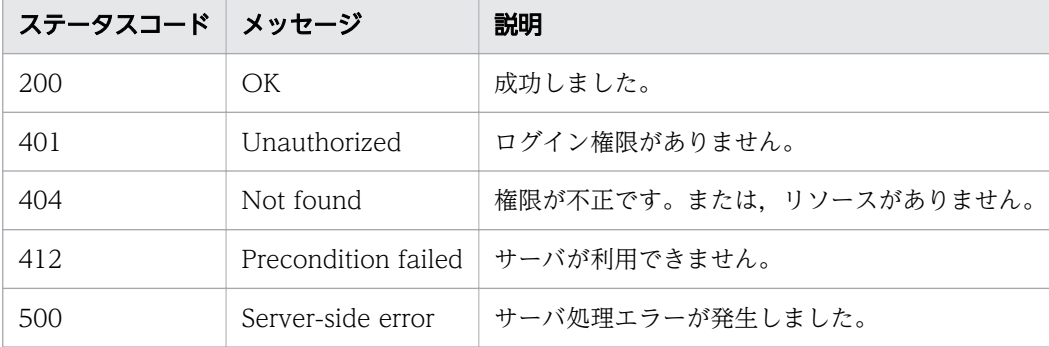

## レスポンスのスキーマ

リクエストに対するレスポンスボディーの構造を次に示します。

```
{
 "name" : "resubmit",
"href" : "http://host:port/Automation/version/objects/Tasks/id/actions/resubmit/invoke",
 "method" : "POST",
  "parameters" : [ \{ \ldots \} ]
}
```
[parameters] のメンバーとして出力されるオブジェクトを、次の表で説明します。

表 2-61 「parameters」のメンバーとして出力されるオブジェクト(タスクの再実行に必要な 情報の取得)

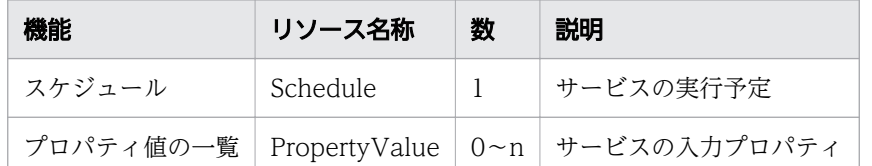

## 使用例

instanceID=2026 のタスクを再実行するために必要となる情報を取得する場合の使用例を示します。

リクエストヘッダー: GET /Automation/v1/objects/Tasks/2026/actions/resubmit HTTP/1.1 Host: 10.196.184.238:22015 Accept: application/json Authorization: Basic c3lzdGVtOm1hbmFnZXI= User-Agent: useragent1 Accept-Language: ja レスポンスヘッダー: HTTP/1.1 200 OK Date: Mon, 14 Jul 2014 12:03:20 GMT Server: Cosminexus HTTP Server Access-Control-Expose-Headers: WWW-Authenticate WWW-Authenticate: HSSO c733364e62b52913e477addabfbf8c55f9de831\_V0300 Access-Control-Allow-Origin: \* Access-Control-Allow-Methods: GET, POST, DELETE, PUT, HEAD, OPTIONS Access-Control-Allow-Credentials: true Cache-Control: no-cache Transfer-Encoding: chunked Content-Type: application/json レスポンスボディー:  $\mathcal{L}_{\mathcal{L}_{\mathcal{L}}}$  "name" : "resubmit", "href" : "http://10.196.184.238:22015/Automation/v1/objects/Tasks/2026/actions/resubmit/in voke", "method" : "POST", "parameters" : [ { "name" : "testService1 20140714044426\_Resubmit",

```
 "submitter" : "System",
 "scheduleType" : "immediate",
 "description" : "",
     "scheduledStartTime" : "2014-07-14T05:03:20.441-07:00",
 "recurrenceInterval" : "daily",
 "recurrenceDayOfWeek" : "",
    "recurrenceDayOfMonth" : "",
     "recurrenceLastDayOfMonth" : false,
     "recurrenceStartDate" : "2014-07-14",
     "recurrenceTime" : "00:00:00",
     "serviceID" : 2015
 }, {
 "instanceID" : 2012,
 "type" : "string",
 "keyName" : "testProp",
 "value" : "defaultValue",
     "serviceID" : 2015
   } ]
}
```
#### 関連項目

- [2.2.14 リソースのメンバー](#page-127-0)
- 2.7.11 タスクの再実行

# 2.7.11 タスクの再実行

#### 機能

指定したタスクを再実行します。

#### 実行権限

Admin ロール, Develop ロール, Modify ロール, Submit ロール

### API のバージョン

v1

### リクエスト形式

POST http://host:port/Automation/version/objects/Tasks/id/actions/resubmit/ invoke

リクエストボディーの構造は,次のようになっています。

{ "name" : "resubmit",

```
 "href" : "http://host :port /Automation/version /objects/Tasks/id /actions/resubmit/invoke",
 "method" : "POST",
 "parameters" : [ {...} ]
```
リクエストのスキーマで「parameters」のメンバーとして指定できるオブジェクトを、次の表で説明しま す。

#### 表 2-62 「parameters」のメンバーとして指定できるオブジェクト

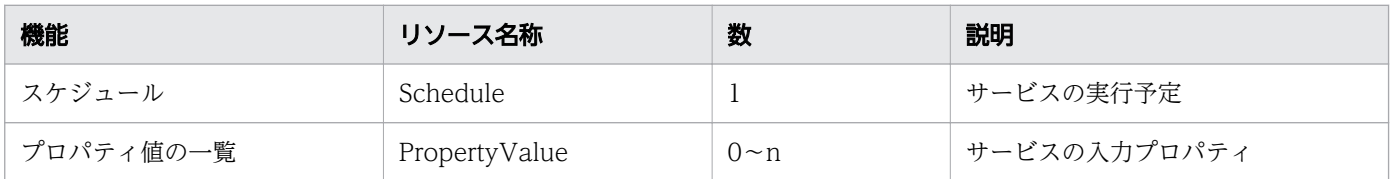

これらのオブジェクトに指定必須のプロパティについて、次に説明します。

共通の設定の場合

}

#### 表 2-63 共通の設定の場合

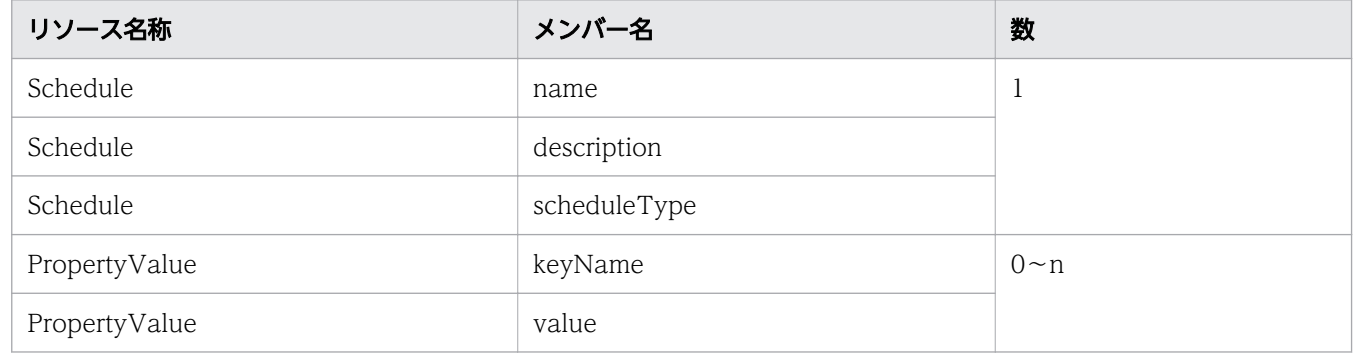

[即時実行]の場合

プロパティの指定は不要です。

[指定日時実行]の場合

#### 表 2-64 指定日時実行の場合

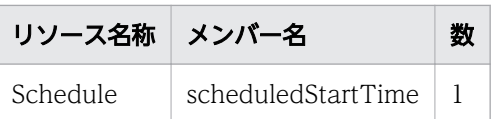

[定期実行]の場合

#### 表 2-65 定期実行の場合

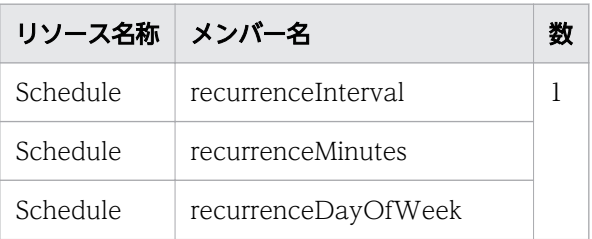

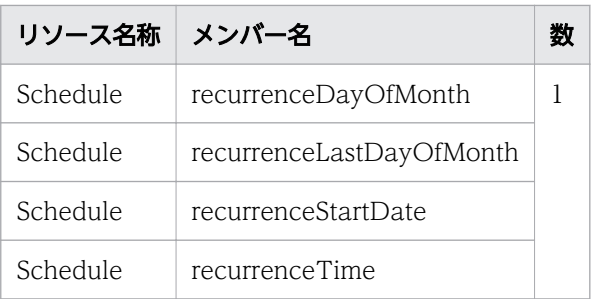

# ステータスコード

リクエストに対するレスポンスとして返却されるステータスコードを,次の表に示します。

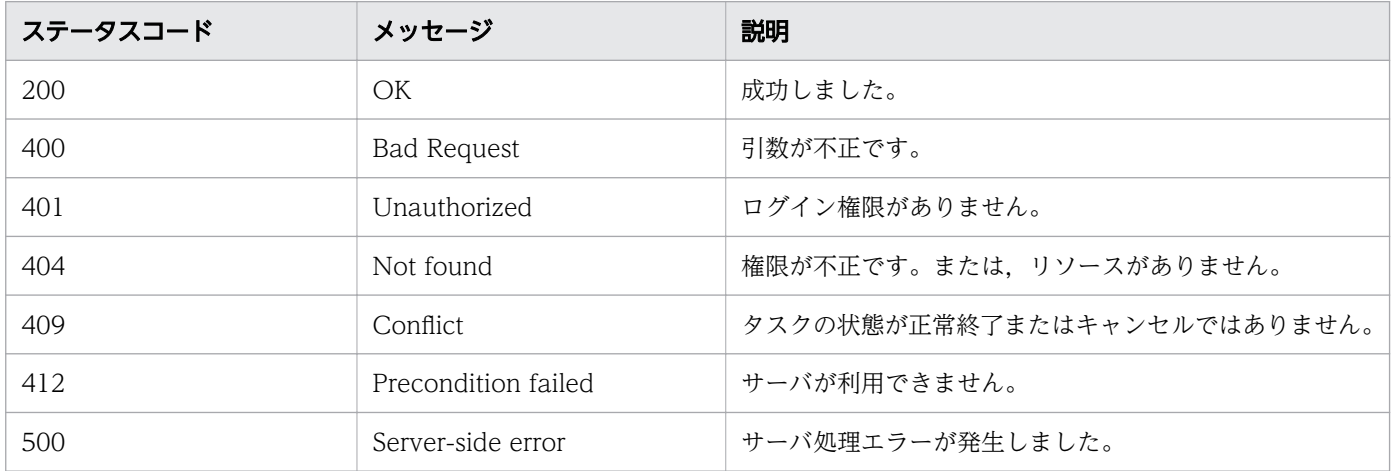

# レスポンスのスキーマ

リクエストに対するレスポンスボディーの構造は,次のようになっています。

```
{
 "instanceID" : "instance-id",
"created" : "created-date-and-time",
"updated" : "updated-date-and-time",
"completed" : "completed-date-and-time",
"state" : "state",
 "affectedResources" : [ {...} ],
  "result" : [ {...} ],
   "resultType" : "result-type "
}
```
[affectedResources] のメンバーとして出力されるオブジェクトを、次の表で説明します。

#### 表 2-66 「affectedResources」のメンバーとして出力されるオブジェクト(タスクの再実行)

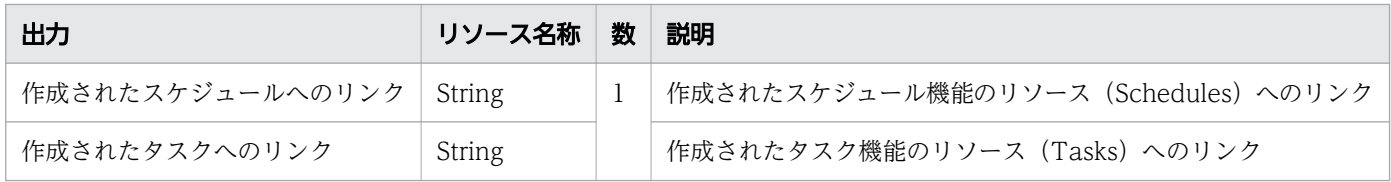

## 使用例

instanceID=2026 のタスクを再実行する場合の使用例を示します。

```
リクエストヘッダー:
POST /Automation/v1/objects/Tasks/2026/actions/resubmit/invoke HTTP/1.1
Host: 10.196.184.238:22015
Accept: application/json
Content-Type: application/json
Content-Length: 821
Authorization: Basic c3lzdGVtOm1hbmFnZXI=
User-Agent: useragent1
Accept-Language: ja
レスポンスヘッダー:
HTTP/1.1 200 OK
Date: Mon, 14 Jul 2014 12:19:39 GMT
Server: Cosminexus HTTP Server
Access-Control-Expose-Headers: WWW-Authenticate
WWW-Authenticate: HSSO 5011884058b535482bf6bac7390956be5fc2122_V0300
Access-Control-Allow-Origin: *
Access-Control-Allow-Methods: GET, POST, DELETE, PUT, HEAD, OPTIONS
Access-Control-Allow-Credentials: true
Cache-Control: no-cache
Transfer-Encoding: chunked
Content-Type: application/json
レスポンスボディー:
{
   "instanceID" : "d2a2284f-9a94-4be0-8813-e5f991762740",
 "created" : "2014-07-14T05:19:40.089-0700",
 "updated" : "2014-07-14T05:19:40.089-0700",
 "completed" : "2014-07-14T05:19:40.089-0700",
   "state" : "success",
   "affectedResource" : [ "http://10.196.184.238:22015/Automation/v1/objects/Schedules/2060",
  "http://10.196.184.238:22015/Automation/v1/objects/Tasks/2063" ],
  "result" : []}
```
# 2.7.12 応答待ち中のタスクに応答するために必要な情報の取得

#### 機能

応答待ち中のタスクに応答するために必要な情報を取得します。取得するのは,指定した ID のタスクの 中で,応答待ち中になった日時が最も古いステップの情報です。

## 実行権限

Admin ロール, Develop ロール, Modify ロール, Submit ロール

## API のバージョン

v1

## リクエスト形式

GET http://host :port /Automation/version /objects/Tasks/id /actions/response

## ステータスコード

リクエストに対するレスポンスとして返却されるステータスコードを,次の表に示します。

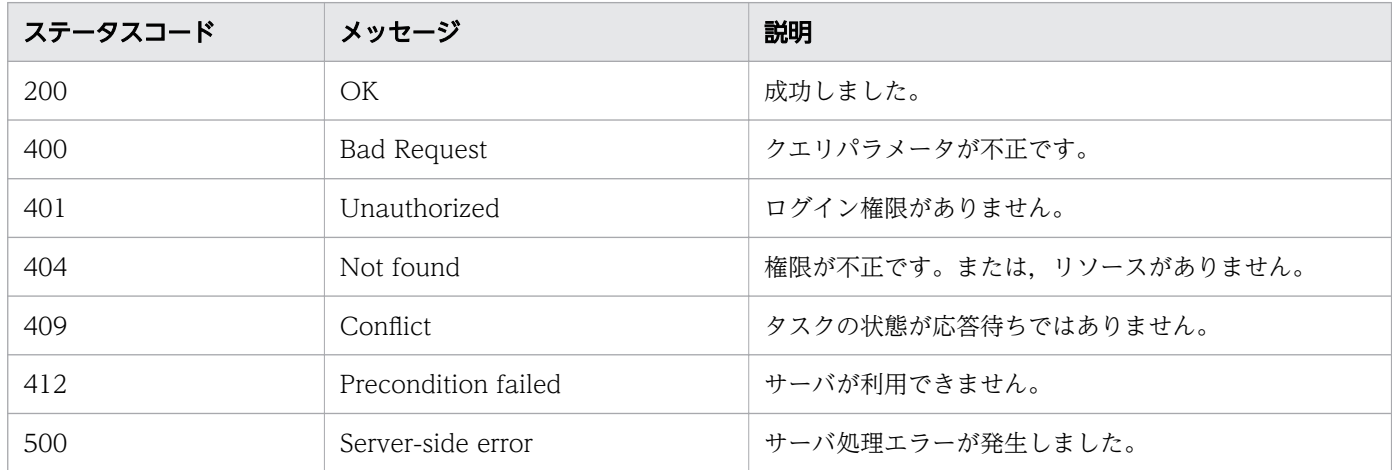

# レスポンスのスキーマ

リクエストに対するレスポンスボディーの構造を次に示します。

```
{
 "name" : "response",
"href" : " http://host:port/Automation/version/objects/Tasks/id/actions/response/invoke",
  "method" : "POST",
  "parameters" : [...}]
}
```
## 使用例

instanceID=3179 のタスクに応答するために,必要な情報を取得する場合の使用例を示します。

```
リクエストヘッダー:
```

```
GET /Automation/v1/objects/Tasks/3179/actions/response HTTP/1.1
Authorization: Basic c3lzdGVtOm1hbmFnZXI=
```

```
User-Agent: curl/7.36.0
Host: 10.196.184.182:22015
Accept: application/json
Accept-Language: ja
レスポンスヘッダー:
HTTP/1.1 200 OK
Date: Fri, 31 Jul 2015 04:36:56 GMT
Server: Cosminexus HTTP Server
Access-Control-Expose-Headers: WWW-Authenticate
WWW-Authenticate: HSSO 13691d353edd835f6f83942ec70f4ae1411a3f_Vlo8Y30JdDBUB3ljJSVPaRtjBSA=_V
0810
Access-Control-Allow-Origin: *
Access-Control-Allow-Methods: GET, POST, DELETE, PUT, HEAD, OPTIONS
Access-Control-Allow-Credentials: true
Cache-Control: no-cache
Transfer-Encoding: chunked
Content-Type: application/json
レスポンスボディー:
{
   "name" : "response",
   "href" : "http://10.196.184.182:22015/Automation/v1/objects/Tasks/3179/actions/response/in
voke",
   "method" : "POST",
 "parameters" : [ {
 "instanceID" : 3239,
 "dialogText" : "",
     "labelButton0" : "OK",
     "screenURL" : "services/default/index.jsp",
     "taskID" : 3179
   } ]
}
```
# 2.7.13 応答待ち中のタスクに応答

#### 機能

指定した ID のタスクの中で、応答待ち中になった日時が最も古いステップに応答入力します。

### 実行権限

Admin ロール, Develop ロール, Modify ロール, Submit ロール

## API のバージョン

v1

# リクエスト形式

POST http://host :port /Automation/version /objects/Tasks/id /actions/response/invoke

リクエストボディーの構造は,次のようになっています。

```
 { 
"name" : "response", 
"href" : "http://host:port/Automation/version/objects/Tasks/id/actions/response/invoke",
"method" : "POST", 
"parameters" : [ \{ \dots \} ]
}
```
リクエストのスキーマで「parameters」のメンバーとして指定できるオブジェクトを、次の表で説明しま す。

#### 表 2-67 「parameters」のメンバーとして指定できるオブジェクト

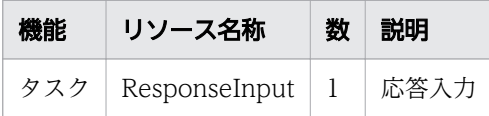

このオブジェクトに指定必須のプロパティについて、次に説明します。

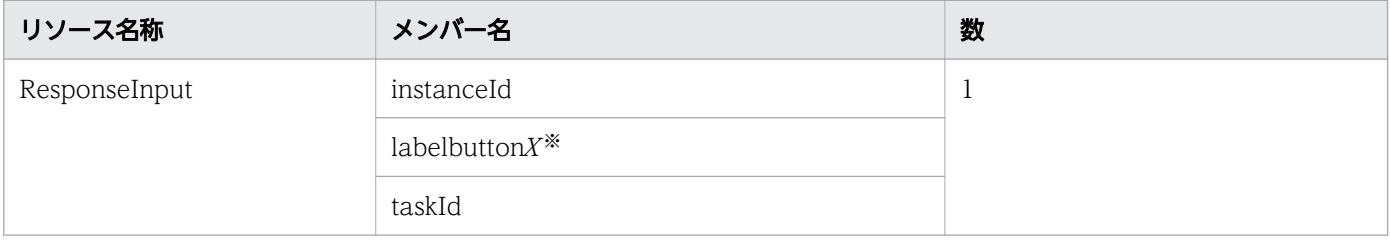

注※

X には任意の番号が入ります。

## ステータスコード

リクエストに対するレスポンスとして返却されるステータスコードを,次の表に示します。

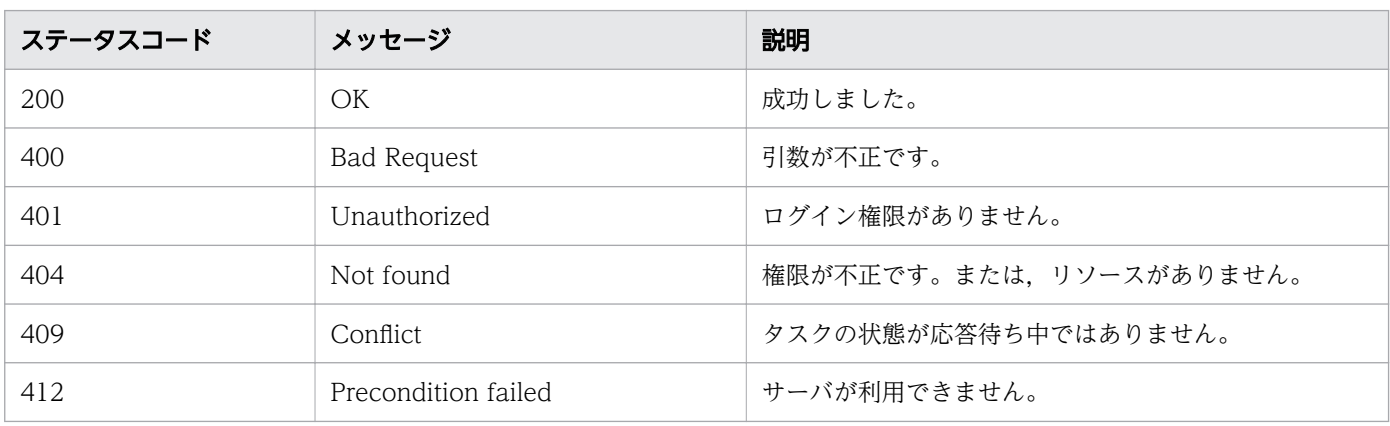

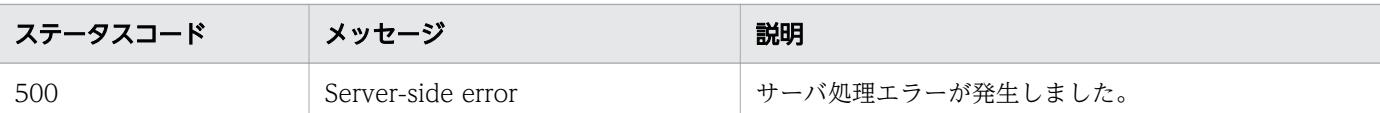

# レスポンスのスキーマ

リクエストに対するレスポンスボディーの構造を次に示します。

```
{
"instanceID": "instance-id",
"created" : "created-date-and-time",
"updated" : "updated-date-and-time",
  "completed" : "completed-date-and-time",
"state" : "state",
"affectedResources" : [\{ \ldots \}],
 "result" : [ {...} ],
"resultType": "result-type"
}
```
## 使用例

instanceID=3179 のタスクに応答する場合の使用例を示します。

```
リクエストヘッダー:
POST /Automation/v1/objects/Tasks/3179/actions/response/invoke HTTP/1.1
Authorization: Basic c3lzdGVtOm1hbmFnZXI=
User-Agent: curl/7.36.0
Host: 10.196.184.182:22015
Accept: application/json
Content-Type: application/json
Content-Length: 329
Accept-Language: ja
レスポンスヘッダー:
HTTP/1.1 200 OK
Date: Fri, 31 Jul 2015 04:42:14 GMT
Server: Cosminexus HTTP Server
Access-Control-Expose-Headers: WWW-Authenticate
WWW-Authenticate: HSSO 5d4cd25fd30d1b8d6b67f2d7b4cc5479a16364f_Vlo8Y30JdDBUB3ljJSVPaRtjBSA=_
V0810
Access-Control-Allow-Origin: *
Access-Control-Allow-Methods: GET, POST, DELETE, PUT, HEAD, OPTIONS
Access-Control-Allow-Credentials: true
Cache-Control: no-cache
Transfer-Encoding: chunked
Content-Type: application/json
レスポンスボディー:
{
   "instanceID" : "4fb38028-81d7-4573-851a-672e7524a4fc",
   "created" : "2015-07-31T13:42:15.030+09:00",
```

```
 "updated" : "2015-07-31T13:42:15.030+09:00",
  "completed" : "2015-07-31T13:42:15.030+09:00",
 "state" : "success",
 "affectedResource" : [ "http://10.196.184.182:22015/Automation/v1/objects/Tasks/3179" ],
 "result" : []
```
# 2.7.14 タスクのリトライに必要な情報の取得(失敗したステップからリト ライ)

#### 機能

}

タスクを指定し,失敗したステップからリトライするために必要な情報を取得します。

#### 実行権限

Admin ロール, Develop ロール, Modify ロール, Submit ロール

### API のバージョン

v1

### リクエスト形式

GET http://host :port /Automation/version /objects/Tasks/id /actions/rerunStart

## ステータスコード

リクエストに対するレスポンスとして返却されるステータスコードを,次の表に示します。

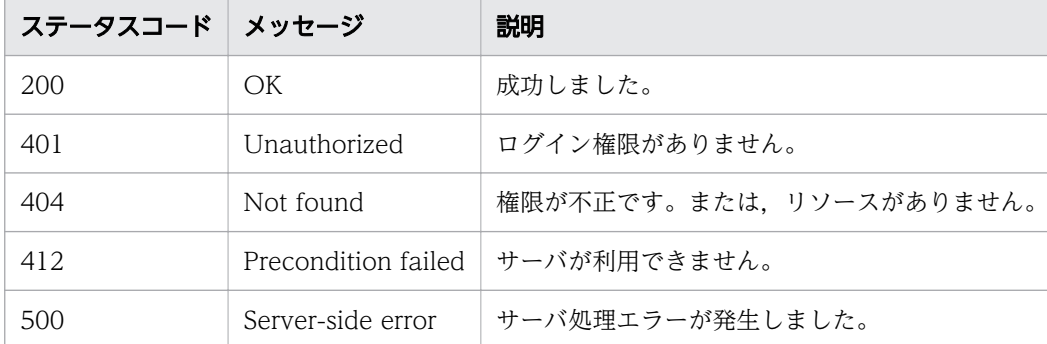

# レスポンスのスキーマ

リクエストに対するレスポンスボディーの構造を次に示します。

```
{
    "name" : "rerunStart",
```
"href" : "http://host :port /Automation/version /objects/Tasks/id /actions/rerunStart/invoke"

```
,
    "method" : "POST",
   "parameters" : [...}]
  }
```
#### 使用例

instanceID=5381 のタスクを、失敗したステップからリトライするために必要となる情報を、取得する 場合の使用例を示します。

```
リクエストヘッダー:
GET /Automation/v1/objects/Tasks/5381/actions/rerunStart HTTP/1.1
Host: 192.168.146.132:22015
User-Agent: useragent1
Accept: application/json
Authorization: Basic c3lzdGVtOm1hbmFnZXI=
Accept-Language: ja
レスポンスヘッダー:
HTTP/1.1 200 OK
Date: Fri, 07 Aug 2015 10:16:10 GMT
Server: Cosminexus HTTP Server
Access-Control-Expose-Headers: WWW-Authenticate
WWW-Authenticate: HSSO f261dfd5d7e3befa74903ab7318a59455a86df3_Vlo8Y30JBWoKHUYTEXAMXx5iHgQ=_
V0810
Access-Control-Allow-Origin: *
Access-Control-Allow-Methods: GET, POST, DELETE, PUT, HEAD, OPTIONS
Access-Control-Allow-Credentials: true
Cache-Control: no-cache
Transfer-Encoding: chunked
Content-Type: application/json
レスポンスボディー:
{
   "name" : "rerunStart",
   "href" : "http://192.168.146.132:22015/Automation/v1/objects/Tasks/5381/actions/rerunStart
/invoke",
   "method" : "POST",
  "parameters" : [ \overline{1}}
```
関連項目

• [2.7.15 失敗したステップからリトライ](#page-274-0)

# <span id="page-274-0"></span>2.7.15 失敗したステップからリトライ

### 機能

タスクを指定し,失敗したステップからリトライします。

#### 実行権限

Admin ロール, Develop ロール, Modify ロール, Submit ロール

### API のバージョン

v1

## リクエスト形式

POST http://host :port /Automation/version /objects/Tasks/id /actions/rerunStart/invoke

リクエストボディーの構造は,次のようになっています。

```
{
   "name" : "rerunStart",
   "href" : "http://host :port /Automation/version /objects/Tasks/id /actions/rerunStart/invoke",
   "method" : "POST",
  "parameters" : [ ]
}
```
## ステータスコード

リクエストに対するレスポンスとして返却されるステータスコードを,次の表に示します。

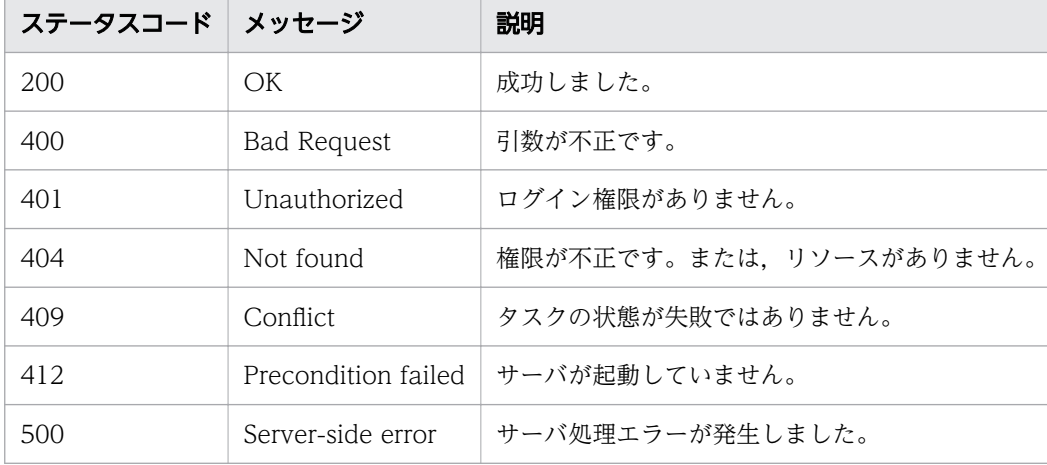

## レスポンスのスキーマ

リクエストに対するレスポンスボディーの構造は,次のようになっています。

```
{
"instanceId": "instance-id",
"created" : "created-date-and-time",
"updated" : "updated-date-and-time",
  "completed" : "completed-date-and-time",
 "state" : "state",
   "affectedResources" : [ {...} ]
 "result" : [ {...} ],
"resultType": "result-type"
}
```
[affectedResources]のメンバーとして出力されるオブジェクトを、次の表で説明します。

## 表 2-68 「affectedResources」のメンバーとして出力されるオブジェクト(失敗したステップ からリトライ)

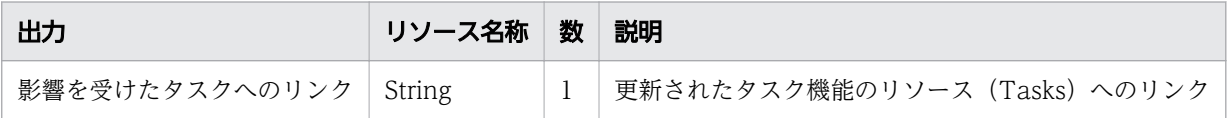

### 使用例

instanceID=5381のタスクを、失敗したステップからリトライする場合の使用例を示します。

```
リクエストヘッダー:
POST /Automation/v1/objects/Tasks/5381/actions/rerunStart/invoke HTTP/1.1
Host: 192.168.146.132:22015
User-Agent: curl/7.36.0
Accept: application/json
Content-Type: application/json
Content-Length: 177
Authorization: Basic c3lzdGVtOm1hbmFnZXI=
Accept-Language: ja
レスポンスヘッダー:
HTTP/1.1 200 OK
Date: Fri, 07 Aug 2015 10:19:44 GMT
Server: Cosminexus HTTP Server
Access-Control-Expose-Headers: WWW-Authenticate
WWW-Authenticate: HSSO dfd342179388629104cd0bb13d288884bed541b_Vlo8Y30JBWoKHUYTEXAMXx5iHgQ=_
V0810
Access-Control-Allow-Origin: *
Access-Control-Allow-Methods: GET, POST, DELETE, PUT, HEAD, OPTIONS
Access-Control-Allow-Credentials: true
Cache-Control: no-cache
Transfer-Encoding: chunked
Content-Type: application/json
レスポンスボディー:
{
   "instanceID" : "17356cf0-f709-4561-a56b-17a6fbc321e3",
```

```
 "created" : "2015-08-07T19:19:44.552+09:00",
  "updated" : "2015-08-07T19:19:44.552+09:00",
  "completed" : "2015-08-07T19:19:44.552+09:00",
 "state" : "success",
 "affectedResource" : [ "http://192.168.146.132:22015/Automation/v1/objects/Tasks/5381" ],
 "result" : \lceil \rceil
```
# 2.7.16 タスクのリトライに必要な情報の取得(失敗した次のステップから リトライ)

### 機能

}

タスクを指定し,失敗した次のステップからリトライするために必要な情報を取得します。

### 実行権限

Admin ロール, Develop ロール, Modify ロール, Submit ロール

## API のバージョン

v1

## リクエスト形式

GET http://host :port /Automation/version /objects/Tasks/id /actions/rerunStepStart

## ステータスコード

リクエストに対するレスポンスとして返却されるステータスコードを,次の表に示します。

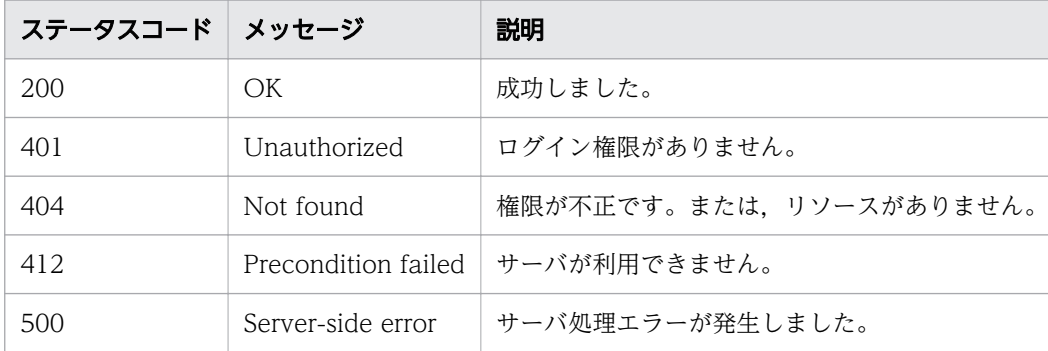

# レスポンスのスキーマ

リクエストに対するレスポンスボディーの構造を次に示します。

```
{
    "name" : "rerunStart",
    "href" : "http://host :port /Automation/version /objects/Tasks/id /actions/rerunStepStart/inv
oke",
    "method" : "POST",
   "parameters" : [...}]
  }
```
## 使用例

instanceID=5381 のタスクを,失敗した次のステップからリトライするために,必要な情報を取得する 場合の使用例を示します。

```
リクエストヘッダー:
GET /Automation/v1/objects/Tasks/5381/actions/rerunStepStart HTTP/1.1
Host: 192.168.146.132:22015
User-Agent: curl/7.36.0
Accept: application/json
Content-Type: application/json
Authorization: Basic c3lzdGVtOm1hbmFnZXI=
Accept-Language: ja
レスポンスヘッダー:
HTTP/1.1 200 OK
Date: Fri, 07 Aug 2015 10:24:44 GMT
Server: Cosminexus HTTP Server
Access-Control-Expose-Headers: WWW-Authenticate
WWW-Authenticate: HSSO 7abadbb2b4c4d9c1cf18e5465654ef786a9851_Vlo8Y30JBWoKHUYTEXAMXx5iHgQ=_V
0810
Access-Control-Allow-Origin: *
Access-Control-Allow-Methods: GET, POST, DELETE, PUT, HEAD, OPTIONS
Access-Control-Allow-Credentials: true
Cache-Control: no-cache
Transfer-Encoding: chunked
Content-Type: application/json
レスポンスボディー:
{
   "name" : "rerunStepStart",
   "href" : "http://192.168.146.132:22015/Automation/v1/objects/Tasks/5381/actions/rerunStepS
tart/invoke",
 "method" : "POST",
  "parameters" : [ ]
}
```
#### 関連項目

• [2.7.17 失敗した次のステップからリトライ](#page-278-0)

# <span id="page-278-0"></span>2.7.17 失敗した次のステップからリトライ

## 機能

タスクを指定し,失敗した次のステップからリトライします。

### 実行権限

Admin ロール, Develop ロール, Modify ロール, Submit ロール

## API のバージョン

v1

## リクエスト形式

POST http://host :port /Automation/version /objects/Tasks/id /actions/rerunStepStart/invoke

リクエストボディーの構造は,次のようになっています。

```
{
   "name" : "rerunStepStart",
   "href" : "http://host :port /Automation/version /objects/Tasks/id /actions/rerunStepStart/invo
ke",
 "method" : "POST",
 "parameters" : [ ]
}
```
# ステータスコード

リクエストに対するレスポンスとして返却されるステータスコードを,次の表に示します。

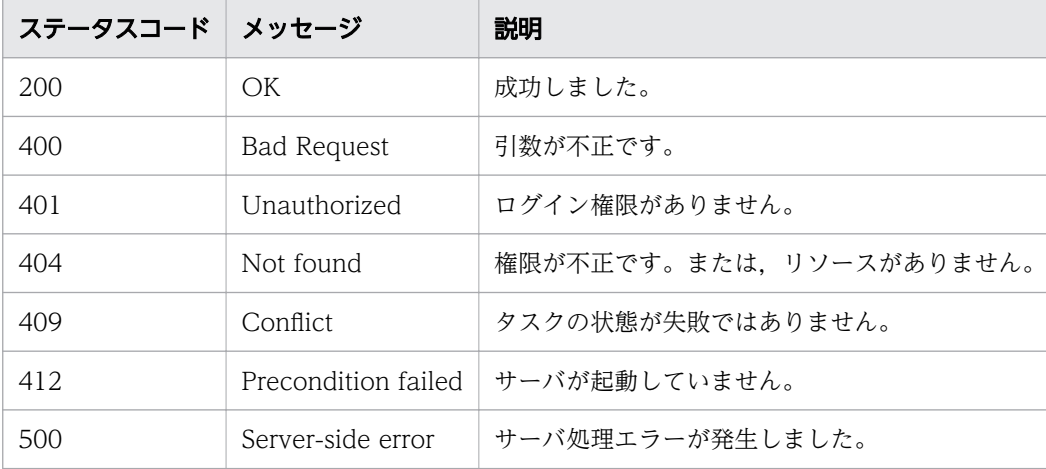

## レスポンスのスキーマ

リクエストに対するレスポンスボディーの構造は,次のようになっています。

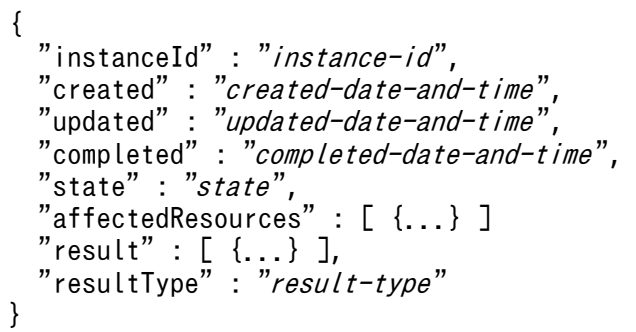

[affectedResources] のメンバーとして出力されるオブジェクトを、次の表で説明します。

### 表 2-69 「affectedResources」のメンバーとして出力されるオブジェクト(失敗した次のステッ プからリトライ)

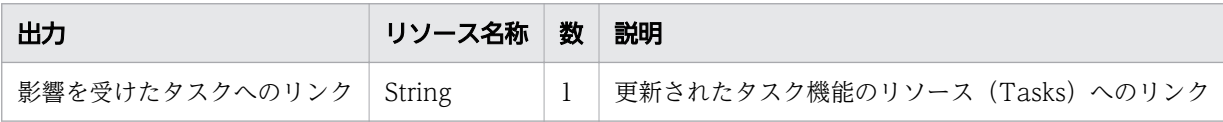

### 使用例

instanceID=5381 のタスクを失敗した次のステップからリトライする場合の使用例を示します。

リクエストヘッダー:

```
POST /Automation/v1/objects/Tasks/5381/actions/rerunStepStart/invoke HTTP/1.1
Host: 192.168.146.132:22015
User-Agent: curl/7.36.0
Accept: application/json
Content-Type: application/json
Content-Length: 185
Authorization: Basic c3lzdGVtOm1hbmFnZXI=
Accept-Language: ja
レスポンスヘッダー:
```
HTTP/1.1 200 OK Date: Fri, 07 Aug 2015 10:29:33 GMT Server: Cosminexus HTTP Server Access-Control-Expose-Headers: WWW-Authenticate WWW-Authenticate: HSSO c19a775746fbd61d1efd3658d2b4eacadcfe435 Vlo8Y30JBWoKHUYTEXAMXx5iHgQ= V0810 Access-Control-Allow-Origin: \* Access-Control-Allow-Methods: GET, POST, DELETE, PUT, HEAD, OPTIONS Access-Control-Allow-Credentials: true Cache-Control: no-cache Transfer-Encoding: chunked Content-Type: application/json

```
レスポンスボディー:
{
   "instanceID" : "852af753-989f-4797-a7dc-50faaf07b896",
 "created" : "2015-08-07T19:29:33.562+09:00",
 "updated" : "2015-08-07T19:29:33.562+09:00",
 "completed" : "2015-08-07T19:29:33.562+09:00",
 "state" : "success",
   "affectedResource" : [ "http://192.168.146.132:22015/Automation/v1/objects/Tasks/5381" ],
   "result" : [ ]
}
```
# 2.7.18 タスクのアーカイブに必要な情報の取得

#### 機能

指定したタスクをアーカイブするために必要な引数のテンプレートを取得します。

#### 実行権限

Admin ロール, Develop ロール, Modify ロール

## API のバージョン

v1

## リクエスト形式

GET http://host :port /Automation/version /objects/Tasks/id /actions/archive

## ステータスコード

リクエストに対するレスポンスとして返却されるステータスコードを,次の表に示します。

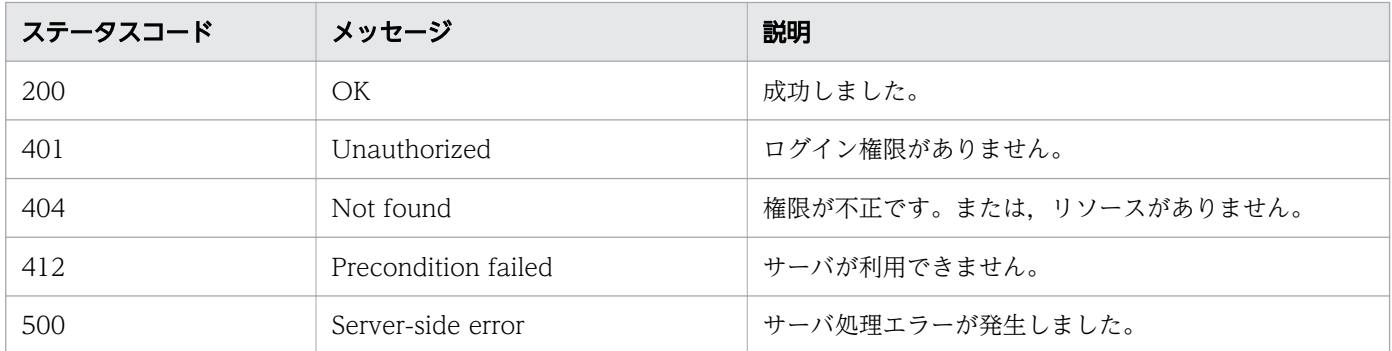

## レスポンスのスキーマ

リクエストに対するレスポンスボディーの構造を次に示します。

```
{
 "name" : "archive",
"href" : " http://host:port/Automation/version/objects/Tasks/id/actions/archive/invoke",
 "method" : "POST",
   "parameters" : []
}
```
## 使用例

instanceID=5169 のタスクをアーカイブするために,必要な情報を取得する場合の使用例を示します。

```
リクエストヘッダー:
GET /Automation/v1/objects/Tasks/5169/actions/archive HTTP/1.1
Host: 192.168.146.132:22015
User-Agent: curl/7.36.0
Accept: application/json
Authorization: Basic c3lzdGVtOm1hbmFnZXI=
Accept-Language: ja
レスポンスヘッダー:
HTTP/1.1 200 OK
Date: Fri, 07 Aug 2015 07:28:17 GMT
Server: Cosminexus HTTP Server
Access-Control-Expose-Headers: WWW-Authenticate
WWW-Authenticate: HSSO 58791edf45552caa5592c652b533c730df4b708_Vlo8Y30JBWoKHUYTEXAMXx5iHgQ=_
V0810
Access-Control-Allow-Origin: *
Access-Control-Allow-Methods: GET, POST, DELETE, PUT, HEAD, OPTIONS
Access-Control-Allow-Credentials: true
Cache-Control: no-cache
Transfer-Encoding: chunked
Content-Type: application/json
レスポンスボディー:
{
   "name" : "archive",
   "href" : "http://192.168.146.132:22015/Automation/v1/objects/Tasks/5169/actions/archive/in
voke",
   "method" : "POST",
   "parameters" : [ ]
}
```
# 2.7.19 タスクのアーカイブ

#### 機能

指定したタスクをアーカイブします。

## 実行権限

Admin ロール, Develop ロール, Modify ロール

## API のバージョン

v1

# リクエスト形式

POST http://host :port /Automation/version /objects/Tasks/id /actions/archive/invoke

リクエストボディーの構造は,次のようになっています。

```
{
   "name" : "archive",
  "href" : "http://host:port/Automation/version/objects/Tasks/id/actions/archive/invoke",
   "method" : "POST",
   "parameters" : [ ]
}
```
## ステータスコード

リクエストに対するレスポンスとして返却されるステータスコードを,次の表に示します。

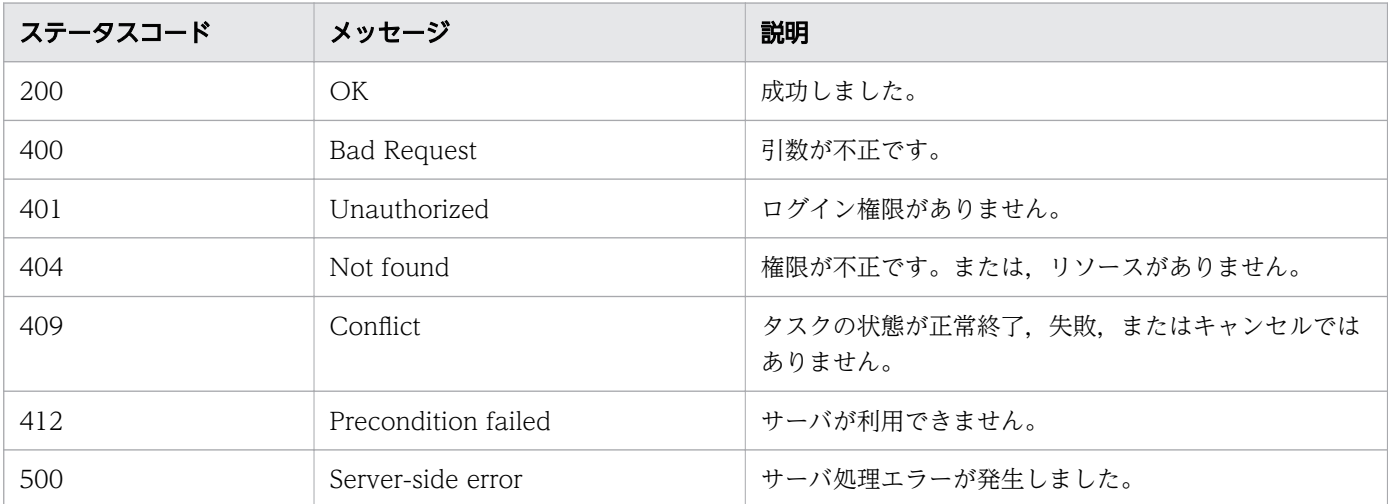

# レスポンスのスキーマ

リクエストに対するレスポンスボディーの構造を次に示します。

```
{
 "instanceID" : "instance-id",
"created" : "created-date-and-time",
"updated" : "updated-date-and-time",
"completed" : "completed-date-and-time",
"state" : "state",
  "affectedResources" : [ {...} ],
```

```
"result" : [ { ... } ] , "resultType" : "result-type "
}
```
## 使用例

instanceID=5209 のタスクをアーカイブする場合の使用例を示します。

```
リクエストヘッダー:
POST /Automation/v1/objects/Tasks/5209/actions/archive/invoke HTTP/1.1
Host: 192.168.146.132:22015
User-Agent: curl/7.36.0
Accept: application/json
Content-Type: application/json
Content-Length: 171
Authorization: Basic c3lzdGVtOm1hbmFnZXI=
Accept-Language: ja
レスポンスヘッダー:
HTTP/1.1 200 OK
Date: Fri, 07 Aug 2015 08:15:46 GMT
Server: Cosminexus HTTP Server
Access-Control-Expose-Headers: WWW-Authenticate
WWW-Authenticate: HSSO aec4a069aea32fe6d59c8325bfae96af27dde14_Vlo8Y30JBWoKHUYTEXAMXx5iHgQ=_
V0810
Access-Control-Allow-Origin: *
Access-Control-Allow-Methods: GET, POST, DELETE, PUT, HEAD, OPTIONS
Access-Control-Allow-Credentials: true
Cache-Control: no-cache
Transfer-Encoding: chunked
Content-Type: application/json
レスポンスボディー:
{
   "instanceID" : "0fea3bf2-9747-4d29-a4bf-faaddf22076d",
   "created" : "2015-08-07T17:15:46.474+09:00",
   "updated" : "2015-08-07T17:15:46.474+09:00",
   "completed" : "2015-08-07T17:15:46.474+09:00",
 "state" : "success",
 "affectedResource" : [ "http://192.168.146.132:22015/Automation/v1/objects/TaskHistories/5
237" ],
  "result" : []}
```
# 2.7.20 ステップ一覧の取得

#### 機能

指定したタスクに含まれるステップのうち,[タスク詳細]画面に表示されるステップの一覧を取得しま す。これは,V11 より前の JP1/AO のための API です。

#### 実行権限

Admin ロール, Develop ロール, Modify ロール, Submit ロール

#### API のバージョン

v1

#### リクエスト形式

GET http://host :port /Automation/version /objects/FlowSteps

クエリパラメータとして taskID を必ず指定してください。

taskID を指定することで対象のタスクを絞り込みます。そのタスクに含まれるステップのうち,[タスク 詳細]画面に表示されるステップの一覧を取得できます。クエリパラメータの指定がない場合,または複 数のクエリパラメータを指定した場合はエラーになります。クエリパラメータは,次の形式で指定してく ださい。

?クエリパラメータ=値「&クエリパラメータ=値...]

#### 表 2-70 API「ステップ一覧の取得」に指定できるクエリパラメータの一覧

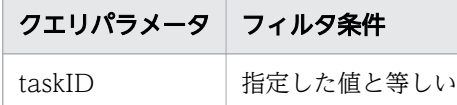

そのほかに指定できるクエリパラメータについては,「[2.2.9 クエリパラメータ」](#page-119-0)を参照してください。

#### 指定例

クエリパラメータとして taskID に 512 を指定する例を次に示します。

?taskID=512

### ステータスコード

リクエストに対するレスポンスとして返却されるステータスコードを,次の表に示します。

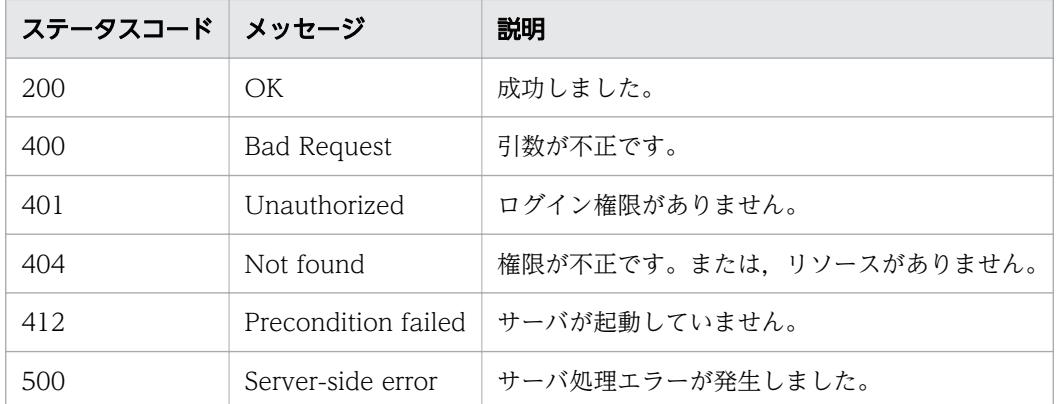

## レスポンスのスキーマ

リクエストに対するレスポンスボディーの構造を次に示します。

{ "data" : [ {"ステップ機能のリソース (FlowSteps) のメンバー" : 値 ... }, ... ], "count": クエリパラメータの条件に合致したデータの個数 (0~n) }

### 使用例

タスク ID「5381」のタスクが実行するステップの一覧を取得する場合の使用例を示します。

リクエストヘッダー:

GET /Automation/v1/objects/FlowSteps?taskID=5381 HTTP/1.1 Host: 10.196.184.238:22015 User-Agent: curl/7.36.0 Accept: application/json Authorization: Basic c3lzdGVtOm1hbmFnZXI= Accept-Language: ja

レスポンスヘッダー:

```
HTTP/1.1 200 OK
Date: Mon, 14 Jul 2014 12:51:18 GMT
Server: Cosminexus HTTP Server
Access-Control-Expose-Headers: WWW-Authenticate
WWW-Authenticate: HSSO f1bd56cdd5e340caa0d6f2419205ba81b3317ef Vlo8Y30JBWoKHUYTEXAMXx5iHgQ=
V0810
Access-Control-Allow-Origin: *
Access-Control-Allow-Methods: GET, POST, DELETE, PUT, HEAD, OPTIONS
Access-Control-Allow-Credentials: true
Cache-Control: no-cache
Transfer-Encoding: chunked
Content-Type: application/json
レスポンスボディー:
{
```

```
"data" : [ "instanceID" : "remoteHostCommandExe_2052",
     "name" : "remoteHostCommandExe",
     "startTime" : "2014-07-14 04:57:10",
     "completionTime" : "2014-07-14 04:57:34",
     "jobStatus" : "normal",
     "comment" : "Executes a command on the remote execution target server and displays the r
esults.",
     "stepStatus" : "complete"
   } ],
   "count" : 1
}
```
# 2.7.21 タスクログの取得

#### 機能

指定したタスクのタスクログを取得します。

#### 実行権限

Admin ロール, Develop ロール, Modify ロール, Submit ロール

## API のバージョン

v1

### リクエスト形式

GET http://host :port /Automation/version /objects/TaskLogs

API の実行ユーザーが権限を持つすべてのタスクを対象に,指定した taskID のタスクログを取得します。 クエリパラメータを指定すると,一覧を取得する対象を絞り込めます。

指定した taskID のタスクログを、offset に指定した値を起点にし、最大で readSize 分取得します。reverse を指定した場合は、offset から逆方向に readSize 分取得します。クエリパラメータは、次の形式で指定し てください。

なお,ログは行単位で取得されます。指定したログサイズに達した場合は,取得中の行は取得されません。

?クエリパラメータ=値[&クエリパラメータ=値...]

#### 表 2-71 API「タスクログの取得」に指定できるクエリパラメータの一覧

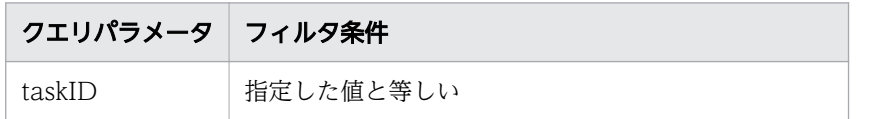

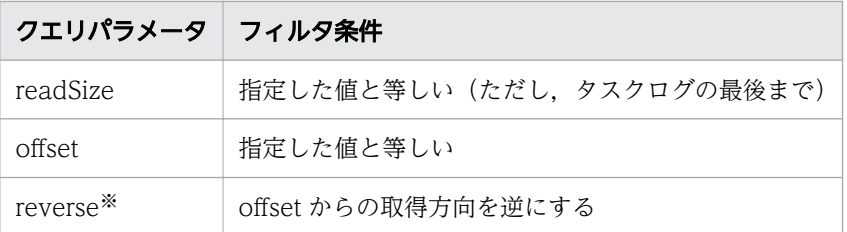

注※

reverse には,値を指定しないでください。

そのほかに指定できるクエリパラメータについては,「[2.2.9 クエリパラメータ」](#page-119-0)を参照してください。

#### 指定例

taskID=512 のタスクログを,読み出し位置 3,000 バイトから逆方向に 1,000 バイト分,取得する場 合の指定例を次に示します。

?taskID=512&offset=3000&readSize=1000&reverse

## ステータスコード

リクエストに対するレスポンスとして返却されるステータスコードを,次の表に示します。

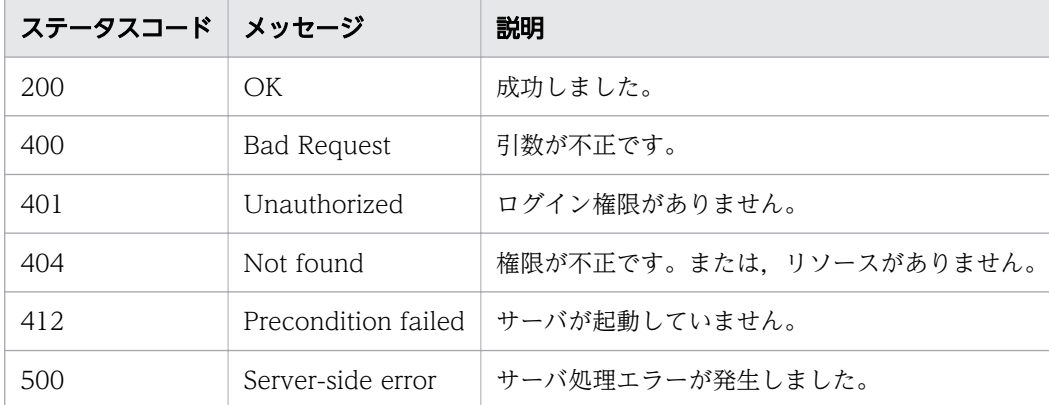

## レスポンスのスキーマ

リクエストに対するレスポンスボディーの構造を次に示します。

{ "data" : [ {"タスクログ機能のリソース (Tasklogs) のメンバー" : 値 ... }, ... ],  $"$ count" : クエリパラメータの条件に合致したデータの個数  $(0 \sim n)$ }

#### 使用例

taskID=2052 のタスクログを、最初(読み出し位置 0 バイト)から 5,000,000 バイト分, 取得する場合 の使用例を示します。
```
リクエストヘッダー:
GET /Automation/v1/objects/TaskLogs?taskID=2052&offset=0&readSize=5000000 HTTP/1.1
Host: 10.196.184.238:22015
Accept: application/json
Authorization: Basic c3lzdGVtOm1hbmFnZXI=
User-Agent: useragent1
Accept-Language: ja
レスポンスヘッダー:
HTTP/1.1 200 OK
Date: Mon, 14 Jul 2014 12:42:47 GMT
Server: Cosminexus HTTP Server
Access-Control-Expose-Headers: WWW-Authenticate
WWW-Authenticate: HSSO a6daa83f23a873c39c7a65069728796ce882153_V0300
Access-Control-Allow-Origin: *
Access-Control-Allow-Methods: GET, POST, DELETE, PUT, HEAD, OPTIONS
Access-Control-Allow-Credentials: true
Cache-Control: no-cache
Transfer-Encoding: chunked
Content-Type: application/json
レスポンスボディー:
{
  "data" : [ {
     "instanceID" : 2052,
    "text" : "**** Windows Server 2012 R2 6.3
TZ=America/Los_Angeles
2014/07/14 04:57:31.730¥r¥n
yyyy/mm/dd hh:mm:ss.sss pid tid message-id messag
e(LANG=ja)¥r¥n
8947 2014/07/14 04:57:31.746 Automation 27A4F43E 12252248 KNAE08001-I 部
品実行を開始しました(タスク名:Execute remote command 20140714045708, タスクID:2052, ス
テップID:/remoteHostCommandExe, 実行ID:@A102)。\r\n
9101 2014/07/14 04:57:31.824   Automation    27A4F43E 12252248 KNAE08129-I       汎
用コマンド実行を開始しました (コマンド:a)。\r\n
9103 2014/07/14 04:57:31.824 Automation 27A4F43E 12252248 KNAE08070-I ro
ot権限に昇格する設定(SSH接続用)が有効になっています。\r\n
9140 2014/07/14 04:57:34.433 Automation 27A4F43E 12252248 KNAE08131-E ER 汎
用コマンド実行に失敗しました (コマンド:a,部品戻り値:77)。¥r¥n
9148 2014/07/14 04:57:34.449 Automation 27A4F43E 12252248 KNAE08002-I 部
品実行を終了しました(タスク名:Execute remote command 20140714045708, タスクID:2052, ス
テップID:/remoteHostCommandExe, 実行ID:@A102, 部品戻り値:77)。\r\n<br>9152 2014/07/14 04:57:34.449   Automation    27A4F43E 12252248 KN
                            Automation 27A4F43E 12252248 KNAE08004-I sc
hema version=1.1\r\n9154 2014/07/14 04:57:34.449 Automation 27A4F43E 12252248 KNAE
08004-I vendor=com.hitachi.software.dna\r\n
9156 2014/07/14 04:57:34.449 Automation 27A4F43E 12252248 KNAE08004-I na
me=ExecuteCommandPlugin\r\n9158 2014/07/14 04:57:34.449 Automation 27A4F43E 122522
                     version=01.10.004r+n9160 2014/07/14 04:57:34.449 Automation 27A4F43E 12252248 KNAE08004-I pl
ugin_type=javaClass\r\n9162 2014/07/14 04:57:34.449 Automation 27A4F43E 12252248 K
NAE08004-I vendor display name=(株)日立製作所\r\n
9164 2014/07/14 04:57:34.449 Automation 27A4F43E 12252248 KNAE08004-I di
splay_name=汎用コマンド実行部品\r\n
```
9166 2014/07/14 04:57:34.449 Automation 27A4F43E 12252248 KNAE08004-I sh ort description=コマンドラインを対象ホストで実行する部品です。\r\n 9168 2014/07/14 04:57:34.449 Automation 27A4F43E 12252248 KNAE08004-I ta gs=Basic,Hitachi\r\n9170 2014/07/14 04:57:34.449 Automation 27A4F43E 12252248 KNAE 08004-I enable SSH charset detection=true\r\n 9172 2014/07/14 04:57:34.449 Automation 27A4F43E 12252248 KNAE08004-I pr operty=com.hitachi.software.dna.sys.mail.bcc, value=\r\n 9174 2014/07/14 04:57:34.449 Automation 27A4F43E 12252248 KNAE08004-I pr operty=com.hitachi.software.dna.sys.mail.cc, value=\r\n 9177 2014/07/14 04:57:34.449 Automation 27A4F43E 12252248 KNAE08004-I pr operty=com.hitachi.software.dna.sys.mail.from, value=\*\*\*\*\*\*\*\*\*\*\*\* 9179 2014/07/14 04:57:34.449 Automation 27A4F43E 12252248 KNAE08004-I pr operty=com.hitachi.software.dna.sys.mail.notify, value=false\r\n 9182 2014/07/14 04:57:34.449 Automation 27A4F43E 12252248 KNAE08004-I pr operty=com.hitachi.software.dna.sys.mail.smtp.password, value=\*\*\*\*\*\*\*\*\*\*\*\*\*<br>9184 2014/07/14 04:57:34.449 Automation 27A4F43E 12252248 KNAE08 Automation 27A4F43E 12252248 KNAE08004-I pr operty=com.hitachi.software.dna.sys.mail.smtp.port, value=25\r\n 9186 2014/07/14 04:57:34.449 Automation 27A4F43E 12252248 KNAE08004-I pr operty=com.hitachi.software.dna.sys.mail.smtp.server, value=\r\n 9188 2014/07/14 04:57:34.449 Automation 27A4F43E 12252248 KNAE08004-I pr operty=com.hitachi.software.dna.sys.mail.smtp.userid, value=\r\n 9190 2014/07/14 04:57:34.449 Automation 27A4F43E 12252248 KNAE08004-I pr operty=com.hitachi.software.dna.sys.mail.to, value=\r\n<br>9192 2014/07/14 04:57:34.449 Automation 27A4F Automation 27A4F43E 12252248 KNAE08004-I pr operty=com.hitachi.software.dna.sys.task.log.level, value=10\r\n 9194 2014/07/14 04:57:34.449 Automation 27A4F43E 12252248 KNAE08004-I pr operty=common.remoteCommand, value=a\r\n 9196 2014/07/14 04:57:34.449 Automation 27A4F43E 12252248 KNAE08004-I pr operty=common.remoteCommandParameter, value=a\r\n<br>9198 2014/07/14 04:57:34.449 Automation 9198 2014/07/14 04:57:34.449 Automation 27A4F43E 12252248 KNAE08004-I pr operty=common.stdoutProperty, value=\text 9200 2014/07/14 04:57:34.449 Automation 27A4F43E 12252248 KNAE08004-I pr operty=common.targetHost, value=a\r\n 9202 2014/07/14 04:57:34.449 Automation 27A4F43E 12252248 KNAE08004-I pr operty=foreach.max value, value=3\r\n 9204 2014/07/14 04:57:34.449 Automation 27A4F43E 12252248 KNAE08004-I pr operty=mail.plugin.retry.interval, value=10\r\n 9206 2014/07/14 04:57:34.449 Automation 27A4F43E 12252248 KNAE08004-I pr operty=mail.plugin.retry.times, value=3\r\n<br>9208 2014/07/14 04:57:34.449 Automation Automation 27A4F43E 12252248 KNAE08004-I pr operty=plugin.private.builtin.baseUrl, value=http://WIN-JLTV0PQLK2A:22015/Automation/\r\n 9210 2014/07/14 04:57:34.449 Automation 27A4F43E 12252248 KNAE08004-I pr operty=reserved.service.category, value=OS Operations/Basic\r\n 9212 2014/07/14 04:57:34.449 Automation 27A4F43E 12252248 KNAE08004-I pr operty=reserved.service.name, value=Execute remote command\r\n 9214 2014/07/14 04:57:34.449 Automation 27A4F43E 12252248 KNAE08004-I pr operty=reserved.service.resourceGroupName, value=DefaultServiceGroup\r\n 9216 2014/07/14 04:57:34.449 Automation 27A4F43E 12252248 KNAE08004-I pr operty=reserved.step.path, value=/remoteHostCommandExe\r\n 9218 2014/07/14 04:57:34.449 Automation 27A4F43E 12252248 KNAE08004-I pr operty=reserved.step.prevReturnCode, value=0\r\n 9220 2014/07/14 04:57:34.449 Automation 27A4F43E 12252248 KNAE08004-I pr operty=reserved.task.description, value=\\text{\math{\math{\math{\math{\math{\math{\math{\math{\math{\math{\math{\math{\math{\math{\math{\math{\math{\math{\math{\math{\math{\math{\math{\math{\math{\math{\math{\math{\math{\ 9222 2014/07/14 04:57:34.449 Automation 27A4F43E 12252248 KNAE08004-I pr operty=reserved.task.dir, value=C:\\Program Files\\HiCommand\\Automation\\data\\task\\2052\r \n 9224 2014/07/14 04:57:34.449 Automation 27A4F43E 12252248 KNAE08004-I pr operty=reserved.task.id, value=2052\r\n

9226 2014/07/14 04:57:34.449 Automation 27A4F43E 12252248 KNAE08004-I pr operty=reserved.task.name, value=Execute remote command 20140714045708¥r¥n 9228 2014/07/14 04:57:34.449 Automation 27A4F43E 12252248 KNAE08004-I pr operty=reserved.task.submitter, value=System\r\n<br>9230 2014/07/14 04:57:34.449 Automation Automation 27A4F43E 12252248 KNAE08004-I pr operty=reserved.task.url, value=http://WIN-JLTV0PQLK2A:22015/Automation/launcher/TaskDetails ?task id=2052¥r¥n 9232 2014/07/14 04:57:34.449 Automation 27A4F43E 12252248 KNAE08004-I pr operty=account, value=\\r\n 9234 2014/07/14 04:57:34.449 Automation 27A4F43E 12252248 KNAE08004-I pr operty=commandLine, value=a\r\n 9236 2014/07/14 04:57:34.449 Automation 27A4F43E 12252248 KNAE08004-I pr operty=commandLineParameter, value=a\r\n 9238 2014/07/14 04:57:34.449 Automation 27A4F43E 12252248 KNAE08004-I pr operty=credentialType, value=destination\r\n<br>9240 2014/07/14 04:57:34.449 Automation Automation 27A4F43E 12252248 KNAE08004-I pr operty=destinationHost, value=a\r\n 9243 2014/07/14 04:57:34.457 Automation 27A4F43E 12252248 KNAE08004-I pr operty=password, value=\*\*\*\*\*\*\*\*\*\*\*\* 9245 2014/07/14 04:57:34.457 Automation 27A4F43E 12252248 KNAE08004-I pr operty=stdoutPattern1, value=((?s).\*)\r\n 9247 2014/07/14 04:57:34.457 Automation 27A4F43E 12252248 KNAE08004-I pr operty=stdoutPattern2, value=\r\n<br>9249 2014/07/14 04:57:34.457 Automation 27A4F43E 12252248 KNAE08004-I pr operty=stdoutPattern3, value=\\text 9252 2014/07/14 04:57:34.457 Automation 27A4F43E 12252248 KNAE08004-I pr operty=suPassword, value=\*\*\*\*\*\*\*\*\*\*\*r\n 9254 2014/07/14 04:57:34.457 Automation 27A4F43E 12252248 KNAE08009-I 部 品の標準出力はありません。\r\n<br>9258 2014/07/14 04:57:34.699 Automation 27A4F43E 12252248 KNAE08014-E ER 指 定された接続先ホスト名の名前解決に失敗しました(詳細情報:a [errno=11004, syscall=getaddrin fo])。 指定された接続先ホスト名の名前解決ができません。接続先ホスト名の指定値,ネットワークおよびDN Sの設定を確認して、再度サービスを実行してください。¥r¥n 9260 2014/07/14 04:57:34.699 Automation 27A4F43E 12252248 KNAE08016-E ER 部 品実行で障害が発生しました(タスク名:Execute remote command 20140714045708, タスクID:205 2, ステップID:/remoteHostCommandExe, 実行ID:@A102, 部品戻り値:77)。\r\n 次の要因が考えられます。\r\n・部品実行で何らかの障害が発生した。\r\n・タスクの強制停止操作が 行われた。¥r¥n ・本製品の停止操作が行われた。¥r¥n タスクログおよび公開ログ(Server[n].log)の発生時刻前後のメッセージを確認して対処してくださ い。タスクの強制停止や本製品の停止操作の形跡がなく, 発生時刻前後にエラーメッセージも出力されていない場合は,資料採取ツールで資料を採取し,システ ム管理者に連絡してください。\r\n \*\*\*\* Windows Server 2012 R2 6.3 TZ=Americ  $a/Los$  Angeles 2014/07/14 04:58:17.793\r\n yyyy/mm/dd hh:mm:ss.sss pid tid message-id messag  $e(LANG=ia)\nleftrightarrow$ r $\nleftrightarrow$ n 9913 2014/07/14 04:58:17.793 Automation 27A4F43E 1A87FBF6 KNAE08904-I 失 敗した次のステップからリトライしました (ユーザーID: System)。\\*r\n", "totalSize" : 9477, "readSize" : 9477, "lineCount" : 66, "offset" : 0, "reverse" : false } ],

# 2.8 履歴関連の API 一覧

### 2.8.1 履歴一覧の取得

#### 機能

履歴の一覧を取得します。

#### 実行権限

Admin ロール, Develop ロール, Modify ロール, Submit ロール

## API のバージョン

v1

### リクエスト形式

GET http://host :port /Automation/version /objects/TaskHistories

API の実行ユーザーが権限を持つ,すべての履歴を対象として一覧を取得します。クエリパラメータを指 定すると,一覧を取得する対象を絞り込めます。クエリパラメータは,次の形式で指定してください。

?クエリパラメータ=値[&クエリパラメータ=値...]

#### 表 2-72 API「履歴一覧の取得」で指定できるクエリパラメータの一覧

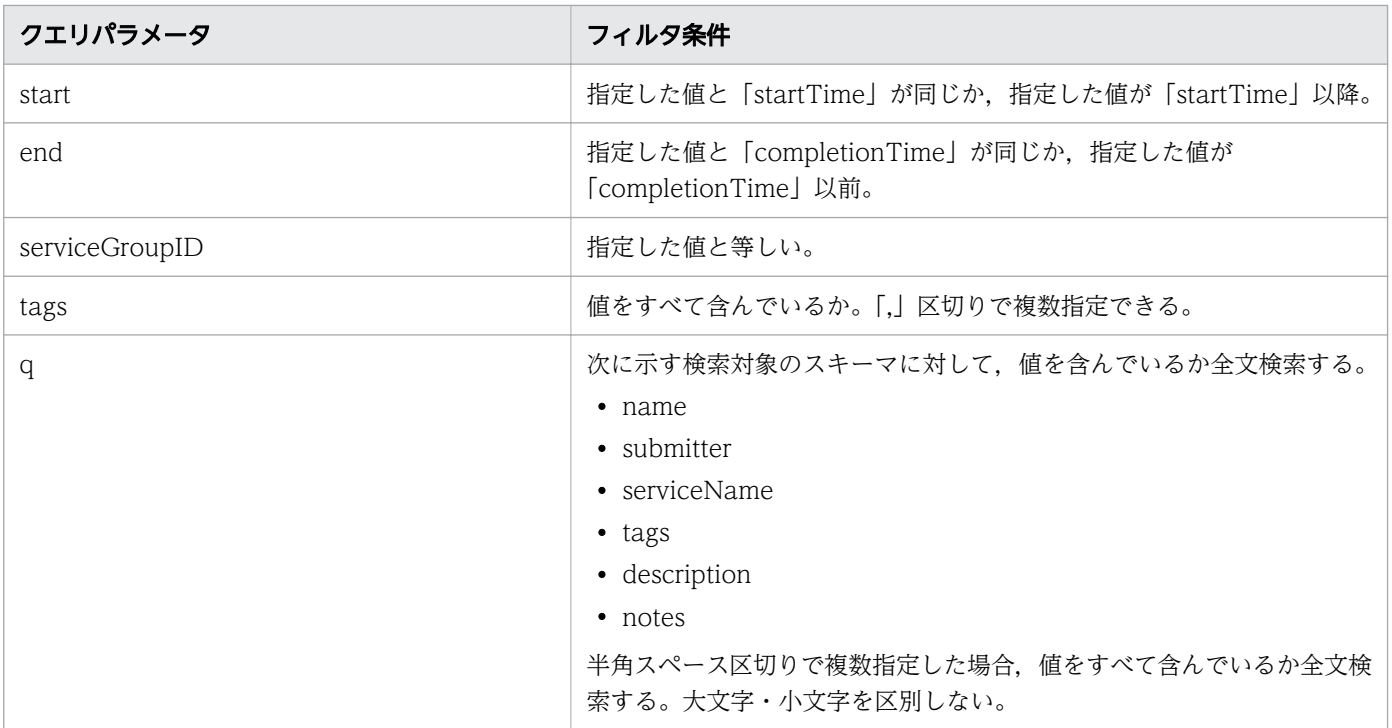

そのほかに指定できるクエリパラメータについては,「[2.2.9 クエリパラメータ」](#page-119-0)を参照してください。

### ステータスコード

リクエストに対するレスポンスとして返却されるステータスコードを,次の表に示します。

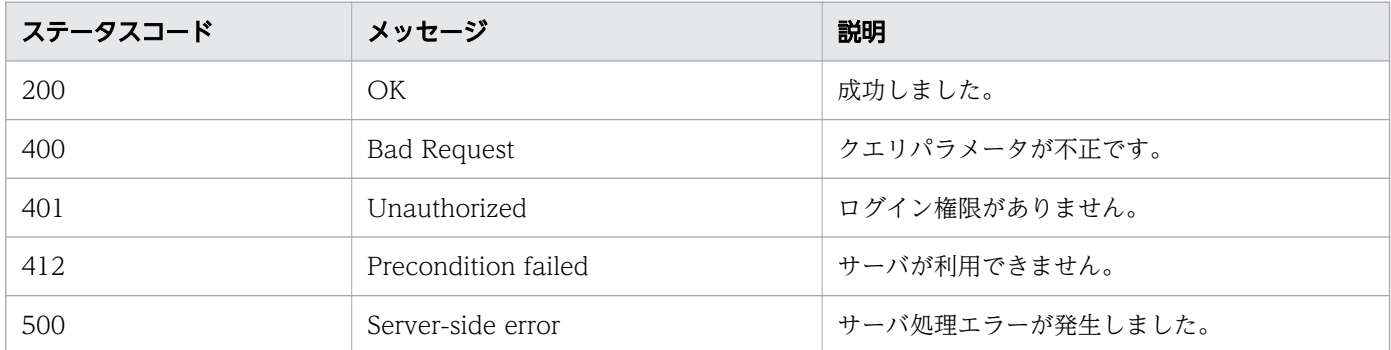

## レスポンスのスキーマ

レスポンスボディーには,リクエストで指定したクエリパラメータの条件に合致したデータが返却されま す。レスポンスボディーのスキーマを次に示します。

{ "data" : [ {"履歴機能のリソース (TaskHistories) のメンバー" : 値 ... }, ... ], "count" : クエリパラメータの条件に合致したデータの個数  $(0\sim n)$ }

### 使用例

すべての履歴を対象として一覧を取得する場合の使用例を示します。

リクエストヘッダー:

GET /Automation/v1/objects/TaskHistories HTTP/1.1 Authorization: Basic c3lzdGVtOm1hbmFnZXI= User-Agent: curl/7.36.0 Host: 10.196.184.182:22015 Accept: application/json Accept-Language: ja

レスポンスヘッダー:

HTTP/1.1 200 OK Date: Fri, 31 Jul 2015 06:22:25 GMT Server: Cosminexus HTTP Server Access-Control-Expose-Headers: WWW-Authenticate WWW-Authenticate: HSSO 24f87c98d12f4f434cf398edcbe582939cee4d6\_Vlo8Y30JdDBUB3ljJSVPaRtjBSA=\_ V0810 Access-Control-Allow-Origin: \* Access-Control-Allow-Methods: GET, POST, DELETE, PUT, HEAD, OPTIONS Access-Control-Allow-Credentials: true Cache-Control: no-cache

```
Transfer-Encoding: chunked
Content-Type: application/json
レスポンスボディー:
{
  "data" : [ {
     "instanceID" : 4006,
    "name" : "Execute Remote Command_20150731105831",
 "submitter" : "System",
 "serviceName" : "Execute Remote Command",
     "tags" : "Windows,Linux,Execute Script",
     "scheduleType" : "schedule",
     "scheduledStartTime" : "2015-07-31T11:30:00.000+09:00",
    "startTime" : "2015-07-31T11:30:00.000+09:00",
     "completionTime" : "2015-07-31T11:30:33.000+09:00",
     "archiveTime" : "2015-07-31T15:22:21.000+09:00",
 "taskID" : 3042,
 "submitTime" : "2015-07-31T11:00:06.000+09:00",
    "status" : "completed",
   "description" : ""
     "serviceState" : "release",
    "toDo" : true,
     "notes" : "Notes Test",
 "serviceGroupName" : "DefaultServiceGroup",
 "serviceGroupID" : 3
   } ],
  \sum_{i=1}^{n}}
```
• [2.2.14 リソースのメンバー](#page-127-0)

# 2.8.2 履歴の削除(条件指定)

### 機能

クエリパラメータの条件に従って,履歴を削除します。

### 実行権限

Admin ロール, Develop ロール, Modify ロール

## API のバージョン

v1

# リクエスト形式

DELETE http://host:port/Automation/version/objects/TaskHistories

クエリパラメータを指定して,削除する履歴を絞り込めます。クエリパラメータは,次の形式で指定して ください。

?クエリパラメータ=値[&クエリパラメータ=値...]

#### 表 2-73 API「履歴の削除(条件指定)」で指定できるクエリパラメータの一覧

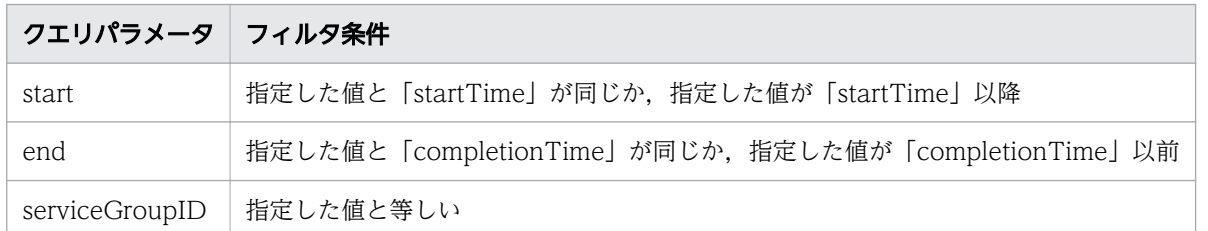

そのほかに指定できるクエリパラメータについては,「[2.2.9 クエリパラメータ」](#page-119-0)を参照してください。

## ステータスコード

リクエストに対するレスポンスとして返却されるステータスコードを,次の表に示します。

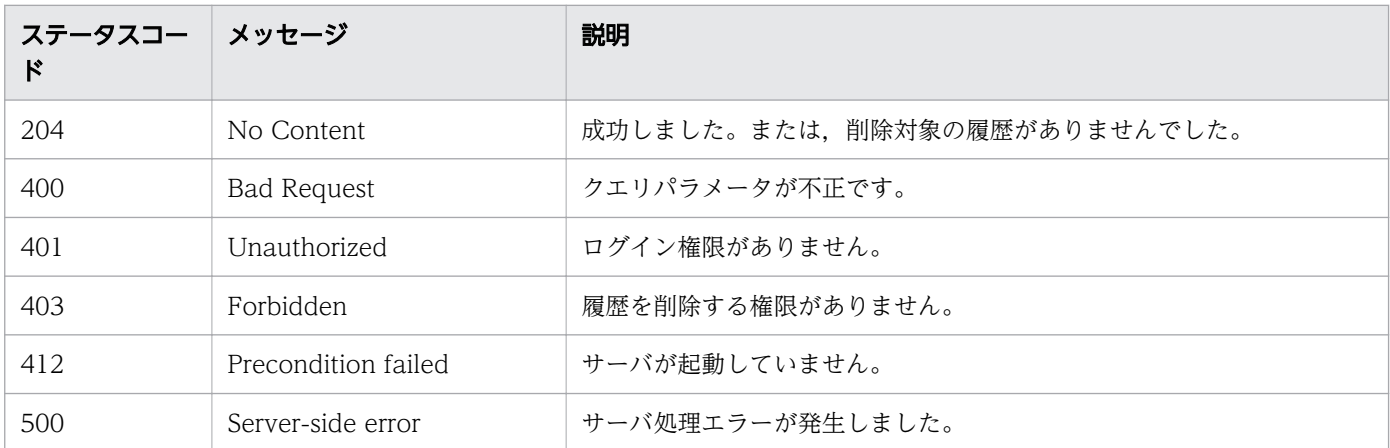

### 使用例

2015 年 7 月 31 日から 2015 年 8 月 31 日までの期間の serviceGroupID=1451 の履歴を削除する場合 の使用例を示します。

```
リクエストヘッダー:
```
DELETE /Automation/v1/objects/TaskHistories?serviceGroupID=1451&start=2015-07-31T11:30:00.00 0+09:00&end=2015-08-31T11:30:00.000+09:00 HTTP/1.1 Host: 192.168.146.132:22015 User-Agent: curl/7.36.0 Accept: application/json

Authorization: Basic c3lzdGVtOm1hbmFnZXI= Accept-Language: ja レスポンスヘッダー: HTTP/1.1 204 No Content Date: Fri, 07 Aug 2015 11:17:40 GMT Server: Cosminexus HTTP Server Access-Control-Expose-Headers: WWW-Authenticate WWW-Authenticate: HSSO e949c7e079a0bc9a137cd1bf3515c72685a506a\_Vlo8Y30JBWoKHUYTEXAMXx5iHgQ=\_ V0810 Access-Control-Allow-Origin: \* Access-Control-Allow-Methods: GET, POST, DELETE, PUT, HEAD, OPTIONS Access-Control-Allow-Credentials: true Cache-Control: no-cache Content-Length: 0 Content-Type: application/json

#### 関連項目

• [2.2.14 リソースのメンバー](#page-127-0)

## 2.8.3 履歴の取得

### 機能

指定した ID の履歴を取得します。

### 実行権限

Admin ロール, Develop ロール, Modify ロール, Submit ロール

### API のバージョン

v1

### リクエスト形式

GET http://host :port /Automation/version /objects/TaskHistories/id

# ステータスコード

リクエストに対するレスポンスとして返却されるステータスコードを,次の表に示します。

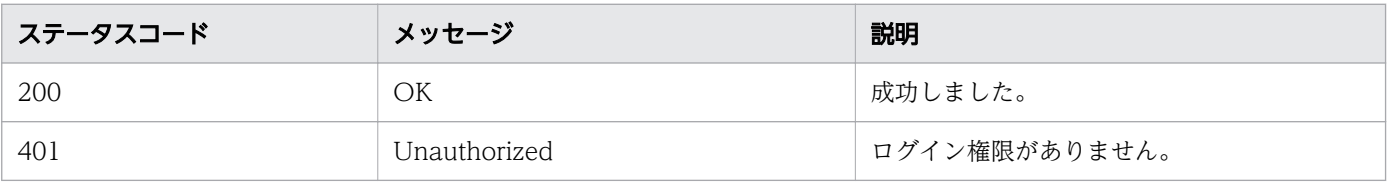

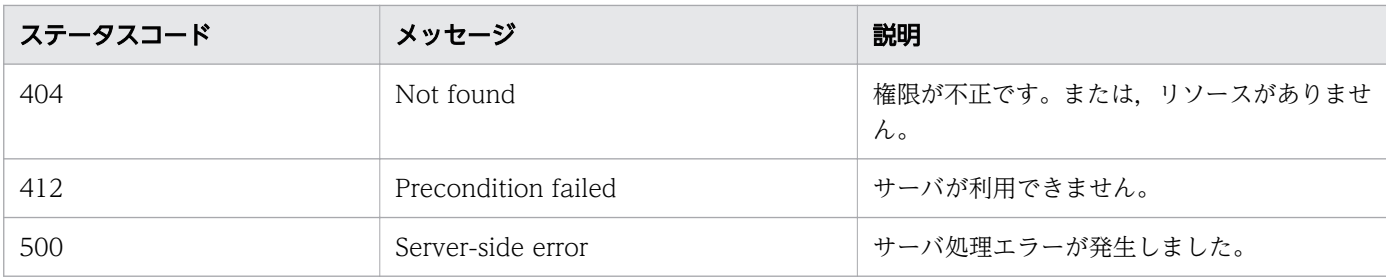

## レスポンスのスキーマ

リクエストに対するレスポンスボディーの構造を次に示します。

```
{
  "instanceID" : instance-id,
  "name" : "task-name"."submitter" : "submit-user-name",
  "serviceName" : "service-name",
  "tags" : "tags"
  "tags : rags ,<br>"scheduleType" : "type-of-schedule",
   "scheduledStartTime" : "schedule-start-date-and-time ",
  "startTime" : "start-date-and-time",
  "completionTime" : "completion-date-and-time".
   "stepStartTime" : "step-start-time ",
"recurrenceInterval" : "interval-type",
 "recurrenceDayOfWeek" : "interval-of-weekly-job ",
 "recurrenceDayOfMonth" : "interval-of-monthly-job ",
   "recurrenceLastDayOfMonth" : {true |false },
   "recurrenceTime" : "exec-time-of-day ",
   "archiveTime" : "removed-date-and-time ",
  "taskID" : task-id,"submitTime" : "submit-date-and-time",
 "recurrenceStartDate" : "recurrence-start-date-and-time ",
"status" : "task-status",
"description" : "description",
"serviceState" : "service-state",
 "top" : {true |false},
"notes" : "notes",
"serviceGroupName" : "service-group-name",
   "serviceGroupID" : service-group-id
}
```
### 使用例

instanceID=4006 の履歴を取得する場合の使用例を示します。

```
リクエストヘッダー:
```

```
GET /Automation/v1/objects/TaskHistories/4006 HTTP/1.1
Authorization: Basic c3lzdGVtOm1hbmFnZXI=
User-Agent: curl/7.36.0
Host: 10.196.184.182:22015
Accept: application/json
Accept-Language: ja
```

```
レスポンスヘッダー:
HTTP/1.1 200 OK
Date: Fri, 31 Jul 2015 06:24:06 GMT
Server Cosminexus HTTP Server is not blacklisted
Server: Cosminexus HTTP Server
Access-Control-Expose-Headers: WWW-Authenticate
WWW-Authenticate: HSS0 2615a636c3da92888fe355da9ca7d223e6e214 Vlo8Y30JdDBUB3ljJSVPaRtjBSA= V
0810
Access-Control-Allow-Origin: *
Access-Control-Allow-Methods: GET, POST, DELETE, PUT, HEAD, OPTIONS
Access-Control-Allow-Credentials: true
Cache-Control: no-cache
Transfer-Encoding: chunked
Content-Type: application/json
レスポンスボディー:
{
 "instanceID" : 4006,
   "name" : "Execute Remote Command_20150731105831",
   "submitter" : "System",
   "serviceName" : "Execute Remote Command",
   "tags" : "Windows,Linux,Execute Script",
   "scheduleType" : "schedule",
   "scheduledStartTime" : "2015-07-31T11:30:00.000+09:00",
   "startTime" : "2015-07-31T11:30:00.000+09:00",
 "completionTime" : "2015-07-31T11:30:33.000+09:00",
 "archiveTime" : "2015-07-31T15:22:21.000+09:00",
   "taskID" : 3042,
   "submitTime" : "2015-07-31T11:00:06.000+09:00",
   "status" : "completed",
   "description" : "",
   "serviceState" : "release",
 "toDo" : true,
 "notes" : "Notes Test",
   "serviceGroupName" : "DefaultServiceGroup",
   "serviceGroupID" : 3
}
```
• [2.2.14 リソースのメンバー](#page-127-0)

# 2.8.4 履歴の削除 (ID 指定)

### 機能

タスク ID を指定して履歴を削除します。

## 実行権限

Admin ロール, Develop ロール, Modify ロール

# API のバージョン

v1

# リクエスト形式

DELETE http://host:port/Automation/version/objects/TaskHistories/id

# ステータスコード

リクエストに対するレスポンスとして返却されるステータスコードを,次の表に示します。

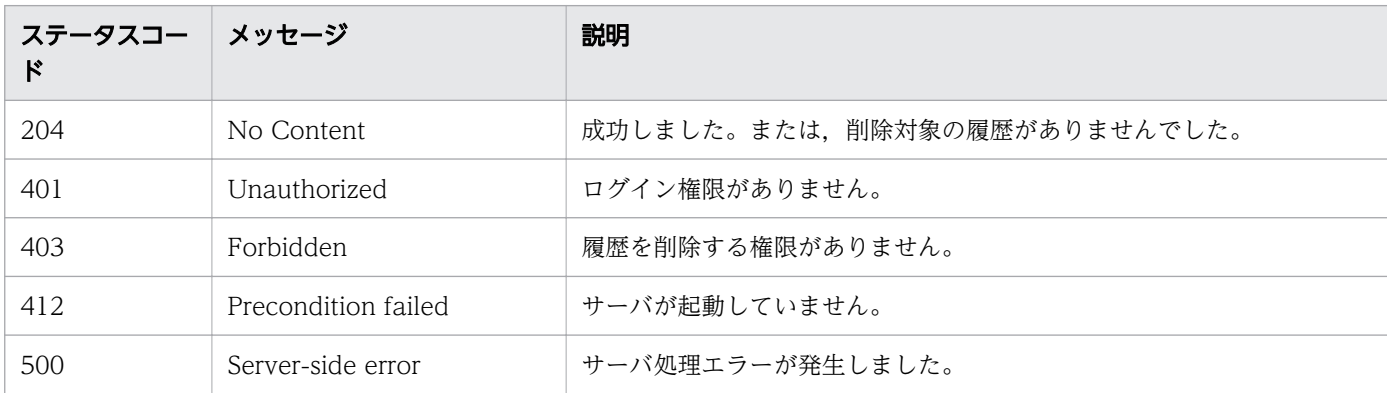

## 使用例

instanceID=5237 のタスクの履歴を削除する場合の使用例を示します。

リクエストヘッダー:

```
DELETE /Automation/v1/objects/TaskHistories/5237 HTTP/1.1
Host: 192.168.146.132:22015
User-Agent: curl/7.36.0
Accept: application/json
Authorization: Basic c3lzdGVtOm1hbmFnZXI=
Accept-Language: ja
レスポンスヘッダー:
HTTP/1.1 204 No Content
Date: Fri, 07 Aug 2015 11:14:12 GMT
Server: Cosminexus HTTP Server
Access-Control-Expose-Headers: WWW-Authenticate
```
WWW-Authenticate: HSSO 3b6cddc1eaffe8cd8c2bbcc88ce991e8419472cc\_Vlo8Y30JBWoKHUYTEXAMXx5iHgQ= \_V0810 Access-Control-Allow-Origin: \*

Access-Control-Allow-Methods: GET, POST, DELETE, PUT, HEAD, OPTIONS

• [2.2.14 リソースのメンバー](#page-127-0)

## 2.8.5 履歴に対する操作一覧の取得

#### 機能

指定した ID の履歴に対して実行できる操作の一覧を取得します。

### 実行権限

Admin ロール, Develop ロール, Modify ロール, Submit ロール

### API のバージョン

v1

### リクエスト形式

GET http://host :port /Automation/version /objects/TaskHistories/id /actions

### ステータスコード

リクエストに対するレスポンスとして返却されるステータスコードを,次の表に示します。

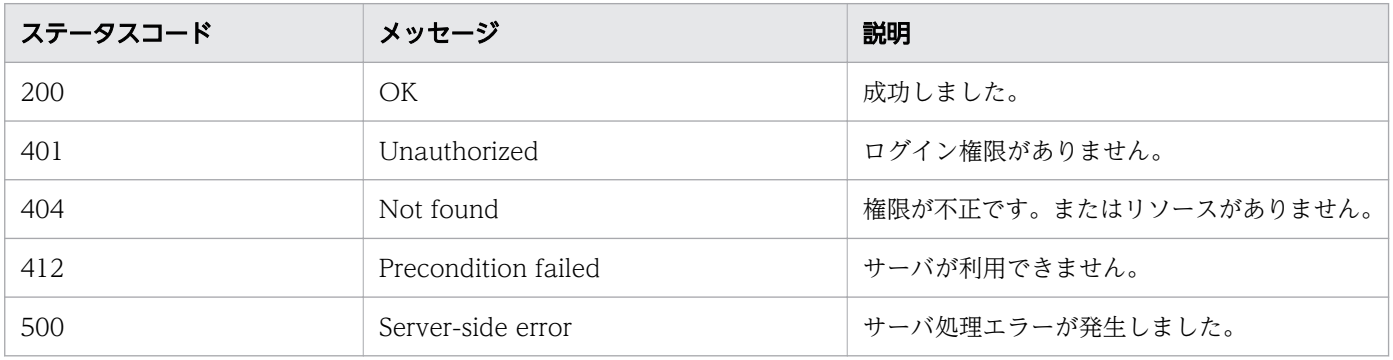

## レスポンスのスキーマ

リクエストに対するレスポンスボディーの構造を次に示します。

```
{
 "data" : [ {
 "name" : "delete",
    "href" : "http://host:port/Automation/version/objects/TaskHistories/id",
     "method" : "DELETE",
     "parameters" : []
   } ],
  \frac{1}{n} count" : 1
}
```
### 使用例

instanceID=5237 の履歴に対して実行できる操作の一覧を取得する場合の使用例を示します。

```
リクエストヘッダー:
GET /Automation/v1/objects/TaskHistories/5237/actions HTTP/1.1
Host: 192.168.146.132:22015
User-Agent: curl/7.36.0
Accept: application/json
Authorization: Basic c3lzdGVtOm1hbmFnZXI=
Accept-Language: ja
レスポンスヘッダー:
HTTP/1.1 200 OK
Date: Fri, 07 Aug 2015 11:12:20 GMT
Server: Cosminexus HTTP Server
Access-Control-Expose-Headers: WWW-Authenticate
WWW-Authenticate: HSSO a754baf585ff2447abf34a09fb93ea3b953cfe_Vlo8Y30JBWoKHUYTEXAMXx5iHgQ=_V
0810
Access-Control-Allow-Origin: *
Access-Control-Allow-Methods: GET, POST, DELETE, PUT, HEAD, OPTIONS
Access-Control-Allow-Credentials: true
Cache-Control: no-cache
Transfer-Encoding: chunked
Content-Type: application/json
レスポンスボディー:
{
 "data" : [ {
 "name" : "delete",
 "href" : "http://192.168.146.132:22015/Automation/v1/objects/TaskHistories/5237",
 "method" : "DELETE",
 "parameters" : [ ]
   } ],
  \frac{1}{n} count" : 1
}
```
#### 関連項目

• [2.2.14 リソースのメンバー](#page-127-0)

# 2.9 プロパティ関連の API 一覧

プロパティ定義またはプロパティ値を管理するための操作を説明します。

## 2.9.1 プロパティ定義一覧の取得

#### 機能

プロパティ定義の一覧を取得します。取得できるのは、入出力種別が、in, out のサービスプロパティ, またはサービス共有プロパティです。

#### 実行権限

Admin ロール, Develop ロール, Modify ロール, Submit ロール

### API のバージョン

v1

### リクエスト形式

GET http://host :port /Automation/version /objects/PropertyDefinitions

API の実行ユーザーが権限を持つ,すべてのサービスおよびタスクを対象として,プロパティ定義の一覧 を取得します。クエリパラメータを指定すると、取得する対象を絞り込めます。クエリパラメータは、次 の形式で指定してください。

?クエリパラメータ=値「&クエリパラメータ=値...]

#### 表 2-74 API「プロパティ定義一覧の取得」に指定できるクエリパラメータの一覧

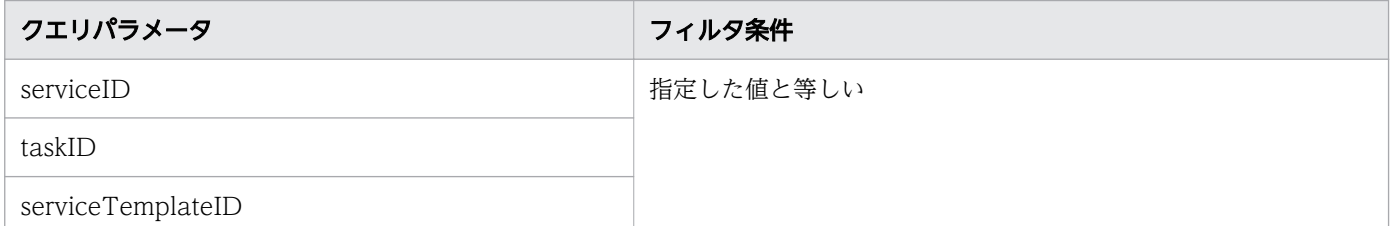

そのほかに指定できるクエリパラメータについては,「[2.2.9 クエリパラメータ」](#page-119-0)を参照してください。

指定例

クエリパラメータとして、serviceID に 16731 を、taskID に 512 を指定する例を次に示します。

?serviceID=16731&taskID=512

# ステータスコード

リクエストに対するレスポンスとして返却されるステータスコードを,次の表に示します。

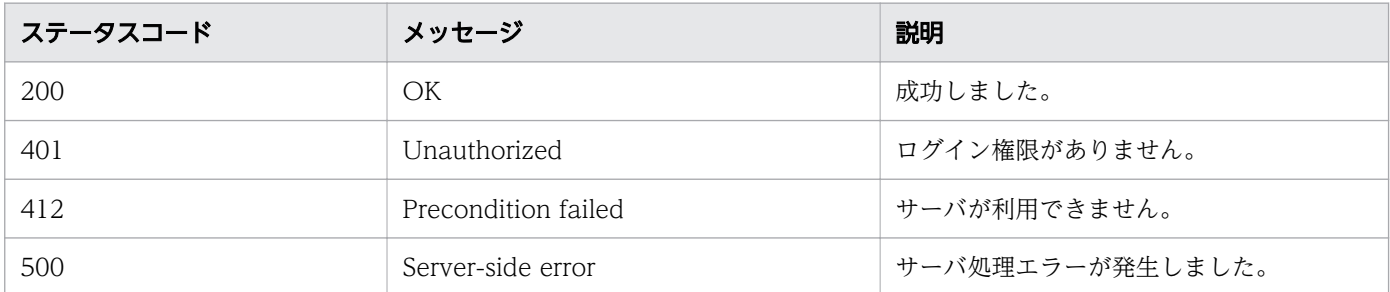

### レスポンスのスキーマ

レスポンスボディーには,リクエストで指定したクエリパラメータの条件に合致したデータが返却されま す。レスポンスボディーのスキーマを次に示します。

{ "data" : [ {"プロパティ定義機能のリソース (PropertyDefinitions) のメンバー" : 値 ... }, .. . ], 。<br>'count" : クエリパラメータの条件に合致したデータの個数(0~n) }

### 使用例

すべてのサービスおよびタスクを対象として,プロパティ定義の一覧を取得する場合の使用例を次に示し ます。

```
リクエストヘッダー:
GET /Automation/v1/objects/PropertyDefinitions HTTP/1.1
Host: 192.168.146.132:22015
User-Agent: curl/7.36.0
Accept: application/json
Authorization: Basic c3lzdGVtOm1hbmFnZXI=
Accept-Language: ja
レスポンスヘッダー:
HTTP/1.1 200 OK
Date: Fri, 07 Aug 2015 11:23:05 GMT
Server: Cosminexus HTTP Server
Access-Control-Expose-Headers: WWW-Authenticate
WWW-Authenticate: HSSO 12979bce0bbef62fd8aa38443caf71e13bfcc_Vlo8Y30JBWoKHUYTEXAMXx5iHgQ=_V0
810
Access-Control-Allow-Origin: *
Access-Control-Allow-Methods: GET, POST, DELETE, PUT, HEAD, OPTIONS
Access-Control-Allow-Credentials: true
Cache-Control: no-cache
Transfer-Encoding: chunked
Content-Type: application/json
```

```
レスポンスボディー:
{
 "data" : [ \frac{1}{2} "instanceID" : 5102,
    "keyName" : "common.targetHost",
 "displayName" : "Host name of execution target server",
 "defaultValue" : "",
    "type" : "string",
     "visibility" : "exec",
    "scope" : "local"
     "description" : "Specifies the host name or IP address of the execution target server. I
Pv6 addresses are not supported.",
 "mode" : "in",
    "required" : true,
     "maxLength" : 255,
     "minLength" : 1,
    "pattern" : "^[0-9a-zA-Z\\.\\\-]*$",
    "propertyGroupName" : "reserved.defaultGroup",
    "validationScript" : "",
 "readOnly" : false,
 "hidden" : false,
     "reference" : false,
     "serviceTemplateID" : 5106
 }, {
 "instanceID" : 5055,
     "keyName" : "service.errorMessage",
 "displayName" : "Error message",
 "defaultValue" : "",
    "type" : "string",
    "visibility" : "exec",
     "scope" : "local",
     "description" : "Set the error message displayed in the Task Details window in the Messa
ges area.",
 "mode" : "out",
    "required" : false,
    "propertyGroupName" : "reserved.defaultGroup",
    "validationScript" : "",
 "readOnly" : false,
 "hidden" : false,
 "reference" : false,
     "serviceTemplateID" : 5035
  }, {
    "instanceID" : 5098,
 "keyName" : "common.remoteCommand",
 "displayName" : "Command",
 "defaultValue" : "",
    "type" : "string",
     "visibility" : "exec",
     "scope" : "local",
 "description" : "Specify the full path of the command to be executed on the execution ta
rget server. If the path contains a space, enclose the entire path in double quotation marks
.",
    "mode" : "in",
     "required" : true,
    "maxLength" : 256,
    "minLength" : 1,
```

```
 "propertyGroupName" : "reserved.defaultGroup",
    "validationScript" : "",
 "readOnly" : false,
 "hidden" : false,
 "reference" : false,
    "serviceTemplateID" : 5106
 }, {
 "instanceID" : 19,
 "keyName" : "com.hitachi.software.dna.sys.mail.notify",
 "displayName" : "メール通知",
 "defaultValue" : "false",
    "type" : "boolean",
    "visibility" : "config",
    "scope" : "share",
    "description" : "メール通知機能のオン/オフの設定をします。[ビルトインサービス共有プロパ
ティ]",
   "mode" : "in",
    "required" : true,
    "readOnly" : false,
    "hidden" : false
 }, {
 "instanceID" : 5084,
    "keyName" : "common.remoteCommandParameter",
 "displayName" : "Command parameters",
 "defaultValue" : "",
   www.auteratue : "",<br>"type" : "string",<br>"visibilis"
    "visibility" : "exec",
   "scope" : "local"
    "description" : "Specify the parameters for the command to be executed on the execution 
target server. If a parameter contains a space, enclose the entire parameter in double quota
tion marks.",
 "mode" : "in",
 "required" : false,
 "maxLength" : 1024,
    "minLength" : 1,
 "propertyGroupName" : "reserved.defaultGroup",
 "validationScript" : "",
 "readOnly" : false,
 "hidden" : false,
    "reference" : false,
    "serviceTemplateID" : 5106
 }, {
 "instanceID" : 11,
    "keyName" : "com.hitachi.software.dna.sys.mail.smtp.server",
 "displayName" : "SMTPサーバのアドレス",
 "defaultValue" : "",
   \frac{1}{n} type" : "string",<br>"type" : "string",
 "visibility" : "config",
 "scope" : "share",
    "description" : "SMTPサーバのアドレスを設定します。IPv4,IPv6,ホスト名で指定可能です。一
つのみ指定可能です。「,」(カンマ)で区切りで複数のアドレスを指定することは出来ません。[ビルト
インサービス共有プロパティ]",
   "mode" : "in",mou<del>e</del><br>"required" : false,
   maxLength" : 255,
   "minLength" : 0, "readOnly" : false,
    "hidden" : false
```

```
 }, {
 "instanceID" : 5095,
   "keyName" : "common.stdoutProperty",
 "displayName" : "Standard output string",
 "defaultValue" : "",
    "type" : "string",
    "visibility" : "exec",
   "scope" : "local"
    "description" : "This property contains the character string output to standard output b
y the specified command.
    "mode" : "out",
    "required" : false,
    "propertyGroupName" : "reserved.defaultGroup",
    "validationScript" : "",
 "readOnly" : false,
 "hidden" : false,
    "reference" : false,
    "serviceTemplateID" : 5106
 }, {
 "instanceID" : 12,
    "keyName" : "com.hitachi.software.dna.sys.mail.smtp.port",
 "displayName" : "SMTPサーバのポート番号",
 "defaultValue" : "25",
    "type" : "integer",
    "visibility" : "config",
    "scope" : "share",
    "description" : "SMTPサーバのポート番号を設定します。[ビルトインサービス共有プロパティ]"
,
   "mode" : "in", "required" : true,
    "minValue" : "0",
    "maxValue" : "65535",
 "readOnly" : false,
 "hidden" : false
 }, {
 "instanceID" : 17,
 "keyName" : "com.hitachi.software.dna.sys.mail.smtp.userid",
 "displayName" : "SMTPサーバのユーザーID",
 "defaultValue" : "",
   "type" : "string",
 "visibility" : "config",
 "scope" : "share",
    "description" : "SMTPサーバにログインするユーザーのユーザーIDを設定します。[ビルトイン
サービス共有プロパティ]",
   "mode" : "in"
 "required" : false,
 "maxLength" : 255,
 "minLength" : 0,
 "readOnly" : false,
    "hidden" : false
 }, {
 "instanceID" : 3,
    "keyName" : "com.hitachi.software.dna.sys.mail.smtp.password",
    "displayName" : "SMTPサーバのパスワード",
    "type" : "password",
    "visibility" : "config",
   "scope" : "share"
    "description" : "SMTPサーバにログインするユーザーのパスワードを設定します。[ビルトイン
```

```
サービス共有プロパティ]",
   \frac{m}{\text{mode}}" : "in",
    "required" : false,
   maxLength" : 1024,
   "minLength" : 0, "readOnly" : false,
    "hidden" : false
 }, {
"instance{\rm ID}" : 6,
    "keyName" : "com.hitachi.software.dna.sys.mail.from",
 "displayName" : "通知メールの送信元",
 "defaultValue" : "",
   "type" : "string",<br>"type" : "string",
    "visibility" : "config",
 "scope" : "share",
 "description" : "通知メールの送信元を設定します。[ビルトインサービス共有プロパティ]",
   "mode" : "in",
    "required" : false,
    "maxLength" : 255,
   "minLength" : 0, "readOnly" : false,
 "hidden" : false
 }, {
 "instanceID" : 16,
    "keyName" : "com.hitachi.software.dna.sys.mail.to",
 "displayName" : "通知メールの送信先(TO)",
 "defaultValue" : "",
   "", "string", "",<br>"type" : "string",
    "visibility" : "config",
   "scope" : "share"
    "description" : "通知メールの送信先(TO)を設定します。「,」(カンマ)で区切ることにより複数
のメールアドレスを指定できます。[ビルトインサービス共有プロパティ]",
   "mode" : "in",moue . . . . . ,<br>"required" : false,
 "maxLength" : 255,
 "minLength" : 0,
 "readOnly" : false,
    "hidden" : false
 }, {
 "instanceID" : 10,
    "keyName" : "com.hitachi.software.dna.sys.mail.cc",
 "displayName" : "通知メールの送信先(CC)",
 "defaultValue" : "",
    "type" : "string",
    "visibility" : "config",
    "scope" : "share",
    "description" : "通知メールの送信先(CC)を設定します。「,」(カンマ)で区切ることにより複数
のメールアドレスを指定できます。[ビルトインサービス共有プロパティ]",
 "mode" : "in",
    "required" : false,
    "maxLength" : 255,
 "minLength" : 0,
 "readOnly" : false,
 "hidden" : false
 }, {
 "instanceID" : 13,
   "keyName" : "com.hitachi.software.dna.sys.mail.bcc",
    "displayName" : "通知メールの送信先(BCC)",
```

```
 "defaultValue" : "",
    "type" : "string",
    "visibility" : "config",
    "scope" : "share",
    "description"
a57
  : "通知メールの送信先(BCC)を設定します。「,」(カンマ)で区切ることにより複数のメールアドレス
を指定できます。[ビルトインサービス共有プロパティ]",
   \overline{m} mode" : "in",
    "required" : false,
   maxLength" : 255,
   "minLength" : 0, "readOnly" : false,
 "hidden" : false
 }, {
"instance{\rm ID}" : 4,
    "keyName" : "com.hitachi.software.dna.sys.jp1.username",
 "displayName" : "JP1ユーザー名",
 "defaultValue" : "jp1admin",
    "type" : "string",
    "visibility" : "config",
    "scope" : "share",
    "description" : "サービスを実行するJP1ユーザー名を設定します。[ビルトインサービス共有プ
ロパティ]",
   "mode" : "in",
    "required" : true,
    "maxLength" : 31,
 "minLength" : 1,
"pattern" : "^[a-zA-Z0-9!#\\$%&\\-\\.@_`~]+$",
 "readOnly" : false,
    "hidden" : false
 }, {
 "instanceID" : 22,
    "keyName" : "com.hitachi.software.dna.sys.jp1.password",
    "displayName" : "JP1ユーザーのパスワード",
    "type" : "password",
    "visibility" : "config",
    "scope" : "share",
    "description" : "サービスを実行するJP1ユーザーのパスワードを設定します。[ビルトインサー
ビス共有プロパティ]",
    \sum_{n=0}^{\infty} mode" : "in"
    "required" : true,
    "maxLength" : 32,
    "minLength" : 6,
    "pattern" : "^[a-zA-Z0-9!#\\$%&'\\(\\)\\*\\+,\\-\\.\\/;<=>\\?@\\[\\]\\^_`\\{\\|\\}~]+$",
 "readOnly" : false,
 "hidden" : false
 }, {
 "instanceID" : 26,
    "keyName" : "com.hitachi.software.dna.sys.task.log.level",
    "displayName" : "タスクのログ出力レベル",
    "defaultValue" : "10",
    "type" : "list",
    "visibility" : "config",
    "scope" : "share",
   - scope : snare ,<br>"description" : "タスクのログ出力レベルを設定します。[ビルトインサービス共有プロパティ]"
,
   "mode" : "in".
```

```
 "required" : true,
 "valueList" : "0,10,20,30,40",
 "readOnly" : false,
 "hidden" : false
 }, {
 "instanceID" : 15,
    "keyName" : "com.hitachi.software.dna.sys.ssh.privatekey.passphrase",
    "displayName" : "秘密鍵のパスフレーズ(SSH公開鍵認証用)",
    "type" : "password",
 "visibility" : "config",
 "scope" : "share",
    "description" : "SSH公開鍵認証で使用する秘密鍵のパスフレーズを指定します。[ビルトイン
サービス共有プロパティ]",
   \sum_{\text{mode}}": "in",
 "required" : false,
 "maxLength" : 1024,
 "minLength" : 0,
 "readOnly" : false,
    "hidden" : false
  } ],
  \overline{\phantom{a}}"count" : 18
}
```
• [2.2.14 リソースのメンバー](#page-127-0)

# 2.9.2 プロパティ定義情報の取得

### 機能

指定したプロパティ定義の情報を取得します。

### 実行権限

Admin ロール, Develop ロール, Modify ロール, Submit ロール

### API のバージョン

v1

## リクエスト形式

GET http://host :port /Automation/version /objects/PropertyDefinitions/id

# ステータスコード

リクエストに対するレスポンスとして返却されるステータスコードを,次の表に示します。

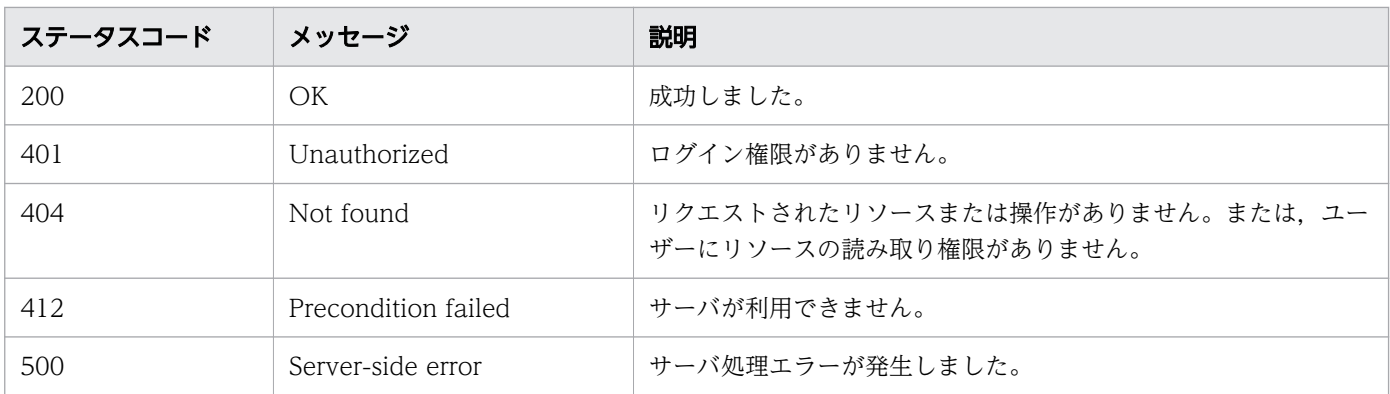

# レスポンスのスキーマ

リクエストに対するレスポンスボディーの構造を次に示します。

```
{
"instanceID" : instance-id,
"keyName" : "key-name",
"displayName" : "display-name",
"defaultValue" : "default-value",
"type" : "type",
"visibility" : "visibility",
"scope" : "scope",
"description" : "description",
"mode" : "mode",
  "required" : {true | false},
 "maxLength" : max-length,
"minLength" : min-length,
"minValue" : min-value,
"maxValue" : max-value,
"pattern" : "pattern",
"valueList" : "value-list",
 "propertyGroupName" : "property-group-name ",
"validationScript" : "validation-script",
"readOnly" : {true\false},
"hidden" : {true\false},
"reference" : \{true\} false\} ,
  "serviceTemplateID" : service-template-id,
}
```
# 使用例

instanceID=158 のプロパティ定義の情報を取得する場合の使用例を示します。

```
リクエストヘッダー:
GET /Automation/v1/objects/PropertyDefinitions/158 HTTP/1.1
Host: 10.196.184.238:22015
Accept: application/json
Authorization: Basic c3lzdGVtOm1hbmFnZXI=
User-Agent: useragent1
Accept-Language: ja
```

```
レスポンスヘッダー:
HTTP/1.1 200 OK
Date: Mon, 14 Jul 2014 12:37:24 GMT
Server: Cosminexus HTTP Server
Access-Control-Expose-Headers: WWW-Authenticate
WWW-Authenticate: HSSO 3096d91c11fd92d841b3513ed988ba758237cd1_V0300
Access-Control-Allow-Origin: *
Access-Control-Allow-Methods: GET, POST, DELETE, PUT, HEAD, OPTIONS
Access-Control-Allow-Credentials: true
Cache-Control: no-cache
Transfer-Encoding: chunked
Content-Type: application/json
レスポンスボディー:
\mathcal{L}_{\mathcal{L}_{\mathcal{L}}} "instanceID" : 158,
 "keyName" : "remoteHost",
 "displayName" : "Remote Host",
 "defaultValue" : "",
 "description" : "Specify the IP address or host name of the remote host. The remote host m
ust be in a network environment that can communicate with the server. You cannot specify mor
e than one remote host.",
  "mode" : "in", "required" : true,
 "maxLength" : 255,
 "minLength" : 1,
 "pattern" : "^[0-9a-zA-Z\\.\\-]*$",
   "propertyGroupName" : "reserved.defaultGroup",
   "validationScript" : "",
 "readOnly" : false,
 "hidden" : false,
   "reference" : false,
   "serviceTemplateID" : 5106
}
```
# 2.9.3 プロパティ定義に対する操作一覧の取得

## 機能

指定したプロパティ定義に対して実行できる操作の一覧を取得します。

# 実行権限

Admin ロール, Develop ロール, Modify ロール, Submit ロール

# API のバージョン

v1

# リクエスト形式

GET http://host :port /Automation/version /objects/PropertyDefinitions/id /actions

### ステータスコード

リクエストに対するレスポンスとして返却されるステータスコードを,次の表に示します。

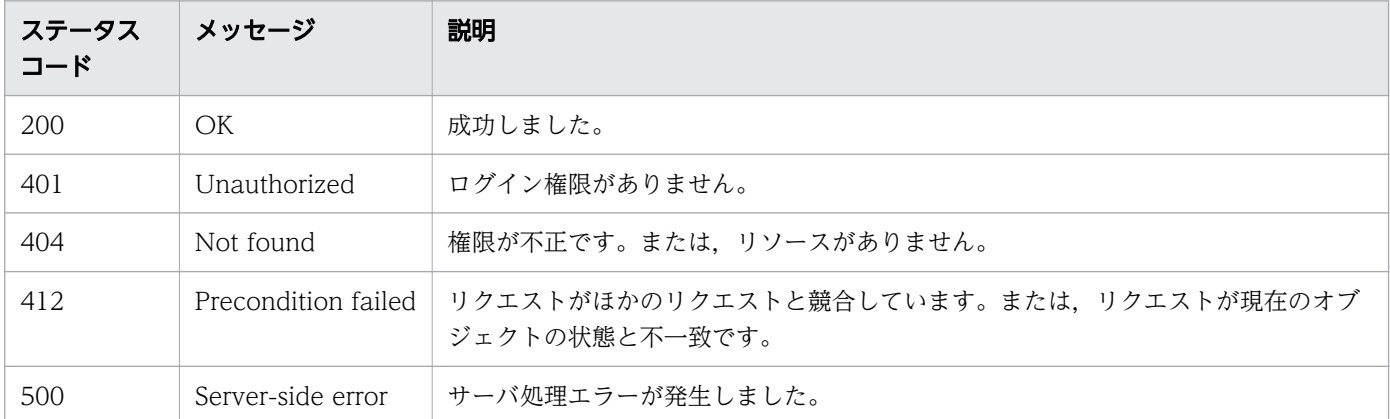

## レスポンスのスキーマ

リクエストに対するレスポンスボディーの構造を次に示します。

{ "data" : [ {"プロパティ定義機能のリソース (PropertyDefinitions) のメンバー" : 値 ... }, .. . ], "count" : クエリパラメータの条件に合致したデータの個数(0~n) }

### 使用例

instanceID=158 のプロパティ定義に対して実行できる操作の一覧を取得する場合の使用例を示します。

#### リクエストヘッダー:

GET /Automation/v1/objects/PropertyDefinitions/158/actions HTTP/1.1 Host: 10.196.184.238:22015 Accept: application/json Authorization: Basic c3lzdGVtOm1hbmFnZXI= User-Agent: useragent1 Accept-Language: ja

レスポンスヘッダー:

HTTP/1.1 200 OK Date: Mon, 14 Jul 2014 12:38:20 GMT Server: Cosminexus HTTP Server Access-Control-Expose-Headers: WWW-Authenticate WWW-Authenticate: HSSO 78d4d9d37740a76bfe7212277228eb2db759bb10\_V0300

```
Access-Control-Allow-Origin: *
Access-Control-Allow-Methods: GET, POST, DELETE, PUT, HEAD, OPTIONS
Access-Control-Allow-Credentials: true
Cache-Control: no-cache
Transfer-Encoding: chunked
Content-Type: application/json
レスポンスボディー:
{
   "data" : [ ],
  "count" : 0}
```
# 2.9.4 プロパティ定義およびプロパティ値一覧の取得

### 機能

プロパティ定義およびプロパティ値の情報の一覧を取得します。

### 実行権限

Admin ロール, Develop ロール, Modify ロール, Submit ロール

## API のバージョン

v1

## リクエスト形式

GET http://host :port /Automation/version /objects/PropertyInformations

API を実行するときは,クエリパラメータを必ず指定して,一覧を取得する対象を絞り込んでください。 クエリパラメータは,次の形式で指定してください。

?クエリパラメータ=値[&クエリパラメータ=値...]

### 表 2-75 API「プロパティ定義およびプロパティ値一覧の取得」で設定できるクエリパラメータ

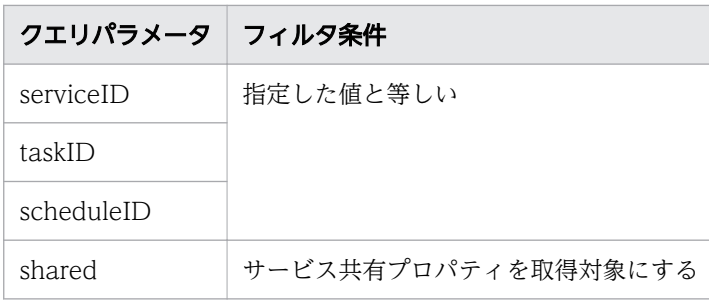

そのほかに指定できるクエリパラメータについては,「[2.2.9 クエリパラメータ」](#page-119-0)を参照してください。

## ステータスコード

リクエストに対するレスポンスとして返却されるステータスコードを,次の表に示します。

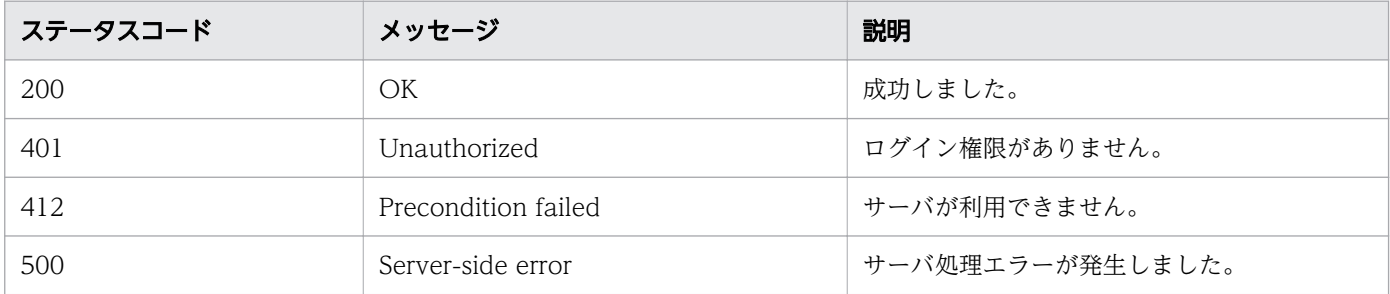

# レスポンスのスキーマ

リクエストに対するレスポンスボディーの構造を次に示します。

{ "data" : [ {"プロパティ定義およびプロパティ値機能のリソース (PropertyInformations) のメン バー " : 値 ... }, ... ], "count" : クエリパラメータの条件に合致したデータの個数(0~n) }

## 使用例

serviceID=2004 のサービスのプロパティ定義およびプロパティ値の情報の一覧を取得する場合の使用例 を示します。

```
リクエストヘッダー:
GET /Automation/v1/objects/PropertyInformations?serviceID=2004 HTTP/1.1
Authorization: Basic c3lzdGVtOm1hbmFnZXI=
User-Agent: curl/7.36.0
Host: 10.196.184.182:22015
Accept: application/json
Accept-Language: ja
レスポンスヘッダー:
HTTP/1.1 200 OK
Date: Fri, 31 Jul 2015 06:27:14 GMT
Server Cosminexus HTTP Server is not blacklisted
Server: Cosminexus HTTP Server
Access-Control-Expose-Headers: WWW-Authenticate
WWW-Authenticate: HSSO 94728cefd3f4c996534144711565199189dd8_Vlo8Y30JdDBUB3ljJSVPaRtjBSA=_V0
810
Access-Control-Allow-Origin: *
Access-Control-Allow-Methods: GET, POST, DELETE, PUT, HEAD, OPTIONS
Access-Control-Allow-Credentials: true
Cache-Control: no-cache
Transfer-Encoding: chunked
```

```
Content-Type: application/json
レスポンスボディー:
{
   "data" : [ {
     "instanceID" : 2010,
 "keyName" : "common.targetHost",
 "displayName" : "Host name of execution target server",
 "defaultValue" : "",
 "value" : "",
 "type" : "string",
    "visibility" : "exec",<br>"scope" : "local",
 "scope" : "local",
 "description" : "Specifies the host name or IP address of the execution target server. I
Pv6 addresses are not supported.",
    "mode" : "in",
     "required" : true,
     "maxLength" : 255,
 "minLength" : 1,
"pattern" : "^[0-9a-zA-Z\\.\\-]*$",
 "propertyGroupName" : "reserved.defaultGroup",
 "validationScript" : "",
 "readOnly" : false,
 "hidden" : false,
     "reference" : false,
     "serviceTemplateID" : 560,
     "serviceID" : 2004
 }, {
 "instanceID" : 2013,
    "keyName" : "common.remoteCommand",
 "displayName" : "Command",
 "defaultValue" : "",
 "value" : "",
 "type" : "string",
 "visibility" : "exec",
 "scope" : "local",
     "description" : "Specify the full path of the command to be executed on the execution ta
rget server. If the path contains a space, enclose the entire path in double quotation marks
.",
    "mode" : "in",
 "required" : true,
 "maxLength" : 256,
     "minLength" : 1,
 "propertyGroupName" : "reserved.defaultGroup",
 "validationScript" : "",
 "readOnly" : false,
 "hidden" : false,
 "reference" : false,
     "serviceTemplateID" : 560,
     "serviceID" : 2004
 }, {
 "instanceID" : 2017,
 "keyName" : "common.remoteCommandParameter",
 "displayName" : "Command parameters",
 "defaultValue" : "",
    "value" : ""
     "type" : "string",
```

```
 "visibility" : "exec",
 "scope" : "local",
 "description" : "Specify the parameters for the command to be executed on the execution 
target server. If a parameter contains a space, enclose the entire parameter in double quota
tion marks.",
 "mode" : "in",
 "required" : false,
 "maxLength" : 1024,
    maxLongth" : 1,
 "propertyGroupName" : "reserved.defaultGroup",
 "validationScript" : "",
     "readOnly" : false,
     "hidden" : false,
     "reference" : false,
     "serviceTemplateID" : 560,
     "serviceID" : 2004
 }, {
 "instanceID" : 2016,
     "keyName" : "common.stdoutProperty",
 "displayName" : "Standard output string",
 "defaultValue" : "",
 "value" : "",
 "type" : "string",
     "visibility" : "exec",
    "scope" : "local"
     "description" : "This property contains the character string output to standard output b
y the specified command.
     "mode" : "out",
 "required" : false,
 "propertyGroupName" : "reserved.defaultGroup",
     "validationScript" : "",
 "readOnly" : false,
 "hidden" : false,
 "reference" : false,
    "serviceTemplateID" : 560,
    "serviceID" : 2004
   } ],
   "count" : 4
}
```
• [2.2.14 リソースのメンバー](#page-127-0)

# 2.9.5 プロパティ値一覧の取得

### 機能

次に示す値の一覧を取得します。

• サービス共有プロパティ

- 特定のサービスに関連するプロパティ
- 特定のスケジュールに関連するプロパティ
- 特定のタスクに関連するプロパティ

#### 実行権限

Admin ロール, Develop ロール, Modify ロール, Submit ロール

### API のバージョン

v1

## リクエスト形式

GET http://host :port /Automation/version /objects/PropertyValues

API の実行ユーザーが権限を持つ,すべてのサービス,スケジュール,タスクを対象としてプロパティ値 の一覧を取得します。クエリパラメータを指定すると,一覧を取得する対象を絞り込めます。クエリパラ メータは,次の形式で指定してください。

?クエリパラメータ=値[&クエリパラメータ=値...]

#### 表 2-76 API「プロパティ値一覧の取得」で設定できるクエリパラメータ

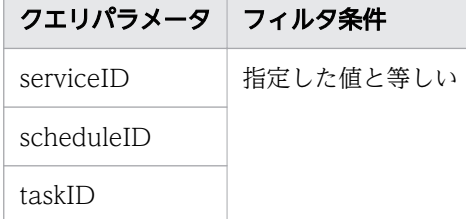

そのほかに指定できるクエリパラメータについては,「[2.2.9 クエリパラメータ」](#page-119-0)を参照してください。

指定例

クエリパラメータとして、serviceID に 16731 を、taskID に 512 を指定する例を次に示します。

#### ?serviceID=16731&taskID=512

サービス、スケジュールまたはタスク用にプロパティ値を取得したい場合、serviceID, scheduleID, ま たは taskID のそれぞれに対応するクエリパラメータを指定する必要があります。クエリパラメータが指 定されていない場合は,サービス共有プロパティだけがレスポンスとして返されます。

### ステータスコード

リクエストに対するレスポンスとして返却されるステータスコードを,次の表に示します。

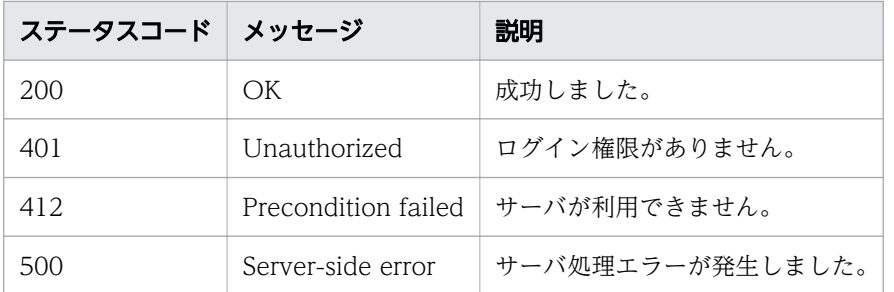

## レスポンスのスキーマ

レスポンスボディーには,リクエストで指定したクエリパラメータの条件に合致したデータが返却されま す。レスポンスボディーのスキーマを次に示します。

{ "data" : [ {"プロパティ値機能のリソース (PropertyValues) のメンバー" : 値 ... }, ... ], "count" : クエリパラメータの条件に合致したデータの個数(0~n) }

### 使用例

すべてのサービス,スケジュール,タスクを対象として,プロパティ値一覧を取得する場合の使用例を示 します。

```
リクエストヘッダー:
```

```
GET /Automation/v1/objects/PropertyValues HTTP/1.1
Host: 10.196.184.238:22015
Accept: application/json
Authorization: Basic c3lzdGVtOm1hbmFnZXI=
User-Agent: useragent1
Accept-Language: ja
```
レスポンスヘッダー:

```
HTTP/1.1 200 OK
Date: Mon, 14 Jul 2014 12:40:06 GMT
Server: Cosminexus HTTP Server
Access-Control-Expose-Headers: WWW-Authenticate
WWW-Authenticate: HSSO 56ca4c95167e4ce4aeb51fa73a85b2923d65e28e_V0300
Access-Control-Allow-Origin: *
Access-Control-Allow-Methods: GET, POST, DELETE, PUT, HEAD, OPTIONS
Access-Control-Allow-Credentials: true
Cache-Control: no-cache
Transfer-Encoding: chunked
Content-Type: application/json
レスポンスボディー:
{
  "data" : [
```

```
 "instanceID" : 25,
```

```
 "type" : "boolean",
 "keyName" : "com.hitachi.software.dna.sys.mail.notify",
 "value" : "false",
 "readOnly" : false,
    "hidden" : false
 }, {
 "instanceID" : 24,
 "type" : "string",
 "keyName" : "com.hitachi.software.dna.sys.mail.smtp.server",
 "value" : "",
 "readOnly" : false,
 "hidden" : false
 }, {
 "instanceID" : 18,
 "type" : "integer",
 "keyName" : "com.hitachi.software.dna.sys.mail.smtp.port",
 "value" : "25",
    "readOnly" : false,
    "hidden" : false
 }, {
"instance{\rm ID}" : 5,
 "type" : "string",
 "keyName" : "com.hitachi.software.dna.sys.mail.smtp.userid",
 "value" : "",
 "readOnly" : false,
 "hidden" : false
 }, {
 "instanceID" : 14,
 "type" : "password",
 "keyName" : "com.hitachi.software.dna.sys.mail.smtp.password",
    "readOnly" : false,
    "hidden" : false
 }, {
 "instanceID" : 9,
 "type" : "string",
 "keyName" : "com.hitachi.software.dna.sys.mail.from",
 "value" : "",
 "readOnly" : false,
 "hidden" : false
 }, {
 "instanceID" : 20,
 "type" : "string",
 "keyName" : "com.hitachi.software.dna.sys.mail.to",
 "value" : "",
    "readOnly" : false,
    "hidden" : false
 }, {
 "instanceID" : 28,
 "type" : "string",
 "keyName" : "com.hitachi.software.dna.sys.mail.cc",
 "value" : "",
 "readOnly" : false,
 "hidden" : false
 }, {
 "instanceID" : 21,
 "type" : "string",
 "keyName" : "com.hitachi.software.dna.sys.mail.bcc",
 "value" : "",
```
 "readOnly" : false, "hidden" : false } ],  $\frac{1}{n}$  count" : 9 }

• [2.2.14 リソースのメンバー](#page-127-0)

# 2.9.6 プロパティ値の一括更新

#### 機能

次に示すプロパティ値を一括更新します。

- 特定のタスクに関連するプロパティ値
- 特定のサービスに関連するプロパティ値
- サービス共有プロパティの値
- 複数のサービスのプロパティ値

#### 実行権限

Admin ロール, Develop ロール, Modify ロール

### API のバージョン

v1

### リクエスト形式

PUT http://host :port /Automation/version /objects/PropertyValues

リクエストボディーの構造は,次のようになっています。

```
{
  "pagination" : { },
 "data" : [...],
"count" : \mathcal{X}^\divideontimes}
```
注※

X には任意の番号が入ります。

リクエストのスキーマで「data」のメンバーとして指定できるオブジェクトを、次の表で説明します。

### 表 2-77 「data」のメンバーとして指定できるオブジェクト

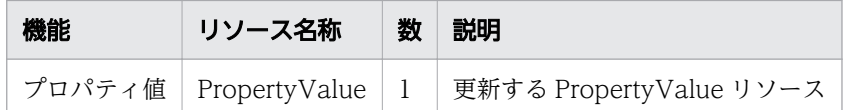

このオブジェクトに指定必須のプロパティについて、次に説明します。

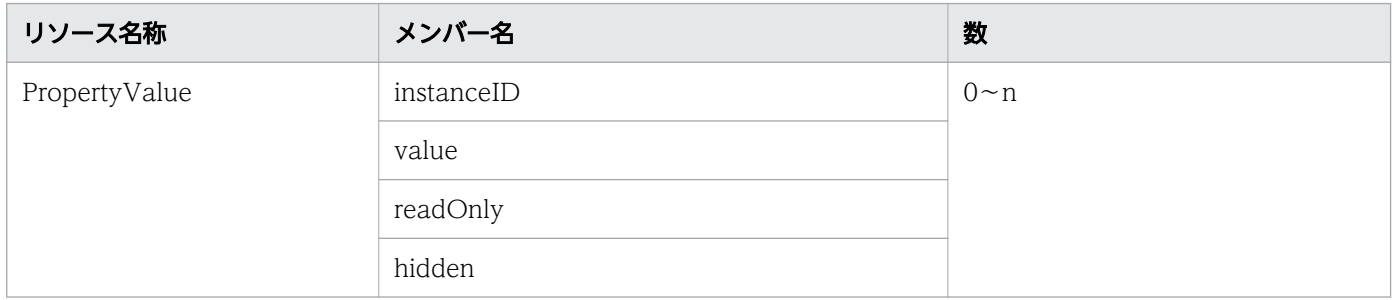

クエリパラメータを指定しない場合は,サービス共有プロパティを一括更新します。

serviceID のクエリパラメータを指定すると,一括更新する対象を絞り込めます。「readOnly」および 「hidden」の属性の更新は,クエリパラメータを指定した場合に可能です。クエリパラメータは次の形式 で指定してください。

?クエリパラメータ=値[&クエリパラメータ=値...]

#### 表 2-78 API「プロパティ値の一括更新」で設定できるクエリパラメータ

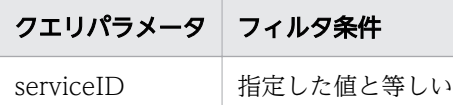

そのほかに指定できるクエリパラメータについては,「[2.2.9 クエリパラメータ」](#page-119-0)を参照してください。

## ステータスコード

リクエストに対するレスポンスとして返却されるステータスコードを,次の表に示します。

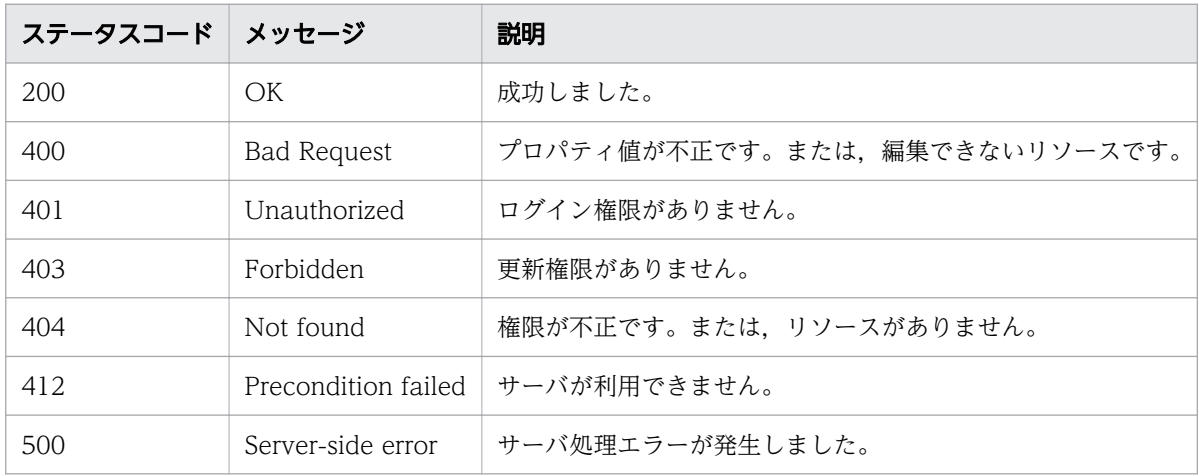

# レスポンスのスキーマ

リクエストに対するレスポンスボディーの構造を次に示します。

{ "data" : [ {"プロパティ値機能のリソース (PropertyValues) のメンバー" : 値 ... }, ... ], "count" : クエリパラメータの条件に合致したデータの個数(0~n) }

### 使用例

サービス共有プロパティを一括更新する場合の使用例を示します。

```
リクエストヘッダー:
PUT /Automation/v1/objects/PropertyValues HTTP/1.1
Host: 10.196.184.238:22015
Accept: application/json
Authorization: Basic c3lzdGVtOm1hbmFnZXI=
User-Agent: useragent1
Accept-Language: ja
レスポンスヘッダー:
HTTP/1.1 200 OK
Date: Mon, 14 Jul 2014 12:40:16 GMT
Server: Cosminexus HTTP Server
Access-Control-Expose-Headers: WWW-Authenticate
WWW-Authenticate: HSSO 1aa95d66e62d885b5583da3620bd166fd3a3_Vlo8Y30JBWoKHUYTEXAMXx5iHgQ=_V08
10
Access-Control-Allow-Origin: *
Access-Control-Allow-Methods: GET, POST, DELETE, PUT, HEAD, OPTIONS
Access-Control-Allow-Credentials: true
Cache-Control: no-cache
Transfer-Encoding: chunked
Content-Type: application/json
レスポンスボディー:
{
  "data" : [ {
     "instanceID" : 25,
     "type" : "boolean",
 "keyName" : "com.hitachi.software.dna.sys.mail.notify",
 "value" : "false",
     "readOnly" : false,
     "hidden" : false
 }, {
 "instanceID" : 24,
 "type" : "string",
 "keyName" : "com.hitachi.software.dna.sys.mail.smtp.server",
 "value" : "",
     "readOnly" : false,
     "hidden" : false
```

```
 }, {
 "instanceID" : 18,
 "type" : "integer",
 "keyName" : "com.hitachi.software.dna.sys.mail.smtp.port",
 "value" : "25",
 "readOnly" : false,
   "readOnly" : false,<br>"hidden" : false
 }, {
"instance{\rm ID}" : 5,
 "type" : "string",
 "keyName" : "com.hitachi.software.dna.sys.mail.smtp.userid",
 "value" : "",
 "readOnly" : false,
   "readOnly" : false,<br>"hidden" : false
 }, {
 "instanceID" : 14,
 "type" : "password",
 "keyName" : "com.hitachi.software.dna.sys.mail.smtp.password",
     "readOnly" : false,
    "hidden" : false
 }, {
 "instanceID" : 9,
 "type" : "string",
 "keyName" : "com.hitachi.software.dna.sys.mail.from",
 "value" : "",
 "readOnly" : false,
 "hidden" : false
 }, {
 "instanceID" : 20,
    "type" : "string",
 "keyName" : "com.hitachi.software.dna.sys.mail.to",
 "value" : "",
 "readOnly" : false,
 "hidden" : false
 }, {
 "instanceID" : 28,
 "type" : "string",
 "keyName" : "com.hitachi.software.dna.sys.mail.cc",
 "value" : "",
 "readOnly" : false,
 "hidden" : false
 }, {
 "instanceID" : 21,
 "type" : "string",
 "keyName" : "com.hitachi.software.dna.sys.mail.bcc",
 "value" : "",
 "readOnly" : false,
 "hidden" : false
   } ],
  "count" : 9}
```
# 2.9.7 プロパティ値の取得

### 機能

指定したプロパティ値の情報を取得します。

### 実行権限

Admin ロール, Develop ロール, Modify ロール, Submit ロール

### API のバージョン

v1

## リクエスト形式

GET http://host :port /Automation/version /objects/PropertyValues/id

## ステータスコード

リクエストに対するレスポンスとして返却されるステータスコードを,次の表に示します。

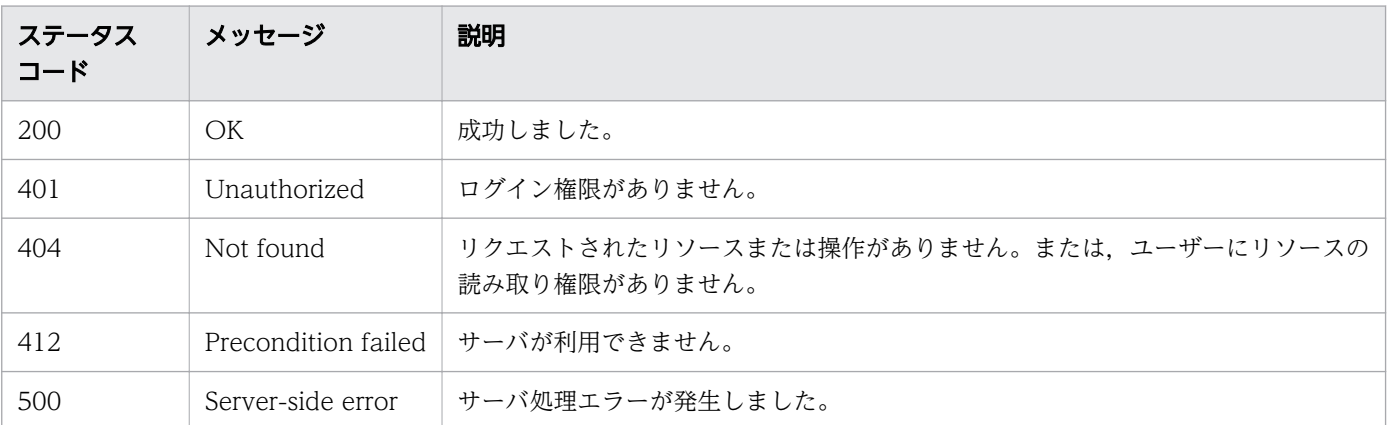

# レスポンスのスキーマ

リクエストに対するレスポンスボディーの構造を次に示します。

```
{
 "instanceID" : instance-id,
"type" : "type",
"keyName" : "key-name",
"value": "value",
"readOnly": {true\false},
"hidden" : {true\false},
"serviceID" : service-id,
"scheduleID" : schedule-id,
   "taskID" : task-id
}
```
# 使用例

instanceID=7 のプロパティ値の情報を取得する場合の使用例を示します。

```
リクエストヘッダー:
GET /Automation/v1/objects/PropertyValues/7 HTTP/1.1
Host: 10.196.184.238:22015
Accept: application/json
Authorization: Basic c3lzdGVtOm1hbmFnZXI=
User-Agent: useragent1
Accept-Language: ja
レスポンスヘッダー:
HTTP/1.1 200 OK
Date: Mon, 14 Jul 2014 12:40:54 GMT
Server: Cosminexus HTTP Server
Access-Control-Expose-Headers: WWW-Authenticate
WWW-Authenticate: HSSO c9f651825563b97bf5d72fea6b1b1cde07a3f41 Vlo8Y30JBWoKHUYTEXAMXx5iHgQ=
V0810
Access-Control-Allow-Origin: *
Access-Control-Allow-Methods: GET, POST, DELETE, PUT, HEAD, OPTIONS
Access-Control-Allow-Credentials: true
Cache-Control: no-cache
Transfer-Encoding: chunked
Content-Type: application/json
レスポンスボディー:
{
 "instanceID" : 7,
 "type" : "string",
 "keyName" : "com.hitachi.software.dna.sys.mail.cc",
 "value" : "",
   "readOnly" : false,
   "hidden" : false
}
```
# 2.9.8 プロパティ値の更新

### 機能

指定した ID のプロパティ値を更新します。

### 実行権限

Admin ロール, Develop ロール, Modify ロール

# リクエスト形式

PUT http://host:port/Automation/version/objects/PropertyValues/id

リクエストのスキーマは,API「プロパティ値の取得」のレスポンスボディーと同じ形式です。 [PropertyValue]のメンバーとして指定できるオブジェクトを、次の表で説明します。

表 2-79 「PropertyValue」のメンバーとして指定できるオブジェクト

| 機能 | リソース名称 | 数 | 説明                                                        |
|----|--------|---|-----------------------------------------------------------|
|    |        |   | プロパティ値   PropertyValue   1   指定した ID の PropertyValue リソース |

このオブジェクトに指定必須のプロパティについて、次に説明します。

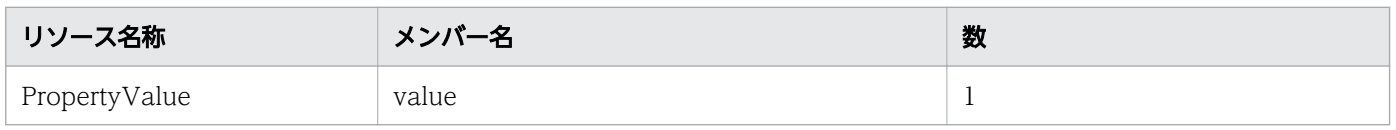

# ステータスコード

リクエストに対するレスポンスとして返却されるステータスコードを,次の表に示します。

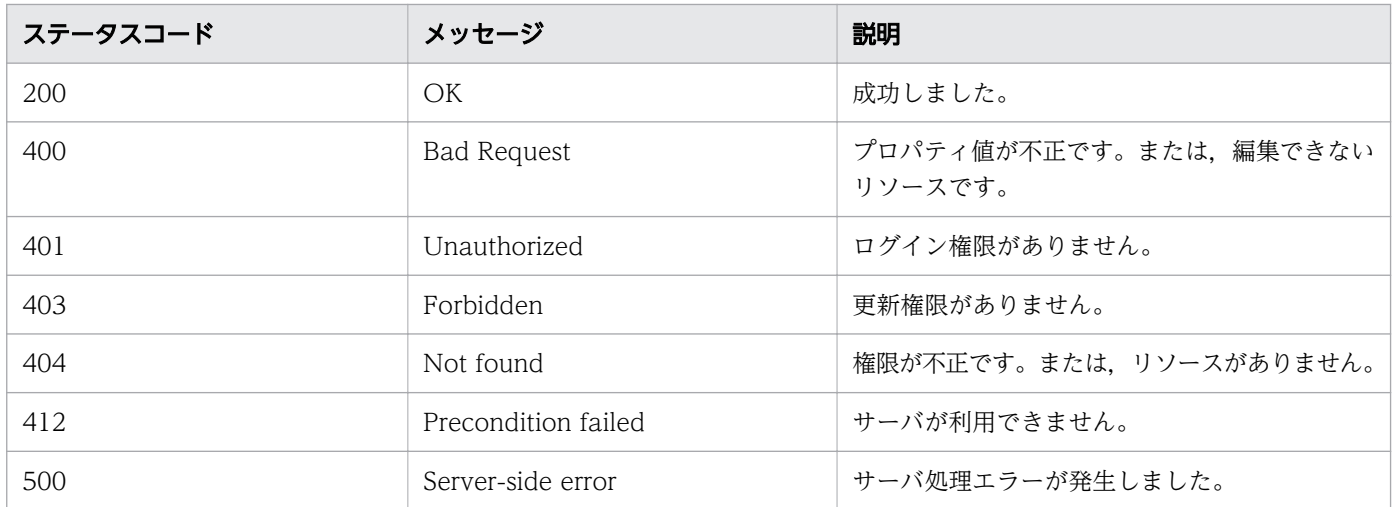

# レスポンスのスキーマ

リクエストに対するレスポンスボディーの構造を次に示します。

```
{
 "instanceID" : instance-id,
"type" : "type",
"keyName" : "key-name",
"value": "value",
```

```
"readOnly" : {true | false},"hidden" : {true\false},
"serviceID" : service-id,
"scheduleID" : schedule-id,
 "taskID" : task-id
```
## 使用例

}

instanceID=24 のプロパティの値を更新する場合の使用例を示します。

```
リクエストヘッダー:
PUT /Automation/v1/objects/PropertyValues/24 HTTP/1.1
Host: 10.196.184.238:22015
User-Agent: useragent1
Accept:application/json
Content-Type: application/json
Authorization: Basic c3lzdGVtOm1hbmFnZXI=
Accept-Language: ja
レスポンスヘッダー:
HTTP/1.1 200 OK
Date: Mon, 14 Jul 2014 12:40:59 GMT
Server: Cosminexus HTTP Server
Access-Control-Expose-Headers: WWW-Authenticate
WWW-Authenticate: HSSO d37375c943b0fcff62645a210ed9a96d116e153_Vlo8Y30JBWoKHUYTEXAMXx5iHgQ=_
V0810
Access-Control-Allow-Origin: *
Access-Control-Allow-Methods: GET, POST, DELETE, PUT, HEAD, OPTIONS
Access-Control-Allow-Credentials: true
Cache-Control: no-cache
Transfer-Encoding: chunked
Content-Type: application/json
レスポンスボディー:
{
   "instanceID" : 24,
   "type" : "string",
   "keyName" : "com.hitachi.software.dna.sys.mail.smtp.server",
   "value" : "server",
   "readOnly" : false,
   "hidden" : false
}
```
# 2.9.9 プロパティ値に対する操作一覧の取得

### 機能

指定したプロパティ値に対して実行できる操作の一覧を取得します。

#### 実行権限

Admin ロール, Develop ロール, Modify ロール, Submit ロール

### API のバージョン

v1

### リクエスト形式

GET http://host:port/Automation/version/objects/PropertyValues/id/actions

### ステータスコード

リクエストに対するレスポンスとして返却されるステータスコードを,次の表に示します。

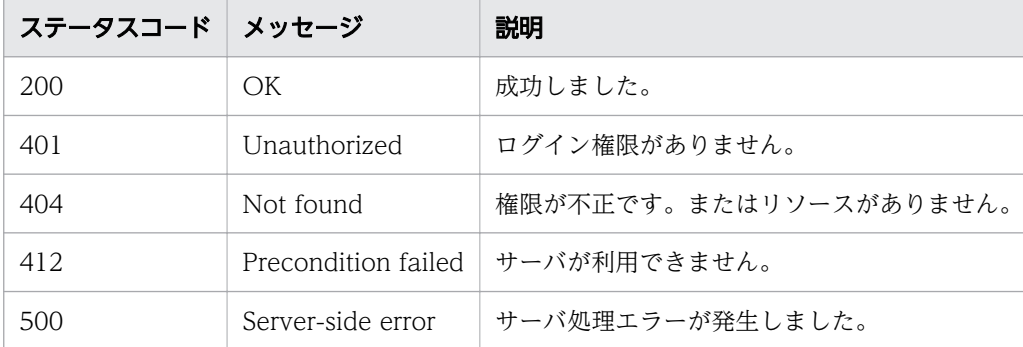

## レスポンスのスキーマ

リクエストに対するレスポンスボディーの構造を次に示します。

{ "data" : [ {"プロパティ値機能のリソース (PropertyValues) のメンバー" : 値 ... }, ... ], "count" : クエリパラメータの条件に合致したデータの個数(0~n) }

### 使用例

instanceID=9 のプロパティ値に対して実行できる操作の一覧を取得する場合の使用例を示します。

リクエストヘッダー:

```
GET /Automation/v1/objects/PropertyValues/9/actions HTTP/1.1
Host: 10.196.184.238:22015
Accept: application/json
Authorization: Basic c3lzdGVtOm1hbmFnZXI=
User-Agent: useragent1
Accept-Language: ja
レスポンスヘッダー:
HTTP/1.1 200 OK
Date: Mon, 14 Jul 2014 12:41:31 GMT
Server: Cosminexus HTTP Server
Access-Control-Expose-Headers: WWW-Authenticate
WWW-Authenticate: HSSO 1aa95d66e62d885b5583da3620bd166fd3a3_Vlo8Y30JBWoKHUYTEXAMXx5iHgQ=_V08
10
Access-Control-Allow-Origin: *
Access-Control-Allow-Methods: GET, POST, DELETE, PUT, HEAD, OPTIONS
Access-Control-Allow-Credentials: true
Cache-Control: no-cache
Transfer-Encoding: chunked
Content-Type: application/json
レスポンスボディー:
{
  "data" : ["name" : "update"
     "href" : "http://10.196.184.238:22015/Automation/v1/objects/PropertyValues/9",
     "method" : "PUT",
     "parameters" : [ ]
   } ],
   {\tt 'count''} : 1
}
```
# 2.9.10 プロパティグループ一覧の取得

### 機能

サービスが保持するプロパティが所属しているプロパティグループの一覧を取得します。

### 実行権限

Admin ロール, Develop ロール, Modify ロール, Submit ロール

## API のバージョン

v1

# リクエスト形式

GET http://host :port /Automation/version /objects/PropertyGroups

API を実行するときは,クエリパラメータを必ず指定して,一覧を取得する対象を絞り込んでください。 クエリパラメータは複数指定できません。クエリパラメータは,次の形式で指定してください。

?クエリパラメータ =値

#### 表 2-80 API「プロパティグループ一覧の取得」で指定できるクエリパラメータの一覧

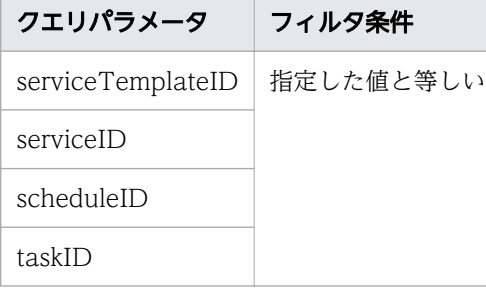

そのほかに指定できるクエリパラメータについては,「[2.2.9 クエリパラメータ」](#page-119-0)を参照してください。

### ステータスコード

リクエストに対するレスポンスとして返却されるステータスコードを,次の表に示します。

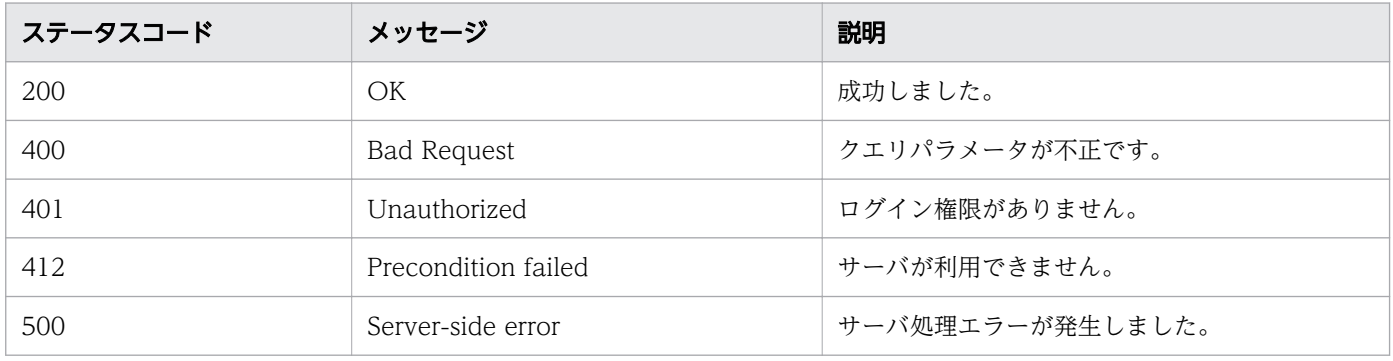

### レスポンスのスキーマ

レスポンスボディーには,リクエストで指定したクエリパラメータの条件に合致したデータが返却されま す。レスポンスボディーのスキーマを次に示します。

{ "data" : [ {"プロパティグループ機能のリソース (PropertyGroups) のメンバー" : 値 ... }, ... ], 。<br>"count" : クエリパラメータの条件に合致したデータの個数 (0~n) }

#### 使用例

serviceID=3134 のサービスが保持するプロパティが所属している,プロパティグループ一覧を取得する 場合の使用例を示します。

```
リクエストヘッダー:
GET /Automation/v1/objects/PropertyGroups?serviceID=3134 HTTP/1.1
Authorization: Basic c3lzdGVtOm1hbmFnZXI=
User-Agent: curl/7.36.0
Host: 10.196.184.182:22015
Accept: application/json
Accept-Language: ja
レスポンスヘッダー:
HTTP/1.1 200 OK
Date: Mon, 03 Aug 2015 04:06:07 GMT
Server: Cosminexus HTTP Server
Access-Control-Expose-Headers: WWW-Authenticate
WWW-Authenticate: HSSO b3e9a4ed913c5b5bc941f48bfb1333ced0f1fff6_Vlo8Y30JdDBUB3ljJSVPaRtjBSA=
_V0810
Access-Control-Allow-Origin: *
Access-Control-Allow-Methods: GET, POST, DELETE, PUT, HEAD, OPTIONS
Access-Control-Allow-Credentials: true
Cache-Control: no-cache
Transfer-Encoding: chunked
Content-Type: application/json
レスポンスボディー:
{
 "data" : [ {
 "keyName" : "reserved.defaultGroup",
 "displayName" : "reserved.defaultGroup",
 "description" : "",
    "ordinal" : 0, "validationScript" : "",
    "display" : "config, submit, taskDetail"
 } ],
 "count" : 1
}
```
#### 関連項目

• [2.2.14 リソースのメンバー](#page-127-0)

## 2.10.1 サービスグループ一覧の取得

#### 機能

サービスグループの一覧を取得します。

#### 実行権限

Admin ロール, Develop ロール, Modify ロール, Submit ロール

### API のバージョン

v1

### リクエスト形式

GET http://host :port /Automation/version /objects/ServiceGroups

### ステータスコード

リクエストに対するレスポンスとして返却されるステータスコードを,次の表に示します。

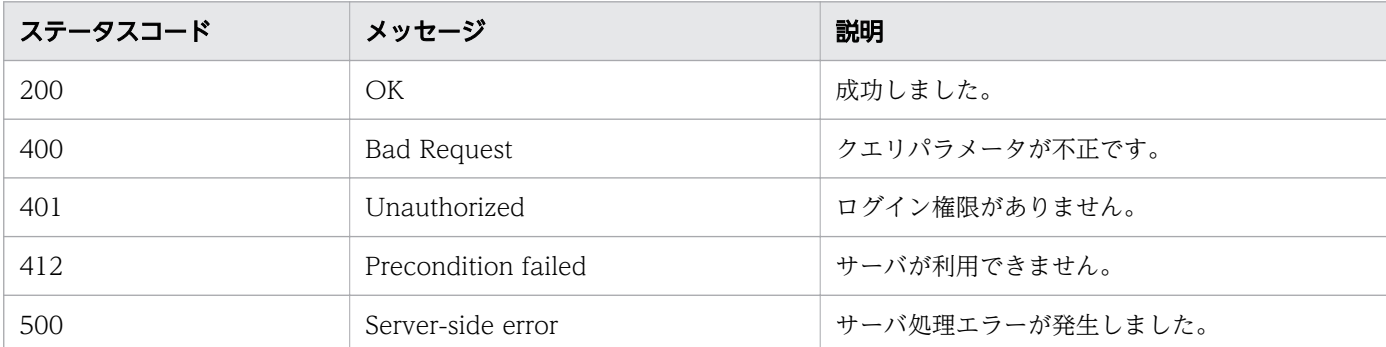

### レスポンスのスキーマ

レスポンスボディーには,リクエストで指定したクエリパラメータの条件に合致したデータが返却されま す。レスポンスボディーのスキーマを次に示します。

{ "data" : [ {"サービスグループ機能のリソース (ServiceGroups) のメンバー" : 値 ... }, ... ], "count" : クエリパラメータの条件に合致したデータの個数(0~n) }

サービスグループの一覧を取得する場合の使用例を示します。

```
リクエストヘッダー:
GET /Automation/v1/objects/ServiceGroups HTTP/1.1
Host: 192.168.146.132:22015
User-Agent: curl/7.36.0
Accept: application/json
Authorization: Basic c3lzdGVtOm1hbmFnZXI=
Accept-Language: ja
レスポンスヘッダー:
HTTP/1.1 200 OK
Date: Fri, 07 Aug 2015 07:09:41 GMT
Server: Cosminexus HTTP Server
Access-Control-Expose-Headers: WWW-Authenticate
WWW-Authenticate: HSSO 75f7726f932537efbc38f15ea81c31a8797bab1e Vlo8Y30JBWoKHUYTEXAMXx5iHgQ=
_V0810
Access-Control-Allow-Origin: *
Access-Control-Allow-Methods: GET, POST, DELETE, PUT, HEAD, OPTIONS
Access-Control-Allow-Credentials: true
Cache-Control: no-cache
Transfer-Encoding: chunked
Content-Type: application/json
レスポンスボディー:
{
  "data" : ["instanceID" : 3,
     "objectID" : "Automation_RG_DEFAULT",
     "name" : "DefaultServiceGroup",
     "description" : "default service group"
 }, {
"instance{\rm ID}" : 2,
     "objectID" : "Automation_RG_ALL",
     "name" : "All Service Groups",
     "description" : "default service groups which contains all services"
 } ],
 "count" : 2
}
```
#### 関連項目

2. API

• [2.2.14 リソースのメンバー](#page-127-0)

# 2.10.2 サービスグループ情報の取得

### 機能

指定したサービスグループの情報を取得します。

### 実行権限

Admin ロール, Develop ロール, Modify ロール, Submit ロール

### API のバージョン

v1

## リクエスト形式

GET http://host :port /Automation/version /objects/ServiceGroups/id

## ステータスコード

リクエストに対するレスポンスとして返却されるステータスコードを,次の表に示します。

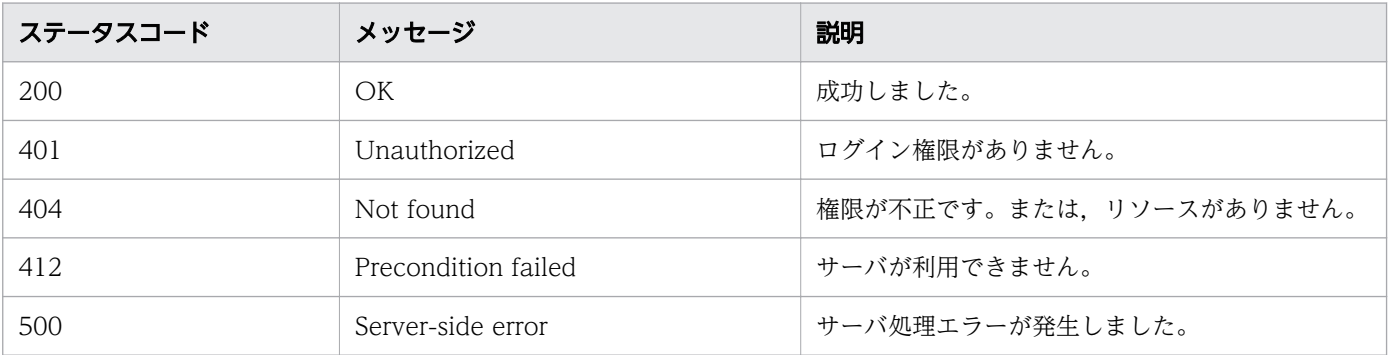

# レスポンスのスキーマ

リクエストに対するレスポンスボディーの構造を次に示します。

```
{
"instanceID" : instance-id,
"objectID" : "object-id"
"name" : "name",
"description" : "description"
}
```
### 使用例

instanceID=3 のサービスグループに関する情報を取得する場合の使用例を示します。

```
リクエストヘッダー:
GET /Automation/v1/objects/ServiceGroups/3 HTTP/1.1
Host: 192.168.146.132:22015
User-Agent: curl/7.36.0
Accept: application/json
Authorization: Basic c3lzdGVtOm1hbmFnZXI=
Accept-Language: ja
レスポンスヘッダー:
HTTP/1.1 200 OK
Date: Fri, 07 Aug 2015 07:11:12 GMT
Server: Cosminexus HTTP Server
Access-Control-Expose-Headers: WWW-Authenticate
WWW-Authenticate: HSSO 1f2d33f62adb5df5ca712acb2a0a430cb986e Vlo8Y30JBWoKHUYTEXAMXx5iHgQ= V0
810
Access-Control-Allow-Origin: *
Access-Control-Allow-Methods: GET, POST, DELETE, PUT, HEAD, OPTIONS
Access-Control-Allow-Credentials: true
Cache-Control: no-cache
Transfer-Encoding: chunked
Content-Type: application/json
レスポンスボディー:
{
 "instanceID" : 3,
 "objectID" : "Automation_RG_DEFAULT",
   "name" : "DefaultServiceGroup",
   "description" : "default service group"
}
```
#### 関連項目

• [2.2.14 リソースのメンバー](#page-127-0)

# 2.10.3 サービスグループに対する操作一覧の取得

### 機能

指定したサービスグループに対して実行できる操作の一覧を取得します。

### 実行権限

Admin ロール, Develop ロール, Modify ロール, Submit ロール

# API のバージョン

v1

2. API

# リクエスト形式

GET http://host:port/Automation/version/objects/ServiceGroups/id/actions

### ステータスコード

リクエストに対するレスポンスとして返却されるステータスコードを,次の表に示します。

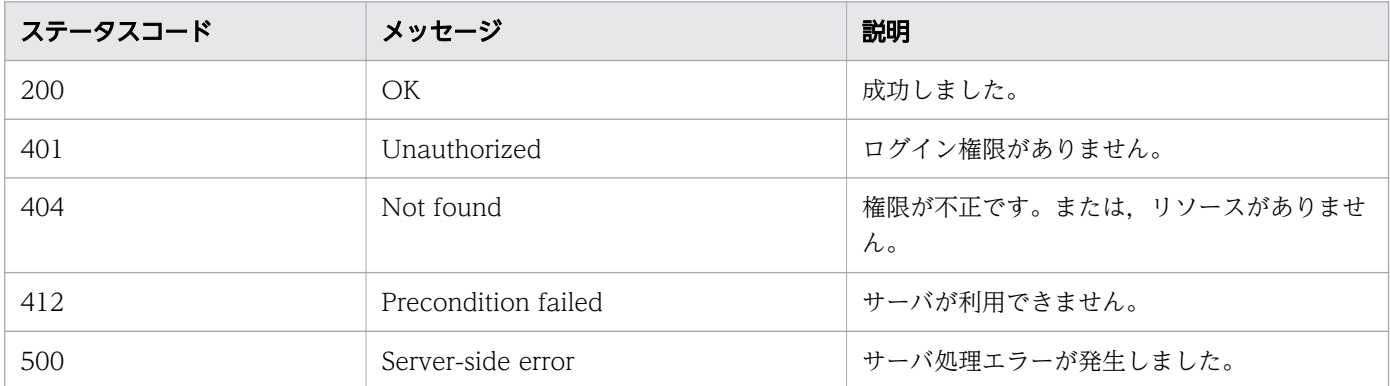

### レスポンスのスキーマ

リクエストに対するレスポンスボディーの構造を次に示します。

```
{
  "data" : [ ],
  "count" : 0}
```
### 使用例

instanceID=5186 のサービスグループに対して実行できる操作の一覧を取得する場合の使用例を示します。

```
リクエストヘッダー:
GET /Automation/v1/objects/ServiceGroups/5186/actions HTTP/1.1
Authorization: Basic c3lzdGVtOm1hbmFnZXI=
Host: 192.168.146.132:22015
Accept: application/json
User-Agent: curl/7.36.0
Accept-Language: ja
レスポンスヘッダー:
HTTP/1.1 200 OK
Date: Fri, 07 Aug 2015 07:16:43 GMT
Server: Cosminexus HTTP Server
Access-Control-Expose-Headers: WWW-Authenticate
WWW-Authenticate: HSSO d5802c6c6df5bf91a24f7f372be1af96a241eae_Vlo8Y30JBWoKHUYTEXAMXx5iHgQ=_
V0810
Access-Control-Allow-Origin: *
```

```
Access-Control-Allow-Methods: GET, POST, DELETE, PUT, HEAD, OPTIONS
Access-Control-Allow-Credentials: true
Cache-Control: no-cache
Transfer-Encoding: chunked
Content-Type: application/json
レスポンスボディー:
{
 "data" : [ ],
 "count" : 0
}
```
#### 関連項目

• [2.2.14 リソースのメンバー](#page-127-0)

# 2.11.1 タググループ一覧の取得

#### 機能

タググループの一覧を取得します。また,タググループに所属するタグ一覧を取得します。

#### 実行権限

Admin ロール, Develop ロール, Modify ロール, Submit ロール

### API のバージョン

v1

### リクエスト形式

GET http://host :port /Automation/version /objects/TagGroups

### ステータスコード

リクエストに対するレスポンスとして返却されるステータスコードを,次の表に示します。

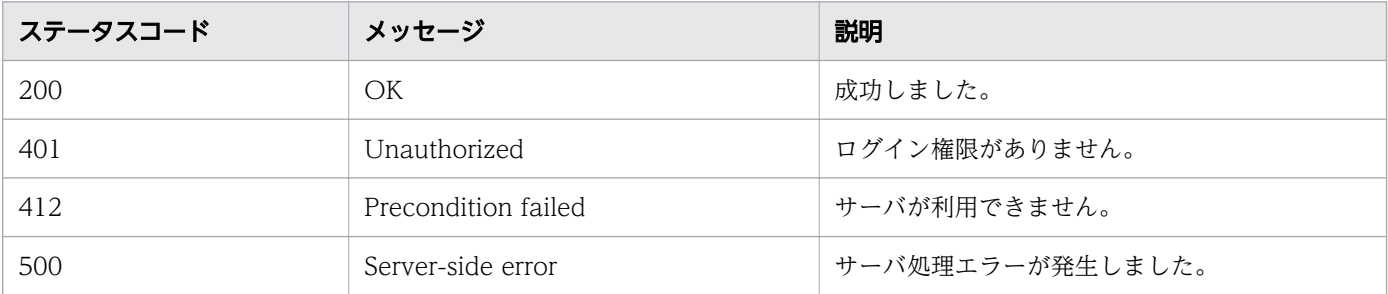

### レスポンスのスキーマ

リクエストに対するレスポンスボディーの構造を次に示します。

{ "data" : [ {"タググループ機能のリソース(TagGroups)のメンバー " : 値 ... }, ... ], "count" : クエリパラメータの条件に合致したデータの個数  $(0 \sim n)$ }

### 使用例

タググループの一覧を取得する場合の使用例を示します。

```
リクエストヘッダー:
GET /Automation/v1/objects/TagGroups HTTP/1.1
Authorization: Basic c3lzdGVtOm1hbmFnZXI=
User-Agent: curl/7.36.0
Host: 10.196.184.182:22015
Accept: application/json
Accept-Language: ja
レスポンスヘッダー:
HTTP/1.1 200 OK
Date: Fri, 07 Aug 2015 03:37:17 GMT
Server Cosminexus HTTP Server is not blacklisted
Server: Cosminexus HTTP Server
Access-Control-Expose-Headers: WWW-Authenticate
WWW-Authenticate: HSSO d72a9887e1aef533d4763b1adf0a391d6cfa6cb Vlo8Y30JdDBUB3ljJSVPaRtjBSA=
V0810
Access-Control-Allow-Origin: *
Access-Control-Allow-Methods: GET, POST, DELETE, PUT, HEAD, OPTIONS
Access-Control-Allow-Credentials: true
Cache-Control: no-cache
Transfer-Encoding: chunked
Content-Type: application/json
レスポンスボディー:
{
  "data" : [ "instanceID" : 34,
     "name" : "Applications",
     "tags" : "SQL Server,XenDesktop,Oracle Database,Cluster,Exchange"
 }, {
 "instanceID" : 42,
 "name" : "Hypervisors",
 "tags" : "VMware vSphere,Hyper-V"
 }, {
 "instanceID" : 45,
     "name" : "Storage Services",
     "tags" : "Replicate Storage,Add Like Storage,Snapshot,Add New Storage"
 }, {
 "instanceID" : 54,
     "name" : "Uncategorized",
     "tags" : "Basic,Hitachi,Windows,Linux"
   } ],
   "count" : 4
}
```
#### 関連項目

• [2.2.14 リソースのメンバー](#page-127-0)

# 2.11.2 タグ一覧の取得

### 機能

指定したリソースに設定されているタグの一覧を取得します。

#### 実行権限

Admin ロール, Develop ロール, Modify ロール, Submit ロール

### API のバージョン

v1

### リクエスト形式

GET http://host :port /Automation/version /objects/Tags

API の実行ユーザーが権限を持つ,すべてのタグを対象として一覧を取得します。クエリパラメータを指 定すると,一覧を取得する対象を絞り込めます。クエリパラメータは,次の形式で指定してください。

?クエリパラメータ=値[&クエリパラメータ=値...]

#### 表 2-81 API「タグ一覧の取得」で指定できるクエリパラメータの一覧

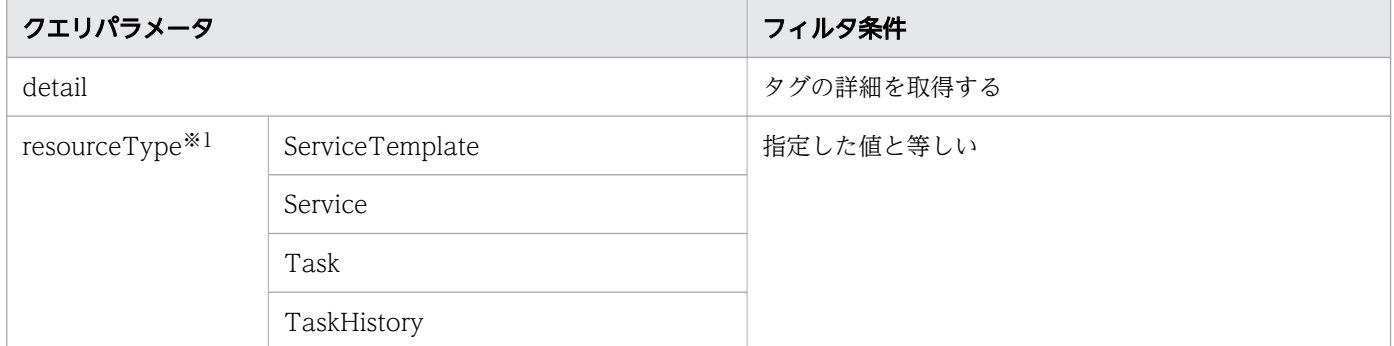

注※1

resourceType を指定した場合, クエリパラメータと HQL::filter は, resourceType に指定したリソー スに対して有効になります。

そのほかに指定できるクエリパラメータについては,「[2.2.9 クエリパラメータ」](#page-119-0)を参照してください。

### ステータスコード

リクエストに対するレスポンスとして返却されるステータスコードを,次の表に示します。

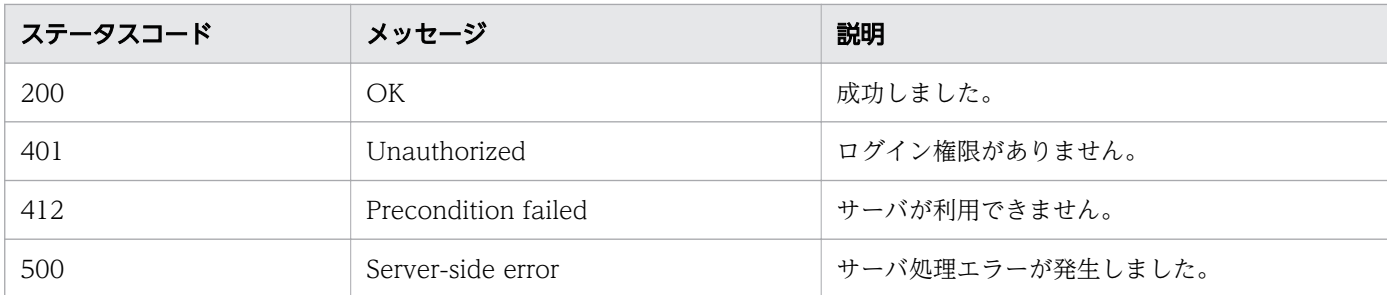

## レスポンスのスキーマ

レスポンスボディーには,リクエストで指定したクエリパラメータの条件に合致したデータが返却されま す。レスポンスボディーのスキーマを次に示します。

{ "data" : [ {"タグ機能のリソース (Tags) のメンバー" : 値 ... }, ... ],  $"$ count" : クエリパラメータの条件に合致したデータの個数  $(0 \sim n)$ }

### 使用例

すべてのタグを対象として一覧を取得する場合の使用例を示します。

```
リクエストヘッダー:
GET /Automation/v1/objects/Tags HTTP/1.1
Authorization: Basic c3lzdGVtOm1hbmFnZXI=
User-Agent: curl/7.36.0
Host: 10.196.184.182:22015
Accept: application/json
Accept-Language: ja
レスポンスヘッダー:
HTTP/1.1 200 OK
Date: Fri, 07 Aug 2015 03:38:52 GMT
Server: Cosminexus HTTP Server
Access-Control-Expose-Headers: WWW-Authenticate
WWW-Authenticate: HSSO d2729dff1c31a47ed713d92612eec93fe7919c8 Vlo8Y30JdDBUB3ljJSVPaRtjBSA=
V0810
Access-Control-Allow-Origin: *
Access-Control-Allow-Methods: GET, POST, DELETE, PUT, HEAD, OPTIONS
Access-Control-Allow-Credentials: true
Cache-Control: no-cache
Transfer-Encoding: chunked
Content-Type: application/json
レスポンスボディー:
{
  "data" : [ "instanceID" : 35,
     "name" : "Replicate Storage",
```

```
 "tagGroupID" : 45
 }, {
 "instanceID" : 36,
    "name" : "SQL Server",
    "tagGroupID" : 34
 }, {
 "instanceID" : 37,
    "name" : "Add Like Storage",
    "tagGroupID" : 45
 }, {
 "instanceID" : 38,
 "name" : "Snapshot",
    "tagGroupID" : 45
 }, {
 "instanceID" : 39,
    "name" : "Add New Storage",
    "tagGroupID" : 45
 }, {
 "instanceID" : 40,
    "name" : "VMware vSphere",
    "tagGroupID" : 42
 }, {
 "instanceID" : 41,
    "name" : "XenDesktop",
    "tagGroupID" : 34
 }, {
 "instanceID" : 43,
 "name" : "Hyper-V",
    "tagGroupID" : 42
 }, {
 "instanceID" : 44,
    "name" : "Oracle Database",
    "tagGroupID" : 34
 }, {
 "instanceID" : 46,
 "name" : "Cluster",
    "tagGroupID" : 34
 }, {
 "instanceID" : 47,
    "name" : "Exchange",
    "tagGroupID" : 34
 }, {
 "instanceID" : 51,
   "name" : "Basic",
    "tagGroupID" : 54
 }, {
 "instanceID" : 52,
   "name" : "Hitachi",
    "tagGroupID" : 54
 }, {
"instanceID" : 552,
    "name" : "Windows",
    "tagGroupID" : 54
 }, {
"instanceID" : 559,
    "name" : "Linux",
    "tagGroupID" : 54
  }, {
```

```
"instanceID" : 564,
 "name" : "Execute Script",
 "tagGroupID" : 54
 }, {
 "instanceID" : 1004,
 "name" : "Report Volume Information to Replication Manager",
 "tagGroupID" : 54
 } ],
 "count" : 17
}
```
#### 関連項目

• [2.2.14 リソースのメンバー](#page-127-0)

# 2.12 情報管理の API

ユーザー情報を取得したり, JP1/AO および API のバージョン情報を取得したりするための操作を説明し ます。

# 2.12.1 ユーザー情報の取得

#### 機能

API を実行したユーザーの情報を取得します。

### 実行権限

Admin ロール, Develop ロール, Modify ロール, Submit ロール

### API のバージョン

v1

### リクエスト形式

GET http://host :port /Automation/version /user

### ステータスコード

リクエストに対するレスポンスとして返却されるステータスコードについては,「[2.2.17 ステータスコー](#page-154-0) [ド](#page-154-0)」のトピックを参照してください。

## レスポンスのスキーマ

リクエストに対するレスポンスボディーの構造を次に示します。

```
{ 
 "userName" : "user-name",
 "accessPermission" : [ ... ],
"fullName" : "full-name",
"description" : "description",
  "email" : "email",
   "resourceGroup" : [ {
    "instanceId" : "instance-id",
    "name" : "resource-group-name"
    "description" : "description",
     "accessPermission" : [ ... ]
   } ]
}
```
実行ユーザーの情報を取得する場合の使用例を示します。

```
リクエストヘッダー:
GET /Automation/v1/user HTTP/1.1
Authorization: Basic c3lzdGVtOm1hbmFnZXI=
User-Agent: curl/7.36.0
Host: 10.196.184.182:22015
Accept: application/json
Accept-Language: ja
レスポンスヘッダー:
HTTP/1.1 200 OK
Date: Thu, 30 Jul 2015 07:17:47 GMT
Server: Cosminexus HTTP Server
Access-Control-Expose-Headers: WWW-Authenticate
WWW-Authenticate: HSSO 31fd21f2412025969969b479f296b5be20b267 Vlo8Y30JdDBUB3ljJSVPaRtjBSA= V
0810
Access-Control-Allow-Origin: *
Access-Control-Allow-Methods: GET, POST, DELETE, PUT, HEAD, OPTIONS
Access-Control-Allow-Credentials: true
Cache-Control: no-store, no-transform
Transfer-Encoding: chunked
Content-Type: application/json
レスポンスボディー:
{
   "userName" : "System",
   "accessPermission" : [ "User Management" ],
   "fullName" : "",
   "description" : "Built-in account",
  "email" : "",
   "resourceGroup" : [ {
     "instanceID" : "Automation_RG_ALL",
     "name" : "All Service Groups",
     "description" : "default service groups which contains all services",
     "accessPermission" : [ "View", "Execute", "Develop", "Modify", "Admin" ]
   } ]
}
```
# 2.12.2 バージョン情報の取得

### 機能

JP1/AO と API のバージョンを取得します。

## 実行権限

Admin ロール, Develop ロール, Modify ロール, Submit ロール

## API のバージョン

v1

## リクエスト形式

GET http://host :port /Automation/version /configuration/version

### ステータスコード

リクエストに対するレスポンスとして返却されるステータスコードについては,「[2.2.17 ステータスコー](#page-154-0) [ド](#page-154-0)」のトピックを参照してください。

# レスポンスのスキーマ

リクエストに対するレスポンスボディーの構造を次に示します。

```
{
"productName" : "product-name",
"productVersion" : "product-version",
"apiVersion": "api-version"
}
```
### 使用例

バージョン情報を取得する場合の使用例を示します。

```
リクエストヘッダー:
```

```
GET /Automation/v1/configuration/version HTTP/1.1
Host: 10.196.184.238:22015
Accept: application/json
Authorization: Basic c3lzdGVtOm1hbmFnZXI=
User-Agent: useragent1
Accept-Language: ja
レスポンスヘッダー:
HTTP/1.1 200 OK
Date: Mon, 28 Jul 2014 04:34:59 GMT
Server: Cosminexus HTTP Server
Access-Control-Expose-Headers: WWW-Authenticate
WWW-Authenticate: HSSO 4e671d509ad3cd624d83afd9da20f55c1c261193_WIN-JLTV0PQLK2A_V0810
Access-Control-Allow-Origin: *
Access-Control-Allow-Methods: GET, POST, DELETE, PUT, HEAD, OPTIONS
Access-Control-Allow-Credentials: true
```

```
Cache-Control: no-cache
Transfer-Encoding: chunked
Content-Type: application/json
レスポンスボディー:
{
 "productName" : "JP1/Automatic Operation",
 "productVersion" : "11-00-00",
 "apiVersion" : "01.01.00"
}
```
# 2.13 API の使用例

API でサービスを実行する場合の使用例を示します。まず、実行したいサービスの instanceID を特定し ます。その後,スケジュール種別を「即時実行」に指定して,サービスを実行する手順を説明します。

1. サービス機能のリソース (Services) の一覧を表示して、実行したいサービスの instanceID を確認し ます。

```
GET /Automation/v1/objects/Services/ HTTP/1.1
Host:10.197.112.78:22015
User-Agent:sample rest client/1.00.0
Accept:application/json
Accept-Language: ja
Authorization: Basic c3lzdGVtOm1hbmFnZXI=
User-Agent: useragent1
HTTP/1.1 200 OK
Date: Mon, 18 Aug 2014 11:15:01 GMT
Server: Cosminexus HTTP Server
Access-Control-Expose-Headers: WWW-Authenticate
WWW-Authenticate: HSSO b8712c86fcd026562182a358ea43bb23b09c62_V0300
Access-Control-Allow-Origin: *
Access-Control-Allow-Methods: GET, POST, DELETE, PUT, HEAD, OPTIONS
Access-Control-Allow-Credentials: true
Cache-Control: no-cache
Transfer-Encoding: chunked
Content-Type: application/json
{
 "data" : [.<br>'instanceID" : 2269, ← instanceIDを確認する
     "name" : "リモートコマンド実行",
    "description" : "リモートの実行対象サーバ上のコマンドを実行します。",
 "tags" : "OS_Operations,Basic",
 "serviceTemplateName" : "リモートコマンド実行",
    "createTime" : "2014-08-18T16:53:50.000+0900",
 "modifyTime" : "2014-08-18T16:53:58.000+0900",
 "serviceState" : "release",
     "serviceGroupName" : "DefaultServiceGroup",
    "iconURL" : "http://10.197.112.78:22015/Automation/icon/services/com.hitachi.software
.dna.cts.jp1/remoteCommandExe/01.10.00",
 "vendorName" : "Hitachi,Ltd.",
 "version" : "01.10.00",
 "latest" : true,
    "imageURL" : "http://10.197.112.78:22015/Automation/resources/images/overview/overvie
w.png",
     "serviceTemplateID" : 2204,
     "serviceGroupID" : 2
   } ],
  {\tt 'count''} : 1
}
```
2. 確認した instanceID を持つリソースに対して、実行できる操作の一覧を取得します。

```
GET /Automation/v1/objects/Services/2269/actions HTTP/1.1
Host:10.197.112.78:22015
```

```
User-Agent:sample rest client/1.00.0
Accept:application/json
Accept-Language: ja
Authorization: HSSO b8712c86fcd026562182a358ea43bb23b09c62_V0300
HTTP/1.1 200 OK
Date: Mon, 18 Aug 2014 11:24:41 GMT
Server: Cosminexus HTTP Server
Access-Control-Expose-Headers: WWW-Authenticate
WWW-Authenticate: HSSO b365e6a2cda2b4d195d55fee1461a6ed0889927_V0300
Access-Control-Allow-Origin: *
Access-Control-Allow-Methods: GET, POST, DELETE, PUT, HEAD, OPTIONS
Access-Control-Allow-Credentials: true
Cache-Control: no-cache
Transfer-Encoding: chunked
Content-Type: application/json
\{"data" : [ {<br>"name" : "submit",← サービスを実行したいため,submitのhref情報を確認する
     "href" : "http://10.197.112.78:22015/Automation/v1/objects/Services/2269/actions/subm
it/invoke",
     "method" : "POST",
     "parameters" : [ ]
   } ],
  \sum_{i=1}^{n}}
```
3. 指定したサービスの実行操作に必要なリクエストボディーの情報を取得します。

```
GET /Automation/v1/objects/Services/2269/actions/submit HTTP/1.1
Host:10.197.112.78:22015
User-Agent:sample rest client/1.00.0
Accept:application/json
Accept-Language: ja
Authorization: HSSO b8712c86fcd026562182a358ea43bb23b09c62_V0300
HTTP/1.1 200 OK
Date: Mon, 18 Aug 2014 11:26:00 GMT
Server: Cosminexus HTTP Server
Access-Control-Expose-Headers: WWW-Authenticate
WWW-Authenticate: HSSO 1b9b5891c58315e26cd0cca9aac6d43e572e3db_V0300
Access-Control-Allow-Origin: *
Access-Control-Allow-Methods: GET, POST, DELETE, PUT, HEAD, OPTIONS
Access-Control-Allow-Credentials: true
Cache-Control: no-cache
Transfer-Encoding: chunked
Content-Type: application/json
```
レスポンスをファイル(properties.json)に出力

「properties.json」の内容

```
{
  "name" : "submit",
   "href" : "http://10.197.112.78:22015/Automation/v1/objects/Services/2269/actions/submit
/invoke",
   "method" : "POST",
```

```
 "parameters" : [ {
 "name" : "リモートコマンド実行_20140818202600",
 "submitter" : "System",
 "scheduleType" : "immediate",
 "description" : "",
    "scheduledStartTime" : "2014-08-18T20:26:00.536+09:00",
 "recurrenceInterval" : "daily",
 "recurrenceDayOfWeek" : "",
   "recurrenceDayOfMonth" : ""
    "recurrenceLastDayOfMonth" : false,
    "recurrenceStartDate" : "2014-08-18",
    "recurrenceTime" : "00:00:00",
    "serviceID" : 2269
 }, {
 "instanceID" : 2275,
 "type" : "string",
 "keyName" : "common.targetHost",
 "value" : "",
   walue": "",<br>"serviceID": 2269"
 }, {
 "instanceID" : 2271,
 "type" : "string",
 "keyName" : "common.remoteCommand",
 "value" : "",
     "serviceID" : 2269
 }, {
 "instanceID" : 2273,
 "type" : "string",
"keyName" : "common.remoteCommandParameter",
 "value" : "",
    "serviceID" : 2269
  } ]
}
```
4. 取得したテンプレートの情報を必要に応じて編集します。スケジュール種別を「即時実行」に指定する 場合を示します。

```
{
  "name" : "submit",
  "href" : "http://10.197.112.78:22015/Automation/v1/objects/Services/2269/actions/submit
/invoke",
 "method" : "POST",
 "parameters" : [ {
    "name" : "リモートコマンド実行_20140818202600",
    "submitter" : "System",
 "scheduleType" : "immediate", ←"immediate"を指定する
 "description" : "",
    "scheduledStartTime" : "2014-08-18T20:26:00.536+09:00",
 "recurrenceInterval" : "daily",
 "recurrenceDayOfWeek" : "",
 "recurrenceDayOfMonth" : "",
    "recurrenceLastDayOfMonth" : false,
    "recurrenceStartDate" : "2014-08-18",
    "recurrenceTime" : "00:00:00",
    "serviceID" : 2269
 }, {
 "instanceID" : 2275,
     "type" : "string",
```

```
 "keyName" : "common.targetHost",
 "value" : "",  ← 必要に応じてvalueを変更する
     "serviceID" : 2269
 }, {
 "instanceID" : 2271,
     "type" : "string",
 "keyName" : "common.remoteCommand",
 "value" : "hostname",  ← 必要に応じてvalueを変更する
     "serviceID" : 2269
 }, {
 "instanceID" : 2273,
     "type" : "string",
   ", "ypc" : "cring",<br>"keyName" : "common.remoteCommandParameter",<br>"value" : "",   ← 必要に応じてvalueを変更
 "value" : "",  ← 必要に応じてvalueを変更する
 "serviceID" : 2269
  } ]
}
```
5. 編集した情報を使用して,サービスを実行します。

```
POST /Automation/v1/objects/Services/2269/actions/submit/invoke HTTP/1.1
Host:10.197.112.78:22015
User-Agent:sample rest client/1.00.0
Accept:application/json
Accept-Language: ja
Content-Type: application/json
Content-Length: 1087
Authorization: HSSO b8712c86fcd026562182a358ea43bb23b09c62_V0300
properties.jsonの内容をリクエストする
HTTP/1.1 200 OK
Date: Mon, 18 Aug 2014 11:39:03 GMT
Server: Cosminexus HTTP Server
Access-Control-Expose-Headers: WWW-Authenticate
WWW-Authenticate: HSSO 8ba382c1f2e81a65d7a252391b262624c6fa61_V0300
Access-Control-Allow-Origin: *
Access-Control-Allow-Methods: GET, POST, DELETE, PUT, HEAD, OPTIONS
Access-Control-Allow-Credentials: true
Cache-Control: no-cache
Transfer-Encoding: chunked
Content-Type: application/json
{
  "instanceID" : "4a9141e4-9566-4e42-af08-0f09926f2a5f",
 "created" : "2014-08-18T20:39:04.242+0900",
 "updated" : "2014-08-18T20:39:04.242+0900",
 "completed" : "2014-08-18T20:39:04.242+0900",
 "state" : "success",
 "affectedResource" : [ "http://10.197.112.78:22015/Automation/v1/objects/Schedules/2285
" ←作成されたスケジュールリソースのURL, 
  "http://10.197.112.78:22015/Automation/v1/objects/Tasks/2280" ←作成されたタスクリソー
スのURL ],
  "result" : [ ]}
```
サービスの実行によって作成された Schedule リソースを取得し,内容を確認します。

```
GET /Automation/v1/objects/Schedules/2285 HTTP/1.1
Host:10.197.112.78:22015
User-Agent:sample rest client/1.00.0
Accept:application/json
Accept-Language: ja
Authorization: HSSO b8712c86fcd026562182a358ea43bb23b09c62_V0300
HTTP/1.1 200 OK
Date: Mon, 18 Aug 2014 11:43:00 GMT
Server: Cosminexus HTTP Server
Access-Control-Expose-Headers: WWW-Authenticate
WWW-Authenticate: HSSO cafcefb87199122267f8ad33772555f9357c8a2_V0300
Access-Control-Allow-Origin: *
Access-Control-Allow-Methods: GET, POST, DELETE, PUT, HEAD, OPTIONS
Access-Control-Allow-Credentials: true
Cache-Control: no-cache
Transfer-Encoding: chunked
Content-Type: application/json
{
  "instanceID" : 2285,
 "name" : "リモートコマンド実行_20140818202600",
 "submitter" : "System",
 "scheduleType" : "immediate",
 "createTime" : "2014-08-18T20:39:03.000+0900",
 "modifyTime" : "2014-08-18T20:39:03.000+0900",
 "description" : "",
   "serviceState" : "release",
   "serviceID" : 2269
}
```
6. サービスの実行によって作成された Task リソースを取得し,内容を確認します。

```
GET /Automation/v1/objects/Tasks/2280 HTTP/1.1
Host:10.197.112.78:22015
User-Agent:sample rest client/1.00.0
Accept:application/json
Accept-Language: ja
Authorization: HSSO b8712c86fcd026562182a358ea43bb23b09c62_V0300
HTTP/1.1 200 OK
Date: Mon, 18 Aug 2014 11:43:59 GMT
Server: Cosminexus HTTP Server
Access-Control-Expose-Headers: WWW-Authenticate
WWW-Authenticate: HSSO 3713abcd1e99d1481c7b92cc9892a95d1a702d6_V0300
Access-Control-Allow-Origin: *
Access-Control-Allow-Methods: GET, POST, DELETE, PUT, HEAD, OPTIONS
Access-Control-Allow-Credentials: true
Cache-Control: no-cache
Transfer-Encoding: chunked
Content-Type: application/json
{
  "instanceID" : 2280,
   "name" : "リモートコマンド実行_20140818202600",
   "status" : "failed",
   "startTime" : "2014-08-18T20:39:04.000+0900",
```

```
 "completionTime" : "2014-08-18T20:39:13.000+0900",
 "submitter" : "System",
 "submitTime" : "2014-08-18T20:39:03.000+0900",
 "modifyTime" : "2014-08-18T20:39:19.000+0900",
 "serviceState" : "release",
 "scheduleType" : "immediate",
 "description" : "",
 "serviceName" : "リモートコマンド実行",
 "tags" : "",
 "serviceGroupName" : "DefaultServiceGroup",
 "serviceTemplateID" : 2204,
  "scheduleID" : 2285,
 "serviceGroupID" : 2,
 "serviceID" : 2269
}
```
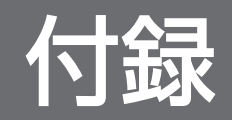

# 付録 A 参考情報

ここでは,JP1/AO を使用する上での参考情報について説明します。

# 付録 A.1 各バージョンの変更内容

## (1) 12-60 の変更内容

- 適用 OS に次の OS を追加した。
	- Windows Server 2022
	- Red Hat Enterprise Linux 8
	- Oracle Linux 8
	- CentOS 8

## (2) 12-50 の変更内容

- ステータスコードに関する記載を変更した。
- 使用例を変更した。
- リクエスト形式の記載を変更した。
- レスポンスのスキーマの記載を変更した。

## (3) 12-10 の変更内容

- hcmds64ssltool シンタックスを修正した。
- サポートするメソッドの説明を追加した。
- API の使用例に関する説明を変更した。
- API の使用例を変更した。

# (4) 12-01 の変更内容

- サービステンプレートに定義された外部リソースプロバイダについて、説明を追加した。
- •「プロパティ定義一覧の取得」および「プロパティ定義およびプロパティ値一覧の取得」で取得できる メンバーである type および valueList の説明を追加・変更した。

## (5) 12-00 の変更内容

- •「サービステンプレート一覧の取得」で取得できるメンバーに serviceSpecificationVersion を追加した。
- •「サービス一覧の取得」で取得できるメンバーに venderID を追加した。
- •「プロパティ定義一覧の取得」,「プロパティ定義およびプロパティ値一覧の取得」,および「プロパティ 値一覧の取得」で取得できるメンバーに arrayOf を追加した。
- •「プロパティ定義およびプロパティ値一覧の取得」および「プロパティグループ一覧の取得」で取得で きるメンバーである validationScript の説明を変更した。
- •「プロパティ定義およびプロパティ値一覧の取得」で取得できるメンバーに presentation を追加した。
- •「プロパティ定義およびプロパティ値一覧の取得」および「プロパティ値一覧の取得」で取得できるメ ンバーに restriction を追加した。
- •「プロパティグループ一覧の取得」で取得できるメンバーに renderScript を追加した。

# (6) 11-50 の変更内容

- JP1/AO は JP1/AJS3 を同梱しなくなったことにより、stopcluster コマンドが不要になったため、関 連する記載を削除した。
- hcmds64ssltool コマンドのsigalg オプションで指定できる署名アルゴリズムから「MD5withRSA」を 削除した。
- hcmds64dbtrans コマンドでexport オプションを指定して実行したときの戻り値「5」を削除した。

# (7) 11-10 の変更内容

- JP1/AO はタスク処理エンジンとして JP1/AJS3 を使用しなくなったため,関連する記載を削除した。
- setupcluster コマンドおよびrestoresystem コマンドについて,jp1user オプションを使用しなくなっ たため、説明を削除した。
- サービスおよびタスクの実行時に定期実行周期を時間単位で指定可能になったので、説明を追加した。
- JP1/AO は JP1/Base を前提製品としなくなったため,関連する記載を削除した。
- エージェントレス接続先定義情報ファイルの出力項目に,Connection Status と Connected Time を 追加した。
- タスクに対して実行できる操作が設定できるようになったため,サービス一覧およびサービステンプ レート一覧の出力項目に Supported Action Type を追加した。
- タスク一覧の出力項目およびファイルの出力例に Supported Action Type を追加し,タスク一覧の出 力例の図を変更した。
- •「サービステンプレート一覧の取得」,「サービス一覧の取得」,および「タスク一覧の取得」で取得でき るメンバーに supportedActionType を追加した。
- •「サービステンプレート一覧の取得」,「サービス一覧の取得」,および「タスク一覧の取得」の使用例 に, Supported Action Type を追加した。
- •「サービステンプレートの情報取得」,「サービスの情報取得」,および「タスクの情報取得」のレスポン スのスキーマおよび使用例に, Supported Action Type を追加した。
- •「サービスの編集」および「タスクの編集」のレスポンスのスキーマおよび使用例に, Supported Action Type を追加した。

付録 A 参考情報

• サービスおよびタスクの実行時に定期実行周期を時間単位で指定可能になったので,関連するコマンド の定期実行の場合の表にメンバー recurrenceMinutes を追加した。

# (8) 11-01 の変更内容

• submittask コマンドでサービスを定期的に実行する際,日付指定と月末指定をあわせて設定できるよ うになった。

# (9) 11-00 の変更内容

### (a) 資料番号(3021-3-088-20)からの変更内容

- 適用 OS に次の OS を追加した。
	- Linux7
	- Oracle Linux 6 (x64)
	- Oracle Linux 7
	- CentOS  $6$  ( $x64$ )
	- CentOS 7
	- SUSE Linux 12
- 適用 OS から次の OS を削除した。
	- Linux 5 (AMD/Intel 64)
	- Linux 5 Advanced Platform (AMD/Intel 64)
- 32 ビット版から 64 ビット版の Windows に移行した。
- Windows 版 JP1/AO および共通コンポーネントのインストール先フォルダを変更した。
- 英語環境または中国語環境で JP1/AO を運用する場合についての説明を追加した。
- JP1/AO と Web ブラウザー間のポート番号を変更した。
- バージョン 11 の JP1/AJS3 と JP1/AO が共存できるようにした。
- Windows で実行できるコマンド名について,「hcmds」の部分を「hcmds64」に変更した。
- JP1/AO に登録されているエージェントレス接続先定義を削除するための deleteremoteconnection コマンドを追加した。
- JP1/AO に登録されているエージェントレス接続先定義の一覧を出力するための listremoteconnections コマンドを追加した。
- エージェントレス接続先定義を追加または更新するための setremoteconnection コマンドを追加した。
- listservices コマンドで出力できる項目を変更した。
- listtasks コマンドで出力できる項目を変更した。
- 次の API を追加した。

付録 A 参考情報

サービステンプレート関連の API

- サービステンプレート一覧の取得
- サービステンプレートの情報取得
- サービステンプレートの削除
- サービステンプレートに対する操作一覧の取得
- サービステンプレートのインポートに必要な HTML ファイルの取得
- サービステンプレートのインポート
- サービステンプレートのエクスポートに必要な情報の取得
- サービステンプレートのエクスポート
- サービステンプレートの詳細説明を表示する URL の取得
- サービステンプレートを基にしたサービスの追加に必要な情報の取得
- サービステンプレートを基にしたサービスの追加

#### サービス関連の API

- サービスの編集
- サービスの削除
- サービスのカウンターのリセットに必要な情報の取得
- サービスのカウンターのリセット
- サービスの状態を「リリース」に変更する操作に必要な情報の取得
- サービスの状態を「リリース」に変更
- サービスの状態を「メンテナンス」に変更する操作に必要な情報の取得
- サービスの状態を「メンテナンス」に変更
- サービスの状態を「無効」に変更する操作に必要な情報の取得
- サービスの状態を「無効」に変更
- サービスの詳細説明の URL を取得
- サービスが使用するサービステンプレートのバージョン変更に必要な情報の取得
- サービスが使用するサービステンプレートのバージョン変更

#### タスク関連の API

- タスクの編集
- タスクの削除
- タスクの強制停止に必要な 情報の取得
- タスクの強制停止
- 応答待ち中のタスクに応答するために必要な情報の取得

付録 A 参考情報

- 応答待ち中のタスクに応答
- タスクのアーカイブに必要な情報の取得
- タスクのアーカイブ

履歴関連の API

- 履歴一覧の取得
- 履歴の削除(条件指定)
- 履歴の取得
- 履歴の削除(ID 指定)
- 履歴に対する操作一覧の取得

プロパティ関連の API

- プロパティ定義およびプロパティ値一覧の取得
- プロパティ値の一括更新
- プロパティ値の更新
- プロパティグループ一覧の取得
- サービスグループ関連の API
- サービスグループ一覧の取得
- サービスグループ情報の取得
- サービスグループに対する操作一覧の取得

タグ関連の API

- タググループ一覧の取得
- タグ一覧の取得
- API の追加に伴い,次の項目を追加・変更した。
	- API で管理できるドメイン名とリソース
	- クエリパラメータ
	- リクエストヘッダー
	- レスポンスヘッダー
	- リソースのメンバー
	- JP1/AO を操作する API で返却されるメンバー
	- 実行できる操作を取得する API で返却されるメンバー
- ステータスコードの説明を追加した。
### (b) 資料番号(3021-3-366)からの変更内容

- 適用 OS に Linux を追加した。
- Windows 版 JP1/AO および共通コンポーネントのインストール先フォルダを変更した。
- JP1/AO と Web ブラウザー間のポート番号を変更した。
- 32 ビット版から 64 ビット版の Windows に移行した。
- バージョン 11の IP1/AIS3 と IP1/AO が共存できるようにした。
- Windows で実行できるコマンド名について,「hcmds」の部分を「hcmds64」に変更した。
- JP1/AO に登録されているエージェントレス接続先定義を削除するための deleteremoteconnection コマンドを追加した。
- JP1/AO に登録されているエージェントレス接続先定義の一覧を出力するための listremoteconnections コマンドを追加した。
- エージェントレス接続先定義を追加または更新するための setremoteconnection コマンドを追加した。
- listservices コマンドで出力できる項目を変更した。
- listtasks コマンドで出力できる項目を変更した。
- •「タスク一覧の取得」および「ステップの一覧取得」で取得できるメンバーを,endTime から completionTime に変更した。
- 次の API を追加した。 サービステンプレート関連の API
	- サービステンプレート一覧の取得
	- サービステンプレートの情報取得
	- サービステンプレートの削除
	- サービステンプレートに対する操作一覧の取得
	- サービステンプレートのインポートに必要な HTML ファイルの取得
	- サービステンプレートのインポート
	- サービステンプレートのエクスポートに必要な情報の取得
	- サービステンプレートのエクスポート
	- サービステンプレートの詳細説明を表示する URL の取得
	- サービステンプレートを基にしたサービスの追加に必要な情報の取得
	- サービステンプレートを基にしたサービスの追加

サービス関連の API

- サービスの編集
- サービスの削除
- サービスのカウンターのリセットに必要な情報の取得

- サービスのカウンターのリセット
- サービスの状態を「リリース」に変更する操作に必要な情報の取得
- サービスの状態を「リリース」に変更
- サービスの状態を「メンテナンス」に変更する操作に必要な情報の取得
- サービスの状態を「メンテナンス」に変更
- サービスの状態を「無効」に変更する操作に必要な情報の取得
- サービスの状態を「無効」に変更
- サービスの詳細説明の URL を取得
- サービスが使用するサービステンプレートのバージョン変更に必要な情報の取得
- サービスが使用するサービステンプレートのバージョン変更

タスク関連の API

- タスクの編集
- タスクの削除
- タスクの強制停止に必要な 情報の取得
- タスクの強制停止
- 応答待ち中のタスクに応答するために必要な情報の取得
- 応答待ち中のタスクに応答
- タスクのアーカイブに必要な情報の取得
- タスクのアーカイブ

履歴関連の API

- 履歴一覧の取得
- 履歴の削除(条件指定)
- 履歴の取得
- 履歴の削除(ID 指定)
- 履歴に対する操作一覧の取得

#### プロパティ関連の API

- プロパティ定義およびプロパティ値一覧の取得
- プロパティ値の一括更新
- プロパティ値の更新
- プロパティグループ一覧の取得

サービスグループ関連の API

• サービスグループ一覧の取得

- サービスグループ情報の取得
- サービスグループに対する操作一覧の取得

タグ関連の API

- タググループ一覧の取得
- タグ一覧の取得
- API の追加に伴い,次の項目を追加・変更した。
	- API で管理できるドメイン名とリソース
	- クエリパラメータ
	- リクエストヘッダー
	- レスポンスヘッダー
	- リソースのメンバー
	- JP1/AO を操作する API で返却されるメンバー
	- 実行できる操作を取得する API で返却されるメンバー
- クラスタ環境の待機系のサーバでもhcmds64getlogs コマンドは実行できることの説明を追加した。
- JP1/AO サーバが停止していてもhcmds64getlogs コマンドは実行できることの説明を追加した。

## (10) 10-54 の変更内容

### (a) 資料番号(3021-3-088-20)の変更内容

•「タスク一覧の取得」および「ステップの一覧取得」で取得できるメンバーを,endTime から completionTime に変更した。

## (11) 10-52 の変更内容

### (a) 資料番号(3021-3-088-10)の変更内容

- 適用 OS に Linux を追加した。
- 部品バージョン管理機能の追加によって次の画面を追加した。
	- •[部品バージョン管理]ダイアログボックス([一括適用]タブ)
	- •[部品バージョン管理]ダイアログボックス([個別適用]タブ)
- JP1/AO にログインした際,「予期しないエラー」のメッセージダイアログが表示されたり,画面が正 しく表示されなかったりした場合の対処方法についての説明を追加した。
- 操作対象の機器との SSH 接続で使用できる認証方式に,キーボードインタラクティブ認証を追加した。
- 予約部品プロパティ「plugin.publicKeyAuthentication」または 「plugin.keyboardInteractiveAuthentication」を選択した場合は,[必須区分]チェックボックスが 編集できないことの説明を追加した。
- クラスタ環境の待機系のサーバでもhcmdsgetlogs コマンドまたはhcmds64getlogs コマンドは実行でき ることの説明を追加した。
- JP1/AO サーバが停止していてもhcmdsgetlogs コマンドまたはhcmds64getlogs コマンドは実行できる ことの説明を追加した。

## (12) 10-50 の変更内容

### (a) 資料番号(3021-3-088)の変更内容

• 2014 年 9 月以降,マニュアル名称および資料番号を次のとおり変更した。 変更前

『JP1/AO 画面・コマンドリファレンス』(3021-3-084)

変更後

『JP1/AO 画面・コマンド・API リファレンス』(3021-3-088)

- Active Directory と連携してユーザーを管理する機能を追加した。
- https 接続に対応した。
- 操作対象の機器との認証方式に公開鍵認証を追加した。
- stopcluster コマンドを追加した。 クラスタ環境の JP1/AO のサービスを停止するための準備を実行できるようにした。
- hcmdsldapuser コマンドを追加した。 Active Directory と連携する場合に、Active Directory の登録情報検索に必要なユーザー情報を編集 できるようにした。
- hcmdsssltool コマンドを追加した。 SSL 接続に必要な秘密鍵, CSR, 自己署名証明書, および自己署名証明書の内容ファイルを作成できる ようにした。
- backupsystem コマンドおよびrestoresystem コマンドについて,次のファイルは対象外となる説明を追 加した。
	- https 接続用の SSL サーバ証明書ファイル
	- https 接続用の秘密鍵ファイル
	- 公開鍵認証用の秘密鍵ファイル
- API をサポートした。

### (b) 資料番号(3021-3-366)の変更内容

• 2014 年 12 月以降,マニュアル名称および資料番号を次のとおり変更した。

変更前

『Job Management Partner 1/Automatic Operation 画面・コマンドリファレンス』 (3021-3-315)

変更後

『Job Management Partner 1/Automatic Operation 画面・コマンド・API リファレンス』 (3021-3-366)

- 適用 OS に Windows Server 2012 R2 を追加した。
- タスクモニタ機能およびサービステンプレートのデバッガ機能追加によって、次の画面を追加した。
	- [タスクログ] ダイアログボックス
	- [デバッグタスク一覧] ビュー
	- [タスクモニタ] ビュー
	- [デバッグ実行] ダイアログボックス
	- •[デバッグ]ビュー
	- サービステンプレートデバッグビュー
- Active Directory と連携してユーザーを管理する機能を追加した。
- https 接続に対応した。
- スライドバー変更によって,次の画面図を変更した。
	- メイン画面
	- •[サービス]画面
	- •[タスク]画面
	- [タスク一覧] ビュー
	- •[履歴]ビュー
	- •[管理]画面
	- •[エージェントレス接続先定義]ビュー
	- [サービス共有プロパティ] ビュー
	- [ユーザーグループ] ビュー([ユーザーグループ] タブ)
	- •[ユーザーグループ]ビュー([ユーザー]タブ)
	- •[リソースグループ]ビュー
	- •[エディタ]画面
	- サービステンプレートエディタ参照ダイアログボックス

- サービステンプレートエディタ編集ビュー
- 次の画面にタスクログ参照機能を追加した。
	- 「応答待ちタスク一覧】ダイアログボックス
	- [実行中タスク一覧] ダイアログボックス
	- [正常終了タスク一覧] ダイアログボックス
	- [失敗タスク一覧] ダイアログボックス
	- [タスク一覧] ビュー
	- •[タスク詳細]ダイアログボックス
- 次の画面に,タスクのリトライ機能およびタスクの強制停止機能を追加した。
	- [応答待ちタスク一覧] ダイアログボックス
	- [実行中タスク一覧] ダイアログボックス
	- [タスク一覧] ビュー
- タスクモニタ機能およびサービステンプレートのデバッガ機能追加によって、次の画面の表示される条 件を変更した。
	- [サービス実行] ダイアログボックス
	- •[タスク詳細]ダイアログボックス
	- [応答入力] ダイアログボックス
	- •[部品]ビュー
	- [サービス定義参照] ダイアログボックス
	- [ステップ参照] ダイアログボックス
	- サービステンプレートエディタ編集ビュー
	- •[ビルド/リリース結果]ダイアログボックス

また,次の画面の表示項目の説明を変更した。

- •[タスク]画面
- •[タスク詳細]ダイアログボックス
- •[エディタ]画面
- サービステンプレートエディタ編集ビュー
- •[ビルド/リリース結果]ダイアログボックス
- •[タスク詳細]ダイアログボックスに,ステップ一覧の表示項目に戻り値を追加した。また,ステップ 一覧の状態の表示内容が変更できることを追加した。
- 操作対象の機器との認証方式に公開鍵認証を追加した。
- 次の画面に,root 権限のユーザーで実行するか指定できる機能を追加した。
- •[部品]ビュー
- •[部品作成]ダイアログボックス
- •[部品編集]ダイアログボックス
- リリース部品を削除できるようにした。
- Windows および Linux に加えて, AIX, HP-UX および Solaris で, コマンドまたはスクリプトを実 行するコンテンツ部品に対応した。
- stopcluster コマンドを追加した。 クラスタ環境の JP1/AO のサービスを停止するための準備を実行できるようにした。
- hcmdsldapuser コマンドを追加した。 Active Directory と連携する場合に, Active Directory の登録情報検索に必要なユーザー情報を編集 できるようにした。
- hcmdsssltool コマンドを追加した。 SSL 接続に必要な秘密鍵, CSR, 自己署名証明書, および自己署名証明書の内容ファイルを作成できる ようにした。
- listtasks コマンドでタスク詳細情報の一括出力ができるようにした。また、submittask コマンドで, 指定日時実行タスクおよび定期実行タスクの一括再登録ができるようにした。
- hcmdscheckauth コマンドの/user オプションの説明を追加した。また,戻り値 247 を追加した。
- オプションに指定するユーザー名またはパスワードついての注意事項を追加した。
- 次のコマンドに,デバッグサービスおよびデバッグタスクは対象外となることを追加した。
	- listservices コマンド
	- listtasks コマンド
	- stoptask コマンド
	- submittask コマンド
- submittask コマンドで定期実行タスクの登録ができるようにした。
- backupsystem コマンドおよびrestoresystem コマンドについて、次のファイルは対象外となる説明を追 加した。
	- https 接続用の SSL サーバ証明書ファイル
	- https 接続用の秘密鍵ファイル
	- 公開鍵認証用の秘密鍵ファイル
- JP1/AO のサービスを開始すると JP1/Base のサービスも開始されるため、JP1/Base のサービスにつ いての記述を削除した。
- クラスタシステムの場合の注意事項を追加した。
- /workpath オプションおよび/file オプションの説明を変更した。また,hcmdsdbtrans コマンドの注意 事項を追加した。

- restoresystem コマンドに,デバッグサービスおよびデバッグタスクについての説明を追加した。ま た,リストアしたタスクおよびデバッグタスクについてリトライ操作が選択できないことを追加した。
- API をサポートした。
- 画面に表示される状態を示すアイコンについて,説明を追加した。

### (13) 10-12 の変更内容

### (a) 資料番号(3021-3-084-50)の変更内容

- 適用 OS に Windows Server 2012 R2 を追加した。
- タスクモニタ機能およびサービステンプレートのデバッガ機能追加によって、次の画面を追加した。
	- [タスクログ] ダイアログボックス
	- [デバッグタスク一覧] ビュー
	- •[タスクモニタ]ビュー
	- [デバッグ実行] ダイアログボックス
	- •[デバッグ]ビュー
	- サービステンプレートデバッグビュー
- スライドバー変更によって,次の画面図を変更した。
	- メイン画面
	- •[サービス]画面
	- •[タスク]画面
	- [タスク一覧] ビュー
	- •[履歴]ビュー
	- •[管理]画面
	- •[エージェントレス接続先定義]ビュー
	- 「サービス共有プロパティ]ビュー
	- [ユーザーグループ] ビュー([ユーザーグループ] タブ)
	- •[ユーザーグループ]ビュー([ユーザー]タブ)
	- •[リソースグループ]ビュー
	- •[エディタ]画面
	- サービステンプレートエディタ参照ダイアログボックス
	- サービステンプレートエディタ編集ビュー
- 次の画面にタスクログ参照機能を追加した。
	- [応答待ちタスク一覧] ダイアログボックス

- 「実行中タスク一覧」ダイアログボックス
- [正常終了タスク一覧] ダイアログボックス
- [失敗タスク一覧] ダイアログボックス
- [タスク一覧] ビュー
- •[タスク詳細]ダイアログボックス
- 次の画面に,タスクのリトライ機能およびタスクの強制停止機能を追加した。
	- [応答待ちタスク一覧] ダイアログボックス
	- [実行中タスク一覧] ダイアログボックス
	- [タスク一覧] ビュー
- タスクモニタ機能およびサービステンプレートのデバッガ機能追加によって、次の画面の表示される条 件を変更した。
	- [サービス実行] ダイアログボックス
	- •[タスク詳細]ダイアログボックス
	- [応答入力] ダイアログボックス
	- •[部品]ビュー
	- [サービス定義参照] ダイアログボックス
	- [ステップ参照] ダイアログボックス
	- サービステンプレートエディタ編集ビュー
	- •[ビルド/リリース結果]ダイアログボックス
	- また,次の画面の表示項目の説明を変更した。
	- •[タスク]画面
	- •[タスク詳細]ダイアログボックス
	- •[エディタ]画面
	- サービステンプレートエディタ編集ビュー
	- [ビルド/リリース結果] ダイアログボックス
- •[タスク詳細]ダイアログボックスに,ステップ一覧の表示項目に戻り値を追加した。また,ステップ 一覧の状態の表示内容が変更できることを追加した。
- 次の画面に,root 権限のユーザーで実行するか指定できる機能を追加した。
	- •[部品]ビュー
	- •[部品作成]ダイアログボックス
	- •[部品編集]ダイアログボックス
- 次のコマンドに,デバッグサービスおよびデバッグタスクは対象外となることを追加した。
- listservices コマンド
- listtasks コマンド
- stoptask コマンド
- submittask コマンド
- restoresystem コマンドに,デバッグサービスおよびデバッグタスクについての説明を追加した。ま た,リストアしたタスクおよびデバッグタスクについてリトライ操作が選択できないことを追加した。
- 画面に表示される状態を示すアイコンについて,説明を追加した。

## (14) 10-11 の変更内容

### (a) 資料番号(3021-3-084-40)の変更内容

- リリース部品を削除できるようにした。
- Windows および Linux に加えて,AIX,HP-UX および Solaris で,コマンドまたはスクリプトを実 行するコンテンツ部品に対応した。
- hcmdscheckauth コマンドの/user オプションの説明を追加した。また,戻り値 247 を追加した。
- オプションに指定するユーザー名またはパスワードついての注意事項を追加した。
- listtasks コマンドでタスク詳細情報の一括出力ができるようにした。また、submittask コマンドで, 指定日時実行タスクおよび定期実行タスクの一括再登録ができるようにした。
- submittask コマンドで定期実行タスクの登録ができるようにした。
- JP1/AO のサービスを開始すると JP1/Base のサービスも開始されるため,JP1/Base のサービスにつ いての記述を削除した。
- クラスタシステムの場合の注意事項を追加した。
- /workpath オプションおよび/file オプションの説明を変更した。また,hcmdsdbtrans コマンドの注意 事項を追加した。

## (15) 10-10 の変更内容

### (a) 資料番号(3021-3-084-30)の変更内容

- •[エディタ]画面を使用して,サービステンプレートや部品を開発できる機能を追加した。
- 次の画面の表示項目に,[構成種別]を追加した。
	- [待機中タスク一覧] ダイアログボックス
	- [応答待ちタスク一覧] ダイアログボックス
	- [実行中タスク一覧] ダイアログボックス
	- •[正常終了タスク一覧]ダイアログボックス
	- [失敗タスク一覧] ダイアログボックス
- •[サービス]画面
- [サービス実行] ダイアログボックス
- [サービス追加] ダイアログボックス
- [サービス設定] ダイアログボックス
- [タスク一覧] ビュー
- •[タスク詳細]ダイアログボックス
- •[履歴]ビュー
- submittask コマンド, stoptask コマンドの同時実行数を2個から 10 個に変更した。
- 次のコマンドを実行できるユーザー権限に,Develop ロールを追加した。
	- deleteservicetemplate コマンド
	- importservicetemplate コマンド
	- listservices コマンド
	- listtasks コマンド
	- stoptask コマンド
	- submittask コマンド
- listservices コマンドおよびlisttasks コマンドの出力項目に,構成種別を追加した。
- submittask コマンドの/property オプションについて,指定を省略した場合,[サービス設定]ダイア ログボックスで入力した値が設定されることを明記した。
- submittask コマンドに,タスクの実行結果を出力してからコマンドを終了する,/wait オプションを追 加した。
- submittask コマンドに,サービスの実行契機を指定する,/scheduledate オプションおよび/ scheduletime オプションを追加した。
- 画面の制限値一覧に,[エディタ]画面の制限値を追加した。

### (b) 資料番号(3021-3-315-10)の変更内容

- •[エディタ]画面を使用して,サービステンプレートや部品を開発できる機能を追加した。
- Windows Server 2012 の場合の画面操作上の注意事項を追加した。
- 次の画面の表示項目に,[構成種別]を追加した。
	- 「待機中タスク一覧] ダイアログボックス
	- [応答待ちタスク一覧] ダイアログボックス
	- [実行中タスク一覧] ダイアログボックス
	- •[正常終了タスク一覧]ダイアログボックス
	- [失敗タスク一覧] ダイアログボックス
- •[サービス]画面
- [サービス実行] ダイアログボックス
- [サービス追加] ダイアログボックス
- [サービス設定] ダイアログボックス
- [タスク一覧] ビュー
- •[タスク詳細]ダイアログボックス
- •[履歴]ビュー
- [サービス共有プロパティ設定] ダイアログボックス
- •[タスク詳細]ダイアログボックスの次の項目を変更した。
	- •「ジョブネット情報」を「ステップ情報」に変更した。
	- •「ジョブネット詳細」を「ステップ詳細」に変更した。
	- ルートジョブネット名を削除した。
	- •「ユニット一覧」を「ステップ一覧」に変更した。
	- •「ユニット名」を「ステップ名」に変更した。
	- •「コメント」を「説明」に変更した。
- 使用できるプロトコルに Telnet を追加した。
- 日本語,英語,または中国語の部品リソースファイルを選択できるようにした。
- 日本語,英語,または中国語のサービスリソースファイルを選択できるようにした。
- submittask コマンド, stoptask コマンドの同時実行数を2個から10個に変更した。
- 監査ログに出力されるサブジェクト識別情報を変更できる機能を追加した。
- setupcluster コマンドは、Windows Server 2012 では使用できないことを追加した。
- 次のコマンドを実行できるユーザー権限に,Develop ロールを追加した。
	- deleteservicetemplate コマンド
	- importservicetemplate コマンド
	- listservices コマンド
	- listtasks コマンド
	- stoptask コマンド
	- submittask コマンド
- listservices コマンドおよびlisttasks コマンドの出力項目に,構成種別を追加した。
- submittask コマンドの/property オプションについて,指定を省略した場合,[サービス設定]ダイア ログボックスで入力した値が設定されることを明記した。
- submittask コマンドに,タスクの実行結果を出力してからコマンドを終了する,/wait オプションを追 加した。
- submittask コマンドに,サービスの実行契機を指定する,/scheduledate オプションおよび/ scheduletime オプションを追加した。
- JP1/AO のサービスを開始すると JP1/Base のサービスも開始されるため、JP1/Base のサービスにつ いての記述を削除した。
- 画面の制限値一覧に,[エディタ]画面の制限値を追加した。
- 画面の制限値一覧を修正した。
- 制限値一覧のうち,機能に関する項目を「機能の制限値一覧」として『JP1/AO 導入・設計ガイド』に 移動した。

## (16) 10-02 の変更内容

### (a) 資料番号(3021-3-084-20)の変更内容

- Windows Server 2012 の場合の画面操作上の注意事項を追加した。
- •[タスク詳細]ダイアログボックスの次の項目を変更した。
	- •「ジョブネット情報」を「ステップ情報」に変更した。
	- •「ジョブネット詳細」を「ステップ詳細」に変更した。
	- ルートジョブネット名を削除した。
	- •「ユニット一覧」を「ステップ一覧」に変更した。
	- •「ユニット名」を「ステップ名」に変更した。
	- •「コメント」を「説明」に変更した。
- 使用できるプロトコルに Telnet を追加した。
- 監査ログに出力されるサブジェクト識別情報を変更できる機能を追加した。
- setupcluster コマンドは,Windows Server 2012 では使用できないことを追加した。
- 画面の制限値一覧を修正した。

## (17) 10-01 の変更内容

### (a) 資料番号(3021-3-084-10)の変更内容

• 制限値一覧のうち,機能に関する項目を「機能の制限値一覧」として『JP1/AO 導入・設計ガイド』に 移動した。

## 索引

### A

API [108](#page-107-0) API 一覧 [109](#page-108-0) API 共通の仕様 [115](#page-114-0) API で管理できるドメイン名とリソース [119](#page-118-0) API の記述形式 [158](#page-157-0) API の使用例 [349](#page-348-0)

### B

backupsystem (JP1/AO システムのバックアップ) [90](#page-89-0)

### D

deleteremoteconnection(エージェントレス接続 先定義の削除) [41](#page-40-0)

deleteservicetemplate(サービステンプレートの削 除) [43](#page-42-0)

### E

encryptpassword (パスワードファイルの作成) [26](#page-25-0)

### H

hcmds64checkauth (外部認証サーバとの接続確認) [28](#page-27-0) hcmds64chgurl (URL 情報の更新) [46](#page-45-0) hcmds64dbrepair (データベースの再作成) [93](#page-92-0) hcmds64dbsrv (データベースの開始・停止) [95](#page-94-0) hcmds64dbtrans(データベースのバックアップ・ リストア) [97](#page-96-0) hcmds64fwcancel (Windows ファイアウォールの 例外登録) [30](#page-29-0) hcmds64getlogs (ログ情報の採取) [100](#page-99-0) hcmds64intg(認証データの削除・確認) [31](#page-30-0) hcmds64ldapuser (LDAP 検索用ユーザー登録・削 除) [32](#page-31-0) hcmds64srv (JP1/AO の開始・停止・状態表示) [47](#page-46-0)

hcmds64ssltool (秘密鍵・自己署名証明書の作成) [35](#page-34-0) hcmds64unlockaccount (ユーザーアカウントの ロック解除) [51](#page-50-0) HQL 規格の使用 [124](#page-123-0)

### I

importservicetemplate (サービステンプレートのイ ンポート) [52](#page-51-0)

### J

JP1/AO を操作する API で返却されるメンバー [153](#page-152-0)

### L

listremoteconnections(エージェントレス接続先定 義の一覧出力) [55](#page-54-0) listservices(サービス・サービステンプレートの一 覧出力) [58](#page-57-0) listtasks(タスクの一覧出力,タスク詳細情報出力) [63](#page-62-0)

### R

restoresystem (JP1/AO システムのリストア) [104](#page-103-0)

### S

setremoteconnection (エージェントレス接続先定 義の追加・更新) [73](#page-72-0) setupcluster (クラスタ環境の構築) [38](#page-37-0) stoptask (タスクの実行停止) [76](#page-75-0) submittask (サービスの実行, タスクの一括再登録) [79](#page-78-0)

### う

運用関連のコマンド [41](#page-40-0)

#### え

エラー情報 [156](#page-155-0)

### お

応答待ち中のタスクに応答 [270](#page-269-0) 応答待ち中のタスクに応答するために必要な情報の 取得 [268](#page-267-0)

### く

クエリパラメータ [120](#page-119-0)

#### こ

構築関連のコマンド [26](#page-25-0) コマンド [18](#page-17-0) コマンド一覧 [19](#page-18-0) コマンド使用時の注意事項 [22](#page-21-0) コマンドの記述形式 [25](#page-24-0) コマンドの引数に指定できる文字 [24](#page-23-0)

#### さ

サービス一覧の取得 [183](#page-182-0) サービスが使用するサービステンプレートのバージョ ン変更 [219](#page-218-0) サービスが使用するサービステンプレートのバージョ ン変更に必要な情報の取得 [217](#page-216-0) サービス関連の API [183](#page-182-0) サービスグループ一覧の取得 [333](#page-332-0) サービスグループ関連の API [333](#page-332-0) サービスグループ情報の取得 [335](#page-334-0) サービスグループに対する操作一覧の取得 [336](#page-335-0) サービス実行に必要な情報の取得 [196](#page-195-0) サービステンプレート一覧の取得 [159](#page-158-0) サービステンプレート関連の API [159](#page-158-0) サービステンプレートに対する操作一覧の取 [166](#page-165-0) サービステンプレートのインポート [170](#page-169-0) サービステンプレートのインポートに必要な HTML ファイルの取得 [168](#page-167-0) サービステンプレートのエクスポート [174](#page-173-0) サービステンプレートのエクスポートに必要な情報の 取得 [172](#page-171-0) サービステンプレートの削除 [164](#page-163-0) サービステンプレートの詳細説明を表示する URL の 取得 [176](#page-175-0)

サービステンプレートの情報取得 [162](#page-161-0) サービステンプレートを基にしたサービスの作成 [180](#page-179-0) サービステンプレートを基にしたサービスの作成に必 要な情報の取得 [177](#page-176-0) サービスに対する操作一覧の取得 [192](#page-191-0) サービスのカウンターのリセット [203](#page-202-0) サービスのカウンターのリセットに必要な情報の取得 [201](#page-200-0) サービスの削除 [191](#page-190-0) サービスの実行 [198](#page-197-0) サービスの詳細説明の URL を取得 [216](#page-215-0) サービスの状態を「無効」に変更 [214](#page-213-0) サービスの状態を「無効」に変更する操作に必要な情 報の取得 [212](#page-211-0) サービスの状態を「メンテナンス」に変更 [210](#page-209-0) サービスの状態を「メンテナンス」に変更する操作に 必要な情報の取得 [208](#page-207-0) サービスの状態を「リリース」に変更 [207](#page-206-0) サービスの状態を「リリース」に変更する操作に必要 な情報の取得 [205](#page-204-0) サービスの情報取得 [185](#page-184-0) サービスの編集 [188](#page-187-0) サポートするメソッド [119](#page-118-0) 参考情報 [356](#page-355-0)

### し

実行できる操作を取得する API で返却されるメンバー [154](#page-153-0) 失敗したステップからリトライ [275](#page-274-0) 失敗した次のステップからリトライ [279](#page-278-0) 情報管理の API [345](#page-344-0)

#### す

スケジュール一覧の取得 [223](#page-222-0) スケジュール関連の API [223](#page-222-0) スケジュールに対する操作一覧の取得 [228](#page-227-0) スケジュールの一時停止 [236](#page-235-0) スケジュールの一時停止に必要な情報の取得 [234](#page-233-0) スケジュールのキャンセル [232](#page-231-0) スケジュールのキャンセルに必要な情報の取得 [230](#page-229-0)

スケジュールの再開 [240](#page-239-0) スケジュールの再開に必要な情報の取得 [238](#page-237-0) スケジュールの情報取得 [226](#page-225-0) ステータスコード [155](#page-154-0) ステップ一覧の取得 [285](#page-284-0)

#### せ

セキュリティと認証 [115](#page-114-0)

### た

タグ一覧の取得 [341](#page-340-0) タグ関連の API [339](#page-338-0) タググループ一覧の取得 [339](#page-338-0) タスク一覧の取得 [243](#page-242-0) タスク関連の API [243](#page-242-0) タスク実行停止に必要な情報の取得 [255](#page-254-0) タスク操作一覧の取得 [252](#page-251-0) タスクのアーカイブ [282](#page-281-0) タスクのアーカイブに必要な情報の取得 [281](#page-280-0) タスクの強制停止 [261](#page-260-0) タスクの強制停止に必要な情報の取得 [259](#page-258-0) タスクの再実行 [265](#page-264-0) タスクの再実行に必要な情報の取得 [263](#page-262-0) タスクの削除 [251](#page-250-0) タスクの実行停止 [257](#page-256-0) タスクの情報取得 [246](#page-245-0) タスクの編集 [248](#page-247-0) タスクのリトライに必要な情報の取得(失敗したス テップからリトライ) [273](#page-272-0) タスクのリトライに必要な情報の取得(失敗した次の ステップからリトライ) [277](#page-276-0) タスクログの取得 [287](#page-286-0)

### つ

通信方式 [115](#page-114-0)

#### と

ドメインオブジェクトの形式 [126](#page-125-0)

### に

入出力形式 [116](#page-115-0)

#### ね

ネームスペース [116](#page-115-0)

### は

バージョン情報の取得 [346](#page-345-0)

#### ふ

プロパティ値の一括更新 [321](#page-320-0) プロパティ値の更新 [326](#page-325-0) プロパティ関連の API 一覧 [303](#page-302-0) プロパティグループ一覧の取得 [330](#page-329-0) プロパティ値一覧の取得 [317](#page-316-0) プロパティ値に対する操作一覧の取得 [329](#page-328-0) プロパティ値の取得 [325](#page-324-0) プロパティ定義一覧の取得 [303](#page-302-0) プロパティ定義およびプロパティ値一覧の取得 [314](#page-313-0) プロパティ定義情報の取得 [310](#page-309-0) プロパティ定義に対する操作一覧の取得 [312](#page-311-0)

#### ほ

保守・メンテナンス関連のコマンド [90](#page-89-0)

#### ゆ

ユーザー情報の取得 [345](#page-344-0)

#### り

リクエスト形式 [117](#page-116-0) リクエストヘッダー [123](#page-122-0) リソースのメンバー [128](#page-127-0) 履歴一覧の取得 [293](#page-292-0) 履歴関連の API 一覧 [293](#page-292-0) 履歴に対する操作一覧の取得 [301](#page-300-0) 履歴の削除(ID 指定) [299](#page-298-0) 履歴の削除(条件指定) [295](#page-294-0) 履歴の取得 [297](#page-296-0)

### れ

レスポンス形式 [118](#page-117-0) レスポンスヘッダー [128](#page-127-0)

# © 株式会社 日立製作所

〒 100-8280 東京都千代田区丸の内一丁目 6 番 6 号